IBM® DB2® Universal Database

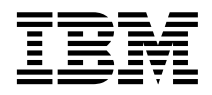

# Справочник по сообщениям. Том 1

*Версия 7*

IBM® DB2® Universal Database

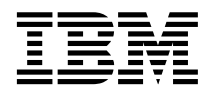

# Справочник по сообщениям. Том 1

*Версия 7*

Перед тем как использовать данный документ и продукт, описанный в нем, прочтите общие сведенияпод заголовком ["Приложение C. Замечания" на стр. 515.](#page-522-0)

Этот документ содержит информацию, которая является собственностью IBM. Она предоставляется в соответствии с лицензионным соглашением и защищена законами об авторском праве. Информацияв данной публикации не включает никаких гарантий на продукт и никакое из утверждений в данном руководстве не следует понимать подобным образом.

Чтобы заказать публикации, обратитесь к вашему представителю IBM или в местное отделение IBM, или позвоните по телефону 1-800-879-2755 в Соединенных Штатах или 1-800-IBM-4YOU в Канаде.

Отсылаяинформацию IBM, вы тем самым даете IBM неисключительное право использовать или распространять эту информацию любым способом, как фирма сочтет нужным, без каких-либо обязательств перед вами.

**© Copyright International Business Machines Corporation 1993, 2001. Все права защищены.**

# **Содержание**

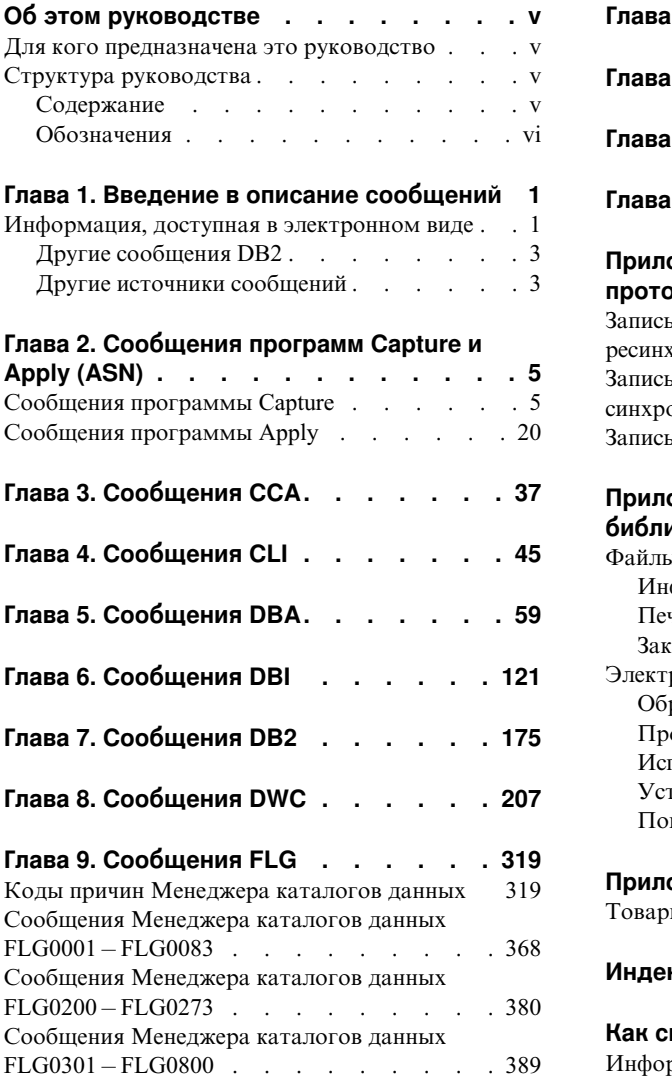

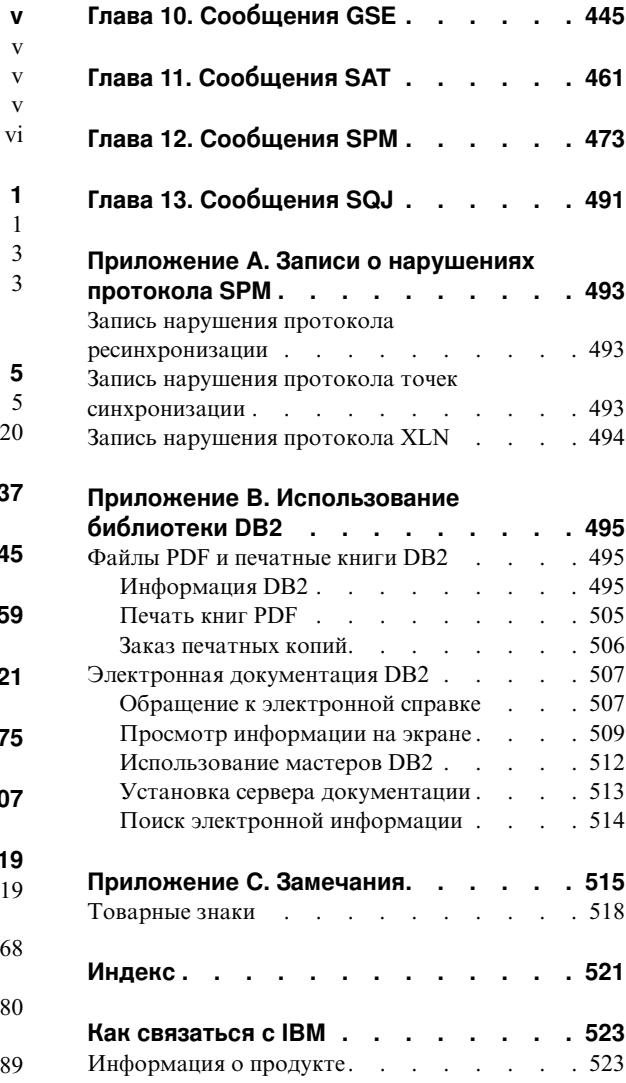

## <span id="page-6-0"></span>Об этом руководстве

В этой книге перечислены сообщения, выдаваемые различными компонентами D<sub>R2</sub>

### Для кого предназначена это руководство

Книга Справочник по сообщениям предназначена для всех, кто использует DB2 и нуждается в более подробном объяснении получаемых сообщений.

### Структура руководства

В этой книге перечислены все возможные сообщения об ошибках от различных компонентов DB2.

### Содержание

Эта книга содержит следующие разделы:

- Глава 1. Введение в описание сообщений, где описано, как получать и интерпретировать сообщения об ошибках.
- Глава 2. Сообщения программ Capture и Apply (ASN), описывает сообщения программы репликации DB2 (DB2 Replication).
- Глава 3. Сообщения ССА, описывает сообщения программы Ассистент конфигурирования клиента DB2.
- Глава 4. Сообщения CLI, описывает сообщения интерфейса уровня вызовов DB<sub>2</sub>.
- Глава 5. Сообщения DBA, описывает сообщения Центра управления DB2 и утилиты администратора баз данных.
- Глава 6. Сообщения DBI, описывает сообщения при установке и конфигурировании DB2.
- Глава 7. Сообщения DB2, описывает сообщения процессора командной строки.
- Глава 8. Сообщения DWC, описывает сообщения Центра хранилища данных.
- Глава 9. Сообщения FLG, описывает сообщения Менеджера каталогов ланных.
- Глава 10. Сообщения GSE, описывает сообщения модуля DB2 Spatial Extender.
- Глава 11. Сообщения SAT, описывает сообщения DB2 Satellite Edition.
- Глава 12. Сообщения SPM, описывает сообщения менеджера точек синхронизации.
- Глава 13. Сообщения SQJ, описывает сообщения встроенного языка SQL DB2 Java (SQLJ).

• Приложение А. Записи о нарушениях протокола SPM, приводит определения на языке С для записей, которые могут записываться SPM в журнал First Failure Service Log.

### <span id="page-7-0"></span>**Обозначения**

Формат даты и времени и используемые символы-разделители относятся к системе, сконфигурированной с использованием национального языкового формата Соединенных Штатов. На вашем дисплее вид сообщений может быть иным в зависимости от используемого в системе национального формата.

## <span id="page-8-0"></span>Глава 1. Введение в описание сообщений

Предполагается, что вы знакомы с функциями операционной системы, где установлена DB2. Вы можете использовать информацию из глав этой книги для нахождения причин ошибки и их устранения путем выполнение соответствующих действий. Эта информация помогает также понять, где генерируются и куда записываются сообщения.

### Информация, доступная в электронном виде

Из командной строки операционной системы можно получить информацию о следующих сообщениях DB2:

### Префикс

Описание

- **ASN** сообщения программы репликации DB2
- $CCA$ сообщения ассистента конфигурирования клиента
- **CLI** сообщения интерфейса уровня вызовов
- **DBA** сообщения Управляющего центра DB2 и утилиты администратора баз ланных.
- **DBI** сообщения, генерируемые при установке и конфигурировании
- D<sub>R2</sub> сообщения процессора командной строки
- **DWC** сообщения Центра хранилища данных
- **FLG** сообщения и коды причин Менеджера каталогов данных
- **GSE** сообщения модуля DB2 Spatial Extender
- **SAT** сообщения DB2 Satellite Edition
- **SPM** сообщения менеджера точек синхронизации
- **SOJ** сообщения встроенного языка SQL DB2 Java (SQLJ)
- **SOL** сообщения, генерируемые менеджером баз данных при обнаружении ошибочных ситуаций или ситуаций предупреждений

Текст сообщений, связанных со значениями SOLSTATE, также доступен в электронной справке.

Идентификаторы сообщений состоят из трехбуквенного префикса (смотри список выше) и четырех- или пятизначного номера сообщения. В конце может стоять символ, описывающий уровень серьезности сообщения.

Чтобы получить справку для сообщения об ошибке, введите в командной строке операционной системы следующее:

db2 "? XXXnnnnn"

где XXX - префикс сообщения, а ппппп - его номер.

Примечание: Идентификатор сообщения, принимаемый как параметр команды db2, регистронезависим, код серьезности сообщения не обязателен.

Тем самым, следующие команды дают один и тот же результат:

- db2 "? SQL0000N"
- db2 "? sql0000"
- db2 "? SQL0000n"

Если выводимый текст не помещается на вашем экране, используйте следующую команду (в системах на основе UNIX и в прочих системах, где поддерживается команда 'more'):

db2 "?  $XXXnnnn"$  | more

Справку можно также вызвать в режиме интерактивного ввода. Чтобы войти в режим интерактивного ввода, введите в командной строке операционной системы<sup>.</sup>

 $dh2$ 

Войдя в режим интерактивного ввода, можно вводить команды в ответ на приглашение:

 $dh2 =$ 

Чтобы получить справку по сообщению DB2 в этом режиме, введите в ответ на приглашение:

? XXXnnnnn

Примечание: Если текст сообщения не помещается на экране, пользователи неграфических рабочих станций могут направлять вывод на программу 'more' (в системах на базе UNIX) или перенаправлять вывод в файл, а затем просматривать его.

Текст сообщений, связанных с данным значением SQLSTATE, можно получить так:

```
db2 "? nnnnn"
или
db2 "? nn"
```
где *ппппп* - пятизначный SOLSTATE (алфавитно-цифровой), а *пп* - двузначный код класса SQLSTATE (первые две цифры значения SQLSTATE).

### **Другие сообщения DB2**

Некоторые компоненты DB2 возвращают сообщения, не описанные с данном руководстве или в электронной справке. Некоторые из возможных префиксов таких сообшений:

- **AUD** сообщения утилиты DB2 Audit.
- DI A лиагностические сообщения от многих компонент DB2. Такие сообщения записываются в файл журнала диагностики db2diag.log и предназначены для предоставления дополнительной информации для пользователей и персонала обслуживания DB2 при изучении ошибок.
- $GOV$ сообщения утилиты DB2 governor.

Во многих случаях такие сообщения дают достаточно информации для определения причины ошибки или ситуации предупреждения. Дополнительную информацию о команде или утилиты, генерирующей сообщение, смотрите в соответствующем руководстве, где описана команда или утилита.

### Другие источники сообщений

Запуская в системе другие программы, вы можете получать сообщения с другим префиксами.

Информацию об этих сообщениях смотрите в публикациях, которые вы получили вместе с этими программами.

# <span id="page-12-0"></span>Глава 2. Сообщения программ Capture и Apply (ASN)

Ниже представлен список сообщений репликации DB2 для программ Capture и Apply. Приводится краткое описание ситуаций.

Если не сказано иного, все приводимые здесь коды ошибок - это внутренние коды, используемые сервисным центром и подразделением разработки программ компании IBM. Кроме того, если не указано иное, эти сообщения об ошибках выдаются с кодом возврата 8.

В сообщениях репликации используются следующие префиксы:

ASN0 Программа Capture

ASN1 Программа Apply

### Сообщения программы Capture

**ASN0000S** Возникла внутренняя ошибка для сообщения с номером "<номер>". Код ошибки - "<код ошибки>". Код возврата - "<код\_возврата>".

Объяснение: Неправильно установлен файл сообщений для Capture.

Действия пользователя: В этой книге посмотрите информацию об установке и конфигурировании для конкретной платформы. Убедитесь, что файл сообщений установлен в правильный каталог. Если это так, обратитесь к представителю IBM по обслуживанию.

#### **ASN0001E** Программа Capture обнаружила ошибку SOL.

### Параметры:

- Имя подпрограммы "<имя>"
- Требование SOL "<требование>"
- Имя таблицы "<имя таблицы>"
- SQLCODE "<sqlcode>"
- SOLERRML "<sqlerrml>"
- SQLERRMC "<sqlerrmc>"

Объяснение: Для оператора SQL EXEC, вызванного программой Capture, возвращен ненулевой SQLCODE.

Действия пользователя: Информацию о кодах возврата SOL, использующих SOLERRML и SQLERRMC как поля подстановки, смотрите в публикациях о сообщениях и кодах менеджера баз данных для конкретной платформы. Чтобы получить дополнительную информацию, обратитесь к администратору базы данных.

#### **ASN0002E** Программа Capture не смогла соединиться с DB2.

### Параметры:

- Имя подпрограммы "<подпрограмма>"
- SOLCODE "<sglcode>"

Объяснение: Возникла ошибка, когда программа Capture вызывала:

- функцию CONNECT для соединения с DB2 for VSE & VM
- функцию CONNECT для соединения с утилитой CAF DR<sub>2</sub>
- неявную функцию для соединения с общими службами DB2

### Действия пользователя: Смотрите соответствующие коды DB2 в этом сообщении, а также публикации по кодам менеджера баз данных DB2 для конкретной платформы.

Информацию об ошибках DB2 for OS/390 смотрите в руководстве администратора, в разделе, в котором описывается утилита САГ. Если у вас есть вопросы или вам нужна диагностическая информация, обратитесь к администратору базы данных.

Если программа Capture выполняется под DB2 UDB for UNIX или под DataJoiner for UNIX, убедитесь, что для среды, в которой запускается программа Capture, задана переменная среды **LIBPATH.** Дополнительную информацию смотрите в руководстве Replication Guide and Reference.

#### ASN0003E Программа Capture не смогла открыть план.

### Параметры:

- Имя подпрограммы "<подпрограмма>"
- Код возврата "<код\_возврата>"
- Код причины "<код причины>"
- Подсистема "<подсистема>"
- Имя плана "<ASNLPLAN>"

Объяснение: Когда программа Capture попыталась открыть план ASNLPLAN, произошла ошибка.

Лействия пользователя: Найлите кол DB2 из этого сообщения в публикации по кодам менеджера баз данных DB2 для конкретной платформы. Обратитесь к разделу "Call Attachment Facility" из руководства администратора менеджера баз данных DB2 для конкретной платформы.

#### **ASN0004E** Программа Capture не смогла запустить трассировку.

### Параметры:

- Имя подпрограммы "<подпрограмма>"
- Код возврата "<код\_возврата>"
- Код причины "<код\_причины>"

Объяснение: При вызове команды START TRACE DB2 или при чтении программой Capture журнала DB2 произошла ошибка.

Действия пользователя: Найдите коды DB2 из этого сообщения в публикации по кодам менеджера баз данных DB2 для конкретной платформы. Дополнительную информацию смотрите в следующих разделах руководства администратора менеджера баз данных DB2 для конкретной платформы: информацию об ошибках START TRACE DB2 - в разделе "Call Attachment Facility"; информацию об ошибках чтения журналов DB2 - в разделе Instrumentation Facility Interface (IFI) (Интерфейс инструментального средства); можно также обратиться к администратору базы данных. Если сообщение возвращено САF или IFI, оно также выводится на консоль системного лисплея.

#### **ASN0005E** Программа Capture обнаружила ошибку при чтении журнала DB2.

### Параметры:

- Имя подпрограммы "<подпрограмма>"
- LSN "<последовательный номер>"
- Код возврата "<код возврата>"
- Код причины "<код причины>"

Объяснение: При чтении программой Capture журнала DB2 произошла ошибка. Возможно, это ошибка SOL.

При использовании программы Capture for OS/390 для этого сообщения генерируется дамп. Выходные данные выводятся в набор данных, имя которого задано параметром СЕЕDUMP DDNAME в JCL запуска программы Capture for OS/390.

При использовании DB2 DataPropagator значение "<код возврата>" относится к Asynchronous Read Log. В системах UNIX возможно, что файл журнала не находится по указанному пути.

При использовании Capture for VSE значение "<код\_возврата>" относится к макрокоманде VSE/VSAM GET.

При использовании Capture for VM значение "<код\_возврата>" относится к Diagnose X'A4'. **Действия пользователя:** Найдите коды DB2 из этого сообщенияв публикации по кодам менеджера баз данных DB2 для конкретной платформы.

Дляпрограммы Capture for OS/390 смотрите раздел Instrumentation Facility Interface (IFI) (Интерфейс инструментального средства) руководства администратора менеджера баз данных DB2 для данной платформы или обратитесь к администратору базы данных.

ДляCapture for VSE смотрите дополнительную информацию в руководстве ″VSE/VSAM Return and Error Codes″.

ДляVM/ESA смотрите дополнительную информацию в описании VM/ESA Programming Services.

ДляIBM DPROPR Capture of Universal Database смотрите раздел, посвященный активным и архивным журналам баз данных, в руководстве администратора дляобщих серверов или обратитесь к представителю IBM по обслуживанию.

### **ASN0006E Программа Capture обнаружила непредвиденную ошибку журнала неизвестный тип записи журнала. Имя подпрограммы - "<подпрограмма>".**

**Объяснение:** Когда программа Capture обрабатывала записи журнала DB2, возникла непредвиденная ошибка журнала, информация о которой не была сообщена:

- интерфейсом инструментального средства (IFI) дляпрограммы Capture for OS/390 или
- API Asynchronous Read Log для IBM DPROPR Capture of Universal Database.

Программа Capture не может определить тип операции SQL, связанный с этой записью журнала.

При использовании программы Capture for OS/390 для этого сообщения генерируется дамп. Выходные данные выводятся в набор данных, имя которого задано параметром CEEDUMP DDNAME в JCL запуска для программы Capture for OS/390.

**Действия пользователя:** Обратитесь к представителю IBM по обслуживанию.

### **ASN0007E Программа Capture обнаружила непредвиденную ошибку журнала неизвестный тип данных. Имя подпрограммы - "<подпрограмма>".**

**Объяснение:** Когда программа Capture обрабатывала записи журнала DB2, возникла непредвиденная ошибка журнала, информация о которой не была сообщена:

- интерфейсом инструментального средства (IFI) дляпрограммы Capture for OS/390 или
- API Asynchronous Read Log для IBM DPROPR Capture of Universal Database.

Программа Capture не может определить тип операции SQL, связанный с этой записью журнала.

При использовании программы Capture for OS/390 для этого сообщения генерируется дамп. Выходные данные выводятся в набор данных, имя которого задано параметром CEEDUMP DDNAME в JCL запуска для программы Capture for OS/390.

**Действия пользователя:** Обратитесь к представителю IBM по обслуживанию.

### **ASN0008I Программа Capture была остановлена.**

**Объяснение:** Администратор IBM Replication остановил программу Capture, используяодин из разрешенных методов.

**Объяснение:** Это просто информационное сообщение.

**Действия пользователя:** Никаких действий не требуется.

### **ASN0009E Таблица была создана без атрибута DATA CAPTURE CHANGES (DCC).**

### **Параметры:**

- Имя подпрограммы "<подпрограмма>"
- v Имятаблицы "<имя\_таблицы>"

Объяснение: Таблица-источник была определена без атрибута DCC, а программа Capture попыталась получить изменения для этого источника репликации.

### Действия пользователя:

- 1. Остановите программу Capture.
- 2. Удалите источник репликации.
- 3. Заново определите источник репликации; если при этом не включен переключатель "Data capture is full-refresh only" (Получение данных только в режиме полного обновления), Центр управления DB2 задаст атрибут DCC для таблицы-источника.
- 4. Запустите программу Capture.

#### ASN0010E Программа Capture не может получить необходимую память.

### Параметры:

- Имя подпрограммы "<подпрограмма>"
- Требуется памяти "<количество>"

**Объяснение:** Программа Capture не может продолжать работу из-за недостатка памяти.

Действия пользователя: Для программы Capture for OS/390: убедитесь, что в параметре REGION залан лостаточный объем памяти лля выполнения задания. При необходимости обратитесь к системному программисту OS/390, чтобы узнать, как получить достаточный объем памяти.

Для Capture for VM: не выполнено требование о выделении виртуальной памяти. Может потребоваться увеличение размера виртуальной машины, в которой выполняется программа Capture.

Для Capture for VSE: использован весь доступный объем памяти GETVIS. Может потребоваться перезапуск программы Capture после выделения большего раздела.

#### **ASN0011E** Недоступен словарь сжатия DB2 или неверный буфер IFCID 306.

### Параметры:

- Код подпрограммы "<код\_подпрограммы>"
- Код причины "<код\_причины>"

### Объяснение: Если ошибка вызвана

недоступностью словаря сжатия DB2: программа Capture попыталась прочитать записи журнала для старого словаря сжатия. DB2 for OS/390 хранит в памяти только одну версию словаря сжатия. DB2 может распаковывать записи журнала для сжатой таблицы, только если для сжатия записей журнала использовался текущий словарь сжатия.

Если ошибка вызвана неверным буфером IFCID 306: В буфере отсутствует управляющая информация.

В обоих случаях для этого сообщения генерируется дамп. Выходные данные выводятся в набор данных, имя которого задано параметром CEEDUMP DDNAME в JCL запуска для программы Capture for OS/390.

Действия пользователя: Если ошибка вызвана словарем сжатия DB2: чтобы избежать нежелательного холодного перезапуска программы Capture, перед созданием новой версии словаря сжатия необходимо получить все записи журнала для сжатой таблицы. Используйте опцию KEEPDICTIONARY, чтобы сохранить текущую версию словаря сжатия во время выполнения подпрограммы REORG.

Если нужно использовать для таблицы новый словарь сжатия, необходимо синхронизировать выполнение утилиты REORG с выполнением обновленных прикладных программ и программы Capture:

- 1. Переведите в стабилизированное состояние обновленные прикладные программы.
- 2. Программа Capture должна получить все внесенные в журнал обновления для сжатой таблицы.
- 3. Используйте утилиту REORG для этой сжатой таблицы и создайте новый словарь сжатия.
- 4. Переведите в активное состояние обновленные прикладные программы.

Для ошибки буфера IFCID 306: убедитесь, что обслуживание DB2 выполняется правильно.

### **ASN0013E Программе Capture необходим столбец, который не был определен в таблице изменения данных (CD).**

### **Параметры:**

- Имя подпрограммы "<подпрограмма>"
- Имя таблицы "<имя\_таблицы>"

**Объяснение:** Пользователь не определил нужный столбец IBMSNAP в таблице измененияданных.

**Действия пользователя:** Проверьте правильность определения таблицы изменения данных. Дополнительную информацию смотрите в руководстве *Replication Guide and Reference*.

**ASN0014E Скорость работы программы Capture упала ниже минимального уровня. Запись журнала отстает от текущего времени на "<число>" секунд. Имя подпрограммы - "<подпрограмма>".**

**Объяснение:** Работа программы Capture прекращена, так как высокаяскорость транзакций DB2 привела к тому, что скорость выполнения программы Capture упала ниже минимального уровня.

**Действия пользователя:** Дополнительную информацию о предельном отставании смотрите в главе ″Программы Capture и Apply″ для конкретной платформы. Выполните холодный перезапуск.

### **ASN0015E Программа Capture обнаружила ошибку выделения памяти.**

### **Параметры:**

- Имя подпрограммы "<подпрограмма>"
- Требуется памяти "<количество>"

**Объяснение:** Обнаружена ошибка выделения памяти; недостаточно памяти. Возможно, программа Capture установлена неправильно.

Дляпрограммы Capture в системе AIX: возможно, дляфайлов компонентов не заданы программные связи до совместно используемого каталога.

**Действия пользователя:** Посмотрите информацию о состоянии операционной системы и прикладной программы и определите, почему не удалось выделить память. Чтобы узнать, как запросить необходимое количество памяти (указанное в этом сообщении об ошибке), обратитесь к системному программисту.

ДляCapture for AIX: проверьте, заданы ли программные связи для файлов компонентов.

ДляCapture for VM: не выполнено требование о выделении виртуальной памяти. Может потребоваться увеличение размера виртуальной машины, в которой выполняется программа Capture.

ДляCapture for VSE: использован весь доступный объем памяти GETVIS. Может потребоваться перезапуск программы Capture после выделения большего раздела.

### **ASN0016E Программа Capture не смогла начать получение изменений, так как отсутствует подходящий источник репликации.**

### **Параметры:**

- Имя подпрограммы "<подпрограмма>"
- v Имятаблицы "<имя\_таблицы>"

**Объяснение:** В таблице реестра не определена информацияоб источнике репликации.

Программа Capture была запущена, но не смогла найти таблицу-источник, котораябыла бы:

- разрешена опцией DATA CAPTURE CHANGES оператора CREATE или ALTER TABLE;
- определена как источник репликации в окне Define as Source (Определить как источник) с выключенным переключателем ″Data capture is full-refresh only″ (Получение данных только в режиме полного обновления).

**Действия пользователя:** Убедитесь, что правильно определена таблица реестра. Дополнительную информацию о таблице реестра смотрите в руководстве *Replication Guide and Reference*. Убедитесь, что определены источники репликации.

**ASN0017E Программа Capture обнаружила некоторую внутреннюю ошибку и не смогла выдать правильное сообщение об ошибке. Имя подпрограммы - "<подпрограмма>"; код возврата - "<код\_возврата>"; номер сообщения об ошибке - "<номер\_сообщения\_об\_ошибке>".**

**Объяснение:** Программа Capture не смогла получить текст сообщенияоб ошибке из своего файла сообщений.

**Действия пользователя:** Посмотрите файл сообщений об ошибках программы Capture. Найдите сообщение об ошибке с номером ASNnnnn, чтобы определить, какое сообщение об ошибке должно было быть выдано. Посмотрите в данном списке информацию об этом сообщении об ошибке, чтобы определить, как исправить эту ошибку.

**ASN0018W Программа Capture не обработала обновления, сделанные в строках таблицы реестра. Имя подпрограммы - "<подпрограмма>"; имя таблицы - "<имя\_таблицы>".**

**Объяснение:** Пользователь изменил определение источника репликации во времявыполнения программы Capture, а затем ввел команду REINIT. Содержимое таблицы реестра, содержащей строку длякаждого источника репликации, может не совпадать с содержимым других управляющих таблиц для источника репликации.

### **Действия пользователя:**

- 1. Остановите программу Capture.
- 2. Удалите источник репликации.
- 3. Заново определите этот источник репликации.
- 4. Запустите программу Capture.

### **ASN0019E Библиотеки программы Capture не авторизованы утилитой APF.**

**Объяснение:** Программа Capture не может выполнить команды STOP, SUSPEND, RESUME или REINIT, так как библиотеки STEPLIB не авторизованы APF.

**Действия пользователя:** Авторизуйте библиотеку связи Capture for APF.

### **ASN0020I Ошибка интерфейса общих предупреждений Netview. Код возврата Netview - "<код\_возврата>".**

**Объяснение:** Из-за ошибки программного интерфейса программа не смогла послать Netview NMVT (Network Major Vector Transport - передача главного вектора сети). Это дополнительное информационное сообщение.

**Действия пользователя:** Чтобы определить ошибку интерфейса, посмотрите описание кода возврата в программной документации по Netview. Пока не будет исправлена эта ошибка, точка управлениясистемных служб (SSCP) не будет получать предупреждения программы Capture.

### **ASN0021I Недоступен межпрограммный интерфейс Netview. Код возврата Netview - "<код\_возврата>".**

**Объяснение:** Недоступен Netview. Это дополнительное информационное сообщение.

**Действия пользователя:** Чтобы определить ошибку Netview, посмотрите описание кода возврата в программной документации по Netview. Например, может быть не запущена подсистема.

### **ASN0022E Не поддерживается DB2 выпуска "<выпуск>". Имя подпрограммы - "<подпрограмма>".**

**Объяснение:** Программа Capture не поддерживает этот выпуск DB2.

**Действия пользователя:** Используйте программу Capture с соответствующим выпуском DB2.

**ASN0023I Программа Capture успешно реинициализировала таблицу реестра. Имя таблицы - "<имя\_таблицы>"; имя подпрограммы - "<имя\_подпрограммы>".**

**Объяснение:** Была введена команда REINIT и успешно выполнены обновления для внутренней управляющей информации программы Capture. Это просто информационное сообщение.

**Действия пользователя:** Никаких действий не требуется.

**ASN0024I Программе Capture не потребовалось реинициализировать таблицу реестра. Таблица "<имя\_таблицы>" не изменена.**

**Объяснение:** Была введена команда REINIT. После инициализации или последней операции REINIT не выполнялись обновления таблицы реестра. Это просто информационное сообщение.

**Действия пользователя:** Никаких действий не требуется.

**ASN0025I Программа Capture реинициализировала таблицу реестра. Таблица "<имя\_таблицы>" содержит "<число>" потенциально плохих строк.**

**Объяснение:** Это сообщение сопровождает сообщение ASN0018W. Реинициализациябыла выполнена в соответствии с требованием, несмотряна возможные ошибки, указанные в сообщении ASN0018W.

**Действия пользователя:** Смотрите сообщение ASN0018W.

**ASN0026W Программа Capture не смогла выделить буфер трассировки. Имя подпрограммы - "<подпрограмма>"; требуется памяти - "<необходимый\_объем>".**

**Объяснение:** Возникла ошибка выделения памяти; недостаточно памяти для буфера трассировки. Буфер трассировки используетсяпрограммой

Capture только для информационных целей, и выделение для него памяти не обязательно для работы программы Capture.

**Действия пользователя:** Чтобы узнать, как запросить необходимое количество памяти (указанное в этом сообщении об ошибке), обратитесь к системному программисту.

ДляCapture for VM: не выполнено требование о выделении виртуальной памяти. Может потребоваться увеличение размера виртуальной машины, в которой выполняется программа Capture.

ДляCapture for VSE: использован весь доступный объем памяти GETVIS. Может потребоваться перезапуск программы Capture после выделения большего раздела.

### **ASN0027W Программа Capture уже активна.**

**Объяснение:** Вы попытались запустить несколько программ Capture дляподсистемы или базы данных DB2.

ДляVSE/ESA: программа Capture for VSE генерирует уникальное имяблокировки для каждой базы данных. Это имяблокировки уже используется, значит программа Capture for VSE уже запущена дляэтой базы данных.

ДляVM/ESA: программа Capture for VM обнаружила, что уже используется ID ресурса, применяемый для блокировки. Этот ID ресурса задаетсяпараметром ENQ\_NAME в файле CAPTURE ASNPARMS.

**Действия пользователя:** Дляподсистем DB2 for OS/390: запустите только один экземпляр программы Capture длявсех подсистем, входящих в группу совместного использованияданных, или запустите только по одному экземпляру программы Capture длякаждой автономной системы.

Длядругих платформ баз данных DB2: запускайте дляодной базы данных только одну программу Capture.

ДляCapture for VM: можно изменить параметр ENQ\_NAME в файле CAPTURE ASNPARMS, чтобы задать уникальные значения для каждой программы Capture, если программу Capture for VM нужно выполнять для нескольких баз данных DB2 в системе.

### **ASN0028I Программа Capture приостановлена по команде оператора.**

**Объяснение:** Администратор IBM Replication приостановил работу программы Capture, и программа Capture перешла в состояние ожидания. Это просто информационное сообщение.

**Действия пользователя:** Никаких действий не требуется.

### **ASN0029I Программа Capture возобновила работу по команде оператора.**

**Объяснение:** Администратор IBM Replication возобновил работу программы Capture из состояния приостановки, и программа Capture продолжает свою работу. Это просто информационное сообщение.

**Действия пользователя:** Никаких действий не требуется.

### **ASN0030I Оператор ввел неправильную команду программы Capture.**

**Объяснение:** Администратор IBM Replication ввел неправильную команду программы Capture. Допустимы только следующие команды:

- STOP (*Ctrl*+*C* для DB2 DataPropagator)
- SUSPEND
- RESUME
- $\cdot$  REINIT
- PRUNE
- v GETLSEQ

Эти команды не должны содержать параметров.

**Действия пользователя:** Используйте правильные команды программы Capture.

### **ASN0031E Таблица параметров настройки программы Capture может содержать только одну строку. Имя подпрограммы - "<подпрограмма>"; имя таблицы - "<имя\_таблицы>".**

**Объяснение:** Таблица параметров настройки была неправильно определена или в нее внесены недопустимые строки.

**Действия пользователя:** Описание правильного формата этой таблицы смотрите в руководстве *Replication Guide and Reference*. Удалите все недопустимые строки.

### **ASN0033E Программа Capture не смогла реинициализировать таблицу реестра. Имя таблицы - "<имя\_таблицы>".**

**Объяснение:** Администратор IBM Replication попытался реинициализировать программу Capture, но в таблице реестра возникла ошибка. Возможно, пользователь изменил источник репликации во время выполнения или приостановки программы Capture, и содержимое таблицы реестра может не совпадать с содержимым других управляющих таблиц.

**Действия пользователя:** Это дополнительное сообщение. Другую информацию об ошибке смотрите в предыдущих сообщениях. Дополнительную информацию о реинициализации программы Capture смотрите в главе ″Программы Capture и Apply″ дляконкретной платформы, а информацию о таблице реестра смотрите в руководстве *Replication Guide and Reference*.

```
ASN0034E Задано неверное значение для
            столбца "<столбец>" таблицы
            параметров настройки программы
            Capture. Имя подпрограммы -
            "<подпрограмма>"; имя таблицы -
            "<имя_таблицы>".
```
**Объяснение:** Таблица параметров настройки содержит неверные значения. Возможно, эти значения выходят за допустимые границы.

**Действия пользователя:** Дополнительную информацию смотрите в главе ″Программы Capture и Apply″ дляконкретной платформы. Проверьте значения предельного времени запаздывания, срока хранения и частоты выполнения принятия.

**ASN0035W** В таблице реестра обнаружены строки с неподдерживаемым уровнем версии. Имя подпрограммы -"<подпрограмма>"; имя таблицы -"<имя таблицы>".

Объяснение: Версия таблицы реестра не совпадает с текущей версией программы Capture. Текущая версия Центра управления DB2 несовместима с запущенной версией программы Capture.

Действия пользователя: Информацию о нужном значении столбца ARCH\_LEVEL таблицы реестра смотрите в руководстве Replication Guide and Reference. Убедитесь, что в таблице реестра на сервере источника задано правильное значение. В противном случае используйте совместимые версии Центра управления и программы Capture.

#### **ASN0036E** Работа DB2 прекращена аварийно. Имя подпрограммы -"<подпрограмма>".

Объяснение: Работа DB2 прекращена, когда программа Capture еще была активной.

Для OS/390, VSE/ESA или VM/ESA: работа DB2 прекращена, когда программа Capture была активной, и пользователь не задал при запуске параметр NOTERM.

Действия пользователя: Запустите DB2 и запустите программу Capture.

#### **ASN0037W** Работа DB2 прекращена в режиме QUIESCE. Имя подпрограммы -"<подпрограмма>".

Объяснение: Работа DB2 прекращена, когда программа Capture еще была активной.

Действия пользователя: Запустите DB2 и запустите программу Capture.

#### **ASN0038E** Ошибка отсоелинения от DB2. Имя подпрограммы - "<подпрограмма>": код возврата - "<код возврата>"; КОД ПРИЧИНЫ - "<кОД\_ПРИЧИНЫ>".

Объяснение: DB2 остановлена в режиме **OUIESCE**, но пользователь оставил активной программу Capture. При завершении соединения с DB2 программа Capture получила от утилиты CAF кол ошибки.

Действия пользователя: Перезапустите программу Capture.

#### ASN0040E Функция FORK "<платформы>" вернула сообщение об ошибке. Ошибка - "<текст ошибки>".

Объяснение: Функция AIX FORK вернула отрицательное значение. "<Текст ошибки>" описывает ошибку.

Действия пользователя: Посмотрите в справочнике AIX Calls and Subroutines Reference информацию о функциях FORK, используйте приведенный текст ошибки для определения причины ошибки или обратитесь к представителю IBM по обслуживанию.

#### **ASN0041E** При получении имени экземпляра получен код ошибки. Код причины -"<код причины>".

Объяснение: SQLEGINS API системы DB2 Universal Database вернул код ошибки.

Действия пользователя: Посмотрите в справочнике DB2 for common servers API Reference информацию о API SQLEGINS, чтобы определить причину ошибки, или обратитесь к представителю IBM по обслуживанию.

#### **ASN0042E** Функция EXECLP вернула сообщение об ошибке. Ошибка -"STEKCT ОПИ бки>".

Объяснение: Функция AIX EXECLP вернула отрицательное значение. "<Текст\_ошибки>" описывает ошибку.

Действия пользователя: Посмотрите в справочнике AIX Calls and Subroutines Reference информацию о функции EXECLP или обратитесь к представителю IBM по обслуживанию.

### **ASN0043E Завершен дочерний процесс ASNLMAIN.**

**Объяснение:** Завершен дочерний процесс, созданный ASNLMAIN. Возможные причины:

- Лочерний процесс остановлен пользователем.
- Это ошибка системы АІХ.

**Действия пользователя:** Проверьте, нет ли конфликтов в системных процессах, или обратитесь к системному программисту AIX.

### **ASN0044E Дочерний процесс не вызвал фиктивный процесс после расширенного ожидания.**

**Объяснение:** Дочерний процесс не смог вызвать фиктивную процедуру ASNLPVRF. Возможно, не заданы программные связи установки.

**Действия пользователя:** Убедитесь, что заданы программные связи установки, проверьте, нет ли системных ошибок, или обратитесь к представителю IBM по обслуживанию.

### **ASN0045E Функция MSGRCV вернула сообщение об ошибке. Ошибка - "<текст\_ошибки>".**

**Объяснение:** ФункцияMSGRCV вернула сообщение об ошибке. "<Текст\_ошибки>" описывает ошибку.

**Действия пользователя:** Используйте приведенный текст ошибки дляопределения причины ошибки или обратитесь к представителю IBM по обслуживанию.

### **ASN0046E Функция MSGGET вернула сообщение об ошибке. Ошибка - "<текст\_ошибки>".**

**Объяснение:** ФункцияMSGGET вернула сообщение об ошибке. "<Текст\_ошибки>" описывает ошибку. Эта ошибка возникла при обработке сообщения.

**Действия пользователя:** Используйте

приведенный текст ошибки для определения причины ошибки или обратитесь к представителю IBM по обслуживанию.

### **ASN0047E Функция FTOK "<платформы>" вернула сообщение об ошибке. Ошибка - "<текст\_ошибки>".**

**Объяснение:** ФункцияAIX FTOK вернула сообщение об ошибке. "<Текст\_ошибки>" описывает ошибку.

**Действия пользователя:** Посмотрите в справочнике AIX Calls and Subroutines Reference информацию о функции FTOK, определите причину ошибки по приведенному тексту ошибки или обратитесь к представителю IBM по обслуживанию.

### **ASN0048E Программа Capture не смогла открыть файл журнала. Ошибка - "<текст\_ошибки>". Код ошибки - "<код\_ошибки>".**

**Объяснение:** Программа Capture не смогла открыть файл журнала. Возможные причины:

- v Файл журнала программы Capture был удален.
- v Пользователь не обладает необходимыми полномочиями для каталога программы Capture.

**Действия пользователя:** Обратитесь к системному программисту, чтобы узнать причину ошибки, или обратитесь к представителю IBM по обслуживанию.

### **ASN0050E Программа Capture обнаружила ошибку при записи в файл сообщений об ошибках.**

**Объяснение:** Возникла ошибка ввода-вывода при записи в файл журнала программы Capture.

**Действия пользователя:** Проверьте сообщенияоб ошибках в таблице трассировки.

### **ASN0053E API Asynchronous Read Log (SQLURLOG) вернул сообщение об ошибке.**

**Параметры:**

### Исходный LSN

"<последовательный номер>"

### Первый прочитанный LSN

"<первый последовательный номер>"

### Последний прочитанный LSN

"<последний\_последовательный\_номер>"

### Текущий активный LSN

" < текущий последовательный номер>"

### Записано в журнал записей "<записано\_записей>"

### Записано в журнал байт

"<записано байт>"

Объяснение: API Asynchronous Read Log вернул SQLCODE в сообщении об ошибке SQL, предшествующем этому сообщению. В сообщении содержится дополнительная информация об ошибке SOL.

Действия пользователя: Информацию о кодах SQLCODE смотрите в сообщении ASN0001E.

#### **ASN0054E** Программа Capture не распознала параметр запуска.

Объяснение: В команде ASNCCP задан неверный параметр запуска.

Действия пользователя: Введите правильный параметр запуска.

Информацию о правильных параметрах смотрите в главе "Программы Capture и Apply" для конкретной платформы.

#### **ASN0055E** Программа Capture обнаружила в таблице-источнике неподдерживаемый тип SQLTYPE.

### Параметры:

- Имя подпрограммы "<подпрограмма>"
- Номер столбца "<номер\_столбца>"

Объяснение: Программа Capture обнаружила неверный тип SQL. Возможно, таблица была задана в качестве источника репликации без использования Центра Управления DB2 и содержит неподдерживаемые типы SQL (например, LONG VARGRAPHIC).

Действия пользователя: Удалите этот источник репликации и используйте Центр управления DB2 для определения источников репликации, чтобы гарантировать определение только допустимых типов. Если же источник данных определяется вручную, убедитесь, что таблица содержит поддерживаемые типы SOL. Чтобы обнаружить неверный SQLTYPE, обратитесь к публикациям по сообщениям и кодам менеджера баз данных DB2 для данной платформы.

#### **ASN0056E** Таблица ASN.IBMSNAP\_UOW не существует.

Объяснение: Возможно, удалена таблица единиц работы (UOW) или удалена исходная база данных сервера.

Действия пользователя: Обратитесь к представителю IBM по обслуживанию.

#### **ASN0100I** Программа Capture успешно инициализирована.

Объяснение: Это просто информационное сообщение.

Действия пользователя: Никаких действий не требуется.

**ASN0101W** Ошибка горячего запуска программы Capture - существующие данные слишком старые; будет предпринята попытка произвести холодный запуск.

Объяснение: Данные в таблицах изменения данных более старые, чем позволяет значение "<предельная величина отставания от текущего \_системного\_времени>". Будет выполнен холодный запуск.

Действия пользователя: Чтобы определить, почему невозможен горячий запуск программы Capture, посмотрите в руководстве Replication Guide and Reference, дополнительную информацию о горячем и холодном запуске.

**ASN0102W** Программа Capture будет выполнять холодный запуск, так как недостаточно информации для горячего запуска.

Объяснение: Возникла ошибка при получении информации для горячего запуска. Неверные данные в таблице горячего запуска. Будет выполнен холодный запуск.

Для DB2 Universal Database: при чтении журнала в процессе горячего запуска возникла ошибка АРІ Asynchronous Read Log. Для OS/390: при чтении журнала в процессе горячего запуска возникла ошибка Instrumentation Facility Information (IFI).

Действия пользователя: Чтобы определить, почему невозможен горячий запуск программы Capture, посмотрите в руководстве Replication Guide and Reference, дополнительную информацию о горячем и холодном запуске.

#### **ASN0103I** Программа Capture запущена с "<имя сервера>".

### Параметры:

- SERVER\_NAME "< имя\_сервера>"
- ENQ\_NAME "<IMM enq>"
- START TYPE "<THIT 3aHYCKa>"
- TERM TYPE "<THII\_3aBepIIIeHИЯ>"
- PRUNE\_TYPE "<THII\_COKPAILLEHHA>"

Объяснение: Это информационное сообщение с именем сервера DB2 и опцией запуска программы Capture.

Для Capture for VSE and VM: ENO NAME показывает имя, используемое программой Capture для блокировки, обеспечивающей запуск лля одной базы данных DB2 только одной программы Capture. Можно задать имя блокировки для VM/ESA, изменив значение параметра ENQ\_NAME в файле CAPTURE **ASNPARMS** 

Действия пользователя: Никаких действий не требуется.

### **ASN0104I** Начато получение изменений для владельца "<владелец>", имя таблицы "<таблица копии>", последовательный номер (LSN) "<последовательный номер>".

Объяснение: Запущена программа Capture для указанных владельца таблицы и имени таблицы с данного последовательного номера (LSN). Это сообщение выдается для каждой таблицы-источника, для которой программа Capture получает изменения. Это просто информационное сообщение.

Действия пользователя: Никаких действий не требуется.

**ASN0105I** Скопированные данные были исключены из таблицы изменения данных и таблицы единиц работы.

Объяснение: Это просто информационное сообщение

Лействия пользователя: Никаких лействий не требуется.

#### **ASN0106I** Программа Capture ожидает активании DB2.

Объяснение: При запуске программы Capture система DB2 не была активна, поэтому программа Capture ожидает запуска DB2. После запуска DB2 программа Capture установит соединение и начнет получать изменения.

Если в параметрах запуска Capture задана опция NOTERM, а система DB2 временно становится неактивной, программа Capture ожидает, пока DB2 активируется.

Действия пользователя: Никаких действий не требуется.

#### **ASN0110E** Дамп памяти Capture for OS/390. Управляющий адрес - "<адрес>".

Объяснение: Это информационное сообщение выводится в заголовке дампов памяти для некоторых ошибок. Если для сообщения генерируется дамп, он записывается в набор данных, имя которого задается параметром

CEEDUMP DDNAME в файле JCL длязапуска Capture for OS/390.

**Действия пользователя:** Никаких действий не требуется.

**ASN0115I Отсутствует управляющая информация для горячего запуска. Имя подпрограммы - "<подпрограмма>"; имя таблицы - "<имя\_таблицы>".**

**Объяснение:** Отсутствует или повреждена таблица горячего запуска. Эта таблица ускоряет горячий запуск. Программа Capture будет выполнять горячий запуск.

**Действия пользователя:** Никаких действий не требуется.

**ASN0116I Программа Capture не реинициализировала таблицу параметров настройки. Имя подпрограммы - "<подпрограмма>"; имя таблицы - "<имя\_таблицы>".**

**Объяснение:** Введена команда REINIT, но недоступна информацияо параметрах настройки из таблицы параметров настройки. Оставлены прежние значения параметров настройки.

**Действия пользователя:** Никаких действий не требуется.

**ASN0117W Управляющая информация для горячего запуска не сохранена. Имя подпрограммы - "<подпрограмма>"; имя таблицы - "<имя\_таблицы>".**

**Объяснение:** Возникла ошибка, помешавшая сохранить в таблице IBMSNAP\_WARM\_START информацию горячего запуска. Будет производиться горячий запуск, но он может потребовать больше времени, так как будут использоваться резервные копии источников.

**Действия пользователя:** Никаких действий не требуется.

### **ASN0121E Ошибка горячего запуска программы Capture - существующие данные слишком старые. Работа программы Capture будет прекращена.**

**Объяснение:** Информациягорячего запуска устарела на срок, превышающий значение LAG\_LIMIT.

**Действия пользователя:** Действияне требуются; работа программы Capture будет прекращена, так как была задана опцияWARMNS.

### **ASN0122E Возникла ошибка при чтении информации горячего запуска или журнала DB2. Работа программы Capture будет прекращена.**

**Объяснение:** Возникла ошибка при получении информации горячего запуска. Таблица горячего запуска содержит неверные данные или в процессе горячего запуска в системе OS/390 при чтении журнала возникла ошибка интерфейса Instrumentation Facility Interface (IFI).

**Действия пользователя:** Действияне требуются; работа программы Capture будет прекращена, так как была задана опцияWARMNS.

**ASN0123I Наибольший последовательный номеруспешно полученной записи журнала - "<последовательный\_номер>".**

**Объяснение:** Программа Capture сохранила в таблице горячего запуска наибольший последовательный номер (LSN). Это точка, в которой программа Capture закончила успешную обработку данных журнала.

**Действия пользователя:** Действияне требуются; это сообщение сопровождает завершение работы.

### **ASN0124I Получена команда сокращения; операция сокращения внесена в очередь.**

**Объяснение:** Администратор IBM Replication ввел команду сокращения, и программа Capture внесла это требование в очередь. Программа Capture будет сокращать таблицу измененияданных (CD)

и таблицу единиц работы (UOW).

**Действия пользователя:** Никаких действий не требуется.

**ASN0125I Текущий последовательный номер успешно обработанной записи журнала - "<последовательный\_номер>". Системное время журнала - "<системное\_время>".**

**Объяснение:** Программа Capture обрабатывает журнал DB2; указан текущий последовательный номер.

**Действия пользователя:** Никаких действий не требуется.

**ASN0126E Программа Capture обнаружила синтаксическую ошибку. Работа программы Capture будет прекращена.**

**Объяснение:** Программа Capture обнаружила недопустимую комбинацию параметров запуска.

**Действия пользователя:** Дополнительную информацию о синтаксисе команды START смотрите в главе ″Программы Capture и Apply″ дляконкретной платформы.

### **ASN0130I Пользователь потребовал, чтобы программа Capture начала чтение с конца журнала DB2.**

**Объяснение:** Пользователь задал параметр WRMSKPM при запуске программы Capture.

**Действия пользователя:** Никаких действий не требуется.

### **ASN0132I Программа Capture вызвана командой asncopy с опцией mobile.**

**Объяснение:** Это просто информационное сообщение.

**Действия пользователя:** Никаких действий не требуется.

### **ASN0133I Программа Capture достигла конца транзакций типа mobile.**

**Объяснение:** Это просто информационное сообщение.

**Действия пользователя:** Никаких действий не требуется.

**ASN0134E Программа Capture, запущенная командой asncopy с опцией mobile, не смогла найти в информации журнала начальную точку.**

**Объяснение:** Программа Capture не смогла найти в журнале место, с которого нужно начать чтение информации.

**Действия пользователя:** Последующие сообщения будут содержать более подробную информацию.

### **ASN0135E Истек период пробного использования программы Capture.**

**Объяснение:** Закончилсяпериод пробного использованияпродукта DB2 DataPropagator. Этот продукт нельзяиспользовать, пока вы не закажете и не установите лицензированную версию DataPropagator для DB2 for OS/390.

**Действия пользователя:** Обратитесь к тому, кто отвечает за заказ продукта DB2 DataPropagator.

### **ASN0136I Период использования пробной версии программы Capture завершится через** *nn* **дней.**

**Объяснение:** Вы используете пробную версию DB2 DataPropagator. Через *nn* дней вы больше не сможете использовать DB2 DataPropagator, пока не установите лицензированную версию DataPropagator для DB2 for OS/390.

**Действия пользователя:** Действияне требуются; однако рекомендуем связаться с тем, кто отвечает за заказ продукта DB2 DataPropagator.

### **ASN0137E Неправильное содержимое модуля регистрации продукта.**

**Объяснение:** Содержимое модуля регистрации (ASNLPR61) для DB2 DataPropagator не

соответствует этой версии продукта DB2 DataPropagator. Нельзя использовать этот продукт, пока не будет установлен правильный модуль регистрации.

**Действия пользователя:** Убедитесь, что DB2 DataPropagator установлен без ошибок. Если обнаружены ошибки, исправьте их и повторите данную операцию.

Если DB2 DataPropagator установлен без ошибок и доступ к его модулю регистрации (ASNLPR61) производитсяправильно, обратитесь за помощью к представителю IBM по обслуживанию.

### **ASN0138E Неправильное содержимое пробного модуля продукта.**

**Объяснение:** Содержимое пробного модулядля DB2 DataPropagator не соответствует этой версии продукта DB2 DataPropagator. Нельзяиспользовать этот продукт, пока не будет установлен правильный пробный модуль.

**Действия пользователя:** Убедитесь, что DB2 DataPropagator установлен без ошибок. Если обнаружены ошибки, исправьте их и повторите данную операцию.

Если DB2 DataPropagator установлен без ошибок и доступ к нему производитсяправильно, обратитесь за помощью к представителю IBM по обслуживанию.

**ASN0139E Программа Capture не смогла открыть файл трассировки. Ошибка - "<код\_ошибки>".**

**Объяснение:** Пользователь задал опцию TRCFILE, но программа Capture не смогла открыть файл трассировки. Возможные причины:

- В переменной среды ASNPATH задан неправильный каталог.
- v Пользователь не обладает необходимыми полномочиями для этого каталога.

**Действия пользователя:** Обратитесь к системному программисту или к представителю IBM по обслуживанию.

### **ASN0200E Программе Capture передан неправильный параметр "<параметр>".**

**Объяснение:** ДляVM/ESA: ошибка вызвана одной из следующих ситуаций:

- В команде запуска ASNCCP задан неверный параметр.
- Файл CAPTURE ASNPARMS содержит неверный параметр.
- Задан неверный параметр для тэга :RESID в файле RESID NAMES для:DBNAME. Например, RESID может быть слишком длинным.

ДляVSE/ESA: в команде запуска ASNCCP задан неверный параметр.

**Действия пользователя:** Убедитесь, что заданы правильные параметры. Дополнительную информацию о команде ASNCCP смотрите в главе ″Программы Capture и Apply″ дляконкретной платформы.

**ASN0201E Программа Capture обнаружила ошибку системы "<платформа>". Имя подпрограммы - "<подпрограмма>"; имя функции - "<функция>"; код возврата - "<код\_возврата>".**

**Объяснение:** В системе VM:

• Для функции LINK: программа Capture обнаружила ошибку при попытке выполнить функцию LINK дляминидисков, заданных в файле SQLFDEF *базы данных*.

*База данных* - это база данных, заданнаяв командах SQLINIT или SQLGLOB (по умолчанию - SQLDBA).

- Для ошибок функций FSREAD, FSPOINT или FSTATE: программа Capture обнаружила ошибку при попытке прочитать файл CAPTURE ASNPARMS или файл SQLFDEF *базы данных*.
- Для функции XCIDRM: программа Capture не смогла получить ID ресурса, который она использует дляблокировки, обеспечивающей запуск только одной программы Capture для базы данных DB2. Эта ошибка может быть вызвана следующими причинами:

Справочник по сообщениям, Том 1

- <span id="page-27-0"></span>- Виртуальная машина, на которой выполняется прикладная программа, не обладает полномочиями для соединения с \*IDENT
- Виртуальная машина, на которой выполняется прикладная программа, не облалает полномочиями лля объявления pecypca.

**В** системе VSE:

- Для ошибок функций GENCB, MODCB, OPEN, GET, CLOSE или ENDREQ: Программа Capture обнаружила ошибку при попытке изменить или прочитать журнал базы данных или каталог.
- Для ошибок функций GETVIS, FREEVIS или ХРСС: Программа Capture обнаружила ошибку при попытке выполнить одну из этих функций.

Действия пользователя: Исправьте ошибку, как описано в документации по данной платформе. В системе VM:

- Для функции LINK: дополнительную информацию о коде возврата смотрите в справочнике VM/ESA CP Command and Utility Reference.
- Для ошибок функций FSREAD, FSPOINT или FSTATE: Смотрите справочник VM/ESA CMS Application Reference - Assembler.
- Для функции XCIDRM: дополнительную информацию о коде возврата смотрите в руководстве VM/ESA CPI Communications User Guide.
- Для других функций: смотрите документацию по разработке прикладных программ и командам для данной платформы.

Сообщения программы Apply

**В** системе VSE:

- Для ошибок функций GENCB, MODCM, OPEN, GET, CLOSE или ENDREQ: дополнительную информацию о макрокомандах IBM VSE/VSAM смотрите в справочнике VSE/ESA Messages and Codes Reference.
- Для ошибок функций GETVIS, FREEVIS или XPCC: смотрите справочник VSE/ESA Systems Macro Reference.

#### **ASN0202E** Не задан параметр USERID.

Объяснение: В поле PARM= управляющего оператора задания ЕХЕС должен быть задан параметр USERID, передаваемый программе Capture.

Действия пользователя: Добавьте параметр USERID=, задав ID пользователя и пароль в поле PARM=, и повторите запуск задания.

#### **ASN0203I** Устанавливается связь с минидиском "<имя лиска>" влалельна "<владелец\_диска>" под именем "<vdev>"

**Объяснение:** Программа Capture собирается выдать внутреннюю команду связи СР для указанного минидиска базы данных.

Действия пользователя: Если запрошен пароль для минидиска, введите его.

**ASN1000S** Возникла внутренняя ошибка для сообщения с номером "<номер>". Его поля полстановки: "<поле подстановки 1>". "<поле подстановки 2>". "<поле подстановки 3>", "<поле подстановки 4>", "<поле подстановки 5>". "<поле подстановки 6>" и "<поле подстановки\_7>". Код ошибки - "<код\_ошибки>". Код возврата - "<код\_возврата>".

Объяснение: Неправильно установлен файл сообщений для программы Apply.

Действия пользователя: В этой книге посмотрите информацию об установке и конфигурировании для конкретной платформы. Убедитесь, что файл сообщений установлен в правильный каталог. Если это так, обратитесь к представителю IBM по обслуживанию.

#### **ASN1001E** Программа Apply обнаружила ошибку SQL.

### Параметры:

- ERRCODE "SKOT OHIHOKH>"
- SQLSTATE "<sqlstate>"
- SQLCODE "<sqlcode>"
- SOLERRM "<sqlerrm>"
- SQLERRP "<sqlerrp>"
- Имя сервера "<имя\_сервера>"
- Имя таблицы "<имя таблицы>"

Объяснение: Возникла ошибка при выполнении оператора SQL.

Действия пользователя: Обратитесь к справочнику по сообщениям SQL для используемой базы данных.

**ASN1002E** Не удалось заблокировать таблицу " < имя таблицы>". ERRCODE -"<код ошибки>", SOLSTATE -"<sqlstate>", SQLCODE -"Salcode>". SOLERRM -"<sqlerrm>", SQLERRP -"Sqlerrp>", имя сервера -"<имя\_сервера>", имя таблицы -"<имя таблины>"

Объяснение: Программа Apply не смогла заблокировать таблицу.

Действия пользователя: Обратитесь к справочнику по сообщениям для используемой базы ланных.

#### **ASN1003E** Программа Apply не смогла соединиться с сервером "<сервер>".

### Параметры:

- Код ошибки "<код\_ошибки>"
- SOLSTATE "<sqlstate>"
- SQLCODE "<sqlcode>"
- SQLERRM "<sqlerrm>"
- SOLERRP "<salerrp>"

Объяснение: Программа Apply попыталась соединиться с базой данных и получила код ошибки, так как или база ланных не активна, или к ней обращается слишком много пользователей.

Действия пользователя: Если программа Apply выполняется под DB2 UDB for UNIX или под DataJoiner for UNIX, убедитесь, что переменная среды LIBPATH задана для той среды, в которой запущена программа Apply. Дополнительную информацию смотрите в руководстве Replication Guide and Reference.

Обратитесь к справочнику по сообщениям SQL для используемой базы данных.

#### **ASN1004I** Период использования пробной версии программы Apply завершится через пп дней.

Объяснение: Вы используете пробную версию DB2 DataPropagator. Через пп дней вы больше не сможете использовать DB2 DataPropagator, пока не установите лицензированную версию DataPropagator для DB2 for OS/390.

**Действия пользователя:** Действияне требуются; однако рекомендуем связаться с тем, кто отвечает за заказ продукта DB2 DataPropagator.

### **ASN1005E Истек период пробного использования программы Apply.**

**Объяснение:** Закончилсяпериод пробного использованияпродукта DB2 DataPropagator. Этот продукт нельзяиспользовать, пока вы не закажете и не установите лицензированную версию DataPropagator для DB2 for OS/390.

**Действия пользователя:** Обратитесь к тому, кто отвечает за заказ продукта DB2 DataPropagator.

### **ASN1006E Неправильное содержимое модуля регистрации продукта.**

**Объяснение:** Содержимое модуля регистрации (ASNLPR61) для DB2 DataPropagator не соответствует этой версии продукта DB2 DataPropagator. Нельзя использовать этот продукт, пока не будет установлен правильный модуль регистрации.

**Действия пользователя:** Убедитесь, что DB2 DataPropagator установлен без ошибок. Если обнаружены ошибки, исправьте их и повторите данную операцию.

Если DB2 DataPropagator установлен без ошибок и доступ к его модулю регистрации (ASNLPR61) производитсяправильно, обратитесь за помощью к представителю IBM по обслуживанию.

### **ASN1007E Неправильное содержимое пробного модуля продукта.**

**Объяснение:** Содержимое пробного модулядля DB2 DataPropagator не соответствует этой версии продукта DB2 DataPropagator. Нельзяиспользовать этот продукт, пока не будет установлен правильный пробный модуль.

**Действия пользователя:** Убедитесь, что DB2 DataPropagator установлен без ошибок. Если обнаружены ошибки, исправьте их и повторите данную операцию.

Если DB2 DataPropagator установлен без ошибок и доступ к нему производитсяправильно, обратитесь за помощью к представителю IBM по обслуживанию.

**ASN1008E Неправильно определен набор регистрации для спецификатора Apply "<спецификатор>" и имени набора "<имя\_набора>". ERRCODE - %3.**

**Объяснение:** Неправильно определен набор регистрации.

**Действия пользователя:** Убедитесь, что правильно задан столбец WHOS\_ON\_FIRST в ASN.IBMSNAP\_SUBS\_SET.

### **ASN1009E Не определен набор регистрации для спецификатора Apply "<спецификатор>".**

**Объяснение:** Не определен набор регистрации для спецификатора Apply "<спецификатор>".

**Действия пользователя:** Определите по крайней мере один набор регистрации дляспецификатора Apply "<спецификатор>".

### **ASN1010E Программа Apply не смогла вставить строку "<строка>" в таблицу контрольного журнала, поскольку возникла ошибка: "<код\_ошибки>".**

**Объяснение:** Этот код возврата SQL указывает, что структура таблицы контрольного журнала не совпадает со структурой таблицы, описанной в руководстве *Replication Guide and Reference*.

**Действия пользователя:** Смотрите руководство *Replication Guide and Reference* и руководство по SOL для используемой базы данных.

### **ASN1011E Запрос на копирование содержит несовместимые атрибуты источника и назначения. Код ошибки - "<код\_ошибки>".**

**Объяснение:** Этот код возврата SQL указывает, что атрибуты таблицы назначениядолжны быть совместимы с атрибутами таблицы источника.

**Действия пользователя:** Чтобы определить совместимость атрибутов источника и назначения, смотрите столбец BASE\_STRUCTURE таблицы реестра.

### **ASN1012E Неправильная структура таблицы-источника. Код ошибки - "<код\_ошибки>".**

**Объяснение:** Этот код возврата SQL указывает, что структура таблицы-источника, заданнаяв таблице реестра, не соответствует столбцу SOURCE\_STRUCTURE таблицы реестра.

**Действия пользователя:** Информацию о правильных структурах таблиц-источников смотрите в описании столбца SOURCE\_STRUCTURE таблицы реестра в руководстве *Replication Guide and Reference*.

### **ASN1013E Неправильная структура таблицы назначения. Код ошибки - "<код\_ошибки>".**

**Объяснение:** Неправильнаяструктура таблицы назначенияв таблице членов назначения регистраций (ASN.IBMSNAP\_SUBS\_MEMBR).

**Действия пользователя:** Информацию о правильных структурах таблиц назначения смотрите в руководстве *Replication Guide and Reference*.

**ASN1014E Программа Apply не смогла найти источник для запроса на копирование, так как не смогла найти таблицу изменения данных. Код ошибки - "<код\_ошибки>".**

**Объяснение:** Таблица измененияданных не определена в таблице реестра, так как или программа Apply не смогла найти в таблице реестра имя таблицы изменения данных, или таблица-источник не внесена в реестр правильно.

**Действия пользователя:** Обратитесь к руководству *Replication Guide and Reference* и убедитесь, что таблица измененияданных правильно определена в таблице реестра

### (ASN.IBMSNAP\_REGISTER CD\_OWNER, CD\_TABLE).

**ASN1015I Программа Apply ожидает ответа программы Capture на сервере "<имя\_сервера>", чтобы выполнить операцию глобальной синхронизации (SYNCHTIME). Убедитесь, что программа Capture запущена.**

**Объяснение:** Это просто информационное сообщение.

**Действия пользователя:** Никаких действий не требуется.

### **ASN1016I Обновляющее копирование запрещено. Код ошибки - "<код\_ошибки>".**

**Объяснение:** При попытке выполнить полное обновление программа Apply обнаружила, что активен столбец DISABLE\_REFRESH таблицы реестра.

**Действия пользователя:** Или отключите столбец DISABLE\_REFRESH, или не используйте программу Apply и выполните обновление вручную.

### **ASN1017E Программа Apply не смогла найти имен столбцов назначения. Код ошибки - "<код\_ошибки>".**

**Объяснение:** Программа Apply не смогла найти какие-либо столбцы в таблице столбцов регистрации репликации ASN.IBMSNAP\_SUBS\_COLS.

**Действия пользователя:** Обратитесь к руководству "Defining Replication Subscriptions", чтобы переопределить регистрацию репликации.

**ASN1018I Программа Apply обрабатывает набор регистрации "<имя\_набора>" ("<кто\_на\_первом>"). ("<номер\_набора>" из "<общее\_число\_наборов>").**

**Объяснение:** Это просто информационное сообщение.

**Действия пользователя:** Никаких действий не требуется.

**ASN1019E Таблица назначения не содержит ключевых столбцов. Код ошибки - "<код\_ошибки>".**

**Объяснение:** Программа Apply не смогла найти имена столбцов ключей в одном из столбцов, для которых требуютсяпервичные ключи.

**Действия пользователя:** Обратитесь к руководству "Defining Replication Subscriptions", чтобы переопределить регистрацию репликации.

### **ASN1020S Программа Apply не смогла зарезервировать блок памяти. Код ошибки - "<код\_ошибки>".**

**Объяснение:** Программа Apply не смогла получить необходимую память.

**Действия пользователя:** Обратитесь к представителю IBM по обслуживанию.

### **ASN1021S Программа Apply не смогла прочитать рабочий файл. Код ошибки - "<код\_ошибки>".**

**Объяснение:** Программа Apply не смогла прочитать рабочий файл из-за системной ошибки.

**Действия пользователя:** Проверьте, не вызвана ли ошибка недостатком места на диске, и обратитесь к системному администратору, чтобы получить необходимые ресурсы.

### **ASN1022S Программа Apply не смогла записать данные в рабочий файл. Код ошибки - "<код\_ошибки>".**

**Объяснение:** Или пользователь не обладает необходимыми полномочиями на обращение к одному или всем этим файлам, или после записи файла назначения осталось слишком мало места на диске.

**Действия пользователя:** Проверьте, не вызвана ли ошибка отсутствием необходимых полномочий или недостатком места на диске, и обратитесь к системному администратору, чтобы получить необходимые ресурсы или полномочия.

### **ASN1023S Программа Apply не смогла открыть рабочий файл. Код ошибки - "<код\_ошибки>".**

**Объяснение:** Программа Apply не смогла открыть рабочий файл.

**Действия пользователя:** Обратитесь к представителю IBM по обслуживанию.

**ASN1024S Программа Apply не смогла закрыть рабочий файл. Код ошибки - "<код\_ошибки>".**

**Объяснение:** Программа Apply не смогла закрыть рабочий файл.

**Действия пользователя:** Обратитесь к представителю IBM по обслуживанию.

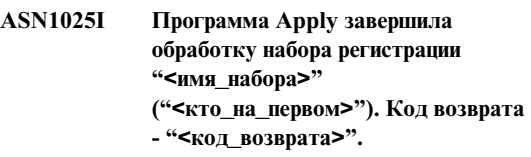

**Объяснение:** Это просто информационное сообщение.

**Действия пользователя:** Никаких действий не требуется.

### **ASN1026I Программа Apply обнаружила ошибку при попытке выполнить связывание. SQLSTATE - "<sqlstate>", SQLCODE - "<sqlcode>".**

**Объяснение:** При выполнении связывания возникла ошибка.

**Действия пользователя:** Обратитесь к справочнику по сообщениям для используемой базы данных.

### **ASN1029E Не удалось выполнить оператор SQL. Код ошибки - "<код\_ошибки>".**

**Объяснение:** Выполнение заданного пользователем оператора SQL оказалось неудачным.

**Действия пользователя:** Подробную информацию смотрите в полях SQLSTATE, SQLCODE, SQLERRO и SQLERRM в таблице слежения Apply и в руководстве по SOL для используемой базы данных.

**ASN1030S Программа Apply обнаружила ошибку OS/2. Код ошибки - "<код\_ошибки>"; код возврата - "<код\_возврата>".**

**Объяснение:** Ошибка выполненияфункции API OS/2.

**Действия пользователя:** Дополнительную информацию о коде возврата смотрите в справочнике OS/2 WARP Control Program Programming Reference.

### **ASN1031E Пустой оператор SQL. Код ошибки - "<код\_ошибки>".**

**Объяснение:** Оператор SQL представляет собой пустую строку.

**Действия пользователя:** Задайте оператор SQL, который нужно выполнить.

**ASN1032S Не удалось открыть файл журнала программы Apply. Код ошибки - "<код\_ошибки>"; код возврата - "<код\_возврата>".**

**Объяснение:** Программа Apply не смогла открыть файл журнала.

**Действия пользователя:** Дополнительную информацию о коде возврата смотрите в справочнике OS/2 WARP Control Program Programming Reference или в системной библиотеке дляконкретной платформы.

**ASN1033E Программа Apply не смогла записать файл журнала Apply. Код ошибки - "<код\_ошибки>"; код возврата - "<код\_возврата>".**

**Объяснение:** Программа Apply не смогла записать файл журнала.

**Действия пользователя:** Дополнительную информацию о коде возврата смотрите в

справочнике OS/2 WARP Control Program Programming Reference или в системной библиотеке дляконкретной платформы.

### **ASN1034E В DB2 for MVS/ESA Версии 3 не поддерживаются хранимые процедуры. Код ошибки - "<код\_ошибки>".**

**Объяснение:** DB2 версии 3 не поддерживает вызовы хранимых процедур.

**Действия пользователя:** Удалите оператор вызова хранимой процедуры (CALL) из таблицы операторов (ASN.IBMSNAP\_SUBS\_STMT).

### **ASN1035E Программа Apply не смогла обратиться к таблице столбцов регистрации репликации.**

### **Параметры:**

- Код ошибки "<код ошибки>"
- SQLSTATE "<sqlstate>"
- SQLCODE "<sqlcode>"
- SQLERRM "<sqlerrm>"
- SQLERRP "<sqlerrp>"
- Имя сервера "<имя\_сервера>"
- v Имятаблицы "<имя\_таблицы>"

**Объяснение:** Возникла ошибка при выполнении оператора SQL.

**Действия пользователя:** Обратитесь к справочнику по сообщениям SQL для используемой базы данных.

**ASN1036E Неверный тип столбца "<тип\_столбца>" для выражения "<выражение>". Код ошибки - "<код\_ошибки>".**

**Объяснение:** Неверное значение столбца COL\_TYPE в таблице столбцов регистрации репликации.

**Действия пользователя:** Измените это значение на A, B, C, F или R.

**ASN1037E Программа Apply не смогла получить значения даты и времени. Код ошибки - "<код\_ошибки>"; код возврата - "<код\_возврата>".**

**Объяснение:** Ошибка функции DosGetDateTime API OS/2.

**Действия пользователя:** Дополнительную информацию о коде возврата смотрите в справочнике OS/2 WARP Control Program Programming Reference.

### **ASN1038E В таблице столбцов регистрации репликации не заданы имена столбцов или выражения.**

**Объяснение:** Дляоператора копированиядолжны быть заданы имена столбцов или выражения.

**Действия пользователя:** Дополнительную информацию о требованиях к определениям регистрации репликации смотрите в руководстве *Replication Guide and Reference*.

### **ASN1039S Не удалось открыть план программы Apply "<имя\_плана>".**

### **Параметры:**

- Кол ошибки "<кол\_ошибки>"
- v Код возврата "<код\_возврата>"
- Код причины "<код\_причины>"

**Объяснение:** Не удалось открыть план программы Apply.

**Действия пользователя:** Посмотрите программный каталог Apply for OS/390.

**ASN1040S Программа Apply обнаружила ошибку OS/390. Код ошибки - "<код\_ошибки>"; код возврата - "<код\_возврата>".**

**Объяснение:** Ошибка выполнения системной операции OS/390.

**Действия пользователя:** Обратитесь к информации системной библиотеки OS/390.

### **ASN1041I Программа Apply запущена с именем подсистемы "<подсистема>".**

**Объяснение:** Это не сообщение об ошибке, однако надо проверить правильность имени подсистемы.

**Действия пользователя:** Проверьте правильность имени подсистемы.

### **ASN1042W Слишком много параметров запуска.**

**Объяснение:** Число параметров, заданных при запуске программы Apply, превышает максимально допустимое.

**Действия пользователя:** Информацию о правильном числе параметров запуска смотрите в главе ″Программы Capture и Apply″ для конкретной платформы.

**ASN1043E Один экземпляр программы Apply уже запущен с этим спецификатором Apply: "<спецификатор>". Код ошибки - "<код\_ошибки>"; код причины - "<код\_причины>".**

**Объяснение:** Ошибка проверки.

**Действия пользователя:** Убедитесь, что только один экземпляр программы Apply выполняется под этим ID пользователяв этой подсистеме или базе данных.

**ASN1044I Программа Apply будет неактивной в течение "<число>" минут и "<число>" секунд.**

**Объяснение:** Это просто информационное сообщение.

**Действия пользователя:** Никаких действий не требуется.

**ASN1045I Программа Apply запущена для работы с базой данных "<база\_данных>".**

**Объяснение:** Это просто информационное сообщение.

**Действия пользователя:** Никаких действий не требуется(если, конечно, это нужнаябаза данных).

### **ASN1046S Библиотеки программы Apply не авторизованы утилитой APF.**

**Объяснение:** Библиотеки программы Apply должны быть авторизованы APF.

**Действия пользователя:** Авторизуйте библиотеки Apply.

### **ASN1048E Ошибка выполнения оператора копирования. Подробную информацию смотрите в таблице слежения Apply: "<текст>"**

**Объяснение:** Не удалось выполнить оператор копирования. В этом сообщении "<текст>" содержит "<сервер\_копирования>", "<владельца\_копии, таблицу\_копии, номер\_оператора>" и "<управляющий\_сервер>".

**Действия пользователя:** Проверьте поля APPERRM в таблице слежения Apply, чтобы определить причину ошибки оператора копирования.

**ASN1049S Программа Apply обнаружила системную ошибку. Код ошибки - "<код\_ошибки>". Код возврата - "<код\_возврата>".**

**Объяснение:** Ошибка выполнения системной операции.

**Действия пользователя:** Обратитесь к информации системной библиотеки для конкретной платформы.

**ASN1050E Программа Apply обнаружила неверную операцию при обновлении таблицы назначения. Код ошибки - "<код\_ошибки>". Примененная неверная операция - "<операция>".**

**Объяснение:** Неверное поле операции длястроки, выбранной из таблицы-источника.

**Действия пользователя:** Обратитесь к представителю IBM по обслуживанию.

### **ASN1051E Программа Apply обнаружила различия между таблицей-источником "<источник>" и таблицей назначения. Код ошибки - "<код\_ошибки>".**

**Объяснение:** Программа Apply обнаружила, что программа Capture потеряла данные изменений, прежде чем программа Apply смогла их скопировать. Например, возможно, что программа Capture была запущена в результате холодного запуска.

**Действия пользователя:** Проверьте управляющие таблицы, чтобы определить причину потери данных. Выполните соответствующие действия длясохраненияцелостности данных, прежде чем будете выполнять сброс информации управляющих таблиц для повторного определения.

### **ASN1052E Программа Apply не смогла найти программу ASNLOAD.**

**Объяснение:** Программа Apply не смогла найти в текущем каталоге программу ASNLOAD.

**Действия пользователя:** Убедитесь, что программа ASNLOAD находитсяв каталоге, из которого запускается программа Apply.

### **ASN1053E Ошибка выполнения программы ASNLOAD. Код возврата - "<код\_возврата>".**

**Объяснение:** Программа ASNLOAD обнаружила ошибку.

**Действия пользователя:** Смотрите файлы сообщений, генерируемые утилитами EXPORT и IMPORT. Учтите, что эти файлы имеют разные имена для Apply for OS/2 и Apply for AIX.

**ASN1054S Программа Apply не смогла найти информацию регистрации для владельца источника "<владелец\_источника>", таблицы-источника "<таблица\_источник>" и спецификатора производной таблицы источника "<специф\_произв\_таб\_источника>".**

**Объяснение:** Неверная или неполная регистрация таблицы-источника.

**Действия пользователя:** Удалите регистрацию и заново задайте ее. Убедитесь также, что информация регистрации содержится и в таблице реестра, и в управляющей таблице сокращения.

**ASN1055S Программа Apply не смогла найти управляющую информацию сокращения для владельца источника "<владелец\_источника>", таблицы-источника "<таблица\_источник>", спецификатора производной таблицы источника "<специф\_произв\_таб\_источника>", владельца назначения "<владелец\_назначения>" и таблицы назначения "<таблицы\_назначения>".**

**Объяснение:** Неверная регистрация таблицы-источника.

**Действия пользователя:** Удалите регистрацию и заново задайте ее.

**ASN1056E Программа Apply не смогла соединиться с сервером из-за отсутствия ID пользователя и пароля. Код ошибки - "<код\_ошибки>".**

**Объяснение:** Программа Apply не смогла найти пароль и ID пользователя для соединения с сервером.

**Действия пользователя:** Убедитесь, что задан пароль дляпрограммы Apply. Если используется DB2 Universal Database Satellite Edition, убедитесь, что пароль и ID пользователя определены для систем клиентов.

### **ASN1057E Программа Apply не смогла прочитать пароль из файла паролей Apply. Код ошибки - "<код\_ошибки>".**

**Объяснение:** Программа Apply не нашла пароль.

**Действия пользователя:** Если нужно использовать схему AUTHENTICATION=SERVER, необходимо задать пароль, как описано в разделе ″Программа Apply″ главы ″Программы Capture и Apply″ для конкретной платформы.

### **ASN1058E Программа Apply не смогла закрыть файл паролей. Код ошибки - "<код\_ошибки>".**

**Объяснение:** Программа Apply не смогла закрыть файл паролей.

**Действия пользователя:** Обратитесь к представителю IBM по обслуживанию.

**ASN1059E Программа Apply обнаружила неверный синтаксис в строке "<строка>" файла паролей. Код ошибки - "<код\_ошибки>".**

**Объяснение:** Программа Apply не смогла распознать строку в файле паролей.

**Действия пользователя:** Исправьте синтаксическую ошибку в файле паролей. Смотрите раздел ″Программа Apply″ главы ″Программы Capture и Apply″ дляконкретной платформы.

```
ASN1060E Ошибка динамического выделения
            памяти для временного рабочего
            файла. Код ошибки -
            "<код_ошибки>".
```
**Объяснение:** Возникла системнаяошибка при динамическом выделении памяти.

**Действия пользователя:** Обратитесь к представителю IBM по обслуживанию.
### **ASN1061E Задан неверный параметр запуска. Код ошибки - "<код\_ошибки>".**

**Объяснение:** Задан неверный параметр запуска, он проигнорирован программой Apply.

**Действия пользователя:** Исправьте параметр запуска. Смотрите раздел ″Программа Apply″ главы ″Программы Capture и Apply″ для конкретной платформы.

# **ASN1063E Набор регистрации не может содержать более 200 членов. Код ошибки - "<код\_ошибки>".**

**Объяснение:** Число регистраций репликации превышает максимально допустимое число (200).

**Действия пользователя:** Удалите из регистрации лишние члены.

# **ASN1066S Возникла внутренняя ошибка программы Apply. Код ошибки - "<код\_ошибки>".**

**Объяснение:** Возникла внутренняя ошибка программы Apply.

**Действия пользователя:** Обратитесь к представителю IBM по обслуживанию.

**ASN1067E Программа Apply обнаружила конфликты обновления и скомпенсированные отвергнутые транзакции. Подробную информацию смотрите в таблице единиц работы. Код ошибки - "<код\_ошибки>".**

**Объяснение:** Несколько прикладных программ из разных положений обновляют одну и ту же строку в таблице. Некоторые транзакции были отвергнуты и скомпенсированы.

**Действия пользователя:** Подробную информацию смотрите в таблице ASN.IBMSNAP\_UOW.

# **ASN1068E Программа Apply деактивировала регистрацию репликации из-за нарушения реляционной целостности. Код ошибки - "<код\_ошибки>".**

**Объяснение:** Обнаружено нарушение реляционной целостности при копировании данных из таблицы-источника в ее реплику. Программа Apply прекратила работу, а регистрация репликации была деактивирована.

**Действия пользователя:** Исправьте эту ошибку реляционной целостности и заново активируйте регистрацию.

**ASN1069E Программа Apply обнаружила нарушение реляционной целостности и компенсировала отклоненные транзакции. Подробную информацию смотрите в таблице единиц работы. Код ошибки - "<код-ошибки>".**

**Объяснение:** Обнаружено нарушение реляционной целостности при репликации данных из реплики в пользовательскую таблицу.

**Действия пользователя:** Подробную информацию смотрите в таблице единиц работы.

# **ASN1070E Программа Apply не смогла заблокировать таблицу назначения.**

#### **Параметры:**

- ERRCODE "<код ошибки>"
- SQLSTATE "<sqlstate>"
- SOLCODE "<sqlcode>"
- SQLERRM "<sqlerrm>"
- SQLERRP "<sqlerrp>"
- Имя сервера "<имя\_сервера>"
- Имя таблицы "<имя\_таблицы>"

**Объяснение:** Программа Apply не смогла заблокировать таблицы назначения перед проверкой конфликтов обновления.

**Действия пользователя:** Перед повторным запуском программы Apply убедитесь, что доступны все таблицы назначения.

**ASN1071E Программа Apply обнаружила ошибку при чтении временного рабочего файла. Код ошибки - "<код\_ошибки>".**

**Объяснение:** Программа Apply обнаружила ошибку при чтении временного рабочего файла.

**Действия пользователя:** Обратитесь к представителю IBM по обслуживанию.

### **ASN1072E Программа Apply не смогла найти программу ASNDONE.**

**Объяснение:** Программа Apply не смогла найти программу обработчика пользователя ASNDONE.

**Действия пользователя:** Убедитесь, что программа ASNDONE находитсяв правильном каталоге.

### **ASN1073E Ошибка выполнения программы ASNDONE. Код возврата - "<код\_возврата>".**

**Объяснение:** Возникла ошибка при вызове обработчика пользователяASNDONE.

**Действия пользователя:** Обратитесь к представителю IBM по обслуживанию.

# **ASN1074E Программа Apply не смогла найти программу ASNDLCOPY.**

**Объяснение:** Программа Apply не смогла найти программу ASNDLCOPY в текущем пути поиска.

**Действия пользователя:** Добавьте путь к ASNDLCOPY к пути поиска и запустите программу Apply еще раз.

# **ASN1075E Ошибка программы ASNDLCOPY. Код возврата - "<код-ошибки>".**

**Объяснение:** Программа ASNDLCOPY обнаружила ошибку.

**Действия пользователя:** Посмотрите подробную информацию в файле журнала, сгенерированным программой ASNDLCOPY. Этот журнал записываетсяв файл asndlxxxx.log.

### **ASN1076E Программа Apply не смогла прочесть формат файла результатов, сгенерированного программой ASNDLCOPY.**

**Объяснение:** Формат файла, сгенерированного программой ASNDLCOPY, отличается от ожидаемого.

**Действия пользователя:** Если вы изменяли программу ASNDLCOPY, проверьте, не привели ли ваши изменения к искажению формата. Если причина не в этом, проверьте, достаточно ли места на компьютере для файла результатов.

# **ASN1077S Программа Apply при изменении таблицы назначения обнаружила ошибочное значение в столбце DATALINK. Код ошибки - "<код-ошибки>".**

**Объяснение:** Неверное поле столбца DATALINK длястроки, выбранной из таблицы-источника.

**Действия пользователя:** Обратитесь в службу программной поддержки IBM.

# **ASN1097I Программа Apply остановлена из-за указанной ранее ошибки.**

**Объяснение:** Указанная ранее ошибка вызвала остановку работы программы Apply.

**Действия пользователя:** Исправьте ошибку, о которой сообщено в более раннем сообщении.

# **ASN1100I Пользователь остановил программу Apply.**

**Объяснение:** Пользователь ввел команду STOP, чтобы остановить программу Apply.

**Действия пользователя:** Никаких действий не требуется.

# **ASN1109I Из-за нарушения реляционной целостности применены не все изменения базы данных Jet.**

**Объяснение:** В таблице списков реплик строк назначения имеется по крайней мере одно изменение, нарушающее реляционную

целостность (RI) таблицы-источника.

**Действия пользователя:** Более подробную информацию смотрите в таблицах IBMSNAP\_ERROR\_INFO и IBMSNAP\_ERROR\_MESSAGE.

#### **ASN1110I Программа Apply создала базу данных Jet "<имя\_базы\_данных>".**

**Объяснение:** Создана база данных назначения <имя\_базы\_данных>.

**Действия пользователя:** Никаких действий не требуется.

### **ASN1111I Программа Apply преобразовала базу данных Jet "<имя\_базы\_данных>" в формат Design Master.**

**Объяснение:** Заданнаябаза данных теперь имеет формат Design Master, из которого будут создаваться все реплики Microsoft Jet.

**Действия пользователя:** Никаких действий не требуется.

**ASN1115I Вызов ODBC успешно выполнен и возвращены sqlcode "<sqlcode>", sqlstate "<sqlstate>" и сообщение "<сообщение>".**

**Объяснение:** Вызов ODBC успешно выполнен, но выдано сообщение. Это просто информационное сообщение.

**Действия пользователя:** Никаких действий не требуется.

# **ASN1116E Ошибка вызова ODBC. sqlcode "<sqlcode>", sqlstate "<sqlstate>" и сообщение "<сообщение>".**

**Объяснение:** Возникла ошибка при выполнении операции ODBC длядрайвера DB2 ODBC или для драйвера MS Jet ODBC.

**Действия пользователя:** Дополнительную информацию смотрите в соответствующем справочнике ODBC.

**ASN1130E Ошибка выполнения вызова DAO. ERRCODE "<код\_ошибки>", номер ошибки DAO "<номер\_ошибки>" и сообщение об ошибке DAO "<сообщение>".**

**Объяснение:** При вызове Microsoft Data Access Object (DAO) возникла ошибка.

**Действия пользователя:** Дополнительную информацию смотрите в справочнике по Microsoft DAO.

**ASN1135E Ошибка файловой операции. Имя файла - "<имя\_файла>", код ошибки - "<код\_ошибки>".**

**Объяснение:** Ошибка файловой операции открытия, закрытия, чтения или записи.

**Действия пользователя:** Убедитесь, что пользователь обладает полномочиями для этой операции с файлом. Проверьте также, достаточно ли места на диске.

#### **ASN1200I Программа asncopy завершена.**

**Объяснение:** Это просто информационное сообщение.

**Действия пользователя:** Никаких действий не требуется.

**ASN1201S Здесь оставлено место для общего сообщения - внутренняя ошибка**

**Объяснение:** Программа asncopy обнаружила ошибку SQL.

#### **Параметры:**

- ERRCODE "<код\_ошибки>"
- SQLSTATE "<sqlstate>"
- SQLCODE "<sqlcode>"
- SOLERRM "<sqlerrm>"
- SQLERRP "<sqlerrp>"
- Имя сервера "<имя\_сервера>"
- Имя таблицы "<имя\_таблицы>"

**Действия пользователя:** Обратитесь к справочнику по сообщениям SQL для

используемой базы данных.

**ASN1202E Программа asncopy обнаружила ошибку SQL. ERRCODE - "<код\_ошибки>", SQLSTATE - "<sqlstate>", SQLCODE - "<sqlcode>", SQLERRM - "<sqlerrm>", SQLERRP - "<sqlerrp>", имя таблицы - "<имя\_таблицы>".**

**Объяснение:** Это просто информационное сообщение.

**Действия пользователя:** Никаких действий не требуется.

### **ASN1203I Программа asncopy остановлена пользователем.**

**Объяснение:** Это просто информационное сообщение.

**Действия пользователя:** Никаких действий не требуется.

### **ASN1204E Программа asncopy обнаружила неправильное ключевое слово "<ключевое\_слово>".**

**Объяснение:** Введено неправильное ключевое слово.

**Действия пользователя:** Повторите команду, введяправильное ключевое слово.

**ASN1205E Программа asncopy прекратила работу из-за ошибки программы Capture.**

**Объяснение:** Несовместимость при выполнении программы Capture вызвала завершение работы программы asncopy.

**Действия пользователя:** Чтобы определить причину ошибки, обратитесь к трассировке, созданной программой Capture (ASN.IBMSNAP\_TRACE), или к журналу ошибок программы asncopy.

# **ASN1206E Программа asncopy прекратила работу из-за ошибки программы Apply.**

**Объяснение:** Несовместимость при выполнении программы Apply вызвала завершение работы программы asncopy.

**Действия пользователя:** Чтобы определить причину ошибки, обратитесь к таблице слежения apply или к журналу ошибок программы asncopy.

# **ASN1207E Не была активирована регистрация репликации "<регистрация>".**

**Объяснение:** Выбранная регистрация репликации неактивна.

**Действия пользователя:** Или активируйте эту регистрацию, или выберите другую регистрацию.

### **ASN1208E Программа asncopy не смогла найти регистрацию репликации для набора "<набор>".**

**Объяснение:** Выбранная регистрация репликации не существует.

**Действия пользователя:** Введите правильную регистрацию.

# **ASN1209E Программа asncopy не смогла найти необходимую регистрацию репликации.**

**Объяснение:** Или не задано имярегистрации репликации, или заданы неверные имена регистраций.

**Действия пользователя:** Проверьте имена регистраций и убедитесь, что они заданы правильно.

# **ASN1210E Должен быть задан спецификатор Apply после ключевого слова -q.**

**Объяснение:** Необходимо задать спецификатор Apply после ключевого слова -q.

**Действия пользователя:** Задайте спецификатор Apply после ключевого слова -q.

### **ASN1211E Должны быть заданы имена наборов после ключевого слова "<ключевое\_слово>".**

**Объяснение:** Необходимо задать имена наборов после ключевого слова (O, U, D или S).

**Действия пользователя:** Заново запустите программу asncopy, задав это ключевое слово и после него имена наборов.

### **ASN1212E После ключевого слова "<ключевое\_слово>" обнаружено имя набора "<имя\_набора>" только для чтения.**

**Объяснение:** После ключевого слова U или D задано имянабора только длячтения.

**Действия пользователя:** Задавайте дляключевых слов U и D только имена реплик.

### **ASN1214E Имя набора "<имя\_набора>" задано несколько раз.**

**Объяснение:** Одно имянабора нельзязадавать в нескольких списках.

**Действия пользователя:** Заново запустите программу asncopy, задав каждое имянабора только один раз во всех списках.

### **ASN1221I Набор"<имя\_набора>" был успешно обновлен; обновлено "<число>" строк; время обновления "<время>".**

**Объяснение:** Это просто информационное сообщение.

**Действия пользователя:** Никаких действий не требуется.

**ASN1222I В набор** ″**<имя\_набора>**″ **успешно вставлено** ″**<число>**″ **строк, удалено** ″**<число>**″ **строк, обновлено** ″**<число>**″ **строк; время выполнения операций** ″**<время>**″**.**

**Объяснение:** Это просто информационное сообщение.

**Действия пользователя:** Никаких действий не требуется.

### **ASN1223E Программа Apply не смогла выполнить копирование для набора "<имя\_набора>".**

**Объяснение:** Программа Apply обнаружила ошибку при копировании.

**Действия пользователя:** Чтобы определить причину ошибки, обратитесь к таблице слежения apply или к журналу ошибок программы asncopy.

# **ASN1230S Программа asncopy обнаружила системную ошибку. Код ошибки - "<код\_ошибки>" и код возврата - "<код\_возврата>".**

**Объяснение:** Программа asncopy обнаружила ошибку в базе данных.

**Действия пользователя:** Получите информацию трассировки дляэтой ошибки и обратитесь к представителю IBM по обслуживанию.

### **ASN1240E Обнаружена системная ошибка. Код ошибки - "<код\_ошибки>", код возврата - "<код\_возврата>".**

**Объяснение:** Программа asncopy обнаружила ошибку в базе данных.

**Действия пользователя:** Получите информацию трассировки дляэтой ошибки и обратитесь к представителю IBM по обслуживанию.

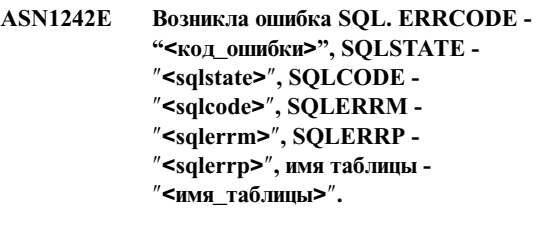

**Объяснение:** Это просто информационное сообщение.

**Действия пользователя:** Никаких действий не требуется.

# **ASN1243E В таблице ASN.IBMSNAP\_SUBS\_SET не задана регистрация репликации.**

**Объяснение:** Или регистрация репликации не выбрана, или задан неверный спецификатор Apply.

**Действия пользователя:** Проверьте имена регистраций и спецификатор Apply.

#### **ASN1244E Пользователь не выбрал набор.**

**Объяснение:** В окне ASNMOBIL не выбран набор регистрации.

**Действия пользователя:** Выберите в окне ASNMOBIL хотябы один набор.

**ASN1303E Программа ASNSAT обнаружила неверное ключевое слово вызова. Это ключевое слово "<ключевое\_слово>".**

**Объяснение:** Задано неизвестное ключевое слово.

**Действия пользователя:** Задайте правильное ключевое слово.

# **ASN1304E Программа ASNSAT прекратила работу из-за ошибки Capture.**

**Объяснение:** Программа Capture вернула код ошибки.

**Действия пользователя:** Определите ошибку, используя файл журнала Capture.

### **ASN1305E Программа ASNSAT прекратила работу из-за ошибки Apply.**

**Объяснение:** Программа Apply вернула код ошибки.

**Действия пользователя:** Определите ошибку, используяфайл журнала Apply.

**ASN1309E Не удалось найти имя управляющей базы данных по умолчанию.**

**Объяснение:**

#### **Для сателлитной системы:**

В каталоге баз данных не найден сервер управления по умолчанию, SATCTLDB.

#### **Для других систем:**

Пользователь не задал имя управляющего сервера по умолчанию в DB2DBDFT.

**Действия пользователя:** Задайте имя

управляющего сервера после ключевого слова -n.

# **ASN1310E Программа ASNSAT обнаружила системную ошибку при попытке вызвать программу Capture. Код возврата - "<код\_возврата>".**

**Объяснение:** Возникла ошибка операционной системы при вызове программы asnccp.

**Действия пользователя:** Убедитесь, что программа Capture находитсяв пути выполнения.

# **ASN1311E Программа ASNSAT обнаружила системную ошибку при попытке вызвать программу Apply. Код возврата - "<код\_возврата>".**

**Объяснение:** Возникла ошибка операционной системы при вызове программы asnapply.

**Действия пользователя:** Убедитесь, что программа Apply находитсяв пути выполнения.

# **ASN1312E Не задан сервер назначения по умолчанию, DB2DBDFT.**

**Объяснение:** Пользователь не задал имясервера назначения, а программа ASNSAT не смогла по значению DB2DBDFT определить имясервера назначения по умолчанию.

**Действия пользователя:** Задайте имясервера назначенияпосле ключевого слова -t.

**ASN1314E Возникла ошибка SQL при получении программой ASNSAT спецификатора Apply по умолчанию. SQLSTATE - "<sqlstate>", SQLCODE - "<sqlcode>".**

**Объяснение:** Пользователь не задал спецификатор Apply. Программа ASNSAT обнаружила ошибку при получении содержимого специального регистра USER.

**Действия пользователя:** Задайте спецификатор Apply после ключевого слова -q.

**ASN1315E Не удалось соединиться с сервером баз данных. SQLSTATE - "<sqlstate>", SQLCODE - "<sqlcode>".**

**Объяснение:** Возникла ошибка при попытке соединитьсяс базой данных назначения.

**Действия пользователя:** Обратитесь к справочнику по сообщениям для используемой базы данных.

### **ASN1316E Программа ASNSAT обнаружила ошибку связывания. SQLSTATE - "<sqlstate>", SQLCODE - "<sqlcode>".**

**Объяснение:** Возникла ошибка при попытке выполнить автоматическое связывание.

**Действия пользователя:** Убедитесь, что файл связывания находится в каталоге sqllib\bnd.

**ASN1317E Возникла ошибка SQL при получении программой ASNSAT значения CD\_TABLE из таблицы ASN.IBMSNAP\_REGISTER. SQLSTATE - "<sqlstate>", SQLCODE - "<sqlcode>".**

**Объяснение:** Возникла ошибка SQL при выборке данных из таблицы реестра.

**Действия пользователя:** Обратитесь к справочнику по сообщениям для используемой базы данных.

# **ASN1318E Возникла ошибка SQL при получении программой ASNSAT информации о типе узла DB2. SQLSTATE - "<sqlstate>", SQLCODE - "<sqlcode>".**

**Объяснение:** Возникла ошибка SQL при получении значенияпараметра конфигурации, определяющего тип узла.

**Действия пользователя:** Обратитесь к справочнику по сообщениям для используемой базы данных.

# **Глава 3. Сообщения CCA**

В этом разделе приводятсясообщенияClient Configuration Assistant Interface (интерфейса Ассистента конфигурированияклиента) (CCA). Сообщения перечислены в порядке номеров.

### **CCA2001W Не найдены файлы, отвечающие указанному шаблону.**

**Объяснение:** Было выдано требование чтения из файлов, отвечающих данному шаблону, но ни одного файла, отвечающего этому шаблону, не было найдено.

**Действия пользователя:** Исправьте шаблон имен файлов и повторите операцию.

#### **CCA2002W Ошибка при обновлении файла служб TCP/IP.**

**Объяснение:** Попытка добавить название службы и номер порта в файл служб TCP/IP завершилась неудачно, или использовался Network Information Services, и был исправлен только файл локальных служб. Вместо названияслужбы для каталогизации узла был использован номер порта.

**Действия пользователя:** Если вы хотите использовать название службы, а не номер порта в каталоге узла, то необходимо вручную исключить из каталога узел и затем занести его в каталог, используя название службы. Надо также вручную исправить файл служб. Если используется NIS (Network Information Services - сетевые информационные службы), локальный файл служб может быть исправлен, однако сервер NIS надо исправлять вручную. В этом случае узел также был занесен в каталог с использованием номера порта.

# **CCA2003W Требование поиска не возвратило данные для одной или нескольких систем.**

**Объяснение:** Требование поиска не возвратило данные для одной или нескольких запрашиваемых систем DB2. Могло произойти следующее:

- Сервер администратора, которому было послано требование поиска, не был запущен.
- Во время поиска произошла ошибка.
- В конфигурации системы DB2, которой было послано требование поиска, поиск не был предусмотрен.

**Действия пользователя:** Проверьте, допускает ли поиск система DB2, которой было послано требование поиска. Если система DB2 допускает поиск, убедитесь, что запущен сервер администратора.

### **CCA2004W Указанное значение nname не уникально.**

**Объяснение:** Указанное значение nname уже используется другой прикладной программой NetBIOS в сети.

**Действия пользователя:** Выберите 'Да', чтобы использовать указанное nname, или 'Нет', чтобы отменить требование. Выбор 'Да' может повлиять на все программы, которые используют это значение nname.

### **CCA2005W Указанный номергнезда не уникален.**

**Объяснение:** Указанный номер гнезда используетсядругим экземпляром DB2 на рабочей станции.

**Действия пользователя:** Выберите 'Да', чтобы использовать указанное гнездо, или 'Нет', чтобы отменить требование. Выбор 'Да' может повлиять на все программы, которые используют этот номер гнезда.

### **CCA2006W В файле служб TCP/IP уже есть запись с указанным названием службы и номером порта.**

**Объяснение:** В файле служб TCP/IP уже есть запись с указанным названием службы и номером порта. Запись может использоватьсядругой программой.

**Действия пользователя:** Выберите 'Да', чтобы использовать существующую запись, или 'Нет', чтобы отменить требование. Если выбрать 'Да', это может повлиять на другие программы, использующие эту запись.

# **CCA2007W Указанный номерпорта используется с другим названием службы.**

**Объяснение:** Файл служб TCP/IP содержит запись с данным номером порта, но связанное с ним название службы не совпадает с указанным.

**Действия пользователя:** Выберите 'Да', чтобы использовать указанное название службы и номер порта, или 'Нет', чтобы отменить требование. Если выбрано 'Да', в файл служб будет добавлена новаязапись. Это может повлиять на работу программ, использующих данный порт.

# **CCA2008W Указанное название службы используется с другим номером порта.**

**Объяснение:** Файл служб TCP/IP содержит запись с указанным названием службы, но связанный с ним номер порта не совпадает с указанным.

**Действия пользователя:** Выберите 'Да', чтобы использовать указанное название службы и номер порта, или 'Нет', чтобы отменить требование. Если выбрано 'Да', то в существующих в файле служб записях, где используется данное имя, номер порта будет изменен на заданный. Это может повлиять на другие программы, использующие данную запись.

#### **CCA2009W Требование отменено пользователем.**

**Объяснение:** Требование отменено пользователем.

**Действия пользователя:** Никаких действий не требуется.

# **CCA2010W Попытка изменить стек APPC завершилась неудачно.**

**Объяснение:** Попытка добавить имяпрограммы транзакции к стеку APPC завершилась неудачно.

**Действия пользователя:** Необходимо отредактировать стек APPC вручную. Если имя программы транзакции не добавлено в стек, удаленные соединенияс сервером невозможны.

# **CCA2011W Добавление названия службы и номера порта в файл служб TCP/IP завершилось неудачно.**

**Объяснение:** Добавление названияслужбы и номера порта в файл служб TCP/IP завершилось неудачно. В файл конфигурации менеджера баз данных указанное имяслужбы занесено.

**Действия пользователя:** Надо вручную добавить название службы и номер порта в файл служб TCP/IP. Если название службы и номер порта не занесены в файл служб TCP/IP, удаленные соединенияс сервером невозможны.

# **CCA2012W По требованию поиска не найдена ни одна система DB2.**

**Объяснение:** Требование поиска систем DB2 в сети обработано успешно, но но ни одной системы DB2 не было найдено. Ниже приводитсясписок возможных причин:

- Поиск не был разрешен ни для одной из систем DB2 (т.е. в файле конфигурации DBM сервера администратора системы не было задано DISCOVER = SEARCH).
- В системе DB2 при настройке не был задан протокол поиска, который бы мог найти клиент (то есть DISCOVER\_COMM на сервере администратора не содержал протокола, соответствующего одному из указанных для DISCOVER\_COMM на клиенте).
- Система DB2 подключена через маршрутизатор или мост, сконфигурированный так, что пакет поиска был отфильтрован и не пропущен.

**Действия пользователя:** Ниже приводитсясписок возможных действий, которые нужно предпринять, чтобы находить системы DB2:

- Залайте DISCOVER = SEARCH в файле конфигурации DBM сервера администратора на всех системах DB2, которые вы хотите находить.
- Включите в DISCOVER\_COMM для сервера администратора протокол, который клиент будет использовать при поиске (то есть укажите в DISCOVER\_COMM хотябы один из протоколов, заданных в DISCOVER\_COMM на клиенте)
- Попросите администратора сети сконфигурировать заново маршрутизатор или мост, чтобы он мог пропускать пакеты поиска (длязаданного протокола)

# **CCA2013W Удаленная база данных, занесенная в каталог, использует APPC, но стек не сконфигурирован.**

**Объяснение:** Требование на занесение базы данных в каталог, привело к занесению в каталог узла, использующего протокол APPC. Узел был занесен в каталог под своим символическим именем, которое получено из заданного профиля. Стек APPC не был сконфигурирован, поскольку в профиле недостаточно информации для конфигурированиястека или APPC не обнаружен на системе DB2. Другой протокол использовать невозможно, поскольку на клиенте не обнаружено ни одного соответствующего протокола.

**Действия пользователя:** Если APPC на клиенте не установлен, удалите базу данных из каталога и внесите ее туда вручную с указанием протокола, доступного и на клиенте, и на сервере. Если APPC установлен, но стек еще не сконфигурирован, сконфигурируйте стек.

# **CCA2014W Указанное имя программы транзакций не уникально или уже сконфигурировано.**

**Объяснение:** Программа транзакций с указанным именем уже используетсядругим экземпляром DB2 или другой программой на сервере.

**Действия пользователя:** Выберите 'Да', чтобы

использовать программу транзакций с указанным именем, или 'Нет', чтобы отменить требование. Если выбрано 'Да', то длявсех программ, одновременно использующих программу транзакций с этим именем, APPC будет работать только длятой, котораябыла запущена первой. Если указаны какие-либо новые параметры APPC, они будут занесены в стек APPC.

# **CCA2015W Указанные имя службы и номер порта используются в разных записях файла служб.**

**Объяснение:** Файл служб TCP/IP содержит записи с указанными именем службы и номером порта, причем они используютсяв нескольких различных записях.

**Действия пользователя:** Выберите 'Да', чтобы использовать указанное название службы и номер порта, или 'Нет', чтобы отменить требование. Если выбрано 'Да', то в существующих в файле служб записях, где используется данное имя, номер порта будет изменен на заданный. Это может повлиять на те программы, которые используют существующие записи.

### **CCA3000C Внутренняя ошибка. Код причины** ″**<код-причины>**″

**Объяснение:** Произошла непредвиденная внутренняя ошибка.

**Действия пользователя:** Включите трассировку и повторите шаги, приведшие к ошибке. Если ошибка произойдет вновь, сохраните информацию трассировки в файле и обратитесь к представителю поддержки IBM со следующей информацией:

- Описание ошибки
- Номер сообщения
- Код причины
- Файл трассировки

# **CCA3001N Указанные название службы и номер порта не согласуются с существующими значениями в файле служб TCP/IP.**

**Объяснение:** Название службы и номер порта, введенные пользователем, не согласуютсяс

существующими значениями в файле служб TCP/IP. Название службы, возможно, уже используетсяс другим номером порта, или номер порта уже используетсяс другим названием службы, или и то, и другое.

**Действия пользователя:** Укажите имяслужбы и номер порта, которые согласуются с записями файла служб.

#### **CCA3002N Ошибка ввода-вывода.**

**Объяснение:** Произошла ошибка при попытке открыть, прочитать файл, изменить позицию в файле или закрыть файл.

**Действия пользователя:** Если указано имяфайла, проверьте, правильно ли оно и разрешен ли требуемый доступ. Проверьте также ошибки диска и операционной системы.

#### **CCA3003N Неправильный формат файла.**

**Объяснение:** Произошла ошибка при чтении файла. Неправильный формат файла. Возможные причины:

- Файл содержит недопустимые данные.
- Файл не содержит ожидаемых данных.
- Неправильный порядок данных в файле.

**Действия пользователя:** Если было указано имя файла, и файл был изменен пользователем, создайте файл заново и повторите операцию. Если ошибка не исчезает, а файл не изменялся пользователем, или ошибка произошла при обработке требования поиска, то включите трассировку и повторите шаги, которые привели к ошибке. Если ошибка произойдет вновь, сохраните информацию трассировки в файле и обратитесь к представителю поддержки IBM со следующей информацией:

- Описание ошибки
- Номер сообщения
- Файл трассировки
- Файл, при чтении которого произошла ошибка, если было указано имяфайла

### **CCA3004N Неудачная попытка распределения памяти.**

**Объяснение:** Обнаружена ошибка при попытке выделить память.

**Действия пользователя:** Завершите все другие работающие в системе программы, которые могут использовать большие объемы памяти. Если ошибка повторяется, включите трассировку и повторите операцию. Если ошибка произойдет вновь, сохраните информацию трассировки в файле и обратитесь к представителю поддержки IBM со следующей информацией:

- Описание ошибки
- Номер сообщения
- Файл трассировки

#### **CCA3005N Ошибка при записи в файл.**

**Объяснение:** При записи в профиль была обнаружена ошибка. Ошибка могла быть обнаружена также при модификации пароля хост-системы; ошибки записываютсяв файл db2pem.log.

**Действия пользователя:** Проверьте, не переполнена ли файловаясистема, в которой находится файл и не повреждена ли она. Проверьте также, не было ли ошибок операционной системы.

#### **CCA3006N Несоответствие протоколов связи.**

**Объяснение:** Невозможно занести в каталог базу данных, так как ни один протокол, доступный на клиенте, не совместим ни с одним протоколом, доступным на сервере.

**Действия пользователя:** Убедитесь, что есть хотя бы один протокол связи, доступный и на клиенте, и на сервере, и что его можно обнаружить. Если некоторый протокол был установлен и на клиенте, и на сервере, значит, он не мог быть обнаружен. В таком случае занесите базу данных и узел в каталог вручную.

#### **CCA3007N Указан неверный алиас базы данных.**

**Объяснение:** Указанный алиас базы данных имеет недопустимую длину или содержит недопустимые символы.

**Действия пользователя:** Исправьте алиас и повторите требование.

### **CCA3009N Указано неправильное имя программного реквестера.**

**Объяснение:** Имяпрограммного реквестера имеет недопустимую длину или содержит недопустимые символы.

**Действия пользователя:** Исправьте имя программного реквестера и повторите требование.

#### **CCA3010N Указанное значение параметра имеет недопустимую длину.**

**Объяснение:** Указанное значение параметра для программного реквестера имеет неверную длину.

**Действия пользователя:** Исправьте значение параметра и повторите требование.

#### **CCA3011N Указано неверное имя базы данных назначения.**

**Объяснение:** Указанное имябазы данных назначения имеет недопустимую длину или содержит недопустимые символы.

**Действия пользователя:** Исправьте имябазы данных назначения и повторите требование.

### **CCA3012N Добавление источника данных ODBC завершилось неудачно.**

**Объяснение:** Обработка требованиядобавить источник данных ODBC завершилась неудачно. Ошибка может быть вызвана нехваткой памяти, переполнением диска или ошибкой диска.

**Действия пользователя:** Убедитесь, что диск, на котором находятся файлы ODBC.INI и DB2CLI.INI, не переполнен и не поврежден. Кроме того, если какие-либо программы используют большие объемы памяти, завершите их и повторите операцию.

### **CCA3013N Удаление источника данных ODBC завершилось неудачно.**

**Объяснение:** Обработка требования удалить источник данных ODBC завершилась неудачно. Ошибка может быть вызвана нехваткой памяти или ошибкой диска.

**Действия пользователя:** Если какие-либо программы используют большие объемы памяти, завершите их и повторите операцию. Убедитесь также, что диск, на котором находятся файлы ODBC.INI и DB2CLI.INI, не поврежден.

#### **CCA3014N Требование связывания невозможно обработать.**

**Объяснение:** Требование связывания невозможно обработать, так как уже выполняется другая операция связывания.

**Действия пользователя:** Выполните до конца или завершите активную операцию связывания и повторите требование.

#### **CCA3015N Указан неверный адаптер.**

**Объяснение:** Указанный адаптер не обнаружен в системе DB2.

**Действия пользователя:** Укажите адаптер, доступный системе, и повторите требование.

### **CCA3016N Указанное значение nname не уникально.**

**Объяснение:** Указанное значение nname уже используется другой прикладной программой NetBIOS в сети.

**Действия пользователя:** Укажите уникальное nname и повторите операцию.

#### **CCA3017N Указан неверный путь к файлу.**

**Объяснение:** Сделана попытка открыть файл, однако был указан неправильный или несуществующий путь.

**Действия пользователя:** Убедитесь, что путь указан правильно и существует.

# **CCA3018N Пользователь не имеет достаточных полномочий для доступа к файлу.**

**Объяснение:** Сделана попытка обратитьсяк файлу, однако пользователь не имеет требуемых полномочий длядоступа к нему.

**Действия пользователя:** Обеспечьте, чтобы пользователь имел требуемые полномочиядля доступа к файлу.

### **CCA3019N Указанное имя файла является названием каталога.**

**Объяснение:** Попытка обратитьсяк файлу завершилась неудачно, так как указанное имя файла является названием каталога.

**Действия пользователя:** Укажите правильное имя файла и повторите операцию.

# **CCA3020N Обращение к файлу завершилось неудачно из-за ошибки совместного доступа.**

**Объяснение:** Обращение к файлу завершилось неудачно из-за ошибки совместного доступа. Возможно, файл открыт другим процессом в монопольном режиме.

**Действия пользователя:** Файл в настоящий момент открыт другим процессом в монопольном режиме доступа. Дождитесь, когда другой процесс освободит файл, и повторите операцию, или укажите другое имя файла.

**CCA3021N Попытка извлечь, добавить или удалить переменную** ″**<имя-переменной>**″ **из реестра профилей DB2 завершилась неудачно. Код причины** ″**<код-причины>**″

**Объяснение:** Попытка извлечь, добавить или удалить указанную переменную из реестра профилей DB2 завершилась неудачно. Код причины указывает на причину ошибки. Возможны следующие коды причины:

- -3 Для обработки требования не хватает памяти
- -4 Переменная не найдена в реестре
- -7 Реестр профилей DB2 не найден в данной системе DB2
- -8 Не найден профиль для данного экземпляра
- -9 Не найден профиль для данного узла
- -10 Истек срок ожилания блокировки файла реестра UNIX

**Действия пользователя:** При коде причины -3 завершите другие программы, использующие большие объемы памяти, и повторите операцию. При коде причины -4 проследите, чтобы переменнаябыла установлена в реестре профилей DB2. При коде причины -7 проследите, чтобы реестр профилей DB2 был создан. При кодах причины -8 и -9 проследите, чтобы указанный профиль был создан. При коде причины -10 проследите, чтобы файл реестра не был блокирован другим процессом.

# **CCA3022C Невозможно извлечь адрес функции из библиотеки** ″**<имя-библиотеки>**″**. Код причины** ″**<код-причины>**″

**Объяснение:** Попытка извлечь адрес функции из указанной библиотеки завершилась неудачно.

**Действия пользователя:** Проверьте, какаяверсия библиотеки используется. Если используется неверная версия, установите правильную версию. Если ошибка повторяется, включите трассировку и попытайтесь воспроизвести действия, которые привели к ошибке. Если ошибка произойдет вновь, сохраните информацию трассировки в файле и обратитесь к представителю поддержки IBM со следующей информацией:

- Описание ошибки
- Номер сообщения
- Код причины
- Файл трассировки

### **CCA3023C Невозможно загрузить библиотеку** ″**<имя-библиотеки>**″**. Код причины** ″**<код-причины>**″

**Объяснение:** Загрузка указанной библиотеки завершилась неудачно.

**Действия пользователя:** Проследите, чтобы путь, на котором находитсябиблиотека, был указан при задании путей к библиотекам. Также убедитесь, что длязагрузки библиотеки достаточно памяти.

Если ошибка повторяется, включите трассировку и попытайтесь воспроизвести действия, которые привели к ошибке. Если ошибка произойдет вновь, сохраните информацию трассировки в файле и обратитесь к представителю поддержки IBM со следующей информацией:

- Описание ошибки
- Номер сообщения
- Код причины
- Файл трассировки

### **CCA3024C Невозможно выгрузить библиотеку** ″**<имя-библиотеки>**″**. Код причины** ″**<код-причины>**″

**Объяснение:** Выгрузка указанной библиотеки завершилась неудачно.

**Действия пользователя:** Включите трассировку и повторите шаги, которые привели к внутренней ошибке. Если ошибка произойдет вновь, сохраните информацию трассировки в файле и обратитесь к представителю поддержки IBM со следующей информацией:

- Описание ошибки
- Номер сообщения
- Код причины
- Файл трассировки

### **CCA3025N Один или несколько параметров IPX/SPX неверны.**

**Объяснение:** Один или несколько входных параметров неверны. Ниже приведен список возможных ошибок:

- v Один или несколько параметров fileserver, objectname и/или ipx\_socket имеет значение NULL.
- Только для одного из параметров fileserver и objectname задано значение ″\*″.
- $\cdot$  Параметры fileserver и/или objectname имеют значение, отличное от "\*", для Windows NT и Solaris.
- v Указанное значение objectname не уникально.
- v Указанное значение ipx\_socket не уникально.
- v Указанное значение ipx\_socket вне диапазона допустимых значений.
- Система DB2 не смогла подключиться к заданному файл-серверу.

**Действия пользователя:** Добейтесь того, чтобы:

- Параметры fileserver, objectname и ipx\_socket не имели значение NULL.
- Если для fileserver указано значение  $"$ \*", для objectname также было указано ″\*″.
- v В Windows NT и в Solaris параметры fileserver и objectname должны иметь значения ″\*″
- $\bullet$  Значение objectname, если оно не равно "\*", было уникальным длявсех экземпляров DB2 и прикладных программ IPX/SPX, зарегистрированных на файл-сервере.
- Значение ipx\_socket было уникальным для всех экземпляров DB2 в системе.
- v Значение ipx\_socket находилось в диапазоне допустимых значений.
- v Файл-сервер, указанный в параметре fileserver, существовал и был запущен.

Исправьте все ошибки и повторите операцию.

# **CCA3026N Не найден доступный адаптер NetBIOS.**

**Объяснение:** Адаптер NetBIOS не найден в системе DB2. Базу данных нельзязанести в каталог.

**Действия пользователя:** Занесите базу данных и узел в каталог вручную, если в системе DB2 есть доступный адаптер.

### **CCA3027N Задан номерпорта вне допустимого диапазона.**

**Объяснение:** Указанный номер порта TCP/IP находитсявне диапазона допустимых значений. Максимальное значение номера порта - 65534.

**Действия пользователя:** Укажите номер порта, не превышающий максимально допустимого значения, и повторите операцию.

# **CCA3028N Неверная переменная DB2INSTANCE.**

**Объяснение:** Переменнаясреды DB2INSTANCE не задана или соответствует экземпляру сервера администратора. Ассистент конфигурирования клиента не может выполняться под управлением экземпляра сервера администратора.

**Действия пользователя:** Задайте в переменной DB2INSTANCE экземпляр, отличный от экземпляра сервера администратора.

#### **CCA3029N Модификация параметров источника данных ODBC завершилась неудачно.**

**Объяснение:** Обработка требования модифицировать параметры источника данных ODBC завершилась неудачно. Ошибка может быть вызвана нехваткой памяти, переполнением диска или ошибкой диска.

**Действия пользователя:** Проверьте, не переполнен и не поврежден ли диск, на котором находится файл DB2CLI.INI. Кроме того, если какие-либо программы используют большие объемы памяти, завершите их и повторите операцию.

### **CCA3030N Для конфигурирования APPC не хватает значений.**

**Объяснение:** Было получено требование занести в каталог базу данных, использующую APPC, или сконфигурировать экземпляр сервера для APPC. Это требование не могло быть выполнено, поскольку не указан один или несколько параметров.

**Действия пользователя:** Убедитесь, что все необходимые параметры указаны, и повторите операцию.

### **CCA3031N Стек APPC не сконфигурирован для указанной базы данных.**

**Объяснение:** Выбраннаябаза данных использует длясоединенияAPPC. Однако стек APPC для этого соединения не сконфигурирован.

**Действия пользователя:** Сконфигурируйте стек APPC дляуказанной базы данных.

#### **CCA5000N Указанный ID пользователя неверен.**

**Объяснение:** Указан несуществующий ID пользователя.

**Действия пользователя:** Введите правильный ID

пользователя и повторите требование.

#### **CCA5001N Указан неверный пароль.**

**Объяснение:** Указанный пароль дляданного ID пользователя неверен.

**Действия пользователя:** Введите правильный пароль дляданного ID пользователяи повторите требование.

### **CCA5002N Срок годности пароля для ID пользователя истек.**

**Объяснение:** Пароль дляданного ID пользователя устарел и не может быть обновлен.

**Действия пользователя:** Обратитесь к системному администратору, чтобы задать пароль снова.

#### **CCA5003N Указан недопустимый новый пароль.**

**Объяснение:** Указан недопустимый новый пароль.

**Действия пользователя:** Введите правильный пароль и повторите требование.

#### **CCA5004N Произошла непредвиденная ошибка.**

**Объяснение:** При попытке обновить пароль для заданного ID пользователяпроизошла неожиданная ошибка. Дополнительная информация, возможно, записана в файл db2pem.log в каталоге экземпляра.

**Действия пользователя:** Обратитесь за содействием к системному администратору, представив информацию из файла db2pem.log.

# **Глава 4. Сообщения CLI**

В этом разделе приводятся сообщения интерфейса Call Level Interface (CLI). Сообщенияперечислены в порядке номеров.

#### **CLI0001W Ошибка рассоединения.**

**Объяснение:** При рассоединении произошла ошибка. Тем не менее рассоединение завершилось успешно.

**Действия пользователя:** Проверьте, активна ли еще связь между клиентом и сервером.

#### **CLI0002W Данные усечены.**

**Объяснение:** Данные не помещаютсяв указанный буфер вывода.

**Действия пользователя:** Увеличьте размер буфера вывода.

#### **CLI0003W Привилегия не аннулирована.**

**Объяснение:** Обрабатывался оператор REVOKE, но пользователь не имел указанной привилегии.

**Действия пользователя:** Никаких действий не требуется.

#### **CLI0004W Неправильный атрибут строки соединения.**

**Объяснение:** Указан недопустимый или неподдерживаемый атрибут строки соединения, тем не менее драйвер смог соединитьсяс источником данных.

**Действия пользователя:** Никаких действий не требуется.

#### **CLI0005W Значение опции изменено.**

**Объяснение:** Драйвер не поддерживает указанное значение опции и заменил его на ближайшее по смыслу значение.

**Действия пользователя:** Никаких действий не требуется.

**CLI0006W Вызов SQLCancel был воспринят как закрытие.**

**Объяснение:** Вызов SQLCancel был воспринят как SQLFreeStmt с опцией SQL\_CLOSE.

**Действия пользователя:** Никаких действий не требуется.

#### **CLI0100E Неверное число параметров.**

**Объяснение:** Число параметров, указанное в SQLSetParam или SQLBindParameter, меньше числа параметров в операторе SQL.

**Действия пользователя:** Задайте оператор SQL снова или укажите больше входных параметров в SQLSetParam или SQLBindParameter.

#### **CLI0101E Оператор не возвратил набор результатов.**

**Объяснение:** Предыдущей оператор не возвратил набор результатов.

**Действия пользователя:** Задайте другой оператор SQL.

#### **CLI0102E Неправильное преобразование.**

**Объяснение:** Драйвер не поддерживает данное преобразование типа данных прикладной программы в тип данных SQL.

**Действия пользователя:** Укажите преобразование данных, поддерживаемое драйвером.

#### **CLI0103E Слишком много столбцов.**

**Объяснение:** Число столбцов, указанное в SQLBindCol, превышает число столбцов в текущем наборе результатов.

**Действия пользователя:** Задайте другой оператор SQL или измените информацию о связанном столбце в SQLBindCol.

# **CLI0104E Невозможно соединиться с источником данных.**

**Объяснение:** Драйверу не удалось установить соединение с источником данных.

**Действия пользователя:** Убедитесь, что сервер запущен и связь между клиентом и сервером установлена правильно.

#### **CLI0105E Соединение уже используется.**

**Объяснение:** Указанный хэндл соединенияуже используется, и соединение еще открыто.

**Действия пользователя:** Выделите ресурсы для нового соединенияс помощью SQLAllocConnect и попробуйте установить его или же закройте существующее соединение.

#### **CLI0106E Соединение закрыто.**

**Объяснение:** Соединение с указанным хэндлом больше не активно.

**Действия пользователя:** Установите новое соединение.

#### **CLI0107E Ошибка соединения во время транзакции.**

**Объяснение:** Во времявыполненияфункции произошла ошибка, и невозможно определить, была ли перед сбоем выполнена операция COMMIT или ROLLBACK.

**Действия пользователя:** Установите новое соединение.

#### **CLI0108E Ошибка связи.**

**Объяснение:** Во время выполнения функции произошла ошибка соединения между драйвером и источником данных.

**Действия пользователя:** Установите новое соединение.

#### **CLI0109E Строка усечена справа.**

**Объяснение:** Размер данных, указанный в SQLSetParam или SQLBindParameter, превышает максимальный размер, разрешенный при подобном использовании маркера параметра.

**Действия пользователя:** Задайте другое значение параметра, используяSQLSetParam или SQLBindParameter.

#### **CLI0110E Указан неверный буфер вывода или индикатора.**

**Объяснение:** Был возвращен NULL, но в качестве буфера вывода или индикатора был указан NULL.

**Действия пользователя:** Укажите буфер вывода или индикатора, отличный от NULL, и повторите операцию.

# **CLI0111E Числовое значение вне диапазона допустимых значений.**

**Объяснение:** При возврате числового значения могло произойти усечение целой части числа.

SQLPutData было вызвано более одного раза для данного параметра и входные данные не были типа character или binary.

**Действия пользователя:** Задайте другие спецификации вывода посредством SQLBindCol или SQLGetData, чтобы избежать усечения числовых данных.

Не вызывайте SOLPutData для данного параметра, если тип данных, заданный в программе дляэтого параметра посредством SQLSetParam или SQLBindParameter, не является типом SQL\_C\_CHAR или SQL\_C\_BINARY.

#### **CLI0112E Ошибка в присваивании.**

**Объяснение:** Данные длязанесенияв параметр или в столбец несовместимы по типу с данными связанного столбца таблицы.

**Действия пользователя:** Задайте другие спецификации вывода посредством SQLBindCol или SQLGetData, или спецификации ввода посредством SQLSetParam или SQLBindParameter.

#### **CLI0113E Неверный формат даты.**

**Объяснение:** Неправильные данные длязанесения в поле даты.

**Действия пользователя:** Укажите правильную дату.

#### **CLI0114E Переполнение поля даты и времени.**

**Объяснение:** Неправильные данные длязанесения в параметр или столбец даты, времени или системного времени.

**Действия пользователя:** Задайте правильно дату, время или системное время.

#### **CLI0115E Неправильное состояние указателя.**

**Объяснение:** Не задана строка дляоператора.

**Действия пользователя:** Задайте строку оператора, вызвав SQLFetch or SQLExtendedFetch, и повторите операцию.

#### **CLI0116E Неправильное состояние транзакции.**

**Объяснение:** При вызове SQLDisconnect продолжалось выполнение транзакции.

**Действия пользователя:** Вызовите SQLTransact перед вызовом SQLDisconnect.

#### **CLI0117E Неправильное имя указателя.**

**Объяснение:** В SQLSetCursorName указано неправильное или повторное имяуказателя.

**Действия пользователя:** Укажите в SOLSetCursorName правильное имя указателя.

#### **CLI0118E Неверный синтаксис SQL.**

**Объяснение:** Был задан неправильный или некорректный оператор SQL.

**Действия пользователя:** Исправьте оператор SQL.

#### **CLI0119E Непредвиденный сбой системы.**

**Объяснение:** Во время выполнения функции произошел непредвиденный сбой системы.

**Действия пользователя:** Перезапустите прикладную программу.

#### **CLI0120E Ошибка выделения памяти.**

**Объяснение:** Драйвер не смог выделить память, необходимую для выполнения или завершения функции.

**Действия пользователя:** Проверьте, есть ли у системы достаточно памяти, чтобы завершить нужную операцию.

#### **CLI0121E Неправильный номер столбца.**

**Объяснение:** Значение, указанное в iСol, меньше нуля, больше числа столбцов в наборе результатов, или больше максимально допустимого числа столбцов в наборе результатов.

**Действия пользователя:** Задайте правильное значение в iСol.

#### **CLI0122E Тип программы вне диапазона допустимых значений.**

**Объяснение:** В fcType задано неправильное значение.

**Действия пользователя:** Задайте правильное значение fcType.

# **CLI0123E Тип данных SQL вне диапазона допустимых значений.**

**Объяснение:** В fSQLType задано неправильное значение.

**Действия пользователя:** Задайте правильное значение fSQLType.

#### **CLI0124E Неправильное значение аргумента.**

**Объяснение:** Было указано неправильное значение аргумента. Возможные причины нулевой указатель, неправильнаядлина, неправильнаяопцияи т.д.

**Действия пользователя:** Проверьте аргументы, переданные функции, и определите, какой из них неверен.

#### **CLI0125E Ошибочная последовательность вызова функций.**

**Объяснение:** Даннаяфункциябыла вызвана в неверной последовательности.

**Действия пользователя:** Исправьте последовательность в программе и попробуйте выполнить операцию.

### **CLI0126E Операция в данное время недопустима.**

**Объяснение:** Операция, которую система пытаетсявыполнить, недопустима в данное время.

**Действия пользователя:** Исправьте последовательность операций и повторите операцию.

### **CLI0127E Неверный код транзакции.**

**Объяснение:** В SQLTransact указана опция транзакции, отличнаяот SQL\_COMMIT или SQL\_ROLLBACK.

**Действия пользователя:** Укажите SQL\_COMMIT или SQL\_ROLLBACK и повторите операцию.

#### **CLI0128E Непредвиденная ошибка при работе с памятью.**

**Объяснение:** Ошибка при работе с памятью.

**Действия пользователя:** Непредвиденнаяошибка драйвера во время работы с внутренним буфером памяти. Перезапустите прикладную программу.

#### **CLI0129E Нет доступных хэндлов.**

**Объяснение:** Был выдан вызов SQLAllocEnv, SQLAllocConnect или SQLAllocStmt, однако у драйвера больше нет свободных хэндлов.

**Действия пользователя:** Вызовите SQLFreeEnv, SQLFreeConnect или SQLFreeStmt, чтобы освободить хэндлы, не используемые больше программой.

#### **CLI0130E Имя указателя недоступно.**

**Объяснение:** Дляданного оператора нет открытого указателя, и указатель не был задан посредством SQLSetCursorName.

**Действия пользователя:** Задайте имяуказателя посредством SQLSetCursorName.

#### **CLI0131E Неверная длина строки или буфера.**

**Объяснение:** Указана невернаядлина буфера.

**Действия пользователя:** Укажите правильную длину буфера.

### **CLI0132E Тип дескриптора вне диапазона допустимых значений.**

**Объяснение:** Указан неверный тип дескриптора.

**Действия пользователя:** Укажите правильный тип дескриптора.

#### **CLI0133E Тип опции вне диапазона допустимых значений.**

**Объяснение:** Указан неверный тип опции.

**Действия пользователя:** Укажите правильный тип опции.

#### **CLI0134E Неправильный номер параметра.**

**Объяснение:** Число, указанное в качестве номера параметра, меньше нуля или больше максимального, поддерживаемого источником данных.

**Действия пользователя:** Укажите правильный номер параметра.

#### **CLI0135E Неправильный масштаб.**

**Объяснение:** Указан неверный масштаб.

**Действия пользователя:** Укажите правильный масштаб.

#### **CLI0136E Тип функции вне диапазона допустимых значений.**

**Объяснение:** Недопустимый тип функции.

**Действия пользователя:** Укажите правильный тип функции.

#### **CLI0137E Тип информации вне диапазона допустимых значений.**

**Объяснение:** Неверный тип информации.

**Действия пользователя:** Укажите правильный тип информации.

#### **CLI0138E Тип столбца вне диапазона допустимых значений.**

**Объяснение:** Неверный тип столбца.

**Действия пользователя:** Укажите правильный тип столбна.

## **CLI0139E Тип области видимости вне диапазона допустимых значений.**

**Объяснение:** Недопустимый тип области видимости.

**Действия пользователя:** Укажите допустимый тип области видимости.

#### **CLI0140E Тип опции уникальности вне диапазона допустимых значений.**

**Объяснение:** Недопустимый тип опции уникальности недопустим.

**Действия пользователя:** Укажите допустимый тип опции уникальности.

### **CLI0141E Тип опции точности вне диапазона допустимых значений.**

**Объяснение:** Недопустимый тип опции точности.

**Действия пользователя:** Укажите допустимый тип опции точности.

### **CLI0142E Опция направления вне диапазона допустимых значений.**

**Объяснение:** Недопустимаяопциянаправления.

**Действия пользователя:** Укажите допустимое значение опции направления.

#### **CLI0143E Неверное значение точности.**

**Объяснение:** Значение точности недопустимо.

**Действия пользователя:** Укажите допустимое значение точности.

#### **CLI0144E Недопустимый тип параметра.**

**Объяснение:** Тип параметра недопустим.

**Действия пользователя:** Укажите допустимое значение типа параметра.

# **CLI0145E Тип выборки вне диапазона допустимых значений.**

**Объяснение:** Тип выборки недопустим.

**Действия пользователя:** Укажите допустимое значение типа выборки.

## **CLI0146E Номерстроки вне диапазона допустимых значений.**

**Объяснение:** Значение номера строки недопустимо.

**Действия пользователя:** Укажите допустимое значение номера строки.

**CLI0147E Опция одновременности вне диапазона допустимых значений.**

**Объяснение:** Опцияодновременности недопустима.

**Действия пользователя:** Укажите допустимое значение опции одновременности.

#### **CLI0148E Неверное положение указателя.**

**Объяснение:** Положение указателя недопустимо.

**Действия пользователя:** Укажите допустимое значение положения указателя.

#### **CLI0149E Неправильное завершение драйвера.**

**Объяснение:** Завершение драйвера неправильно.

**Действия пользователя:** Укажите допустимое значение завершения драйвера.

#### **CLI0150E Драйвер не может выполнить операцию.**

**Объяснение:** Операциядопустима, но не поддерживаетсялибо драйвером, либо источником данных.

**Действия пользователя:** Укажите правильное значение операции.

#### **CLI0151E Нет необработанных данных.**

**Объяснение:** Был вызван SQLParamData или SQLPutData, но необработанных данных для этих операторов нет.

**Действия пользователя:** Задайте другие параметры посредством SQLSetParam или SQLBindParameter.

#### **CLI0152E Значение не строчного типа.**

**Объяснение:** Функции должен быть передан аргумент строчного типа.

**Действия пользователя:** Укажите другой аргумент функции.

#### **CLI0153E Неправильная длина имени файла.**

**Объяснение:** Заданнаядлина имени файла неправильна.

**Действия пользователя:** Укажите правильную длину имени файла.

#### **CLI0154E Неправильное состояние соединения.**

**Объяснение:** Была сделана попытка изменить тип соединения, но это или другое (для распределенной рабочей единицы) соединение уже открыто.

**Действия пользователя:** Не пытайтесь изменить тип соединения, если оно уже открыто.

#### **CLI0155E Слишком длинное имя файла.**

**Объяснение:** Указаннаядлина имени файла больше максимальной поддерживаемой длины.

**Действия пользователя:** Укажите правильную длину имени файла.

#### **CLI0156E Ошибка закрытия файла.**

**Объяснение:** Возникла непредвиденнаяситуация при закрытии файла.

**Действия пользователя:** Повторите операцию.

#### **CLI0157E Ошибка открытия файла.**

**Объяснение:** Возникла непредвиденнаяситуация при открытии файла.

**Действия пользователя:** Повторите операцию.

#### **CLI0158E Ошибка записи в файл.**

**Объяснение:** Возникла непредвиденнаяситуация при записи в файл.

**Действия пользователя:** Повторите операцию.

#### **CLI0159E Ошибка удаления файла.**

**Объяснение:** Возникла непредвиденнаяситуация при удалении файла.

**Действия пользователя:** Повторите операцию.

### **CLI0164E Тип (допускающий отсутствие значения) вне диапазона допустимых значений.**

**Объяснение:** Указано недопустимое значение типа (допускающего отсутствие значения).

**Действия пользователя:** Укажите другое значение.

#### **CLI0165E Ошибка в строке таблицы.**

**Объяснение:** Произошла ошибка при выборке одной или более строк. (Функциявозвращает SQL\_SUCCESS\_WITH\_INFO.)

**Действия пользователя:** Повторите операцию.

### **CLI0166E Синтаксическая ошибка в PARMLIST.**

**Объяснение:** Значение PARMLIST в таблице каталога записанных процедур содержит синтаксическую ошибку.

**Действия пользователя:** Укажите другую строку дляэтой записанной процедуры.

#### **CLI0167E Операция отменена.**

**Объяснение:** Дляотмены данного оператора была вызвана функцияSQLCancel.

**Действия пользователя:** Повторите операцию.

#### **CLI0171E Соединение с базой данных невозможно. Причина:**

**Объяснение:** Соединение с базой данных не выполнено. Причина приводитсяв сообщении.

**Действия пользователя:** Устраните причину ошибки и повторите попытку.

### **CLI0172E Соединение с базой данных невозможно. Хотите продолжать конфигурирование? Причина:**

**Объяснение:** Соединение с базой данных не выполнено. Причина приводитсяв сообщении.

**Действия пользователя:** Устраните причину ошибки и повторите попытку или продолжайте конфигурирование.

### **CLI0175E Не найден ODBC Driver Manager. Файл ODBCINST.INI не открыт.**

**Объяснение:** Не установлены ни Visigenic, ни Intersolv ODBC Driver Manager. ODBC Driver

Manager должен присутствовать, чтобы DB2 ODBC Driver смог зарегистрироваться в соответствующем файле ODBCINST.INI.

**Действия пользователя:** Установите ODBC Driver Manager и повторите команду.

### **CLI0176E Ошибка записи в файл ODBCINST.INI.**

**Объяснение:** Произошла ошибка во времязаписи в файл ODBCINST.INI, который будет использоватьсяс ODBC Driver Manager. Это могло произойти из-за неверного формата исходного файла ODBCINST.INI.

**Действия пользователя:** Переименуйте файл ODBCINST.INI и повторите команду. Если ошибка повторится, обратитесь к специалистам по техническому обслуживанию.

### **CLI0177E Невозможно определить, где установлен DB2 OS/2 Client.**

**Объяснение:** Произошла ошибка при попытке определить, где установлен DB2 OS/2 Client.

**Действия пользователя:** Проверьте, был ли DB2 OS/2 Client правильно установлен.

# **CLI0178I Драйвер DB2 ODBC зарегистрирован.**

**Объяснение:** Драйвер DB2 ODBC зарегистрирован с установленным менеджером (менеджерами) ODBC Driver Manager.

**Действия пользователя:** Теперь можно использовать соответствующую программу ODBC Administrator от поставщика ODBC Driver Manager, чтобы сконфигурировать источники данных ODBC.

### **CLI0179E Невозможно открыть диалоговое окно.**

**Объяснение:** DB2 ODBC Driver не может открыть диалоговое окно с хэндлом окна, переданным прикладной программой.

**Действия пользователя:** Прикладнаяпрограмма должна передать правильный хэндл окна.

#### **CLI0180E Неправильное значение закладки.**

**Объяснение:** Аргумент fFetchOrientation имел значение SQL\_FETCH\_BOOKMARK, а битовое значение атрибута оператора SOL ATTR FETCH BOOKMARK PTR - не указатель на правильную закладку.

**Действия пользователя:** Укажите правильное значение закладки.

#### **CLI0181E Неправильный индекс дескриптора.**

**Объяснение:** В аргументе 'номер столбца' указано неверное значение.

**Действия пользователя:** Укажите правильное значение номера столбца.

#### **CLI0182W Усечение дробной части.**

**Объяснение:** Данные дляодного из столбцов были усечены.

**Действия пользователя:** Никаких действий не требуется.

### **CLI0183E Связанный оператор не был подготовлен.**

**Объяснение:** С IRD был связан хэндл дескриптора, но хэндл соответствующего оператора не находитсяв подготовленном состоянии.

**Действия пользователя:** Подготовьте оператор, связанный с дескриптором.

#### **CLI0184E Невозможно изменить дескриптор строки применения.**

**Объяснение:** С IRD был связан хэндл дескриптора, а полязаписи IRD невозможно модифицировать.

**Действия пользователя:** Укажите правильный дескриптор и поле.

#### **CLI0185E Неправильное использование автоматически выделяемого хэндла дескриптора.**

**Объяснение:** Так можно использовать только дескрипторы, явно выделенные с помощью функции SQLAllocHandle.

**Действия пользователя:** Используйте явно выделенный дескриптор.

#### **CLI0186E Сервер отклонил запрос отмены.**

**Объяснение:** Ошибки связи побудили сервер отклонить запрос отмены.

**Действия пользователя:** Никаких действий не требуется.

#### **CLI0187E Несимвольные и недвоичные данные посланы по частям.**

**Объяснение:** SQLPutData было вызвано более чем однажды для столбца, не являющегося ни символьным, ни двоичным.

**Действия пользователя:** Длянесимвольных и недвоичных данных вызывайте SQLPutData лишь однажды.

# **CLI0188E Попытка сделать конкатенацию к пустому значению.**

**Объяснение:** В предыдущем обращении к SOLPutData для этого параметра была указана длина входного буфера SQL\_NULL\_DATA.

**Действия пользователя:** Вызовите SQLPutData с правильной длиной буфера или проследите за тем, чтобы SQLPutData вызывалось правильное число раз.

#### **CLI0189E Противоречивая информация в дескрипторе.**

**Объяснение:** Проверка на непротиворечивость в связанном дескрипторе завершилась неудачно.

**Действия пользователя:** Проследите, чтобы все полядескриптора содержали корректные значения, а все взаимозависимые полябыли также установлены корректно.

### **CLI0190E Неправильный дескриптор при косвенной ссылке.**

**Объяснение:** Хэндл дескриптора был неверен, или поляTYPE, OCTECT\_LENGTH, DATA\_PTR, INDICATOR\_PTR или OCTECT\_LENGTH\_PTR ARD содержали неправильное значение.

**Действия пользователя:** Обеспечьте, чтобы хэндл дескриптора косвенной ссылки был правилен и перечисленные полябыли заданы корректно.

#### **CLI0191E Неправильное значение атрибута.**

**Объяснение:** Значение, данное атрибуту, некорректно.

**Действия пользователя:** Используйте правильное значение для данного атрибута.

#### **CLI0192E Неверный алиас базы данных.**

**Объяснение:** В параметре -d команды DB2CAP указан неверный или несуществующий алиас базы данных.

**Действия пользователя:** Укажите существующий алиас базы данных. Чтобы посмотреть, какие базы данных в текущий момент внесены в каталог, используйте команду LIST DATABASE DIRECTORY.

### **CLI0193E Файл захвата <имя-файла-захвата> не найден или используется.**

**Объяснение:** DB2CAP не может открыть файл <имя-файла-захвата>, который вы указали как значение параметра BIND. Либо этот файл не существует, либо другой процесс использует его монопольно.

**Действия пользователя:** Задайте имя существующего файла или подождите, пока другой процесс освободит этот файл.

### **CLI0194E Синтаксическая ошибка команды. Правильный синтаксис: db2cap [-h | -?] bind файл-захвата -d алиас-базы-данных [-u id-пользователя [-p пароль]]**

**Объяснение:** Параметры команды DB2CAP, а также саму команду надо задавать в точности как на синтаксической диаграмме, показанной выше. На платформах UNIX команды и параметры регистрозависимы, на платформах Intel регистронезависимы. Между параметром и его значением должен быть хотябы один пробел. Пример: -u id-пользователяправильно, а -uid-пользователя неправильно.

На синтаксической диаграмме квадратные скобки означают необязательные параметры. Если вы зададите имяпользователя, не указав пароль, программа попросит вас ввести пароль; при этом вводимый пароль не будет виден на экране.

Если вы зададите параметр -h или -?, команда выводит синтаксическую справку, не обрабатывая другие параметры.

**Действия пользователя:** Используйте синтаксис команды, показанный на диаграмме.

## **CLI0195E Неверный файл захвата: он не содержит ни одной правильной группы операторов.**

**Объяснение:** Правильный файл захвата должен содержать хотябы одну группу операторов.

**Действия пользователя:** Повторите захват для прикладной программы и проверьте, записалсяли хотябы один оператор SQL, или отредактируйте файл захвата, добавив туда группы операторов вручную. При добавлении группы операторов вручную надо указывать все необходимые ключевые слова длятипа оператора SQL, которые вы добавляете. Затем повторите требование.

# **CLI0600E Неправильный хэндл соединения или соединение закрыто.**

**Объяснение:** Соединение было закрыто до операции.

**Действия пользователя:** Обеспечьте, чтобы

закрытие соединения не вызывалось до данной операции.

### **CLI0601E Неверный хэндл оператора или оператор закрыт.**

**Объяснение:** Оператор закрыт до операции.

**Действия пользователя:** Обеспечьте, чтобы закрытие оператора или закрытие соединения оператора не выполнялось до данной операции.

#### **CLI0602E Ошибка выделения памяти на сервере.**

**Объяснение:** Невозможно выделить память на сервере.

#### **Действия пользователя:** Попросите

администратора базы данных проверить файл регистрации DB2 JDBC. Перезапустите программу.

### **CLI0603E Метод get\*\*\* CallableStatement был вызван без registerOutParameter.**

**Объяснение:** Метод get\*\*\* был вызван для параметра, не зарегистрированного с помощью registerOutParameter.

**Действия пользователя:** Добавьте вызов registerOutParameter для данного параметра.

### **CLI0604E Метод get\*\*\* CallableStatement был вызван без вызова execute.**

**Объяснение:** Метод get\*\*\* CallableStatement был вызван до вызова execute CallableStatement.

**Действия пользователя:** Обеспечьте, чтобы execute Callable Statement вызывалось до любого обращенияк методу get\*\*\* CallableStatement.

# **CLI0605E Метод get\*\*\* CallableStatement не соответствует типу, использованному в registerOutParameter.**

**Объяснение:** Данный метод get\*\*\* CallableStatement не соответствует типу, использованному в registerOutParameter для данного параметра.

**Действия пользователя:** Измените метод get\*\*\*, чтобы он соответствовал типу, использованному в registerOutParameter для данного параметра (см. спецификацию JDBC).

### **CLI0606E Возвращенное значение из столбца несовместимо с типом данных, соответствующим методу get\*\*\*.**

**Объяснение:** Значение в столбце CHAR/VARCHAR/LONGVARCHAR не является правильным числовым значением.

**Действия пользователя:** Используйте подходящие get-методы, не возвращающие числовые значения.

### **CLI0607E Неправильный формат даты и времени.**

**Объяснение:** Значение в столбце CHAR/VARCHAR/LONGVARCHAR не является правильным значением даты/времени/системного времени.

**Действия пользователя:** Используйте подходящий get-метод, отличный от getDate/getTime/ getTimestamp.

#### **CLI0608E Неправильное преобразование.**

**Объяснение:** Данный метод get\*\*\* неприменим дляданного столбца.

**Действия пользователя:** Используйте правильный метод get\*\*\* (см. спецификацию JDBC), чтобы получить данные из этого столбца.

# **CLI0609E Числовое значение вне диапазона допустимых значений.**

**Объяснение:** Значение в этом столбце слишком мало/велико длятипа short или int, преобразование приведет к потере данных.

**Действия пользователя:** Используйте get-метод, длякоторого допустимо данное значение.

### **CLI0610E Неправильный номер столбца.**

**Объяснение:** Номер столбца меньше 1 или больше общего числа столбцов в наборе результатов.

**Действия пользователя:** Задайте номер столбца не меньше 1 и не больше общего числа столбцов.

#### **CLI0611E Неправильное имя столбца.**

**Объяснение:** Столбец с заданным именем не найден в наборе результатов.

**Действия пользователя:** Задайте правильное имя столбца.

#### **CLI0612E Неправильный номер параметра.**

**Объяснение:** Номер параметра меньше 1 или больше общего числа параметров.

**Действия пользователя:** Задайте номер параметра не меньше 1 и не больше общего числа параметров.

#### **CLI0613E Тип программы вне диапазона допустимых значений.**

**Объяснение:** В setObject в PreparedStatement/CallableStatement задан недопустимый тип объекта.

**Действия пользователя:** Обеспечьте, чтобы тип устанавливаемого объекта был одним из типов объектов, допустимых в setObject (см. спецификацию JDBC).

# **CLI0614E Ошибка при передаче данных в гнездо, сервер не отвечает.**

**Объяснение:** Произошла ошибка при посылке данных серверу, возможно, сервер не работает.

**Действия пользователя:** Убедитесь, что сервер работает, и перезапустите программу.

### **CLI0615E Ошибка при приеме данных из гнезда, сервер не отвечает.**

**Объяснение:** Произошла ошибка во времяприема от сервера, возможно, сервер не работает.

**Действия пользователя:** Убедитесь, что сервер JDBC работает, и перезапустите программу.

#### **CLI0616E Ошибка открытия гнезда.**

**Объяснение:** Невозможно открыть гнездо для связи с сервером. Возможно, сервер не работает.

**Действия пользователя:** Убедитесь, что сервер JDBC работает, и перезапустите программу.

#### **CLI0617E Ошибка закрытия гнезда.**

**Объяснение:** Невозможно закрыть гнездо связи с сервером, возможно, сервер не работает.

**Действия пользователя:** Убедитесь, что сервер JDBC работает, и перезапустите программу.

#### **CLI0618E ID пользователя и/или пароль неверны.**

**Объяснение:** Данный ID пользователя/пароль неверен.

**Действия пользователя:** Задайте правильный ID/пароль и перезапустите программу.

#### **CLI0619E Неверный формат данных UTF8.**

**Объяснение:** Когда getUnicodeStream вызывается не длястолбцов набора символов DBCS, производитсядекодирование из формата UTF8, но данные невозможно правильно декодировать.

**Действия пользователя:** Используйте вместо getUnicodeStream getString/getBytes/getAsciiStream/getBinaryStream.

**CLI0620E IOException, ошибка при чтении из входного потока.**

**Объяснение:** Произошла ошибка чтенияданных из входного потока.

**Действия пользователя:** Убедитесь, что файл существует и длина файла задана правильно.

# **CLI0621E Конфигурация сервера JDBC не поддерживается.**

**Объяснение:** Конфигурациясервера JDBC назначения не поддерживается. Если вы используете Центр управления, сервер JDBC назначениядолжен быть отдельным процессом db2jd (запущенным через db2jstrt), а не исходным двухуровневым сервером JDBC.

**Действия пользователя:** Переконфигурируйте сервер JDBC при помощи команды db2jstrt на порте назначения Центра управления.

**CLI0622E Ошибка при обращении к расширениям служб управления JDBC.**

**Объяснение:** Центр управленияпользуется службами поддержки управления, работающими на сервере JDBC. Центр управления не смог обнаружить эти службы управления или обратиться к ним.

**Действия пользователя:** Проверьте, установлены ли службы управления Центра управления на сервере JDBC.

**CLI0623E Таблицы преобразования кодовых страниц не существуют.**

**Объяснение:** Не удалось найти таблицы преобразования кодовых страниц.

**Действия пользователя:** Проверьте, установлены ли таблицы преобразования(из локальной кодовой страницы в Unicode и из Unicode в локальную кодовую страницу).

### **CLI0624E Таблицы преобразования кодовых страниц не загружены.**

**Объяснение:** Не удалось загрузить таблицы преобразования кодовых страниц.

**Действия пользователя:** Проверьте, есть ли у вашей программы JDBC доступ к таблицам кодовых страниц и не повреждены ли эти таблицы.

# **CLI0625E Вы задали режим JDBC 1.22; при этом нельзя выполнять функции JDBC 2.0.**

**Объяснение:** Вы пытаетесь вызвать новую функцию, определенную в JDBC 2.0, но указали режим JDBC 1.22.

**Действия пользователя:** Не задавайте для ключевого слова JDBCVERSION значение ″122″, если хотите использовать функции JDBC 2.0. Его не надо устанавливать или же надо задать ″200″.

### **CLI0626E** ″**<имя-функции>**″ **не поддерживается в этой версии драйвера DB2 JDBC 2.0.**

**Объяснение:** Эта возможность не поддерживается в драйвере DB2 UDB JDBC 2.0.

**Действия пользователя:** Не пользуйтесь этой возможностью.

#### **CLI0627E Наборрезультатов нельзя прокручивать.**

**Объяснение:** Набор результатов нельзя прокручивать.

**Действия пользователя:** Установите для оператора/набора результатов атрибут SCROLLABLE.

### **CLI0628E Маркер параметра номер** ″**<номер-параметра>**″ **в наборе параметров номер** ″**<номер-набора>**″ **не задан.**

**Объяснение:** Дляданного входного параметра не был вызван метод set<тип-данных>.

**Действия пользователя:** Вызовите метод set<тип-данных>, чтобы задать тип данных и входное значение дляэтого входного параметра.

# **CLI0629E** ″**<имя-функции>**″ **не поддерживается для этого столбца.**

**Объяснение:** Эту операцию нельзяприменить к этому столбцу.

**Действия пользователя:** Примените другой метод.

# **CLI0630E Неизвестный тип/одновременность для набора результатов** ″**<номер>**″**.**

**Объяснение:** Указано недопустимое значение для типа или одновременности набора результатов.

**Действия пользователя:** Исправьте значение на правильное, как указано в спецификации.

### **CLI0631E Произвольный доступ для столбца со смесью char/clob невозможен.**

**Объяснение:** Произвольный доступ не поддерживаетсядляэтого столбца смешанного символьного типа.

**Действия пользователя:** Выбирайте данные последовательно.

## **CLI0632E Недопустимый размер выборки; он может быть от 0 до maxRows включительно.**

**Объяснение:** Указанный размер выборки должен быть не меньше 0 и не больше maxRows.

**Действия пользователя:** Измените значение.

### **CLI0633E Вызов relative() невозможен, если нет текущей строки.**

**Объяснение:** Метод relative был вызван, когда указатель не был установлен на правильную строку.

**Действия пользователя:** Установить указатель на правильную строку (при помощи absolute, next и т.п.), затем вызывайте relative.

### **CLI0634E Ошибка при размещении хэндла среды CLI.**

**Объяснение:** Ошибка SQLAllocEnv при инициализации.

**Действия пользователя:** Проверьте правильность значения DB2INSTANCE.

#### **CLI0635E Функция "<имя-функции>" не поддерживается в апплете.**

**Объяснение:** Функция"<имя-функции>" не поддерживаетсяв апплете.

**Действия пользователя:** Не используйте функцию <имя-функции> в апплете.

### **CLI0636E Для объекта Context не задано свойство "<имя-свойства>".**

**Объяснение:** Дляобъекта Context в вашей программе Java не задано свойство "<имя-свойства>".

**Действия пользователя:** Задайте дляобъекта Context в вашей программе Java свойство "<имя-свойства>".

#### **CLI0637E <объект> не найден.**

**Объяснение:** <объект> не существует.

**Действия пользователя:** Задайте существующий <объект>.

#### **CLI0638E <объект> уже существует.**

**Объяснение:** Нельзясоздать <объект>, так как он уже существует.

**Действия пользователя:** Задайте операцию правильно.

#### **CLI0639E Пустая строка.**

**Объяснение:** Пустые строки не допускаются.

**Действия пользователя:** Исправьте заданную строку.

# **CLI0640E Для объекта <объект> нельзя вывести список.**

**Объяснение:** Дляобъекта <объект> нельзя вывести список.

**Действия пользователя:** Укажите объект <объект>, длякоторого можно вывести список.

### **CLI0641E В пакете есть оператор SELECT.**

**Объяснение:** Оператор SELECT недопустим в пакете.

**Действия пользователя:** Удалите оператор SELECT из пакета.

#### **CLI0642E Неверное направление выборки.**

**Объяснение:** Указанное направление выборки не поддерживается.

**Действия пользователя:** Исправьте направление выборки.

#### **CLI0643E В пакете нет операторов.**

**Объяснение:** В этом пакете нет ни одного оператора.

**Действия пользователя:** Добавьте оператор в пакет.

#### **CLI0644E Неверное значение строки в вызове absolute().**

**Объяснение:** Значение строки, указанное для absolute(), неверно.

**Действия пользователя:** Исправьте значение строки.

**CLI0645E Ошибка регистрации драйвера "<имя-класса>". Сообщение: "<сообщение>". SQLSTATE: "<sqlstate>". SQLCODE: "<sqlcode>".**

**Объяснение:** Менеджер драйверов не может зарегистрировать этот драйвер JDBC DB2.

**Действия пользователя:** Исправьте ошибку, указанную возвращенным сообщением, SQLSTATE и SQLCODE, и запустите программу снова.

**CLI0646E Не удалось найти библиотеку "<имя-библиотеки>".**

**Объяснение:** "<имя-библиотеки>" не найдено в пути библиотек. Путь библиотек определяется в зависимости от операционной системы следующими переменными среды:

**AIX (Java 1.1)** LD\_LIBRARY\_PATH

**AIX (Java 1.2 или новее)** LIBPATH

**HP-UX** SHLIB\_PATH

**Linux** LD\_LIBRARY\_PATH

**OS/2** LIBPATH

**Silicon Graphics IRIX** LD\_LIBRARY\_PATH

**Операционная среда Solaris** LD\_LIBRARY\_PATH

**32-битные операционные системы Windows** PATH

**Действия пользователя:** Проверьте правильность конфигурации среды прикладной программы для использования DB2. На платформах UNIX убедитесь, что сценарий sqllib/db2profile запущен для задания ваших переменных среды.

### **CLI0647E Ошибка при размещении хэндла среды DB2. Код возврата = "<код-возврата>".**

**Объяснение:** Не удается установить среду DB2 CLI.

**Действия пользователя:** Проверьте правильность конфигурации среды прикладной программы для использования DB2. На платформах UNIX убедитесь, что сценарий sqllib/db2profile запущен для задания ваших переменных среды. Интерпретацию кодов возврата смотрите в справочном руководстве *CLI Guide and Reference* в разделе SQLAllocHandle().

# **Глава 5. Сообщения DBA**

У каждого сообщенияесть идентификатор, который состоит из префикса (DBA) и номера сообщения. Сообщения упорядочены по номерам. Эти сообщения генерируются Центром управления и утилитой DBA, чтобы предупредить вас о возникновении условий предупреждений или ошибок.

#### **DBA0000I Функция выполнена успешно.**

**Объяснение:** Это просто информационное сообщение.

**Действия пользователя:** Никаких действий не требуется.

#### **DBA0001E Произошла внутренняя ошибка при выделении памяти.**

**Объяснение:** Произошла внутренняя ошибка при выделении памяти. Программа завершается.

**Действия пользователя:** Попробуйте закрыть некоторые программы для освобождения памяти. Если ошибка повторится, обратитесь в центр обслуживанияIBM.

## **DBA0002E Внутренняя ошибка. От запроса было получено непредвиденное входное значение.**

**Объяснение:** Непредвиденное входное значение было получено от запроса. Программа завершается.

**Действия пользователя:** Обратитесь в центр обслуживанияIBM.

### **DBA0003E При обработке запроса на изменение было обнаружено противоречие в определении таблицы.**

**Объяснение:** При обработке запроса на изменение таблицы было обнаружено противоречие между последним определением таблицы и определением таблицы, полученным от базы данных. Определение таблицы могло быть изменено без использованиясредств администратора. Таблица

не может быть изменена. Требование не может быть выполнено.

**Действия пользователя:** Выберите действие ″Обновить″ во всплывающем меню ″Таблицы″, чтобы получить обновленный список таблиц баз данных. Попробуйте изменить таблицу еще раз.

### **DBA0004E Произошла внутренняя ошибка при проверке подключения к базе данных.**

**Объяснение:** Было обнаружено неправильное подключение. Ошибка могла произойти, если сервер был выключен; текущие связи более не допустимы, и новаясвязь не может быть установлена. Требование не может быть выполнено.

**Действия пользователя:** Убедитесь, что сервер запущен. Выберите во всплывающем меню той базы данных, с которой вы хотите соединиться, действие ″Соединить″. Попробуйте выполнить действие еще раз.

Если действие опять завершается неудачно, убедитесь, что ваша сеть работает и обеспечивает связь с системой назначения и что база данных работает в этой системе.

Если сеть находитсяв рабочем состоянии, могла произойти внутренняя ошибка. Обратитесь в центр обслуживанияIBM.

### **DBA0005E При проверке подключения к экземпляру произошла внутренняя ошибка.**

**Объяснение:** Было обнаружено неправильное подключение. Возможно, база данных остановлена или соединенияболее не существует. Требование не может быть выполнено.

**Действия пользователя:** Убедитесь, что сервер запущен. Выберите во всплывающем меню той базы данных, с которой вы хотите соединиться, действие ″Соединить″. Попробуйте выполнить действие еще раз.

Если действие опять завершается неудачно, убедитесь, что ваша сеть работает и обеспечивает связь с системой назначения и что база данных работает в этой системе.

Если сеть находитсяв рабочем состоянии, могла произойти внутренняя ошибка. Обратитесь в центр обслуживанияIBM.

**DBA0006E Произошла внутренняя ошибка при проверке хэндла для постоянного соединения с базой данных или для подключения экземпляра.**

**Объяснение:** Было обнаружено неправильное подключение. Возможно, база данных остановлена или соединенияболее не существует. Требование не может быть выполнено.

**Действия пользователя:** Убедитесь, что сервер запущен. Выберите во всплывающем меню той базы данных, с которой вы хотите соединиться, действие ″Соединить″. Попробуйте выполнить действие еще раз.

Если действие опять завершается неудачно, убедитесь, что ваша сеть работает и обеспечивает связь с системой назначения и что база данных работает в этой системе.

Если сеть находитсяв рабочем состоянии, могла произойти внутренняя ошибка. Обратитесь в центр обслуживанияIBM.

# **DBA0007E Произошла внутренняя ошибка при установке типа контекста для соединений.**

**Объяснение:** Произошла ошибка при установке типа контекста длясоединений, установленных программой. Программа завершается.

**Действия пользователя:** Обратитесь в центр обслуживанияIBM.

### **DBA0008E Внутренняя ошибка. Был запрошен непредвиденный тип списка.**

**Объяснение:** Тип объекта, который должен войти в список, программой не был определен как допустимый тип. Программа завершается.

**Действия пользователя:** Обратитесь в центр обслуживанияIBM.

# **DBA0009E Внутренняя ошибка. Был получен непредвиденный тип требования.**

**Объяснение:** Тип требования, который должен отрабатываться, не был определен программой как допустимый тип. Программа завершается.

**Действия пользователя:** Обратитесь в центр обслуживанияIBM.

# **DBA0010E Внутренняя ошибка. Был определен непредвиденный тип объекта.**

**Объяснение:** Тип объекта, который должен обрабатываться, не был определен программой как допустимый тип. Программа завершается.

**Действия пользователя:** Обратитесь в центр обслуживанияIBM.

# **DBA0011E Слишком много открытых соединений.**

**Объяснение:** Было достигнуто максимально допустимое число открытых соединений с базами данных. Требование не может быть выполнено.

**Действия пользователя:** Возможные варианты:

- Отсоединитесь от других баз данных и соединитесь с нужной базой данных. Выберите во всплывающих меню тех баз данных, от которых вы хотите отсоединиться, действие ″Отсоединить″. Выберите во всплывающем меню той базы данных, с которой вы хотите соединиться, действие ″Соединить″.
- Измените параметр конфигурации, чтобы увеличить число допустимых соединений.

#### **DBA0012E Невозможно разместить хэндл соединения.**

**Объяснение:** При попытке разместить хэндл соединенияпроизошла ошибка. Программа завершается.

**Действия пользователя:** Обратитесь в центр обслуживанияIBM.

# **DBA0013W Было достигнуто максимальное число объектов в списке.**

**Объяснение:** Было достигнуто максимальное число объектов, которые могут быть помещены программой в список. Максимальное значение равно 20000.

**Действия пользователя:** Никаких действий не требуется.

# **DBA0014E Внутренняя ошибка. Был запрошен непредвиденный тип отбрасывания.**

**Объяснение:** Тип объекта, который должен быть отброшен, не был определен программой как допустимый тип. Программа завершается.

**Действия пользователя:** Обратитесь в центр обслуживанияIBM.

# **DBA0015E Внутренняя ошибка. Требование блокировки завершилось неудачно.**

**Объяснение:** Требование блокировки завершилось неудачно. Программа завершается.

**Действия пользователя:** Обратитесь в центр обслуживанияIBM.

# **DBA0016E Внутренняя ошибка. Требование снятия блокировки завершилось неудачно.**

**Объяснение:** Требование снятия блокировки завершилось неудачно. Программа завершается.

**Действия пользователя:** Обратитесь в центр обслуживанияIBM.

# **DBA0017E Нет информации об ошибке. Смотрите журнал утилит администратора.**

**Объяснение:** Информацию об ошибке предоставить нельзя.

**Действия пользователя:** Информацию об ошибке можно найти в журнале инструментов администратора.

# **DBA0018E Сервер администратора не запущен. Запустите сервер администратора и повторите операцию.**

**Объяснение:** Сервер администратора не запущен.

**Действия пользователя:** Запустите сервер администратора с помощью команды DB2ADMIN START в системе назначения и повторите операцию.

# **DBA0019E Объект "<имя\_объекта>" или связанный с ним объект уже используется. Попробуйте выполнить действие позже.**

**Объяснение:** Объект, на который было направлено действие, или связанный с ним объект уже используютсяв другом действии. В данный момент могут происходить изменения в этом объекте или связанном с ним объекте.

Затребованное действие не может быть выполнено в то же самое время, что и уже выполняемое.

# Примеры:

- Если таблица в данный момент изменяется, требование о переименовании той же самой таблицы не будет удовлетворено, пока взаимодействие с окном изменения не будет завершено. Однако требование на получение содержимого данной таблицы будет выполнено.
- Требование об отбрасывании объекта (например, таблицы) не будет удовлетворено, если ожидаютсялюбые другие действиясо связанными с ними объектами (например, базами данных, производными таблицами или триггерами).

Действие не выполнено.

**Действия пользователя:** Попробуйте выполнить действие позже, когда объект будет доступен.

#### **DBA0020E Ошибка открытия файла трассировки инструментов администратора.**

**Объяснение:** Ошибка открытияфайла трассировки инструментов администратора.

**Действия пользователя:** Обратитесь в центр обслуживанияIBM.

#### **DBA0021E Ошибка записи в файл трассировки инструментов администратора.**

**Объяснение:** Ошибка записи в файл трассировки инструментов администратора.

**Действия пользователя:** Обратитесь в центр обслуживанияIBM.

#### **DBA0022W Ошибка закрытия файла трассировки инструментов администратора.**

**Объяснение:** Произошла ошибка при попытке закрыть файл трассировки инструментов администратора. Обработка продолжается.

**Действия пользователя:** Убедитесь, что файл журнала инструментов администратора был задан правильно.

## **DBA0023W Ошибка открытия файла журнала инструментов администратора.**

**Объяснение:** При попытке открыть файл журнала инструментов администратора произошла ошибка. Обработка продолжается.

**Действия пользователя:** Убедитесь, что файл журнала инструментов администратора был задан правильно.

# **DBA0024W Ошибка записи в файл журнала инструментов администратора.**

**Объяснение:** При попытке записи в файл журнала инструментов администратора произошла ошибка. Обработка продолжается.

**Действия пользователя:** Убедитесь, что файл журнала инструментов администратора был задан правильно и доступен длязаписи.

# **DBA0025W Ошибка закрытия файла журнала инструментов администратора.**

**Объяснение:** При попытке закрыть файл журнала инструментов администратора произошла ошибка. Обработка продолжается.

**Действия пользователя:** Убедитесь, что файл журнала инструментов администратора был задан правильно.

### **DBA0026E Внутренняя ошибка инструментов администратора.**

**Объяснение:** Произошла неисправимаяошибка.

**Действия пользователя:** Обратитесь в центр обслуживанияIBM.

# **DBA0027E Внутренняя ошибка. При работе инструментов администратора была обнаружена блокировка.**

**Объяснение:** При работе инструментов администратора была обнаружена блокировка.

**Действия пользователя:** Обратитесь в центр обслуживанияIBM.

# **DBA0028I Текущий сеанс утилит администратора был завершен из-за неисправимой ошибки.**

**Объяснение:** Произошла серьезнаявнутренняя ошибка.

**Действия пользователя:** Обратитесь в центр обслуживанияIBM.

**DBA0029 API "<программа>" не был завершен успешно для объекта "<имя>" с кодом причины "<имя>". Повторите операцию или свяжитесь с вашей службой поддержки.**

**Объяснение:** API не был завершен.

**Действия пользователя:** Повторите операцию или

обратитесь к системному администратору.

#### **DBA0030 Ошибка при попытке соединения с базой данных "<имя>".**

**Объяснение:** Затребованную операцию нельзя завершить, потому что она требует соединенияс базой данных "<имя>". Соединение не было установлено.

**Действия пользователя:** Убедитесь, что база данных доступна. Попытайтесь явно соединиться с базой данных, используя операцию соединения из всплывающего меню базы данных. Чаще всего соединение не устанавливается из-за неверно заданного ID пользователя или пароля. Убедитесь, что указаны правильные ID пользователя и пароль. Повторите операцию или обратитесь к системному администратору.

# **DBA0031 Ошибка при попытке подключения к экземпляру "<имя>".**

**Объяснение:** Запрошенная операция не могла быть завершена, потому что она требовала подключения к экземпляру "<имя>". Подключение не было успешным.

**Действия пользователя:** Убедитесь, что экземпляр доступен. Попытайтесь явно соединиться с экземпляром, используя операцию соединения из всплывающего меню экземпляра. Чаще всего соединение не устанавливается из-за неверно заданного ID пользователя или пароля. Убедитесь, что указаны правильные ID пользователя и пароль. Повторите операцию или обратитесь к системному администратору.

# **DBA0032 Ошибка при попытке загрузить библиотеку DLL "<имя>".**

**Объяснение:** Либо библиотека DLL "<имя>" не найдена, либо при чтении файла произошла ошибка.

**Действия пользователя:** Убедитесь, что DLL установлена и не повреждена и что ее положение упоминаетсяв параметре LIBPATH в файле CONFIG.SYS.

### **DBA0033 "<имя>" нельзя отбросить, потому что оно в данный момент используется утилитами администратора. Закройте некоторые окна и повторите команду.**

**Объяснение:** Либо объект "<имя>", выбранный вами дляотбрасывания, либо элемент, которым владеет этот объект, продолжает использоваться другой утилитой администратора. Например, у вас есть окно изменениятаблицы, открытое для базы данных, которую вы пытаетесь отбросить. В этом случае вы не можете отбросить базу данных до тех пор, пока вы не закроете ее окно изменения таблицы.

**Действия пользователя:** Закройте все окна, использующие выбранный вами объект, и все окна, использующие элементы, принадлежащие этому объекту, после чего повторите команду.

# **DBA0034 "<имя>" нельзя удалить, потому что оно в данный момент используется утилитами администратора. Закройте некоторые окна и повторите команду.**

**Объяснение:** Либо объект "<имя>", выбранный вами для удаления, либо элемент, которым владеет этот объект, продолжает использоваться другой утилитой администратора. Например, у вас есть окно изменениятаблицы, открытое для базы данных, которую вы пытаетесь удалить. В этом случае вы не можете удалить базу данных до тех пор, пока вы не закроете ее окно изменения таблицы.

**Действия пользователя:** Закройте все окна, использующие выбранный вами объект, и все окна, использующие элементы, принадлежащие этому объекту, после чего повторите команду.

**DBA0035 Операцию "<операция>" нельзя выполнить, потому что объект "<имя>", c которым эта операция производится, находится в состоянии, не допускающим выполнения этой операции. Закройте некоторые окна и повторите команду.**

**Объяснение:** Даннаяоперация"<операция>" требует, чтобы объект "<имя>" находился в состоянии "<имя>".

**Действия пользователя:** Убедитесь, что все другие незавершенные операции, работающие с выбранным объектом, завершены, после чего повторите команду.

**DBA0036 Конфигурация базы данных изменена успешно. Чтобы изменения вступили в силу, все программы должны быть отсоединены от базы данных "<имя>". Если у вас есть резервная копия, рекомендуется провести новое резервное копирование базы данных, чтобы отразить в копии новые параметры конфигурации.**

**Объяснение:** Конфигурациябазы данных была изменена успешно, но конфигурацияактивной базы данных не будет изменена, пока все программы не будут отсоединены от базы данных. Если программы будут отсоединены, внесенные изменениявступят в силу при первом подсоединении к базе данных.

**Действия пользователя:** Убедитесь, что все программы отсоединены от базы данных, после чего вновь соединитесь с базой данных.

**DBA0037 Конфигурация экземпляра была успешно изменена. Экземпляр "<имя>" надо остановить, после чего внесенные изменения вступят в силу.**

**Объяснение:** Конфигурацияэкземпляра была успешно изменена.

Изменения параметра конфигурации "dftdbpath" вступают в силу немедленно.

Изменения остальных параметров конфигурации не вступят в силу, пока все программы не

отсоединятся от базы данных, а экземпляр не будет остановлен и не запущен вновь.

**Действия пользователя:** Чтобы все изменения вступили в силу, убедитесь, что все программы отсоединены от базы данных, остановите экземпляр и затем запустите его вновь.

Вы можете остановить экземпляр, выбрав во всплывающем меню экземпляра в Центре управлениядействие Остановить. Затем можно запустить экземпляр, выбирая во всплывающем меню экземпляра в Центре управления действие Запустить.

### **DBA0039 Есть объекты баз данных, заблокированные в настоящий момент, или есть используемые соединения базы данных. Продолжить закрытие?**

**Объяснение:** Объекты базы данных в Центре управленияблокируютсяна то время, когда к ним применяются такие действия, как, например, изменение таблицы. Другие действиябудут поддерживать соединенияс базой данных, чтобы завершить задание.

**Действия пользователя:** Если вы решите продолжать закрытие, все блокировки и соединениябудут принудительно прекращены и другие утилиты будут закрыты. Это может быть опасно, потому что принудительное прекращение некоторых действий (например, восстановления базы данных) до завершения может оставить базу данных в поврежденном состоянии.

Безопаснее всего будет вернуться к инструментам DB2 и убедиться, что нет незавершенных операций, выполняемых над базой данных.

# **DBA0040 Закрытие остановит монитор снимков. Продолжить закрытие?**

**Объяснение:** Дляодного или нескольких объектов базы данных был запущен монитор снимков; для продолжения мониторинга должны выполняться инструменты DB2.

**Действия пользователя:** Выбирайте закрытие, только если вам больше не требуется монитор снимков.
**DBA0041 Запрошенная операция не может быть выполнена, поскольку апплет DB2 Administration Tools не является проверенным.**

**Объяснение:** Апплеты, загружаемые по сети, часто считаются непроверенными. Различные браузеры Web и программы просмотра апплетов могут накладывать на непроверенные апплеты различные ограничения, в том числе запрещать локальные системные операции (например, чтение файлов, запись файлов или печать файлов).

**Действия пользователя:** Посоветуйтесь с системным администратором и решите, можно ли ослабить или уточнить эти ограничения.

## **DBA0042 Хотите очистить значения ID пользователя и пароля, которые использовались для соединения с этой базой данных?**

**Объяснение:** Очистив значения, вы предотвратите неавторизованный доступ к данной базе данных с данной рабочей станции. При следующем соединении с этой базой данных система попросит ввести ID пользователяи пароль.

**Действия пользователя:** Нажмите кнопку Yes (Да), чтобы очистить значения ID пользователя и пароля. Нажмите кнопку No (Нет), чтобы сохранить ID пользователяи пароль перед выходом из Центра управления.

**DBA0100I Центр управления исправляет информацию об узле каталога для экземпляра** ″**<экземпляр>**″**. Неверная информация была исправлена. Текущее требование нельзя выполнить.**

**Объяснение:** Центр управленияобнаружил, что тип узла в экземпляре изменился и теперь перекаталогизирует экземпляр, основываясь на новой информации. В зависимости от значения типа узла для экземпляра действия Центра управлениямогут быть различными.

**Действия пользователя:** Если возможно, повторите требование.

## **DBA0101W Записи, указанные в списке исключений, не будут использованы. Хотите продолжить?**

**Объяснение:** Переключатель Nodes Contain Exceptions (Узлы содержат исключения) выключен, однако в диалоговом окне List Exception (Список исключений) заданы контейнеры исключений.

**Действия пользователя:** Нажмите кнопку Yes (Да), чтобы очистить список контейнеров исключений, или же нажмите кнопку No (Нет) или Cancel (Отмена), чтобы включить переключатель Nodes Contain Exceptions (Узлы содержат исключения).

## **DBA0102W Невозможно определить тип узла для экземпляра** ″**<экземпляр>**″**. Код причины** ″**<код-причины>**″**.**

**Объяснение:** Тип узла - это параметр конфигурации менеджера баз данных, который определяет, является ли среда экземпляра однораздельной или же многораздельной.

Программа поиска пытается установить тип узла. Это необходимо, потому что действия Центра управлениямогут быть различными длясред с одним или несколькими разделами.

Если код причины равен -1, программа поиска не может отобразить экземпляр из каталога в правильный экземпляр DB2.

Прочие коды причин соответствуют правильным сообщениям SQL. Просмотрите справку о соответствующем сообщении SQL.

**Действия пользователя:** Требованияпрограммы поиска следующие:

- 1. Сервер администратора DB2 должен быть установлен и должен работать на том удаленном экземпляре, который вы хотите каталогизировать или к которому вы хотите получить доступ.
- 2. Убедитесь, что экземпляр занесен в реестр. Введите db2set -l с хоста, который вы каталогизируете.
- 3. Должны быть заданы следующие значения реестра DB2:
	- DB2SYSTEM
- DB2ADMINSERVER
- 4. Должны быть заданы следующие экземпляры реестра DB2:
	- DB2COMM
- 5. Должны быть заданы следующие параметры конфигурации сервера администратора:
	- $\cdot$  DISCOVER = KNOWN  $\text{u}$  DISCOVER\_COMM  $=$  null

### или

• DISCOVER = SEARCH и DISCOVER\_COMM = протокол (например, TCPIP)

Проверьте значения этих величин реестра, введя db2set -all.

# **DBA0103W Изменения в значениях параметра конфигурации не будут использоваться. Хотите продолжить?**

**Объяснение:** Был выбран другой раздел базы данных, однако внесенные в параметры конфигурации изменения применяются к ранее выбранному разделу базы данных.

**Действия пользователя:** Нажмите кнопку Yes (Да), чтобы получить значенияпараметров конфигурации дляследующего раздела базы данных и отвергнуть внесенные изменениядля ранее выбранного раздела базы данных.

## **DBA0113E Были указаны контейнеры исключений, но включены не все узлы в группе узлов. Не указаны контейнеры для следующих узлов:** ″**список-узлов**″**.**

**Объяснение:** Среди указанных контейнеров исключений нет общего контейнера. Поскольку не указан общий контейнер, контейнер исключений должен быть определен длякаждого узла из группы узлов.

**Действия пользователя:** Нажмите кнопку OK, чтобы добавить контейнеры дляуказанных узлов.

## **DBA0114W Центр управления обнаружил неверную информацию о каталоге узла для экземпляра -** ″**<экземпляр>**″**. Неверная информация была исправлена. Выйдите, пожалуйста, и снова запустите Центруправления. Текущее требование нельзя выполнить.**

**Объяснение:** Центр управленияобнаружил, что в экземпляре изменился тип узла.

**Действия пользователя:** Выйдите из Центра управления и перезапустите его.

# **DBA0115I Для данного экземпляра была исправлена информация о каталоге узла. Экземпляр** ″**<экземпляр>**″ **надо обновить.**

**Объяснение:** Поскольку информация каталога дляэкземпляра изменена, выводимые объекты и действиямогут быть неверными.

**Действия пользователя:** Выберите действие ″Refresh″ (Обновить) из всплывающего меню экземпляра, чтобы исправить неверную информацию Центра управления, затем повторите требование.

## **DBA0116I Сервер JDBC не может сейчас выполнить данную операцию. Повторите операцию позже.**

**Объяснение:** Сервер JDBC в настоящий момент занят текущей операцией и не может выполнить операцию пользователя.

**Действия пользователя:** Подождите, пока сервер JDBC закончит текущую операцию, и повторите попытку.

# **DBA1005W Эта операция воздействует на локальные базы данных и на программы шлюза. Хотите продолжить?**

**Объяснение:** Вы потребовали принудительно выполнить операцию длявсех программ экземпляра.

**Действия пользователя:** Нажмите кнопку Yes (Да), чтобы обработать требование, или No (Нет), чтобы отменить его.

## **DBA1006E Центр управления обнаружил недопустимый модуль расширения.**

**Объяснение:** Файл ″db2plug.zip″ поврежден или неправильно установлен.

**Действия пользователя:** Если Центр управления запущен как программа, проверьте, включен ли путь к ″db2plug.zip″ в значение переменной среды ″CLASSPATH″. Если Центр управлениязапущен как апплет, проверьте, включен ли ″db2plug.zip″ в тэг ″archive″ в файле HTML db2cc.htm. Если ошибка повторится, обратитесь к системному администратору.

## **DBA1007W Введено неверное имя объекта или параметр. Центр управления будет запущен с папкой Systems в качестве корня дерева.**

**Объяснение:** Это сообщение означает, что система, экземпляр, подсистема или база данных с введенным именем не найдены либо потому, что они не существуют, либо потому, что неверное сочетание введенных имен. Например, база данных с введенным именем может существовать, но не в заданной системе. Неверный параметр означает, что введен параметр, отличный от -h, -i, -sub и -d.

**Действия пользователя:** Проверьте правильность имен объектов и параметров и повторите попытку.

**DBA1100 На сервере выделено меньше "<число>" Мбайт памяти. Никаких рекомендаций не дается. Текущие значения на странице результатов соответствуют предлагаемым величинам.**

**Объяснение:** Поскольку объем памяти, выделенный длясервера, слишком мал, мастер по настройке производительности не может дать рекомендацию.

Предложенные на странице результатов значения совпадают с текущими.

**Действия пользователя:** Если можно выделить серверу больше памяти, перейдите на страницу сервера, увеличьте объем памяти и повторите операцию. В противном случае нажмите кнопку Отмена, чтобы закрыть мастер по настройке производительности.

**DBA1102 Ошибка при попытке мастера по настройке производительности сохранить предлагаемые значения в системном файле.**

**Объяснение:** Либо мастер по настройке производительности не смог создать подкаталог CFG в каталоге вашего экземпляра, либо он не смог сохранить системный файл с рекомендациями в подкаталоге CFG каталога вашего экземпляра.

**Действия пользователя:** Убедитесь, что на диске, содержащем каталог экземпляра, есть свободное место и что у вас есть доступ на запись дляэтого диска. После этого нажмите кнопку Готово, чтобы повторить операцию.

**DBA1104 Параметры конфигурации экземпляра и базы данных обновлены успешно. Чтобы новые значения вступили в силу, экземпляр "<имя>" надо остановить. Возможно, вы захотите пересвязать ваши пакеты после вступления в силу новых параметров конфигурации, чтобы при связывании использовались новые значения.**

**Объяснение:** Мастер по настройке производительности скорректировал параметры конфигурации менеджера баз данных, параметры конфигурации базы данных и размеры пула буферов в каталоге SYSBUFFERPOOLS.

Внесенные изменения не вступят в силу до тех пор, пока не будет остановлен экземпляр на сервере.

Пакеты были связаны со старыми параметрами конфигурации. Их следует пересвязать после вступления новых параметров в силу, чтобы можно было использовать эти новые параметры.

**Действия пользователя:** Когда вы будете готовы использовать новые параметры конфигурации,

остановите экземпляр, а затем перезапустите его.

Если необходимо, пересвяжите ваши пакеты.

**DBA1107 Ошибка при попытке мастера по настройке производительности получить системную информацию от вашего сервера.**

**Объяснение:** Произошла непредвиденнаяошибка. Мастер по настройке производительности не может продолжить работу.

**Действия пользователя:** Обратитесь к системному администратору.

**DBA1108 Мастерпо настройке производительности не смог увеличить размеры пулов буферов из-за других требований к памяти, определенных на основании ваших ответов. Размеры пулов буферов остались неизменными. Использование предложенного набора параметров конфигурации может вызвать на сервере подкачку страниц.**

**Объяснение:** Это предупреждение о том, что памяти, выделенной вашему серверу, может оказаться недостаточно для обработки заданной вами нагрузки.

**Действия пользователя:** Просмотрите выбранные вами параметры на предыдущих страницах мастера по настройке производительности и убедитесь, что описание загрузки правильно, или же добавьте памяти вашему серверу.

**DBA1109 Введенная скорость транзакций более чем в десять раз превышает среднее число подключенных программ. Если вы используете менеджер транзакций, игнорируйте данное сообщение. В противном случае вам, возможно, придется изменить указанную скорость.**

**Объяснение:** Мастер по настройке производительности проверяет обоснованность указанной скорости транзакций. Скорость

транзакций может быть слишком большой, если вы не используете менеджер транзакций.

**Действия пользователя:** Если вы используете менеджер транзакций, игнорируйте данное сообщение. В противном случае задайте меньшее число транзакций в минуту или же увеличьте среднее число подключенных программ.

## **DBA1110 В системном каталоге базы данных нет записей.**

**Объяснение:** В данном каталоге базы данных не обнаружено записей.

**Действия пользователя:** Никаких действий не требуется.

## **DBA1111 Алиас базы данных "<имя>" уже используется для другой базы данных.**

**Объяснение:** Вы потребовали, чтобы резервная копиявосстанавливалась в новую базу данных, но заданное имя базы данных уже используется как алиас длясуществующей базы данных.

Когда база данных создается, она каталогизируетсяв системном каталоге базы данных с использованием имени базы данных как алиаса, и этот алиас должен быть уникальным.

**Действия пользователя:** Задайте такое имябазы данных, которое не использовалось бы уже как алиас, или потребуйте, чтобы резервная копия восстанавливалась в существующую базу данных.

## **DBA1112 Алиас базы данных "<имя>" не найден в локальном каталоге баз данных.**

**Объяснение:** Вы потребовали, чтобы резервная копиявосстанавливалась в существующую базу данных, но база данных с таким алиасом уже не существует.

**Действия пользователя:** Выберите существующую базу данных, или потребуйте, чтобы резервная копиявосстанавливалась в новую базу данных.

**DBA1113 Перезапуск завершился неудачно, потому что для базы данных есть неоднозначные транзакции; соединение с базой данных было отброшено.**

**Объяснение:** При перезапуске были обнаружены неоднозначные транзакции. Это привело к нарушению целостности базы данных. Утилита DBA отбросила соединение с базой данных.

**Действия пользователя:** Разрешите неоднозначные транзакции. Пока они не будут разрешены, программы должны перезапускать базы данных тогда, когда это требуется.

Если вы работаете в среде XA/DTP, а менеджер транзакций, используемый базой данных, доступен, поручите ему разрешить неоднозначные транзакции.

В противном случае используйте процессор командной строки, чтобы вручную разрешить каждую неоднозначную транзакцию.

**DBA1114 База данных "<имя>" в данный момент находится в состоянии отложенного резервного копирования.**

**Объяснение:** Это состояние исключает изменение базы данных. База данных должна быть скопирована до произведения любых изменений.

**Действия пользователя:** Выполните резервное копирование базы данных.

#### **DBA1115 Введите значение для "<имя>".**

**Объяснение:** Требуетсяввести значение.

**Действия пользователя:** Введите значение и повторите требование.

**DBA1116 Значение параметра "<параметр>" должно быть между "<минимум>" и "<максимум>".**

**Объяснение:** Значение должно находитьсяв указанном диапазоне.

**Действия пользователя:** Введите значение в указанном диапазоне и повторите требование.

### **DBA1117 Недопустимое значение величины "<имя>".**

**Объяснение:** Введеннаявеличина неверна.

**Действия пользователя:** Измените величину и повторите требование.

```
DBA1118 Значение величины "<имя>" не
должно превосходить
"<максимум>".
```
**Объяснение:** Введеннаявеличина неверна.

**Действия пользователя:** Измените величину и повторите требование.

**DBA1119 Значение величины "<имя>" не должно быть меньше, чем "<минимум>".**

**Объяснение:** Введеннаявеличина неверна.

**Действия пользователя:** Измените величину и повторите требование.

**DBA1121 Было создано задание для требования "<описание>" в системе "<система>". Номерзадания - "<номер>". Для просмотра состояния и вывода задания используйте страницу заданий в журнале.**

**Объяснение:** Задание запущено успешно.

**Действия пользователя:** Дляпросмотра состояния и вывода задания используйте страницу заданий в журнале.

```
DBA1122 Завершено задание для требования
 "<описание>" в системе
 "<система>". Его состояние и вывод
 смотрите в описании задания
 "<номер>" на странице заданий в
 журнале.
```
**Объяснение:** Задание завершено.

**Действия пользователя:** Дляпросмотра состояния и вывода задания используйте страницу заданий в журнале.

#### **DBA1123 Задание "<описание>" отменено.**

**Объяснение:** Задание было отменено по требованию пользователя.

**Действия пользователя:** Никаких действий не требуется.

### **DBA1126 У базы данных нет табличных пространств.**

**Объяснение:** У базы данных нет табличных пространств.

**Действия пользователя:** Никаких действий не требуется.

### **DBA1127 У табличного пространства нет контейнеров.**

**Объяснение:** У табличного пространства нет контейнеров.

**Действия пользователя:** Никаких действий не требуется.

### **DBA1128 Контейнеры не были заданы. Для создания контейнеров выберите** ″**Добавить**″**.**

**Объяснение:** В текущем списке нет ни одного нового контейнера.

**Действия пользователя:** Длядобавления контейнера в список выберите ″Add″ (Добавить) и заполните необходимые поля.

### **DBA1129 Введите значение для "<имя>".**

**Объяснение:** Затребованнаяоперацияможет быть выполнена, только если вы введете значение для "<имя>".

**Действия пользователя:** Введите величину и нажмите кнопку OK.

**DBA1130 Значение величины "<имя>" не должно быть длиннее "<максимум>" символов.**

**Объяснение:** Вы ввели значение, длина которого превышает максимально допустимую.

**Действия пользователя:** Введите правильное значение, затем нажмите кнопку OK.

## **DBA1131 "<устройство>" не является допустимым ленточным устройством.**

**Объяснение:** Операционнаясистема не приняла указанное ленточное устройство. Локальные ленточные устройства обозначаются как  $\sqrt{\ln\left(\frac{\pi}{2} - \frac{\pi}{2}\right)}$ , где n - номер устройства (начиная с 0).

**Действия пользователя:** Введите допустимое имя ленточного устройства, затем нажмите кнопку OK.

## **DBA1132 Ленточное устройство "<устройство>" не поддерживает размер блока метки ленты "<размер\_блока>".**

**Объяснение:** Центр управления использует размер блока метки ленты, который не поддерживается указанным ленточным устройством.

**Действия пользователя:** Используйте длявыдачи требованияпроцессор командной строки. Задайте в команде DB2 INITIALIZE TAPE поддерживаемый размер блока.

# **DBA1133 Ошибка при работе ленточного устройства "<устройство>".**

**Объяснение:** При работе указанного ленточного устройства произошла непредвиденная ошибка.

**Действия пользователя:** Снова передайте запрос на выполнение. Если ошибка повторится, обратитесь к системному администратору.

**DBA1134 Для требования "<описание>" было создано задание. Однако в журнал нельзя занести никаких связанных с заданием записей, потому что нет доступа к экземпляру сервера администратора базы данных (DAS).**

**Объяснение:** Задание запущено успешно, но состояние и вывод задания не будут зарегистрированы в журнале. Это может произойти, если не запущен экземпляр DAS.

**Действия пользователя:** Чтобы получить

состояние и вывод задания, зарегистрированного в журнале, запустите экземпляр DAS перед запуском операции резервного копирования.

### **DBA1135 Задание для требования "<описание>" завершено.**

**Объяснение:** Задание завершено.

**Действия пользователя:** Никаких действий не требуется.

**DBA1136 Резервное копирование на уровне табличного пространства не может быть выполнено, потому что для базы данных "<база\_данных>" не разрешено восстановление с повтором.**

**Объяснение:** Вы можете делать резервное копирование на уровне табличного пространства, только если сначала разрешили дляэтой базы данных восстановление с повтором.

**Действия пользователя:** Чтобы разрешить для базы данных восстановление с повтором, установите дляпараметров конфигурации базы данных LOGRETAIN или USEREXIT значение ON, отсоедините все существующие программы от базы дынных и выполните автономное резервное копирование базы данных.

## **DBA1137 Значение величины "<имя>" не должно быть меньше, чем "<минимум>" "<единиц>".**

**Объяснение:** Введенное значение меньше, чем минимальное - "<минимум>" "<единиц>".

**Действия пользователя:** Введите правильное значение и повторите требование.

## **DBA1138 Значение величины "<имя>" не должно быть больше, чем "<максимум>" "<единиц>".**

**Объяснение:** Введенное значение превышает максимальное - "<максимум>" "<единиц>".

**Действия пользователя:** Введите правильное значение и повторите требование.

## **DBA1139 Вы должны выделить по меньшей мере "<число>" страниц для системного каталога.**

**Объяснение:** В каждом контейнере табличного пространства не может быть больше "<число>" страниц. Каждаястраница данных занимает 4 Кбайта. Таким образом, 1 Мбайт памяти состоит из 256 таких 4-килобайтных страниц.

**Действия пользователя:** Введите правильное значение и повторите требование.

## **DBA1140 Нельзя отвести для контейнера больше, чем "<число>" страниц. В табличном пространстве не может быть больше "<число>" страниц.**

**Объяснение:** Каждаястраница данных занимает 4 Кбайта. Таким образом, 1 Мбайт памяти состоит из 256 таких 4-килобайтных страниц.

**Действия пользователя:** Введите правильное значение и повторите требование.

## **DBA1141 Вы должны разместить по меньшей мере "<число>" страниц в каждом контейнере.**

**Объяснение:** Минимальное количество страниц в контейнере табличного пространства зависит от размера экстента табличного пространства. Оно равно пятикратному размеру экстента плюс одна страница. Таким образом, длятабличного пространства с размером экстента 32 страницы (величина по умолчанию) минимальный размер контейнера составляет 161 страницу.

**Действия пользователя:** Введите правильное значение и повторите требование.

**DBA1142 Параметр конфигурации базы данных LOGARCHIVE в настоящее время имеет значение ON для базы данных "<имя>". Как только все программы будут отключены от базы данных, база данных перейдет в режим отложенного резервного копирования. Этот режим не допускает корректировки базы данных. Перед любыми дополнительными изменениями для базы данных надо выполнить резервное копирование.**

**Объяснение:** До того как менеджер баз данных сможет запустить регистрацию каждой транзакции в вашей базе данных, он в качестве отправной точки должен иметь полную автономную резервную копию базы данных.

**Действия пользователя:** Как можно скорее выполните полное автономное резервное копирование базы данных. Если это невозможно, установите параметр LOGARCHIVE в состояние OFF.

**DBA1143 Нельзя выполнить автономное резервное копирование в данный момент, потому что по меньшей мере одна программа соединена с базой данных. Вы можете выполнить его позже или же немедленно отсоединить все подсоединенные к базе данных программы, используя принудительное отсоединение во всплывающем меню объекта экземпляра.**

**Объяснение:** Автономное резервное копирование не может быть выполнено, пока не будут остановлены все подсоединенные к выбранной базе данных программы. Можно либо дождаться самостоятельного отключения программ, либо принудительно отсоединить присоединенные в данный момент программы.

**Действия пользователя:** Либо повторите действие позже, либо немедленно принудительно отсоедините все программы, присоединенные к выбранной базе данных, выбрав пункт ″Force″ (Принудительное отключение) во всплывающем

меню объекта экземпляра.

# **DBA1144 Выбранный вами контейнер уже существует в системе, с которой вы работаете.**

**Объяснение:** Каждый контейнер табличного пространства должен быть уникальным.

**Действия пользователя:** Задайте имяфайла или каталога, которого в настоящий момент нет в системе.

## **DBA1145** Вы задали один контейнер несколько **раз.**

**Объяснение:** Каждый контейнер табличного пространства должен быть уникальным.

**Действия пользователя:** Задайте имяфайла или каталога, которого в настоящий момент нет в списке новых контейнеров.

## **DBA1146 Вы задали один и тот же контейнер как в пользовательском, так и во временном табличном пространствах.**

**Объяснение:** Каждый контейнер табличного пространства должен быть уникальным.

**Действия пользователя:** Измените имяфайла или каталог контейнера либо в пользовательском, либо во временном табличном пространстве.

## **DBA1147 Вы задали один и тот же контейнер как в каталожном, так и во временном табличном пространствах.**

**Объяснение:** Каждый контейнер табличного пространства должен быть уникальным.

**Действия пользователя:** Измените имяфайла или каталог контейнера либо в каталожном, либо во временном табличном пространстве.

## **DBA1148 Вы задали один и тот же контейнер как в пользовательском, так и в каталожном табличном пространствах.**

**Объяснение:** Каждый контейнер табличного пространства должен быть уникальным.

**Действия пользователя:** Измените имяфайла или каталог контейнера либо в пользовательском, либо в каталожном табличном пространстве.

### **DBA1149 Для выбранных вами контейнеров недостаточно свободного пространства.**

**Объяснение:** При создании контейнера DMS было полностью израсходовано пространство, которое вы длянего выделили.

**Действия пользователя:** Измените расположение контейнера на область с большим объемом памяти, или увеличьте допустимую память в текущем расположении контейнера.

## **DBA1150E Столбец с этим же именем уже существует.**

**Объяснение:** Столбец не был добавлен, потому что столбец с тем же именем уже задан или существует в создаваемой или изменяемой таблине.

**Действия пользователя:** Задайте другое имя столбца.

### **DBA1151E Столбец присутствует в первичном ключе или во внешнем ключе.**

**Объяснение:** Столбец не был удален, потому что он присутствует в первичном ключе или во внешнем ключе.

**Действия пользователя:** Убедитесь, что указан именно тот столбец, который требуется удалить. Дляудаленияуказанного столбца таблицы измените определенияпервичного ключа или внешнего ключа, чтобы на указанный столбец больше не было ссылок.

# **DBA1152E Ограничение с тем же именем уже существует.**

**Объяснение:** Ограничение не был добавлено, потому что ограничение с тем же именем уже указано или существует в создаваемой или изменяемой таблице.

**Действия пользователя:** Задайте другое имя ограничения.

## **DBA1153E Объект уже присутствует в списке.**

**Объяснение:** Указанный объект уже присутствует в списке. Действие не выполнено.

**Действия пользователя:** Задайте другой объект или закройте окно.

## **DBA1154E Указанная система, экземпляри база данных не идентифицируют базу данных.**

**Объяснение:** Спецификации системы, экземпляра и базы данных не идентифицируют базу данных, известную программе. Действие не выполнено.

**Действия пользователя:** Либо убедитесь, что имена системы, экземпляра и базы данных заданы правильно, либо добавьте систему, экземпляр и базу данных, к которым программа должна иметь доступ.

## **DBA1155E Объекта "<имя\_объекта>" больше нет в базе данных. Требование нельзя выполнить.**

**Объяснение:** Указанный объект более не существует в базе данных, и работать с ним нельзя. Требование не может быть выполнено.

**Действия пользователя:** Выберите во всплывающем меню папки объекта действие ″Refresh″ (Обновить), чтобы получить измененный список объектов.

## **DBA1156W Требование завершилось с предупреждениями. Смотрите подробности в журнале инструментов администратора.**

**Объяснение:** Затребованное действие завершено, но выдано одно или несколько предупреждающих сообщений.

**Действия пользователя:** Дополнительную информацию смотрите в журнале инструментов администратора.

**DBA1157I Никакие права доступа или привилегии не предоставляются или не отменяются в отношении "<имя\_объекта>" для "<имя\_пользователя>". Смотрите подробности в журнале инструментов администратора.**

**Объяснение:** Затребованное действие завершено. Не предпринято никаких действий, связанных с правами доступа или привилегиями в отношении указанного объекта для данного пользователя или группы.

**Действия пользователя:** Никаких действий не требуется.

**DBA1158I Число записей, прочитанных во время загрузки, = "<число>". Число записей, пропущенных перед началом загрузки, = "<число>". Число строк, загруженных в таблицу назначения, = "<число>". Число записей, которые не могут быть загружены, = "<число>". Число удаленных повторяющихся строк = "<число>". Число записей, успешно загруженных и переданных базе данных, = "<число>".**

**Объяснение:** Действие завершено с указанными результатами.

**Действия пользователя:** Никаких действий не требуется.

**DBA1159I Экспорт завершен. "<описание\_элемента>" = "<число>"**

**Объяснение:** Операцияэкспорта завершилась успешно с указанными результатами.

**Действия пользователя:** Никаких действий не требуется.

**DBA1160I Импорт завершен. Число записей, прочитанных при импорте, = "<число>". Число записей, пропущенных перед началом импорта, = "<число>". Число строк, импортированных в таблицу назначения, = "<число>". Число записей, которые нельзя импортировать, = "<число>". Число удаленных повторяющихся строк = "<число>". Число записей, успешно импортированных и переданных базе данных, = "<число>".**

**Объяснение:** Операция импорта завершилась успешно с указанными результатами.

**Действия пользователя:** Никаких действий не требуется.

#### **DBA1161I "<описание\_элемента>" = "<число>"**

**Объяснение:** Импорт или экспорт завершилсяс указанными результатами.

**Действия пользователя:** Никаких действий не требуется.

**DBA1162I Загрузка завершена. Число записей, прочитанных во время загрузки, = "<число>". Число записей, пропущенных перед началом загрузки, = "<число>". Число строк, загруженных в таблицу назначения, = "<число>". Число записей, которые не могут быть загружены, = "<число>". Число удаленных повторяющихся строк = "<число>". Число записей, успешно загруженных и переданных базе данных, = "<число>".**

**Объяснение:** Действие завершено с указанными результатами.

**Действия пользователя:** Никаких действий не требуется.

## **DBA1163E Таблица не была скопирована. Смотрите подробности в журнале инструментов администратора.**

**Объяснение:** При копировании таблицы были выданы одно или несколько предупреждений или сообщений об ошибках. Таблица не была скопирована.

**Действия пользователя:** Дополнительную информацию смотрите в журнале инструментов администратора.

## **DBA1164E Указанная таблица назначения уже существует. Исходная таблица не была скопирована.**

**Объяснение:** Копирование таблицы завершилось неудачно, потому что таблица назначения уже существует.

**Действия пользователя:** Либо укажите новую таблицу назначения, либо удалите существующую таблицу назначения и повторите операцию.

**DBA1165E Привилегии для "<имя\_пользователя>" не даны или не отозваны. Смотрите подробности в журнале инструментов администратора.**

**Объяснение:** Права доступа или привилегии не предоставляются или не отменяются для указанного пользователя или группы.

**Действия пользователя:** Дополнительную информацию смотрите в журнале инструментов администратора.

**DBA1166E Идентификатор "<имя\_идентификатора>" содержит непарные кавычки. Исправьте идентификатори повторите операцию.**

**Объяснение:** Указанный идентификатор содержит непарные простые или двойные кавычки. Правила именованиятребуют, чтобы кавычки были парными. Действие не выполнено.

**Действия пользователя:** Исправьте идентификатор и повторите операцию.

## **DBA1167E Идентификатор "<имя\_идентификатора>" содержит внутренний пробел. Исправьте идентификатори повторите операцию.**

**Объяснение:** Указанный идентификатор содержит пробелы, что нарушает правила именованиядля обычных идентификаторов. Действие не выполнено.

**Действия пользователя:** Удалите пробелы или заключите идентификатор в двойные кавычки и повторите операцию.

## **DBA1168E Первый символ идентификатора "<имя\_идентификатора>" недопустим. Исправьте идентификатори повторите операцию.**

**Объяснение:** Первый символ указанного идентификатора недопустим. Он должен соответствовать правилам именованиядля обычных идентификаторов. Действие не выполнено.

**Действия пользователя:** Замените первый символ на допустимый или заключите идентификатор в двойные кавычки и повторите операцию.

## **DBA1169 Командный сценарий, который может модифицировать экземпляр и параметры конфигурации базы данных, создан успешно. Используйте Центрсценариев для выполнения или планирования сценария.**

**Объяснение:** Новый сценарий был успешно сохранен в центре сценариев. Можно открыть Центр сценариев для просмотра, выполнения или планирования нового командного сценария.

После запуска сценария внесенные изменения не вступят в силу, пока экземпляр на сервере не будет остановлен.

Пакеты были связаны со старыми параметрами конфигурации. Их следует пересвязать после вступления новых параметров в силу, чтобы можно было использовать эти новые параметры. **Действия пользователя:** Дляпросмотра, выполнения или планирования вновь сохраненного сценарияоткройте Центр сценариев, выбрав значок Центр сценариев на панели значков.

Когда вы выполните сценарий и будете готовы использовать новые параметры конфигурации, остановите и перезапустите экземпляр.

Если необходимо, пересвяжите ваши пакеты.

# **DBA1170 Размерстраницы табличного пространства должен совпадать с размером страницы пула буферов.**

**Объяснение:** Выберите существующий пул буферов, размер страницы которого совпадает с размером страницы создаваемого табличного пространства. У пула буферов по умолчанию размер страницы по умолчанию равен 4 килобайтам. Если длятабличного пространства нужен другой размер страницы, должен существовать пул буферов с таким размером страницы.

**Действия пользователя:** В окне Табличное пространство - Дополнительно измените размер страницы длятабличного пространства, чтобы он соответствовал пулу буферов, или же задайте другой пул буферов, размер страницы которого соответствовал бы размеру страницы табличного пространства. Если пула буферов с таким размером страницы нет, его можно создать из окна Создать пул буферов.

**DBA1350I Мастерпо индексам не может порекомендовать никаких индексов. Задайте больший лимит времени на странице Подсчет и попытайтесь определить рекомендуемые индексы снова.**

**Объяснение:** Мастер по индексам не может порекомендовать никаких индексов, поскольку времяпоиска очень мало.

### **Действия пользователя:**

1. На странице Подсчет мастера по индексам задайте большее предельное время или не задавайте пределы совсем.

- 2. Попытайтесь запустить мастер по индексам снова.
- **DBA1351I Мастерпо индексам не может порекомендовать никаких индексов. Задайте больший лимит размера на странице Подсчет и попытайтесь определить рекомендуемые индексы снова.**

**Объяснение:** Мастер по индексам не может порекомендовать никаких индексов, поскольку максимальный логический размер всех индексов очень мал.

#### **Действия пользователя:**

- 1. На странице Пределы мастера по индексам задайте больший предельный размер или не задавайте пределы совсем.
- 2. Попытайтесь запустить мастер по индексам снова.

# **DBA1352I Мастерпо индексам не может порекомендовать никаких индексов, которые улучшили бы производительность для заданной нагрузки.**

**DBA1353W Вы задали в качестве нагрузки только один оператор SQL. Работа с базой данных может включать в себя и другие операции. Не отбрасывайте индексы, если вы не уверены, что они не нужны ни для чего другого.**

**Объяснение:** Вы задали в качестве нагрузки только один оператор SQL, и маловероятно, чтобы он отражал все операции с этой базой данных.

На странице Отбросить мастера по индексам перечислены все существующие индексы, которые не рекомендованы дляэтого единственного оператора SQL.

**Действия пользователя:** Не отбрасывайте индексы, если вы не уверены, что они не нужны ни длячего другого.

## **DBA1500 Локальный системный объект не разрешено удалять.**

**Объяснение:** Локальный системный объект появляется в дереве, если он появился в результате установки сервера, и не появляется, если он появился в результате установки клиента. У вас нет прямой возможности удалить этот объект, так как это объект с особыми свойствами, которые требуются для серверного типа установки.

**Действия пользователя:** Никаких действий не требуется.

### **DBA1501 Локальный системный объект не разрешено изменять.**

**Объяснение:** Локальный системный объект появляется в дереве, если он появился в результате установки сервера, и не появляется, если он появился в результате установки клиента. У вас нет прямой возможности изменять этот объект, так как это объект с особыми свойствами, которые требуются для серверного типа установки.

**Действия пользователя:** Никаких действий не требуется.

# **DBA1502 Неизвестный системный объект не разрешено удалять.**

**Объяснение:** Неизвестный системный объект появляется в дереве только если найден ″ничейный″ экземпляр, который не распознан как принадлежащий какой-либо существующей системе. У вас нет прямой возможности удалить этот объект, так как он показывается автоматически, когда это требуется.

**Действия пользователя:** Никаких действий не требуется. Однако, если вы желаете избавиться от вывода этого объекта в дереве, сделайте следующее:

- Раскройте неизвестный системный объект, чтобы увидеть все ″ничейные″ экземпляры.
- v По необходимости добавьте в Центр управления новые системные объекты, содержащие ″ничейные″ экземпляры.
- По необходимости измените системные имена всех оставшихся ″ничейных″ экземпляров программ.

Если появляется также неизвестный объект экземпляра, это значит, что у вас есть ″ничейные″ базы данных, которые не распознаны как принадлежащие какому-либо существующему экземпляру. Избавиться от вывода этих объектов можно аналогичным образом, добавляя экземпляры или заменяя базы данных, пока ни одной ″ничейной″ базы не останется.

# **DBA1503 Неизвестный системный объект не разрешено изменять.**

**Объяснение:** Неизвестный системный объект появляется в дереве только если найден ″ничейный″ экземпляр, который не распознан как принадлежащий какой-либо существующей системе. У вас нет прямой возможности изменять этот объект, так как он показывается автоматически, когда это требуется, и обладает особыми свойствами, которые нельзя изменить.

**Действия пользователя:** Никаких действий не требуется.

### **DBA1510 Укажите системное имя.**

**Объяснение:** Перед добавлением нового системного объекта надо указать системное имя.

**Действия пользователя:** Укажите системное имяв соответствующем поле ввода и повторите операцию.

## **DBA1511 Указанное системное имя уже используется.**

**Объяснение:** Вы указали системное имя, которое уже используетсядругим системным объектом в дереве. Системные имена должны быть уникальны внутри Центра управления. Эти имена регистрозависимы. Нельзя использовать имена 'Local' или 'Unknown', потому что это системные имена, зарезервированные для использования локальными и неизвестными системными объектами. Во избежание ошибок старайтесь также не использовать в качестве системных имен имена существующих экземпляров программ или баз данных, хотяв данном случае инструменты не будут выдавать предупреждений.

**Действия пользователя:** Задайте уникальное системное имяи повторите операцию.

**DBA1520 Тип операционной системы для данного системного объекта определен как "<новая\_система>", но в локальной информации указана "<старая\_система>". Хотите изменить локальную информацию сейчас, чтобы она отражала правильный тип операционной системы?**

**Объяснение:** При добавлении нового системного объекта вы задаете тип операционной системы, и информация о нем хранится для этой удаленной системы локально. Позже, когда происходят реальные соединенияс удаленной системой, сообщается реальный тип операционной системы. Информацияо типе исходной операционной системы может быть указана неверно и тогда не будет соответствовать реальным параметрам удаленной системы. В этом случае предпочтительнее исправить локальную информацию, чтобы она соответствовала реальным параметрам удаленной системы.

**Действия пользователя:** Выберите Yes (Да), чтобы исправить локальную информацию сейчас, или No (Нет), чтобы оставить локальную информацию в исходном виде.

**DBA1521 Тип версии сервера для данного системного объекта был определен как "<новый\_тип>", но в локальной информации указан "<старый\_тип>". Хотите изменить локальную информацию сейчас, чтобы она отражала правильный тип версии сервера?**

**Объяснение:** При добавлении нового системного объекта тип версии сервера автоматически устанавливаетсякак DB2 V5 или DRDA, в зависимости от выбранного вами типа операционной системы. Позже, когда происходят реальные соединенияс удаленной системой, сообщается истинный тип версии сервера, который может оказаться предыдущей версии, например, DB2 V2. В этом случае предпочтительнее

исправить локальную информацию, чтобы она соответствовала реальным параметрам удаленной системы.

**Действия пользователя:** Выберите Yes (Да), чтобы исправить локальную информацию сейчас, или No (Нет), чтобы оставить локальную информацию в исходном виде.

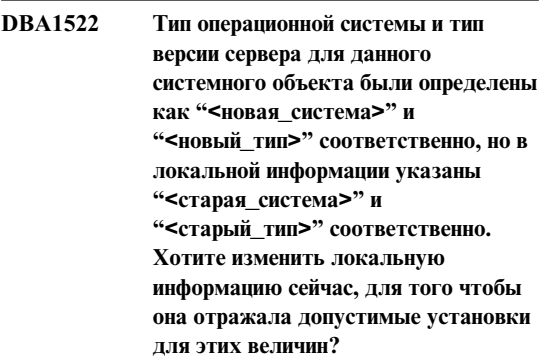

**Объяснение:** При добавлении нового системного объекта вы задаете тип операционной системы, и информация о нем хранится для этой удаленной системы локально. Кроме того, тип версии сервера автоматически устанавливаетсякак DB2 V5 или DRDA, в зависимости от выбранного вами типа операционной системы. Позже, когда происходят реальные соединенияс удаленной системой, сообщается истинный тип операционной системы и тип версии сервера. Исходные установки для данной информации могут быть указаны неверно, и в этом случае они не будут соответствовать реальным параметрам удаленной системы. В этом случае предпочтительнее исправить локальную информацию, чтобы она соответствовала реальным параметрам удаленной системы.

**Действия пользователя:** Выберите Yes (Да), чтобы исправить локальную информацию сейчас, или No (Нет), чтобы оставить локальную информацию в исходном виде.

## **DBA1533E Невозможно экспортировать профиль сервера.**

**Объяснение:** На файловой системе назначения может быть недостаточно места длязавершения операций экспорта.

**Действия пользователя:** Освободите место на диске файловой системы назначения и повторите операцию. Если ошибка повторяется, обратитесь к системному администратору DB2.

### **DBA1540 Активный объект локального экземпляра не разрешено удалять.**

**Объяснение:** Активный объект локального экземпляра появляется в дереве всегда как первый экземпляр под локальным системным объектом. Это особый объект экземпляра, используемый для представления значения текущей переменной среды DB2INSTANCE. У вас нет прямой возможности удалить этот объект, так как это объект с особыми свойствами, которые требуются локальной системе.

**Действия пользователя:** Никаких действий не требуется.

### **DBA1541 Активный объект локального экземпляра не разрешено изменять.**

**Объяснение:** Активный объект локального экземпляра появляется в дереве всегда как первый экземпляр под локальным системным объектом. Это особый объект экземпляра, используемый для представления значения текущей переменной среды DB2INSTANCE. У вас нет прямой возможности изменять этот объект, так как это объект с особыми свойствами, которые требуются локальной системе.

**Действия пользователя:** Никаких действий не требуется.

#### **DBA1550 Задайте имя экземпляра.**

**Объяснение:** Перед добавлением нового объекта экземпляра надо указать имя экземпляра.

**Действия пользователя:** Задайте имяэкземпляра в соответствующем поле ввода и повторите операцию.

### **DBA1551 Указанное имя экземпляра уже используется.**

**Объяснение:** Вы указали имяэкземпляра, которое либо совпадает с именем, используемым другим

объектом экземпляра в дереве, либо используется системным объектом в дереве. Имена экземпляров программы должны быть уникальными в пределах Центра управления; они задаются в верхнем регистре. Системные объекты также используют автоматически генерируемое имяэкземпляра, чтобы сохранить свою собственную протокольную информацию; вместе с тем, имя экземпляра обычно используется как краткая форма системного имени. Нельзяиспользовать имя'LOCAL' или текущее значение переменной среды DB2INSTANCE в качестве имени экземпляра.

**Действия пользователя:** Задайте другое имя экземпляра и повторите операцию.

#### **DBA1552 Укажите удаленный экземпляр.**

**Объяснение:** Чтобы добавить новый объект экземпляра, надо указать удаленный экземпляр.

**Действия пользователя:** Задайте удаленный экземпляр в соответствующем поле ввода и повторите операцию.

#### **DBA1560 Задайте имя назначения.**

**Объяснение:** Чтобы добавить новый объект, надо задать имя назначения для выбранного протокола.

**Действия пользователя:** Задайте имяназначенияв соответствующем поле ввода и повторите операцию.

#### **DBA1561 Укажите сервер файлов.**

**Объяснение:** Вы должны указать сервер файлов длявыбранного протокола до того, как вы сможете правильно добавить этот новый объект.

**Действия пользователя:** Укажите сервер файлов в соответствующем поле ввода и повторите операцию.

#### **DBA1562 Задайте имя рабочей станции.**

**Объяснение:** Чтобы добавить новый объект, надо задать имярабочей станции длявыбранного протокола.

**Действия пользователя:** Задайте имярабочей

станции в соответствующем поле ввода и повторите операцию.

#### **DBA1563 Задайте имя хоста.**

**Объяснение:** Чтобы добавить новый объект, надо задать имя хоста.

**Действия пользователя:** Задайте имяхоста в соответствующем поле ввода и повторите операцию.

#### **DBA1564 Задайте имя службы.**

**Объяснение:** Чтобы добавить новый объект, надо задать имяслужбы длявыбранного протокола.

**Действия пользователя:** Задайте имяслужбы в соответствующем поле ввода и повторите операцию.

#### **DBA1565 Задайте имя компьютера.**

**Объяснение:** Чтобы добавить новый объект, надо задать имякомпьютера длявыбранного протокола.

**Действия пользователя:** Задайте имякомпьютера в соответствующем поле ввода и повторите операцию.

### **DBA1566 Задайте имя экземпляра.**

**Объяснение:** Чтобы добавить новый объект, надо задать имя экземпляра для выбранного протокола.

**Действия пользователя:** Задайте имяэкземпляра в соответствующем поле ввода и повторите операцию.

**DBA1567 Данное действие или функция недоступны для данного типа экземпляра или соответствующей системы.**

**Объяснение:** Выбранное действие или связанная функцияв настоящее времяне поддерживаетсядля типа экземпляра, для которого действие или функция выполняются. В некоторых типах экземпляров, например, в Satellite Edition, поддерживаются не все функции.

**Действия пользователя:** Обратитесь к документации с описанием доступных функций дляданного типа экземпляра.

## **DBA1568W Соединение с базой данных установлено, но соединение для двухфазных точек синхронизации не установлено.**

**Объяснение:** Сделана попытка соединенияс базой ланных с использованием типа соелинения для двухфазных точек синхронизации. Соединение с базой данных установлено, но соединение для двухфазных точек синхронизации не установлено. Многоузловые измененияс этим соединением не будут успешными.

**Действия пользователя:** Проверьте, правильно ли сконфигурирован сценарий многоузловой синхронизации длявашей среды и перезагружен ли координирующий экземпляр после изменения конфигурации. Если используетсяменеджер точек синхронизации DB2, посмотрите в файле db2diag.log, успешно ли он был запущен.

## **DBA1569E Действие нельзя завершить на данном экземпляре, поскольку неизвестно имя удаленного экземпляра.**

**Объяснение:** Поле имени удаленного экземпляра необязательный параметр; оно не заполнено. Однако чтобы выполнить это действие на удаленном экземпляре, имя удаленного экземпляра надо знать.

**Действия пользователя:** Откройте окно Изменить экземпляр и задайте имя удаленного экземпляра.

## **DBA1570E Для данной системы не определен сервер администратора DB2.**

**Объяснение:** Длятекущей операции необходимо подключение к серверу администратора системы, однако для него не задано имя экземпляра.

**Действия пользователя:** Вызовите действие изменения на системе назначения и задайте ее имя экземпляра, операционную систему и остальные параметры протокола.

## **DBA1571W Имя локальной системы не соответствует переменной среды DB2SYSTEM.**

**Объяснение:** Имясистемы на локальном узле управления не совпадает со значением переменной среды DB2SYSTEM.

**Действия пользователя:** Есть три возможности:

- Измените переменную среды DB2SYSTEM, чтобы ее значение соответствовало имени системы на локальном узле управления.
- Удалите из каталога локальный узел управления и вызовите Центр управления, который автоматически снова внесет его в каталог.
- Удалите из каталога локальный узел управления и внесите его снова с именем системы, которое совпадает со значением переменной среды DB2SYSTEM.

## **DBA1572E Задано неверное имя экземпляра.**

**Объяснение:** Задано неверное имяэкземпляра. Имяэкземпляра может содержать от 1 до 8 символов, причем все они должны выбираться из набора основных символов менеджера баз данных. Кроме того, имяэкземпляра не может совпадать с именем экземпляра, уже внесенного в каталог.

**Действия пользователя:** Задайте дляимени экземпляра другое значение.

## **DBA1573E Это действие для выбранной системы невозможно.**

**Объяснение:** Длянекоторых действий Центра управлениятребуется, чтобы на системе назначениябыл доступен сервер администратора. У системы, которую вы выбрали, сервера администратора нет. Требуемое действие для такой системы невозможно.

**Действия пользователя:** Никаких действий не требуется.

## **DBA1580 Новые объекты базы данных нельзя добавлять к неизвестному экземпляру.**

**Объяснение:** Неизвестный объект экземпляра появляется в дереве, только если найдены ″ничейные″ базы данных, которые не признаны принадлежащими какому-либо существующему экземпляру. Программа всегда, когда это возможно, пытаетсяпомешать создавать новые подобные объекты, и, таким образом, добавлять новые объекты к неизвестному экземпляру нельзя.

**Действия пользователя:** Никаких действий не требуется.

#### **DBA1581 Укажите имя базы данных.**

**Объяснение:** Чтобы добавить новый объект базы данных, надо указать имябазы данных.

**Действия пользователя:** Задайте имябазы данных в соответствующем поле ввода и повторите операцию.

### **DBA1582 Укажите алиас.**

**Объяснение:** Чтобы добавить новый объект базы данных, надо указать алиас.

**Действия пользователя:** Задайте алиас в соответствующем поле ввода и повторите операцию.

#### **DBA1583 Указанный алиас уже используется.**

**Объяснение:** Вы указали алиас, который совпадает с алиасом другого объекта базы данных в дереве. Алиасы базы данных должно быть уникальными в пределах Центра управления; они задаются в верхнем регистре.

**Действия пользователя:** Задайте уникальный алиас и повторите операцию.

**DBA1590 База данных "<база\_данных>" была создана с использованием версии DB2, более ранней чем DB2 V5. До перенастройки будут доступны только некоторые функции работы с этой базой.**

**Объяснение:** Все базы данных, найденные под объектами системы типа DB2 V5, первоначально предполагаютсябазами данных DB2 V5. Было определено, что указаннаябаза данных на самом деле является базой данных предыдущей версии, котораяеще не перенастроена в DB2 V5. У вас остается доступ к этой базе данных, но только некоторые функции будут работать с базами ранних версий до их перенастройки.

**Действия пользователя:** Никаких действий не требуется.

#### **DBA2000E Вы не задали описание задания.**

**Объяснение:** Описание задания- обязательная информация.

**Действия пользователя:** Введите описание заданияв поле ввода, затем нажмите кнопку OK.

#### **DBA2001E Вы не задали выбранное число часов.**

**Объяснение:** Выбранное число часов обязательная информация.

**Действия пользователя:** Введите число в поле ввода часов.

### **DBA2002E Вы должны выбрать по меньшей мере 1 день недели.**

**Объяснение:** Для планирования регулярного задания надо указать по меньшей мере один день недели.

**Действия пользователя:** Выберите по меньшей мере один день недели при планировании регулярного задания.

#### **DBA2003E Вы указали неверную дату.**

**Объяснение:** Выбраннаядата неверна. Возможно, этот момент уже прошел.

**Действия пользователя:** Введите допустимую дату.

### **DBA2004E Вы задали неверную дату или время или сочетание даты и времени.**

**Объяснение:** Нельзяопределить дату и время следующего выполнения, то есть спланировать задание. Одна из возможных ошибок состоит в указании момента, который уже прошел. Помните, что сочетание даты и времени должно быть верным на хосте, где будет выполняться планируемое задание.

**Действия пользователя:** Введите допустимое сочетание даты и времени.

#### **DBA2005E Вы не задали имя сценария.**

**Объяснение:** Имясценария- обязательная информация.

**Действия пользователя:** Введите имядляфайла сценария, затем нажмите кнопку OK.

#### **DBA2006E Вы не задали комментарий.**

**Объяснение:** Вы указали, что хотите записывать комментарий при завершении задания, но поле ввода комментарияпусто.

**Действия пользователя:** Введите комментарий или выключите переключатель 'Записывать комментарий'.

#### **DBA2007E Вы указали неверное имя сценария.**

**Объяснение:** Командный сценарий сохранен в виде файла в файловой системе. Путь сценария не превосходит по длине 255 байт. Имяфайла как часть имени сценария должно быть не длиннее 8 байт. Если задано расширение, оно не должно быть длиннее 3 байт. Имя сценария не должно содержать пробелы. Например, допустимы имена сценариев: j:\script\new.cmd, c:\data\test\crtdb.bat.

**Действия пользователя:** Введите допустимое имя сценария и нажмите кнопку ОК.

## **DBA2008I Задание "<id\_задания>" было успешно создано.**

**Объяснение:** Новое задание было успешно спланировано. Можно посмотреть сводку журнала заданий дляпросмотра нового созданного задания.

**Действия пользователя:** Дляпросмотра нового созданного заданияобратитесь к сводке журнала заданий, выбрав значок Журнал на панели значков.

**DBA2009E Системная ошибка. Вызов Scheduler InfoBase закончился неудачно. RC = "<код\_возврата>". Перезапустите сервер администратора и повторите команду.**

**Объяснение:** Внутренняя ошибка.

**Действия пользователя:** Перезапустите сервер администратора и повторите команду. Если ошибка повторится, обратитесь к системному администратору.

## **DBA2010E Служба планирования не запущена. Перезапустите сервер администратора и повторите команду.**

**Объяснение:** Длявыполнениялюбого действия, требующего вмешательства планировщика заданий или центра сценариев, служба планирования должна работать.

**Действия пользователя:** Перезапустите сервер администратора и повторите команду.

**DBA2011E Системная ошибка. Недопустимый тип планирования (DBA или PGM). Перезапустите сервер администратора и повторите команду.**

**Объяснение:** Внутренняя ошибка.

**Действия пользователя:** Перезапустите сервер администратора и повторите команду. Если ошибка повторится, обратитесь к системному администратору.

**DBA2012E Системная ошибка. Обнаружена ошибка операционной системы. RC = "<код\_возврата>". Перезапустите сервер администратора и повторите команду.**

**Объяснение:** Внутренняя ошибка.

**Действия пользователя:** Перезапустите сервер администратора и повторите команду. Если ошибка повторится, обратитесь к системному администратору.

## **DBA2013E Ключ ID задания не был найден. Перезапустите сервер администратора и повторите команду.**

**Объяснение:** Внутренняя ошибка.

**Действия пользователя:** Перезапустите сервер администратора и повторите команду. Если ошибка повторится, обратитесь к системному администратору.

**DBA2014E Системная ошибка. Невозможно изменить состояние задания. Перезапустите сервер администратора и повторите команду.**

**Объяснение:** Внутренняя ошибка.

**Действия пользователя:** Перезапустите сервер администратора и повторите команду. Если ошибка повторится, обратитесь к системному администратору.

**DBA2015E Системная ошибка. Выделение памяти на клиенте закончилось неудачно. Перезапустите сервер администратора и повторите команду.**

**Объяснение:** Внутренняя ошибка.

**Действия пользователя:** Перезапустите сервер администратора и повторите команду. Если ошибка повторится, обратитесь к системному администратору.

**DBA2016E Системная ошибка. Хэндл просмотра неверен. Перезапустите сервер администратора и повторите команду.**

**Объяснение:** Внутренняя ошибка.

**Действия пользователя:** Перезапустите сервер администратора и повторите команду. Если ошибка повторится, обратитесь к системному администратору.

## **DBA2017I Вы уверены, что хотите удалить выбранные задания?**

**Объяснение:** Вы задали удаление выбранных заданий. Сейчас у вас есть возможность перепроверить задания, которые вы выбрали для удаления, и выбрать либо продолжение выполнения, либо отмену требования.

**Действия пользователя:** Выберите Да, чтобы удалить выбранные задания. Выберите Нет, чтобы отменить требование.

### **DBA2018I Вы уверены, что хотите удалить выбранные сохраненные сценарии?**

**Объяснение:** Вы задали удаление выбранных сценариев, которые в настоящий момент сохранены. Сейчас у вас есть возможность перепроверить сценарии, которые вы выбрали для удаления, и выбрать либо продолжение выполнения, либо отмену требования.

**Действия пользователя:** Выберите Да, чтобы удалить выбранные сценарии. Выберите Нет, чтобы отменить требование.

#### **DBA2019E Вы не задали выбранное число дней.**

**Объяснение:** Выбранное число дней обязательная информация.

**Действия пользователя:** Введите число дней в поле ввода.

## **DBA2020E Системная ошибка. Невозможно определить тип сценария. Командный сценарий не выполнен.**

#### **Объяснение:**

**Действия пользователя:**

## **DBA2021I Вы уверены, что хотите отвергнуть внесенные изменения?**

**Объяснение:** Вы указали, что не хотите сохранять измененияв центре сценариев. У вас есть возможность либо отвергнуть внесенные изменения, либо отменить требование и возобновить редактирование.

**Действия пользователя:** Выберите YES (Да), чтобы отвергнуть внесенные изменения. Выберите NO (Нет), чтобы возобновить редактирование командного сценария.

# **DBA2022I Командный сценарий "<id\_сценария>" был успешно создан.**

**Объяснение:** Новый сценарий был успешно сохранен в центре сценариев. Дляпросмотра нового командного сценария можно обратиться к центру сценариев.

**Действия пользователя:** Дляпросмотра нового командного сценарияобратитесь к центру сценариев, выбрав значок Центр сценариев на панели значков.

## **DBA2023E Экземпляр"<имя\_экземпляра>" не существует. Командный сценарий не выполнен.**

**Объяснение:** Экземпляра с именем, связанным с файлом сценария, не существует.

**Действия пользователя:** Можно выбрать ″Edit″ (Правка) в центре сценариев и исправить имя экземпляра.

## **DBA2024E Командный сценарий "<id\_сценария>" не существует.**

**Объяснение:** Планируемое задание не может быть выполнено, потому что нет файла сценария, связанного с заданием.

#### **Действия пользователя:**

**DBA2025E Системная ошибка. Ошибка, возможно, связана с выделением памяти на клиенте. Перезапустите сервер администратора и повторите команду.**

**Объяснение:** Внутренняя ошибка.

**Действия пользователя:** Перезапустите сервер администратора и повторите команду. Если ошибка повторится, обратитесь к системному администратору.

### **DBA2026I Вы уверены, что хотите удалить выбранное задание?**

**Объяснение:** Вы задали удаление выбранного задания. У вас сейчас есть возможность перепроверить задание, которое вы выбрали для удаления, и либо подтвердить удаление, либо отменить его.

**Действия пользователя:** Выберите YES (Да), чтобы удалить выбранное задание. Выберите Нет, чтобы отменить требование.

## **DBA2027I Вы уверены что хотите удалить выбранный сохраненный сценарий?**

**Объяснение:** Вы задали удаление выбранного сценария, который в текущий момент сохранен. Сейчас у вас есть возможность перепроверить сценарий, который вы выбрали дляудаления, и либо подтвердить удаление, либо отменить его.

**Действия пользователя:** Выберите Да, чтобы удалить выбранный сценарий. Выберите Нет, чтобы отменить требование.

### **DBA2028E Вы не задали выбранное число недель.**

**Объяснение:** Выбранное число недель обязательная информация.

**Действия пользователя:** Введите число недель в поле ввода недель.

**DBA2029E Системная ошибка. Ключ планирования не был найден. Перезапустите сервер администратора и повторите команду.**

**Объяснение:** Внутренняя ошибка.

**Действия пользователя:** Перезапустите сервер администратора и повторите команду. Если ошибка повторится, обратитесь к системному администратору.

## **DBA2030E Вы не задали системное имя. Выберите его из списка.**

**Объяснение:** Для выполнения действия системное имя - обязательная информация.

**Действия пользователя:** Выберите системное имя из выпадающего списка.

## **DBA2031I Задание "<id\_задания>" было успешно перепланировано.**

**Объяснение:** Задание, которое вы затребовали перепланировать, было успешно перепланировано.

#### **Действия пользователя:**

#### **DBA2032E Вы не задали имя сценария.**

**Объяснение:** Имясценария- обязательная информация.

**Действия пользователя:** Введите имясценарияв поле ввода и нажмите кнопку OK.

#### **DBA2033E Вы не ввели командный сценарий.**

**Объяснение:** Командный сценарий пуст.

**Действия пользователя:** Введите командный

сценарий и нажмите кнопку OK.

**DBA2034I Командный сценарий "<id\_сценария>" был успешно изменен.**

#### **Объяснение:**

**Действия пользователя:**

**DBA2035E Системная ошибка. Невозможно получить командный сценарий "<id\_сценария>". Перезапустите сервер администратора и повторите команду.**

**Объяснение:** Внутренняя ошибка.

**Действия пользователя:** Перезапустите сервер администратора и повторите команду. Если ошибка повторится, обратитесь к системному администратору.

**DBA2036E Системная ошибка. Невозможно создать командный сценарий. Перезапустите сервер администратора и повторите команду.**

**Объяснение:** Внутренняя ошибка.

**Действия пользователя:** Перезапустите сервер администратора и повторите команду. Если ошибка повторится, обратитесь к системному администратору.

**DBA2037E Системная ошибка. Невозможно заменить командный сценарий "<id\_сценария>". Перезапустите сервер администратора и повторите команду.**

**Объяснение:** Внутренняя ошибка.

**Действия пользователя:** Перезапустите сервер администратора и повторите команду. Если ошибка повторится, обратитесь к системному администратору.

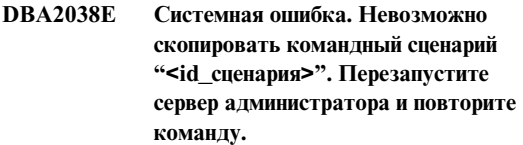

**Объяснение:** Внутренняя ошибка.

**Действия пользователя:** Перезапустите сервер администратора и повторите команду. Если ошибка повторится, обратитесь к системному администратору.

## **DBA2039E Вы не задали выбранное число месяцев.**

**Объяснение:** Выбранное число месяцев обязательная информация.

**Действия пользователя:** Введите число в поле ввода месяцев.

## **DBA2040E Вы должны выбрать по меньшей мере 1 день месяца.**

**Объяснение:** Для планирования регулярного заданиявы должны задать по меньшей мере один день в месяце для задания.

**Действия пользователя:** При планировании регулярного задания укажите хотя бы один день в месяце.

## **DBA2041E Системная ошибка. Невозможно удалить командный сценарий "<id\_сценария>". Перезапустите сервер администратора и повторите команду.**

**Объяснение:** Внутренняя ошибка.

**Действия пользователя:** Перезапустите сервер администратора и повторите команду. Если ошибка повторится, обратитесь к системному администратору.

**DBA2042E Системная ошибка. Невозможно выполнить командный сценарий "<id\_сценария>". Перезапустите сервер администратора и повторите команду.**

**Объяснение:** Внутренняя ошибка.

**Действия пользователя:** Перезапустите сервер администратора и повторите команду. Если ошибка повторится, обратитесь к системному администратору.

### **DBA2043I Задание "<id\_задания>" для запуска командного сценария "<id\_сценария>" создано успешно.**

**Объяснение:**

**Действия пользователя:**

#### **DBA2044E Вы не задали описание сценария.**

**Объяснение:** Описание дляфайла сценарияобязательная информация.

**Действия пользователя:** Введите описание для файла сценария и нажмите кнопку ОК.

## **DBA2045E Командный сценарий, связанный с заданием "<id\_задания>", генерируется системой. Его содержимое нельзя показать.**

**Объяснение:** Формат сценария, связанного с резервным копированием или реорганизацией табличного действия, отличается от табличного.

**Действия пользователя:** Выберите иной командный сценарий (файл?) дляпросмотра его содержимого.

## **DBA2046E Командный сценарий "<id\_сценария>" генерируется системой. Его содержимое нельзя редактировать.**

**Объяснение:** Формат сценария, связанного с резервным копированием или реорганизацией табличного действия, отличается от табличного.

**Действия пользователя:** Выберите для

редактирования иной файл командного сценария.

**DBA2047E Системная ошибка. Тип сценария неизвестен. Перезапустите сервер администратора и повторите команду.**

**Объяснение:** Внутренняя ошибка.

**Действия пользователя:** Перезапустите сервер администратора и повторите команду. Если ошибка повторится, обратитесь к системному администратору.

## **DBA2048E Выбранное вами имя файла уже используется. Задайте другое имя файла сценария.**

**Объяснение:** Имякаждого файла сценария должно быть уникальным. Вы задали имяфайла, которое уже существует.

**Действия пользователя:** Задайте уникальное имя файла сценария.

## **DBA2049E Системная ошибка. В доступе к файлу отказано.**

**Объяснение:** Программа столкнулась с невозможностью доступа к файлу в файловой системе.

**Действия пользователя:** Повторите команду. Если ошибка повторится, обратитесь к системному администратору.

#### **DBA2050E Системная ошибка. Диск переполнен.**

**Объяснение:** На диске больше нет места. Обработку нельзяпродолжить.

**Действия пользователя:** Удалите ненужные файлы из файловой системы. Если ошибка повторится, обратитесь к системному администратору.

### **DBA2051E Системная ошибка. Произошла ошибка на жестком диске.**

**Объяснение:** Произошла внутренняя ошибка, связанная с жестким диском. Программа не смогла получить доступ к файлу.

**Действия пользователя:** Повторите команду. Если ошибка повторится, обратитесь к системному администратору.

**DBA2052E Невозможно выполнить задание из-за ошибки регистрации. ID пользователя = "<id\_пользователя>".**

**Объяснение:** Был указан неверный пароль для данного ID пользователя или же неверный ID пользователя.

**Действия пользователя:** В ответ на приглашение введите допустимые ID пользователяи пароль.

**DBA2053E Системная ошибка. Невозможно удалить хронологическую запись задания.**

**Объяснение:** Внутренняя ошибка.

**Действия пользователя:** Перезапустите сервер администратора и повторите команду. Если ошибка повторится, обратитесь к системному администратору.

## **DBA2054E Системная ошибка. Невозможно выполнить задание "<id\_задания>".**

**Объяснение:** Внутренняя ошибка.

**Действия пользователя:** Перезапустите сервер администратора и повторите команду. Если ошибка повторится, обратитесь к системному администратору.

**DBA2055E Командный сценарий "<id\_сценария>" был удален из центра сценариев.**

**Объяснение:**

**Действия пользователя:**

**DBA2056I Командный сценарий "<id\_сценария>" не был изменен.**

**Объяснение:**

**Действия пользователя:**

## **DBA2057E Произошла системная ошибка. Недопустимый путь.**

**Объяснение:** Внутренняя ошибка.

**Действия пользователя:** Перезапустите сервер администратора и повторите команду. Если ошибка повторится, обратитесь к системному администратору.

## **DBA2058E Строка в файле длиннее "<число>" байт.**

**Объяснение:** Превышена максимально допустимаядлина строки.

**Действия пользователя:** Разбейте длинную строку на несколько отдельных строк, чтобы длина каждой была допустимой.

# **DBA2059E Системная ошибка. Произошло нарушение совместного использования.**

**Объяснение:** Внутренняя ошибка.

**Действия пользователя:** Перезапустите сервер администратора и повторите команду. Если ошибка повторится, обратитесь к системному администратору.

## **DBA2060E Системная ошибка. Невозможно скопировать сценарий "<id\_сценария>".**

**Объяснение:** Внутренняя ошибка.

**Действия пользователя:** Перезапустите сервер администратора и повторите команду. Если ошибка повторится, обратитесь к системному администратору.

## **DBA2061I Сценарий "<имя\_сценария>" был успешно создан.**

**Объяснение:** Новый файл сценарияс именем "<имя\_сценария>" был успешно создан.

**Действия пользователя:** Дляпросмотра нового сценарияобратитесь к центру сценариев, выбрав значок Центр сценариев на панели значков.

**DBA2062E Системная ошибка. Невозможно создать новый сценарий. Перезапустите сервер администратора и повторите команду.**

**Объяснение:** Внутренняя ошибка.

**Действия пользователя:** Перезапустите сервер администратора и повторите команду. Если ошибка повторится, обратитесь к системному администратору.

**DBA2063E Системная ошибка. Невозможно получить результаты задания "<id\_задания>". Перезапустите сервер администратора и повторите команду.**

**Объяснение:** Внутренняя ошибка.

**Действия пользователя:** Перезапустите сервер администратора и повторите команду. Если ошибка повторится, обратитесь к системному администратору.

## **DBA2064E Запись центра сценариев с данным именем файла сценария уже существует. Задайте другое имя файла сценария.**

**Объяснение:** Имя каждого файла сценария должно быть уникальным в центре сценариев. Вы задали имя файла, которое уже существует.

**Действия пользователя:** Задайте уникальное имя файла сценария.

## **DBA2065E Системная ошибка. Файла сценария не существует в файловой системе.**

**Объяснение:** Файл сценарияне был найден в файловой системе. Возможно, он был стерт.

**Действия пользователя:** Удалите запись сценария и снова создайте ее.

## **DBA2066E Выполняемый модуль db2job не находится в предполагаемом каталоге. Невозможно выполнить сценарий.**

**Объяснение:** Выполняемый модуль db2job должен был быть скопирован в каталог sqllib bin в ходе установки.

**Действия пользователя:** Обратитесь к системному администратору.

**DBA2067I Команда REORG TABLE завершилась успешно.**

**Объяснение:**

**Действия пользователя:**

#### **DBA2068E Вы не ввели имя экземпляра.**

**Объяснение:** Имя экземпляра - обязательная информация.

**Действия пользователя:** Введите имяэкземпляра в поле ввода и нажмите кнопку OK.

## **DBA2069W Было создано максимально допустимое число заданий - "<число>". Удалите, пожалуйста, ненужные задания.**

#### **Объяснение:**

**Действия пользователя:** Перед созданием нового задания удалите задания, которые вам больше не нужны.

**DBA2070W Было создано максимально допустимое число сценариев - "<число>". Удалите, пожалуйста, ненужные сценарии.**

#### **Объяснение:**

**Действия пользователя:** Перед созданием нового сценарияудалите сценарии, которые вам больше не нужны.

**DBA2071W Было достигнуто максимально допустимое число байтов - "<число>". Показанные данные усечены. Файл "<имя\_файла>" целиком можно найти на сервере.**

**Объяснение:** Редактор не может работать с такими большими файлами. Показанные данные усечены.

**Действия пользователя:** Весь файл целиком можно просмотреть на сервере в указанном месте.

## **DBA2072E Сценарий, связанный с заданием "<id\_задания>", был удален из Центра сценариев.**

**Объяснение:** Файл сценариябольше не существует.

**Действия пользователя:**

### **DBA2073E Вы не задали ID пользователя и пароль.**

**Объяснение:** Длявыполнениязаданиятребуются ID пользователяи пароль.

**Действия пользователя:** Введите длявыполнения заданиядопустимый ID пользователяи пароль и нажмите кнопку OK.

# **DBA2074E Произошла системная ошибка. Путь рабочего каталога неверен.**

**Объяснение:** Указанный рабочий каталог не существует, таким образом, его нельзя использовать для выполнения сценария.

**Действия пользователя:** Используйте кнопку Browse... (Просмотр...) длявыбора правильного пути рабочего каталога.

## **DBA2075I Задание "<id\_задания>" было передано на выполнение. Для просмотра результатов используйте страницу заданий в журнале.**

**Объяснение:**

**Действия пользователя:**

**DBA2076E Задание закончилось аварийно.**

**Объяснение:**

**Действия пользователя:**

**DBA2077E Файл с именем "<имя\_файла>" уже существует в файловой системе.**

**Объяснение:** Имяфайла должно быть уникально.

**Действия пользователя:** Задайте другое имя файла.

## **DBA2082W Разрешения файла для сценария не позволяют Центру сценариев читать этот сценарий при текущем ID пользователя.**

**Объяснение:** Разрешения файла для сценария не позволяют Центру сценариев читать этот сценарий при текущем ID пользователя.

**Действия пользователя:** Получите необходимые разрешения для чтения файла сценария.

## **DBA2078E Произошла непредвиденная ошибка. Из задания нет вывода.**

**Объяснение:** Нет выходных данных для выполняющегося задания.

**Действия пользователя:** Возможнаяошибка неверное расширение файла, используемое в операционной системе. Пересоздайте сценарий с допустимым расширением.

**Объяснение:** Этот файл слишком велик, и Центр сценариев не может показать его.

**Действия пользователя:** Используйте для просмотра и редактирования этого файла внешний редактор.

**DBA2081W Размерфайла "<имя-файла>" превышает максимально допустимый ("<максимальное-число>" байт) для Центра сценариев. Для просмотра и редактирования этого файла надо использовать внешний редактор.**

## **DBA2151E Сценарий нельзя спланировать, потому что он не был сохранен.**

**Объяснение:** Сценарий нельзяспланировать, потому что вы отменили сохранение и он не был сохранен в центре сценариев.

**Действия пользователя:** Сохраните сценарий и повторите планирование.

## **DBA2152I Перед тем как планировать сценарий, надо сохранить его в Центре сценариев.**

**Объяснение:** Только те сценарии, которые сохранены в Центре сценариев, можно спланировать и выполнить.

**Действия пользователя:** Выберите OK, чтобы сохранить сценарий в Центре сценариев, или Отмена, если вы не хотите планировать этот сценарий.

## **DBA2153I Файл "<имя\_файла>" был успешно открыт.**

**Объяснение:**

**Действия пользователя:**

# **DBA2154I Сценарий "<имя\_сценария>" был успешно открыт.**

#### **Объяснение:**

**Действия пользователя:**

### **DBA2155I Хотите перезаписать файл "<имя\_файла>"?**

**Объяснение:** Файл "<имя\_файла>" в настоящее времясуществует в файловой системе, и операция сохраненияперезапишет его содержимое.

**Действия пользователя:** Выберите OK, если хотите перезаписать содержимое файла, или Cancel (Отмена), если не хотите изменять его содержимое.

### **DBA2156I Хотите перезаписать сценарий "<имя\_сценария>"?**

**Объяснение:** Сценарий "<имя\_сценария>" в настоящее время существует в Центре сценариев, и операция сохранения перезапишет его содержимое.

**Действия пользователя:** Выберите OK, если хотите перезаписать содержимое сценария, или Cancel (Отмена), если не хотите изменять его содержимое.

## **DBA2157I Файл "<имя\_файла>" был успешно изменен.**

**Объяснение:**

**Действия пользователя:**

## **DBA2158I Файл "<имя\_файла>" был успешно создан.**

**Объяснение:** Новый файл с именем "<имя\_файла>" был успешно создан в файловой системе.

**Действия пользователя:**

## **DBA2171I Хотите отвергнуть все внесенные в сценарий изменения и выйти из командного центра?**

**Объяснение:** Вы задали выход из командного центра, но внесенные в текущий сценарий изменения еще не сохранены. Изменения будут потеряны, если вы не отмените требование о выходе.

**Действия пользователя:** Выберите Yes (Да), чтобы отвергнуть внесенные изменения и выйти из командного центра, или No (Нет), чтобы отменить требование о выходе.

# **DBA2172I Хотите отвергнуть внесенные в текущий сценарий изменения и создать новый сценарий?**

**Действия пользователя:** Выберите Yes (Да), чтобы отвергнуть внесенные измененияи создать новый сценарий, или No (Нет), чтобы отменить требование.

## **DBA2173I Командный центрпродолжает обработку команды. Повторите операцию позже.**

**Объяснение:** Вы попытались выполнить сценарий или выдать набор команд, но командный центр не может обработать вашу команду, пока не завершит обработку текущей команды.

**Действия пользователя:** Подождите некоторое времяи повторите команду. Чтобы остановить текущую команду, щелкните по значку шестеренки в полосе инструментов или выберите пункт ″Terminate″ (″Прервать″) в меню Results (Результаты) на странице Results (Результаты).

**DBA2174E Файл "<имя\_файла>", заданный в командной строке, не удалось открыть. Убедитесь, что файл существует и что у вас есть доступ на его чтение, и повторите команду.**

**Объяснение:** Вы задали имяфайла со сценарием, который вы хотите импортировать, но командный центр не может получить доступ к этому файлу.

**Действия пользователя:** Убедитесь, что имя файла в командной строке указано правильно, что файл существует и что ваш ID пользователя имеет доступ на чтение этого файла.

## **DBA2175E Недостаточно памяти для создания окна командного центра. Программа не может быть продолжена.**

**Объяснение:** Пытаясь создать окно командного центра, система столкнулась с ошибкой выделения памяти.

**Действия пользователя:** Убедитесь, что в системе достаточно памяти для работы командного центра, и повторите команду.

## **DBA2176E Системная среда не инициализирована. Программа не может быть продолжена. Перезапустите менеджер баз данных и повторите команду или обратитесь к персоналу местной службы поддержки.**

**Объяснение:** Среда командного процессора не инициализирована правильно.

**Действия пользователя:** Убедитесь, что дискового пространства достаточно, и повторите команду.

# **DBA2177E Система не смогла создать план доступа из-за ошибки, связанной с Visual Explain.**

**Объяснение:** Командный центр столкнулсяс ошибкой при попытке создать план доступа.

**Действия пользователя:** Посмотрите справки для предыдущих сообщений.

## **DBA2178E Для создания плана доступа вам требуется соединение с базой данных. Используйте оператор** ″**Connect**″ **для соединения с базой данных и повторите команду.**

**Действия пользователя:** Сначала с помощью оператора ″Connect″ установите связь с базой данных, затем создайте план доступа дляданной базы данных. Дляпросмотра списка доступных баз данных введите команду ″list database directory″.

```
DBA2179E Нельзя создать план доступа, потому
 что использованный оператор имеет
 неверный формат или не является
 запросом.
```
**Объяснение:** Оператор, с помощью которого вы пытались создать план доступа, либо имеет неверный формат для запроса, либо не является запросом.

**Действия пользователя:** Проверьте оператор на ошибки в формате запроса, внесите необходимые изменения и повторите оператор. Разъяснения о формировании правильных запросов смотрите в

документации по Visual Explain.

### **DBA2180I Имя программы** ″**db2**″ **перед оператором будет проигнорировано оно не требуется.**

**Объяснение:** Вам не требуетсяписать ″db2″ перед оператором в командном центре. Это требуется только в командной строке операционной системы.

**Действия пользователя:** Никаких действий не требуется.

## **DBA2181I Командный центрв настоящее время недоступен. Повторите операцию позже.**

**Объяснение:** Сервер JDBC не поддерживает несколько сеансов Командного центра WEBCC одновременно. Сейчас сервер JDBC занят существующим сеансом командного центра.

**Действия пользователя:** Подождите завершения текущего сеанса Командного центра и повторите операцию.

**DBA2182N Сценарий с именем, соответствующим шаблону "<шаблон\_имени\_сценария>", нельзя сохранить, поскольку центр сценариев уже содержит слишком много сценариев с подобными именами. Удалите старые сценарии, имена которых соответствуют этому шаблону, затем вызовите "<имя\_инструмента>" снова.**

**Объяснение:** Существует слишком много автоматически сгенерированных сценариев с именами вида "<шаблон\_имени\_сценария>".

**Действия пользователя:** В Центре сценариев удалите хотябы один сценарий с именем вида "<шаблон\_имени\_сценария>", затем вызовите "<имя\_инструмента>" снова.

## **DBA2193W "<имя-окна>" нельзя запустить без программы "<имя-программы>". Проверьте, установлен ли подкомпонент Инструменты баз данных.**

**Объяснение:** Чтобы вызывать "<имя-окна>", на сервере должна быть установлена программа "<имя-программы>". По умолчанию подкомпонент Инструменты баз данных компонента Инструменты управления и конфигурирования выбирается при установке. Этот подкомпонент должен быть выбран при установке, чтобы была установлена программа "<имя-программы>".

**Действия пользователя:** Проверьте, установлен ли подкомпонент Инструменты баз данных. Если он не был установлен на сервере баз данных, надо запустить программу установки DB2 снова.

- **1** Остановите все службы DB2.
- **2** Запустите программу установки DB2.
- **3** Выберите пользовательскую установку.
- **4** Отмените выбор всех компонентов, кроме Инструментов управления и конфигурирования.
- **5** Из подкомпонентов Инструментов управления и конфигурирования выберите Инструменты баз данных.
- **6** Завершите установку.
- **7** Перезапустите все службы DB2.
- **8** Используйте "<имя-окна>".

## **DBA3007 Вы уверены, что хотите удалить объясненный оператор?**

**Объяснение:** Вы собираетесь удалить объясненный оператор. Это приведет к удалению строк в таблице объяснений.

**Действия пользователя:** Проверьте, хотите ли вы удалить объясненный оператор.

### **DBA3008 Вы уверены, что хотите удалить объясненные операторы?**

**Объяснение:** Вы собираетесь удалить объясненные операторы. Это приведет к удалению строк в таблице объяснений.

**Действия пользователя:** Проверьте, хотите ли вы удалить объясненные операторы.

## **DBA3009 Системная ошибка. Visual Explain не может продолжить обработку.**

**Объяснение:** Произошла непредвиденнаяошибка, прервавшая операцию.

**Действия пользователя:** Возможны следующие решения:

- Убедитесь, что в системе достаточно памяти.
- По возможности остановите другие программы, использующие систему.

Если ошибка повторится, обратитесь к системному администратору.

## **DBA3010 Снимок объяснения удален. Ваше требование не может быть выполнено.**

**Объяснение:** Затребованный снимок объяснения был удален из таблиц объяснений.

**Действия пользователя:** Сгенерируйте снимок заново.

**DBA3011 Данный снимок объяснения создан с использованием иной версии менеджера баз данных, чем у Visual Explain. Ваше требование не может быть выполнено.**

**Объяснение:** Снимок объяснения был создан с помощью более новой или более старой версии менеджера баз данных, чем у Visual Explain. Visual Explain не может построить граф плана доступа.

**Действия пользователя:** Длясозданияграфа снимка объяснения используйте ту же версию менеджера баз данных, что и у Visual Explain.

# **DBA3012 Строка не найдена.**

**Объяснение:** Строка поиска не найдена в выводимом тексте.

**Действия пользователя:** Никаких действий не требуется.

**DBA3013 Нет текста. Надо задать текстовую строку для поиска.**

**Объяснение:** Вы не задали строку поиска.

**Действия пользователя:** Задайте строку поиска.

# **DBA3014 Не сделан выборв списке. Надо выбрать по меньшей мере одну запись в списке.**

**Объяснение:** Вы не сделали выбор в списке.

**Действия пользователя:** Выберите по меньшей мере одну запись в списке.

# **DBA3015 Нет ссылок на столбцы, связанных с планом доступа.**

**Объяснение:** В запросе нет ссылок на столбцы указанной таблицы.

**Действия пользователя:** Никаких действий не требуется.

# **DBA3016 Нет статистики пар выборки страниц, связанной с данным индексом.**

**Объяснение:** В таблице каталога дляданного индекса нет статистики пар выборки страниц. Подробности смотрите в разделе System Catalog Statistics руководства *Administration Guide*.

**Действия пользователя:** Никаких действий не требуется.

# **DBA3017 Нет ссылок на функции, связанных с планом доступа.**

**Объяснение:** Данный план доступа не требует использования каких-либо функций.

**Действия пользователя:** Никаких действий не требуется.

### **DBA3018 Нет статистики о распределении столбцов, связанной с данным столбцом.**

**Объяснение:** В таблице каталога нет статистики о распределении столбцов дляданного столбца. Подробности смотрите в разделе System Catalog Statistics руководства *Administration Guide*.

**Действия пользователя:** Никаких действий не требуется.

### **DBA3019 Нет индексов, связанных с данной таблицей.**

**Объяснение:** На момент объяснения в указанной таблице не было индексов, и их нет в данный момент.

**Действия пользователя:** Никаких действий не требуется.

## **DBA3020 Ошибка при принятии для базы данных; код SQLCODE не получен.**

**Объяснение:** Произошла непредвиденнаяошибка.

**Действия пользователя:** Обратитесь к системному администратору.

# **DBA3021 Ошибка при откате для базы данных; код SQLCODE не получен.**

**Объяснение:** Произошла непредвиденнаяошибка.

**Действия пользователя:** Обратитесь к системному администратору.

## **DBA3022 API Get Database Manager Configuration передал ненулевой код возврата.**

**Объяснение:** Произошла непредвиденнаяошибка, прервавшая операцию.

**Действия пользователя:** Обратитесь к системному администратору.

# **DBA3023 API Get Database Configuration передал ненулевой код возврата.**

**Объяснение:** Произошла непредвиденнаяошибка, прервавшая операцию.

**Действия пользователя:** Обратитесь к системному администратору.

# **DBA3024 Ошибка при сохранении файла "<файл>".**

**Объяснение:** Возможные причины ошибки:

- Нельзя открыть файл на запись.
- Имя файла не соответствует правилам файловой системы.

**Действия пользователя:** Возможны следующие решения:

- v Измените атрибуты файла на ″чтение-запись″.
- Задайте правильное имя файла.

## **DBA3025 Ошибка при получении из файла "<файл>".**

**Объяснение:** Возможные причины ошибки:

- Файл нечитаем.
- Файл не существует.

**Действия пользователя:** Задайте правильное имя файла.

### **DBA3026 Нет установленных принтеров.**

**Объяснение:** На вашем компьютере не установлено принтеров.

**Действия пользователя:** Установите на вашем компьютере принтер.

# **DBA3033 Нет ссылок на табличные пространства, связанных с планом доступа.**

**Объяснение:** План доступа не ссылаетсяни на какой объект базы данных, содержащийсяв табличном пространстве.

**Действия пользователя:** Никаких действий не требуется.

**DBA3034 Выводимый снимок был создан в кодовой странице "<кодовая\_страница>" и не преобразован в кодовую страницу окна, где выполняется Visual Explain.**

**Объяснение:** Выводимый снимок графа плана доступа был создан в кодовой странице, отличной от кодовой страницы окна, где выполняется Visual Explain. Преобразование кодовых страниц не выполнено из-за больших размеров снимка. Граф плана доступа выводитсябез преобразования кодовой страницы. Возможно, в окнах статистики не будет показана текущая статистика.

**Действия пользователя:** Измените кодовую страницу окна, где выполняется Visual Explain, на кодовую страницу, использованную длясоздания снимка, после чего вновь выведите граф плана доступа.

**DBA3035 Выводимый снимок был создан в кодовой странице "<кодовая\_страница>" и не преобразован в кодовую страницу окна, где выполняется Visual Explain. Значение параметра конфигурации менеджера баз данных UDF\_MEM\_SZ слишком мало.**

**Объяснение:** Выводимый снимок графа плана доступа был создан в кодовой странице, отличной от кодовой страницы окна, где выполняется Visual Explain. Преобразование кодовой страницы не было выполнено, потому что для пользовательской функции преобразования кодовых страниц недостаточно памяти. Граф плана доступа выводитсябез преобразования кодовой страницы. Возможно, в окнах статистики не будет показана текущая статистика.

**Действия пользователя:** Возможны следующие решения:

• Присвойте параметру конфигурации менеджера баз данных UDF\_MEM\_SZ вашего сервера значение 512 и выведите снова граф плана доступа. Обратите внимание на то, что параметр конфигурации не вступит в силу до следующего запуска **db2start** на вашем сервере.

• Измените кодовую страницу окна, где выполняется Visual Explain, на кодовую страницу, использованную длясоздания снимка, после чего вновь выведите граф плана доступа.

# **DBA3036 Таблицы объяснений созданы для обработки вашего требования динамического объяснения.**

**Объяснение:** Одна или несколько таблиц объяснений были созданы под текущим ID пользователя. Эти таблицы будут использоваться для хранения информации, необходимой для требования динамического объяснения.

**Действия пользователя:** Никаких действий не требуется.

**DBA3037 Снимок объяснения испорчен. Ваше требование не может быть выполнено.**

**Объяснение:** Запрошенный снимок объяснения в таблицах объяснения испорчен.

**Действия пользователя:** Сгенерируйте снимок заново.

# **DBA3038 Нет ссылок на пулы буферов, связанных с данным планом доступа.**

**Объяснение:** Данный план доступа не ссылается ни на один объект базы данных из пула буферов.

**Действия пользователя:** Никаких действий не требуется.

# **DBA3039 Таблицы объяснений не найдены.**

**Объяснение:** Таблицы объяснений не существуют.

**Действия пользователя:** Создайте таблицы объяснений одним из следующих способов:

- Используйте пример командного файла, который предоставляется в файле EXPLAIN.DDL. Этот файл расположен в каталоге sqllib\misc. Длявыполнения командного файла перейдите в этот каталог и введите команду **db2 -tf EXPLAIN.DDL**.
- Из Центра управления или из окна Хронология объясненных операторов в меню выберите

**Объяснить SQL**. Используйте окно Объяснение оператора для динамического объяснения оператора SQL и автоматического создания таблин объяснений.

#### **DBA3040 Команда задана неверно.**

**Объяснение:** Синтаксис команды неверен.

**Действия пользователя:** Введите команду с опцией -h, чтобы узнать правильный синтаксис.

### **DBA3041 Длина имени базы данных должна быть от 1 до "<максимум>" символов.**

**Объяснение:** Указанное имябазы данных или пустое, или слишком длинное.

**Действия пользователя:** Повторите команду с правильным именем базы данных.

### **DBA3042 Длина объясняемого оператора может быть от 1 до "<максимум>" символов.**

**Объяснение:** Объясняемый оператор или пуст, или слишком длинен.

**Действия пользователя:** Повторите команду с допустимым объясняемым оператором.

### **DBA3043 Тэг запроса не может быть длиннее "<максимум>" символов.**

**Объяснение:** Указанный тэг запроса слишком длинный.

**Действия пользователя:** Повторите команду с верным тэгом запроса.

## **DBA3044 ID пользователя не может быть длиннее "<максимум>" символов.**

**Объяснение:** Указанный ID пользователя слишком длинный.

**Действия пользователя:** Повторите команду с допустимым ID пользователя.

## **DBA3045 Допустимый диапазон числа запросов - от 0 до "<максимум>".**

**Объяснение:** Указанное число запросов или слишком мало, или слишком велико.

**Действия пользователя:** Повторите команду с допустимым числом запросов.

**DBA3046 Допустимые величины для класса оптимизации - 0, 1, 2, 3, 5, 7 и 9.**

**Объяснение:** Указанный класс оптимизации не равен ни одному из допустимых значений.

**Действия пользователя:** Повторите команду с допустимым классом оптимизации.

#### **DBA3047 База данных "<имя>" не найдена.**

**Объяснение:** Имябазы данных, указанное в команде, не существует в системном каталоге баз данных.

**Действия пользователя:** Повторите команду с существующим именем базы данных или внесите базу данных в системный каталог баз данных.

**DBA3048 db2vexp объясняет динамический оператор SQL, чтобы создать граф плана доступа. Синтаксис:**

> **db2vexp -db <имя базы данных> -sql <текст объясняемого оператора> [-queryno <число запросов>] [-querytag <тэг запроса>] [-opt <класс оптимизации>] [-user <ID пользователя>] [-password <пароль>] [-withsnapshot] Опция -h используется для вывода справочной информации.**

**Объяснение:** Это синтаксис команды db2vexp.

**Действия пользователя:** Никаких действий не требуется.

### **DBA3059 С выбранным оператором** ″**<оператор>**″ **не связана более подробная информация.**

**Объяснение:** Подробнаяинформациядля выбранного оператора в текущем выпуске инструментов администратора DB2 недоступна.

**Действия пользователя:** Никаких действий не требуется.

## **DBA3060 С выбранным оператором** ″**<оператор>**″ **не связана информация справки.**

**Объяснение:** Информациясправки для выбранного оператора в текущем выпуске инструментов администратора DB2 недоступна.

**Действия пользователя:** Никаких действий не требуется.

## **DBA4000W Вы уверены, что хотите прекратить слежение?**

**Объяснение:** Вы затребовали остановку мониторинга длявсех отслеживаемых объектов базы данных и выход из Монитора производительности.

**Действия пользователя:** Нажмите кнопку ″Да″, чтобы обработать требование, или ″Нет″, чтобы отменить его.

#### **DBA4001I Для вашего выбора нет сводки слежения.**

**Объяснение:** Вы потребовали показать активность монитора на уровне объекта, на котором слежение не ведется. Сводка активности не будет выведена.

**Действия пользователя:** Повторите это действие, когда монитор будет запущен дляобъекта, соответствующего выбранному уровню.

# **DBA4002W Вы уверены, что хотите прекратить слежение за объектом "<имя>"?**

**Объяснение:** Вы потребовали прекратить слежение за наблюдаемым объектом.

**Действия пользователя:** Нажмите кнопку ″Да″, чтобы обработать требование, или ″Нет″, чтобы отменить его.

## **DBA4003I Для мониторов, поставляемых IBM, изменен только уровень по умолчанию.**

**Объяснение:** Длямонитора, поставляемого IBM, единственный атрибут, который можно изменить это уровень, для которого назначается этот монитор по умолчанию.

#### **Действия пользователя:**

## **DBA4004E Множественный выбор разрешен только для операции удаления.**

**Объяснение:** Вы выбрали из списка несколько мониторов. Единственное действие, которое можно выполнить для нескольких объектов удалить их.

**Действия пользователя:** Отмените выбор всех мониторов кроме одного и повторите операцию.

## **DBA4005W Вы уверены, что хотите удалить выбранные мониторы?**

**Объяснение:** Вы потребовали удалить выбранные мониторы из списка.

**Действия пользователя:** Нажмите кнопку ″Да″, чтобы обработать требование, или ″Нет″, чтобы отменить его.

## **DBA4006W Вы уверены, что хотите обнулить счетчики?**

**Объяснение:** Вы потребовали сбросить счетчики баз данных.

**Действия пользователя:** Нажмите кнопку ″Да″, чтобы обработать требование, или ″Нет″, чтобы отменить его.

## **DBA4007W Вы уверены, что хотите прекратить слежение за всеми объектами на этом уровне?**

**Объяснение:** Вы потребовали прекратить слежение за всеми наблюдаемыми объектами на данном уровне.

**Действия пользователя:** Нажмите кнопку ″Да″, чтобы обработать требование, или ″Нет″, чтобы отменить его.

## **DBA4008W Вы уверены, что хотите прекратить слежение за всеми разделами этого объекта?**

**Объяснение:** Вы потребовали прекратить слежение за всеми разделами наблюдаемого объекта.

**Действия пользователя:** Нажмите кнопку ″Да″, чтобы обработать требование, или ″Нет″, чтобы отменить его.

### **DBA4009I Создаются поставляемые IBM мониторы.**

**Объяснение:** Создаютсяпоставляемые IBM мониторы. Это может занять некоторое время.

#### **Действия пользователя:**

**DBA4010E Мониторпроизводительности столкнулся с ошибкой и не может продолжать работу. Повторите попытку. Если ошибка повторится, проведите трассировку на клиенте и на сервере и обратитесь к персоналу поддержки.**

**Объяснение:** Произошла непредвиденнаяошибка.

**Действия пользователя:** Проведите трассировку на клиенте и на сервере и обратитесь к персоналу поддержки.

## **DBA4011E Недопустимое имя программы "<имя>". Программу нельзя выполнить. Проверьте имя и повторите попытку.**

**Объяснение:** Вы задали недопустимое имя программы.

**Действия пользователя:** Укажите правильное имя программы и повторите операцию.

## **DBA4012E Программу "<имя>" нельзя выполнить. Текущий поток не допускает выполнения этой программы.**

**Объяснение:** При выполнении программы произошла исключительнаяситуациязащиты. Команда Run работает только в программном режиме.

**Действия пользователя:** Повторите операцию, когда Центр управлениязапущен как программа.

## **DBA4013I Узел менеджера баз данных "<имя>" не работает.**

**Объяснение:** На странице Параметры инструментов, состояние узла вы выбрали информацию о состоянии неработающего узла менеджера баз данных.

**Действия пользователя:** Перезапустите узел менеджера баз данных, чтобы продолжить работу.

### **DBA4014I Состояние узла менеджера баз данных "<имя>" неизвестно.**

**Объяснение:** На странице Параметры инструментов, состояние узла вы выбрали информацию о состоянии узла менеджера баз данных, но это состояние неизвестно.

#### **Действия пользователя:**

## **DBA4015E "<имя>" содержит недопустимый ввод. Повторите ввод.**

**Объяснение:** Вы ввели недопустимый символ.

**Действия пользователя:** Повторите действие, исправив ввод.

### **DBA4016E Нельзя создать новый монитор. Максимальное число мониторов - "<число>".**

**Объяснение:** Требование создания, сохранения под новым именем или копированиязавершилось неудачно. Достигнуто максимальное число мониторов.

**Действия пользователя:** Удалите ненужные мониторы и повторите попытку.

### **DBA4017E Нельзя установить наблюдаемое соединение. Максимальное число наблюдаемых соединений - "<число>".**

**Объяснение:** Число наблюдаемых соединений достигло максимального.

**Действия пользователя:** Повторите попытку позже или остановите какое-либо наблюдаемое соединение на вашем компьютере.

**DBA4018W Ввод для "<имя>" длиннее допустимого. Максимально возможное число символов - "<число>". Ввод усечен.**

**Объяснение:** Ваш ввод превысил предел длины.

**Действия пользователя:**

**DBA4019E Ввод для "<имя>" длиннее допустимого. Максимально возможное число символов - "<число>". Исправьте ввод и повторите попытку.**

**Объяснение:** Ваш ввод превысил предел длины.

**Действия пользователя:** Исправьте ввод и повторите попытку.

**DBA4020W Вы внесли изменения в монитор производительности "<имя>". Хотите их сохранить?**

**Объяснение:** Вы внесли одно или несколько изменений и не сохранили их, но требуете выхода из окна Показать монитор или перехода к другому монитору. Изменениябудут потеряны, если вы не нажмете кнопку Да.

**Действия пользователя:** Нажмите кнопку ″Да″, чтобы обработать требование, или ″Нет″, чтобы отменить его.

**DBA4021W Вы внесли изменения в значения переменных производительности для "<имя>". Хотите применить их к следующему снимку?**

**Объяснение:** Вы внесли одно или несколько изменений в значения переменных производительности и еще не сохранили их, но хотите перейти к другой переменной производительности. Изменениябудут потеряны, если вы не нажмете кнопку Да.

**Действия пользователя:** Нажмите кнопку ″Да″, чтобы применить изменения к следующему снимку, или ″Нет″, чтобы отменить их.

## **DBA4023E Вы ввели недопустимое сочетание пороговых значений ошибки и предупреждения для переменной производительности "<имя>". Исправьте их и повторите попытку.**

**Объяснение:** Верхнее пороговое значение ошибки должно быть больше верхнего порогового значения предупреждения и так далее, то есть (верхнее пороговое значение ошибки) > (верхнее пороговое значение предупреждения) > (нижнее пороговое значение предупреждения) > (нижнее пороговое значение ошибки). Пороговые значения должны быть плавающими числами не длиннее 9 цифр.

**Действия пользователя:** Проверьте пороговые значения и повторите операцию.

**Объяснение:** На странице Сводка выводится максимально возможное число столбцов, однако

**DBA4024W На странице Сводка нельзя показать больше "<число>" столбцов. Чтобы посмотреть все переменные производительности, перейдите на страницу Подробности.**
некоторые переменные производительности не показаны.

**Действия пользователя:** Чтобы посмотреть все переменные производительности, перейдите на страницу Подробности.

## **DBA4025W В виде "<тип>" нельзя вывести больше "<число>" переменных производительности.**

**Объяснение:** Показано максимально возможное число переменных производительности.

**Действия пользователя:** Удалите одну или несколько переменных производительности из вида "<тип>" перед добавлением новых.

## **DBA4026I Для этого уровня в качестве монитора по умолчанию задан неприменимый монитор.**

**Объяснение:** Монитор должен содержать по крайней мере один pv дляданного уровня.

**Действия пользователя:** Измените монитор по умолчанию, чтобы он содержал по крайней мере один pv дляданного уровня.

## **DBA4027I Слежение не запущено - нет наблюдаемых объектов.**

**Объяснение:** В текущий момент нет баз данных или соединений шлюза, за которыми можно было бы наблюдать дляэтого экземпляра.

**Действия пользователя:** Внесите в каталог базу данных или соединение шлюза, чтобы начать наблюдение.

## **DBA4060E Мониторпроизводительности в настоящее время активен с другим монитором для этого экземпляра.**

**Объяснение:** В каждый момент времени активным может быть только один монитор для экземпляра. Например, если ваш монитор баз данных по умолчанию отличаетсяот монитора по умолчанию длясоединений, вы не сможете одновременно следить за базами данных и за соединениями.

### **Действия пользователя:** В окне Список мониторов вы можете:

- 1. Найти, какой монитор работает, и остановить его, если вы хотите указать другой.
- 2. Найти, какой монитор работает, и задать для него следующее наблюдаемое действие.
- 3. Создать монитор, который будет содержать переменные производительности на всех уровнях, и затем выбрать его как монитор по умолчанию для каждого уровня.

## **DBA4065E Значение порога не может быть пусто или содержать больше 9 символов. Введите допустимое значение порога.**

**Объяснение:** Вы ввели недопустимое значение порога, или введенное значение было модифицировано в системе. Например, 123456789 в системе могла быть преобразовано в 123,456,789.0, в результате чего было превышено допустимое число цифр для порога.

**Действия пользователя:** Введите значение порога снова и повторите попытку.

## **DBA4070E Ошибка сервера JDBC. Невозможно обработать список мониторов производительности.**

**Объяснение:** Обнаружена непредвиденная ошибка.

**Действия пользователя:** Проверьте, работает ли сервер JDBC. Если он работает, проведите трассировку сервера JDBC и обратитесь к персоналу обслуживания.

## **DBA4071W Некоторые мониторы в настоящий момент используются локально. Обновленный список показывает только локальные мониторы.**

**Объяснение:** Список мониторов обновлен только длялокальных мониторов.

**Действия пользователя:** Чтобы вывести полный список, остановите активные мониторы и повторите операцию.

## **DBA4072E Мониторс этим именем уже существует. Задайте уникальное имя.**

**Объяснение:** Имена мониторов производительности на сервере JDBC должны быть уникальны независимо от создателя.

**Действия пользователя:** Задайте уникальное имя монитора.

## **DBA4074E Ошибка сервера JDBC. Операцию невозможно выполнить.**

**Объяснение:** Обнаружена непредвиденная ошибка.

**Действия пользователя:** Проверьте, работает ли сервер JDBC. Если он работает, проведите трассировку сервера JDBC и обратитесь к персоналу обслуживания.

## **DBA4075E Этот мониторпроизводительности нельзя сохранить, так как он пуст. Добавьте к монитору хотя бы одну переменную производительности и повторите операцию.**

**Объяснение:** Допустимый монитор должен содержать хотябы одну переменную производительности.

**Действия пользователя:** Добавьте к монитору хотябы одну переменную производительности и повторите операцию.

## **DBA4076E Действие нельзя выполнить, поскольку создатель этого монитора - не вы.**

**Объяснение:** Чтобы изменить, переименовать или удалить монитор, надо быть его владельцем.

**Действия пользователя:** Если вы хотите изменить монитор, скопируйте его с другим именем, а затем измените.

## **DBA4079E Этот мониторв настоящее время используется локально. Остановите его, затем удалите или переименуйте.**

**Объяснение:** Удалить или переименовать активный монитор нельзя.

**Действия пользователя:** Остановите монитор, перед тем как удалять или переименовывать его.

**DBA4080E Этот мониторв настоящее время используется удаленно. Дождитесь его остановки, затем удалите или переименуйте.**

**Объяснение:** Удалить или переименовать активный монитор нельзя.

**Действия пользователя:** Дождитесь остановки монитора, затем удалите или переименуйте его.

## **DBA4083E Данный мониторне найден. Его мог удалить другой пользователь. Остановите все мониторы и обновите список мониторов.**

**Объяснение:** Другой пользователь мог удалить используемый вами монитор.

**Действия пользователя:** Остановите все мониторы и обновите список мониторов.

**DBA4090E Соединение с сервером JDBC прервано аварийно. Закройте Центр управления и повторите попытку. Если ошибка повторится, проведите трассировку сервера JDBC и обратитесь к персоналу поддержки.**

**Объяснение:** Произошла непредвиденнаяошибка.

**Действия пользователя:** Закройте Центр управления и повторите попытку. Если ошибка повторится, проведите трассировку сервера JDBC и обратитесь к персоналу поддержки.

## **DBA4095I Эта функция не реализована для данного объекта.**

**Объяснение:** Эту функцию в будущем планируется реализовать, но сейчас для данного объекта она недоступна.

**Действия пользователя:** Никаких действий не требуется.

## **DBA4220 Полное восстановление базы данных нельзя выполнить по резервной копии табличного пространства.**

**Объяснение:** Полное восстановление базы данных нельзявыполнить по резервной копии табличного пространства.

**Действия пользователя:** Никаких действий не требуется.

## **DBA4221 Для данного типа носителя выбор табличного пространства недопустим.**

**Объяснение:** Дляданного типа носителявыбор табличного пространства недопустим.

**Действия пользователя:** Никаких действий не требуется.

## **DBA4222 Выбор табличного пространства недопустим, поскольку база данных находится в состоянии отложенного резервного копирования.**

**Объяснение:** Выбор табличного пространства недопустим, поскольку база данных находится в состоянии отложенного резервного копирования.

**Действия пользователя:** Никаких действий не требуется.

**DBA4223 При ручном вводе информации резервной копии надо задать базу данных полностью.**

**Объяснение:** При ручном вводе информации резервной копии надо задать базу данных полностью.

**Действия пользователя:** Никаких действий не требуется.

## **DBA4730E Ошибка монитора производительности при обращении к серверу монитора. Слежение нельзя продолжить. smcode: "<код\_ошибки>"**

**Объяснение:** Дополнительную информацию можно найти в журналах ошибок сервера администратора.

**Действия пользователя:** Обратитесь к представителю технических служб и сообщите ему smcode.

## **DBA4731E Ошибка ресурсов на сервере монитора. smcode: "<код\_ошибки>"**

**Объяснение:** Дополнительную информацию можно найти в журналах ошибок сервера администратора.

**Действия пользователя:** Освободите ресурсы сервера и повторите операцию. Если ошибка повторится, обратитесь к представителю технических служб и сообщите ему smcode.

## **DBA4732E Ошибка при попытке подключения к экземпляру базы данных. smcode: "<код\_ошибки>"**

**Объяснение:** Дополнительную информацию можно найти в журналах ошибок сервера администратора.

**Действия пользователя:** Повторите операцию. Если ошибка повторится, обратитесь к представителю технических служб и сообщите ему smcode.

## **DBA4733W Наблюдаемый экземплярбазы данных остановлен. Перезапустите экземпляр. smcode: "<код\_ошибки>"**

**Объяснение:** Дополнительную информацию можно найти в журналах ошибок сервера администратора.

**Действия пользователя:** Перезапустите экземпляр. Если ошибка повторится, обратитесь к представителю технических служб и сообщите ему smcode.

## **DBA4734E Ошибка монитора производительности при обращении к серверу монитора. smcode: "<код\_ошибки>"**

**Объяснение:** Дополнительную информацию можно найти в журналах ошибок сервера администратора.

**Действия пользователя:** Повторите операцию. Если ошибка повторится, обратитесь к представителю технических служб и сообщите ему smcode.

**DBA4735E Ошибка при попытке подключения к экземпляру базы данных. smcode: "<код\_ошибки>"**

**Объяснение:** Дополнительную информацию можно найти в журналах ошибок сервера администратора.

**Действия пользователя:** Обратитесь к представителю технических служб и сообщите ему smcode.

**DBA4736E Невозможно определить используемый на клиенте текущий код страны или текущую кодовую страницу. smcode: "<код\_ошибки>"**

**Объяснение:** Код страны и кодовая страница клиента посылаются на сервер, чтобы он возвращал данные в правильной кодовой странице. Сервер монитора не смог определить текущий код страны или кодовую страницу.

**Действия пользователя:** Обратитесь к документации по вашей операционной системе для определения того, как устанавливать для вашей системы код страны или кодовую страницу. Повторите операцию после установки кода страны и кодовой страницы.

**DBA4737E Невозможно установить на сервере используемый на клиенте текущий код страны или текущую кодовую страницу. smcode: "<код\_ошибки>"**

**Объяснение:** Код страны и кодоваястраница клиента посылаются на сервер, чтобы он

возвращал данные в правильной кодовой странице. Сервер монитора не смог установить текущий код страны или кодовую страницу на сервере.

**Действия пользователя:** Обратитесь к документации по вашей операционной системе для определениятого, как активизировать код страны клиента и активизировать кодовую страницу в системе вашего сервера. Повторите операцию после установки кода страны и кодовой страницы.

## **DBA4738E Сервер администратора в системе "<имя>" не запущен. smcode: "<код\_ошибки>"**

**Объяснение:** Указанный сервер администратора в системе "<имя>" не запущен.

**Действия пользователя:** Запустите сервер администратора и повторите операцию.

## **DBA4739E Невозможно определить кодовую страницу системы клиента. Возможно, система клиента сконфигурирована неправильно. smcode: "<код\_ошибки>"**

**Объяснение:** Это проблема установки системы клиента.

**Действия пользователя:** Обратитесь в центр обслуживанияIBM.

## **DBA4740E Кодовая страница клиента "<имя>" недоступна для экземпляра "<имя>". smcode: "<код\_ошибки>"**

**Объяснение:** Указаннаякодоваястраница не была установлена в экземпляре "<имя>".

**Действия пользователя:** Обратитесь к системному администратору. Ваш администратор должен установить кодовую страницу "<имя>" на экземпляре "<имя>".

## **DBA4741E Кодовая страница клиента "<имя>" недоступна для экземпляра "<имя>" на узле "<имя>". smcode: "<код\_ошибки>"**

**Объяснение:** Указаннаякодоваястраница не была установлена в экземпляре "<имя>" на узле "<имя>".

**Действия пользователя:** Обратитесь к системному администратору. Ваш администратор должен установить кодовую страницу "<имя>" на экземпляре "<имя>" на узле "<имя>".

## **DBA4742E Сервер администратора "<имя>" не найден. smcode: "<код\_ошибки>"**

**Объяснение:** Возможные причины данной проблемы: 1) Недопустимое имяудаленного экземпляра. 2) Недопустимое имя хоста.

**Действия пользователя:** Обратитесь к системному администратору.

**DBA4743E Ошибка сервера администратора "<имя>". sqlcode: "<код\_ошибки>". smcode: "<код\_ошибки>"**

**Объяснение:** Внутренняя ошибка сервера администратора "<имя>".

**Действия пользователя:** Обратитесь к системному администратору.

**DBA4744E Центруправления не может связаться со средствами параллельной работы экземпляра "<имя>" на узле "<имя>". Попытайтесь запустить связь. smcode: "<код\_ошибки>"**

**Объяснение:** Возможно, связь не запущена.

**Действия пользователя:** Обратитесь к системному администратору.

## **DBA4745E Конфигурация порта TCP/IP между Центром управления и средствами параллельной работы экземпляра "<имя>" на узле "<имя>" неверна. smcode: "<код\_ошибки>"**

**Объяснение:** Файл /etc/services на узле "<имя>", возможно, содержит неверную информацию.

**Действия пользователя:** Обратитесь к системному администратору. Ваш администратор должен проверить, правильно ли задано имяпорта в db2ccmsrv в файле /etc/services на узле "<имя>".

## **DBA4746E Имя хоста узла экземпляра "<имя>" неверно в экземпляре "<имя>". smcode: "<код\_ошибки>"**

**Объяснение:** Файл db2nodes.cfg дляэкземпляра "<имя>", возможно, содержит неверную информацию.

**Действия пользователя:** Обратитесь к системному администратору. Ваш администратор должен проверить имяхоста в файле db2nodes.cfg для экземпляра "<имя>".

**DBA4747E Мониторпроизводительности не получил ответ от узла "<имя>" в течение интервала захвата снимков. smcode: "<код\_ошибки>"**

**Объяснение:** Проблемы, связанные с производительностью или связью на указанном узле, помешали отправке ответа, или же интервал захвата снимков недостаточно продолжителен, чтобы позволить в течение заданного времени получить ответ на требование от каждого узла.

**Действия пользователя:** Обратитесь к системному администратору. Ваш администратор может 1) Проверить производительность на указанном узле. 2) Увеличить интервал захвата снимков, чтобы предоставить узлу больше времени на ответ на требование о снимке.

## **DBA4748E Логический узел "<имя>" в экземпляре "<имя>" неверен. smcode: "<код\_ошибки>"**

**Объяснение:** Файл db2nodes.cfg дляэкземпляра "<имя>", возможно, содержит неверную информацию.

**Действия пользователя:** Обратитесь к системному администратору.

## **DBA4749E Сервер монитора на экземпляре "<имя>" не может установить связь с узлом "<имя>". smcode: "<код\_ошибки>"**

**Объяснение:** Подсистема связи, возможно, не запущена.

**Действия пользователя:** Запустите процесс db2cclst на указанном выше узле. Если ошибка повторится, обратитесь к системному администратору.

**DBA4750E Экземпляр, на который должно быть выполнено переключение, не существует. smcode: "<код\_ошибки>"**

**Объяснение:** Дополнительную информацию можно найти в журналах ошибок сервера администратора.

**Действия пользователя:** Обратитесь к представителю технических служб и сообщите ему smcode.

## **DBA5006E Мониторы событий PIPE не поддерживаются.**

**Объяснение:** Анализатор событий работает только с трассировкой, созданной мониторами событий FILE.

**Действия пользователя:** Пользуйтесь монитором событий FILE.

## **DBA5007E Указанный мониторсобытий не существует.**

**Объяснение:** Имена монитора событий, указанные с помощью опции -evm option, не найдены в каталогах длябаз данных, указанных с опцией -db. Монитор событий, возможно, был отброшен, или, возможно, вы пытались соединитьсяс неверной базой данных.

**Действия пользователя:** Убедитесь, что алиас базы данных, указанный с помощью -db, правильно каталогизирован и что монитор событий не был отброшен. Если произошло последнее, снова создайте монитор событий.

## **DBA5250I Число полученных объектов превышает предел, допустимый для окна. Выводится часть списка.**

**Объяснение:** Высота окна, необходимаядля показа полученных объектов, превышает допустимый системный предел.

**Действия пользователя:** Вы можете уменьшить число объектов, выводимых в окне, проделав следующее:

v Если выбор "Include" (Включить) допустим в меню "View" (Просмотр), вы можете задать подмножество выводимых в окне объектов. Когда вы выбираете "Include" (Включить), появляется окно с приглашением задать критерий определения данного подмножества.

**db2eva -path evmon-target [-conn [ -db database-alias]] | -evm evmon-name -db database-alias [-conn]**

**Объяснение:** Параметры команды db2eva: **-path evmon-target**

> Задает каталог, содержащий файлы трассировки Монитора событий.

### **-db database-alias**

Задает базу данных, длякоторой определен Монитор событий, как закаталогизированный на компьютере, где анализируется трассировка. database-alias заменяет имя базы данных, указанное в трассировке.

### **-evm evmon-name**

Монитор событий, создающий

**DBA5300E Ошибка вызова анализатора событий. Использование:**

предназначенные для анализа трассировочные файлы. Если задан, то db2eva находит для пользователя файлы трассировки, читая каталог назначения Монитора событий из системного каталога базы данных.

-conn Требует от db2eva установку соединения с базой данных, указанной с помощью опции -db, или, если -db не указана, с базой данных, указанной в заголовке файла трассировки. Поддержание соединения позволяет Анализатору событий получать информацию, не содержащуюся в файле трассировки например, текст статических операторов SQL. (События текста оператора для статического SQL содержат только создателя пакета, номер пакета и номер секции. Если задана опция -conn, db2eva соединяется с базой данных и восстанавливает текст из системного каталога базы данных. 'svsibm.svsstmt'.) По умолчанию связь не поддерживается.

Опции Менеджера окна можно использовать совместно с аргументами db2eva.

Поддерживаются два способа чтения файлов трассировки Монитора событий:

1. Пользователь задает каталог, где размещаются файлы трассировки (с помощью -path).

Данный способ позволяет пользователям перемещать файлы трассировки с сервера и анализировать их локально, даже если Монитор событий был отброшен.

2. Пользователь задает имена базы данных и монитора событий; db2eva автоматически находит файлы трассировки.

При использовании этого способа db2eva соединяется с базой данных и выдает команду 'select target from sysibm.syseventmonitors', чтобы найти каталог, куда Монитор событий записывает свои файлы трассировки. Затем происходит соединение, если только не была задана опция -conn. При использовании этого способа монитор событий не следует отбрасывать.

ПРИМЕЧАНИЕ: Обе опции, -conn и -db, требуют, чтобы база данных, трассировка которой была записана, существовала и чтобы пользователь имел достаточные привилегии доступа для связи и выбора из системных каталогов.

Действия пользователя: Повторите команду с допустимыми аргументами.

**DBA5311E** Ошибка вызова монитора событий. Использование:

#### db2emert database-alias

Объяснение: Параметр команды db2emcrt:

#### database-alias

Задает базу данных, для которой должны создаваться или анализироваться мониторы событий, внесенные в каталог на компьютере, где вызвана команда db2emert. database-alias заменяет имя базы данных, указанное в трассировке.

Действия пользователя: Повторите команду с допустимыми аргументами.

#### **DBA5350E** Указанный файл не может быть открыт.

Объяснение: Указанный файл не может быть открыт в режиме "только для чтения" по неизвестной причине.

Действия пользователя: Проверьте название каталога, указанного с помощью опции -path, его права доступа и убедитесь, что он содержит непустой файл трассировки с именем 00000000.evt, к которому есть доступ на чтение.

ЗАМЕЧАНИЕ: Первый файл трассировки для Монитора событий всегда носит имя 00000000.evt, и переименовать его нельзя.

#### **DBA5351E** Указанный файл не найден.

Объяснение: Файла 00000000.evt нет в каталоге, заданном с помощью -path.

Действия пользователя: Проверьте название каталога, указанного с помощью опции -path. его права доступа и убедитесь, что он содержит файл трассировки 00000000.evt.

ЗАМЕЧАНИЕ: Первый файл трассировки для Монитора событий всегда носит имя 00000000.evt, и переименовать его нельзя.

### **DBA5352E Заданный путь не был найден.**

**Объяснение:** Опция-path задает каталог, который не существует.

**Действия пользователя:** Проверьте название каталога, указанного с помощью опции -path, его права доступа и убедитесь, что он содержит файл трассировки 00000000.evt.

ЗАМЕЧАНИЕ: Первый файл трассировки для Монитора событий всегда носит имя 00000000.evt, и переименовать его нельзя.

## **DBA5353E Доступ к указанному файлу был запрещен.**

**Объяснение:** Указанный файл не мог быть открыт в режиме ″только длячтения″. Возможно, опция -path указывала каталог, длякоторого у вас нет достаточных прав доступа.

### **Действия пользователя:**

- Проверьте права доступа к каталогу, указанному с помощью опции -path.
- Убедитесь, что никто не заблокировал указанный файл в монопольном режиме.

## **DBA5354E Нельзя прочесть данные из указанного файла.**

**Объяснение:** Файл трассировки Монитора событий содержит неожиданные данные, или к нему нет доступа.

Возможно, файл трассировки был испорчен во времяпередачи или удален.

**Действия пользователя:** Заново передайте ваши файлы трассировки с сервера. При передаче файлов трассировки с удаленного сервера убедитесь, что выбран двоичный режим передачи.

## **DBA5355E Заголовок регистрации Монитора событий в указанном файле не найден.**

**Объяснение:** Первый файл, в который Монитор событий ведет запись, называется 00000000.evt и содержит структуру данных, которая идентифицирует характеристики трассировки. Эту структуру данных не удаетсяпрочесть. Возможные причины:

- Файл трассировки был испорчен.
- Файл трассировки пуст. Это может произойти, если Монитор событий активен, но еще не очистил свои буферы.

#### **Действия пользователя:**

- Если трассировка передавалась с удаленного сервера, снова передайте ее, убедившись, что выбран двоичный режим передачи.
- Если файл трассировки пуст, отключите Монитор событий, чтобы он очистил свои буферы.

## **DBA5356E В указанном файле неверна последовательность байтов.**

**Объяснение:** Заголовок регистрации Монитора событий (перваязапись новой трассировки) указывает, содержит ли трассировка данные в формате ″меньшие в конце″ (как в OS/2) или ″большие в конце″ (как в AIX). Значения, найденные в указанном файле трассировки, не соответствуют ни одному из этих двух поддерживаемых типов данных.

Файл трассировки был, вероятно, испорчен во время передачи.

**Действия пользователя:** Заново передайте ваши файлы трассировки с сервера. При передаче файлов трассировки с удаленного сервера убедитесь, что выбран двоичный режим передачи.

## **DBA5357E Непредвиденные данные были обнаружены по указанному смещению в указанном файле.**

**Объяснение:** Файл трассировки Монитора событий содержит непредвиденные данные.

Файл трассировки был, вероятно, испорчен во время передачи.

**Действия пользователя:** Заново передайте ваши файлы трассировки с сервера, убедившись, что выбран двоичный режим передачи.

## **DBA5358I Нельзя просматривать локальную файловую систему, если не активен локальный сервер администратора.**

**Объяснение:** Дляпросмотра файловых систем необходим экземпляр сервера управления базами данных (DAS). Если это клиентская установка, экземпляр DAS отсутствует и просмотр локальной файловой системы невозможен.

**Действия пользователя:** Если это серверная установка, убедитесь, что экземпляр DAS запущен, и повторите операцию.

## **DBA5500E Произошла системная ошибка. Анализаторсобытий не может продолжить обработку.**

**Объяснение:** По неизвестной причине произошла системная ошибка при попытке инициализации среды программы.

**Действия пользователя:** Повторите команду.

**DBA5501W Хотите удалить файлы событий, связанные с удаляемым вами монитором событий "<имя\_монитора>"?**

### **Объяснение:**

**Действия пользователя:** Дляудаленияфайлов событий длявыбранного монитора событий нажмите кнопку OK. Если вы не желаете удалять файлы событий, но хотите удалить монитор событий, нажмите кнопку NO (Нет). Если вы не хотите удалять монитор событий или удалять файлы событий, нажмите кнопку CANCEL (Отмена).

**DBA5502E Не был сделан выбориз списка типов событий. Надо выбрать один или несколько типов из списка.**

**Объяснение:** При создании монитора событий должен быть выбран по меньшей мере один тип событий.

**Действия пользователя:** Выберите один или несколько переключателей типов событий в окне Создание монитора событий.

## **DBA5503I Мониторсобытий "<имя\_монитора>" был успешно создан.**

**Объяснение:** Монитор событий был успешно создан и был добавлен в список мониторов событий базы данных.

**Действия пользователя:** Нажмите кнопку OK, чтобы удалить это сообщение.

**DBA5504W Некоторые мониторы событий не были удалены, потому что не могут быть удалены их файлы событий. Список неудаленных мониторов событий можно найти на странице сообщений записной книжки журнала.**

**Объяснение:** Некоторые из выбранных мониторов событий удалены успешно, однако другие мониторы не удалены, потому что не могут быть удалены связанные с ними файлы трассировки событий.

Это происходит, если либо файлы событий имеют доступ только на чтение, либо они используются другими активными процессами.

**Действия пользователя:** Список мониторов событий, которые не были удалены, можно найти на странице сообщений записной книжки журнала. Дляудаленияфайлов завершите процессы, их использующие, и проверьте права доступа для этих файлов. После этого выберите монитор событий из списка мониторов событий и выберите из меню удаление.

## **DBA5505E Не был задан максимальный размер файла.**

**Объяснение:** Если в окне Опции создаваемого монитора событий выбран максимальный размер файла в страницах по 4 Кбайта, должен быть задан максимальный размер файлов событий.

**Действия пользователя:** Введите максимальный размер файла в страницах по 4 Кбайта (от 1 до 2147483647 страниц) или выберите опцию Нет

максимума. Если выбрана опция Нет максимума, максимальное число файлов событий равно 1.

### **DBA5506E Не задано максимальное число файлов.**

**Объяснение:** Если в окне Опции создаваемого монитора событий выбрано максимальное число файлов, должно быть задано максимальное число файлов событий.

**Действия пользователя:** Введите максимальное число файлов событий от 1 и до 2147483647 или выберите опцию Нет максимума.

## **DBA5507E Не был указан размер буфера.**

**Объяснение:** Должен быть задан размер буфера монитора событий в страницах по 4 Кбайта.

**Действия пользователя:** Надо ввести размер буфера монитора событий в страницах по 4 Кбайта (от 1 до 2147483647 страниц).

## **DBA5508W Хотите удалить файлы событий, связанные с удаляемыми вами мониторами событий?**

**Действия пользователя:** Чтобы удалить файлы событий длявыбранных мониторов событий, нажмите кнопку OK. Если вы не хотите удалять файлы событий, но хотите удалить мониторы событий, нажмите кнопку Нет. Если вы не хотите удалять выбранные мониторы событий или удалять файлы событий, нажмите кнопку Отмена.

### **DBA5509E Имя, введенное для монитора событий, недопустимо.**

**Объяснение:** Имя, введенное в поле Имени монитора событий, содержит один или несколько недопустимых символов. Имямонитора событий может состоять из алфавитно-цифровых символов и должно начинатьсяс буквы.

**Действия пользователя:** Удалите из имени все недопустимые символы и убедитесь, что имя начинаетсяс буквы.

## **DBA5510E При попытке активировать монитор не был найден каталог для его файлов данных.**

**Объяснение:** При активации монитора событий должен существовать каталог, заданный при создании монитора. Дляочистки буферов монитору событий требуютсясуществующие файл и путь.

**Действия пользователя:** Создайте каталог, который был указан при создании монитора событий. Попытайтесь активировать монитор событий еще раз.

## **DBA5511E Запись "<имя>" недопустима, потому что величина лежит вне допустимого диапазона.**

**Объяснение:** Величины максимального размера файла, максимального числа файлов и размера буфера монитора событий должны лежать между 1 и 2147483647.

**Действия пользователя:** Введите в полях ввода величины в указанном диапазоне.

## **DBA5512E Символ "<символ>", введенный в имени монитора событий, не допускается.**

**Объяснение:** Символ, введенный в поле ввода имени монитора событий, недопустим для имени монитора событий.

**Действия пользователя:** Удалите из имени все недопустимые символы и убедитесь, что имя начинаетсяс буквы.

### **DBA5513W Не удалось загрузить библиотеку "<имя\_DLL>".**

**Объяснение:** При инициализации анализатора событий не удалось загрузить библиотеку, потому что она была удалена или перемещена.

**Действия пользователя:** Переустановите анализатор событий, выбрав монитор производительности в процессе установки.

## **DBA5514I Файлы событий для монитора событий "<имя\_монитора>" не могут быть удалены.**

**Объяснение:** Файлы событий длямонитора событий не могут быть удалены, потому что они используютсяв другом активном процессе или имеют доступ только на чтение.

**Действия пользователя:** Дляудаленияфайлов завершите использующие их процессы и проверьте права доступа к этим файлам. Заново вызовите монитор событий и в меню выберите удаление.

## **DBA5515W Алиас или имя базы данных "<база\_данных>" не найдены.**

**Объяснение:** Алиас, введенный в командной строке, не был каталогизирован на данном компьютере.

**Действия пользователя:** Либо каталогизируйте алиас на данном компьютере и повторите команду, либо введите команду с допустимым именем алиаса.

## **DBA5516W Просмотр трассировки для данного монитора событий может потребовать некоторого времени. Хотите продолжить обработку?**

**Объяснение:** Пользователь затребовал просмотр большой трассировки длямонитора событий. Чтение файлов может занять некоторое время.

**Действия пользователя:** Если вы хотите продолжить обработку трассировки, нажмите кнопку OK. Если вы не хотите продолжать обработку файла трассировки, нажмите кнопку NO (Нет).

## **DBA5517E Мониторсобытий не может быть запущен из-за кода возврата "<код-причины>".**

**Объяснение:** Монитор событий не может быть запущен по причине, указанной кодом "<код-причины>":

- 1. Путь монитора событий неверен.
- 2. Устройство, на котором должен быть запущен монитор событий, не готово.

3. Подключение к серверу администратора завершилось неудачно.

**Действия пользователя:** Чтобы запустить монитор событий, убедитесь, что путь монитора событий допустим, что сервер администратора запущен и что для устройства есть надлежащие права доступа. Нажмите кнопку OK.

Если ошибка повторится, вручную создайте на устройстве каталог монитора событий и нажмите кнопку OK.

Чтобы создать монитор событий, но не запускать его, отключите переключатель Start now (Запустить сейчас) и нажмите кнопку OK.

## **DBA5518E Мониторсобытий не может быть запущен, потому что нельзя создать его каталог вывода.**

**Объяснение:** Каталог не может быть создан по одной из следующих причин.

- 1. Нет надлежащих прав доступа длясоздания каталогов в запрошенной файловой системе.
- 2. Создаваемый монитор событий не поддерживает создание каталогов на не-Intel-платформах.
- 3. Невозможно создать каталог с именем длиннее 8 символов в файловой системе FAT.

**Действия пользователя:** Убедитесь, что для созданиякаталога есть надлежащие права доступа.

На не-Intel-платформах создайте каталог вывода монитора событий вручную.

## **DBA6001I Копируемый набор параметров регистрации "<набор\_регистрации>" используется. Повторите операцию позже.**

**Объяснение:** Программа Apply в данный момент обрабатывает копируемый набор, и данное действие не может быть остановлено. Дождитесь, пока программа Apply завершит свою работу, и повторите команду.

**Действия пользователя:** Никаких действий не требуется.

**DBA6002I Источник копирования "<имя\_источника>" определен успешно. Для начала захвата изменений в источнике копирования запустите программу Capture из командной строки.**

**Объяснение:** Программа Capture требует для своего выполнения определения источника копирования.

**Действия пользователя:** Убедитесь, что программа Capture работает.

**DBA6003I Копирование регистрации было успешно определено. Для начала копирования набора параметров регистрации убедитесь, что программа Apply была запущена из командной строки.**

**Объяснение:** Программа Apply требует для своего выполнения определения источника копирования.

**Действия пользователя:** Убедитесь, что программа Apply выполняется.

## **DBA6004I Копирование регистрации было успешно изменено.**

**Объяснение:** Это просто информационное сообщение.

**Действия пользователя:** Никаких действий не требуется.

## **DBA6005I Источник регистрации был успешно удален.**

**Объяснение:** Это просто информационное сообщение.

**Действия пользователя:** Никаких действий не требуется.

**DBA6006I Источник регистрации "<имя\_источника>" не может быть удален.**

**Объяснение:** Это просто информационное сообщение.

**Действия пользователя:** Никаких действий не требуется.

## **DBA6007I Копирование регистрации "<имя\_регистрации>" не может быть удалено.**

**Объяснение:** Это просто информационное сообщение.

**Действия пользователя:** Никаких действий не требуется.

## **DBA6008I Копирование регистрации было успешно удалено.**

**Объяснение:** Это просто информационное сообщение.

**Действия пользователя:** Никаких действий не требуется.

## **DBA6009E Файл "<имя\_файла>" блокирован другим действием.**

**Объяснение:** Файл в настоящее время используется другим действием.

**Действия пользователя:** Подождите, пока действие не будет завершено, и повторите команду.

## **DBA6010I Соединение было успешно определено.**

**Объяснение:** Это просто информационное сообщение.

**Действия пользователя:** Никаких действий не требуется.

**Объяснение:** Программа Capture требует для своего выполнения определения источника копирования.

**Действия пользователя:** Убедитесь, что

**DBA6012I Источник копирования был успешно определен. Для начала захвата изменений в источнике копирования убедитесь, что программа Capture была запущена из командной строки.**

### **DBA6013I Копирование регистрации было успешно изменено.**

**Объяснение:** Это просто информационное сообщение.

**Действия пользователя:** Никаких действий не требуется.

### **DBA6014I Копирование регистрации было успешно размножено.**

**Объяснение:** Это просто информационное сообщение.

**Действия пользователя:** Никаких действий не требуется.

**DBA6015I Операторы SQL для данного действия были сохранены в файле для последующего редактирования и выполнения.**

**Объяснение:** Это просто информационное сообщение.

**Действия пользователя:** Никаких действий не требуется.

## **DBA6016I Файл сценария SQL был успешно выполнен.**

**Объяснение:** Это просто информационное сообщение.

**Действия пользователя:** Никаких действий не требуется.

## **DBA6100I Программа Apply будет выполнять только полностью обновленные копии для данного набора.**

**Объяснение:** Это просто информационное сообщение.

**Действия пользователя:** Никаких действий не требуется.

## **DBA6101E Таблица "<имя\_таблицы>" не найдена.**

**Объяснение:** Указаннаяуправляющаятаблица не была найдена в базе данных или была отброшена.

**Действия пользователя:** Создайте управляющую таблицу. Подробности можно найти в главе про таблицы.

**DBA6102I Для завершения этого действия может потребоваться некоторое время. Подождите, пожалуйста...**

**Объяснение:** Это просто информационное сообщение.

**Действия пользователя:** Никаких действий не требуется.

## **DBA6103E Нельзя запустить файл SQL "<имя\_файла>".**

**Объяснение:** Пользователь, возможно, отредактировал файл операторов SQL для выполнения копирования, например, чтобы определить источник копирования, и в результате в файле операторов SQL возникла ошибка.

**Действия пользователя:** Исправьте ошибку в файле операторов SQL и выполните файл снова.

## **DBA6104W Не был найден уникальный символ префикса. Символу префикса будет присвоено значение NULL.**

**Объяснение:** Символ префикса - это алфавитный или цифровой символ, используемый для выделениястолбцов исходного образа в таблице источника. Вы получите данное предупреждение, если нельзяприсвоить символ префикса, потому что все возможные символы префикса уже использованы. Таблица измененных данных не может быть создана.

**Действия пользователя:** Отмените выбор столбцов исходного образа и повторите действие. **DBA6105E Поле "<имя\_поля>" требует вашего ввода.**

**Объяснение:** Пользователь не заполнил нужное поле.

**Действия пользователя:** Задайте параметр и нажмите кнопку **OK**.

**DBA6106E Действие копирования не поддерживает данную систему баз данных.**

**Объяснение:** Действие копированиядолжно поддерживать вашу систему баз данных.

**Действия пользователя:** Обратитесь к представителю IBM по обслуживанию.

**DBA6107E Введите, пожалуйста, другое значение для поля "<имя\_поля>".**

**Объяснение:** При размножении копирования регистрации поля **Сервер назначения** и **КвалификаторApply** должны отличатьсяот исходных полей **Сервер назначения** и **КвалификаторApply**.

**Действия пользователя:** Введите другое имя сервера назначения или квалификатора Apply, затем нажмите кнопку **OK**.

## **DBA6108E Действие не может быть завершено из-за синтаксической ошибки.**

**Объяснение:** Оператор SQL содержит синтаксическую ошибку.

**Действия пользователя:** Проверьте синтаксис, воспользовавшись справочником по SQL. Для выполнения регистрации проверьте условие WHERE, страницу строк и столбец CREATE. Для действий define-join проверьте оператор CREATE VIEW.

## **DBA6109E Действие SHOW COLUMNS не может быть выполнено.**

**Объяснение:** Действие SHOW COLUMNS требует, чтобы была выбрана таблица.

**Действия пользователя:** Выберите таблицу из

списка Выбранные таблицы, затем нажмите кнопку SHOW COLUMNS.

## **DBA6110E Нельзя открыть файл SQL "<имя\_файла>".**

**Объяснение:** Файл SQL либо не существует, либо находитсяв неправильном подкаталоге, либо используетсяв другом процессе.

**Действия пользователя:** Убедитесь, что вы ввели верное имя файла и что файл находится в верном подкаталоге. Если файл задействован в другом процессе, завершите этот процесс и снова введите имя файла.

## **DBA6111E Нельзя открыть файл SQL "<имя\_файла>".**

**Объяснение:** Файл либо не существует, либо находитсяв неверном подкаталоге.

**Действия пользователя:** Проверьте правильность имени файла на странице Копирование записной книжки Параметры инструментов.

**DBA6112I Вы решили подставить пользовательские величины для определения объектов копирования в записной книжке Параметры инструментов. Введите, пожалуйста, эти величины в файле** ″**<имя\_файла>**″**.**

**Объяснение:** Это просто информационное сообщение.

**Действия пользователя:** Никаких действий не требуется, если вы уже занесли в файл определяемые пользователем значения.

## **DBA6113E** ″**<ключевое\_слово>**″ **- недопустимое ключевое слово в файле** ″**<имя\_файла>**″**.**

**Объяснение:** Указанное ключевое слово недопустимо, возможно, из-за опечатки.

**Действия пользователя:** Пишите ключевые слова, как они приведены в файле по умолчанию ″DPREPL.DFT″.

## **DBA6114E Значение для ключевого слова** ″**<ключевое\_слово>**″ **не найдено в файле** ″**<имя\_файла>**″**.**

**Объяснение:** Значение данного ключевого слова требуется для завершения данного действия.

**Действия пользователя:** Задайте значение для данного ключевого слова в файле.

## **DBA6115E Ни один из пунктов в списке столбцов не был выбран. Данное действие не может быть завершено.**

**Объяснение:** Длязавершенияданного действия должен быть выбран по меньшей мере один пункт в списке столбцов.

**Действия пользователя:** Выберите один или несколько пунктов в списке столбцов и нажмите кнопку **OK**.

## **DBA6116E Значение для ключевого слова** ″**<ключевое\_слово>**″ **в файле** ″**<имя\_файла>**″ **неверно.**

**Объяснение:** Значение данного ключевого слова или слишком длинное, или недопустимо, или имеет неверный формат.

**Действия пользователя:** Исправьте значение и повторите действие.

**DBA6117W Имя столбца с префиксом "<список\_столбцов>" было усечено на "<число>" байт, поскольку длина исходного имени плюс длина префикса "<префикс>" больше допустимого предела.**

**Объяснение:** Длина столбца исходной таблицы находилась в допустимых длябаз данных пределах. После добавленияпрефикса некоторые символы имени столбца справа были усечены, чтобы уложитьсяв эти пределы. Новое имя столбца с префиксом может не быть уникальным, поскольку уникальность могли обеспечивать именно отброшенные символы.

**Действия пользователя:** Если усеченное имяне уникально, снимите пометку с этого столбца и повторите операцию.

## **DBA6118W Типы данных "<список\_типов\_данных>" не поддерживаются для базы данных "<база\_данных>". Эти типы будут преобразованы в сценарии SQL в "<список\_типов\_данных>".**

**Объяснение:** Некоторые типы данных источника не поддерживаютсяв названной базе данных. Однако в ней есть эквивалентные типы данных. Сгенерированные операторы SQL будут использовать эти преобразованные типы данных вместо неподдерживаемых типов.

**Действия пользователя:** Если преобразованные типы данных приемлемы, никаких действий не требуется. Если они неприемлемы, снимите отметки со столбцов назначения и повторите операцию.

## **DBA6119W Типы данных**

**"<список\_типов\_данных>" не поддерживаются для базы данных "<база\_данных>". Столбцы с этими типами будут исключены из сценария SQL.**

**Объяснение:** Некоторые типы данных источника не поддерживаются в названной базе данных. В ней нет эквивалентных типов данных. В сгенерированных операторах SQL столбцы с неподдерживаемыми типами будут исключены.

**Действия пользователя:** Если вы хотите, чтобы в будущем какие-либо типы данных в названной базе данных поддерживались, обратитесь в центр обслуживанияIBM.

## **DBA6120W Для исходной таблицы "<имя\_таблицы>" первичный ключ не задан. Задайте первичный ключ для таблицы назначения на странице Столбцы назначения.**

**Объяснение:** При действии не найден первичный ключ исходной таблицы, поэтому нельзя определить подходящий первичный ключ для таблицы назначения.

**Действия пользователя:** Задайте первичный ключ длятаблицы назначенияна странице Столбцы

назначениязаписной книжки Дополнительно.

**DBA6121W Обнаружена несовместимая среда времени выполнения Java. Проверьте, установлен ли необходимый уровень среды времени выполнения Java.**

**Объяснение:** Установленнаясреда времени выполненияJava не поддерживает программы Java DB2.

**Действия пользователя:** Посмотрите в файле readme.htm Центра управления сведения о необходимых уровнях среды времени выполнения Java.

**DBA6123E Требуемое действие нельзя выполнить, поскольку длина имен схем объектов больше** ″**<число>**″ **байт.**

**Объяснение:** Компоненты репликации данных поддерживают имена схем длиной до 18 байт. Вы пытались выполнить репликацию дляобъектов с более длинными именами схем. Действие невозможно выполнить.

**Действия пользователя:** Выберите объекты с именами схем не длиннее 18 байт и повторите попытку.

**DBA6124W Требуемое действие нельзя выполнить для некоторых объектов, поскольку длина имен схем этих объектов больше** ″**<число>**″ **байт.**

**Объяснение:** Компоненты репликации данных поддерживают имена схем длиной до 18 байт. Вы пытались выполнить репликацию для некоторых объектов с более длинными именами схем. Действие будет выполнено только дляобъектов с именами схем не длиннее 18 байт.

**Действия пользователя:** Никаких действий не требуется.

## **DBA6125W Поле** ″**<поле>**″ **содержит имя схемы с длиной более** ″**<число>**″ **байт. Это имя схемы будет усечено до** ″**<число>**″ **байт.**

**Объяснение:** Компоненты репликации данных поддерживают имена схем длиной до 18 байт. Имясхемы в поле длиннее 18 байт и будет усечено до 18 байт.

**Действия пользователя:** Никаких действий не требуется. Однако если усечение вас не устраивает, можно ввести в поле более короткое имясхемы.

## **DBA7000E Лицензию для "<имя-продукта>" нельзя удалить. Код возврата = "<код-возврата>".**

**Объяснение:** Эту лицензию нельзяудалить. Либо она не найдена в файле блокировок узлов, либо файл блокировок узлов не может быть изменен.

**Действия пользователя:** Проверьте разрешения дляфайла блокировок узлов и наличие в нем лицензии.

Положение этого файла зависит от платформы:

- AIX /var/ifor/nodelock
- Windows NT4/95/98/2000 OS/2 -\$DB2PATH/license/nodelock
- v Все прочие операционные системы /var/lum/nodelock

## **DBA7001E Эту лицензию нельзя добавить к файлу блокировок узлов. Код возврата = "<код-возврата>".**

**Объяснение:** При передаче файла лицензии или при установке лицензии произошла ошибка.

**Действия пользователя:** Проверьте разрешения дляфайла блокировок узлов. Положение этого файла зависит от платформы:

- AIX  $\sqrt{var/if}$ or/nodelock
- Windows NT4/95/98/2000 OS/2 -\$DB2PATH/license/nodelock
- v Все прочие операционные системы /var/lum/nodelock

Другой способ добавить лицензию воспользоваться утилитой командной строки db2licm.

Если ошибка повторится, обратитесь в центр обслуживанияIBM.

**DBA7002E Сертификат лицензии неверен. Повторите команду с правильным файлом лицензии. Код возврата = "<код-возврата>".**

**Объяснение:** Либо сертификат лицензии в указанном файле не содержит действительной лицензии db2, либо его формат нарушен.

**Действия пользователя:** Приобретите действительный сертификат лицензии DB2 у представителя или авторизованного дилера IBM.

## **DBA7003W Не удалось получить список текущих пользователей. Код возврата = "<код-возврата>".**

**Объяснение:** Демон или служба, отслеживающая пользователей, работает неправильно или не запущена. Должны быть активированы либо правила одновременно работающих пользователей, либо правила зарегистрированных пользователей.

**Действия пользователя:** Активируйте правила одновременно работающих пользователей или правила зарегистрированных пользователей и перезапустите все экземпляры.

Если ошибка повторится, обратитесь в центр обслуживанияIBM.

**DBA7004E Зарегистрированного пользователя не удалось удалить из файла зарегистрированных пользователей. Код возврата = "<код-возврата>".**

**Объяснение:** Не удалось внести в список зарегистрированных пользователей на сервере требуемые изменения.

**Действия пользователя:** Проверьте, существует ли заданный пользователь и разрешено ли действие для данного продукта. Если ошибка

повторится, обратитесь в центр обслуживания IBM.

## **DBA7005E Не удалось добавить зарегистрированного пользователя. Код возврата = "<код возврата>".**

**Объяснение:** Не удалось внести в список зарегистрированных пользователей на сервере требуемые изменения.

**Действия пользователя:** Проверьте правильность имени пользователя и допустимость правил зарегистрированных пользователей для данного продукта. Если ошибка повторится, обратитесь в центр обслуживанияIBM.

## **DBA7006E Не удалось изменить лицензионные правила. RC = "<код\_возврата>".**

**Объяснение:** Попытка изменить лицензионные правила дляданного продукта завершилась неудачно.

**Действия пользователя:** Перезапустите экземпляр и сервер лицензий при помощи команды db2licd -xxx или в Window NT - при помощи Менеджера управления службами.

Если ошибка повторится, обратитесь в центр обслуживанияIBM.

## **DBA7007E Не удалось получить статистику использования лицензий. Код возврата = "<код-возврата>".**

**Объяснение:** Статистические данные повреждены, недоступны или произошла ошибка связи. Данные подключений и отключений генерировались после измененияправил и перезапуска экземпляра.

**Действия пользователя:** Если статистические данные повреждены, можно удалить базу данных статистики. При этом вся собранная ранее статистика будет удалена. Положение базы зависит от платформы и от места установки продукта.

- v UNIX <каталог установки DB2>/misc/db2licst
- Windows NT4/95/98/2000 OS/2 <каталог установки DB2>\license\db2licst.dat

## **DBA7008I Лицензионные правила полностью вступят в силу после перезапуска всех экземпляров.**

**Объяснение:** При перезапуске экземпляра он перечитывает конфигурацию лицензии.

**Действия пользователя:** Перезапустите экземпляры на сервере.

## **DBA7009E Продукт "<продукт>" не поддерживает данный тип лицензионных правил. Код возврата = "<код-возврата>".**

**Объяснение:** Заданные лицензионные правила нельзя использовать для данного продукта.

**Действия пользователя:** Задайте правильный тип лицензионных правил.

## **DBA7010E Центрлицензий не смог получить список продуктов от указанного сервера. Код возврата = "<код-возврата>".**

**Объяснение:** Не удалось получить от этого сервера список продуктов.

**Действия пользователя:** Перезапустите экземпляр администратора и Центр управленияи повторите попытку. Если ошибка повторится, обратитесь в центр обслуживанияIBM.

## **DBA7011E Для выполнения данного действия необходимы соответствующие полномочия.**

**Объяснение:** У пользователя нет разрешения на выполнение данной операции.

**Действия пользователя:** Зарегистрируйтесь под ID пользователя, имеющего разрешение выполнять эту команду.

## **DBA7012E Статистика за указанный период недоступна.**

**Объяснение:** Статистика за период, указанный вами, недоступна.

**Действия пользователя:** Введите период, за

который существует статистика.

**DBA7013E Невозможно найти сертификат лицензии "<имя файла>". Повторите команду с правильным файлом лицензии. Код возврата = "<код-возврата>".**

**Объяснение:** Указанный файл не существует или не читается.

**Действия пользователя:** Приобретите действительный сертификат лицензии DB2 у представителя или авторизованного дилера IBM.

## **DBA7014E Общая ошибка Центра лицензий. Код возврата = "<код-возврата>".**

**Объяснение:** Перезапустите Центр управления и экземпляр администратора и повторите попытку.

**Действия пользователя:** Если ошибка повторится, обратитесь в центр обслуживанияIBM.

## **DBA7015E Нельзя изменить лицензию для сервера OLAP DB2. Процессы OLAP DB2 в настоящее время активны.**

**Объяснение:** DB2 не может изменить лицензию длясервера OLAP DB2, когда этот сервер работает.

**Действия пользователя:** Чтобы изменить лицензию OLAP, остановить все процессы OLAP и переустановить лицензию DB2.

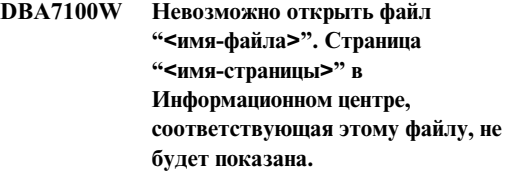

**Объяснение:** Данные Информационного центра хранятся в виде файлов NDX. Файл "<имя-файла>" в нужном каталоге отсутствует.

Если Информационный центр запущен как апплет Java, возможно, сервер Web не передает вовремя файлы NDX.

**Действия пользователя:** Проверьте, что файлы

NDX находятся в правильном каталоге, как указано ниже.

Страницы Информационного центра и соответствующие файлы NDX:

- Залачи db2tasksuc.ndx
- Книги db2booksuc.ndx
- Справочник db2refsuc.ndx
- v Устранение неисправностей db2msgsuc.ndx
- v Программы примеров db2sampsuc.ndx
- Web db2webuc.ndx

Эти файлы находятся в следующих каталогах:

- Для Windows и OS/2: \SQLLIB\cc\prime
- Для UNIX: /DB2DIR/cc/en\_US, где DB2DIR
	- $-$  /usr/lpp/db2\_07\_01 для AIX
	- $-$  -/opt/IBMdb2/V7.1 для HP-UX, Solaris и SGI IRIX
	- $-$  /usr/IBMdb2/V7.1 для Linux
- **DBA7101E Информационный центр не будет показан, так как нельзя открыть ни один файл NDX Информационного центра.**

**Объяснение:** Информационный центр должен прочесть хотябы один файл NDX, чтобы показать ссылки на информацию по DB2.

Данные Информационного центра хранятся в виде файлов NDX. Возможно, эти файлы находятся в неверном каталоге.

Если Информационный центр запущен как апплет Java, возможно, сервер Web не передает вовремя файлы NDX.

**Действия пользователя:** Проверьте, что файлы NDX находятся в правильном каталоге, как указано ниже.

Страницы Информационного центра и соответствующие файлы NDX:

- Залачи db2tasksuc.ndx
- v Книги db2booksuc.ndx
- Справочник db2refsuc.ndx
- v Устранение неисправностей db2msgsuc.ndx
- v Программы примеров db2sampsuc.ndx

• Web - db2webuc.ndx

Эти файлы находятся в следующих каталогах:

- Для Windows и OS/2: \SQLLIB\cc\prime
- Для UNIX: /DB2DIR/cc/en\_US, где DB2DIR
	- $-$  /usr/lpp/db2\_07\_01 для AIX
	- - /opt/IBMdb2/V7.1 дляHP-UX, Solaris и SGI IRIX
	- $-$  /usr/IBMdb2/V7.1 для Linux

**DBA7102W Файл "<имя-файла>" имеет неверный формат. Следующие строки игнорируются: "<номера-строк>". Сформатируйте эти строки правильно.**

**Объяснение:** Каждаястрока файла NDX должна иметь вид списка через запятую. Например:

"IBM",1,"IBM Home Page",http://www.ibm.com

Формат этого списка:

- **1** Имязаписи, выводимое в дереве или в списке пунктов в Информационном центре
- **2** Номер, соответствующий категории записи
- **3** Пояснение, выводимое в строке состояния при выборе данного пункта
- **4** Полный адрес Web, указывающий положение записи

**Действия пользователя:** Если вы редактировали этот файл, проверьте правильность формата каждой строки:

- Имя и описание должны быть заключены в двойные кавычки.
- Внутри имени и описания нельзя использовать двойные кавычки.
- Разделителями должны быть запятые.
- Первой записью файла должно идти число, соответствующее количеству записей в файле. Если вы добавляете или удаляете записи, это число надо исправить вручную.

## **DBA7200E В качестве ввода для модуля geocoder можно выбрать до 10 столбцов.**

**Объяснение:** В качестве ввода длямодуля geocoder выбрано более 10 столбцов.

**Действия пользователя:** Переместите имена столбцов из окна **Выбранные столбцы** в окно **доступные столбцы**, пока в окне **Выбранные столбцы** не останется10 или меньше названий.

## **DBA7201E В этой базе данных работа модуля Spatial Extender не разрешена.**

**Объяснение:** Прежде чем выполнять операции модуляSpatial Extender, надо разрешить работу Spatial Extender с этой базой данных.

**Действия пользователя:** Щелкните правой кнопкой мыши по базе данных и выберите из меню **Spatial Extender->Включить**.

# Глава 6. Сообщения DBI

В этой главе содержатся сообщения об ошибках, которые могут выдаваться при установке и конфигурировании продуктов DB2.

**DBI1001L** Использование:

> db2icrt [-a AuthType] [-p PortName] [-s InstType] [-w WordWidth] -u FencedID InstName

Объяснение: В команде db2icrt введен неверный аргумент. Правильные аргументы этой команды:

 $-h|-?$ выводит информацию об использовании

bвключает режим отладки.

-a AuthTvne

тип аутентификации (SERVER, CLIENT, DCS, DCE, SERVER\_ENCRYPT, DCS\_ENCRYPT, или DCE\_SERVER\_ENCRYPT) для этого экземпляра.

#### -p PortName

имя порта или номер порта, используемый этим экземпляром.

### -s InstType

тип создаваемого экземпляра (еее, ее или client).

#### -11 FencedID

имя пользователя, под которым будут запущены изолированные пользовательские функции (UDF) и изолированные хранимые процедуры. Этот флаг не требуется, если установлен только клиент DB2.

#### -w WordWidth

длина слова в битах для создаваемого экземпляра - 32 или 64 (для AIX, Sun). Чтобы использовать эту опцию, надо иметь нужную версию DB2 (32-или 64-битную).

#### **InstName**

имя экземпляра

Действия пользователя: Дополнительную информацию об этой команде можно найти в руководстве "Quick Beginnings" для вашей платформы. Введите команду еще раз, как показано:

db2icrt [-a AuthType] -u FencedID InstName

**DBI1003I** Использование:

## dlfmcrt [-b BackupDir] -p PortName **DLFMAdmin**

Объяснение: Для команды dlfmcrt введен неправильный аргумент. Правильные аргументы этой команлы:

- $-h|-?$ выводит информацию об использовании
- PortName имя порта или номер порта,  $-p$ используемый этим экземпляром.
- $-h$ BackupDir - каталог, где будет создаваться резервная копия базы ланных dlfm.

#### **DLFMAdmin**

- имя администратора менеджера связей ланных DB2.

Действия пользователя: Введите команду еще раз, как показано:

dlfmcrt -p PortNum DLFMAdmin

#### **DBI1005I Использование:**

#### **db2idrop имя\_экземпляра**

**Объяснение:** В команде db2idrop введен неправильный аргумент. Правильные аргументы этой команды:

**-h|-?** вывести на экран информацию об использовании этой команды

**-d** включает режим отладки.

#### **InstName**

имяэкземпляра

**Действия пользователя:** Введите команду еще раз, как показано:

db2idrop имя\_экземпляра

## **DBI1006I Использование:**

#### **db2idrop [-f] InstName**

**Объяснение:** В команде db2idrop введен неправильный аргумент. Правильные аргументы этой команды:

**-h|-?** выводит информацию об использовании

**-d** включает режим отладки.

**-f** флаг принудительного завершения. Если этот флаг задан, все программы, использующие этот экземпляр, будут принудительно завершены.

#### **InstName**

имяэкземпляра

**Действия пользователя:** Введите команду еще раз, как показано:

db2idrop [-f] InstName

### **DBI1007I Использование:**

### **dlfmdrop DLFMAdmin**

**Объяснение:** Длякоманды dlfmdrop введен неправильный аргумент. Правильные аргументы этой команды:

**-h|-?** выводит информацию об использовании

#### **DLFMAdmin**

- имяадминистратора менеджера связей данных DB2.

**Действия пользователя:** Введите команду еще раз, как показано:

dlfmdrop DLFMAdmin

### **DBI1008E Несоответствие версий образа и AIX.**

**Объяснение:** При установке 64-битной DB2 в AIX для AIX версии 4 и 5 требуются различные компакт-диски.

db2setup обнаружила, что в вашей системе работает AIX версии 5, но установка выполняется с компакт-диска DB2 for AIX версии 4.

**Действия пользователя:** Вставьте компакт-диск DB2 for AIX версии 5 и запустите установку снова.

### **DBI1009E Несоответствие версий образа и AIX.**

**Объяснение:** При установке 64-битной DB2 в AIX для AIX версии 4 и 5 требуются различные компакт-диски.

db2setup обнаружила, что в вашей системе работает AIX версии 4, но установка выполняется с компакт-диска DB2 for AIX версии 5.

**Действия пользователя:** Вставьте компакт-диск DB2 for AIX версии 4 и запустите установку снова.

## **DBI1011I Использование:**

**db2iupdt [-h|-?] [-d] [-k] [-s] [-a AuthType] [-w WordWidth] [-u FencedID] {-e|InstName}**

**Объяснение:** В команде db2iupdt введен неправильный аргумент. Правильные аргументы этой команды:

- **-h|-?** вывести на экран информацию об использовании этой команды
- **-d** включает режим отладки.
- **-k** сохраняет текущий тип экземпляра при обновлении.
- **-s** игнорирует существующий каталог журнала SPM

#### **-a AuthType**

тип аутентификации (SERVER, CLIENT, DCS, DCE, SERVER\_ENCRYPT, DCS\_ENCRYPT, или DCE\_SERVER\_ENCRYPT) для этого экземпляра. По умолчанию предполагается SERVER.

#### **-w WordWidth**

длина слова в битах длясоздаваемого экземпляра - 32 или 64 (для AIX, Sun). Игнорируется, если задано -e. Чтобы использовать эту опцию, надо иметь нужную версию DB2 (32- или 64-битную).

#### **-u FencedID**

имяпользователя, под которым будут запущены изолированные пользовательские функции (UDF) и изолированные хранимые процедуры. Этот флаг не требуется, если установлен только клиент DB2.

**-e** задает изменение каждого экземпляра.

#### **InstName**

имяэкземпляра

**Действия пользователя:** Повторите команду с правильными опциями и аргументами.

### **DBI1012I Использование:**

#### **db2iupdt [-f] -u FencedID InstName**

**Объяснение:** В команде db2iupdt введен неправильный аргумент. Правильные аргументы этой команды:

- **-h|-?** вывести на экран информацию об использовании этой команды
- **-d** включает режим отладки.
- **-f** флаг принудительного завершения. Если этот флаг задан, все программы, использующие этот экземпляр, будут принудительно завершены.

#### **-u FencedID**

имяпользователя, под которым будут запущены изолированные пользовательские функции (UDF) и изолированные хранимые процедуры. Этот флаг не требуется, если установлен только клиент DB2.

#### **InstName**

имяэкземпляра

**Действия пользователя:** Введите команду еще раз, как показано:

db2iupdt [-f] -u FencedID InstName

**DBI1013I Использование:**

### **dlfmupdt [-h|-?] DLFMAdmin**

**Объяснение:** Длякоманды dlfmupdt введен неправильный аргумент. Правильные аргументы этой команды:

**-h|-?** выводит информацию об использовании

#### **DLFMAdmin**

- имяадминистратора менеджера связей данных DB2.

**Действия пользователя:** Введите команду еще раз, как показано:

dlfmupdt [-h|-?] DLFMAdmin

## **DBI1014E Перенастройка в 32-битную систему не поддерживается.**

**Объяснение:** Перенастройка из 64-битной системы в 32-битную в этой версии не поддерживается.

**Действия пользователя:** Никаких действий не требуется.

### **DBI1015I Использование:**

### **db2imigr [-a AuthType] -u FencedID InstName**

**Объяснение:** Был введен неправильный аргумент. Правильные аргументы этой команды:

- **-h|-?** вывести на экран информацию об использовании этой команды
- **-d** включает режим отладки.

#### **-a AuthType**

тип аутентификации (SERVER, CLIENT, DCS, DCE, SERVER\_ENCRYPT, DCS\_ENCRYPT, или DCE\_SERVER\_ENCRYPT) для этого экземпляра.

### **-u FencedID**

имяпользователя, под которым будут запущены изолированные пользовательские функции (UDF) и изолированные хранимые процедуры. Этот флаг не требуется, если установлен только клиент DB2.

### **InstName**

имяэкземпляра

**Действия пользователя:** Дополнительную информацию об этой команде можно найти в руководстве "Quick Beginnings" длявашей платформы. Введите команду еще раз, как показано:

db2imigr [-a AuthType] -u FencedID InstName

### **DBI1016I Использование:**

## **db2imigr [-f] [-a AuthType] -u FencedID InstName**

**Объяснение:** Был введен неправильный аргумент. Правильные аргументы этой команды:

- **-h|-?** вывести на экран информацию об использовании этой команды
- **-d** включает режим отладки.
- **-f** флаг принудительного завершения. Если этот флаг задан, все программы, использующие этот экземпляр, будут принудительно завершены.

### **-a AuthType**

тип аутентификации (SERVER, CLIENT, DCS, DCE, SERVER\_ENCRYPT,

DCS\_ENCRYPT, или DCE\_SERVER\_ENCRYPT) для этого экземпляра.

### **-u FencedID**

имяпользователя, под которым будут запущены изолированные пользовательские функции (UDF) и изолированные хранимые процедуры. Этот флаг не требуется, если установлен только клиент DB2.

### **InstName**

имяэкземпляра

**Действия пользователя:** Дополнительную информацию об этой команде можно найти в руководстве "Quick Beginnings" длявашей платформы. Введите команду еще раз, как показано:

db2imigr [-f] [-a AuthType] -u FencedID InstName

### **DBI1018I Использование:**

## **db2istop [-h|-?] [-d] [-f] InstName**

**Объяснение:** Был введен неправильный аргумент. Правильные аргументы этой команды:

- **-h|-?** вывести на экран информацию об использовании этой команды
- **-d** включает режим отладки.
- **-f** флаг принудительного завершения. Если этот флаг задан, все программы, использующие этот экземпляр, будут принудительно завершены.

#### **InstName**

имяэкземпляра

**Действия пользователя:** Введите команду еще раз, как показано:

db2istop [-h|-?] [-d] [-f] InstName

**DBI1020I Использование:**

## **db2setup [-h|-?] [-d] [-r RespFile]**

**Объяснение:** Был введен неправильный аргумент. Правильные аргументы этой команды:

**-h|-?** выводит информацию об использовании

**-d** включает режим отладки.

#### **-r RespFile**

имяфайла ответов, который будет использоваться для установки DB2.

**Действия пользователя:** Введите команду еще раз, как показано:

db2setup [-h|-?] [-d] [-r RespFile]

## **DBI1021I Использование:**

### **db2imigrev [-h|-?] [-m Version] InstName**

**Объяснение:** Был введен неправильный аргумент. Правильные аргументы этой команды:

- **-h|-?** выводит информацию об использовании
- **-d** включает режим отладки.
- **-m** задает версию DB2.
- **Version** это версия, в которую надо выполнить обратную перенастройку экземпляра.

#### **InstName**

имяэкземпляра, который будет перенастроен обратно с версии 7 в предыдущую версию DB2.

**Действия пользователя:** Введите команду еще раз, как показано:

db2imigrev [-h|-?] InstName

**DBI1022I Использование:**

## **db2imigrev [-h|-?] [-f] InstName**

**Объяснение:** Был введен неправильный аргумент. Правильные аргументы этой команды:

- **-h|-?** вывести на экран информацию об использовании этой команды
- **-d** включает режим отладки.
- **-f** флаг принудительного завершения. Если этот флаг задан, все программы, использующие этот экземпляр, будут принудительно завершены.

#### **InstName**

имяэкземпляра, который будет перенастроен обратно с версии 7 в предыдущую версию DB2.

**Действия пользователя:** Введите команду еще раз, как показано:

db2imigrev [-h|-?] [-f] InstName

**DBI1023I Использование:**

**db2ginfo [-h|-?] [-y] [-c InstName [-a AuthType] [-u FencedID]] OutputDir**

**Объяснение:** Длякоманды db2ginfo введен неправильный аргумент. Правильные аргументы этой команды:

- **-h|-?** вывести на экран информацию об использовании этой команды.
- **-y** выполнить сценарий (иначе только выводятся предупреждения).

#### **-c InstName**

задает экземпляр для проверки.

#### **-a AuthType**

задает тип аутентификации (SERVER, CLIENT, DCS, DCE, SERVER\_ENCRYPT, DCS\_ENCRYPT, DCE\_SERVER\_ENCRYPT).

### **-u FencedID**

задает ID изолированного пользователя.

#### **OutputDir**

каталог, куда направляется выходной файл dbginfo.txt.

**Действия пользователя:** Введите команду еще раз, как показано:

db2ginfo [-h|-?] [-y] [-c InstName [-a AuthType] [-u FencedID]] OutputDir

#### **DBI1024I Использование:**

#### **db2iauto [-h|-?] -on|-off InstName**

**Объяснение:** Был введен неправильный аргумент. Правильные аргументы этой команды:

**-h|-?** вывести на экран информацию об использовании этой команды

**-on|-off** включает или выключает автозапуск экземпляра.

#### **InstName**

имяэкземпляра

**Действия пользователя:** Введите команду еще раз, как показано:

db2iauto [-h|-?] -on|-off InstName

#### **DBI1025I Использование:**

### **dasicrt DASName**

**Объяснение:** Длякоманды dasicrt введен неправильный аргумент. Правильные аргументы этой команды:

**-h|-?** выводит информацию об использовании

#### **DASName**

имясервера администратора DB2.

**Действия пользователя:** Введите команду еще раз, как показано:

dasicrt DASName

#### **DBI1026I Использование:**

### **dlfmfsmd [-h|-?] [-j] dlfsMntPt**

**Объяснение:** Длякоманды dlfmfsmd введен неправильный аргумент. Правильные аргументы этой команды:

- **-h|-?** выводит информацию об использовании
- **-j** изменяет указанную файловую систему с dlfs на jfs в AIX или в ufs на Sun

#### **dlfsMntPt**

точка установки для файловой системы фильтра менеджера связей данных (включаясимвол дробной черты: /).

**Действия пользователя:** Введите команду еще раз, как показано:

dlfmfsmd dlfsMntPt

**DBI1027I Использование:**

#### **dasidrop DASName**

**Объяснение:** Длякоманды dasidrop введен неправильный аргумент. Правильные аргументы этой команды:

**-h|-?** выводит информацию об использовании

#### **DASName**

имясервера администратора DB2.

**Действия пользователя:** Введите команду еще раз, как показано:

dasidrop DASName

#### **DBI1028I Использование:**

#### **dasiupdt [-h|-?] DASName**

**Объяснение:** Длякоманды dasiupdt введен неправильный аргумент. Правильные аргументы этой команды:

**-h|-?** выводит информацию об использовании

#### **DASName**

имясервера администратора DB2.

**Действия пользователя:** Введите команду еще раз, как показано:

dasiupdt [-h|-?] DASName

### **DBI1029I Использование:**

#### **db2nqadm [start|stop]**

**Объяснение:** Длякоманды db2nqadm введен неправильный аргумент. Правильные аргументы этой команды:

start запустить все службы NetQ и демон stop остановить все службы NetQ и демон

Надо указать один из этих аргументов.

**Действия пользователя:** Повторите команду с правильным аргументом.

## **DBI1030E Параметр ядра "<имя>" должен иметь значение "<значение>".**

**Объяснение:** ДляDB2 надо исправить некоторые параметры ядра.

#### **Действия пользователя:**

- Исправьте все необходимые параметры ядра, как описано в руководстве "Quick Beginnings" длявашей платформы.
- Перезагрузите систему
- Повторите команду
- **DBI1031E Для выбранного вами продукта сначала надо установить DB2 UDB Workgroup Edition, DB2 UDB Enterprise Edition или DB2 UDB Enterprise - Extended Edition.**

#### **Действия пользователя:**

- v Установите DB2 UDB Workgroup Edition, DB2 UDB Enterprise Edition или DB2 UDB Enterprise - Extended Edition.
- Попробуйте установить этот продукт снова.

**DBI1032E Выбранный вами продукт можно установить только в AIX версии 4.3 или более новой.**

**Объяснение:** Выбранный продукт DB2 требует версии AIX 4.3 или более новой.

## **DBI1033E Для выбранного вами продукта сначала надо установить DB2 UDB Enterprise Edition или DB2 UDB Enterprise - Extended Edition.**

#### **Действия пользователя:**

- Установите DB2 UDB Enterprise Edition или DB2 UDB Enterprise - Extended Edition.
- Попробуйте установить этот продукт снова.

### **DBI1034W Отсутствует необходимый пакет.**

**Объяснение:** Дляустановки выбран один из следующих пакетов: "<имя-пакета>". Однако уровень набора файлов установленного "<имя-пакета>" либо ниже, чем "<имя>", либо его невозможно определить.

**Действия пользователя:** Набор файлов "<имя-пакета>" должен быть версии "<имя>" или новее.

Ваш уровень "<имя-пакета>" не повлияет на установку DB2.

## **DBI1035E Не удалось установить файловую систему "<файловая система>".**

**Объяснение:** Попытка установить указанную файловую систему завершилась неудачно.

**Действия пользователя:** Проверьте, определена ли эта файловаясистема. Исправьте ошибки в команде монтирования и повторите команду.

## **DBI1036E Не удалось демонтировать файловую систему "<файловая система>".**

**Объяснение:** Попытка демонтировать указанную файловую систему завершилась неудачно.

**Действия пользователя:** Исправьте ошибки в команде демонтирования и повторите команду.

### **DBI1037E Файловая система "<файловая система>" не существует.**

**Объяснение:** Указанная файловая система не определена на этой рабочей станции.

**Действия пользователя:** Определите файловую

систему на рабочей станции и повторите попытку.

#### **DBI1038E** Нельзя изменить файловую систему "<файловая система>".

Действия пользователя: Проверьте, есть ли у вас разрешение на запись в системный файл, содержащий определение файловой системы, и повторите попытку.

#### **DRI1039W** Отсутствует необходимый пакет.

Объяснение: Для установки выбран один из следующих пакетов: "<имя>". Однако уровень набора файлов установленного "<имя>" ниже, чем "<имя>"

Действия пользователя: Установите набор файлов "<имя>" версии "<имя>" с прилагаемого компакт-диска.

#### **DRI1040I** В данной системе следующее сообщение не переведено.

Действия пользователя: В данной системе следующее сообщение не переведено. Обратитесь к файлу "Installation.Notes" в каталоге PRODDIR/Readme/LOCALE. ГЛе PRODDIR каталог продукта, а LOCALE - имя локализации. Примеры каталогов продукта:

/usr/lpp/db2\_07\_01  $\,\mathrm{B}$  AIX /opt/IBMdb2/V7.1 B Solaris, HP-UX SCO UnixWare, SGI,

NUMA-Q  $/usr/IBMdb2/V7.1$ **B** Linux

#### **DBI1041E** Файловую систему "<inputMntPt>" нельзя преобразовать в dlfs.

Объяснение: Файловые системы "/", "/var", "/usr" и "/tmp" нельзя преобразовать в файловую систему dlfs. Это сделано, чтобы избежать проблем с загрузкой, которые могли бы возникнуть при преобразовании этих систем в dlfs.

Действия пользователя: Запустите команду снова для другой файловой системы.

#### **DBI1042E** Базовую файловую систему "<BaseFS>" нельзя преобразовать в dlfs.

Объяснение: В АІХ файловую систему можно преобразовать в dlfs, только если eevfs - fsm или ifs. Для прочих vfs dlfs не поддерживается.

Действия пользователя: Запустите команду снова для файловой системы jfs или fsm.

#### **DBI1043E** Для выбранного продукта надо сначала установить клиент администратора DB2.

#### Действия пользователя:

- Установите клиент администратора DB2.
- Попробуйте установить этот продукт снова.

#### **DRI1050E** ОС "<имя-ОС>", версия " < версия-ОС>" не поддерживается.

Объяснение: Текущая операционная система или версия операционной системы не поддерживается. Посмотрите руководство "Quick Beginnings" для вашей платформы.

#### **DBI1051E** Эту программу нельзя запускать под именем основного пользователя.

Объяснение: Эта программа может быть запущена только под ID неосновного пользователя.

Действия пользователя: Зарегистрируйтесь с ID неосновного пользователя и повторите команду.

#### **DBI1052E** Для выполнения этой программы необходимы полномочия основного пользователя.

Объяснение: Эта программа может быть запущена только под ID основного пользователя. Для выполнения этой программы требуются специальные привилегии.

Действия пользователя: Зарегистрируйтесь как основной пользователь и повторите команду.

## **DBI1053E Тип файловой системы "<тип-файловой-системы>" не поддерживается.**

**Объяснение:** Создание начального каталога экземпляра в файловой системе данного типа не поддерживается. Начальный каталог экземпляра должен находитьсялибо в локальной файловой системе, либо на установленной файловой системе NFS.

**Действия пользователя:** Укажите начальный каталог в поддерживаемой файловой системе и создайте экземпляр снова.

## **DBI1055E Файл сообщений "<имя-файла>" не найден.**

**Объяснение:** Файл сообщений, необходимый для команд этого экземпляра, отсутствует в системе; возможно, он был стерт, или же программные продукты базы данных установлены неправильно.

**Действия пользователя:** Убедитесь, что компонент программного продукта, содержащий файл сообщений, установлен правильно. Если при проверке обнаруживаются ошибки, переустановите продукт заново.

## **DBI1057E Каталог с локализованными сообщениями "<локализация>" недоступен.**

**Объяснение:** Необходимый каталог с локализованными сообщениями /usr/lib/locale/LANG/LC\_MESSAGES не существует (LANG - используемая локализация).

**Действия пользователя:** Убедитесь, что указанная локализациябыла правильно установлена. Также проверьте правильность разрешений на чтение и выполнение для данного каталога.

## **DBI1060E Неверное имя пакета "<имя-пакета>".**

**Объяснение:** Введено неправильное имяпакета. Такого пакета не существует, или имявведено неправильно.

**Действия пользователя:** Убедитесь, что пакет с таким именем есть на дистрибутиве. Если он

существует, проверьте правильность написания имени. Все имена пакетов должны состоять из строчных букв.

## **DBI1061E Отсутствует пакет или наборфайлов "<имя-пакета>".**

**Объяснение:** Произошла ошибка при проверке необходимых предварительных условий программного обеспечения. Перед выполнением этой команды необходимо установить указанный набор файлов или пакет.

**Действия пользователя:** Убедитесь, что пакет с данным именем установлен в вашей системе.

## **DBI1062E Отсутствует пакет или наборфайлов "<имя-пакета>".**

**Объяснение:** Перед выполнением этой команды необходимо установить указанный набор файлов или пакет.

**Действия пользователя:** Установите набор файлов или пакет и повторите данную команду.

## **DBI1063E Отсутствует исправление или PTF "<имя-исправления>".**

**Объяснение:** Перед использованием данной команды должно быть установлено указанное исправление или PTF. Без него команда не будет завершена успешно.

**Действия пользователя:** Установите требуемое исправление или PTF и повторите команду.

## **DBI1065E Программа "<имя-программы>" завершилась преждевременно.**

**Объяснение:** Во времявыполненияпроизошла ошибка, котораявызвала преждевременное завершение программы.

**Действия пользователя:** Исправьте ошибку и повторите данную команду.

## **DBI1066E Программа "<имя-программы>" завершилась по запросу.**

**Объяснение:** Программа завершилась из-за вмешательства пользователя.

**Действия пользователя:** Дляперезапуска программы введите команду еще раз.

## **DBI1067E Библиотека продукта DB2 для локализации "<имя-локализации>" не установлена.**

**Объяснение:** В каталоге DB2DIR/doc/"<имялокализации>"/html не найдено сжатых tar-файлов HTML, где

## $DB2DIR =$ /usr/lpp/db2\_07\_01 в AIX /opt/IBMdb2/V7.1 в HP-UX, Solaris, SCO UnixWare, NUMA-Q

/usr/IBMdb2/V7.1 в Linux

**Действия пользователя:** Установите библиотеку продукта DB2 длятребуемой локализации и повторите команду.

**DBI1068E Недостаточно места для распаковки и разархивирования всех файлов HTML в каталоге "<имя-каталога>".**

**Объяснение:** После распаковки и разархивирования все файлы HTML не могут быть сохранены в указанном каталоге, поскольку файловаясистема переполнена.

**Действия пользователя:** Увеличьте размер файловой системы или освободите достаточно места на диске. Повторите команду.

**DBI1069E Непредвиденная ошибка. Функция = "<имя-функции>", Код возврата = "<код-возврата>".**

**Объяснение:** Во времявыполненияданной программы произошла непредвиденная ошибка.

**Действия пользователя:** Если ошибка повторится, обратитесь в центр обслуживанияIBM со следующей информацией:

- Номер сообщения
- Имя функции
- Код возврата

• Описание ошибки

## **DBI1070I Программа "<имя-программы>" выполнена успешно.**

**DBI1072I db2licm не смогла исправить файл связанных узлов. Дополнительную информацию смотрите в файле журнала "<имя-журнала>".**

**Объяснение:** db2licm не смогла добавить лицензию к файлу связанных узлов, и DB2 будет работать с пробной лицензией до установки лицензии на продукт.

**Действия пользователя:** Попробуйте повторить команду; если ошибка повторится, добавьте ключ лицензии к файлу связанных узлов вручную. Дополнительную информацию о лицензировании смотрите в руководстве Быстрый старт.

## **DBI1079I Вывод сохранен в файле журнала "<имя-журнала>".**

**Объяснение:** Все выполненные и неудавшиеся операции сохранены в этом файле журнала.

**Действия пользователя:** Не изменяйте этот файл каким-либо образом. Он предназначен для представителей технической поддержки IBM.

## **DBI1080E Диск заполнен. Минимально в каталоге "<имя-каталога>" необходимо "<Кбайт>", а свободно только "<Кбайт>" Кбайт.**

**Объяснение:** В файловой системе или в каталоге не хватает свободного места.

**Действия пользователя:** Освободите достаточно места и повторите команду.

## **DBI1081E Отсутствует файл или каталог "<имя-файла>".**

**Объяснение:** Отсутствует необходимый для выполнения данной команды файл или каталог.

**Действия пользователя:** Если этот файл принадлежит одному из программных продуктов базы данных, убедитесь, что этот продукт

установлен правильно, и в случае необходимости переустановите его. Если файл принадлежит экземпляру, возможно, этот экземпляр уже удален или поврежден.

Убедитесь, что каталог с данным именем существует в файловой системе. Если он существует, проверьте правильность написания имени. Обратите внимание на то, что в Unix в именах файлов и каталогов различаются прописные и строчные буквы.

#### **DBI1082E** Файл или каталог "<имя-файла>" уже существует.

Объяснение: Файл или каталог, который команда должна создать, уже существует.

Действия пользователя: Просмотрите указанный файл или каталог. Если файл или каталог появились в результате предыдущего успешного выполнения данной команды, никаких действий не требуется. В противном случае перед повторной попыткой выполнения команды надо переименовать или удалить указанный файл или каталог.

#### **DBI1083E** Попытка удалить "<имя-файла>" не удалась.

Объяснение: Произошла ошибка при удалении данного файла или каталога. Это может быть из-за несоответствия прав собственности на данный файл или каталог.

Действия пользователя: Измените файловые разрешения или права собственности для указанного файла или каталог, а затем повторите команду еще раз.

#### **DRI1084E** Неудача при попытке создать файл "<имя-файла>".

Объяснение: Произошла ошибка при создании данного файла или каталога.

Действия пользователя: Проверьте, достаточно ли места в файловой системе, и есть ли у вас разрешение на запись в требуемый каталог. Предлагаемые разрешения для каталога u=rwx,go=rx.

#### **DBI1085E** Неудача при попытке переместить файл или каталог "<имя-файла>" в "<имя-файла>".

Объяснение: Произошла ошибка при попытке изменить положение данного файла или каталога. Команду невозможно выполнить.

Действия пользователя: Определите, почему указанный файл или каталог нельзя переместить, и повторите команду еще раз.

#### **DBI1086E** Неудача при попытке скопировать файл или каталог "<имя-файла>" в "<имя-файла>".

Объяснение: Произошла ошибка при попытке скопировать указанный файл или каталог. Команду невозможно выполнить.

Действия пользователя: Определите, почему указанный файл или каталог нельзя скопировать, а затем повторите команду еще раз.

#### **DBI1087E** Неудача при попытке создать связь "<имя-файла>".

Объяснение: Данную связь невозможно создать. Возможно, не было разрешения на запись для одного из его надкаталогов, или файл или каталог с таким именем уже существует.

Действия пользователя: Проверьте разрешения для надкаталогов и перезапустите процесс установки. Предлагаемые разрешения для каталога - u=rwx,go=rx.

#### **DRI1088E** Неправильное разрешение доступа для каталога "<каталог>".

Объяснение: У этой ошибки может быть несколько причин. Наиболее вероятны следующие ситуации:

- Либо данное имя не имя каталога, либо для него нет разрешения на запись и выполнение.
- Указанный каталог может существовать, но для него нет права доступа. Возможно, разрешение для какого-либо из надкаталогов в его пути было установлено неправильно.

Действия пользователя: Проверьте разрешения

дляданного каталога и перезапустите процесс установки. Предлагаемые разрешениядля каталога - u=rwx,go=rx.

**DBI1089E Ошибка при сохранении информации, относящейся к экземпляру, в каталоге "<резервный-каталог>".**

**Объяснение:** У этой ошибки может быть несколько причин. Наиболее вероятны следующие ситуации:

- Недостаточно полномочий для обращения к указанному каталогу или длязаписи в него.
- v Недостаточно места в файловой системе.

**Действия пользователя:** Исправьте причину ошибки и повторите команду.

## **DBI1090E Неудачная попытка изменить "<параметр>" в файле "<имя-файла>".**

**Объяснение:** При изменении указанного файла произошла ошибка.

**Действия пользователя:** Убедитесь, что все вхождения"<параметра>" в файле "<имя-файла>" имеют значение "<значение>".

## **DBI1091E Неудача при попытке изменить разрешения для каталога "<каталог>".**

**Объяснение:** Произошла ошибка при изменении разрешений для данного файла или каталога. Это может быть из-за несоответствияправ собственности на этот файл или каталог.

**Действия пользователя:** Проверьте разрешенияи права собственности дляданного каталога и перезапустите процесс установки. Предлагаемые разрешениядлякаталога - u=rwx,go=rx.

## **DBI1092E Неудача при попытке изменения прав собственности для каталога "<каталог>".**

**Объяснение:** Произошла ошибка при изменении прав собственности на данный файл или каталог. Это может быть из-за несоответствияправ собственности на данный файл или каталог.

**Действия пользователя:** Проверьте права собственности на данный каталог и перезапустите процесс установки.

## **DBI1093E Неудача при попытке изменения групповых прав собственности для каталога "<каталог>".**

**Объяснение:** Произошла ошибка при изменении групповых прав собственности на данный файл или каталог. Это может быть из-за несоответствия прав собственности на этот файл или каталог.

**Действия пользователя:** Проверьте права собственности на данный каталог и перезапустите процесс установки.

### **DBI1094E Ошибка доступа к каталогу.**

**Объяснение:** Программа столкнулась с ошибкой доступа при операции ввода-вывода с сервером каталогов.

**Действия пользователя:** Убедитесь, что сервер каталогов включен и доступен по сети.

**DBI1095W Не найден файл или каталог "<имя>".**

**Действия пользователя:** Проверьте, установлен ли набор файлов/пакет, содержащий этот каталог.

## **DBI1096E Файл или каталог "<имя-файла>" уже существует.**

**Объяснение:** Файл или каталог, который команда должна создать, уже существует.

**Действия пользователя:** Просмотрите указанный файл или каталог. Если он больше не нужен, удалите его и повторите команду. В противном случае перед повторной попыткой выполнения команды надо переименовать или удалить указанный файл или каталог.

## **DBI1097E Файл или каталог "<имя-файла>" не существует.**

**Объяснение:** Необходимый длякоманды файл или каталог не существует.

**Действия пользователя:** Если файл или каталог

действительно не существует, возможно, надо установить программное обеспечение, которое его содержит. Если файл или каталог существует, проверьте, правильно ли задана переменнаяPATH. Когда файл или каталог будут доступны по переменной PATH, повторите команду.

## **DBI1100E Обнаружена блокировка экземпляра. Работает другая команда управления экземпляром.**

**Объяснение:** Команда не выполнена, поскольку работает другая команда управления экземпляром (например, db2icrt, db2idrop, db2iupdt или db2imigr). Команды управления экземплярами производят безусловную блокировку дляпредотвращения одновременной выдачи противоречащих команд одному и тому же экземпляру.

**Действия пользователя:** Дождитесь завершения выполнения всех других команд экземпляров перед тем, как выдавать команду еще раз. Если никаких других команд экземпляров не запущено, удалите файл "instance.lock" из одного из следующих каталогов:

/var/db2/v71 or /var/opt/db2/v71

#### **DBI1101E Неверное имя экземпляра.**

**Объяснение:** Имяэкземпляра должно быть именем регистрации существующего пользователя и не должно:

- 1. быть длиннее 8 символов.
- 2. начинатьсяс "sql", "ibm" или "sys".
- 3. начинатьсяс цифры или содержать символы, отличные от a-z, \$, #,  $(a)$ , \_ и 0-9.

**Действия пользователя:** Повторите команду с правильным именем экземпляра.

## **DBI1103E Сервер администратора уже существует.**

**Объяснение:** Система обнаружила, что сервер администратора уже создан. В каждой системе можно создать только один сервер администратора DB2.

**Действия пользователя:** Если вы хотите

пересоздать сервер администратора, надо сначала отбросить прежний сервер администратора.

## **DBI1104E Сервер администратора невозможно отбросить.**

**Объяснение:** Попытка отбросить сервер администратора завершилась неудачно. Система обнаружила, что сервер администратора не создан или создан под другим ID пользователя.

**Действия пользователя:** Убедитесь, что имя сервера администратора (его сообщает команда "dasilist") задано верно, и повторите команду.

### **DBI1105E Администратор менеджера связей данных DB2 уже существует.**

**Объяснение:** Система обнаружила, что администратор менеджера связей данных DB2 в вашей системе уже создан. В каждой системе можно создать только один администратор менеджера связей данных DB2.

**Действия пользователя:** Если вы хотите пересоздать администратор менеджера связей данных DB2, надо сначала отбросить прежний администратор менеджера связей данных DB2.

## **DBI1106E Невозможно отбросить администратора менеджера связей данных DB2.**

**Объяснение:** Попытка отбросить администратор менеджера связей данных DB2 завершилась неудачно. Система обнаружила, что администратор менеджера связей данных DB2 не создан или создан под другим ID пользователя.

**Действия пользователя:** Убедитесь, что имя администратора менеджера связей данных DB2 (его сообщает команда "dlfmlist") задано верно, и повторите команду.

## **DBI1107E Нельзя создать администратор менеджера связей данных DB2.**

**Объяснение:** Длясозданияадминистратор менеджера связей данных DB2 при помощи DCE требуется, чтобы DFS вашей системы была версии 3.1 или более новой.

#### **DBI1109E** Перед использованием этой команды должны быть обновлены параметры ядра.

Объяснение: Отдельные параметры ядра не сконфигурированы должным образом.

### Действия пользователя:

- Исправьте все необходимые параметры ядра, как описано в руководстве "Quick Beginnings" для вашей платформы.
- Перезагрузите систему
- Повторите команду

#### **DBI1111E** В этой команде должен быть задан параметр FencedID с использованием флага-и.

Объяснение: В этой команде должен быть задан параметр FencedID. Параметр FencedID - это имя пользователя, под которым будут запущены изолированные заданные пользователем функции (UDF) и изолированные хранимые процедуры.

Действия пользователя: Введите команду еще раз, добавив аргументы "-u FencedID", где FencedID имя пользователя, под которым вы хотите запускать изолированные функции UDF или изолированные хранимые процедуры.

Из соображений безопасности не рекомендуется использовать имя экземпляра в качестве FencedID. Однако если вы не собираетесь использовать заданные пользователем изолированные функции (UDF) или изолированные хранимые процедуры, задание имени экземпляра в качестве FencedID позволит обойтись без создания другого пользователя для FencedID.

#### **DBI1112E** Параметр FencedID "<ID-изолир>" неверен.

Объяснение: Параметр FencedID, задающий имя пользователя, под которым будут запущены заданные пользователем изолированные функции и изолированные хранимые процедуры:

- Должен быть зарегистрированным именем существующего пользователя.
- Не может иметь значения root или bin.

Действия пользователя: Повторите команду с правильным параметром FencedID.

#### **DRI1113W** Предыдущее значение параметра FencedID "<старое-значение>" отличается от заданного. Новое знячение "<новое-знячение>" проигнорировано.

Объяснение: Введенный в командной строке параметр FencedID отличается от того, который ранее использовался с данным ID пользователя. Новое значение игнорируется.

#### **DBI1115E** Неверный параметр AuthType "<тип-авт>", заданный с флагом -а.

Объяснение: Недопустимое значение параметра AuthType, который задает тип полномочий, используемых в данном экземпляре. Допустимые типы полномочий:

- SERVER
- CLIENT
- $\cdot$  DCS
- $\cdot$  DCE
- SERVER ENCRYPT
- · DCS\_ENCRYPT
- DCE SERVER ENCRYPT

Действия пользователя: Повторите команду с правильным параметром AuthType.

#### **DBI1120E** Экземпляр "<имя-экземпляра>" нельзя отбросить.

Объяснение: Была сделана попытка отбросить активный в настоящий момент экземпляр.

#### **DBI1121E** Нельзя удалить сервер администратора при помощи команды "db2idrop".

Объяснение: Была сделана попытка удалить сервер администратора при помощи команды "db2idrop". Эта операция не разрешена, так как она приводит к несогласованному состоянию реестра.

Действия пользователя: Используйте для

удалениясервера администратора команду "dasidrop".

### **DBI1122E Экземпляр"<имя-экземпляра>" нельзя обновить.**

**Объяснение:** Была сделана попытка обновить экземпляр. Этот экземпляр нельзя обновить, так как:

- Данную команду "db2iupdt" нельзя использовать дляобновленияэтого экземпляра.
- Экземпляр в настоящий момент активен.

**Действия пользователя:** Убедитесь, что используется правильная версия команды "db2iupdt".Проверьте также, что на экземпляре нет выполняемых процессов db2. Повторите команду.

## **DBI1123E Нельзя изменить сервер администратора при помощи команды "db2iupdt".**

**Объяснение:** Была сделана попытка изменить сервер администратора при помощи команды "db2iupdt". Эта операция не разрешена, так как она приводит к несогласованному состоянию реестра.

**Действия пользователя:** Используйте для изменениясервера администратора команду "dasiupdt".

## **DBI1124E Экземпляр"<имя-экземпляра>" нельзя перенастроить.**

**Объяснение:** Была сделана попытка перенастроить экземпляр. Этот экземпляр нельзя перенастроить, так как:

- Экземпляр в настоящий момент активен.
- Перенастройка данного экземпляра не поддерживается.
- Данную команду "db2imigr" нельзя использовать дляперенастройки этого экземпляра.

**Действия пользователя:** Убедитесь, что экземпляр готов к перенастройке, что используется правильнаяверсиякоманды "db2imigr". и что экземпляр неактивен. Дополнительную информацию о перенастройке экземпляра

смотрите в руководстве "Quick Beginnings" для вашей платформы.

## **DBI1125E Администратор менеджера связей данных DB2 нельзя отбросить при помощи команды "db2idrop".**

**Объяснение:** Была сделана попытка удалить администратор менеджера связей данных DB2 при помощи команды "db2idrop". Эта операция не разрешена, так как она приводит к несогласованному состоянию реестра.

**Действия пользователя:** Дляудаления администратора менеджера связей данных DB2 используйте команду "dlfmdrop".

## **DBI1126W Одна или несколько производных таблиц могут повлиять на перенастройку базы данных.**

**Объяснение:** DB2 обнаружила производные таблицы, зависящие от изменяемого объекта баз данных. Это может привести к неудаче при перенастройке. Посмотрите в Release.Notes возможные действия пользователя.

## **DBI1128E Нельзя удалить сервер администратора при помощи команды "dlfmdrop".**

**Объяснение:** Была сделана попытка удалить сервер администратора при помощи команды "dlfmdrop".Эта операция не разрешена, так как она приводит к несогласованному состоянию реестра.

**Действия пользователя:** Используйте для удалениясервера администратора команду "dasidrop".

## **DBI1129E Нельзя изменить сервер администратора при помощи команды "dlfmupdt".**

**Объяснение:** Была сделана попытка изменить сервер администратора при помощи команды "dlfmupdt".Эта операция не разрешена, так как она приводит к несогласованному состоянию реестра.

**Действия пользователя:** Используйте для

изменения сервера администратора команду "dasiupdt".

#### **DRI1131E** Неправильный ID пользователя "<ID-пользователя>".

Объяснение: Попытка доступа к данному ID пользователя не удалась. Имеет место одна из следующих ситуаций:

- Такого ID пользователя нет в системе.
- Начальный каталог этого пользователя задан неправильно.
- Один из необходимых для DB2 атрибутов пользователя не установлен.
- UID этого пользователя 0

Действия пользователя: Убедитесь, что используется правильный ID пользователя с правильным начальным каталогом, оболочкой, первичной и вторичной группами. В случае необходимости создайте нового пользователя.

#### **DBI1135E** Неверная первичная группа " <имя-группы>" ID пользователя "<id-пользователя>".

Объяснение: Имя первичной группы ID пользователя экземпляра не может:

- 1. иметь значения "guests", "admins", "users" или "local".
- 2. начинаться с "sql" или "ibm".
- 3. начинаться с цифры или содержать символы, отличные от a-z, \$, #, @ или 0-9.

Действия пользователя: Смените первичную группу ID пользователя экземпляра на группу с правильным именем, после чего повторите команду.

#### **DBI1145W** Найлен сушествующий каталог журнала Sync Point Manager (SPM).

Объяснение: Найден существующий каталог журнала Sync Point Manager (SPM). Новая версия SPM не может обрабатывать старую версию журнала. Перед установкой новой версии SPM надо убедиться в отсутствии неоднозначных транзакций.

#### Действия пользователя:

- Если неоднозначных транзакций не было, можно продолжить обновление экземпляра. повторив команду db2iupdt с флагом -s. При этом будет создана копия каталога sallib/spmlog под именем sqllib/spmlog50.
- Если вы не уверены в отсутствии неоднозначных транзакций, надо вернуться к предыдущей версии продукта DB2 и следовать указаниям продукта относительно неоднозначных транзакций.

#### **DBI1170E** Для флага - w можно задавать только значение 64 или 32.

Объяснение: В командах db2icrt и db2iupdt для необязательного флага - мможно задавать только значения 32 или 64. - w 64 задается для db2icrt при создании 64-битного экземпляра. - w 64 задается db2iupdt при преобразовании 32-битного экземпляра в 64-битный. В остальных случаях флаг - мможно не указывать.

Действия пользователя: Повторите команду с правильным аргументом.

#### **DBI1171E DB2 64-битная поддержка не** установлена.

Объяснение: Не установлен 64-битный пакет исправлений DB2. Можно создавать только 32-битные экземпляры.

#### Действия пользователя:

- Повторите команду без опции w, чтобы созлать 32-битный экземпляр.
- Получите и установите 64-битные пакеты исправлений и повторите команду.

**DBI1172E** При попытке создать или изменить 64-битный экземпляр обнаружено, что уровень установленного файла bos.rte.libc и(или) bos.adt.prof меньше минимального необходимого лля 64-битных экземпляров.

Объяснение: Уровень установленного файла bos.rte.libc, bos.adt.prof или обоих из них меньше 4.3.3.50 - минимального необходимого для поддержки 64-битных экземпляров.
**Действия пользователя:** Преждем чем продолжать работу, загрузите одно или оба из следующих PTF и обновите вашу систему.

- Для bos.rte.libc установите PTF U473728.bff
- Для bos.adt.prof установите PTF U473581.bff

Информацию о том, как получить PTF, смотрите на сайте http://www.ibm.com/aix.

#### **DBI1186I Использование:**

## **db2cdbcr [-d] -n CDBName**

**Объяснение:** В команде db2cdbcr введен неправильный аргумент. Правильные аргументы этой команды:

- **-h|-?** вывести на экран информацию об использовании этой команды
- **-d** включает режим отладки.

### **-n CDBName**

CDBName - это имяуправляющей базы данных хранилища, которую вы хотите создать.

**Действия пользователя:** Введите команду еще раз, как показано:

db2cdbcr -n CDBName

## **DBI1187E Не удалось завершить установку управляющей базы данных хранилища DB2.**

**Объяснение:** Попытка создать управляющую базу данных хранилища DB2 завершилась неудачно.

**Действия пользователя:** При установке Enterprise Edition попробуйте ввести команду созданиябазы данных вручную. При установке Enterprise - Extended Edition надо также создать группу узлов (создаетсяна узле 0) и табличное пространство (оба под названиями FLG32K). Подробности смотрите в документации по хранилищам данных DB2.

## **DBI1200E Каталог "<имя-каталога>" не является версией "<номер-версии>" экземпляра.**

**Объяснение:** Команду невозможно выполнить, поскольку заданный каталог не содержит необходимой версии программного продукта базы данных.

**Действия пользователя:** Команду невозможно запустить с указанным экземпляром.

## **DBI1202E Перенастройка экземпляра "<имя-экземпляра>" не поддерживается.**

**Объяснение:** Экземпляр невозможно перенастроить, потому что:

- 1. Перенастройка из этой версии экземпляра не поддерживается.
- 2. Этот экземпляр уже использует текущую версию программного продукта, и никакая перенастройка не требуется.

**Действия пользователя:** Убедитесь, что экземпляр допускает перенастройку, и повторите команду с верным именем экземпляра.

**DBI1205E Обнаружена по крайней мере одна локальная база данных, которую невозможно перенастроить в новую версию. Список ошибок смотрите в файле регистрации "<имя-файла-регистрации>".**

**Объяснение:** Возможные ошибки базы данных:

- Отложенное резервное копирование
- Отложенный повтор
- Противоречие в базе данных
- Одно или несколько табличных пространств в ненормальном состоянии
- v База данных содержит объекты с именами схем SYSCAT, SYSSTAT или SYSFUN.
- v База данных содержит объекты, зависящие от функции SYSFUN.DIFFERENCES. Возможные объекты, препятствующие перенастройке:
	- ограничение
	- функция
- триггер
- производнаятаблица

**Действия пользователя:** Выполните корректирующие операции длякаждой из баз данных, перечисленных в файле "<имя-файла-журнала>" :

- v Отложенное копирование Выполните резервное копирование длябазы данных.
- v Отложенный повтор Выполните повтор до конца журналов и остановите базу.
- v Противоречие в базе данных Перезапустите базу, чтобы вернуть ее в согласованное состояние.
- v Табличное пространство в ненормальном состоянии - Выполните повтор для базы данных.
- v Невернаясхема Отбросьте объект и пересоздайте его с правильным именем схемы (квалификатором). Если объект - таблица, сначала экспортируйте из нее данные, отбросьте таблицу, пересоздайте ее с правильным именем схемы и импортируйте или загрузите данные в новую таблицу.
- Объект зависит от SYSFUN.DIFFERENCES -
	- Ограничение измените таблицу, чтобы отбросить ограничение
	- Функция- отбросьте функцию
	- Триггер отбросьте триггер
	- Производнаятаблица отбросьте производную таблицу

## **DBI1211E Неудача при перенастройке каталога "<имя-каталога>".**

**Объяснение:** При перенастройке каталога произошла системная ошибка, например, переполнение диска или памяти. Перенастройка экземпляра завершилась неудачно.

**Действия пользователя:** Перед повторным выполнением команды проверьте, достаточно ли места на диске и памяти.

## **DBI1212W Неудача при перенастройке каталога локальной базы данных по пути "<путь>".**

**Объяснение:** Процесс перенастройки локального каталога баз данных не завершен из-за неожиданной ошибки.

**Действия пользователя:** По указанному пути создаютсяфайл ошибок "db2mgdbd.err" и резервный локальный каталог баз данных "sqldbdir/sqldddir.bak".

Сохраните эти два файла и обратитесь к представителю центра обслуживания IBM за инструкциями по восстановлению вашего каталога. Если локального каталога баз данных нет, базы данных, каталогизированные в нем, будут недоступны.

# **DBI1220W Неудача при перенастройке каталога узла по пути "<путь>".**

**Объяснение:** Процесс перенастройки каталога узла не завершен из-за неожиданной ошибки.

**Действия пользователя:** Есть две возможности восстановления:

- 1. Удалите каталог узла и перекаталогизируйте запись узла.
- 2. По указанному пути создаются файл ошибок "db2mgndd.err" и резервный каталог узла "sqlnodir/sqlnddir.bak".

Сохраните эти два файла и обратитесь к представителю центра обслуживания IBM за инструкциями по восстановлению вашего каталога. Чтобы восстановить каталог узла, обратитесь в центр обслуживанияIBM.

## **DBI1221W Каталог узла поврежден и его невозможно перенастроить.**

**Объяснение:** Или файлы каталога узла не совпадают, или файл каталога узла поврежден.

**Действия пользователя:** Удалите каталог узла и перекаталогизируйте запись узла.

## **DBI1222W Каталог системной базы данных поврежден и его невозможно перенастроить.**

**Объяснение:** Либо исходные и резервные файлы каталога системной базы данных различаются, либо каталог системной базы данных поврежден.

**Действия пользователя:** Удалите каталог системной базы данных и перекаталогизируйте все записи баз данных.

## **DBI1223W Каталог локальной базы данных поврежден и его невозможно перенастроить.**

**Объяснение:** Либо исходные и резервные файлы каталога системной базы данных различаются, либо каталог системной базы данных поврежден.

**Действия пользователя:** По указанному пути создаютсяфайл ошибок "db2mgdbd.err" и резервный локальный каталог баз данных "sqldbdir/sqldddir.bak".

Сохраните эти два файла и обратитесь к представителю центра обслуживанияIBM за инструкциями по восстановлению вашего каталога. Если локального каталога баз данных нет, базы данных, каталогизированные в нем, будут недоступны.

# **DBI1225W Тип аутентификации каталогизированной локальной базы данных был изменен.**

**Объяснение:** Обнаружено, что по крайней мере у одной из каталогизированных записей базы данных тип аутентификации отличаетсяот типа аутентификации, заданного дляданного экземпляра. Если не предпринимать никаких действий, у всех каталогизированных записей локальных баз данных будет подразумеватьсятип аутентификации экземпляра, к которому они принадлежат.

**Действия пользователя:** Просмотрите в файле migration.log в начальном каталоге экземпляра список записей каталогизированных локальных баз данных, аутентификация которых отличается от аутентификации, заданной дляданного экземпляра. Если вы хотите, чтобы база данных

сохранила свой предыдущий тип аутентификации, можно или изменить тип аутентификации экземпляра, или переместить эту базу данных в другой экземпляр, обладающий необходимым типом аутентификации. Тем не менее перед изменением типа аутентификации экземпляра убедитесь, что вам необходимо, чтобы у всех записей каталогизированных локальных баз данных был новый тип аутентификации.

## **DBI1240E Нельзя запустить менеджербаз данных.**

**Объяснение:** При попытке проверки, могут ли каталогизированные локальные базы данных быть перерегистрированы, менеджер баз данных не запустился.

**Действия пользователя:** Устраните причину, из-за которой менеджер баз данных не запускается, и повторите команду.

# **DBI1250E Прикладные программы все еще используют экземпляр "<имя-экземпляра>".**

**Объяснение:** Имеютсяпрограммы, которые выполняются сейчас с использованием указанного экземпляра. Все программы, использующие данный экземпляр, должны быть завершены до того, как команда сможет быть успешно выполнена. Можно получить список программ, которые в настоящее время используют данный экземпляр, при помощи команды:

db2 list applications

**Действия пользователя:** Вы можете подождать, пока программы не завершатся естественным образом, или же завершить программы принудительно. Дляэтого надо зарегистрироватьсяв качестве владельца экземпляра и ввести команду

db2 force application all

Имейте в виду, что некоторые программы при прерывании посредством этой команды могут вести себянепредсказуемым образом. После остановки всех программ остановите менеджер баз данных командой "db2istop".

### **DBI1260E Не удалось прочесть файл ответов.**

**Объяснение:** При попытке прочесть заданный файл ответов произошла ошибка. Проверьте, есть ли разрешение на чтение этого файла и правильно ли задан путь к нему.

**Действия пользователя:** Исправьте разрешения доступа и положение файла ответов и повторите попытку.

## **DBI1261E Недопустимое значение для ключевого слова.**

**Объяснение:** Значение, заданное в файле ответов, недопустимо длясоответствующего ключевого слова. Посмотрите списки допустимых значений в примере файла ответов.

**Действия пользователя:** Исправьте ошибку в соответствующей строке файла ответов и повторите попытку.

## **DBI1262E В файле ответов обнаружено неизвестное ключевое слово.**

**Объяснение:** В файле ответов задано недопустимое ключевое слово. Посмотрите список допустимых ключевых слов в примере файла ответов.

**Действия пользователя:** Исправьте ошибку в соответствующей строке файла ответов и повторите попытку.

**DBI1264E Ошибки при запуске "<имя-программы>". Дополнительную информацию смотрите в файле журнала установки "<имя-журнала>".**

**Объяснение:** Все выполненные и неудавшиеся операции сохранены в этом файле журнала.

**Действия пользователя:** Не изменяйте этот файл каким-либо образом. Он предназначен для представителей технической поддержки IBM.

## **DBI1266I Дополнительную информацию смотрите в файле журнала "<имя-журнала>".**

**Объяснение:** Все выполненные и неудавшиеся операции сохранены в этом файле журнала.

**Действия пользователя:** Не изменяйте этот файл каким-либо образом. Он предназначен для представителей технической поддержки IBM.

## **DBI1268E Наборфайлов "<набор-файлов>" не найден на установочном носителе.**

**Объяснение:** Один из наборов файлов не найден на установочном носителе. Если этого набора нет на установочном носителе, установить его невозможно.

**Действия пользователя:** Набор файлов должен находиться на установочном носителе. Если этого набора нет на установочном носителе, отмените его выбор и повторите попытку.

### **DBI1270E В файле ответов обнаружена ошибка.**

**Объяснение:** При обработке файла ответов обнаружена ошибка. Установку нельзя продолжить, пока эта ошибка не будет исправлена.

**Действия пользователя:** Исправьте ошибку в соответствующей строке файла ответов и повторите попытку.

## **DBI1278W При обработке файла ответов получено предупреждающее сообщение.**

**Объяснение:** При обработке файла ответов получено предупреждающее сообщение. Программа установки DB2 будет продолжать работу без остановки.

**Действия пользователя:** Если необходимо, исправьте ошибку в соответствующей строке файла ответов и повторите попытку.

## **DBI1279I При обработке файла ответов получено замечание.**

**Объяснение:** При обработке файла ответов получено замечание. Программа установки DB2 будет продолжать работу без остановки.

Действия пользователя: Это просто информационное сообщение. Никаких действий не требуется.

#### **DBI1281E** Файл конфигурации менеджера баз данных невозможно инициализировать.

Объяснение: Произошла ошибка при попытке инициализации файла конфигурации менеджера баз данных. Невозможно создать или перенастроить экземпляр DB2 Версии 7.

Действия пользователя: Определите причину ошибки по файлу журнала. Устраните ее и повторите команду. Если ошибка повторяется, обратитесь в службу поддержки IBM.

#### **DRI1282E** Файлы конфигурации менеджера баз ланных невозможно объединить.

Объяснение: Зафиксирована ошибка при попытке слияния двух файлов конфигурации менеджеров баз данных. Предыдущий файл конфигурации менеджера баз данных невозможно слить с новым файлом конфигурации менеджера баз данных.

Действия пользователя: Проверьте значения в новом файле конфигурации менеджера баз данных и обновите необходимым образом параметры.

#### **DRI1283E** Невозможно изменить информацию связи для "<экземпляра>".

Объяснение: При создании экземпляра нельзя менять параметр SVCENAME и/или значения реестра DB2COMM.

Действия пользователя: Убедитесь, что параметр SVCENAME в файле конфигурации менеджера баз данных имеет значение "<имя-профиля>" и введите команду

db2 update dbm cfg using SVCENAME "<имя-профиля>"

Измените также значение переменной DB2COMM на tcpip, введя команду

db2set DB2COMM=tcpip

#### **DRI1290E** Неудача при попытке создания реестра профилей пользователей "<имя-профиля>".

Объяснение: Произошла ошибка при создании реестра профилей пользователей. Имеет место одна из следующих ситуаций:

- Неправильное разрешение доступа к файлу с реестром профилей.
- Реестр профилей задан неправильно.
- В файловой системе не хватает места.

Действия пользователя: Проверьте файловые разрешения для профиля списка экземпляров в одном из следующих каталогов:

> /var/db $2/v71$ /var/opt/db2/v71

or

#### **DBI1291E** Экземпляр "<имя-экземпляра>" не найден в списке экземпляров.

Объяснение: Указанный экземпляр не найден в списке экземпляров.

Действия пользователя: Проверьте список экземпляров, выданный командой "db2ilist".Повторите команду с правильным именем экземпляра.

#### **DBI1292E** Экземпляр "<имя-экземпляра>" уже есть в списке экземпляров.

Объяснение: Создаваемый или перемещаемый экземпляр уже есть в списке экземпляров.

Действия пользователя: Используйте имя экземпляра, не входящее в список. Список можно получить при помощи команды "db2iset -l".

#### **DBI1293E** В этой системе не установлен сервер **DB2 Ouery Patroller.**

Действия пользователя: Если DB2 Query Patroller не установлен программой установки DB2, запустите программу установки, чтобы правильно установить экземпляр для использования с сервером DB2 Query Patroller. Если же он был

установлен, проверьте, записан ли он в файл default.env, и доступен ли этот файл для чтения. Файл default.env можно найти в каталоге

 $\sqrt{var/dh^2/v^2}$ or /var/opt/db2/v71

## **DBI1295E Нельзя обновить список экземпляров.**

**Объяснение:** Экземпляр нельзя добавить в список экземпляров или удалить из списка экземпляров. Произошла ошибка при добавлении экземпляра в список экземпляров или при удалении экземпляра из списка экземпляров. Имеет место одна из следующих ситуаций:

- Неправильное разрешение доступа к реестру профилей.
- Реестр профилей задан неправильно.
- В файловой системе не хватает места.

**Действия пользователя:** Проверьте файловые разрешениядляпрофилясписка экземпляров в одном из следующих каталогов:

/var/db2/v71 or /var/opt/db2/v71

## **DBI1297E Нельзя обновить профиль экземпляра "<имя-профиля>".**

**Объяснение:** Произошла ошибка при обновлении реестра профилей экземпляра. Имеет место одна из следующих ситуаций:

- Неправильное разрешение доступа к реестру профилей экземпляра.
- Реестр профилей задан неправильно.
- В файловой системе не хватает места.

**Действия пользователя:** Проверьте файловые разрешениядляпрофилясписка экземпляров в одном из следующих каталогов:

/var/db2/v71

$$
or \t /var/opt/db2/v71
$$

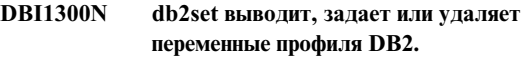

**db2set [[[переменная=[значение]] [-g|-i экземпляр[ номер-узла]]] [-all] [-null] [-r экземпляр[номер-узла]] [-n узел DAS[ -u пользователь[-p пароль]]] [-l|-lr] [-v] [-ul|-ur] [-?|-h]**

**Объяснение:** Опции команды:

- **-g** Доступ к глобальным переменным профиля.
- **-i** Задает профиль экземпляра, используемый вместо текущего или экземпляра по умолчанию.
- **-n** Задает имяудаленного узла сервера администратора DB2.
- **-u 3алает ID пользователя для** использованияпри подключении к серверу администратора.
- **-ul** Обращается к переменным профиля пользователя
- **-ur** Обновляет переменные профиля пользователя
- **-p** Задает пароль для использования при подключении к серверу администратора.
- **-r** Переустанавливает реестр профилей для данного экземпляра.
- **-l** Выводит список профилей экземпляра.
- **-lr** Выводит список всех поддерживаемых переменных реестра.
- **-v** Режим подробного вывода.
- **-?** Выводит справку по команде.
- **-h** То же, что и опция-?
- **-all B**ыводит все локальные переменные среды, определенные в: • Среде (обозначены [e])
- Реестре уровня пользователя (обозначены [u])
- Реестре уровня узла (обозначены [n])
- Реестре уровня экземпляра (обозначены [i]) и
- Реестре глобального уровня (обозначены [g])
- -null Задает для всех переменных пустые значения на указанном уровне реестра, чтобы предотвратить поиск на следующем уровне реестра в заданном порядке поиска.

## Примечания:

- db2set без имени переменной выводит все заданные переменные.
- db2set <переменная> выводит значение <переменной>.
- db2set  $\leq$ переменная>= (пусто) удаляет <переменную>.
- db2set <переменная> =<значение> изменяет значение <переменной>.
- db2set <переменная> -null задает для <переменной> значение NULL.
- db2set <переменная> -all выводит все определенные значение <переменной>.
- db2set -ur обновляет профиль текущего пользователя.
- db2set <переменная> -ul выводит значение <переменных> на уровне пользователя.
- db2set -all выводит все определенные переменные на всех уровнях реестра.

#### **DBI1302E** Обнаружен неверный параметр.

Объяснение: Использован неверный параметр.

Действия пользователя: Выведите справку по использованию при помощи опции -?.

#### **DBI1303W** Переменная не задана.

Объяснение: Переменная не задана в реестре профилей.

## Действия пользователя: Никаких дополнительных действий не требуется.

#### **DBI1304E** Непредвиденная ошибка.

Объяснение: Инструмент столкнулся с непредвиденной системной ошибкой.

Действия пользователя: Обратитесь в центр обслуживания DB2.

#### **DBI1305E** Реестр профилей не найден.

Объяснение: У компьютера назначения нет настройки реестра профилей.

Действия пользователя: Создайте реестр на компьютере назначения, установив DB2.

#### **DRI1306N** Профиль экземпляра не определен.

Объяснение: Экземпляр не определен в реестре компьютера назначения.

Действия пользователя: Укажите существующее имя экземпляра или создайте необходимый экземпляр.

#### **DBI1307N** Профиль узла экземпляра не определен.

Объяснение: Узел экземпляра не определен в реестре компьютера назначения.

Действия пользователя: Создайте реестр путем установки необходимых компонентов DB2.

#### **DBI1308E** Свободная память исчерпана.

Объяснение: Инструмент обнаружил ошибку "память исчерпана".

Действия пользователя: В системе не хватает ресурсов памяти. Завершите ненужные программы или повторите попытку позже.

#### **DBI1309E** Системная ошибка

Объяснение: Инструмент столкнулся с ошибкой операционной системы.

Действия пользователя: При обращении к реестру произошла системная ошибка. Убедитесь, что в файловой системе, где расположен реестр, достаточно места и, если реестр - удаленный,

сетевое соединение существует.

## **DBI1310E Доступ к удаленному реестру не поддерживается.**

**Объяснение:** Данный инструмент не поддерживает опцию удаленного реестра.

**Действия пользователя:** Чтобы узнать, как получить доступ к удаленному реестру, обратитесь к Справочнику по командам.

**DBI1311I Выводятся профили экземпляра реестра...**

**DBI1312I Выводятся указанные глобальные переменные...**

**DBI1313I Выводятся указанные переменные экземпляра...**

**DBI1314I Выводятся все поддерживаемые переменные реестра...**

**DBI1315W Неизвестное сообщение!**

**DBI1316E Экземплярне является экземпляром MPP.**

**Объяснение:** Экземпляр назначения не является экземпляром DB2 MPP.

**Действия пользователя:** Выберите экземпляр MPP.

### **DBI1317E Узел экземпляра уже существует.**

**Объяснение:** Уже существует дублирующий узел экземпляра.

**Действия пользователя:** Выберите другой узел экземпляра.

## **DBI1320W ПРЕДУПРЕЖДЕНИЕ:**

**Объяснение:** Этот сценарий используетсядля сбора информации, котораяпоможет службе поддержки IBM при работе с вашими

возможными проблемами. Эта информация может содержать важные длявас данные. Возможно, вы захотите отредактировать выходной файл db2ginfo.txt, прежде чем отсылать его службе поддержки IBM.

**Действия пользователя:** Если вы знаете об этом и уже предупреждены, запускайте этот сценарий с флагом -y.

# **DBI1330W Это действие может повлиять на другие экземпляры.**

**Объяснение:** Файл IWH.environment содержит глобальную информацию длявсех экземпляров. Изменение этого файла может повлиять на все экземпляры. Хотите продолжать?

## **DBI1332E Нет файла шаблона для IWH.environment.**

**Объяснение:** Необходим файл шаблона для IWH.environment.

## **DBI1350I Использование:**

**dqpsetupdqpsetup -D DbName -t TblSpcName -r RsltTblSpcName -l TblSpcPath [-g NodeGroup] [-n NodeNum] [-s SizeDMS] [-o] [-h|-?] InstName**

**Объяснение:** Был введен неправильный аргумент. Правильные аргументы этой команды:

### **DbName**

имябазы данных, котораябудет использоваться с сервером DB2 Query Patroller

### **TblSpcName**

имятабличного пространства DB2 Query Patroller. Его тип по умолчанию табличное пространство SMS.

### **RsltTblSpcName**

имяиспользуемого табличного пространства результатов

## TblSpcPath

полный путь к табличному пространству

## **NodeGroup**

имя группы узлов, где находится табличное пространство для сервера DB2 Query Patroller [необходимо для EEE]

### **NodeNum**

Номер отдельного узла, где определена группа узлов [необходимо для ЕЕЕ]

## -s SizeDMS

размер табличного пространства DMS. Флаг - в используется для задания размера табличного пространства DMS

 $-0$ переопределяет любые существующие объекты схем IWM

## **InstName**

имя экземпляра сервера Query Patroller

 $-h|-?$ вывести на экран информацию об использовании этой команды

Опции, помеченные [необходимо для ЕЕЕ] необходимы для экземпляров DB2 UDB Enterprise - Extended Edition MPP и игнорируются прочими (не МРР) экземплярами, например, экземплярами DB2 UDB Enterprise Edition.

Если вы выполнили перенастройку этого экземпляра из предыдущей версии DB2 Query Patroller, для простого обновления схемы на текущую схему параметров не требуется. Если вы хотите перестроить схему, удалив объекты старой схемы, надо указать -о, а также другие необходимые параметры.

Действия пользователя: Повторите команду с правильным синтаксисом.

#### **DBI1351E** Для выполнения этой команды вы должны быть владельцем экземпляра.

Объяснение: Чтобы запустить эту команду, вы должны быть владельцем экземпляра сервера DB2 **Ouery Patroller.** 

Действия пользователя: Проверьте, правильно ли экземпляр сервера DB2 Query Patroller записан в файле default.env. Зарегистрируйтесь как владелец

экземпляра сервера DB2 Query Patroller и повторите команду. Файл default.env можно найти в каталоге

 $\sqrt{var/db2/v71}$  $\alpha$ <sup>r</sup> /var/opt/db2/v71

#### **DBI1352E** Экземпляр " < имя-экземпляра>" не является экземпляром ЕЕ или ЕЕЕ.

Объяснение: Сервер/агент DB2 Query Patroller надо создавать на экземпляре ЕЕ или ЕЕЕ.

Действия пользователя: Повторите команду с правильным именем экземпляра ЕЕ или ЕЕЕ; возможно, перед выполнением команды понадобится создать и сконфигурировать новый экземпляр ЕЕ или ЕЕЕ.

#### **DBI1353E** Сервер DB2 Query Patroller уже установлен на экземпляре.

Объяснение: Сервер DB2 Query Patroller может быть установлен только на одном экземпляре DB2 UDB.

Действия пользователя: Выполните команду dqplist, чтобы узнать, какой экземпляр используется для сервера DB2 Query Patroller. Если имя экземпляра правильно, нет необходимости запускать dqpcrt для установки сервера. Для установки агента надо использовать правильное имя экземпляра. Если этот экземпляр больше не требуется использовать для данной цели, выполните команду

dqpdrop inst\_name

чтобы удалить его. Затем введите команду dqpcrt снова.

#### **DBI1354E** Экземпляр "<имя-экземпляра>" не является экземпляром сервера DB2 **Ouerv Patroller.**

Действия пользователя: При помощи команды dqplist определите имя правильного экземпляра и введите команду снова.

#### **DBI1355I Использование:**

## **dqpcrt [-h|-?] <-s|-a> -p PortName InstName**

**Объяснение:** Был введен неправильный аргумент. Правильные аргументы этой команды:

#### **PortName**

имяпорта, который будет использоватьсяс сервером/агентом DB2 Query Patroller

#### **InstaName**

имяэкземпляра, который должен быть экземпляром сервера DB2 Query Patroller

- **-s** создать сервер DB2 Query Patroller на названном экземпляре
- **-a** создать агент DB2 Query Patroller на названном экземпляре
- **-h|-?** вывести на экран информацию об использовании этой команды

Надо задать -s или -a, но не обе этих опции. Опция -а допустима только для экземпляра Enterprise -Extended Edition.

**Действия пользователя:** Повторите команду с правильным синтаксисом.

## **DBI1356I Использование:**

## **dqplist [-h|-?]**

**Объяснение:** Был введен неправильный аргумент. Правильные аргументы этой команды:

**-h|-?** вывести на экран информацию об использовании этой команды

**Действия пользователя:** Повторите команду с правильным синтаксисом.

## **DBI1357I Использование:**

## **dqpdrop [-h|-?] InstName**

**Объяснение:** Был введен неправильный аргумент. Правильные аргументы этой команды:

## **InstName**

имяэкземпляра, с которого надо убрать сервер DB2 Query Patroller

**-h|-?** вывести на экран информацию об использовании этой команды

Эту команду можно вводить только на узле, на котором создан сервер DB2 Query Patroller.

**Действия пользователя:** Повторите команду с правильным синтаксисом.

## **DBI1358W Не удалось изменить файлы профилей DB2 Query Patroller.**

**Объяснение:** Ошибка при попытке изменить файлы dqpprofile и/или dqpcshrc. Возможные причины:

- Эти файлы не существуют в подкаталоге sqllib домашнего каталога экземпляра.
- У вас нет разрешения на запись в эти файлы.
- Не удалось создать временный файл в каталоге /tmp.

### **Действия пользователя:** Проверьте

существование этих файлов и разрешениядляних. Проверьте, можете ли вы писать в каталог /tmp. Повторите команду.

## **DBI1359E Не удалось удалить сервер DB2 Query Patroller с экземпляра "<имя-экземпляра>".**

**Объяснение:** Ошибка при попытке удалить сервер DB2 Query Patroller с указанного экземпляра.

**Действия пользователя:** Удалите вручную файл sqllib/cfg/dqplevel из домашнего каталога владельца экземпляра. Кроме того, отредактируйте вручную файл default.env, удалив из него строку DQPSERVER. Файл default.env можно найти в каталоге

 $\sqrt{var/dh^2/v^2}$ or /var/opt/db2/v71

## **DBI1360E Не удалось завершить установку DB2 Query Patroller.**

**Объяснение:** Ошибка при попытке установить сервер DB2 Query Patroller. Некоторые возможные причины:

- Не удалось создать базу данных для сервера DB2 Query Patroller
- Не удалось создать группу узлов для указанного узла
- v Не удалось создать табличное пространство в группе узлов

**Действия пользователя:** Если не удалось создать базу данных или группу узлов, попробуйте создать их вручную и повторите команду.

Если не удалось создать табличное пространство, проверьте, есть ли у вас разрешение на запись по указанному пути. Попробуйте создать пространство вручную.

## **DBI1361E Код сервера DB2 Query Patroller не установлен.**

**Объяснение:** Код сервера DB2 Query Patroller, необходимый длязавершениятекущей операции, не установлен.

**Действия пользователя:** Установите код сервера DB2 Query Patroller и повторите команду.

## **DBI1362W Обнаружены объекты схем IWM.**

**Объяснение:** DB2 обнаружила объекты схем IWM, возможно, оставшиесяот предыдущей установки IWM.

**Действия пользователя:** Если вы хотите оставить существующие объекты схем IWM, ничего делать не надо. Если вы хотите удалить их и создать новые, повторите команду dqpsetup с флагом -o.

## **DBI1363E Не удалось создать объекты схем IWM.**

**Объяснение:** Неудача при попытке создания реестра объектов схем IWM.

**Действия пользователя:** Убедитесь, что оба файла db2\_qp\_schema и iwm\_schema.sql находятся в

каталоге /usr/lpp/db2\_07\_01/bin.

Если оба файла существуют, посмотрите вывод процедуры созданиясхемы IWM в файле /tmp/iwmschcr.log. Исправьте ошибки и повторите команду dqpsetup.

## **DBI1364E Нет прежних объектов схем DB2 Query Patroller.**

**Объяснение:** Нет прежних объектов схем DB2 Query Patroller дляперенастройки.

**Действия пользователя:** Повторите команду dqpsetup с правильным синтаксисом. Чтобы посмотреть синтаксис этой команды, введите 'dqpsetup -h'.

## **DBI1365E Не задан номерузла.**

**Объяснение:** В файле db2nodes.cfg не задан номер узла.

**Действия пользователя:** Проверьте файл db2nodes.cfg и убедитесь, что в нем есть требуемая запись. Повторите команду с правильным номером узла, как он указан в файле db2nodes.cfg.

## **DBI1366E Контейнер"<путь-sms>" уже используется.**

**Объяснение:** Каталог, указанный в качестве контейнера длятабличного пространства, уже существует.

**Действия пользователя:** Выполните команду снова с другим путем в качестве контейнера базы данных.

## **DBI1367E Не удалось связать файлы, перечисленные в списке "<список-связывания>".**

**Объяснение:** Ошибка при связывании файлов, перечисленных в списке.

**Действия пользователя:** Выполните связывание вручную.

## **DBI1368E Не удается соединиться с базой данных DQP "<db2dbdft>".**

**Объяснение:** Видимо, эта база данных не существует.

**Действия пользователя:** Укажите, что вам надо установить новый экземпляр DQP, задав все необходимые параметры dqpsetup. Данный экземпляр нельзя перенастроить.

## **DBI1370W Невозможно изменить файл .profile или .login для пользователя "<имя-экземпляра>".**

**Объяснение:** DB2 не смогла изменить файл .profile или .login дляданного пользователя. Возможно, эти файлы не существуют или же у вас нет доступа на запись к ним. Если вы не измените эти файлы, придетсязадавать среду вручную каждый раз при работе с DB2 Query Patroller под этим именем пользователя.

**Действия пользователя:** Подробности об автоматическом задании среды DB2 смотрите в руководстве Быстрый старт.

# **DBI1371E Отсутствуют аргумента для установки сервера Query Patroller.**

**Объяснение:** При установке сервера DB2 Query Patroller экземпляр Query Patroller должен быть сконфигурирован как сервер. Поэтому должны быть заданы следующие аргументы:

- 1. Группа узлов.
- 2. Номер узла.
- 3. Имябазы данных.
- 4. Табличное пространство.
- 5. Табличное пространство результата.
- 6. Путь табличного пространства.

и (необязательно): Размер табличного пространства DMS

**Действия пользователя:** Задайте обязательные (и, возможно, дополнительные) аргументы в файле ответов.

# **DBI1372E Невозможно сконфигурировать экземпляр сервера Query Patroller.**

**Объяснение:** Чтобы сконфигурировать экземпляр сервера Query Patroller, надо, чтобы был установлен сервер DB2 Query Patroller.

## **Действия пользователя:**

- Установите сервер DB2 Query Patroller.
- Если вы хотите сконфигурировать агент Query Patroller, удалите аргументы группы узла, номера узла, имени базы данных, табличного пространства, табличного пространства результата, пути табличного пространства и размера табличного пространства DMS.

# **DBI1373E Нельзя конфигурировать экземпляр сервера Query Patroller при создании нового экземпляра EE или EEE.**

**Действия пользователя:** Создайте экземпляр EE или EEE и отдельным шагом сконфигурируйте этот экземпляр как сервер Query Patroller.

# **DBI1374E На экземпляре EE нельзя задавать группу узлов и номер узла для сервера Query Patroller.**

## **Действия пользователя:**

- Если вы хотите конфигурировать сервер Query Patroller на экземпляре EEE, установите EEE.
- Удалите задание группы узлов и номера узла из файла ответов.

## **DBI1375E Невозможно сконфигурировать экземпляр сервера Query Patroller, если не установлены EE или EEE.**

**Действия пользователя:** Установите EE или EEE, а затем агент/сервер DB2 Query Patroller.

**DBI1376E Для конфигурирования экземпляра Query Patroller надо указать имя службы и номерпорта пользователя IWM.**

**Действия пользователя:**

- Если вы хотите сконфигурировать экземпляр Query Patroller, укажите имя службы и номер порта пользователя IWM.
- Если вы не хотите конфигурировать экземпляр Query Patroller, удалите указание группы узла, номера узла, имени базы данных, табличного пространства, табличного пространства результата, пути табличного пространства и размера табличного пространства DMS из файла ответов.

#### **DBI1400N** Неверный синтаксис команды db2licm.

Объяснение: Команда db2licm выполняет основные функции работы с лицензиями при отсутствии Центра управления. Она добавляет, удаляет, выводит в виде списков и модифицирует лицензии, установленные в локальной системе:

db2licm [-а имя-файла]

[-e HARD | SOFT] [-р пароль-продукта REGISTERED | CONCURRENT | **MEASURED]** [-г пароль-продукта] [-и пароль-продукта число-пользователей] [-п пароль-продукта число-процессоров]  $[-1]$  $\lceil -v \rceil$  $[-?)$ 

### Опции команды:

- Добавляет лицензию для продукта.  $-2$ Указывается имя файла, содержащего правильную информацию о лицензиях. Его можно получить с компакт-диска вашего лицензионного продукта или же от представителя или авторизованного дилера IBM.
- Изменяет число разрешенных  $-n$ процессоров. Задайте число процессоров, на котором вам разрешено использовать данный продукт.
- Изменяет правила для  $-e$ нелицензированных пользователей в системе. Допустимы значения HARD и SOFT. HARD означает, что требования

без лицензий отклоняются. SOFT означает, что требования без лицензий регистрируются с ограниченными полномочиями.

- $-1$ Выводит список всех продуктов с информацией о лицензиях.
- Изменяет тип лицензионных правил в  $-D$ системе. Можно задавать ключевые слова CONCURRENT, REGISTERED или оба из них. Кроме того, для продуктов DB2 Connect Unlimited можно залать MEASURED.
- Удаляет лицензию для продукта. После  $-r$ удаления лицензии продукт будет работать в режиме "Try &Buy". Чтобы получить пароль для отдельного продукта, введите команду с опцией -1.
- Изменяет число приобретенных -11 пользовательских разрешений. Задайте пароль для продукта, для которого приобретаются лицензии, и число пользователей.
- $-\mathbf{V}$ Выводит информацию о версии.
- $-2$ Выводит справку. Если указана эта опция, прочие опции игнорируются, и выводится только справочная информация.

Действия пользователя: Повторите команду с правильными параметрами.

#### **DBI1401I** Менеджер лицензий DB2, вызываемый из командной строки.

Объяснение: Команда db2licm выполняет основные функции работы с лицензиями при отсутствии Центра управления. Она добавляет, удаляет, выводит в виде списков и модифицирует лицензии, установленные в локальной системе:

db2licm [-а имя-файла] [-e HARD | SOFT] [-р пароль-продукта REGISTERED | CONCURRENT | **MEASURED]** [- г пароль-продукта] [- и пароль-продукта число-пользователей]

```
[-п пароль-продукта число-процессоров]
[-1]\lceil -v \rceil[-?)
```
Опции команды:

- $-a$ Добавляет лицензию для продукта. Указывается имя файла, содержащего правильную информацию о лицензиях. Его можно получить с компакт-диска вашего лицензионного продукта или же от представителя или авторизованного дилера IBM.
- -n Изменяет число разрешенных процессоров. Задайте число процессоров, на котором вам разрешено использовать данный продукт.
- Изменяет правила для -e нелицензированных пользователей в системе. Допустимы значения HARD и SOFT. HARD означает, что требования без лицензий отклоняются. SOFT означает, что требования без лицензий регистрируются с ограниченными полномочиями.
- $\mathbf{I}$ Выводит список всех продуктов с информацией о лицензиях.
- Изменяет тип лицензионных правил в -p системе. Можно задавать ключевые слова CONCURRENT, REGISTERED или оба из них. Кроме того, для продуктов DB2 Connect Unlimited можно задать MEASURED.
- -r Удаляет лицензию для продукта. После удаления лицензии продукт будет работать в режиме "Try &Buy". Чтобы получить пароль для отдельного продукта, введите команду с опцией -1.
- Изменяет число приобретенных -u пользовательских разрешений. Задайте пароль для продукта, для которого приобретаются лицензии, и число пользователей.
- Выводит информацию о версии.  $-V$
- $-2$ Выводит справку. Если указана эта

опция, прочие опции игнорируются, и выводится только справочная информация.

#### **DBI1402I** Лицензия добавлена успешно.

#### **DBI1403I** Лицензия удалена успешно.

#### **DBI1404N** Пароль продукта не найден.

Объяснение: Лицензия на этот продукт ненайдена в файле блокировок узлов.

Действия пользователя: Введите команду с опцией -1, чтобы проверить, что введенный пароль продукта правилен для того продукта, для которого вы хотите выполнить действие.

### **DBI1405I** Тип лицензионных правил успешно изменен.

#### **DBI1406N** Неверный тип лицензионных правил.

Объяснение: Введенный тип лицензионных правил недопустим для указанного продукта.

Действия пользователя: Введите правильный тип лицензионных правил. Возможные типы:

- · CONCURRENT
- · REGISTERED

#### **DBI1407N** Неверный файл сертификатов липензий.

Объяснение: Формат файла сертификатов лицензий неверен.

Действия пользователя: Введите имя файла сертификатов лицензий с правильным форматом.

#### **DBI1408N** Невозможно открыть файл "<имя-файла>".

Объяснение: Файл не найден или доступ к нему не разрешен.

Действия пользователя: Повторите команду с именем существующего и доступного вам файла.

## **DBI1409N Неверный тип правил для нелицензированных пользователей.**

**Объяснение:** Указанный тип правил для нелицензированных пользователей недопустим дляпродукта.

**Действия пользователя:** Введите правильный тип правил для нелицензированных пользователей для указанного продукта.

**DBI1410I Число одновременно работающих пользователей изменено успешно.**

**DBI1411I Тип правил для нелицензированных пользователей успешно изменен.**

- **DBI1412W Заданные жесткие правила для нелицензированных пользователей запрещают им пользоваться программой, когда число лицензий превышено.**
- **DBI1413W Мягкие правила для нелицензированных пользователей регистрируют превышение количества, но не запрещают им пользоваться продуктом.**

## **DBI1414N Неверный синтаксис команды db2licm.**

**Объяснение:** Команда db2licm выполняет основные функции работы с лицензиями при отсутствии Центра управления. Она добавляет, удаляет, выводит в виде списков и модифицирует лицензии, установленные в локальной системе:

db2licm [-a:имя-файла] [-e:HARD | SOFT] [-p:пароль-продукта REGISTERED | CONCURRENT | MEASURED] [-r:пароль-продукта] [-u:пароль-продукта число-пользователей] [-n:пароль-продукта число-процессоров]

 $[-1]$  $\lceil -v \rceil$ 

[-?]

Опции команды:

- **-a** Добавляет лицензию для продукта. Указывается имя файла, содержащего правильную информацию о лицензиях. Его можно получить с компакт-диска вашего лицензионного продукта или же от представителя или авторизованного дилера IBM.
- **-n** Изменяет число разрешенных процессоров. Задайте число процессоров, на котором вам разрешено использовать данный продукт.
- **-e** Изменяет правила для нелицензированных пользователей в системе. Допустимы значения HARD и SOFT. HARD означает, что требования без лицензий отклоняются. SOFT означает, что требованиябез лицензий регистрируются с ограниченными полномочиями.
- **-l** Выводит список всех продуктов с информацией о лицензиях.
- **-p** Изменяет тип лицензионных правил в системе. Можно задавать ключевые слова CONCURRENT, REGISTERED или оба из них. Кроме того, дляпродуктов DB2 Connect Unlimited можно задать MEASURED.
- **-r** Удаляет лицензию для продукта. После удаления лицензии продукт будет работать в режиме ″Try &Buy″. Чтобы получить пароль дляотдельного продукта, введите команду с опцией -l.
- **-u** Изменяет число приобретенных пользовательских разрешений. Задайте пароль дляпродукта, длякоторого приобретаются лицензии, и число пользователей.
- **-v** Выводит информацию о версии.
- **-?** Выводит справку. Если указана эта

опция, прочие опции игнорируются, и выводится только справочная информация.

Действия пользователя: Повторите команду с правильными параметрами.

#### **DRI14151** Менеджер лицензий DB2, вызываемый из командной строки.

Объяснение: Команда db2licm выполняет основные функции работы с лицензиями при отсутствии Центра управления. Она добавляет, удаляет, выводит в виде списков и модифицирует лицензии, установленные в локальной системе:

db2licm [-а:имя-файла]  $[-e: HARD | SOFT]$ [-р:пароль-продукта, REGISTERED | CONCURRENT | **MEASURED]** [-г:пароль-продукта] [-и:пароль-продукта, число-пользователей] [-п:пароль-продукта, число-процессоров]  $[-1]$  $\lceil -v \rceil$  $[-?)$ 

### Опции команды:

- Добавляет лицензию для продукта.  $-a$ Указывается имя файла, содержащего правильную информацию о лицензиях. Его можно получить с компакт-диска вашего лицензионного продукта или же от представителя или авторизованного дилера IBM.
- Изменяет число разрешенных -n процессоров. Задайте число процессоров, на котором вам разрешено использовать данный продукт.
- Изменяет правила для  $-\boldsymbol{\alpha}$ нелицензированных пользователей в системе. Допустимы значения HARD и SOFT. HARD означает, что требования без лицензий отклоняются. SOFT означает, что требования без лицензий регистрируются с ограниченными ПОЛНОМОЧИЯМИ.
- $\mathbf{I}$ Выводит список всех продуктов с информацией о лицензиях.
- -p Изменяет тип лицензионных правил в системе. Можно залавать ключевые слова CONCURRENT. REGISTERED или оба из них. Кроме того, для продуктов DB2 Connect Unlimited можно залать **MEASURED.**
- Удаляет лицензию для продукта. После -r удаления лицензии продукт будет работать в режиме "Try &Buy". Чтобы получить пароль для отдельного продукта, введите команду с опцией -1.
- Изменяет число приобретенных -u пользовательских разрешений. Задайте пароль для продукта, для которого приобретаются лицензии, и число пользователей.
- Выводит информацию о версии.  $-\mathbf{V}$
- $-2$ Выводит справку. Если указана эта опция, прочие опции игнорируются, и выводится только справочная информация.

#### **DBI1416N** Эту лицензию нельзя добавить к файлу блокировок узлов автоматически.

Объяснение: Код возврата - "<код-возврата>".

Действия пользователя: Проверьте, читается ли сертификат лицензии. Можно также внести лицензию в файл блокировок узла вручную. Смотрите указания в файле лицензий.

#### **DBI1417N** Указанную лицензию нельзя удалить из файла блокировок узлов.

Объяснение: Код возврата - "<код-возврата>".

Действия пользователя: Проверьте, есть ли лицензия на данный продукт в файле блокировок узла.

**DBI1418I** Число разрешенных в системе процессоров изменено успешно.

## **DBI1419N Ошибка при изменении числа разрешенных процессоров.**

**Объяснение:** Код возврата - "<код-возврата>".

## **DBI1420N Этот продукт не поддерживает данный тип лицензионных правил.**

**Объяснение:** Данные лицензионные правила неприменимы к этому продукту или не поддерживаются.

**Действия пользователя:** Введите правильный тип лицензионных правил.

### **DBI1421N Данный продукт не установлен на этой системе.**

**Объяснение:** Нельзяконфигурировать лицензионные правила дляпродукта, если сам продукт не установлен.

**Действия пользователя:** Перед выполнением этой команды установите продукт или же укажите пароль продукта правильно. Чтобы получить список установленных в системе продуктов, введите db2licm -l.

## **DBI1422N Число одновременно работающих пользователей не изменено.**

**Объяснение:** Код возврата - "<код-возврата>".

**Действия пользователя:** Проверьте, разрешены ли текущие лицензионные правила для данного продукта.

## **DBI1423N Эта опция требует создания экземпляра.**

**Объяснение:** Возможности, требуемые для выполнения этого действия, доступны только после создания экземпляра.

**Действия пользователя:** Создайте экземпляр и повторите команду.

## **DBI1424N Неожиданная ошибка при обращении к информации процессора.**

**Объяснение:** Код возврата - "<код-возврата>".

**Действия пользователя:** Отсутствует.

## **DBI1425E Нельзя изменить лицензию для сервера OLAP DB2. Процессы OLAP DB2 в настоящее время активны.**

**Объяснение:** DB2 не может изменить лицензию дляr сервера OLAP DB2, пока он работает.

**Действия пользователя:** Чтобы изменить вашу лицензию OLAP, остановить все процессы OLAP и переустановить эту лицензиюDB2.

## **DBI1500I Использование:**

## **db2inst [-f <файл-ответов>]**

**Объяснение:** Был введен неправильный аргумент. Команда принимает дополнительный флаг -f, после которого должен быть указан путь к файлу ответов "DB2 Installer".

**Действия пользователя:** Повторите команду с правильным аргументом.

## **DBI1501E Внутренняя ошибка.**

**Объяснение:** При выполнении внутренней операции произошла ошибка.

**Действия пользователя:** Убедитесь, что файловая система, в которой расположен файл, не повреждена. Если ошибка повторится, обратитесь в центр обслуживанияIBM со следующей информацией:

- 1. Номер сообщения
- 2. Описание сообщенияо внутренней ошибке
- 3. Описание ошибки

# **DBI1502E При открытии или при чтении из файла "<имя-файла>" произошла ошибка.**

**Объяснение:** Произошла ошибка при открытии или при чтении из файла. Возникла одна из следующих ошибок:

- Ошибка ввода-вывода при открытии или чтении из файла.
- В файле не было найдено ожидавшееся значение.
- Неправильный порядок данных в файле.

**Действия пользователя:** Если файл был изменен пользователем, проверьте правильность данных в файле. Если файл не изменялся пользователем, обратитесь в центр обслуживанияIBM со следующей информацией:

- 1. Номер сообщения
- 2. Описание сообщения
- 3. Описание ошибки

## **DBI1503E Ошибка при открытии или при записи в файл "<имя-файла>".**

**Объяснение:** Произошла ошибка при записи данных в файл. Возникла одна из следующих ошибок:

- Неправильные разрешения доступа к данному каталогу.
- В файловой системе не хватает места.

**Действия пользователя:** Убедитесь, что разрешение для надкаталога этого файла установлено правильно. Если ошибка повторится, обратитесь в центр обслуживанияIBM со следующей информацией:

- 1. Номер сообщения
- 2. Описание сообщения
- 3. Описание ошибки

## **DBI1504E Ошибка при открытии файлов сообщений.**

**Объяснение:** Неудачная попытка открытия и чтения из файлов каталога сообщений "DB2 Installer". Перед запуском DB2 Installer ищет два файла ресурсов - db2inst.rcx и db2inst.cat в следующих местах:

- в каталоге продукта DB2 или
- на носителе с дистрибутивом, или
- по значениям переменных среды DB2IRCX и DB2ICAT.

**Действия пользователя:** Задайте в переменных

среды DB2IRCX и DB2ICAT полные пути к файлам db2inst.rcx и db2inst.cat соответственно.

## **DBI1505E Неудачная попытка распределения памяти.**

**Объяснение:** При попытке распределенияпамяти обнаружена ошибка.

**Действия пользователя:** Завершите все другие работающие в системе программы, которые могут использовать большие объемы памяти. Если ошибка повторится, обратитесь в центр обслуживанияIBM со следующей информацией:

- 1. Номер сообщения
- 2. Описание сообщения
- 3. Описание ошибки

# **DBI1507E Экземпляр программы установки DB2 уже запущен.**

**Объяснение:** При попытке запуска программы установки DB2 обнаружена ошибка. Другой экземпляр программы установки DB2 еще работает.

**Действия пользователя:** Завершите работу всех экземпляров программы установки DB2 и перезапустите процесс. Если ошибка повторится, удалите файл блокировок /tmp/.db2inst.lck и перезапустите программу установки DB2.

# **DBI1515E Неудачная попытка распределения ресурсов для подчиненного процесса.**

**Объяснение:** При попытке инициализации подчиненного процесса обнаружена ошибка.

**Действия пользователя:** Завершите все другие работающие в системе прикладные программы, которые могут использовать большие объемы ресурсов. Если ошибка повторится, обратитесь в центр обслуживанияIBM со следующей информацией:

- 1. Номер сообщения
- 2. Описание ошибки

## **DBI1516E Неудачная попытка завершить подчиненный процесс.**

**Объяснение:** При попытке завершить подчиненный процесс обнаружена ошибка.

**Действия пользователя:** Завершите все другие работающие в системе прикладные программы, которые могут использовать большие объемы ресурсов. Если ошибка повторится, обратитесь в центр обслуживанияIBM со следующей информацией:

- 1. Номер сообщения
- 2. Описание ошибки

## **DBI1517E Неудача при попытке выполнения команды в подпроцессе.**

**Объяснение:** При попытке выполнения команды в подпроцессе обнаружена ошибка. Возможные причины:

- Команда не существует.
- Путь поиска команд не полон.
- Права доступа к команде неверны.
- Недостаточно ресурсов системы.

**Действия пользователя:** Исправьте ошибку и повторите операцию. Если ошибка повторится, обратитесь в центр обслуживанияIBM со следующей информацией:

- 1. Номер сообщения
- 2. Описание ошибки

## **DBI1520E Минимальный размер дисплея терминала 24 x 80.**

**Объяснение:** Текущий размер вашего терминала или окна недостаточен. Дляэтой программы необходим минимальный размер дисплея терминала в 24 строки на 80 столбцов.

**Действия пользователя:** Проверьте размер вашего терминала или окна и повторите попытку.

## **DBI1521E Неудача при попытке считать информацию мандата терминала.**

**Объяснение:** При попытке инициализации дисплеятерминала обнаружена ошибка.

Существуют два условия, при которых это могло произойти:

- Функция не может найти переменную среды TERM или она не в состоянии найти правильную запись базы данных terminfo для терминала.
- При инициализации дисплея терминала не хватает доступной памяти.

**Действия пользователя:** Присвойте переменной среды TERM правильный тип терминала. Если ошибка повторяется, попробуйте завершить остальные работающие в системе прикладные программы, которые могут использовать большие объемы памяти. Если ошибка снова повторится, обратитесь в центр обслуживанияIBM со следующей информацией:

- 1. Номер сообщения
- 2. Описание ошибки

# **DBI1522E Попытка восстановления информации мандата терминала не удалась.**

**Объяснение:** При попытке восстановления дисплеятерминала в первоначальное состояние обнаружена ошибка.

**Действия пользователя:** Присвойте переменной среды TERM правильный тип терминала. Если ошибка повторяется, попробуйте завершить остальные работающие в системе прикладные программы, которые могут использовать большие объемы памяти. Если ошибка снова повторится, обратитесь в центр обслуживанияIBM со следующей информацией:

- 1. Номер сообщения
- 2. Описание ошибки

## **DBI1530E Невозможно распаковать файл образа.**

**Объяснение:** При распаковке образа tar с дистрибутивного носителя произошла ошибка. Имеет место одна из следующих ситуаций:

- Указан путь к несуществующему каталогу.
- В файловой системе недостаточно места.
- Права доступа для данного пути заданы неправильно.
- Команда tar не найдена в текущем пути поиска.

**Действия пользователя:** Перезапустите процесс установки и укажите правильный путь.

## **DBI1540E Указан неверный путь к носителю дистрибутива.**

**Объяснение:** Ошибка при попытке найти устанавливаемые модули на дистрибутиве. Возникла одна из следующих ошибок:

- Файловая система, связанная с данным путем, неправильно смонтирована.
- Для данного пути назначено неправильное разрешение доступа.

**Действия пользователя:** Проверьте путь и повторите команду. Помните, что в Unix в именах файлов и каталогов различаютсястрочные и прописные буквы.

## **DBI1541E Неудачная попытка открытия или чтения из данного файла состояния.**

**Объяснение:** При попытке открытия или чтения из файла состояния обнаружена ошибка. Если файл состояния не был изменен вручную, произошла одна из следующих ошибок:

- Указан неправильный путь к файлу.
- Файлу состояния присвоено неправильное разрешение доступа.
- Файловая система, связанная с данным путем, неправильно смонтирована.

**Действия пользователя:** Проверьте путь и повторите команду. Помните, что в Unix в именах файлов и каталогов различаютсястрочные и прописные буквы. Если ошибка повторится, обратитесь в центр обслуживанияIBM со следующей информацией:

- 1. Номер сообщения
- 2. Описание ошибки
- 3. Файл состояния

# **DBI1550E В файловой системе не хватает дискового пространства.**

**Объяснение:** Произошла ошибка при попытке выделениябольшего количества дискового пространства для файловой системы.

**Действия пользователя:** Повторите команду после того, как высвободите достаточное количество пространства дляуказанной операции.

## **DBI1570I Использование:**

## **db2olset InstName**

**Объяснение:** В команде db2olset введен неправильный аргумент. Правильные аргументы этой команды:

- **-h|-?** вывести на экран информацию об использовании этой команды
- **-d** включает режим отладки.

## **InstName**

имяэкземпляра, который вы хотите задать как используемый с начальным комплектом OLAP

**Действия пользователя:** Введите команду еще раз, как показано:

db2olset InstName

# **DBI1631E Произошла ошибка при создании базы данных примера.**

**Объяснение:** Имеет место одна из следующих ситуаций:

- v В файловой системе не хватает дискового пространства.
- Программный продукт DB2 был установлен неправильно или некоторые из составляющих его файлов отсутствуют.

**Действия пользователя:** Если места на диске достаточно, попробуйте переустановить программный продукт. Если ошибка повторится, включите трассировку и еще раз последовательно попробуйте создать базу данных через CLP. После этого сохраните информацию трассировки в файл и обратитесь в центр обслуживанияIBM со

следующей информацией:

- Номер сообщения
- Описание ошибки
- Файл трассировки

## **DBI1632E Ошибка при задании для экземпляра опции "автозапуска".**

**Объяснение:** Имеет место одна из следующих ситуаций:

- Возможность "автозапуска" для этого экземпляра уже включена.
- v Произошла ошибка при добавлении записи к файлу "/etc/inittab".Ошибка может быть вызвана неправильными файловыми разрешениями.
- В файловой системе /etc не хватает места для нового файла ресурсов rc.db2.

**Действия пользователя:** Если возникла одна из трех перечисленных выше ситуаций, исправьте ошибку и повторите команду. Если ошибка повторится, обратитесь в центр обслуживания IBM со следующей информацией:

- Номер сообщения
- Описание ошибки

## **DBI1633E Произошла ошибка при удалении конфигурации "автозапуска" для экземпляра.**

**Объяснение:** Имеет место одна из следующих ситуаций:

- Возможность "автозапуска" для этого экземпляра не включена.
- Произошла ошибка при удалении записи из файла "/etc/inittab".Ошибка может быть вызвана неправильными файловыми разрешениями.
- Нет файла "/etc/rc.db2".

**Действия пользователя:** Если возникла одна из трех перечисленных выше ситуаций, исправьте ошибку и повторите команду. Если ошибка повторится, обратитесь в центр обслуживания IBM со следующей информацией:

- Номер сообщения
- Описание ошибки

# **DBI1634W Не удалось изменить файл /etc/rc.db2, чтобы автоматически монтировать файловую систему dlfs.**

**Объяснение:** Ошибка при попытке изменить файл /etc/rc.db2, чтобы автоматически монтировать файловую систему dlfs при перезагрузке.

**Действия пользователя:** Вручную вставьте в файл /etc/rc.db2 следующую строку:

if  $\lceil$  -x /etc/rc.dlfs ]; then /etc/rc.dlfs fi

## **DBI1635E Ошибка при добавлении к списку группы сервера администратора.**

**Объяснение:** При попытке добавить экземпляр DB2 к списку группы сервера администратора произошла ошибка.

**Действия пользователя:** Если вы запускаете эту команду на клиенте NIS, попробуйте добавить имя группы экземпляра DB2 ко вторичной группе сервера администратора на вашем сервере Server NIS.

## **DBI1637W Если вы нажмите OK, прежние значения параметров для экземпляра будут потеряны.**

**Действия пользователя:** Если вы хотите продолжить, нажмите кнопку OK. В противном случае нажмите кнопку Отмена.

## **DBI1639E Нельзя сконфигурировать новый экземпляр.**

**Объяснение:** Заданное имяэкземпляра не соответствует существующему экземпляру.

### **Действия пользователя:**

- Создайте новый экземпляр.
	- Если вы проводите установку интерактивно, на панели создания экземпляра выберите создание нового экземпляра.
	- Если вы проводите установку через файл ответов, задайте дополнительную информацию для пользователя.

• Введите имя существующего экземпляра.

## **DBI1640W Указанный экземпляр- не экземпляр сервера.**

**Объяснение:** Некоторые компоненты DB2 можно конфигурировать только на экземплярах серверов DB2.

### **Действия пользователя:**

- v Если указанный экземпляр экземпляр клиента, и сервер DB2 установлен, запустите утилиту db2iupdt, чтобы преобразовать этот экземпляр в экземпляр сервера.
- v Если указанный экземпляр сервер администратора связей данных, выйдите из программы установки и сконфигурируйте, если требуется, экземпляр из командной строки.

## **DBI1651E Указан неверный ID пользователя (UID).**

**Объяснение:** Введен неверный ID пользователя (UID). Имеет место одна из следующих ситуаций:

- Данный ID пользователя (UID) уже присвоен существующему в системе пользователю.
- v Данный ID пользователя(UID) или слишком длинный, или содержит неверные символы.
- Данный ID пользователя (UID) меньше или равен 100.

**Действия пользователя:** Повторите команду с другим ID пользователя.

## **DBI1652E Указано неверное имя пользователя.**

**Объяснение:** Введено неверное имяпользователя. Имеет место одна из следующих ситуаций:

- Данное имя пользователя уже существует в системе.
- Данное имя пользователя уже существует в системе в группе с другим именем.
- Данное имя пользователя или слишком длинное, или содержит неверные символы.

**Действия пользователя:** Повторите команду с другим именем пользователя.

## **DBI1653E Указана неверная группа.**

**Объяснение:** Введен неверный ID группы или имя группы. Имеет место одна из следующих ситуаций:

- Данный ID группы уже существует, но для другого имени группы в системе, или имя группы уже существует, но с другим ID группы.
- Данный ID группы или имя группы или слишком длинные, или содержат неверные символы.
- Данный ID группы меньше или равен 100.

**Действия пользователя:** Повторите команду с другим ID группы или именем группы.

## **DBI1654E Задан неверный каталог.**

**Объяснение:** Был задан неверный каталог. Имеет место одна из следующих ситуаций:

- Заданный пользователь уже существует, но для него в системе задан другой начальный каталог.
- Заланное имя каталога имеет слишком большую длину или содержит недопустимые символы.

**Действия пользователя:** Повторите операцию, используязаданный в системе начальный каталог этого пользователя или задав другой каталог.

## **DBI1655E Указан неверный пароль.**

**Объяснение:** Введен неверный пароль. Имеет место одна из следующих ситуаций:

- Введенный пароль имеет нулевую длину.
- Введенный пароль не соответствует используемому дляпроверки.
- Введенный пароль содержит недопустимые символы.

**Действия пользователя:** Попробуйте другой пароль.

### **DBI1657E Имя экземпляра уже используется.**

**Объяснение:** Экземпляр с тем же именем уже существует в вашей системе.

**Действия пользователя:** Проверьте список экземпляров, выдаваемый командой

"db2ilist".Повторите команду с другим именем пользователя.

## **DBI1701E Один или несколько параметров TCP/IP заданы неверно.**

**Объяснение:** Имеет место одна из следующих ситуаций:

- Длина имени службы больше 14 символов.
- Задан номер порта вне допустимого диапазона. Этот номер может иметь значенияот 1024 до 65535.

**Действия пользователя:** Исправьте ошибку и повторите операцию.

# **DBI1702E Заданное имя службы или номер порта вступают в конфликт со значениями из файла служб TCP/IP.**

**Объяснение:** Имяслужбы или номер порта, введенные пользователем, вступают в конфликт со значениями из файла служб TCP/IP. Либо служба с данным именем уже используется с другим номером порта, либо номер порта уже используется со службой с другим именем.

**Действия пользователя:** Укажите имяслужбы и номер порта, которые согласуютсяс записями файла служб.

## **DBI1703E Не найдено допустимого имени службы или номера порта.**

**Объяснение:** В файле служб TCP/IP нельзянайти допустимого имени службы или номера порта для данного экземпляра. Эта информация либо отсутствует, либо неверна.

Если вы установили "DB2 Extended Enterprise Edition", имяслужбы следует задать для экземпляра до использования этой команды.

**Действия пользователя:** Дополнительную информацию смотрите в руководстве "DB2 Enterprise - Extended Edition for UNIX Quick Beginnings".Задайте правильные имяслужбы и номер порта для данного экземпляра и повторите команду.

## **DBI1704W В вашей системе не запущен TCP/IP.**

**Объяснение:** В вашей системе не запущен TCP/IP. Файл служб TCP/IP не будет обновлен.

## **DBI1709E Ошибка при исправлении файла служб TCP/IP.**

**Объяснение:** Попытка добавить имяслужбы и номер порта к файлу служб TCP/IP завершилась неудачно.

**Действия пользователя:** Если пользователь хочет использовать имяслужбы вместо номера порта в записи каталога узла, надо вручную удалить узел из каталога и затем занести его в каталог снова с именем службы. Можно также вручную исправить файл служб. Если используется NIS (Network Information Services - сетевые информационные службы), локальный файл служб может быть исправлен, однако сервер NIS надо исправлять вручную. В этом случае узел также заноситсяв каталог с номером порта.

## **DBI1711E Один или несколько параметров IPX/SPX заданы неправильно.**

**Объяснение:** Имеет место одна из следующих ситуаций:

- v параметр fileserver, objectname или ipx\_socket пуст (null).
- $\bullet$  параметр fileserver имеет значение  $\ast$ , но objectname - не \*.
- заданные значения objectname или ipx\_socket не уникальны.
- v заданное значение ipx\_socket вне допустимого диапазона.

**Действия пользователя:** Исправьте ошибку и повторите операцию.

# **DBI1715E Неверный ID пользователя NetWare или пароль NetWare.**

**Объяснение:** ID пользователя NetWare и пароль NetWare, которые вы задаете, должны уже существовать, использоватьсядлярегистрации имени объекта DB2 на файл-сервере NetWare и иметь полномочиясупервизора или эквивалентные.

**Действия пользователя:** Исправьте ошибку и повторите операцию.

## **DBI1720E Нельзя добавить заданный ID пользователя или ID группы, так как запущен NIS.**

**Объяснение:** В системе запущен NIS. Во время выполнения NIS нельзя созлать новый ID пользователя или ID группы.

**Действия пользователя:** Используйте ранее созданный ID пользователяили ID группы и повторите операцию.

## **DBI1722E Нельзя добавить заданную службу в файл /etc/services, так как запущен NIS.**

**Объяснение:** В системе запущен NIS. Во время выполнения NIS нельзя добавить новую службу в файл /etc/services.

**Действия пользователя:** Используйте ранее созданное имяслужбы и номер порта из файла /etc/services и повторите операцию.

## **DBI1725W Нельзя создать службы демона агента и регистрации для агента хранилища данных.**

**Объяснение:** В вашей системе не запущен TCP/IP. Установка будет продолжена, но службы демона агента и регистрации надо будет создать вручную.

**Действия пользователя:** Активируйте TCP/IP в системе и запустите программу установки.

## **DBI1740W Риск для безопасности системы.**

**Объяснение:** При использовании задаваемого по умолчанию ID пользователя экземпляра он будет иметь полный доступ к другим экземплярам вашей системы. Из соображений безопасности настоятельно рекомендуется использовать другой ID пользователя.

**Действия пользователя:** Чтобы избежать риск для безопасности, используйте другой ID пользователя.

## **DBI1741W Протокол не найден.**

**Объяснение:** Выбранный протокол не найден. DB2 Installer не сможет обновить все необходимые параметры протокола. Однако вы можете вводить значения для настройки этого протокола.

**Действия пользователя:** Никаких действий не требуется.

# **DBI1744W Администратор менеджера связей данных DB2 не создан.**

**Объяснение:** Вы не создали администратор менеджера связей данных DB2. Без администратора менеджера связей данных DB2 вы не сможете управлять менеджером связей данных DB2.

**Действия пользователя:** Никаких действий не требуется.

## **DBI1745W Сервер администратора не создан.**

**Объяснение:** Вы не создали сервер администратора. Без сервера администратора невозможна работа служб поддержки инструментов клиента, которые автоматизируют конфигурирование соединений с базами данных DB2, и невозможно управление DB2 с системы вашего сервера или удаленного клиента при помощи Центра управления.

**Действия пользователя:** Никаких действий не требуется.

## **DBI1746W ЭкземплярDB2 не создан.**

**Объяснение:** Вы не создали экземпляр DB2. Экземпляр DB2 - это среда, где вы храните данные и запускаете программы.

**Действия пользователя:** Никаких действий не требуется.

## **DBI1747W Заданный каталог уже существует.**

**Объяснение:** Каталог, заданный в поле Начальный каталог, уже существует. Если выбрать использование этого каталога, могут возникнуть проблемы с разрешением на доступ. **Действия пользователя:** Если вероятны проблемы, создайте другой каталог.

#### **DBI1750W Риск для безопасности системы.**

**Объяснение:** При использовании задаваемого по умолчанию ID пользователя экземпляра он будет иметь полный доступ к другим экземплярам вашей системы. Из соображений безопасности настоятельно рекомендуется использовать другой ID пользователя.

### **Действия пользователя:**

- Нажмите ОК для продолжения работы, или
- Нажмите кнопку Отмена, чтобы ввести другой ID пользователя.

#### **DBI1751W Протокол не найден.**

**Объяснение:** Выбранный протокол не найден. DB2 Installer не сможет обновить все необходимые параметры протокола. Однако вы можете вводить значения для настройки этого протокола.

### **Действия пользователя:**

- Нажмите ОК для ввода параметров протокола или
- v Нажмите Отмена, чтобы не выполнять операцию.

#### **DBI1753W Сервер администратора не создан.**

**Объяснение:** Вы не создали сервер администратора. Без сервера администратора DB2 агент хранилища данных не будет сконфигурирован полностью.

#### **Действия пользователя:**

- Нажмите ОК для продолжения работы, или
- Нажмите Отмена для возврата.

### **DBI1754W Администратор менеджера связей данных DB2 не создан.**

**Объяснение:** Вы не создали администратор менеджера связей данных DB2. Без администратора менеджера связей данных DB2 вы не сможете управлять менеджером связей данных DB2.

#### **Действия пользователя:**

- Нажмите ОК для продолжения работы, или
- Нажмите Отмена для возврата.

#### **DBI1755W Сервер администратора не создан.**

**Объяснение:** Вы не создали сервер администратора. Без сервера администратора невозможна работа служб поддержки инструментов клиента, которые автоматизируют конфигурирование соединений с базами данных DB2, и невозможно управление DB2 с системы вашего сервера или удаленного клиента при помощи Центра управления.

#### **Действия пользователя:**

- Нажмите ОК для продолжения работы, или
- Нажмите Отмена для возврата.

#### **DBI1756W ЭкземплярDB2 не создан.**

**Объяснение:** Вы не создали экземпляр DB2. Экземпляр DB2 - это среда, где вы храните данные и запускаете программы.

#### **Действия пользователя:**

- Нажмите ОК для продолжения работы, или
- Нажмите Отмена для возврата.

### **DBI1757W Заданный каталог уже существует.**

**Объяснение:** Каталог, заданный в поле Начальный каталог, уже существует. Если выбрать использование этого каталога, могут возникнуть проблемы с разрешением на доступ.

#### **Действия пользователя:**

- Нажмите ОК, чтобы использовать этот каталог, или
- Нажмите Отмена для возврата.

## **DBI1758W Обнаружен экземпляр DB2 или сервер администратора.**

**Объяснение:** Вы выбрали удаление всего продукта DB2. Однако на вашей системе обнаружен экземпляр DB2 или сервер администратора. Если вы удаляете продукт DB2, не отбросив сначала эти экземпляры, ваши

экземпляры DB2 позже, возможно, не смогут работать правильно.

#### **Действия пользователя:**

- Нажмите ОК для продолжения работы, или
- Нажмите Отмена для возврата.

## **DBI1759W Обнаружены конфигурации экземпляра DB2 или сервера администратора.**

**Объяснение:** Вы не выбрали сервер администратора. В результате все ваши конфигурации экземпляра DB2 или сервера администратора будут отвергнуты.

### **Действия пользователя:**

- Нажмите ОК для продолжения работы, или
- Нажмите Отмена для возврата.

## **DBI1760E Чтобы сконфигурировать "<имя-пакета>", надо установить этот пакет.**

**Объяснение:** Вы выбрали конфигурировать компонент DB2 дляэкземпляра. Это нельзя сделать, пока данный пакет не установлен.

**Действия пользователя:** Установите пакет и повторите попытку.

## **DBI1761W Необходимые программные пререквизиты нарушены в наборе файлов или в пакете "<имя-пакета>".**

**Объяснение:** Произошла ошибка при проверке необходимых программных пререквизитов в указанном наборе файлов или программном пакете. Продолжение может привести к тому, что программный продукт не будет работать должным образом. Желаете продолжить без установки необходимых пререквизитов?

### **Действия пользователя:**

- Нажмите ОК для продолжения без установки необходимых пререквизитов или
- Нажмите Отмена, чтобы прервать установку.

## **DBI1762W Программные зависимости нарушаются в наборе файлов или в программном пакете "<имя-пакета>".**

**Объяснение:** Произошла ошибка при проверке программных зависимостей в указанном выше наборе файлов или в программном пакете. Продолжение может привести к удалению всех программных зависимостей. Желаете удалить программные зависимости?

### **Действия пользователя:**

- Нажмите ОК для продолжения работы, или
- Нажмите Отмена для возврата.

# **DBI1763I Будут установлены также файлы HTML документации на английском языке.**

**Объяснение:** Когда вы выбираете для установки какие-либо неанглийские файлы HTML документации, устанавливаютсятакже файлы HTML документации на английском языке. Это гарантирует доступность дляпользователяпоиска во всей библиотеке документации DB2.

## **DBI1765W В реестре обнаружен несуществующий ID пользователя "<имя-экземпляра>".**

**Объяснение:** Реестр содержит несуществующий ID пользователя. Это может быть вызвано тем, что ID пользователя экземпляра был удален, а экземпляр не был перед этим отброшен. Это не влияет на нормальную работу DB2, однако рекомендуется удалить этот устаревший ID пользователя из списка экземпляров в реестре.

**Действия пользователя:** Чтобы удалить этот ID пользователя из реестра, используйте команду: db2iset -d "<имя-экземпляра>"

## **DBI1766W Невозможно изменить вторичный список групп для пользователя "<ID-пользователя>".**

**Объяснение:** При попытке изменить вторичный список групп дляданного ID пользователя

возвращен код "<код>". Имеет место одна из следующих ситуаций:

- Запущен NIS.
- Под данным ID пользователя в настоящее время выполняются один или несколько процессов.

Действия пользователя: Нужно добавить ID группы "<ID-группы>" во вторичный список групп для этого ID пользователя "<ID-пользователя>". чтобы сервер администратора мог нормально функционировать.

- Если под данным ID пользователя выполняются какие-либо процессы, завершите эти процессы и выполните приведенные выше инструкции, чтобы задать вторичный список групп для этого ID пользователя.
- Если эта команда выполняется на клиенте NIS, используйте приведенные выше инструкции, чтобы задать вторичный список групп для этого ID пользователя на сервере NIS.

#### **DBI1767W** Реестр DB2, возможно, содержит поврежденную информацию.

Объяснение: Реестр может содержать неверную информацию об экземпляре. Возможно, это произошло из-за того, что перед удалением продукта DB2 не был правильно удален экземпляр сервера администратора. Если вы переустанавливаете продукт и хотите сохранить в реестре существующую информацию об экземпляре, нажмите кнопку Отмена. Иначе нажмите кнопку ОК, чтобы создать реестр заново. Хотите создать реестр заново?

### Действия пользователя:

- Нажмите кнопку ОК, чтобы создать реестр заново, или
- Нажмите кнопку Отмена, чтобы сохранить текущую информацию реестра.

#### **DBI1768W** Невозможно изменить файл .profile или .login для пользователя "<имя-экземпляра>".

Объяснение: DB2 не смогла изменить файл .profile или .login для данного пользователя. Возможно, эти файлы не существуют или же у вас нет доступа на запись к ним. Если вы не измените эти файлы, придется задавать среду вручную каждый раз при работе с DB2 под этим именем ПОЛЬЗОВЯТАЛЯ

Действия пользователя: Добавьте к файлу .profile или к файлу .login следующие строки:

. sqllib/db2profile к файлу .profile или source sqllib/db2cshrc к файлу .login

Подробности об автоматическом задании среды DB2 смотрите в руководстве Быстрый старт.

#### **DRI1769W** Невозможно удалить запись профиля DB2 из файла .profile или из файла .login для "<имя-экземпляра>".

Объяснение: DB2 не смогла превратить в комментарий строку задания среды DB2 в файле .profile или .login для данного пользователя. При следующей регистрации под данным именем пользователя вы можете получить сообщение о том, что файл db2profile (или db2cshrc) не найден. Возможные причины:

- Данные файлы (.profile или .login) могут не существовать.
- У вас может не быть разрешения на запись в эти файлы.

Действия пользователя: Если вы получите сообщение об отсутствии db2profile или db2chsrc, найдите файл .profile или .login и превратите в комментарий следующие строки:

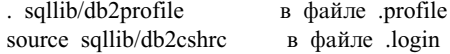

#### **DBI1770E** Невозможно изменить файл /etc/vfs.

Объяснение: В файле /etc/vfs должна быть следующая запись для менеджера связей данных  $DB2$ :

 $dlfs$ dlfs num /sbin/helpers/dlfs mnthelp none

гле для dlfs num должно быть задано значение 12 (или какое-либо число от 8 до 15, если 12 уже

назначен другой fs). Процесс установки не смог вставить эту строку в файл /etc/vfs. Возможные причины:

- У вас нет разрешения на запись в этот файл.
- Весь диапазон 8-15 уже занят, и невозможно назначить значение для dlfs.

Действия пользователя: Отредактируйте файл /etc/vfs вручную, добавив в него запись для dlfs.

#### **DRI1771I** Файл /etc/vfs скопирован в /tmp/.db2.etcvfs.backup.

Объяснение: Для работы менеджера связей данных DB2 в файл /etc/vfs надо вставить строку:

dlfs dlfs num /sbin/helpers/dlfs mnthelp none

Резервная копия исходного файла /etc/vfs записана в/tmp/.db2.etcvfs.backup.

#### **DRI1775W** Существующий файл /etc/rc.dlfs изменен.

Объяснение: DB2 изменила существующий файл /etc/rc.dlfs, записав в него новую точку монтирования файловой системы dlfs.

Действия пользователя: Проверьте правильность строк в файле /etc/rc.dlfs.

#### **DBI1780W** Менеджер связей данных DB2 не поддерживается в вашей текущей операционной системе.

Объяснение: Текущая версия операционной системы не поддерживает менеджер связей данных DB2. Однако вы можете установить и сконфигурировать продукт под вашу ответственность. Ниже приведен список поддерживаемых менеджером связей данных операционных систем:

• "<список-OS>"

#### **DBI1790E** Утилиты ODSSI не установлены, и создать поисковый индекс DB2 невозможно.

Объяснение: Утилиты ODSSI не установлены. Эти утилиты (config\_search, config\_view и

config\_help) необходимы для создания поискового индекса для электронной документации DB2.

Действия пользователя: Установите утилиты ODSSI, затем выполните следующие команды:

/opt/IBMdb2/V7.1/doc/db2insthtml язык вариант

чтобы создать поисковый индекс для документации DB2 на варианте языка язык вариант. Обратите внимание на то, что при установке документации на любом языке устанавливается также документация на английском. Поэтому для индексации английских файлов следует также выполнить команду:

/opt/IBMdb2/V7.1/doc/db2insthtml en US

#### **DRI1791W** Возможная ошибка при создании/удалении поискового индекса DB2 для файла html.

Объяснение: DB2 запускает системные утилиты config\_view и config\_help для создания или удаления поисковых индексов DB2, используемых с SCOHELP. Однако если в системе существуют другие (не-DB2) индексы, созданные или удаленные неправильно, могут быть получены сообщения об ошибках.

## Действия пользователя:

- Если вы создавали индекс DB2, можно запустить SCOHELP и проверить, добавлена ли запись DB2 к панели тем. Попробуйте найти строку, например, "ТСР/IР", и посмотрите, будет ли получен результат. Если поиск возможен, поисковый индекс DB2 создан правильно.
- Если вы удаляли индекс DB2, можно запустить SCOHELP и проверить, удалена ли запись "DB2" с панели тем. Если запись удалена, индекс DB2 удален успешно.
- Если вы не смогли убедиться, что индекс DB2 создан или удален успешно, обратитесь в центр IBM по обслуживанию.

## **DBI1792I Создается поисковый индекс для файлов документации DB2, подождите, пожалуйста ...**

**Объяснение:** Создаетсяпоисковый индекс для файлов документации DB2. В зависимости от выбранных языков это может потребовать некоторого времени.

## **DBI1793W Неизвестный ID пользователя "<ID-пользователя>".**

**Объяснение:** Заданный пользователь неизвестен или не найден в текущей системе.

**Действия пользователя:** Проверьте, есть ли этот пользователь в данной системе, и повторите попытку.

## **DBI1794E Попытка поместить в одну группу слишком много значков.**

**Объяснение:** Была сделана попытка поместить в требуемую папку больше значков, чем позволяет менеджер рабочего стола.

**Действия пользователя:** Удалите ненужные значки с вашего рабочего стола и повторите команду.

# **DBI1795E Недостаточно свободной памяти для создания всех требуемых значков.**

**Объяснение:** Утилита созданиязначков израсходовала при создании значков всю доступную память.

**Действия пользователя:** Закройте ненужные программы и повторите попытку.

## **DBI1796W Попытка создания значков в каталоге без необходимых разрешений.**

**Объяснение:** У этого ID пользователя нет разрешения создавать значки для требуемого пользователя.

**Действия пользователя:** Зарегистрируйтесь как пользователь с полномочиями root или с необходимыми разрешениями для создания

файлов в каталоге пользователя и повторите команду.

### **DBI1797I Значки созданы успешно.**

## **DBI1900N Поддержка Windows NT Cluster недоступна.**

**Объяснение:** DB2 не может обратитьсяк Windows NT Cluster.

**Действия пользователя:** Проверьте, правильно ли установлена поддержка Windows NT Cluster и запущена ли служба кластеров.

## **DBI1901N Ошибка при попытке обновить права пользователя для службы кластеров DB2/NT.**

**Объяснение:** DB2 обнаружила ошибку при попытке дать необходимые пользователю права для счета, указанного для использования со службой DB2.

**Действия пользователя:** Проверьте, указан ли правильный счет и есть ли у вас необходимые привилегии дляпредоставлению пользователю прав.

# **DBI1902N Ошибка при попытке обновить конфигурацию службы кластеров DB2/NT.**

**Объяснение:** DB2 обнаружила ошибку при попытке обновить конфигурацию службы кластеров DB2/NT.

**Действия пользователя:** Убедитесь, что база данных служб не заблокирована и доступна. Проверьте также, создана ли служба кластеров DB2/NT.

# **DBI1903N Ошибка при попытке обращения к реестру кластеров.**

**Объяснение:** DB2 обнаружила ошибку при попытке прочесть или исправить реестр кластеров Windows NT.

**Действия пользователя:** Проверьте, правильно ли установлена поддержка Windows NT Cluster и

запущена ли служба кластеров. Проверьте, имеет ли текущая учетная запись пользователя права на обращение к реестру кластеров.

## **DBI1904N Этот экземплярDB2 не использует кластеры.**

**Объяснение:** DB2 попыталась обратитьсяк экземпляру для выполнения операций с кластерами, однако данный экземпляр не описан как экземпляр DB2 Cluster.

**Действия пользователя:** Убедитесь, что экземпляр создан с опцией Cluster. Можно отбросить экземпляр и пересоздать его с опцией Cluster, но при этом будут потеряны каталог узла, каталог баз данных и файл конфигурации менеджера баз данных.

## **DBI1905N Системная ошибка при операции DB2 Cluster.**

**Объяснение:** Когда DB2 выполняла операцию Cluster, произошла системная ошибка.

**Действия пользователя:** Проверьте, достаточен ли уровень операционной системы Windows NT дляподдержки кластеров.

Проверьте также, правильно ли установлена поддержка Windows NT Cluster и запущена ли служба кластеров.

# **DBI1906N Ошибка при попытке добавления узла к экземпляру DB2 Cluster.**

**Объяснение:** При попытке добавления узла к поддержке экземпляра DB2 Cluster произошла ошибка.

**Действия пользователя:** Убедитесь, что удаленная система включена и доступна по сети. Проверьте также, есть ли у вас необходимые привилегии для исправления Реестра на удаленной системе.

## **DBI1907N Ошибка при попытке удаления узла экземпляра DB2 Cluster.**

**Объяснение:** При попытке удаления узла экземпляра DB2 Cluster произошла ошибка.

**Действия пользователя:** Убедитесь, что удаленная

система включена и доступна по сети. Проверьте также, есть ли у вас необходимые привилегии для исправления Реестра на удаленной системе.

Рабочая станция не может отбросить поддержку кластеров для самой себя. Для выполнения этой операции надо отбросить экземпляр.

## **DBI1908N Ошибка при попытке создать профиль экземпляра на удаленной системе.**

**Объяснение:** При попытке создать профиль экземпляра на удаленной системе для включения поддержки кластеров обнаружена ошибка.

**Действия пользователя:** Убедитесь, что удаленная система включена и доступна по сети. Проверьте также, есть ли у вас необходимые привилегии для исправления Реестра на удаленной системе.

## **DBI1909N Ошибка при попытке удалить профиль экземпляра на удаленной системе.**

**Объяснение:** При попытке удалить профиль экземпляра на удаленной системе для отключения поддержки кластеров обнаружена ошибка.

**Действия пользователя:** Убедитесь, что удаленная система включена и доступна по сети. Проверьте также, есть ли у вас необходимые привилегии для исправления Реестра на удаленной системе.

## **DBI1910N Использование : DB2NCRT -I:<Имя-экземпляра> -C:<узел-кластера>**

**Объяснение:** Пользователь указал в команде DB2NCRT неверные аргументы.

**Действия пользователя:** Повторите команду, задав экземпляр для работы с кластерами и правильное имя рабочей станции для узла кластера.

# **DBI1911N Использование : DB2NLIST -I:Имя-экземпляра>**

**Объяснение:** Пользователь указал в команде DB2NLIST неверные аргументы.

**Действия пользователя:** Повторите команду, задав экземпляр для работы с кластерами.

## **DBI1912I Команда DB2 Cluster выполнена успешно.**

**Объяснение:** Требование пользователявыполнено успешно.

**Действия пользователя:** Никаких действий не требуется.

## **DBI1913N Невозможно соединиться с реестром удаленного компьютера.**

**Объяснение:** DB2 обнаружила ошибку при попытке соединиться с реестром Windows NT на удаленном компьютере.

**Действия пользователя:** Убедитесь, что требуемый компьютер запущен и что его имя задано правильно. Проверьте также, что текущая учетнаязапись пользователяобладает достаточными правами длясоединенияс реестром удаленного компьютера.

## **DBI1914N Невозможно соединиться с реестром кластера.**

**Объяснение:** DB2 обнаружила ошибку при попытке соединитьсяс реестром кластера Windows NT.

**Действия пользователя:** Убедитесь, что поддержка кластера Windows NT установлена правильно и что службы кластера запущены.

## **DBI1915N Компьютерназначения не входит в кластерWindows NT.**

**Объяснение:** Ошибка вызвана одной из следующих причин:

- **(1)** Утилита db2iclus попыталась удалить компьютер из экземпляра MSCS DB2, но этот компьютер не был добавлен к этому экземпляру MSCS DB2, или
- **(2)** Утилита db2iclus попыталась добавить компьютер к экземпляру MSCS DB2, но на компьютере назначения не

установлена необходимаяпрограммная поддержка кластера Windows NT.

**Действия пользователя:** В зависимости от причины ошибки выполните соответствующие действия:

- **(1)** При помощи команды ″db2iclus list″ проверьте, входит ли компьютер в этот экземпляр MSCS DB2, или
- **(2)** Установите на компьютер назначения программное обеспечение кластера Windows NT и повторите команду.

### **DBI1916N Задано неверное имя экземпляра.**

**Объяснение:** Экземпляр, задаваемый параметром имени экземпляра, не существует на локальном компьютере.

**Действия пользователя:** Чтобы получить список допустимых экземпляров, выполните команду db2ilist. Повторите данную команду с правильным именем экземпляра.

## **DBI1917N Переменная профиля DB2** ″**%1**″ **не задана на компьютере назначения.**

**Объяснение:** Необходимаяпеременнаяпрофиля DB2 не задана на компьютере назначения. Команду невозможно выполнить.

**Действия пользователя:** Обратитесь за помощью к представителю IBM по обслуживанию.

## **DBI1918N Ошибка при обращении к реестру Windows NT.**

**Объяснение:** DB2 обнаружила ошибку при попытке прочесть или обновить реестр Windows NT на компьютере назначения.

**Действия пользователя:** Проверьте, имеет ли текущая учетная запись пользователя достаточные правами для доступа к реестру Windows NT на компьютере назначения. Если ошибка повторяется, обратитесь за помощью к представителю IBM по обслуживанию.

## **DBI1919N Ошибка при обращении к файлу служб TCP/IP.**

**Объяснение:** DB2 обнаружила ошибку при чтении или обновлении файла служб TCP/IP.

**Действия пользователя:** Убедитесь, что этот файл служб существует в системе и что разрешен доступ для чтения и записи в этот файл. Убедитесь также, что этот файл содержит правильные данные и что в нем нет повторяющихся записей.

## **DBI1920N Неверный параметр пути профиля экземпляра DB2.**

**Объяснение:** DB2 не может использовать заданный путь профиля экземпляра DB2, так как этот путь не существует или используемая учетная запись пользователя не обладает правами на запись в этот каталог.

**Действия пользователя:** Убедитесь, что имяпути дляпрофиляэкземпляра DB2 указывает на правильный каталог и что используемая учетная запись пользователя обладает правами на запись в этот каталог.

## **DBI1921N Неверное имя пользователя или пароль.**

**Объяснение:** Неверное имя пользователя или пароль.

**Действия пользователя:** Повторите команду с правильным именем пользователя.

## **DBI1922N Неверное имя хоста.**

**Объяснение:** Неверный параметр имени хоста TCP/IP или такого хоста не существует.

**Действия пользователя:** Убедитесь, что в системе работает TCP/IP. Если используетсясервер имен доменов, убедитесь, что компьютер сервера имен доменов работает. Повторите данную команду, используяправильное имяхоста TCP/IP.

## **DBI1923N Не задан параметр диапазона портов TCP/IP.**

**Объяснение:** Дляработы утилиты db2icrt необходимо при создании экземпляра

распределенной базы данных задать диапазон портов TCP/IP, если запись, определяющая диапазон портов TCP/IP дляэтого экземпляра, не была добавлена в файл служб.

**Действия пользователя:** Выберите допустимый в системе диапазон портов TCP/IP и повторите команду db2icrt с опцией -r.

## **DBI1924N Имя компьютера неверно.**

**Объяснение:** Неверный параметр имени компьютера.

**Действия пользователя:** Убедитесь, что требуемый компьютер запущен и что его имя задано правильно. Убедитесь также, что используемая учетная запись пользователя обладает достаточными правами на соединение с реестром компьютера назначения.

## **DBI1925N Невозможно запросить информацию о состоянии службы DB2.**

**Объяснение:** DB2 не может запросить информацию о состоянии для службы DB2.

**Действия пользователя:** Убедитесь, что эта служба DB2 существует на компьютере назначения. Убедитесь также, что используемая учетная запись пользователя обладает достаточными правами на запрос информации о состоянии службы на компьютере назначения.

### **DBI1926N Истек срок действия пароля.**

**Объяснение:** Пароль дляэтого имени пользователя устарел.

**Действия пользователя:** Измените пароль, затем повторите требование с новым паролем.

### **DBI1927N Использование:**

**db2iclus {add | drop | list | migrate } [/c:Имя-кластера] [/p:путь-профиля-экземпляра] [/u:имя-пользователя,пароль] [/i:имя-экземпляра]**

**Объяснение:** Допустимые аргументы этой команды:

- **add** добавить узел MSCS к экземпляру MSCS D<sub>B2</sub>
- **drop** удалить узел MSCS из экземпляра MSCS DB2
- **list** вывести список всех узлов MSCS в экземпляре MSCS DB2
- **migrate** перенастроить экземпляр не-MSCS в экземпляр MSCS

Допустимые опции дляэтой команды:

- **/c** задает имякластера MSCS, отличного от кластера по умолчанию или текущего кластера
- /**p** задает путь профиля экземпляра. Эта опциятребуетсяпри перенастройке экземпляра не-MSCS в экземпляр MSCS
- **/u** задает имяпользователяи пароль для службы DB2. Эта опцияобязательна при добавлении другого узла MSCS к экземпляру распределенной базы данных DB2 MSCS
- **/i** задает имяэкземпляра, отличного от экземпляра по умолчанию или текущего экземпляра

**Действия пользователя:** Повторите команду, используяправильные параметры

## **DBI1928N Не задано имя пользователя.**

**Объяснение:** При создании экземпляра распределенной базы данных или добавлении узла к экземпляру распределенной базы данных, необходимо задать параметр имени пользователя. В среде Windows NT каждый раздел менеджера баз данных (или узел MPP) для обращения к совместно используемым сетевым ресурсам, которые содержат каталог экземпляра, должен выполняться под правильным именем пользователя Windows NT.

**Действия пользователя:** Повторите команду с опцией -u, чтобы задать имя пользователя и пароль.

## **DBI1929N Этот экземпляруже сконфигурирован для поддержки MSCS.**

**Объяснение:** Неудачнаяпопытка перенастроить экземпляр в экземпляр MSCS, поскольку этот экземпляр уже сконфигурирован для поддержки MSCS.

**Действия пользователя:** Никаких действий не требуется.

## **DBI1930N Компьютерназначения уже является частью этого экземпляра MSCS DB2.**

**Объяснение:** Неудачнаяпопытка добавить узел MSCS к экземпляру MSCS DB2, поскольку компьютер назначения уже является частью этого экземпляра MSCS DB2.

**Действия пользователя:** Никаких действий не требуется.

## **DBI1931N Сервер раздела базы данных (узел) активен.**

**Объяснение:** Нельзяудалить или изменить сервер раздела базы данных, поскольку он активен.

**Действия пользователя:** Перед тем, как пытаться удалить или изменить сервер раздела базы данных, убедитесь, что он остановлен. Чтобы остановить сервер раздела базы данных, используйте команду db2stop:

db2stop nodenum <номер-узла>

**DBI1932N Нельзя добавить сервер раздела базы данных на удаленный компьютер, поскольку этот же экземпляруже существует на том компьютере.**

**Объяснение:** Команда db2ncrt не смогла добавить новый сервер раздела базы данных на удаленный компьютер, поскольку экземпляр уже существует на этом компьютере.

**Действия пользователя:** Если экземпляр на удаленном компьютере более не используется, удалите его, выполнив на удаленном компьютере команду db2idrop.

**DRI1933N** Сервер раздела базы данных нельзя переместить на новый компьютер, поскольку в системе существует база данных (базы данных).

Объяснение: Если команда db2nchg задается с опцией / т: компьютер, она перемещает сервер раздела базы данных на новый компьютер. Команду db2nchg невозможно выполнить, так как в системе существуют базы данных.

Действия пользователя: Чтобы при существующих базах данных переместить сервер раздела базы данных на новый компьютер, используйте команду перезапуска db2start. Дополнительную информацию о команде db2start смотрите в справочнике DB2 Command Reference.

#### **DBI1934N** Использование:

## db2iupdt имя экземпляра /и:имя-пользователя, пароль [/р:путь-профиля-экземпляра] [/г:основной-порт, конечный-порт]  $[/h:$ имя-хоста]

Объяснение: Для команды db2iupdt задан неверный аргумент. Допустимые аргументы этой команды:

### **InstName**

имя экземпляра

- $/u$ задает имя пользователя и пароль для службы DB2. Эта опция обязательна при создании экземпляра распределенной базы данных.
- $/p$ задает новый путь профиля экземпляра для обновляемого экземпляра.
- $/r$ задает диапазон портов ТСР/IР, которые используются экземпляром распределенной базы данных при работе в режиме МРР. Если эта опция задана, в файле служб на локальном компьютере будут обновлены следующие записи:

DB2 InstName основной порт/tcp DB2 InstName END конечный порт/tcp

 $/h$ переопределяет имя хоста ТСР/IР по умолчанию, если для текущего компьютера есть несколько имен хостов TCP/IP.

Действия пользователя: Введите команду еще раз с допустимыми аргументами.

#### **DRI1935N** Команда db2iupdt не смогла обновить каталог экземпляра.

Объяснение: Команда db2iupdt не смогла обновить каталог экземпляра по одной из следующих причин:

- $(1)$ в каталоге \SOLLIB\CFG отсутствует файл db2audit.cfg.
- $(2)$ команда db2iupdt не обладает необходимыми правами доступа для создания файлов или подкаталогов в каталоге экземпляра.

Действия пользователя: Убедитесь, что файл db2audit.cfg существует в каталоге \SQLLIB\CFG и что используемая учетная запись пользователя обладает достаточными правами доступа для создания файлов и каталогов в каталоге экземпляра. Каталог экземпляра расположен в \SQLLIB\имя экземпляра.

#### **DRI1936N** Команда db2iupdt не смогла обновить файл конфигурации менеджера баз данных.

Объяснение: Команда db2iupdt не смогла обновить файл конфигурации менеджера баз данных, поскольку предыдущий файл конфигурации менеджера баз данных поврежден или отсутствует. Текущий экземпляр находится в несовместимом состоянии и не может использоваться.

Действия пользователя: Скопируйте файл конфигурации менеджера баз данных по умолчанию в каталог этого экземпляра и затем повторите данную команду. Каталог экземпляра расположен в \SOLLIB\Имя экземпляра. Файл конфигурации менеджера баз данных по

умолчанию имеет имя db2systm и находится в каталоге \sqllib\cfg.

## **DBI1937W Команда db2ncrt успешно добавила узел. Узел не будет активен, пока все узлы не будут остановлены и запущены еще раз.**

**Объяснение:** Файл db2nodes.cfg не будет обновлен, чтобы включить новый узел, пока все узлы не будут одновременно остановлены командой STOP DATABASE MANAGER (db2stop). Пока файл не обновлен, существующие узлы не могут связываться с новым.

**Действия пользователя:** Вызовите db2stop, чтобы остановить работу на всех узлах. Когда все узлы будут успешно остановлены, вызовите db2start, чтобы запустить все узлы, включая новый узел.

## **DBI1950W Экземпляр"<имя-экземпляра>" уже есть в списке экземпляров.**

**Объяснение:** Создаваемый или перемещаемый экземпляр уже есть в списке экземпляров.

**Действия пользователя:** Проверьте правильность списка экземпляров, который выдает команда db2ilist.

## **DBI1951W Экземпляр"<имя-экземпляра>" не найден в списке экземпляров.**

**Объяснение:** Указанный экземпляр не найден в списке экземпляров.

**Действия пользователя:** Проверьте правильность списка экземпляров, который выдает команда db2ilist.

## **DBI1952E Неверное имя экземпляра "<имя-экземпляра>".**

**Объяснение:** Неверное имяэкземпляра. Имяне должно:

- 1. быть длиннее 8 символов.
- 2. начинатьсяс "sql", "ibm" или "sys".
- 3. начинатьсяс цифры или содержать символы, отличные от a-z, \$, #,  $(\hat{\omega}, \hat{\mu})$  и 0-9.

**Действия пользователя:** Повторите команду с правильным именем экземпляра.

## **DBI1953E Экземплярактивен.**

**Объяснение:** Была сделана попытка отбросить активный в настоящий момент экземпляр.

**Действия пользователя:** Перед остановкой экземпляра при помощи команды db2stop (из ID пользователя этого экземпляра) убедитесь, что все программы, использующие данный экземпляр, прекратили работу.

## **DBI1954E Это имя экземпляра в настоящее время используется сервером администратора DB2.**

**Объяснение:** Данный экземпляр сейчас создать нельзя, поскольку его использует сервер администратора DB2.

**Действия пользователя:** Повторите команду с другим именем экземпляра.

## **DBI1955E Использование: db2idrop [-h] [-f] InstName**

**Объяснение:** В команде db2idrop введен неправильный аргумент. Допустимые аргументы этой команды:

- **-h** вывести на экран информацию об использовании этой команды
- **-f** флаг принудительного завершения. Если этот флаг задан, все программы, использующие этот экземпляр, будут принудительно завершены.

#### **InstName**

имяэкземпляра

**Действия пользователя:** Введите команду еще раз, как показано:

db2idrop [-h] [-f] InstName

## **DBI1956E Использование: db2ilist [-w WordWidth] [-l]**

**Объяснение:** В команде db2ilist введен неправильный аргумент. Допустимые аргументы этой команды:

- -h вывести на экран информацию об использовании этой команды
- -w WordWidth
	- длина слова в битах для создаваемого экземпляра - 32 или 64 (для AIX, Sun).
- -1 задает формат long.

Действия пользователя: Введите команду еще раз, как показано:

db2ilist [-w WordWidth] [-1]

#### **DBI1957E** Неверный синтаксис команды dh2iert.

Объяснение: Утилита db2icrt создает экземпляр базы ланных:

db2icrt InstName [-s {eee|ee|client|standalone| satellite}]  $[-mpp]$ 

- [-р путь-профиля-экземпляра]
- [-и имя-пользователя, пароль]
- [-h имя-хоста]
- [-с имя-кластера]
- [-г базовый-порт, конечный-порт]  $\lceil -?\rceil$

Опции этой команды:

- $-\mathbf{S}$ задает тип создаваемого экземпляра:
	- eee сервер многораздельных баз ланных
	- ee сервер баз данных с локальными и удаленными клиентами
	- клиент лля клиента

#### standalone

сервер баз данных с локальными клиентами

- satellite сервер сателлитных баз данных
- Эту опцию рекомендуется заменять на "-s -mpp еее" для создания экземпляра многораздельных баз данных.
- задает путь профиля экземпляра. Эта  $-p$ опция обязательна при создании экземпляра распределенной базы данных.
- задает имя пользователя и пароль для  $-\mathbf{u}$ службы DB2. Эта опция обязательна при создании экземпляра распределенной базы данных.
- $-h$ переопределяет имя хоста ТСР/IР по умолчанию, если для текущего компьютера есть несколько имен хостов **TCP/IP.** Это имя хоста **TCP/IP** используется при создании узла по умолчанию (узел 0).
- -c задает имя кластера MSCS. Эта опция задается для создания экземпляра DB2, поддерживающего MSCS.
- задает диапазон портов ТСР/IР, которые -r используются экземпляром распределенной базы данных при работе в режиме МРР. Если эта опция задана, в файле служб на локальном компьютере будут обновлены следующие записи:

#### DB2 InstName основной порт/tcp DB2 InstName END конечный порт/tcp

 $-2$ /? выводит на экран справку

Действия пользователя: Повторите команду с правильными параметрами.

#### **DBI1958N** Профиль экземпляра невозможно добавить к реестру.

Объяснение: При добавлении профиля экземпляра к реестру произошла ошибка. Экземпляр не создан.

Действия пользователя: Обратитесь к представителю IBM по обслуживанию.

#### **DBI1959N** Нельзя создать каталог экземпляра.

Объяснение: При создании требуемых файлов или каталогов для нового экземпляра произошла ошибка. Экземпляр не создан.

Действия пользователя: Убедитесь, что у вас есть права записи для того места, где создается каталог экземпляра. Каталог экземпляра создается в пути, где установлен продукт. Чтобы указать для каталога экземпляра другое место, можно
использовать переменную профиля DB2INSTPROF.

#### **DBI1960N Нельзя создать службу DB2.**

**Объяснение:** При регистрации службы DB2 произошла ошибка.

**Действия пользователя:** Убедитесь, что у вас есть необходимые полномочиядлясозданияслужб Windows NT, и что база данных служб не заблокирована, а затем повторите операцию.

#### **DBI1961N Нельзя добавить к реестру ключ узла для нового экземпляра.**

**Объяснение:** При добавлении к реестру профилей экземпляров ключа узла для нового экземпляра произошла ошибка.

**Действия пользователя:** Обратитесь к представителю IBM по обслуживанию.

### **DBI1962N Нельзя добавить к реестру новый узел.**

**Объяснение:** При добавлении к реестру профилей экземпляров нового узла произошла ошибка.

**Действия пользователя:** Обратитесь к представителю IBM по обслуживанию.

### **DBI1963N При предоставлении пользовательских прав учетному счету для экземпляра произошла ошибка.**

**Объяснение:** При конфигурировании учетного счета дляслужбы DB2 ему должны быть предоставлены следующие пользовательские права:

- 1. Действовать как часть операционной системы
- 2. Создавать объекты маркеров
- 3. Увеличивать квоту
- 4. Регистрироваться как служба
- 5. Заменять маркер уровня процесса

При предоставлении пользовательских прав учетному счету дляэкземпляра произошла ошибка.

**Действия пользователя:** Если компьютер принадлежит к домену NT, убедитесь, что первичный контроллер домена активен и доступен по сети. В других случаях обратитесь к представителю IBM по обслуживанию.

### **DBI1964N Службе DB2 невозможно назначить счет регистрации.**

**Объяснение:** При назначении службе DB2 счета регистрации произошла ошибка.

**Действия пользователя:** Убедитесь, что имя пользователя и пароль для регистрационного счета заданы правильно.

### **DBI1965N Узел** ″**<номер-узла>**″ **не найден в списке узлов.**

**Объяснение:** Указанный узел не найден в списке узлов.

**Действия пользователя:** Проверьте список узлов при помощи команды DB2NLIST.

#### **DBI1966N Узел невозможно удалить из реестра.**

**Объяснение:** При удалении указанного узла из реестра профилей экземпляров произошла ошибка.

**Действия пользователя:** Обратитесь к представителю IBM по обслуживанию.

### **DBI1967N Службу DB2 нельзя исключить из реестра.**

**Объяснение:** При исключении из реестра службы DB2 произошла ошибка.

**Действия пользователя:** Проверьте, есть ли у вас необходимые полномочия для исключения службы NT.

### **DBI1968N Ошибка при изменении конфигурации узла в реестре профилей.**

**Объяснение:** Ошибка при изменении конфигурации узла в реестре профилей.

**Действия пользователя:** Обратитесь к представителю IBM по обслуживанию.

### **DBI1969N Ошибка при создании нового файла в каталоге экземпляра.**

**Объяснение:** При создании нового файла в каталоге экземпляра произошла внутренняя ошибка.

**Действия пользователя:** Проверьте, есть ли у вас право записи в каталог экземпляра.

## **DBI1970N Ошибка при чтении или записи файла в каталоге экземпляра.**

**Объяснение:** При чтении или записи файла в каталоге экземпляра произошла внутренняя ошибка.

**Действия пользователя:** Обратитесь к представителю IBM по обслуживанию.

### **DBI1971N Профиль экземпляра нельзя удалить из реестра.**

**Объяснение:** При удалении профиляэкземпляра из реестра произошла ошибка.

**Действия пользователя:** Обратитесь к представителю IBM по обслуживанию.

### **DBI1972N Каталог экземпляра нельзя удалить.**

**Объяснение:** При удалении файлов или каталогов, относящихся к указанному экземпляру, произошла ошибка.

**Действия пользователя:** Проверьте, есть ли у вас право записи дляместа, где расположен каталог экземпляра.

## **DBI1973N Неудачная попытка сконфигурировать автозапуск службы DB2.**

**Объяснение:** При конфигурировании автозапуска службы DB2 произошла ошибка.

**Действия пользователя:** Перезагрузите компьютер и повторите команду. Если ошибка повторяется, обратитесь к представителю центра обслуживанияIBM.

## **DBI1974N Переменную профиля DB2ADMINSERVER невозможно установить в реестре профилей.**

**Объяснение:** При задании переменной профиля DB2ADMINSERVER в реестре профилей произошла ошибка.

**Действия пользователя:** Обратитесь к представителю IBM по обслуживанию.

## **DBI1975N Переменную профиля DB2ADMINSERVER нельзя удалить из реестра профилей.**

**Объяснение:** При удалении переменной профиля DB2ADMINSERVER из реестра профилей произошла ошибка.

**Действия пользователя:** Обратитесь к представителю IBM по обслуживанию.

## **DBI1980W Невозможно создать ID пользователя "<ID-пользователя>" в UPM.**

**Объяснение:** ID пользователя, который вы указали при установке продукта, нельзясоздать в UPM (User Profile Management - управление профилями пользователей). Этот ID пользователя требуетсядлязапуска сервера администратора DB2.

**Действия пользователя:** Создайте ID пользователяи пароль вручную при помощи UPM, затем вручную запустите сервер администратора DB2. Может понадобитьсязадать использование сервером администратора DB2 этого ID пользователя и пароля при помощи команды "db2admin".

# **Глава 7. Сообщения DB2**

У каждого сообщенияесть свой идентификатор, состоящий из префикса (DB2) и номера сообщения. Сообщения перечислены в порядке их номеров. процессор командной строки генерирует эти сообщения, чтобы предупредить вас или проинформировать об ошибках. Сообщения выдаются непосредственно на экран. процессор командной строки возвращает сообщения DB2 и SQL.

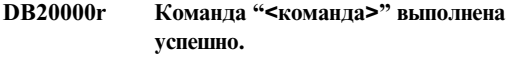

**Объяснение:** При выполнении команды не встретилось никаких ошибок.

**Действия пользователя:** Никаких действий не требуется.

**DB21001E Опция "<символ-опции>", заданная после команды 'db2' или в переменной DB2OPTIONS, некорректна.**

**Объяснение:** Указаннаяопцияне поддерживается. Список допустимых опций:

Опция Описание ------ ------------------------------

- -a Показать SQLCA
- -c Автоматическое принятие
- -e Показать SQLCODE/SQLSTATE
- -f Читать из входного файла
- -l Записывать команды в файл хронологии
- -n Удалять символ новой строки
- -o Показывать на экране выходную информацию
- -p Показывать интерактивную подсказку
- -r Записывать выходной отчет в файл
- -s Прекратить выполнение при ошибке команды
- -t Задать символ-ограничитель оператора
- -v Вывести текущую команду
- -w Выводить предупреждения FETCH/SELECT
- -x Подавлять печать заголовков столбцов
- -z Записывать всю выходную информацию в файл

Команду невозможно выполнить.

**Действия пользователя:** Введите команду снова с правильной опцией.

**DB21002E Параметр опции "<символ-опции>", заданной после команды 'db2' или в переменной DB2OPTIONS, пропущен или неверен.**

**Объяснение:** Ниже приведен список опций с параметрами:

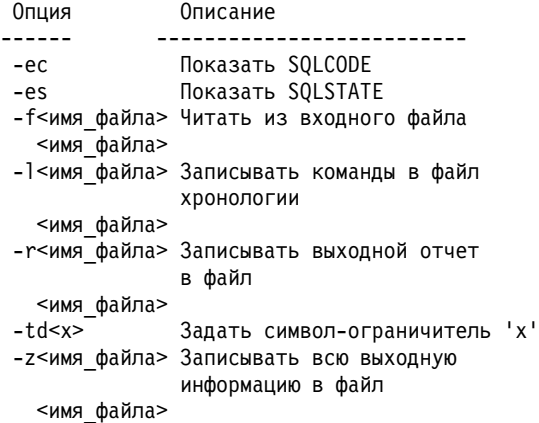

**Действия пользователя:** Введите команду снова с правильной опцией и параметром.

## **DB21003E Значение "<значение>" переменной среды "<переменная среды>" недопустимо.**

**Объяснение:** Значение DB2BQTRY может быть от 0 до 4294967295. Значение DB2BQTIME, DB2RQTIME или DB2IQTIME могут быть от 1 до 4294967295.

**Действия пользователя:** Задайте правильное

значение переменной среды и введите команду снова.

### **DB21004E Вызывая процессор командной строки, нельзя одновременно задавать и входной файл, и команду.**

**Объяснение:** Нельзяодновременно задавать опцию -f и команду в командной строке при вызове процессора командной строки.

**Действия пользователя:** Исправьте ошибку и введите команду снова.

**DB21005E Произошла ошибка доступа к файлу "<имя-файла>".**

**Объяснение:** Возможны следующие причины ошибки:

- разрешения доступа запрещают обращение к файлу
- указанного файла не существует

**Действия пользователя:** Исправьте ошибку и повторите операцию.

### **DB21006E Введена слишком длинная команда. Максимально допустимая длина равна "<длина>".**

**Объяснение:** Длина вводимой команды не может быть больше указанной.

**Действия пользователя:** Исправьте ошибку и повторите команду.

#### **DB21007E При чтении команды достигнут конец файла.**

**Объяснение:** Последнюю команду невозможно выполнить, поскольку достигнут конец файла. Последняя команда должна оканчиваться символом ';'. Если использовалась опция+t, надо удалить '\' из последней строки команды.

**Действия пользователя:** Исправьте ошибку и повторите команду.

## **DB21008E Команды можно вводить только в интерактивном режиме процессора командной строки или в режиме обработки входного файла.**

**Объяснение:** Пользователь попыталсяввести команду процессора командной строки в ответ на приглашение DOS.

**Действия пользователя:** Используйте интерактивный режим процессора командной строки или режим обработки входного файла.

## **DB21010I Справка для "<текст-командыhelp>".**

**Объяснение:** Это сообщение появляется только в файле хронологии, заданном опцией -l.

**Действия пользователя:** Никаких действий не требуется.

## **DB21011I В среде сервера распределенных баз данных выводится только список табличных пространств текущего узла.**

**Объяснение:** Только табличные пространства текущего узла выводятся по команде LIST TABLESPACES.

**Действия пользователя:** Чтобы вывести табличные пространства другого узла, надо ввести команду LIST TABLESPACES на этом узле.

## **DB21015E Очередь запросов внутренней обработки процессора командной строки или входная очередь не созданы за отведенное время.**

**Объяснение:** Или значенияпеременных среды DB2BQTRY и DB2BQTIME слишком малы, или не удалось запустить программу внутренней обработки процессора командной строки ″db2bp″. Программа ″db2bp″ должна находитьсяв правильном каталоге установки программы-менеджера баз данных, а пользователи должны иметь разрешение на выполнение дляэтого файла.

**Действия пользователя:** Исправьте ошибку и повторите команду.

### **DB21016E Процессор командной строки обнаружил ошибку системы при передаче команды на внутреннюю обработку.**

**Объяснение:** Могла иметь место одна из следующих ситуаций:

- Ненормальное завершение процесса внутренней обработки.
- Ошибка системы при чтении из очереди внутреннего процесса или при записи в нее.
- Ошибка системы при чтении из выходной очереди процесса обработки ввода.

**Действия пользователя:** Повторите команду. При повторении ошибки обратитесь за помощью к администратору вашей системы.

**DB21017E Процессор командной строки обнаружил ошибку системы при работе с выходной очередью процесса обработки ввода. Код причины = <код-причины>.**

**Объяснение:** При создании выходной очереди процесса обработки ввода или при чтении из нее произошла ошибка системы.

Если код причины равен -2499, то выходная очередь процессор командной строки конфликтует с существующей очередью.

**Действия пользователя:** Повторите команду. Если ошибка повторится, запишите номер сообщения и код причины и обратитесь за помощью к администратору вашей системы.

### **DB21018E Системная ошибка. Процессор командной строки не может продолжать работу.**

**Объяснение:** Ошибка системы по одной из следующих причин:

- Слишком много данных выводится на экран. Направьте вывод в файл; когда процесс будет завершен, вы сможете просмотреть его.
- Процессор командной строки не смог установить свой обработчик сигнала прерывания.
- Процессор командной строки не смог открыть очередь процесса внутренней обработки.
- Процессор командной строки не смог запустить процесс внутренней обработки.
- Процесс внутренней обработки завершился аварийно.
- Процесс обработки ввода не смог распределить или освободить память.
- Процессор командной строки получил один из следующих сигналов завершения программы:
	- $-$  SIGILL
	- SIGTRAP
	- SIGEMT
	- SIGBUS
	- SIGSEGV
	- SIGSYS

**Действия пользователя:** Повторите команду. Если ошибка повторится, запишите номер сообщенияDB2. Если шла трассировка, сохраните информацию трассировки и обратитесь к вашей группе технического обеспечения со следующими данными:

- Описание ошибки
- Номер сообщения DB2
- SQLCA (если возможно)
- Файл трассировки (если возможно).

## **DB21019E Произошла ошибка при доступе к каталогу "<каталог>".**

**Объяснение:** Возможны следующие причины ошибки:

- Разрешения доступа запрещают обращение к каталогу
- каталога не существует

**Действия пользователя:** Исправьте ошибку и повторите команду.

## **DB21020E Невозможно создать файл сообщений по умолчанию "<файл>".**

**Объяснение:** Чтобы правильно обработать эту команду, CLP нужен файл, где сохраняются выдаваемые при обработке сообщенияперед их выводом на консоль. CLP попыталась создать этот файл в каталоге, обычно используемом для этого (/tmp на платформах UNIX или ...\TMP на

OS/2), но эта попытка не удалась, поскольку такого каталога нет.

**Действия пользователя:** Исправьте ошибку и повторите команду.

### **DB21021E Не определен ни один экземпляр сервера администратора. Команда не выполнена.**

**Объяснение:** Введена команда, котораядолжна использовать экземпляр сервера администратора, но ни одного экземпляра не определено.

**Действия пользователя:** Определите экземпляр сервера администратора и перезапустите команду.

## **DB21022E Невозможно переключиться на экземпляр сервера администратора "<имя-экземпляра>".**

**Объяснение:** Введена команда, котораядолжна использовать экземпляр сервера администратора. Процессор командной строки пытался переключиться на экземпляр сервера администратора "<имя-экземпляра>", но неудачно. Возможны следующие причины:

- v Неправильно установлен экземпляр сервера администратора.
- Процессор командной строки уже подключен к экземпляру DB2.
- v Процессор командной строки был соединен с базой данных.

**Действия пользователя:** Перед тем как использовать эту команду, убедитесь, что установлен доступный экземпляр сервера администратора. Кроме того, перед попыткой повторить запрос может потребоваться ввести команду DETACH, CONNECT RESET или TERMINATE.

## **DB21023E Эта команда недопустима при вызове с сервера администратора.**

**Объяснение:** Вы ввели одну из следующих команд: GET DBM CONFIGURATION, RESET DBM CONFIGURATION или UPDATE DBM CONFIGURATION. Эти команды нельзя выполнить с сервера администратора.

**Действия пользователя:** Используйте только команды, допустимые длясервера администратора: GET ADMIN CONFIGURATION, RESET ADMIN CONFIGURATION или UPDATE ADMIN CONFIGURATION.

### **DB21024I Асинхронная команда - может подействовать не сразу.**

**Объяснение:** Данное сообщение выводится на экран после команды FORCE с условием ASYNC.

**Действия пользователя:** Никаких действий не требуется.

**Объяснение:** Измененияпараметров конфигурации в программе-менеджере баз данных вступают в силу только после того, как они будут считаны в память. Это обычно происходит после выполнениякоманды **DB2START** длясервера и после перезапуска программ дляклиента.

**Действия пользователя:** Чтобы новые параметры конфигурации менеджера баз данных вступили в силу, выполните одно из следующих действий:

- для пользовательских программ: остановите и запустите программу
- дляг CLP: выполните команду TERMINATE и соединитесь повторно
- для сервера: выполните команды DB2STOP и DB2START

**DB21026I Для большинства параметров конфигурации до того, как сделанные изменения вступят в силу, все программы должны быть отсоединены от этой базы данных.**

**Объяснение:** Команда конфигурированиябазы данных выполнена успешно. Однако, за исключением некоторых параметров конфигурации типа MINCOMMIT, действующую

**DB21025I DB21025I Изменения клиента не вступят в силу до следующего запуска программы или до следующей команды TERMINATE. Изменения сервера не вступят в силу, пока не будет выполнена очередная команда DB2START.**

конфигурацию базы данных невозможно изменить до тех пор, пока все программы не будут отсоединены от базы данных. После отсоединения всех программ от базы данных при первом соединении сделанные изменениявступят в силу.

**Действия пользователя:** Убедитесь, что все программы отсоединены от базы данных, и запустите команду подключения db2. Кроме того, после вступления в силу новых параметров конфигурации надо повторить связывание ваших пакетов с использованием новых значений.

### **DB21027E Уровень изоляции невозможно изменить, пока программа соединена с базой данных.**

**Объяснение:** Пользователь пытался изменить уровень изоляции в состоянии соединения с базой данных. Команда игнорируется.

**Действия пользователя:** Если необходимо изменить уровень изоляции, отсоединитесь от текущей базы данных, установите уровень изоляции и соединитесь с базой данных снова.

## **DB21028E Указатель "<имя-указателя>" не был объявлен.**

**Объяснение:** Данный указатель надо объявлять перед вводом команды OPEN, FETCH или CLOSE SQL.

**Действия пользователя:** Объявите указатель и введите команду снова.

### **DB21029E Указатель "<имя-указателя>" уже был объявлен и открыт.**

**Объяснение:** Пользователь пыталсяобъявить указатель, который уже открыт.

**Действия пользователя:** Закройте указатель и введите команду снова.

## **DB21030E Указатель "<имя-указателя>" не был открыт.**

**Объяснение:** Данный указатель требуетсясначала открыть.

**Действия пользователя:** Откройте указатель и введите команду снова.

### **DB21031E При обработке оператора SQL, использующего указатель "<имя-указателя>" ("<внутренний-указатель>") получено сообщение:**

**Объяснение:** В этом сообщении приводится внутреннее имя указателя для указателя, заданного пользователем. В некоторых сообщениях об ошибках SQL может использоватьсявнутреннее имяуказателя. Это сообщение выводитсяперед сообщением SQL.

**Действия пользователя:** Исправьте ошибку SQL и запустите команду снова.

## **DB21032E Уже объявлено максимально допустимое число указателей.**

**Объяснение:** Процессор командной строки поддерживает 100 указателей, объявленных с атрибутом WITH HOLD, и 100 указателей, объявленных без атрибута WITH HOLD.

**Действия пользователя:** Отмените объявление одного из существующих указателей и запустите команду снова.

### **DB21033E Эта команда недопустима для баз данных, которые размещены на хостах DRDA.**

**Объяснение:** Следующие команды не поддерживаютсядлябаз данных, которые размещены на серверах хостов DRDA:

- LIST TABLES
- LIST PACKAGES
- REORGCHK

**Действия пользователя:** Не используйте эти команды длятаких баз данных.

## **DB21034E Данная команда обрабатывалась как оператор SQL, поскольку она не является допустимой командой процессора командной строки. При обработке SQL было получено сообщение:**

**Объяснение:** Это сообщение выводитсяперед сообщением об ошибке SQL. Ошибка может заключаться в том, что из-за синтаксической ошибки команда, не относящаяся к SQL, обрабатывалась как команда SQL.

**Действия пользователя:** Исправьте ошибку и повторите команду.

**DB21035E Превышено максимальное число элементов в списке "<имя-списка>". Максимальное число равно "<число>".**

**Объяснение:** Число элементов списка не может превосходить максимально допустимого. Эта ошибка может быть вызвана ошибочным заданием диапазона.

**Действия пользователя:** Исправьте ошибку и повторите команду.

## **DB21036E Команда "<команда>" завершилась неудачно.**

**Действия пользователя:** Запустите трассировку и повторите команду. Если ошибка повторяется, сохраните информацию трассировки и обратитесь к представителю технической поддержки со следующей информацией:

- Описание ошибки
- Номер сообщения DB2
- Файл трассировки

#### **DB21037W Источники данных не найдены**

**Действия пользователя:** Не найдены источники данных ODBC заданного типа (пользовательских или системных). Повторите команду с другим типом (системным или пользовательским).

## **DB21040E "<число>" не является допустимым номером неоднозначной транзакции.**

**Объяснение:** "<число>" не является ни одним из номеров списка неоднозначных транзакций.

**Действия пользователя:** Выберите номер транзакции из списка и снова введите команду.

## **DB21041W <число> неоднозначных транзакций не показаны.**

**Объяснение:** Процессор командной строки не может вывести на экран все неоднозначные транзакции. "<число>" неоднозначных транзакций не поместились на экране.

**Действия пользователя:** Обработайте показанный список неоднозначных транзакций, чтобы уменьшить общее число неоднозначных транзакций в системе, после чего снова выведите список неоднозначных транзакций.

### **DB21042E Надо задать номертранзакции.**

**Объяснение:** С командами принятия (c), отката (r) или игнорирования (f) для неоднозначных транзакций надо указывать номер транзакции.

**Действия пользователя:** Введите команду снова с указанием номера нужной транзакции.

## **DB21043E** ″**<подкоманда>**″ **не является допустимым запросом.**

**Объяснение:** Заданнаяподкоманда для неоднозначных транзакций недопустима. Допускаются следующие подкоманды:

Подкоманда Описание

- ---------- ---------------------------- c <номер> Эвристически принять
	- неоднозначную транзакцию <номер>.
- r <номер> Эвристически откатить назад неоднозначную транзакцию <номер>.
- f <номер> Эвристически игнорировать неоднозначную транзакцию <номер>.
- l <номер> Вывод списка всех неоднозначных транзакций или неоднозначной транзакции <номер>.

q Завершение команды LIST INDOUBT TRANSACTION. ПРИМЕЧАНИЕ: Команда "f <число>" недопустима в DB2 Extended Enterprise Edition.

**Действия пользователя:** Исправьте ошибку и повторите команду.

### **DB21044E Невозможно принять транзакцию номер"<номер>".**

**Объяснение:** Транзакциядолжна быть в подготовленном состоянии (i) при вводе подкоманды принятия (c).

**Действия пользователя:** Воспользуйтесь другой командой.

#### **DB21045E Невозможно откатить транзакцию номер"<номер>".**

**Объяснение:** Транзакциядолжна быть в подготовленном состоянии (i) или в состоянии ожидания(e) при вводе команды отката (r).

**Действия пользователя:** Воспользуйтесь другой командой.

### **DB21046E Невозможно игнорировать транзакцию номер "<номер>".**

**Объяснение:** Транзакциядолжна быть в состоянии эвристического принятия (c) или эвристического отката (r), при вводе команды игнорирования(f).

**Действия пользователя:** Воспользуйтесь другой командой.

### **DB21050E** ″**<состояние>**″ **не является допустимым состоянием SQLSTATE.**

**Объяснение:** Заданное состояние недопустимо или его невозможно найти. Допустимые состояния обозначаютсячислами из2-5 цифр.

**Действия пользователя:** Введите команду снова, используядругое состояние.

## **DB21051E Для данной среды эта команда не поддерживается.**

**Объяснение:** Запрашиваемаякоманда пока не поддерживаетсяпроцессором командной строки в данной среде.

**Действия пользователя:** Введите команду снова на другой платформе или в другой среде.

#### **DB21052I** ″**<команда>**″ **принята к исполнению.**

**Объяснение:** Процессор командной строки пытаетсявыполнить указанную команду. Он не сможет определить, будет ли выполнение команды завершено успешно.

**Действия пользователя:** Если команда, похоже, не выполняется, введите ее не через процессор командной строки.

### **DB21053W При подключении к базе данных, которая не поддерживает <уровень-изоляции>, произойдет его автоматическое повышение.**

**Объяснение:** Уровни изоляции зависят от баз данных. Некоторые уровни, такие как NC, поддерживаютсятолько определенными базами данных. Если выбран уровень изоляции, не поддерживаемый базой данных, с которой устанавливается соединение, он будет автоматически повышен до поддерживаемого уровня.

**Действия пользователя:** Соединитесь с базой данных, котораяподдерживает выбранный вами уровень изоляции или задайте другой уровень изоляции.

**DB21054E Процессор командной строки обнаружил ошибку системы при обработке команды <команда>. Код причины = <код-причины>.**

**Объяснение:** Процессор командной строки не смог получить достаточно памяти для обработки команды. При обработке команды произошла ошибка системы.

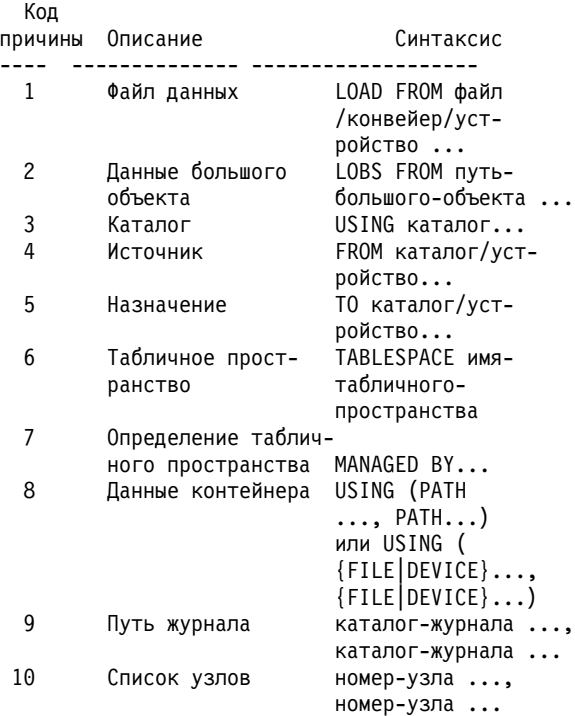

**Действия пользователя:** Исправьте ошибку и повторите команду.

### **DB21055W Команда недопустима для соединений типа 2.**

**Объяснение:** Информация, возвращенная командой GET CONNECTION STATE, неприменима к соединениям типа 2.

**Действия пользователя:** Введите команду QUERY CLIENT, чтобы убедиться, что CONNECT = 1.

### **DB21056W Изменения каталога могут не подействовать, пока не будет обновлен кэш каталога.**

**Объяснение:** Если кэширование каталогов (DBM CFG dir\_cache) разрешено, файлы каталога базы данных, узла и DCS кэшируютсяв памяти. Изменения каталога могут не подействовать, пока не будет обновлен кэш каталога. Смотрите описание параметра dir\_cache в руководстве ADMIN, где говоритсяпро кэширование каталогов.

**Действия пользователя:** Чтобы обновить кэш каталогов CLP, введите команду db2 TERMINATE. Чтобы обновить информацию о каталоге для другой программы, прекратите ее выполнение и запустите ее снова. Чтобы обновить информацию о каталоге длябазы данных, остановите (db2stop) и снова запустите (db2start) эту базу данных.

### **DB21057E Указано недопустимое ленточное устройство.**

**Объяснение:** Ленточное устройство, переданное операционной системе, не принято. Для Windows NT устройство должно быть указано в виде ″\\.\TAPEx″, где x - номер ленточного устройства (начинаяс 0).

**Действия пользователя:** Введите команду снова, задав допустимое ленточное устройство.

## **DB21058E Задано недопустимое положение ленты.**

**Объяснение:** Заданное положение маркера ленты недопустимо. Для Windows NT первая позиция ленты, куда записывается информация резервного копирования, имеет номер 1. Последующие копии начинаютсяс маркера 2 и так далее.

**Действия пользователя:** Введите команду снова, задав допустимое положение ленты.

## **DB21059E Задан недопустимый размер блока на ленте.**

**Объяснение:** Заданный размер блока не должен превышать максимальный размер,

поддерживаемый ленточным устройством. Кроме того, для системы копирования и восстановления размер этого блока должен быть кратным 4096 (4 Кбайта).

**Действия пользователя:** Введите команду снова, задав допустимый размер блока на ленте.

## **DB21060E Общая ошибка ленточного устройства.**

**Объяснение:** При обращении к ленточному устройству получен неожиданный код возврата.

**Действия пользователя:** Повторите команду. При

повторении ошибки обратитесь за помощью к администратору вашей системы.

### **DB21061E Среда командной строки не инициализирована.**

**Объяснение:** Вы попытались вызвать процессор командной строки из командного окна, которое не было открыто программой db2cmd.exe.

**Действия пользователя:** Запустите DB2CMD, чтобы открыть командное окно и инициализировать среду процессора командной строки.

**DB21080E Для этого алиаса базы данных не была ранее выполнена команда RESTORE DATABASE с опцией REDIRECT, или информация об этой команде утеряна.**

**Объяснение:** Вы попытались выполнить команду RESTORE DATABASE с опцией CONTINUE или ABORT. Однако либо до этого не была выполнена команда RESTORE DATABASE с опцией REDIRECT, либо же эта команда была выполнена дляалиаса базы данных, отличного от того, который был задан в текущей команде. Еще одна возможнаяпричина данного сообщения- то, что информация о ранее корректно выполненной команде RESTORE DATABASE ... REDIRECT была утеряна. Это могло случиться, если процесс внутренней обработки CLP завершилсяаварийно, или если была введена команда TERMINATE.

**Действия пользователя:** Перезапустите переадресованный процесс восстановления полностью, введя снова команды RESTORE DATABASE ... REDIRECT и SET TABLESPACE CONTAINERS, а затем команду RESTORE DATABASE ... CONTINUE.

### **DB21081E В файле db2cli.ini не найдено разделов.**

**Объяснение:** Вы пытались получить список параметров CLI в файле db2cli.ini при помощи команды GET CLI CONFIGURATION, однако этот файл пуст. В нем не найдено ни одного раздела.

**Действия пользователя:** Чтобы исправить файл

db2cli.ini, воспользуйтесь командой UPDATE CLI CONFIGURATION.

### **DB21082E У вас нет достаточных полномочий для запуска команды UPDATE CLI CONFIGURATION.**

**Объяснение:** Длязапуска этой команды надо иметь полномочияSYSADM.

**Действия пользователя:** Получите требуемые полномочияу администратора базы данных, затем повторите команду.

#### **DB21083E Раздел <раздел> не найден.**

**Объяснение:** Раздел <раздел> не найден в файле db2cli.ini.

**Действия пользователя:** Задайте существующий раздел и повторите команду.

## **DB21084E Новый пароль не совпадает со своим подтверждениемe.**

**Объяснение:** При использовании команды ATTACH или CONNECT вы указали, что хотите изменить свой пароль. Новый пароль следует указывать дважды - либо в условиях NEW и CONFIRM, либо отвечая на подсказки. Два введенных вами экземпляра нового пароля не совпадают.

**Действия пользователя:** Укажите два раза один и тот же пароль.

**DB21085I Экземпляр** ″**<имя-экземпляра>**″ **использует выпуск DB2** ″**<вып-вер-мод>**″ **с идентификатором уровня** ″**<ID-уровня>**″ **и информационными элементами** ″**<id1>**″**,** ″**<id2>**″ **и** ″**<id3>**″**.**

**Объяснение:** Это сообщение выводит команда db2level; оно дает подробную информацию об уровне кода данного экземпляра DB2. Эта информация может потребоваться персоналу обслуживания DB2 для разрешения проблем.

**Действия пользователя:** Запишите полученную информацию для персонала обслуживания DB2. Исполняемый файл db2level не следует копировать с одного компьютера на другой. С этим файлом могут работать только программы установки и обслуживанияDB2.

Команда db2level не выводит информацию о тех пробных изменениях, которые заказчик получает от персонала обслуживанияDB2 и устанавливает поверх официально поддерживаемого уровня системы.

**DB21086I Операция инкрементного восстановления этого образа резервной копии завершена успешно, но для завершения операции в целом надо восстановить дополнительные образы резервных копий.**

**Объяснение:** Чтобы завершить операцию инкрементного восстановления, надо восстановить все образы инкрементных резервных копий в цепочке восстановления. Текущая операциязавершилась успешно, но для завершения операции в целом надо восстановить дополнительные образы резервных копий.

**Действия пользователя:** Восстановите следующий образ резервной копии.

## **DB21100E Хранимая процедура "<имя-процедуры>" существует в нескольких схемах.**

**Объяснение:** Процедуры с заданным именем найдены в нескольких схемах.

**Действия пользователя:** Повторите команду CALL с полным именем процедуры ("<схема>"."<имя-процедуры>").

### **DB21101E Слишком мало параметров командной строки для хранимой процедуры.**

**Объяснение:** Для определения хранимой процедуры надо задать больше параметров командной строки.

**Действия пользователя:** Проверьте параметры командной строки и повторите команду.

## **DB21102E Ошибка при размещении хэндла среды. sqlrc = "<код-возврата>"**

**Объяснение:** DB2 не смогла разместить хэндл среды.

**Действия пользователя:** Повторите команду. Если ошибка повторится, обратитесь к представителю по техническому обслуживанию.

## **DB21103W Указано слишком много параметров (ожидалось "<количество>").**

**Объяснение:** Дляхранимой процедуры задано слишком много параметров командной строки. Параметры после ожидаемого количества игнорируются.

**Действия пользователя:** Проверьте параметры командной строки.

## **DB21600N Команда** ″**<команда>**″ **не выполнена успешно.**

**Объяснение:** При выполнении команды встретились ошибки.

**Действия пользователя:** Обратитесь к представителю по техническому обслуживанию. Информацияв файле db2diag.log поможет представителю по обслуживанию определить причину ошибки.

### **DB29320W Вывод усечен.**

**Объяснение:** Полный набор результатов выбрать невозможно. Вывод процессора командной строки не может быть больше MAX\_STATETMENT\_SIZE символов. При этом вывод каждого отдельного столбца не может быть больше MAX\_COLUMN\_SIZE символов.

**Действия пользователя:** Можно переписать запрос из командной строки, чтобы получать вывод меньшего объема. Если ограничение процессора командной строки слишком мало, используйте другой интерфейс для DB2.

### **DB29501E DB2 обнаружила несогласованную среду. Проверьте ошибку:** ″**<ошибка>**″

**Объяснение:** Обнаружена ошибка в операционной среде.

**Действия пользователя:** Эта ошибка может возникнуть при несогласованности среды DB2 или операционной системы. Попробуйте исправить ошибку, указанную в сообщении, и повторите команду.

**DB29502E Обнаружена несовместимая среда времени выполнения Java. Проверьте, установлен ли необходимый уровень среды времени выполнения Java. Программы Java можно запускать в среде выполнения Java, установленной с DB2.**

**Объяснение:** Установленнаясреда времени выполненияJava не поддерживает программы Java DB2.

**Действия пользователя:** УстановленнаяDB2 среда времени выполненияJava будет использоватьсядлязапуска программ Java DB2. Дляправильности выполнениядругие программы Java, использующие среду времени выполнения Java, надо остановить до выполненияпрограммы Java DB2.

### **DB29503E Соединения с несколькими базами данных не поддерживаются.**

**Объяснение:** Нельзясоединятьсяболее чем с одной базой данных.

**Действия пользователя:** Соединитесь с одной базой данных.

## **DB29504E Соединения с несколькими пользователями не поддерживаются.**

**Объяснение:** Нельзясоединятьсяболее чем с одним пользователем.

**Действия пользователя:** Соединитесь с одним пользователем.

## **DB29526E Эту таблицу нельзя отбросить, так как она не существует. Выберите такое задание, у которого есть результаты, или выберите текущее запланированное задание и повторите попытку.**

**Объяснение:** Сделана попытка отбросить таблицу результатов длязадания, у которого нет связанной с ним таблицы результатов.

**Действия пользователя:** Выберите такое задание, у которого есть результаты, или выберите текущее запланированное задание и повторите попытку.

## **DB29543E Библиотека DLL ресурсов rqsres.dll не найдена.**

**Объяснение:** Не удалось загрузить библиотеку DLL ресурсов rqsres.dll.

**Действия пользователя:** При инициализации планировщика текущих запросов DB2 Query Patroller не удалось загрузить библиотеку DLL ресурсов rqsres.dll, так как она повреждена или уничтожена. Переустановите DB2 Query Patroller QueryEnabler.

## **DB29544E Библиотека DLL ресурсов qeres.dll не найдена.**

**Объяснение:** Не удалось загрузить библиотеку DLL ресурсов qeres.dll.

**Действия пользователя:** При инициализации DB2 Query Patroller QueryEnabler не удалось загрузить библиотеку DLL ресурсов qeres.dll, так как она повреждена или уничтожена. Переустановите DB2 Query Patroller QueryEnabler.

**DB29545E Недопустимое имя: Длина имени запроса не может превышать 20 символов. Измените имя и повторите попытку.**

**Объяснение:** Длязапроса задано имядлиннее 20 символов.

**Действия пользователя:** Задайте имязапроса не длиннее 20 символов.

**DB29546E Недопустимое имя: Имя запроса может содержать только латинские буквы, цифры и пробелы ...( "a..z", "A..Z", "0..9" ). Измените имя и повторите попытку.**

**Объяснение:** Длязапроса задано имя, содержащее недопустимые символы.

**Действия пользователя:** Задайте имязапроса из латинских букв и цифр.

### **DB29608E Ошибка при загрузке сценария.**

**Объяснение:** Не найдены файлы сценариев, необходимые дляDB2 Query Patroller Tracker.

**Действия пользователя:** Переустановите DB2 Query Patroller Tracker.

### **DB29610E Не удалось загрузить менеджер драйвера ODBC.**

**Объяснение:** Не удалось загрузить библиотеку DLL драйвера ODBC ODBC32.DLL.

**Действия пользователя:** Не удалось загрузить библиотеку DLL драйвера ODBC ODBC32.DLL, поскольку она повреждена или уничтожена. Переустановите ODBC.

## **DB29611E Три неудачных попытки регистрации! Выход из Tracker!**

**Объяснение:** DB2 Query Patroller Tracker требует длясоединенияс источником данных ODBC регистрации. Сочетание ID пользователя и пароля, указанное в окне регистрации, недопустимо для соединенияс указанной базой данных.

**Действия пользователя:** Перезапустите DB2 Query Patroller Tracker и задайте для источника данных ODBC при регистрации правильный ID пользователяи пароль.

### **DB29613E Библиотека DLL ресурсов tkres.dll не найдена.**

**Объяснение:** Дляуспешной работы DB2 Query Patroller Tracker необходима библиотека DLL ресурсов tkres.dll. Эту библиотеку DLL не удалось загрузить.

**Действия пользователя:** При инициализации DB2 Query Patroller Tracker не удалось загрузить библиотеку DLL ресурсов tkres.dll, так как она повреждена или уничтожена. Переустановите DB2 Query Patroller Tracker.

**DB29700E Интерфейс прикладного программирования "<программа>" не был завершен успешно для объекта "<имя>" с кодом причины "<имя>". Повторите операцию или свяжитесь с вашей службой поддержки. (API "<программа>" не был завершен успешно для объекта "<имя>" с кодом причины "<имя>". Повторите операцию или свяжитесь с вашей службой поддержки.)**

**Объяснение:** API не был завершен.

**Действия пользователя:** Повторите операцию или обратитесь к администратору системы.

## **DB29701E Класс "<имя-класса>" не найден. Проверьте ваш classpath.**

**Объяснение:** Класс "<имя-класса>" не найден по заданному пути.

**Действия пользователя:** Проверьте правильность classpath. Если вы используете QueryAdmin.bat или QueryMonitor.bat, проверьте задание classpath в этом пакетном файле.

## **DB29702E У пользователя "<ID-пользователя>" нет права использовать QueryAdministrator.**

**Объяснение:** У пользователя "<ID-пользователя>" нет полномочий администратора, задаваемых в таблице профилей пользователей **DB2 Query Patroller**.

**Действия пользователя:** Администратор **DB2 Query Patroller** должен проверить, что "<ID-пользователя>" обладает полномочиями для выполнения операции.

### **DB29703E Пользователь "<ID-пользователя>" не задан в профиле пользователя.**

**Объяснение:** Пользователь "<ID-пользователя>" не задан в таблице профилей пользователей **DB2 Query Patroller**.

**Действия пользователя:** Администратор **DB2 Query Patroller** должен проверить, что "<ID-пользователя>" определен в таблице профилей пользователей.

### **DB29704E Нельзя удалить пользователя iwm.**

**Объяснение:** ID пользователяiwm обязателен для **DB2 Query Patroller** и удалять его нельзя.

**Действия пользователя:**

## **DB29705W Для столбца "<имя-столбца>" задано неверное значение. Допустимый диапазон - от "<минимальное-значение>" до "<максимальное-значение>".**

**Объяснение:** Значение, введенное длястолбца "<имя-столбца>", недопустимо.

**Действия пользователя:** Введите новое значение в допустимом диапазоне.

### **DB29706E Очередь заданий "<id-очереди>" невозможно удалить. В этой очереди есть по крайней мере бы одно незавершенное задание.**

**Объяснение:** Эту очередь заданий "<id-очереди>" невозможно удалить, так как в ней есть по крайней мере бы одно незавершенное задание.

**Действия пользователя:** Подождите, пока все задания в очереди завершатся, и удалите ее.

## **DB29707E Назначение результата "<имя-назначения>" уже задано.**

**Объяснение:** Указанное "<имя-назначения>" уже задано. "<имя-назначения>" должно быть уникальным.

**Действия пользователя:** Задайте уникальное "<имя-назначения>".

## **DB29708E Пользователь "<ID-пользователя>" уже задан.**

**Объяснение:** Указанный "<ID-пользователя>" уже задан. "<ID-пользователя>" должен быть уникальным.

**Действия пользователя:** Задайте уникальный "<ID-пользователя>".

#### **DB29709E Группа "<id-группы>" уже задана.**

**Объяснение:** Указанный "<id-группы>" уже задан. "<id-группы>" должен быть уникальным.

**Действия пользователя:** Задайте уникальный "<id-группы>".

### **DB29710E Очередь заданий "<id-очереди>" уже задана.**

**Объяснение:** Указанный "<id-очереди>" уже задан. "<id-очереди>" должен быть уникальным.

**Действия пользователя:** Задайте уникальный "<id-очереди>".

### **DB29720E У пользователя "<ID-пользователя>" нет права использовать QueryMonitor.**

**Объяснение:** Пользователь "<ID-пользователя>" задан в таблице профилей пользователей **DB2 Query Patroller**, но не имеет полномочий.

## **Действия пользователя:** Администратор **DB2 Query Patroller** должен проверить, что "<ID-пользователя>" обладает полномочиями для выполнения операции.

## **DB29721E Ошибка при запуске нового задания. Код причины: "<код-причины>".**

**Объяснение:** При запуске нового запроса произошла ошибка. Проверьте полученный код возврата.

Коды причин соответствуют правильным сообщениям SQL. Просмотрите справку о соответствующем сообщении SQL.

**Действия пользователя:** Устраните причину ошибки и повторите операцию.

### **DB29722E Ошибка при генерации последовательного номера задания. Код причины: "<код-причины>". Задание не принято.**

**Объяснение:** Ошибка при генерации последовательного номера задания. Проверьте полученный код возврата.

Коды причин соответствуют правильным сообщениям SQL. Просмотрите справку о соответствующем сообщении SQL.

**Действия пользователя:** Устраните причину ошибки и повторите операцию.

### **DB29723E Ошибка при очистке наборов результатов для задания "<id-задания>". Код причины: "<код-причины>".**

**Объяснение:** При очистке указанного набора результатов произошла ошибка. Проверьте полученный код возврата.

Коды причин соответствуют правильным сообщениям SQL. Просмотрите справку о соответствующем сообщении SQL.

**Действия пользователя:** Устраните причину ошибки и повторите операцию. Таблицу может понадобитьсяотбросить вручную вне системной среды.

**DB29724E Ошибка при попытке изменить состояние для задания "<id-задания>". Код причины: "<код-причины>".**

**Объяснение:** При изменении состояния указанного заданияпроизошла ошибка. Проверьте полученный код возврата.

Коды причин соответствуют правильным сообщениям SQL. Просмотрите справку о соответствующем сообщении SQL.

**Действия пользователя:** Устраните причину ошибки и повторите операцию.

## **DB29725E Ошибка при повторном запуске** задания "<id-задания>" с **оператором SQL "<оператор-SQL>". Код причины: "<код-причины>".**

**Объяснение:** При повторном запуске указанного заданияпроизошла ошибка. Проверьте полученный код возврата.

Коды причин соответствуют правильным сообщениям SQL. Просмотрите справку о соответствующем сообщении SQL.

**Действия пользователя:** Устраните причину ошибки и повторите операцию.

### **DB29726E Требование обработано успешно.**

**Объяснение:** Обработка требованиязавершена успешно.

**Действия пользователя:**

## **DB29727N Сервер DB2 Query Patroller не установлен.**

**Объяснение:** Сервер DB2 Query Patroller не установлен на этом сервере DB2.

**Действия пользователя:** Установите сервер DB2 Query Patroller.

## **DB29801E Недопустимые параметры командной строки.**

**Объяснение:** Параметры командной строки пропущены или неверны.

**Действия пользователя:** Устраните причину ошибки и повторите операцию.

### **DB29802E Завершено с ошибкой.**

**Объяснение:** Программа остановлена из-за ошибки. Причину смотрите в сопутствующих сообщениях об ошибках.

**Действия пользователя:** Устраните причину ошибки и повторите операцию.

### **DB29803E Переменная реестра DB2 "<переменная-реестра>" не задана или задана неверно.**

**Объяснение:** Необходимая переменная реестра DB2 "<переменная-реестра>" не задана или задана в неверном формате.

**Действия пользователя:** Если переменная реестра DB2 - это переменная DQP\_RUNTIME, задайте для DQP\_RUNTIME полный путь установки DB2 Query Patroller.

Если переменная реестра DB2 - это переменная DQP\_SERVER или DQP\_NET, задайте для нее значение [хост]:[порт], где [хост] - IP-адрес компьютера,где установлен сервер DB2 Query Patroller, а [порт] - порт TCP, используемый этим сервером.

Дляпрочих переменных реестра DB2 смотрите документацию по DB2 Query Patroller.

#### **DB29804E Ошибка выделения памяти.**

**Объяснение:** В процессе обработки не хватает памяти для продолжения обработки.

**Действия пользователя:** Увеличьте оперативную и виртуальную память в системе.

## **DB29805E ID пользователя "<ID-пользователя>" не определен.**

**Объяснение:** "<ID-пользователя>" не определен дляоперационной системы.

**Действия пользователя:** Создайте учетную запись пользователя операционной системы или используйте правильный ID пользователя.

**DB29806E Не удалось поменять действующий ID пользователя на "<ID-пользователя>". Код ошибки операционной системы - "<ошибка-OS>".**

**Объяснение:**

**Действия пользователя:**

## **DB29807E Ошибка ввода-вывода (причина = "<код>") при чтении файла "<файл>".**

**Объяснение:** Ошибка операции чтенияфайла "<файл>".

**Действия пользователя:** Если можно, исправьте ошибку ввода-вывода и повторите команду.

**DB29808E Ошибка ввода-вывода (причина = "<код>") при записи файла "<файл>".**

**Объяснение:** Ошибка операции записи файла "<файл>".

**Действия пользователя:** Если можно, исправьте ошибку ввода-вывода и повторите команду.

### **DB29809E Ошибка ввода-вывода (причина = "<код>") при чтении.**

**Объяснение:** При операции чтенияполучены неполные данные.

**Действия пользователя:** Если можно, исправьте ошибку ввода-вывода и повторите команду.

**DB29810E Ошибка ввода-вывода (причина = "<код>") при записи.**

**Объяснение:** Ошибка ввода-вывода при операции записи. Данные могут быть неполными.

**Действия пользователя:** Если можно, исправьте ошибку ввода-вывода и повторите команду.

**DB29811E Не удалось открыть файл "<имя-файла>" (причина = "<код>").**

**Объяснение:** Ошибка при попытке открыть файл "<имя-файла>".

**Действия пользователя:** Убедитесь в том, что имя файла "<имя-файла>" задано верно, что файл существует в файловой системе и к нему разрешен доступ.

### **DB29812E Ошибка при завершении процесса "<ID-процесса>".**

**Объяснение:** Ошибка при попытке снять процесс "<ID-процесса>".

**Действия пользователя:** Проверьте наличие полномочий дляснятияпроцесса и его существование.

### **DB29813E Недостаточно доступной памяти для обработки команды.**

**Объяснение:** Дляобработки команды не хватает свободной оперативной памяти (RAM).

**Действия пользователя:** Проверьте, достаточно ли доступного страничного пространства. Освободите память, остановив ненужные программы.

### **DB29814E Требование не удовлетворено, поскольку достигнут предел памяти процесса операционной системы, потока или подкачки.**

**Объяснение:** Был достигнут предел памяти процесса операционной системы, потока или подкачки.

**Действия пользователя:** Увеличьте предел, который был достигнут (или попросите это сделать системного администратора).

**DB29815E Ошибка при выполнении программы "<имя-программы>" (причина = "<код-причины>").**

**Объяснение:** Ошибка при выполнении программы "<имя-программы>".

**Действия пользователя:** Определите, можно ли устранить ошибку, и повторите операцию.

#### **DB29816I Завершена успешно.**

**Объяснение:** Обработка требованиязавершена успешно.

**Действия пользователя:** Никаких действий не требуется.

## **DB29820E Неизвестный тип задания "<тип>" для задания "<ID-задания>".**

**Объяснение:** Процесс **iwm\_nodemgr** встретил задание неизвестного типа.

**Действия пользователя:** Повторите запрос. Если ошибка повторится, обратитесь к представителю IBM по обслуживанию.

#### **DB29821E Другой менеджер узла уже работает.**

**Объяснение:** На узле может выполняться только один процесс **iwm\_nodemgr**.

**Действия пользователя:**

## **DB29822E Менеджерузла не может восстановить задание.**

**Объяснение: iwm\_nodemgr** не смог восстановить задания, выполнявшиеся при последнем сбое.

**Действия пользователя:**

### **DB29823W Статистика sysinfo не собирается.**

**Объяснение:** Сведенияоб использовании процессора не могут быть собраны дляэтого узла, поскольку утилита **sysinfo** отключена.

**Действия пользователя:**

### **DB29824E Задание "<id-задания>" не найдено.**

**Объяснение:** Задание "<id-задания>" не найдено в таблице заданий.

**Действия пользователя:**

```
DB29825I Сообщение о завершении для задания
 "<id-задания>" записано в файл
"<имя-файла>".
```
**Объяснение:** Процесс агента потерял связь с компонентом сервера и не смог известить его о завершении задания. Когда процесс менеджера узлов успешно перезапустит этот узел, компонент сервера получит извещение о завершении задания.

#### **Действия пользователя:**

### **DB29826N Ошибка при выполнении оператора SQL "<оператор-SQL>". Ошибка: "<sqlcode>".**

**Объяснение:** Ошибка "<оператора-SQL>".

**Действия пользователя:** Исправьте "<оператор-SQL>" и повторите задание.

#### **DB29827I Выбрано слишком много столбцов.**

**Объяснение:** Оператор SQL заданиявыбрал слишком много столбцов.

**Действия пользователя:** Исправьте оператор SQL и повторите задание.

### **DB29828E Не удалось создать таблицу результатов "<таблицарезультатов>".**

**Объяснение:** Ошибка при создании таблицы "<таблица-результатов>".

**Действия пользователя:** Проверьте, достаточно ли места на диске и не существует ли уже требуемаятаблица.

**DB29829E Тип SQLDA "<тип>" не поддерживается для столбца "<имя-столбца>".**

**Объяснение: DB2 Query Patroller** не распознает тип столбца базы данных.

**Действия пользователя:**

#### **DB29830E Задание "<id-задания>" нельзя изменить.**

**Объяснение:** Требование изменить это задание нельзявыполнить, поскольку такое изменение недопустимо длятекущего состояниязадания.

#### **Действия пользователя:**

### **DB29831W Задание "<id-задания>" (ID процесса "<ID-процесса>") более не выполняется.**

**Объяснение:** Задание завершилось без уведомления компонента сервера.

#### **Действия пользователя:**

#### **DB29832E Узел "<имя-узла>" не найден.**

**Объяснение:** Процесс менеджера узлов RequestHandler не активен на требуемом узле.

#### **Действия пользователя:**

## **DB29835W Узел "<имя-узла>" не отвечает 5 минут, попытка восстановления.**

**Объяснение:** Процесс **iwm\_nodemgr** не обновлял информацию об узле пять минут. Процесс **iwm\_sched** предполагает, что узел не работает, и пытаетсявосстановить задания, спланированные дляэтого узла.

**Действия пользователя:**

### **DB29836E Планировщик не восстановил задания для узла "<имя-узла>".**

**Объяснение:** Ошибка при восстановлении узла.

#### **Действия пользователя:**

### **DB29837W Нет активных узлов, доступных для назначения задания.**

**Объяснение:** Нет узлов с активным процессом менеджера узла.

#### **Действия пользователя:**

### **DB29838I "<число>" таблиц результатов старше "<число>" дней удалены.**

**Объяснение:** Очистка таблиц результатов активируетсячерез периоды, определяемые системными параметрами **DB2 Query Patroller**. Это сообщение указывает, сколько таблиц результатов удалено.

**Действия пользователя:** Никаких действий не требуется.

### **DB29839I "<число>" заданий старше "<число>" дней удалены.**

**Объяснение:** Очистка заданий **DB2 Query Patroller** активируется через периоды,

определяемые системными параметрами **DB2 Query Patroller**. Это сообщение указывает, сколько заданий удалено.

**Действия пользователя:**

**DB29840I Подготовка оператора SQL "<оператор-SQL>" для пользователя "<ID-пользователя>" завершилась неудачно с кодом SQLCODE "<sqlcode>"**

**Объяснение:** Этот оператор SQL не подготовлен.

**Действия пользователя:**

**DB29841E Ошибка оператора SQL "<оператор-SQL>". Код выхода "<код>".**

#### **Объяснение:**

**Действия пользователя:**

**DB29842E Ошибка "<sqlcode>" при выполнении оператора SQL: "<оператор-SQL>".**

**Объяснение:** Выполнение оператора SQL завершилось неудачно.

**Действия пользователя:** Исправьте оператор SQL и повторите требование.

**DB29843E Не удалось соединиться с базой данных "<алиас-базы-данных>" с ID пользователя "<ID-пользователя>". Код ошибки: "<sqlcode>".**

**Объяснение:** Оператор SQL CONNECT не выполнен.

**Действия пользователя:**

**DB29844E Пользователь "<ID-пользователя>" не задан в таблице профилей пользователей.**

**Объяснение:** В таблице профилей пользователей нет строки для данного пользователя.

**Действия пользователя:** Исправьте ID пользователя или попросите администратора добавить пользователяв таблицу профилей пользователей.

**DB29845E Ошибка открытия гнезда. Ошибка: "<код-ошибки>".**

**Объяснение:** Заданное гнездо не открыто.

**Действия пользователя:** Определите, можно ли устранить ошибку, проверив "<код-ошибки>".

**DB29846E Ошибка закрытия гнезда. Ошибка: "<код-ошибки>".**

**Объяснение:** Заданное гнездо не закрыто.

**Действия пользователя:** Определите, можно ли устранить ошибку, проверив "<код-ошибки>".

**DB29847E Ошибка при отправке или приеме данных. Ошибка: "<код-ошибки>".**

**Объяснение:** Ошибка при отправке/приеме данных.

**Действия пользователя:** Определите, можно ли устранить ошибку, проверив "<код-ошибки>".

**DB29848E Ошибка поддержки протокола TCP/IP. Функция TCP/IP "<функция>". Гнездо : "<гнездо>". Ошибка: "<код-ошибки>".**

**Объяснение:** Ошибка функции TCP/IP.

**Действия пользователя:** Определите, можно ли устранить ошибку, проверив "<код-ошибки>".

### **DB29849E Указан недопустимый порт ожидания "<порт-ожидания>".**

**Объяснение:** Указанный порт ожидания недопустим.

**Действия пользователя:** Проверьте правильность заданияпараметров конфигурации **DB2 Query Patroller**.

### **DB29850E Указан недопустимый порт соединения "<порт-соединения>".**

**Объяснение:** Указанный порт соединения недопустим.

**Действия пользователя:** Проверьте правильность заданияпараметров конфигурации **DB2 Query Patroller**.

### **DB29851E Недопустимый межсетевой адрес "<межсетевой-адрес>".**

**Объяснение:** Указанный межсетевой адрес недопустим.

**Действия пользователя:** Проверьте правильность заданияпараметров конфигурации **DB2 Query Patroller**.

### **DB29852E TCP/IP не смог найти имя хоста "<имя-хоста>" в локальном файле хостов.**

**Объяснение:** Указанное "<имя-хоста>" не удается разрешить.

**Действия пользователя:** Проверьте правильность заданияпараметров конфигурации **DB2 Query Patroller**.

## **DB29853E Служба "<имя-службы>" не определена в файле служб TCP/IP.**

**Объяснение:** Указанное "<имя-службы>" не найдено в файле служб TCP/IP.

**Действия пользователя:** Проверьте правильность заданияпараметров конфигурации **DB2 Query Patroller**.

## **DB29854E Недопустимый сетевой идентификатор"<строка-сети>".**

**Объяснение:** Сетевой идентификатор должен иметь вид **id-хоста:id-порта**, где **id-хоста** - либо разрешимое имя хоста, либо межсетевой адрес с точками, а **id-порта** - либо разрешимое имя службы, либо номер порта.

**Действия пользователя:** Проверьте правильность

заданияпараметров конфигурации **DB2 Query Patroller**.

**DB29855E Сервер DB2 Query Patroller недоступен.**

**Объяснение:** Не удаетсясвязатьсяс компонентом сервера.

**Действия пользователя:** Проверьте правильность заданияпараметров конфигурации **DB2 Query Patroller**.

**DB29856E Серьезная ошибка внутренней обработки. Ошибка: "<код-ошибки>".**

**Объяснение:** Внутренняя ошибка **DB2 Query Patroller**.

**Действия пользователя:** Обратитесь к представителю IBM по обслуживанию.

#### **DB29857E Значение "<имя>" отсутствует.**

**Объяснение:** Внутренняя ошибка **DB2 Query Patroller**.

**Действия пользователя:** Обратитесь к представителю IBM по обслуживанию.

### **DB29858E Значение "<имя>" недопустимо.**

**Объяснение:** Внутренняя ошибка **DB2 Query Patroller**.

**Действия пользователя:** Обратитесь к представителю IBM по обслуживанию.

**DB29859E Назначение "<имя>" более недопустимо.**

**Объяснение:** Имяназначенияболее не активно.

#### **Действия пользователя:**

### **DB29860E Ожидаемое ответное сообщение не получено.**

**Объяснение:** Внутренняя ошибка **DB2 Query Patroller**.

**Действия пользователя:** Обратитесь к представителю IBM по обслуживанию.

#### **DB29861E Соединение с iwm net потеряно.**

**Объяснение:** Программа **iwm\_net** более не активна.

**Действия пользователя:** Перезапустите компонент сервера или агент на этом узле.

#### **DB29862E Нет соединения.**

**Объяснение:** Внутренняя ошибка **DB2 Query Patroller**.

**Действия пользователя:** Обратитесь к представителю IBM по обслуживанию.

#### **DB29863E Непонятное сообщение.**

**Объяснение:** Внутренняя ошибка **DB2 Query Patroller**.

**Действия пользователя:** Обратитесь к представителю IBM по обслуживанию.

### **DB29864E Нет доступа к базе данных iwm\_local.**

**Объяснение:** Программа **iwm\_local** завершилась неудачно или не было успешно запущена.

**Действия пользователя:** Перезапустите DB2 Query Patroller и все агенты.

**DB29865E Нет доступа к базе данных iwm\_remote.**

**Объяснение:** Программа **iwm\_remote** завершилась неудачно или не было успешно запущена.

**Действия пользователя:** Перезапустите компонент сервера.

**DB29866E Неудачное обращение к базе iwm\_local.**

**Объяснение:** Программа **iwm\_local** завершилась неудачно или не было успешно запущена.

**Действия пользователя:** Обратитесь к представителю IBM по обслуживанию.

### **DB29867E Неудачное обращение к базе iwm\_remote.**

**Объяснение:** Программа **iwm\_remote** завершилась неудачно или не было успешно запущена.

**Действия пользователя:** Обратитесь к представителю IBM по обслуживанию.

#### **DB29868E Неверная квитанция.**

**Объяснение:** Внутренняя ошибка **DB2 Query Patroller**.

**Действия пользователя:** Обратитесь к представителю IBM по обслуживанию.

### **DB29869E Срок действия регистрации истек.**

**Объяснение:** Срок действиявашей регистрации в **DB2 Query Patroller** истек.

**Действия пользователя:** Зарегистрируйтесь снова.

#### **DB29870E Нет полномочий.**

**Объяснение:** У вас нет полномочий для выполнениязатребованной функции.

**Действия пользователя:** Обратитесь к администратору системы, чтобы получить необходимые полномочия.

### **DB29871N Сообщение для задания "<id-задания>" "<состояние-задания>" не удалось послать по адресу "<адрес-email>". Причина: "<код-причины>".**

**Объяснение:** Ошибка при отправке пользовательского извещениядлязадания "<id-задания>".

#### **Действия пользователя:**

### **DB29991E Сервер DB2 Query Patroller не установлен правильно.**

**Объяснение:** Сервер DB2 Query Patroller не установлен правильно.

**Действия пользователя:** Переустановите сервер DB2 Query Patroller.

**DB210016E Не удалось инициализировать TCP/IP (причина = "<код-причины>"). Убедитесь, что версия WINSOCK.DLL вашей системы не больше, чем "<уровень-winsock>".**

**Объяснение:** Не удалось инициализировать TCP/IP. Код возврата TCP/IP неверен.

**Действия пользователя:** Проверьте, поддерживает ли эту версию WINSOCK DB2 Query Patroller. DB2 Query Patroller поддерживает версии WINSOCK.DLL не больше, чем "<уровень-winsock>".

**DB210017E Неподдерживаемый уровень WINSOCK.DLL. Убедитесь, что версия WINSOCK.DLL вашей системы не больше, чем "<уровень-winsock>".**

**Объяснение:** DB2 Query Patroller не поддерживает эту версию файла WINSOCK.DLL.

**Действия пользователя:** Проверьте, поддерживает ли эту версию WINSOCK DB2 Query Patroller. DB2 Query Patroller поддерживает версии WINSOCK.DLL не больше, чем "<уровень-winsock>".

### **DB210018E Не удается зарегистрировать обработчик сигнала для ID процесса "<ID-процесса>", код причины = "<код-причины>".**

**Объяснение:** Не удалось создать обработчик сигнала дляобъекта события.

#### **Действия пользователя:**

**DB210019E Не удалось дождаться семафора для обработчика сигнала для ID процесса "<ID-процесса>", код причины = "<код-причины>".**

**Объяснение:** Не удалось дождаться обработчика сигнала дляобъекта события.

**Действия пользователя:**

**DB210020E Не удалось создать поток для обработчика сигнала для ID процесса "<ID-процесса>", код причины = "<код-причины>".**

**Объяснение:** Не удалось создать объект потока дляобработчика сигнала длятекущего процесса.

**Действия пользователя:**

**DB210021E Не удалось установить семафор сигнала для ID процесса "<ID-процесса>", код причины = "<код-причины>".**

**Объяснение:** Не удалось задать состояние событиядлясообщениятекущему процессу.

**Действия пользователя:**

## **DB210022E Ошибка регистрации, код причины = "<код-причины>".**

**Объяснение:** Возможно, ID пользователяи пароль неверны или же у этого пользователя нет необходимых привилегий.

**Действия пользователя:** Проверьте ID пользователяи пароль или же попросите администратора системы дать необходимые привилегии этому ID пользователя.

## **DB210023E Не удалось перейти на другой ID пользователя, код причины = "<код-причины>".**

**Объяснение:** DB2 Query Patroller не смог перейти на другой ID пользователя, поскольку этот ID пользователя уже зарегистрирован.

**Действия пользователя:** Никаких действий не требуется.

### **DB210024E Ошибка загрузки с кодом причины = "<код-причины>".**

**Объяснение:** Не удалось загрузить данные с файлов, лент или именованных конвейеров в таблицу DB2.

**Действия пользователя:** Проверьте, существуют ли эти источники данных.

## **DB210025E Загрузка завершилась неудачно после чтения "<число>" строк, код причины = "<код-причины>".**

**Объяснение:** Не удалось загрузить данные после чтения"<число>" строк, код причины = "<код-причины>".

### **Действия пользователя:**

### **DB210026E Ошибка загрузки при чтении строки "<строка>" из файла "<имя-файла>".**

**Объяснение:** Ошибка при чтении строки "<строка>" из файла "<имя-файла>".

**Действия пользователя:** Проверьте, существует ли файл сообщений "<имя-файла>".

## **DB210027E Указанный "<профильпользователя>" или "<ID-пользователя>" уже задан.**

**Объяснение:** Этот ID пользователя

"<ID-пользователя>" уже существует в DB2 Query Patroller.

**Действия пользователя:** Определите дляDB2 Query Patroller уникальный ID пользователя.

**DB210028E Назначение "<имя-назначения>" уже задано.**

**Объяснение:** Назначение результата уже существует дляDB2 Query Patroller.

**Действия пользователя:** Определите дляDB2 Ouerv Patroller уникальное имя назначения результатов.

## **DB210030E MAPI не инициализирован, код причины = "<код-причины>".**

**Объяснение:** Ошибка инициализации интерфейса Messaging Application Programming Interface (MAPI).

**Действия пользователя:** Проверьте, существует ли файл MAPI32.dll.

## **DB210031E MAPI на этом компьютере недоступен.**

**Объяснение:** Интерфейс Messaging Application Programming Interface (MAPI) не установлен на этом компьютере.

**Действия пользователя:** Правильно установите и инициализируйте MAPI. Проверьте, существует ли файл MAPI32.dll.

## **DB210032E Не удалось вызвать программу iwm\_cmd.**

**Объяснение:** Ошибка при вызове процесса iwm\_cmd.

**Действия пользователя:** Проверьте, работает ли сервер DB2 Query Patroller.

**DB210033E Письмо "<тема-письма>" не удалось отправить по адресу "<почтовый-адрес>", код причины = "<код-причины>".**

**Объяснение:** Письмо "<тема-письма>" не удалось отправить по адресу "<почтовый-адрес>".

**Действия пользователя:** Проверьте правильности установки и инициализации интерфейса Messaging Application Programming Interface (MAPI). Проверьте, существует ли файл MAPI32.dll.

## **DB210036N Таблица результатов "<таблица-результатов>" не существует.**

**Объяснение:** Таблицы результатов "<таблица-результатов>" нет в базе данных.

**Действия пользователя:** Выбранной таблицы результатов "<таблица-результатов>" не

существует, выберите другую таблицу.

### **DB210037I Команда DQPSTART выполнена успешно.**

**Объяснение:** Команда запуска DB2 Query Patroller выполнена успешно.

### **DB210038I Команда DQPSTOP выполнена успешно.**

**Объяснение:** Команда остановки DB2 Query Patroller выполнена успешно.

### **DB210039E Команда DQPSTART или DQPSTOP уже выполняется.**

**Объяснение:** DB2 Query Patroller выполняет команду запуска или остановки.

**Действия пользователя:** Выполняется команда запуска или остановки другого экземпляра DB2 Query Patroller.

**Действия пользователя:** Подождите завершения текущей команды. Если никакой другой процесс не запускает и не останавливает DB2 Query Patroller, можно удалить файл 'dqpstst.lck' из каталога 'ctrl' пути экземпляра и повторить команду.

## **DB210040W Служба DB2 Query Patroller не запущена правильно.**

**Объяснение:** Один или несколько процессов не удалось запустить.

#### **Действия пользователя:** Посмотрите

дополнительные диагностические сообщения в файлах 'syserr.log' и 'db2diag.log'.

## **DB210041E Не удалось обработать требование лицензии DB2 Query Patroller.**

**Объяснение:** DB2 Query Patroller нельзязапустить без правильного файла лицензий.

### **DB210044E Обнаружен неизвестный параметр команды "<элемент-команды>".**

**Объяснение:** Введена невернаякоманда.

**Действия пользователя:** Посмотрите в документации правильный синтаксис команды.

## **DB210045E Системная ошибка при завершении работы DB2 Query Patroller.**

**Объяснение:** При завершении работы произошла ошибка.

**Действия пользователя:** Посмотрите дополнительные диагностические сообщенияв файлах 'syserr.log' и 'db2diag.log'.

### **DB210046E Ошибка при поиске в файле "<имя-файла>" (причина = "<код-причины>").**

**Объяснение:** При обработке файл был поврежден или стал непригоден к использованию.

**Действия пользователя:** Повторите команду. Если ошибка повторится, посмотрите в файлах 'syserr.log' и 'db2diag.log' дополнительные диагностические сообщения.

## **DB210047E Не удалось поменять разрешения для доступа к файлу "<имя-файла>" (причина = "<код-причины>").**

**Объяснение:** Не удаетсязадать разрешениядля доступа к файлу. Это может быть вызвано недоступностью файла или другой ситуацией в системе, препятствующей изменению разрешений для файла.

**Действия пользователя:** Повторите команду. Если ошибка повторится, посмотрите в файлах 'syserr.log' и 'db2diag.log' дополнительные диагностические сообщения.

### **DB210048E Неверный формат файла "<имя-файла>" в строке "<номер-строки>".**

**Объяснение:** Обработку нельзяпродолжить из-за неожиданных элементов или неверного формата файла.

**Действия пользователя:** Посмотрите в документации правильный формат.

**DB210049E Не удалось получить путь экземпляра (причина = "<код-причины>").**

**Объяснение:** Невозможно получить путь к экземпляру.

**Действия пользователя:** Проверьте, правильно ли установлена DB2, затем повторите команду. Если ошибка повторится, посмотрите в файлах 'syserr.log' и 'db2diag.log' дополнительные диагностические сообщения.

### **DB210050E Не удалось получить путь установки (причина = "<код-причины>").**

**Объяснение:** Невозможно получить путь установки DB2.

**Действия пользователя:** Проверьте, правильно ли установлена DB2, затем повторите команду. Если ошибка повторится, посмотрите в файлах 'syserr.log' и 'db2diag.log' дополнительные диагностические сообщения.

## **DB210051E Не удалось получить конфигурацию экземпляра (причина = "<код-причины>").**

**Объяснение:** Невозможно получить конфигурацию менеджера баз данных экземпляра.

**Действия пользователя:** Проверьте, правильно ли установлена DB2, затем повторите команду. Если ошибка повторится, посмотрите в файлах 'syserr.log' и 'db2diag.log' дополнительные диагностические сообщения.

## **DB210052E Не удалось получить имя локального хоста или компьютера (причина = "<код-причины>").**

**Объяснение:** Невозможно получить имя компьютера (NT) или имяхоста (UNIX).

**Действия пользователя:** Обратитесь к администратору системы или посмотрите в файлах 'syserr.log' и 'db2diag.log' дополнительные диагностические сообщения.

### **DB210053E Не удалось разрешить имя хоста "<имя-хоста>".**

**Действия пользователя:** Обратитесь к администратору системы или посмотрите в файлах 'syserr.log' и 'db2diag.log' дополнительные диагностические сообщения.

### **DB210054E Команда DQPSTART завершилась неудачно.**

**Объяснение:** Не удалось запустить DB2 Query Patroller.

**Действия пользователя:** Посмотрите дополнительные диагностические сообщения в файлах 'syserr.log' и 'db2diag.log'.

## **DB210055E Системная ошибка управляющего обработчика службы регистрации.**

**Объяснение:** При завершении работы произошла системная ошибка.

### **Действия пользователя:** Посмотрите дополнительные диагностические сообщенияв файлах 'syserr.log' и 'db2diag.log'.

## **DB210056E Системная ошибка при проверке состояния отложенного запуска службы.**

**Объяснение:** При завершении работы произошла системная ошибка.

**Действия пользователя:** Посмотрите дополнительные диагностические сообщенияв файлах 'syserr.log' и 'db2diag.log'.

## **DB210057E Системная ошибка при инициализации дескриптора защиты службы.**

**Объяснение:** При завершении работы произошла системная ошибка.

**Действия пользователя:** Посмотрите дополнительные диагностические сообщенияв файлах 'syserr.log' и 'db2diag.log'.

### **DB210058E Системная ошибка при создании события.**

**Объяснение:** При завершении работы произошла системнаяошибка. Посмотрите дополнительные диагностические сообщенияв файлах 'syserr.log' и 'db2diag.log'.

**Действия пользователя:** Посмотрите дополнительные диагностические сообщения в файлах 'syserr.log' и 'db2diag.log'.

## **DB210059E Ошибка при обработке файла конфигурации "<имя-файла>" (причина = "<код-причины>").**

**Объяснение:** Файл конфигурации нельзя обработать из-за неверного формата, неожиданных элементов или иных повреждений.

**Действия пользователя:** Посмотрите в документации правильный формат файла. Если ошибка повторится, обратитесь к администратору системы или посмотрите дополнительную диагностическую информацию в файлах 'syserr.log' и 'db2diag.log'.

**DB210060E Ошибка при попытке запустить службу "<имя-службы>" (причина = "<код-причины>").**

**Объяснение:** Не удалось запустить службу. Коды причин:

- **1** Служба не существует.
- **3** Служба уже запущена.
- **5** У текущего пользователя нет полномочий запускать или останавливать эту службу.
- **6** Ошибка при запуске службы.

### **Действия пользователя:**

- **1** Проверьте, существует ли служба. Если эта служба не существует, возможно, она была удалена вручную, или же установка DB2 Query Patroller не завершена успешно. В любом случае DB2 Query Patroller надо переустановить.
- **3** Служба уже запущена. Чтобы

перезапустить ее, выполните команду DQPSTOP и повторите команду DQPSTART.

- **5** Задайте правильную информацию регистрации длязапуска службы и повторите команду.
- **6** Повторите команду. Если ошибка повторится, обратитесь к администратору системы или посмотрите дополнительную диагностическую информацию в файлах 'syserr.log' и 'db2diag.log'.

## **DB210061E Ошибка при попытке остановить службу "<имя-службы>" (причина = "<код-причины>").**

### **Объяснение:**

- **1** Служба не существует.
- **3** Служба не была запущена или же уже установлена.
- **5** У текущего пользователянет полномочий запускать или останавливать эту службу.
- **6** Ошибка при остановке службы.

### **Действия пользователя:**

- **1** Проверьте, существует ли служба. Если эта служба не существует, возможно, она была удалена вручную, или же установка DB2 Query Patroller не завершена успешно. В любом случае DB2 Query Patroller надо переустановить.
- **3** Служба уже остановлена. Чтобы перезапустить ее, выполните команду DQPSTART.
- **5** Задайте правильную информацию регистрации длязапуска службы и повторите команду.
- **6** Повторите команду. Если ошибка повторится, обратитесь к администратору системы или посмотрите дополнительную диагностическую информацию в файлах 'syserr.log' и 'db2diag.log'.

### **DB210062E Системная ошибка общих программ инициализации (SQLCODE = "<sqlcode>").**

**Объяснение:** Не удалось инициализировать среду. SQLCODE = "<sqlcode>".

**Действия пользователя:** Проверьте SQLCODE и повторите команду. Если ошибка повторится, обратитесь к администратору системы или посмотрите дополнительную диагностическую информацию в файлах 'syserr.log' и 'db2diag.log'.

### **DB210064E Системная ошибка очереди сообщений (причина = "<код-причины>").**

**Объяснение:** При завершении работы произошла системная ошибка.

**Действия пользователя:** Повторите команду. Если ошибка повторится, обратитесь к администратору системы или посмотрите в файлах 'syserr.log' и 'db2diag.log' дополнительные диагностические сообщения.

## **DB210065E Узел DB2 Query Patroller не активирован.**

**Объяснение:** Выбранный узел не сконфигурирован дляобработки.

**Действия пользователя:** Проверьте, определен ли указанный узел в файле 'dqpnodes.cfg', и повторите команду.

**DB210066E Результаты запуска или остановки узла не удается получить из файла "<имя-файла>" (причина = "<код-причины>").**

**Объяснение:** Не удалось получить содержание файла связи. Файл не существует или его невозможно открыть.

**Действия пользователя:** Проверьте, доступен ли указанный файл, и повторите команду. Если ошибка повторится, обратитесь к администратору системы или посмотрите дополнительную диагностическую информацию в файлах 'syserr.log' и 'db2diag.log'.

## **DB210067E Истек срок ожидания запуска или остановки узла.**

**Объяснение:** Длякоманда запуска или остановки DB2 Query Patroller истек срок ожидания результатов от узлов обработки. Содержимое файлов результатов не получено, поскольку они не созданы или недоступны.

**Действия пользователя:** Проверьте правильность задания'dqpnodes.cfg' и разрешимость имен хостов, IP-адресов и имен компьютеров. Посмотрите в документации правильную конфигурацию. Проверьте правильность задания переменных DQP\_SERVER и DQP\_NET и соответствующих записей в файле служб. На EEE проверьте правильность конфигурации утилиты 'rah'. Посмотрите дополнительные диагностические сообщенияв файлах 'syserr.log' и 'db2diag.log'.

## **DB210068E Ошибка связи при ожидании завершения обработки на узлах (причина = "<код-причины>").**

**Объяснение:** Команда запуска или остановки DB2 Query Patroller не может продолжать работу, поскольку на одном из узлов обработки получен неверный файл результатов. Этот файл результатов нельзя интерпретировать корректно.

**Действия пользователя:** Повторите команду. Если ошибка повторится, обратитесь к администратору системы или посмотрите в файлах 'syserr.log' и 'db2diag.log' дополнительные диагностические сообщения.

### **DB210069E Ошибка процесса "<имя-процесса>".**

**Объяснение:** Процесс завершился неудачно.

**Действия пользователя:** Повторите команду. Если ошибка повторится, обратитесь к администратору системы или посмотрите в файлах 'syserr.log' и 'db2diag.log' дополнительные диагностические сообщения.

### **DB210070E Выполнение процесса "<имя-процесса>" завершилось неудачно (причина = "<код-причины>").**

**Объяснение:** Процесс не удалось запустить.

**Действия пользователя:** Повторите команду. Если ошибка повторится, обратитесь к администратору системы или посмотрите в файлах 'syserr.log' и 'db2diag.log' дополнительные диагностические сообщения.

**DB210071E Выполнение процесса "<имя-процесса>" прервано (причина = "<код-причины>").**

**Объяснение:** Выполнявшийся процесс прерван.

**Действия пользователя:** Посмотрите дополнительные диагностические сообщенияв файлах 'syserr.log' и 'db2diag.log'.

**DB210072E Не удается найти внешнюю программу "<имя-программы>" (причина = "<код-причины>").**

**Объяснение:** Не удается найти указанную программу.

**Действия пользователя:** Проверьте установку или обратитесь к администратору системы, затем повторите команду. Посмотрите дополнительные диагностические сообщенияв файлах 'syserr.log' и 'db2diag.log'.

**DB210073E Не удается вызвать внешнюю программу "<имя-программы>" из-за недостатка ресурсов (причина = "<код-причины>").**

**Объяснение:** Не удается разместить ресурсы для запуска процесса.

**Действия пользователя:** Повторите команду. Если ошибка повторится, обратитесь к администратору системы или посмотрите в файлах 'syserr.log' и 'db2diag.log' дополнительные диагностические сообщения.

### **DB210074E Не удается вызвать внешнюю программу "<имя-программы>" из-за недостаточных полномочий (причина = "<код-причины>").**

**Объяснение:** Пользователь вызвал программу, не имеядостаточных полномочий дляэтого.

**Действия пользователя:** Обратитесь к администратору системы или посмотрите в файлах 'syserr.log' и 'db2diag.log' дополнительные диагностические сообщения.

## **DB210075E Выполнение команды DQPSTART завершено. "<число>" узлов запущены успешно, "<число>" узлов уже работали, "<число>" узлов не удалось запустить.**

**Объяснение:** Менеджер запуска DB2 Query Patroller завершил работу, но по крайней мере один из узлов при запуске выдал предупреждение или сообщение об ошибке.

**Действия пользователя:** Посмотрите дополнительные диагностические сообщенияв файлах 'syserr.log' и 'db2diag.log'.

**DB210076E Выполнение команды DQPSTOP завершено. "<число>" узлов остановлены успешно, "<число>" узлов уже не работали, "<число>" узлов не удалось остановить.**

**Объяснение:** Менеджер остановки DB2 Query Patroller завершил работу, но по крайней мере один из узлов при остановке выдал предупреждение или сообщение об ошибке.

**Действия пользователя:** Посмотрите дополнительные диагностические сообщенияв файлах 'syserr.log' и 'db2diag.log'.

**DB210085E Операция прервана, поскольку она нарушает ограничения целостности конфигурации. SQLSTATE="<кодсостояния>".**

**Объяснение:** SQLSTATE=88000,88001: Операция не выполнена, поскольку она нарушила бы одно из следующих ограничений таблицы IWM003\_JOB\_QUEUE:  $MAX(MAXJOBS)$  <= IWM003\_DATA\_SOURCE.MAX\_JOBS AND  $MAX(MAX COST)$  <= IWM003\_DATA\_SOURCE.COST\_THRESHOLD

SOLSTATE=88002,88003,88004: Операция не выполнена, поскольку она нарушила бы одно из следующих ограничений таблицы IWM003\_DATA\_SOURCE:  $MAX$  JOBS  $>=$ MAX(IWM003\_JOB\_QUEUE.MAX\_JOBS) AND  $MAX(MAXJOBS)$  <= IWM003\_SYS\_PARMS.QRY\_THRESHOLD AND COST\_THRESHOLD >= MAX(IWM003 JOB QUEUE.MAX COST) AND MAX(COST\_THRESHOLD) <= IWM003\_SYS\_PARMS.COST\_THRESHOLD

### SQLSTATE=88005: Операция не выполнена, поскольку она нарушила бы одно из следующих ограничений таблицы IWM003\_SYS\_PARMS:

QRY\_THRESHOLD >= MAX(IWM003 DATA SOURCE.MAX JOBS) AND COST\_THRESHOLD >= MAX(IWM003 DATA SOURCE.COST THRESHOLD)

SQLSTATE=88006,88007: Таблица IWM003\_SYS\_PARMS может содержать одну строку. Эта единственнаястрока могла быть удалена, если таблица IWM003\_DATA\_SOURCE пуста.

SQLSTATE=88008: Уже существует профиль пользователя или группы с таким названием (регистр может отличаться).

**Действия пользователя:** Посмотрите вашу конфигурацию и укажите правильное значение поля.

### **DB210101E Ошибка операция очереди чтения при ожидании ответа от "<процесса>". Код возврата = "<код-возврата>". Хэндл очереди = "<хэндл-очереди>". Срок ожидания = "<значение-срока>".**

**Объяснение:** Ошибка операция очереди чтения при ожидании ответа от "<процесса>". Эта ошибка может случиться, если срок ожидания слишком мал или неверен хэндл очереди.

**Действия пользователя:** Задайте дляпеременной профиляDB2 DQP\_CHILD\_WAIT значение больше "<значения-срока>" и повторите попытку. Если ошибка повторится, обратитесь к администратору системы, чтобы он удалил "<хэндл-очереди>" из системы.

## **DB210102E ЭкземплярDB2 не найден. Код причины = "<код-причины>".**

**Объяснение:** Экземпляр DB2 не найден. Переменнаясреды DB2INSTANCE не соответствует правильному экземпляру DB2.

**Действия пользователя:** Задайте переменную среды DB2INSTANCE или переменную профиля DB2 DB2INSTDEF, чтобы она указывала на правильный экземпляр DB2.

## **DB210103E Ошибка при удалении очереди сообщений. Код причины = "<код-причины>". Хэндл очереди = "<хэндл-очереди>".**

**Объяснение:** При удалении очереди сообщений "<хэндл-очереди>" произошла ошибка.

**Действия пользователя:** Обратитесь к администратору системы, чтобы он удалил "<хэндл-очереди>" из системы.

## **DB210104E Ошибка при инициализации очереди сообщений. Код причины = "<код-причины>". Имя очереди = "<имя-очереди>".**

**Объяснение:** При инициализации очереди сообщений "<имя-очереди>" произошла ошибка. Это сообщение может появиться, если очередь с

таким именем уже существует.

**Действия пользователя:** Обратитесь к администратору системы, чтобы он удалил очередь "<имя-очереди>" из системы.

**DB210105E Ошибка при записи в первичную очередь сообщений. Код причины = "<код-причины>". Хэндл очереди = "<хэндл-очереди>". Тип требования = "<тип-требования>". Тип действия = "<тип-действия>". Тип набора = "<тип-группы>". Трассировка = "<флаг-трассировки>".**

**Объяснение:** При записи в первичную очередь сообщений "<хэндл-очереди>" произошла ошибка. Эта ошибка может случиться, если неверен хэндл очереди.

**Действия пользователя:** Обратитесь к администратору системы, чтобы он удалил "<хэндл-очереди>" из системы.

**DB210106E Ошибка при чтении из первичной очереди сообщений. Код причины = "<код-причины>". Хэндл очереди = "<хэндл-очереди>". Срок ожидания = "<значение-срока>" секунд.**

**Объяснение:** При чтении из первичной очереди сообщений "<хэндл-очереди>" произошла ошибка. Эта ошибка может случиться, если неверен хэндл очереди.

**Действия пользователя:** Обратитесь к администратору системы, чтобы он удалил "<хэндл-очереди>" из системы.

**DB210107E Ошибка при открытии очереди сообщений. Код причины = "<код-причины>". Имя очереди = "<имя-очереди>".**

**Объяснение:** При открытии очереди сообщений "<имя-очереди>" произошла ошибка. Эта ошибка может случиться, если очередь с именем "<имя-очереди>" уже существует, и данный процесс не имеет полномочий открывать ее.

**Действия пользователя:** Обратитесь к администратору системы, чтобы он удалил очередь "<имя-очереди>" из системы.

### **DB210108E Ошибка при запросе блокировки для файла "<имя-файла>". Код причины = "<код-причины>".**

**Объяснение:** При запросе блокировки дляфайла "<имя-файла>" произошла ошибка. Эта ошибка может случиться, если данный процесс не имеет полномочий блокировать файл "<имя-файла>"" в каталоге /tmp.

**Действия пользователя:** Если в каталоге /tmp есть файл "<имя-файла>"", попросите системного администратора удалить его.

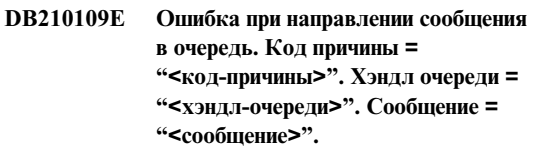

**Объяснение:** Ошибка при направлении сообщения "<сообщение>" в очередь "<хэндл-очереди>". Эта ошибка может случиться, если данный процесс не имеет полномочий записи в эту очередь.

**Действия пользователя:** Обратитесь к администратору системы, чтобы он удалил "<хэндл-очереди>" из системы.

### **DB210110E Ошибка при закрытии очереди сообщений. Код причины = "<код-причины>". Хэндл очереди = "<хэндл-очереди>".**

**Объяснение:** При закрытии очереди сообщений "<хэндл-очереди>" произошла ошибка. Эта ошибка может случиться, если данный процесс не имеет полномочий закрывать эту очередь.

**Действия пользователя:** Обратитесь к администратору системы, чтобы он удалил "<хэндл-очереди>" из системы.

## **DB210111E Для заданных интервала и частоты никакие задания нельзя запланировать между выбранными датой и временем начала и датой и временем окончания.**

**Объяснение:** Заданные интервал и частота не позволяют запланировать задания между выбранными датой и временем начала и датой и временем окончания.

**Действия пользователя:** Длявключениязаданий в расписание выполните одно из следующих действий:

- Увеличьте диапазон времени, изменив дату и время начала или дату и время окончания.
- Выберите другие значения интервала и частоты, чтобы в заданном диапазоне времени можно было запланировать хотябы одно задание.
- **DB210112E Процесс или процессы сервера DB2 Query Patroller "<процесс-сервера>" остановлены. Оставшиеся процессы сервера DB2 Query Patroller также остановлены.**

**Объяснение:** Если один или несколько процессов сервера DB2 Query Patroller, таких как iwm\_logmon, iwm\_net, iwm\_server, iwm\_remote, iwm\_nodemgr или iwm\_sched, останавливаются, остальные процессы сервера DB2 Query Patroller останавливаютсятоже.

**Действия пользователя:** Проверьте файл syserr.log, чтобы определить причину остановки процессов сервера DB2 Query Patroller. Перезапустите сервер DB2 Query Patroller.

## **DB210113E Ошибка обработки запуска или остановки узла. Код причины "<код-причины>".**

**Объяснение:** DB2 Query Patroller не удалось запустить или остановить на заданном узле. Коды причин:

- **1** Узел сервера уже есть в файле dqpnodes.cfg. Допустим только один узел сервера.
- **2** Узла сервера нет в файле dqpnodes.cfg.
- **3** В файле dqpnodes.cfg есть запись с тем же номером узла.
- **4** Номера узла нет в файле dqpnodes.cfg.
- **5** В файле dqpnodes.cfg есть запись с тем же именем хоста.
- **6** Недопустимый тип узла.
- **7** Не удалось изменить запись узла сервера дляагента. Узел сервера должен уже быть в файле dqpnodes.cfg.
- **8** Не удалось удалить запись узла сервера. Узел сервера должен уже быть в файле dqpnodes.cfg.
- **9** В файле dqpnodes.cfg обнаружено несколько записей узла сервера. Допустим только один узел сервера.
- **10** Неверный номер узла в файле dqpnodes.cfg.
- **11** Повторение номеров узлов в файле dqpnodes.cfg.
- **12** Повторение имен хостов в файле dqpnodes.cfg.

## **Действия пользователя:**

- **1** Повторите команду без попытки запуска второго узла сервера.
- **2** Добавьте узел сервера в файл dqpnodes.cfg.
- **3** Проверьте номер узла и повторите команду с другим номером узла.
- **4** Проверьте номер узла и повторите команду с существующим номером узла.
- **5** Проверьте имяхоста и повторите команду с другим именем хоста.
- **6** Повторите данную команду, используя тип узла ″server″ или ″agent″.
- **7** Повторите команду без попытки замены узла сервера для агента.
- **8** Повторите команду без попытки отбрасывания узла сервера.
- **9** Определите, какаяиз записей правильна,

и удалите остальные записи узла сервера из файла dqpnodes.cfg.

- **10** Проверьте номера узлов в файле dqpnodes.cfg; они должны быть положительными целыми числами.
- **11** Проверьте номера узлов в файле dqpnodes.cfg; они должны быть уникальными.
- **12** Проверьте имена хостов в файле dqpnodes.cfg; они должны быть уникальными.
- **Примечание:** Можно перезапустить узел сервера с другим именем хоста, но нельзя отбросить или заменить единственную запись узла сервера.
- **DB210114E Имя компьютера, заданное переменной реестра DB2 DQP\_SERVER, не соответствует имени узла сервера в файле dqpnodes.cfg.**

**Объяснение:** Переменная реестра DB2 DQP\_SERVER имеет значение[хост]:[порт], где [хост] - IP-адрес компьютера,где установлен сервер DB2 Query Patroller. Этот IP-адрес не соответствует IP-адресу узла сервера в файле dqpnodes.cfg.

**Действия пользователя:** Обеспечьте соответствие IP-адреса записи узла сервера в файлеdqpnodes.cfg IP-адресу в переменной реестра DB2 DQP\_SERVER.

### **DB210115E Текущий пользователь не имеет полномочий для выполнения команды "<имя-команды>".**

**Объяснение:** У текущего пользователя нет необходимых полномочий выполнять эту команду. Если это команда DQPSTART, DQPSTOP или IWM\_TRACKER, их может выполнять только пользователь "iwm".

**Действия пользователя:** Если это команда DQPSTART, DQPSTOP или IWM\_TRACKER, зарегистрируйтесь как пользователь "iwm" и повторите команду.

### **DB210116E DB2 Query Patroller уже запущен на этом узле.**

**Объяснение:** DB2 Query Patroller уже работал в момент выполнения команды DQPSTART.

**Действия пользователя:** Чтобы перезапустить DB2 Query Patroller, выполните команду DQPSTOP, а затем команду DQPSTART.

## **DB210117E DB2 Query Patroller уже остановлен на этом узле.**

**Объяснение:** Сервер DB2 Query Patroller не работал в момент выполнения команды DQPSTOP.

## **DB210118E Файл "<имя-файла>" нельзя удалить (причина = "<код-причины>").**

**Объяснение:** Ошибка при попытке удалить файл "<имя-файла>".

**Действия пользователя:** Убедитесь в том, что имя файла "<имя-файла>" задано правильно, что файл существует и к нему разрешен доступ.

**DB210120E Не удалось соединиться с базой данных "<имя-базы-данных>" с ID пользователя "<ID-пользователя>" из-за устранимой ошибки с SQLCODE "<sqlcode>". Попытка соединения будет повторена через "<интервал-повторения>" минут.**

**Объяснение:** Сервер DB2 Query Patroller не смог соединитьсяс базой данных из-за устранимой ошибки с SQLCODE "<sqlcode>".

**Действия пользователя:** Проверьте SQLCODE и устраните причину ошибки. Сервер DB2 Query Patroller попытается соединиться с этой базой данных снова через "<интервал-повторения>" минут.

## **DB210121E Нельзя восстановить состояние заданий, принадлежащих активному узлу.**

**Объяснение:** Заданный узел в настоящий момент активен. Восстановление состояния задания

допустимо только для заданий выполняющихся на отказавшем узле.

**DB210200I До того, как сделанные изменения вступят в силу, все программы должны быть отсоединены от этой базы данных.**

**Объяснение:** Команда ADD или DROP DATALINKS MANAGER выполнена успешно. Однако изменения не вступят в силу, пока все программы не отсоединятся от этой базы данных. После отсоединения всех программ от базы данных при первом соединении сделанные изменениявступят в силу.

**Действия пользователя:** Убедитесь, что все программы отсоединены от базы данных, и выполните оператор CONNECT.

**DB210201I Надо запустить утилиту согласования для таблиц со ссылками на файлы менеджера связей данных DB2. Менеджер связей данных DB2 не выполняет операций прекращения связей для этих файлов.**

**Объяснение:** Команда DROP DATALINKS MANAGER выполнена успешно. Перед отбрасыванием менеджера связей данных DB2 надо убедиться, что в таблицах не осталось ссылок на файлы менеджера связей данных DB2. Если такие ссылки остались, их надо удалить из таблиц базы данных при помощи утилиты согласования. Обратите внимание на то, что сами файлы останутся в связанном состоянии в файловой системе. Дополнительную информацию смотрите в замечаниях по использованию команды DROP DATALINKS MANAGER в книге *Command Reference*.

# **Глава 8. Сообщения DWC**

Ниже приведен список сообщений, генерируемых Центром хранилища данных. Приводится краткое объяснение состояние, рекомендуемые действия пользователя и реакция на ошибки.

### **DWC0000I Пользовательская программа выполнена успешно.**

**DWC01001I Пользователь зарегистрировался с ID пользователя <ID-пользователя>.**

**Объяснение:** Информационное сообщение.

**Действия пользователя:** Отсутствует

**DWC01002E Ошибка регистрации. Пароль не соответствует ID пользователя "<ID-пользователя>" базы данных "<имя-базы-данных>" со спецификатором "<имя-спецификатора>".**

**Объяснение:** Вам не удалось зарегистрироваться в управляющей базе данных, поскольку вы ввели не тот пароль, который задан длявашего ID пользователя.

**Действия пользователя:** Проверьте пароль, ID пользователя, имя базы данных и квалификатор таблины.

**DWC01003E Ошибка регистрации. Пользователь уже зарегистрирован под идентификатором "<ID-пользователя>" в базе данных "<имя-базы-данных>" со спецификатором "<имя-спецификатора>".**

**Объяснение:** Вы пытались зарегистрироватьсяв Центре хранилища данных под другим ID пользователя, уже будучи зарегистрированы в Центре хранилища данных.

**Действия пользователя:** Закройте Центр хранилищ данных. Затем зарегистрируйтесь в Центре хранилища данных под другим ID пользователя.

### **DWC01004E Невозможно изменить пароль для ID пользователя "<ID-пользователя>", поскольку текущий пароль неверен.**

**Объяснение:** Вы не можете заменить старый пароль на новый, поскольку введенный вами старый пароль неверен.

**Действия пользователя:** Введите правильный старый пароль. Затем введите новый пароль.

## **DWC01005E Недопустимый вызов функции. Эту функцию можно вызывать только после вызова dddApp.LogonAsUser.**

**Объяснение:** Внутренняя ошибка.

**Действия пользователя:** Обратитесь в службу программной поддержки IBM.

## **DWC01006E Привилегии доступа к Центру хранилища данных для ID пользователя "<ID-пользователя>" были аннулированы.**

**Объяснение:** Вы пытаетесь зарегистрироватьсяв Центре хранилища данных c ID пользователя, лишенным привилегий доступа.

**Действия пользователя:** Зарегистрируйтесь под другим ID пользователя или свяжитесь с администратором Центра хранилища данных.

### **DWC01007E Ошибка регистрации. Указанная пользователем база данных не совпадает с базой данных, используемой сервером хранилища.**

**Объяснение:** Ошибка регистрации. Указанная пользователем база данных не совпадает с базой данных, используемой сервером хранилища.

**Действия пользователя:** Убедитесь, что указанная база данных управлениясовпадает с базой данных, используемой сервером хранилища.

### **DWC02001E Операция на указателе ODBC невозможна, если указатель не подготовлен.**

**Объяснение:** Внутренняя ошибка.

**Действия пользователя:** Обратитесь в службу программной поддержки IBM.

### **DWC02002E Соединение ODBC с базой данных управления Центра хранилища данных не было установлено,**

**Объяснение:** Внутренняя ошибка.

**Действия пользователя:** Обратитесь в службу программной поддержки IBM.

## **DWC02003E Ошибка размещения среды ODBC (ошибка SQLAllocEnv).**

**Объяснение:** Внутренняя ошибка.

**Действия пользователя:** Обратитесь в службу программной поддержки IBM.

**DWC02004E Ошибка освобождения среды ODBC (ошибка SQLEnvFree).**

**Объяснение:** Внутренняя ошибка.

**Действия пользователя:** Обратитесь в службу программной поддержки IBM.

**DWC02005E Ошибка размещения оператора ODBC Connect (ошибка SQLAllocConnect). База данных: "<имя-базы-данных>". ID пользователя: "<ID-пользователя>".**

**Объяснение:** Внутренняя ошибка.

**Действия пользователя:** Обратитесь в службу программной поддержки IBM.

## **DWC02006E Ошибка оператора ODBC Connect (ошибка SQLFreeConnect).**

**Объяснение:** Произошла внутренняя ошибка.

**Действия пользователя:** Обратитесь в службу программной поддержки IBM.

**DWC02007E Ошибка размещения оператора ODBC (ошибка SQLAllocStmt). Оператор или база данных: "<имя-базы-данных>".**

**Объяснение:** Внутренняя ошибка.

**Действия пользователя:** Обратитесь в службу программной поддержки IBM.

**DWC02008E Ошибка освобождения оператора ODBC (ошибка SQLFreeStmt).**

**Объяснение:** Внутренняя ошибка.

**Действия пользователя:** Обратитесь в службу программной поддержки IBM.

**DWC02009E Ошибка соединения с базой данных ODBC (ошибка SQLConnect). Имя базы данных: "<имя-базы-данных>". ID пользователя: "<ID-пользователя>".**

**Объяснение:** Внутренняя ошибка.

**Действия пользователя:** Обратитесь в службу программной поддержки IBM.
### **DWC02010E Ошибка рассоединения с базой данных ODBC (ошибка SQLDisconnect).**

**Объяснение:** Внутренняя ошибка.

**Действия пользователя:** Обратитесь в службу программной поддержки IBM.

**DWC02011E Ошибка выполнения подготовленного оператора ODBC (ошибка SQLExecute).**

**Объяснение:** Внутренняя ошибка.

**Действия пользователя:** Обратитесь в службу программной поддержки IBM.

**DWC02012E Ошибка прямого выполнения оператора ODBC (ошибка SQLExecDirect). Оператор: "<имя-оператора>".**

**Объяснение:** Внутренняя ошибка.

**Действия пользователя:** Обратитесь в службу программной поддержки IBM.

**DWC02013E Ошибка транзакции с подсоединенной базой данных ODBC (ошибка SQLTransact).**

**Объяснение:** Внутренняя ошибка.

**Действия пользователя:** Обратитесь в службу программной поддержки IBM.

### **DWC02014E Ошибка подготовки оператора ODBC (ошибка SQLPrepare). Оператор: "<тип-оператора>".**

**Объяснение:** Внутренняя ошибка.

**Действия пользователя:** Обратитесь в службу программной поддержки IBM.

### **DWC02015E Ошибка выборки данных ODBC (ошибка SQLFetch).**

**Объяснение:** Внутренняя ошибка.

**Действия пользователя:** Обратитесь в службу

программной поддержки IBM.

### **DWC02016E Ошибка расширенной выборки данных ODBC (ошибка SQLExtendedFetch).**

**Объяснение:** Внутренняя ошибка.

**Действия пользователя:** Обратитесь в службу программной поддержки IBM.

**DWC02017E Ошибка связывания с параметром ODBC (ошибка SQLBindParameter). Номер параметра: "<номер-параметра>". Тип параметра: "<тип-параметра>".**

**Объяснение:** Внутренняя ошибка.

**Действия пользователя:** Обратитесь в службу программной поддержки IBM.

**DWC02018E Ошибка связывания со столбцом ODBC (ошибка SQLBindCol). Номерстолбца: "<номер-столбца>". Тип данных: "<тип-данных>".**

**Объяснение:** Внутренняя ошибка.

**Действия пользователя:** Обратитесь в службу программной поддержки IBM.

## **DWC02019E Ошибка задания оператора ODBC (ошибка SQLSetStmtOption). Оператор: "<имя-оператора>".**

**Объяснение:** Внутренняя ошибка.

**Действия пользователя:** Обратитесь в службу программной поддержки IBM.

## **DWC03101E Новое имя таблицы назначения совпадает с именем исходной таблицы назначения исходного шага.**

**Объяснение:** У копируемого шага имяновой таблицы назначения совпадает с именем таблицы назначения старого копируемого шага.

**Действия пользователя:** В поле **Имя новой таблицы** панели Копировать шаг измените имя создаваемой новой таблицы назначения, чтобы оно отличалось от имени копируемого исходного шага.

#### **DWC03102E Элемент RelationCollection уже существует в имени отношения : "<имя-отношения>"**

**Объяснение:** Внутренняя ошибка Центра хранилища данных.

**Действия пользователя:** Запишите всю информацию об этом сообщении об ошибке и сообщите ее в службу программной поддержки IBM.

## **DWC03103E Недопустимый элемент назначения с ID 'XXXXXXXXX' был передан addLocal в качестве имени отношения: "<имя-отношения>".**

**Объяснение:** Внутренняя ошибка Центра хранилища данных.

**Действия пользователя:** Запишите всю информацию об этом сообщении об ошибке и сообщите ее в службу программной поддержки IBM.

**DWC03104E Объект "<тип-объекта>" с именем : "<имя-объекта>" находится в недопустимом состоянии. Возможно, он был получен или создан неправильно.**

**Объяснение:** Внутренняя ошибка Центра хранилища данных.

**Действия пользователя:** Запишите всю информацию об этом сообщении об ошибке и сообщите ее в службу программной поддержки IBM.

## **DWC03105E Объект "<тип-объекта>" с именем : "<имя-объекта>" уже существует в базе данных Центре хранилища данных.**

**Объяснение:** Ошибка пользователяЦентра хранилища данных или внутренняя ошибка Центра хранилища данных. Если ошибка возникла, когда вы пытались создать объект

Центра хранилища данных (например, шаг, процесс, группу защиты, пользователя или базу данных), возможно, объект с данным именем уже существует.

Если ошибка возникла не в момент создания нового объекта, возможно, это внутренняя ошибка Центра хранилища данных.

**Действия пользователя:** Если вы задали имя нового объекта Центра хранилища данных, проверьте это имяи убедитесь, что объект с таким именем еще не существует.

Если вы подозреваете внутреннюю ошибку Центра хранилища данных, запишите все детали сообщенияоб этой ошибке, свяжитесь со службой программной поддержки IBM и передайте им эту информацию.

## **DWC03106E Объекту "<тип-объекта>" был передан пустой указатель на метод "<метод>".**

**Объяснение:** Внутренняя ошибка Центра хранилища данных.

**Действия пользователя:** Запишите всю информацию об этом сообщении об ошибке и сообщите ее в службу программной поддержки IBM.

### **DWC03109E Недопустимое значение в объектах отметки времени или шага.**

**Объяснение:** Внутренняя ошибка Центра хранилища данных.

**Действия пользователя:** Запишите всю информацию об этом сообщении об ошибке и сообщите ее в службу программной поддержки IBM.

## **DWC03110E Неверная длина данных ввода для операции установки атрибута "<имя-атрибута>" в объекте "<объект>".**

**Объяснение:** Внутренняя ошибка Центра хранилища данных.

**DWC03112E Получен тип объекта, не являющийся правильным типом объекта Центра хранилища данных.**

**Объяснение:** Внутренняя ошибка.

**Действия пользователя:** Отсутствует

## **DWC03113E В объекте AttributeLink не установлен правильно оператор 'linkType'.**

**Объяснение:** Внутренняя ошибка Центра хранилища данных.

**Действия пользователя:** Запишите всю информацию об этом сообщении об ошибке и сообщите ее в службу программной поддержки IBM.

**DWC03114E В объекте атрибута неправильно установлены атрибуты 'nativeDataType', 'Database' или 'Table/File'.**

**Объяснение:** Внутренняя ошибка Центра хранилища данных.

**Действия пользователя:** Запишите всю информацию об этом сообщении об ошибке и сообщите ее в службу программной поддержки IBM.

**DWC03115E Для указанного собственного типа данных: "<имя-типа>" в Центре хранилища данных нет преобразования в ODBC.**

**Объяснение:** Внутренняя ошибка Центра хранилища данных.

**Действия пользователя:** Запишите всю информацию об этом сообщении об ошибке и сообщите ее в службу программной поддержки IBM.

#### **DWC03116E Указатель ODBC для операции listNext() не инициализирован.**

**Объяснение:** Сообщение о внутренней ошибке.

**Действия пользователя:** Обратитесь в службу поддержки IBM.

**DWC03117E Атрибут 'typeOfMap' объекта отображения не инициализирован. Создание или изменение объекта не выполнено.**

**Объяснение:** Внутренняя ошибка Центра хранилища данных.

**Действия пользователя:** Запишите всю информацию об этом сообщении об ошибке и сообщите ее в службу программной поддержки IBM.

### **DWC03118E Специальный символ "<символ>" недопустим в имени объекта. Он зарезервирован как ограничитель для маркеров Центра хранилища данных.**

**Объяснение:** Вы пытались создать таблицу или столбец с указанным специальным символом, но он зарезервирован длямаркеров Центра хранилища данных, которые можно включать в оператор SQL SELECT. Этот специальный символ нельзяиспользовать в имени таблицы или столбца.

**Действия пользователя:** Удалите указанный специальный символ из имени создаваемой таблицы или столбца.

### **DWC03119E В настоящее время уже идет изменение объекта "<тип-объекта>" с именем "<имя-объекта>". Объекты нельзя изменять одновременно.**

**Объяснение:** Вы пытаетесь изменить объект Центра хранилища данных с именем "<имя-объекта>" одновременно с другим пользователем.

**Действия пользователя:** Дождитесь завершения первого изменения.

#### **DWC03127E Ошибка 'объект уже используется'.**

**Объяснение:** Вы пытались удалить группу защиты, используемую на шаге, который пользуется указанной базой данных.

**Действия пользователя:** Прежде чем удалять эту группу защиты из **Выбранных групп защиты** для данной базы данных, надо удалить или изменить все ссылки на базу данных и группу защиты во всех шагах, использующих эту базу данных.

### **DWC03142E Объект "<тип-объекта>": "<имя-объекта>" не был найден в базе управления Центра хранилища данных.**

**Объяснение:** Если вы пытались открыть объект Центра хранилища данных в списке, возможно, другой пользователь удалил объект, который вы пытались открыть. Другаявозможность внутренняя ошибка Центра хранилища данных.

**Действия пользователя:** Обновите список и снова откройте объект. Если эта ошибка повторится, запишите все детали сообщения об этой ошибке, свяжитесь со службой программной поддержки IBM и передайте им эту информацию.

## **DWC03148E Объекту AgentSite передано недопустимое имя сайта хоста.**

**Объяснение:** Вы дали системе агента имяхоста длиннее 200 символов.

#### **Действия пользователя:** В поле **Имя хоста** записной книжки Система агента укоротите имя системы агента так, чтобы оно было короче 200 символов.

#### **DWC03149E Объекту AgentSite передан неверный тип операционной системы.**

**Объяснение:** Внутренняя ошибка Центра хранилища данных.

**Действия пользователя:** Запишите всю информацию об этом сообщении об ошибке и сообщите ее в службу программной поддержки IBM.

### **DWC03150E Объекту AgentSite передан неверный ID пользователя.**

**Объяснение:** Внутренняя ошибка Центра хранилища данных.

**Действия пользователя:** Запишите всю информацию об этом сообщении об ошибке и сообщите ее в службу программной поддержки IBM.

### **DWC03151E Объекту AgentSite передан неверный пароль.**

**Объяснение:** Внутренняя ошибка Центра хранилища данных.

**Действия пользователя:** Запишите всю информацию об этом сообщении об ошибке и сообщите ее в службу программной поддержки IBM.

## **DWC03153E Таблица "<имя-таблицы>" используется некоторым шагом как таблица назначения.**

**Объяснение:** Внутренняя ошибка Центра хранилища данных.

**Действия пользователя:** Запишите всю информацию об этом сообщении об ошибке и сообщите ее в службу программной поддержки IBM.

## **DWC03154E Таблица "<имя-таблицы>" используется некоторым шагом как входная таблица.**

**Объяснение:** Вы пытаетесь удалить определение таблицы Центра хранилища данных, которую некоторый шаг использует как исходную таблицу.

**Действия пользователя:** Прежде чем удалять таблицу, надо удалить все ссылки на исходную таблицу в шаге или изменить их на другую исходную таблицу.

### **DWC03156E Объект Столбец "<имя-объекта>" используется объектом отображения как исходный атрибут.**

**Объяснение:** Вы пытаетесь удалить определение столбца таблицы, который некоторый шаг использует как исходный столбец.

**Действия пользователя:** Прежде чем удалять столбец, надо удалить или изменить все ссылки на исходную таблицу в шаге, использующем столбец как источник длядругой исходной таблицы.

## **DWC03157E Объект Столбец "<имя-объекта>" используется объектом AttributeLink как столбец Attribute1.**

**Объяснение:** Внутренняя ошибка Центра хранилища данных.

**Действия пользователя:** Запишите всю информацию об этом сообщении об ошибке и сообщите ее в службу программной поддержки IBM.

### **DWC03158E Объект Столбец "<объект>" используется объектом AttributeLink как столбец Attribute2.**

**Объяснение:** Внутренняя ошибка Центра хранилища данных.

**Действия пользователя:** Запишите всю информацию об этом сообщении об ошибке и сообщите ее в службу программной поддержки IBM.

### **DWC03159E Систему агента нельзя удалить, поскольку он используется одним или несколькими шагами.**

**Объяснение:** Вы пытались удалить систему агента, заданную в одном или нескольких шагах.

**Действия пользователя:** Прежде чем удалять систему агента, надо удалить в шагах все ссылки на систему агента или изменить их на другую систему агента.

## **DWC03160E Таблица назначения для шага "<имя-шага>" связана как исходная для для другого шага.**

**Объяснение:** Вы пытаетесь удалить определение таблицы Центра хранилища данных, которую некоторый шаг использует как исходную таблицу.

**Действия пользователя:** Чтобы удалить этот шаг, надо удалить ссылки на него из таблицы назначения. При этом таблица назначения останется исходной для других шагов. Надо определить новый способ заполнения этой таблицы назначения. Чтобы просмотреть все шаги, зависящие от этой таблицы назначения, используйте команду Показать связи либо из шага, либо из таблицы назначения.

Прежде чем удалять этот шаг, необходимо удалить или изменить все ссылки на него как на исходный в других шагах. Чтобы определить, какие шаги используют этот шаг как исходный, щелкните по удаляемому шагу правой кнопки мыши и выберите Показать связи. Будут показаны шаги, заполняемые данными из этого шага.

### **DWC03163E Объект SecurityGroup используется шагами Центра хранилища данных в качестве Группы защиты изменения.**

**Объяснение:** Вы пытались удалить группу защиты, которую один или несколько шагов используют как группу защиты изменения.

**Действия пользователя:** Прежде чем удалять группу защиты, выберите другую группу защиты длягруппы защиты изменения.

## **DWC03164E Объект SecurityGroup используется пользователями Центра хранилища данных.**

**Объяснение:** Пользователь Центра хранилища данных пытался удалить группу защиты, в которой находитсяодин или несколько пользователей Центра хранилища данных.

**Действия пользователя:** Прежде чем удалять группу защиты, удалите пользователей из этой группы защиты.

## **DWC03165E Объекту "<тип-объекта>" передан пустой указатель на метод copy().**

**Объяснение:** Внутренняя ошибка Центра хранилища данных.

**Действия пользователя:** Запишите всю информацию об этом сообщении об ошибке и сообщите ее в службу программной поддержки IBM.

## **DWC03168E Систему агента нельзя удалить, поскольку она используется одной или несколькими базами данных.**

**Объяснение:** Вы пытались удалить систему агента, которая используется в нескольких исходных базах данных, базах данных назначения, или и там, и там.

**Действия пользователя:** Прежде чем удалять эту систему агента, выберите для использующих его баз данных другую систему агента. В записной книжке Система агента выберите вкладку **Ресурсы** и удалите все базы данных из списка **Выбранная база данных**.

### **DWC03169E Атрибут нельзя удалить, поскольку он используется в одном или нескольких первичных ключах.**

**Объяснение:** Вы пытаетесь удалить столбец таблицы, который входит в определение первичного ключа таблицы.

**Действия пользователя:** Прежде чем удалять этот столбец, удалите его из определенияпервичного ключа этой таблицы. В записной книжке Таблица выберите вкладку **Первичный** и удалите столбец из определения.

## **DWC03170E Атрибут нельзя удалить, поскольку он используется одним или несколькими внешними ключами.**

**Объяснение:** Вы пытаетесь удалить столбец таблицы, который входит в одно или несколько определений внешних ключей.

**Действия пользователя:** Прежде чем удалять этот столбец, удалите его из определений внешних ключей. В каждой таблице с определениями

внешних ключей откройте записную книжку Таблица. Выберите вкладку **Внешний** и удалите этот столбец в определении.

## **DWC03171E Нельзя удалить таблицу или файл, поскольку они используются одним или несколькими шагами.**

**Объяснение:** Вы пытаетесь удалить таблицу или файл, выбранные дляпрограммы Центра хранилища данных, которая используется шагом.

**Действия пользователя:** Прежде чем удалять таблицу или файл, удалите их из шага. Список шагов, использующих эту таблицу, можно увидеть, выбрав вкладку **Использование** в записной книжке Таблица.

## **DWC03301E К шагу "<имя-шага>" в качестве ресурса назначения подключен ресурс, который не устанавливает флаг хранилища.**

**Объяснение:** Внутренняя ошибка Центра хранилища данных.

**Действия пользователя:** Запишите всю информацию об этом сообщении об ошибке и сообщите ее в службу программной поддержки IBM.

## **DWC03302E К шагу в качестве целевого ресурса подключен ресурс, у которого не задан флаг ресурса хранилища.**

**Объяснение:** Внутренняя ошибка Центра хранилища данных.

**Действия пользователя:** Запишите всю информацию об этом сообщении об ошибке и сообщите ее в службу программной поддержки IBM.

# **DWC03303E Один и тот же ресурс связан с Группой защиты и как исходный ресурс, и как ресурс назначения.**

**Объяснение:** Внутренняя ошибка Центра хранилища данных.

**DWC03304E Ресурс "<имя-ресурса>" связан с Группой защиты как исходный, но у него установлен флаг iswarehouse, указывающий, что ресурс является хранилищем.**

**Объяснение:** Внутренняя ошибка Центра хранилища данных.

**Действия пользователя:** Запишите всю информацию об этом сообщении об ошибке и сообщите ее в службу программной поддержки IBM.

**DWC03305E Ресурс "<имя-ресурса>" связан с Группой назначения как ресурс назначения, но у него не установлен флаг iswarehouse, что означает, что ресурс не является хранилищем.**

**Объяснение:** Внутренняя ошибка Центра хранилища данных.

**Действия пользователя:** Запишите всю информацию об этом сообщении об ошибке и сообщите ее в службу программной поддержки IBM.

**DWC03306E Ресурс "<имя-ресурса>" связан с программой Центра хранилища данных, не являющейся хранимой процедурой DB2.**

**Объяснение:** Внутренняя ошибка Центра хранилища данных.

**Действия пользователя:** Запишите всю информацию об этом сообщении об ошибке и сообщите ее в службу программной поддержки IBM.

**DWC03307E Тип файла (таблицы) DataResource ошибочно задан на основе типа связанной с ним базы данных InformationResource.**

**Объяснение:** Внутренняя ошибка Центра хранилища данных.

**Действия пользователя:** Запишите всю информацию об этом сообщении об ошибке и сообщите ее в службу программной поддержки IBM.

**DWC03308E При создании или изменении системы агента задано пустое имя.**

**Объяснение:** Внутренняя ошибка Центра хранилища данных.

**Действия пользователя:** Запишите всю информацию об этом сообщении об ошибке и сообщите ее в службу программной поддержки IBM.

### **DWC03309E При создании или изменении системы агента задан неверный тип.**

**Объяснение:** Внутренняя ошибка Центра хранилища данных.

**Действия пользователя:** Запишите всю информацию об этом сообщении об ошибке и сообщите ее в службу программной поддержки IBM.

## **DWC03310E При создании или изменении системы агента не указан ID пользователя.**

**Объяснение:** Внутренняя ошибка Центра хранилища данных.

**Действия пользователя:** Запишите всю информацию об этом сообщении об ошибке и сообщите ее в службу программной поддержки IBM.

## **DWC03311E Заданный для ресурса "<имя-ресурса>" подтип subdbType недопустим для указанного типа dbType.**

**Объяснение:** Внутренняя ошибка Центра хранилища данных.

### **DWC03312E Удаляемый столбец назначения связан с шагом стадии тест, ссылающимся на этот столбец.**

**Объяснение:** Внутренняя ошибка Центра хранилища данных.

**Действия пользователя:** Запишите всю информацию об этом сообщении об ошибке и сообщите ее в службу программной поддержки IBM.

### **DWC03466E Параметр выбора метода listNext() не инициализирован.**

**Объяснение:** Внутренняя ошибка Центра хранилища данных.

**Действия пользователя:** Запишите всю информацию об этом сообщении об ошибке и сообщите ее в службу программной поддержки IBM.

# **DWC03470E Объекту базы данных передан неверный список DB2columnbuffer.**

**Объяснение:** Внутренняя ошибка Центра хранилища данных.

**Действия пользователя:** Запишите всю информацию об этом сообщении об ошибке и сообщите ее в службу программной поддержки IBM.

## **DWC03471E Объекту базы данных передан неверный список указателей.**

**Объяснение:** Внутренняя ошибка Центра хранилища данных.

**Действия пользователя:** Запишите всю информацию об этом сообщении об ошибке и сообщите ее в службу программной поддержки IBM.

## **DWC03477E Запущены создание или изменение, но поле 'name' базы данных не инициализировано.**

**Объяснение:** Внутренняя ошибка Центра хранилища данных.

**Действия пользователя:** Запишите всю информацию об этом сообщении об ошибке и сообщите ее в службу программной поддержки IBM.

### **DWC03479E Запущены создание или изменение, но поле 'dbType' базы данных не инициализировано.**

**Объяснение:** Внутренняя ошибка Центра хранилища данных.

**Действия пользователя:** Запишите всю информацию об этом сообщении об ошибке и сообщите ее в службу программной поддержки IBM.

### **DWC03480E Запущены создание или изменение, но поле 'subdbType' базы данных "<база-данных>" не инициализировано.**

**Объяснение:** Внутренняя ошибка Центра хранилища данных.

**Действия пользователя:** Запишите всю информацию об этом сообщении об ошибке и сообщите ее в службу программной поддержки IBM.

## **DWC03483E Один или несколько шагов, связанных с изменяемой таблицей, находятся в режиме производства. Изменение прошло успешно, но, возможно, шаги придется изменить.**

**Объяснение:** Внутренняя ошибка Центра хранилища данных.

**Действия пользователя:** Запишите всю информацию об этом сообщении об ошибке и сообщите ее в службу программной поддержки IBM.

### **DWC03484E Передан неверный объект базы данных назначения.**

**Объяснение:** Внутренняя ошибка Центра хранилища данных.

### **DWC03485E В создаваемой таблице нет инициализации атрибута 'IRName' или 'name'.**

**Объяснение:** Внутренняя ошибка Центра хранилища данных.

**Действия пользователя:** Запишите всю информацию об этом сообщении об ошибке и сообщите ее в службу программной поддержки IBM.

#### **DWC03486E Передана неверная таблица.**

**Объяснение:** Внутренняя ошибка Центра хранилища данных.

**Действия пользователя:** Запишите всю информацию об этом сообщении об ошибке и сообщите ее в службу программной поддержки IBM.

#### **DWC03487E Для использования этого метода тип базы данных должен быть Local files или Remote files.**

**Объяснение:** Внутренняя ошибка Центра хранилища данных.

**Действия пользователя:** Запишите всю информацию об этом сообщении об ошибке и сообщите ее в службу программной поддержки IBM.

### **DWC03488E В строке соединения надо ввести пароль.**

**Объяснение:** Внутренняя ошибка Центра хранилища данных.

**Действия пользователя:** Запишите всю информацию об этом сообщении об ошибке и сообщите ее в службу программной поддержки IBM.

## **DWC03489E Базу данных "<имя-базы-данных>" невозможно удалить из системы агента "<имя-системы-агента>", поскольку они используются одним или несколькими шагами.**

**Объяснение:** Вы пытаетесь удалить исходную базу данных или базу данных назначения из списка Выбранные системы агентов, но один или несколько шагов используют эту базу данных и эту систему агента.

**Действия пользователя:** Прежде чем удалять базу данных на системе агента, надо удалить в шагах все ссылки на эту базу данных и систему агента.

## **DWC03490E Имя "<имя>" назначения "<назначение>" превышает максимальную длину, допустимую для имени таблицы базы данных назначения. Максимальная длина имени - "<длина-имени>".**

**Объяснение:** Внутренняя ошибка Центра хранилища данных.

**Действия пользователя:** Запишите всю информацию об этом сообщении об ошибке и сообщите ее в службу программной поддержки IBM.

### **DWC03491E Подтип базы данных не определен во внутренней таблице назначения. Внутренняя ошибка.**

**Объяснение:** Внутренняя ошибка Центра хранилища данных.

**Действия пользователя:** Запишите всю информацию об этом сообщении об ошибке и сообщите ее в службу программной поддержки IBM.

### **DWC03492E Пустой список параметров для создания новых объектов KeyMap.**

**Объяснение:** Внутренняя ошибка Центра хранилища данных.

### **DWC03493E Первичный ключ хранилища нельзя удалить или изменить, поскольку он используется в одном или нескольких внешних ключах хранилища.**

**Объяснение:** Вы пытаетесь удалить определение первичного ключа хранилища, но он используется в одном или нескольких определениях внешних ключей хранилища.

**Действия пользователя:** Прежде чем удалять определение первичного ключа хранилища, удалите из определения внешних ключей хранилища ссылку на первичный ключ хранилища.

**DWC03501E Пользователя "<имя>" нельзя удалить из группы защиты "<имя-группы>", поскольку этот пользователь не входит ни в одну другую группу защиты с полномочиями администратора.**

**Объяснение:** В группе защиты вы пытаетесь удалить зарегистрированного пользователя "<имя>" с полномочиями администратора, но этот пользователь не входит в другие группы защиты с полномочиями администратора. Не допускается, чтобы зарегистрированный пользователь с полномочиями администратора (в группе защиты) утратил свои полномочия, когда он зарегистрирован на Рабочем столе Центра хранилища данных.

**Действия пользователя:** Прежде чем удалять зарегистрированного пользователя из группы защиты, добавьте его в другую группу защиты с полномочиями администратора.

## **DWC03502E Текущего пользователя, зарегистрированного в Центре хранилища данных, удалить нельзя.**

#### **Объяснение:** Вы пытаетесь удалить

зарегистрированного пользователя, а это сделать нельзя.

### **DWC03503E Полномочия администратора нельзя удалить из группы защиты "<имя-группы-защиты>", поскольку нет других групп защиты с полномочиями администратора, в которых есть этот пользователь.**

**Объяснение:** Внутренняя ошибка Центра хранилища данных.

**Действия пользователя:** Запишите всю информацию об этом сообщении об ошибке и сообщите ее в службу программной поддержки IBM.

## **DWC03504E ID пользователя "<ID-пользователя>" нельзя создать, поскольку он содержит ID пользователя, уже назначенный существующему пользователю.**

**Объяснение:** У каждого пользователяЦентра хранилищ данных должен быть свой уникальный ID пользователя. Выберите уникальный ID пользователя.

**Действия пользователя:** Выберите ID пользователя, который не вступал бы в конфликт с существующими ID пользователей.

### **DWC03700E Для вычисления следующего stepSchedule передан неверный тип плана.**

**Объяснение:** Внутренняя ошибка Центра хранилища данных.

**Действия пользователя:** Запишите всю информацию об этом сообщении об ошибке и сообщите ее в службу программной поддержки IBM.

## **DWC03701E Для установки дня недели в stepSchedule передан неверный день недели.**

**Объяснение:** Внутренняя ошибка Центра хранилища данных.

### **DWC03702E Для установки числа месяца в stepSchedule передано неверное число месяца.**

**Объяснение:** Внутренняя ошибка Центра хранилища данных.

**Действия пользователя:** Запишите всю информацию об этом сообщении об ошибке и сообщите ее в службу программной поддержки IBM.

#### **DWC03703E Для установки месяца года в stepSchedule передан неверный месяц года.**

**Объяснение:** Внутренняя ошибка Центра хранилища данных.

**Действия пользователя:** Запишите всю информацию об этом сообщении об ошибке и сообщите ее в службу программной поддержки IBM.

### **DWC03704E В stepSchedule передан план с неверной частотой.**

**Объяснение:** Внутренняя ошибка Центра хранилища данных.

**Действия пользователя:** Запишите всю информацию об этом сообщении об ошибке и сообщите ее в службу программной поддержки IBM.

## **DWC03705E Недопустимое состояние шага для данной операции.**

**Объяснение:** Внутренняя ошибка Центра хранилища данных.

**Действия пользователя:** Запишите всю информацию об этом сообщении об ошибке и сообщите ее в службу программной поддержки IBM.

#### **DWC03706E Внутренняя ошибка.**

**Объяснение:** Внутренняя ошибка Центра хранилища данных.

**Действия пользователя:** Запишите всю информацию об этом сообщении об ошибке и сообщите ее в службу программной поддержки IBM.

**DWC03707E Шаг "<имя-шага>" содержит рекурсивную ссылку на уже определенные дочерние или родительские шаги.**

**Объяснение:** Внутренняя ошибка Центра хранилища данных.

**Действия пользователя:** Запишите всю информацию об этом сообщении об ошибке и сообщите ее в службу программной поддержки IBM.

### **DWC03708E Не инициализирована связь шага с алиасом шага.**

**Объяснение:** Внутренняя ошибка Центра хранилища данных.

**Действия пользователя:** Запишите всю информацию об этом сообщении об ошибке и сообщите ее в службу программной поддержки IBM.

### **DWC03709E Не инициализирована база данных назначения, связанная с шагом этого алиаса шага.**

**Объяснение:** Внутренняя ошибка Центра хранилища данных.

**Действия пользователя:** Запишите всю информацию об этом сообщении об ошибке и сообщите ее в службу программной поддержки IBM.

## **DWC03710E Не инициализирована связь шага с AttributeLink.**

**Объяснение:** Внутренняя ошибка Центра хранилища данных.

**Действия пользователя:** Запишите всю информацию об этом сообщении об ошибке и сообщите ее в службу программной поддержки IBM.

#### **DWC03711E Не инициализирован буфер памяти для метода listNext().**

**Объяснение:** Внутренняя ошибка Центра хранилища данных.

**Действия пользователя:** Запишите всю информацию об этом сообщении об ошибке и сообщите ее в службу программной поддержки IBM.

### **DWC03712E Параметр выбора метода listNext() не инициализирован.**

**Объяснение:** Внутренняя ошибка Центра хранилища данных.

**Действия пользователя:** Запишите всю информацию об этом сообщении об ошибке и сообщите ее в службу программной поддержки IBM.

## **DWC03713E База данных назначения не инициализирована в данном шаге.**

**Объяснение:** Внутренняя ошибка Центра хранилища данных.

**Действия пользователя:** Запишите всю информацию об этом сообщении об ошибке и сообщите ее в службу программной поддержки IBM.

## **DWC03714E Список входных баз данных не инициализирован в данном шаге.**

**Объяснение:** Внутренняя ошибка Центра хранилища данных.

**Действия пользователя:** Запишите всю информацию об этом сообщении об ошибке и сообщите ее в службу программной поддержки IBM.

## **DWC03716E Не заданы входные параметры метода deepCopy().**

**Объяснение:** Внутренняя ошибка Центра хранилища данных.

**Действия пользователя:** Запишите всю информацию об этом сообщении об ошибке и сообщите ее в службу программной поддержки IBM.

## **DWC03717E Входной параметр метода deepCopy() исходного шага еще не получен или не создан.**

**Объяснение:** Внутренняя ошибка Центра хранилища данных.

**Действия пользователя:** Запишите всю информацию об этом сообщении об ошибке и сообщите ее в службу программной поддержки IBM.

#### **DWC03719E Переданный объект - не маркер.**

**Объяснение:** Внутренняя ошибка Центра хранилища данных.

**Действия пользователя:** Запишите всю информацию об этом сообщении об ошибке и сообщите ее в службу программной поддержки IBM.

#### **DWC03726E У промежуточного шага есть план.**

**Объяснение:** Внутренняя ошибка Центра хранилища данных.

**Действия пользователя:** Запишите всю информацию об этом сообщении об ошибке и сообщите ее в службу программной поддержки IBM.

## **DWC03729E У шага нет связанных с ним выходных баз данных.**

**Объяснение:** Внутренняя ошибка Центра хранилища данных.

#### **DWC03730E У шага нет назначенной системы агента.**

**Объяснение:** Ошибка Центра хранилища данных.

**Действия пользователя:** Назначьте систему агента и повторите попытку.

## **DWC03735E В шаге "<имя-шага>" нет ни одного столбца, который извлекается из исходной таблицы или из литерала.**

**Объяснение:** Вы пытаетесь создать шаг.

**Действия пользователя:** Вернитесь к вкладке отображений столбцов в записной книжке шага и добавьте по крайней мере один столбец.

## **DWC03737E В шаге "<имя>" нет ни одного столбца, который либо извлекается из исходной таблицы или является литералом.**

**Объяснение:** Вы пытаетесь перевести в состояние тестированияшаг, в котором задано, что таблица назначения создается Центром хранилища данных, однако в таблице назначения не определен столбец, который либо извлекается из исходного столбца, либо является литералом.

**Действия пользователя:** Надо добавить в таблицу назначения хотя бы один столбец, который либо извлекается из исходного столбца, либо является литералом.

## **DWC03743E У таблицы "<имя-таблицы>" нет связанных с ней столбцов.**

**Объяснение:** Эта ошибка может возникнуть только в том случае, если вы попытаетесь перейти в состояние тестирования, а в таблице назначения в определении не определено ни одного столбца.

**Действия пользователя:** Перейдите к разделу Свойства в записной книжке Таблица назначения и убедитесь, что длятаблицы назначения определено нужное число столбцов. Если определение длятаблицы назначениябыло создано в записной книжке Шаг при помощи

опции Таблица назначения по умолчанию, убедитесь, что столбцы выбраны в исходной таблице.

### **DWC03744E Шаг - У базы данных нет ни одного входного атрибута.**

**Объяснение:** Внутренняя ошибка Центра хранилища данных.

**Действия пользователя:** Запишите всю информацию об этом сообщении об ошибке и сообщите ее в службу программной поддержки IBM.

#### **DWC03745E Шаг - У базы данных нет ни одного выходного атрибута.**

**Объяснение:** Внутренняя ошибка Центра хранилища данных.

**Действия пользователя:** Запишите всю информацию об этом сообщении об ошибке и сообщите ее в службу программной поддержки IBM.

#### **DWC03746E** Шаг - У программной функции нет **имени программы.**

**Объяснение:** Внутренняя ошибка Центра хранилища данных.

**Действия пользователя:** Запишите всю информацию об этом сообщении об ошибке и сообщите ее в службу программной поддержки IBM.

## **DWC03747E** Шаг - У программной функции нет **имени функции.**

**Объяснение:** Внутренняя ошибка Центра хранилища данных.

### **DWC03751E Значение 'Максимальный номер издания' для шага "<имя-шага>" равно 0.**

**Объяснение:** Внутренняя ошибка Центра хранилища данных.

**Действия пользователя:** Запишите всю информацию об этом сообщении об ошибке и сообщите ее в службу программной поддержки IBM.

### **DWC03754E Обнаружен неверный тип отображения.**

**Объяснение:** Внутренняя ошибка Центра хранилища данных.

**Действия пользователя:** Запишите всю информацию об этом сообщении об ошибке и сообщите ее в службу программной поддержки IBM.

**DWC03755E У шага "<имя-шага>" есть дочерний шаг с именем "<имя-шага>", находящийся в состоянии разработки.**

**Объяснение:** Вы пытались перевести в состояние тестированияшаг, у которого есть один или несколько исходных (дочерних) шагов в состоянии разработки.

**Действия пользователя:** Прежде чем переводить родительские шаги в состояние тестирования, надо перевести в состояние тестирования все исходные (дочерние) шаги.

## **DWC03756E У шага "<имя-шага>" есть дочерний шаг "<имя-шага>", который НЕ находится в состоянии Производство.**

**Объяснение:** Вы пытались перевести в состояние Производство шаг, у которого есть один или несколько исходных (дочерних) шагов в состоянии разработки или тестирования.

**Действия пользователя:** Прежде чем переводить родительские шаги в состояние Производство, надо перевести в состояние Производство все исходные (дочерние) шаги.

## **DWC03757E У шага "<имя-шага>" существует исходный шаг "<имя-шага>", который НЕ находится в состоянии разработки.**

**Объяснение:** Вы пытались перевести в состояние разработки шаг, у которого есть один или несколько исходных шагов в состоянии Производство или Тестирование.

**Действия пользователя:** Перед тем как переводить шаг в состояние разработки, надо перевести в состояние разработки все шаги, для которых данный шаг является исходным.

## **DWC03758E Поле Максимальный номериздания можно изменять только тогда, когда шаг находится в состоянии разработки или тестирования.**

**Объяснение:** Вы пытаетесь изменить номер изданияшага. Этого сделать нельзя, поскольку данный шаг находитсяв состоянии производства.

**Действия пользователя:** Переведите шаг в состояние тестирования или разработки. После этого меняйте номер издания для шага.

## **DWC03759E Поле флага элементарности можно изменять только для шага в состоянии разработки.**

**Объяснение:** Внутренняя ошибка Центра хранилища данных.

**Действия пользователя:** Запишите всю информацию об этом сообщении об ошибке и сообщите ее в службу программной поддержки IBM.

**DWC03765E У шага "<имя-шага>" существует исходный шаг "<имя-исходногошага>", который находится в состоянии Производство.**

**Объяснение:** Внутренняя ошибка Центра хранилища данных.

### **DWC03766E Невозможно активировать шаг "<имя-шага>". В нем нет планов, каскадов или возможности запуска по запросу.**

**Объяснение:** Внутренняя ошибка Центра хранилища данных.

**Действия пользователя:** Запишите всю информацию об этом сообщении об ошибке и сообщите ее в службу программной поддержки IBM.

**DWC03767E В операторе select шага "<имя>" есть ссылка на элемент Центра хранилища данных '&cur\_edtn.ddd.ttt' с неверным значением 'ddd' или 'ttt'.**

**Объяснение:** Вы задали элемент Центра хранилища данных &cur\_edtn.ddd.ttt, указав недопустимые значения ddd - базы данных назначения, и ttt - имени таблицы назначения. Центра хранилища данных не смог найти шаг, для которого в хранилище с именем базы данных ddd есть имя таблицы назначения ttt. Элемент &cur\_edtn.ddd.ttt берет номер изданиятекущего шага дляшага в указанной базе данных с указанной таблицей назначения.

Действия пользователя: Исправьте значения ddd и/или ttt, чтобы они соответствовали таблице назначенияв хранилище Центра хранилища данных, связанном с шагом.

**DWC03768E В операторе select шага "<имя>" есть ссылка на описатель Центра хранилища данных '&cur\_edtn.ddd.ttt', в котором нет изданий для шага, связанного с 'ddd.ttt'.**

**Объяснение:** Вы задали описатель Центра хранилища данных &cur\_edtn.ddd.ttt, где ddd - имя базы данных назначения, и ttt - имя таблицы назначения. Для шага, связанного с этой таблицей назначенияв указанной базе данных назначения, нет изданий, хранящихся в таблице назначения. Элемент &cur\_edtn.ddd.ttt берет номер издания текущего шага дляшага в указанной базе данных с указанной таблицей назначения.

Действия пользователя: Исправьте значения ddd и/или ttt, чтобы они соответствовали таблице назначенияв хранилище Центра хранилища данных, связанном с шагом, для которого указано одно или более изданий. Кроме того, надо проверить в окне Текущая работа, обработан ли шаг.

**DWC03774E Нельзя добавить новые столбцы к шагу "<имя-шага>", потому что ресурс назначения - AS/400 V3.1, а этот ресурс не поддерживает команду SQL ALTER.**

**Объяснение:** Ошибка Центра хранилища данных.

**Действия пользователя:** Не пытайтесь добавлять столбцы после того, как таблица создана. Закройте таблицу и создайте таблицу с новыми столбцами.

## **DWC03775E Создаваемый список новых программных параметров пуст.**

**Объяснение:** Внутренняя ошибка Центра хранилища данных.

**Действия пользователя:** Запишите всю информацию об этом сообщении об ошибке и сообщите ее в службу программной поддержки IBM.

# **DWC03776E Программу Центра хранилища данных нельзя удалить, поскольку она используется шагом.**

**Объяснение:** Вы пытаетесь удалить программу Центра хранилища данных, котораяиспользуется одним или несколькими шагами.

**Действия пользователя:** Откройте вкладку **Использование** в записной книжке Программа, чтобы выяснить, какие шаги используют эту программу Центра хранилища данных. Перед тем как удалять эту программу Центра хранилища данных, проверьте, нет ли на нее ссылок в шагах.

### **DWC03777E Программу Центра хранилища данных нельзя удалить, поскольку она используется одним или несколькими шагами как каскадная программа.**

**Объяснение:** Вы пытаетесь удалить программу Центра хранилища данных, котораяиспользуется одним или несколькими шагами как условная каскаднаяпрограмма.

**Действия пользователя:** Откройте вкладку **Использование** в записной книжке Программа, чтобы выяснить, какие шаги используют эту программу Центра хранилища данных. Перед тем, как удалять эту заданную пользователем программу Центра хранилища данных, удалите или измените все ссылки на нее в шагах; дляэтого в записной книжке шага нажмите кнопку **Программа** на странице План.

## **DWC03778E Невозможно удалить Группу программ Центра хранилища данных по умолчанию.**

**Объяснение:** Внутренняя ошибка Центра хранилища данных.

**Действия пользователя:** Запишите всю информацию об этом сообщении об ошибке и сообщите ее в службу программной поддержки IBM.

**DWC03779E Нельзя удалить Группу программ Центра хранилища данных, в которой есть одна или несколько программ Центра хранилища данных.**

**Объяснение:** Внутренняя ошибка Центра хранилища данных.

**Действия пользователя:** Запишите всю информацию об этом сообщении об ошибке и сообщите ее в службу программной поддержки IBM.

## **DWC03780E В командной строке параметров программы Центра хранилища данных выбран неправильный элемент Центра хранилища данных.**

**Объяснение:** Внутренняя ошибка Центра хранилища данных.

**Действия пользователя:** Запишите всю информацию об этом сообщении об ошибке и сообщите ее в службу программной поддержки IBM.

## **DWC03783E Не задан связанный объект для функции программы.**

**Объяснение:** Внутренняя ошибка Центра хранилища данных.

**Действия пользователя:** Запишите всю информацию об этом сообщении об ошибке и сообщите ее в службу программной поддержки IBM.

## **DWC03784E Не задан тип программы, связанный с этой программой Центра хранилища данных.**

**Объяснение:** Внутренняя ошибка Центра хранилища данных.

**Действия пользователя:** Запишите всю информацию об этом сообщении об ошибке и сообщите ее в службу программной поддержки IBM.

**Объяснение:** Вы пытаетесь перевести на более высокий уровень шаг, в котором есть ссылка на первичный ключ, связанный с шагом в состоянии разработки. Это нельзясделать, пока вы не переведете на более высокий уровень тот шаг, с которым связан данный первичный ключ.

**Действия пользователя:** Переведите шаг, с которым связан этот первичный ключ, в состояние

**DWC03786E В шаге "<имя-шага-1>" по меньшей мере один внешний ключ ссылается на первичный ключ, связанный с шагом "<имя-шага-2>", который не находится в состоянии тестирования или производства.**

Тестирование или Производство. После этого вы сможете перевести на более высокий уровень шаг со внешним ключом, ссылающимся на этот первичный ключ.

## **DWC03787E В шаге "<имя-шага-1>" по меньшей мере один первичный ключ ссылается на один или несколько внешних ключей, связанных с шагом "<имя-шага-2>", который не находится в состоянии разработки.**

**Объяснение:** Вы пытаетесь перевести дочерний шаг на более низкий уровень, не переведя на более низкий уровень его родительский шаг.

**Действия пользователя:** Переведите в состояние Разработка шаг со внешними ключами. После этого вы сможете перевести на более низкий уровень шаг с этим первичным ключом.

**DWC03788E Первичный ключ, определенный для шага "<имя-шага>", нельзя ни удалить, ни изменить, поскольку он используется одним или несколькими внешними ключами.**

**Объяснение:** Нельзяудалить или изменить первичный ключ, на который ссылается один или несколько внешних ключей.

**Действия пользователя:** Переведите в состояние Разработка шаги, в которых есть внешние ключи, ссылающиеся на этот первичный ключ. Другой вариант - удалить такие внешние ключи из этих шагов. После этого вы сможете удалить или изменить этот первичный ключ.

**DWC03791E Шаг "<имя-шага>" использует программу Центра хранилища данных, у которой есть параметр, содержащий пустые данные в поле Текст параметра. Это значение следует ввести до перевода шага в другое состояние.**

**Объяснение:** Нельзяперевести на более высокий уровень шаг, если он ссылается на определение программы, в котором не определены какие-либо параметры.

**Действия пользователя:** Введите недостающие определения параметров. Для этого откройте список параметров программы и введите определения для всех параметров, у которых есть пустые поля. Если вы хотите определить параметр длязапуска программы с конкретным шагом, откройте список параметров в записной книжке нужного шага. Если вы хотите определить параметр для определения программы, откройте список параметров программы.

## **DWC03792E Каждое значение сравнения для операторов IN и NOT IN должно быть заключено в одинарные кавычки. Например, значения abc и def следует ввести как 'abc', 'def'. Введите правильные значения.**

**Объяснение:** Значение, введенное в поле Значения, недопустимо дляоператора **in** или **not in**. Все строчные значения для перечисленных ниже операторов сравнения должны быть заключены в одинарные кавычки:

- v **in**
- v **not in**
- v **like**
- v **not like**
- v **between**
- v **not between**

Чтобы узнать, какие значения являются допустимыми, посмотрите электронную справку Центра хранилища данных по теме ″Поиск″.

**Действия пользователя:** Введите допустимую строку в поле Значения.

**DWC03793E В значениях операторов сравнения IN и NOT IN между закрывающей одинарной кавычкой значений и запятой-разделителем не должно быть никаких символов, кроме пробелов. Например, значения abc и def следует ввести как 'abc', 'def'. Введите правильные значения.**

**Объяснение:** Значение, введенное в поле Значения, недопустимо дляоператора **in** или **not in**. Между закрывающей одинарной кавычкой значения и

запятой не должно быть никаких символов, кроме пробелов. Это сообщение относитсяк следующим операторам сравнения:

- $\cdot$  in
- v **not in**
- v **between**
- v **not between**

Чтобы узнать, какие значения являются допустимыми, посмотрите электронную справку Центра хранилища данных по теме ″Поиск″.

**Действия пользователя:** Введите допустимую строку в поле Значения.

**DWC03794E В значениях операторов сравнения IN и NOT IN между запятой-разделителем и открывающей одинарной кавычкой следующего значения не должно быть никаких символов, кроме пробелов. Например, значения abc и def следует ввести как 'abc', 'def'. Введите правильные значения.**

**Объяснение:** Значение, введенное в поле Значения, недопустимо дляоператора **in** или **not in**. Между открывающей одинарной кавычкой значения и запятой не должно быть никаких символов, кроме пробелов. Чтобы узнать, какие значения являются допустимыми, посмотрите электронную справку Центра хранилища данных по теме ″Поиск″.

**Действия пользователя:** Введите допустимую строку в поле Значения.

### **DWC03795E Операторы сравнения IN и NOT IN должны содержать параметры, например, 'abc','def'. Введите правильные значения.**

**Объяснение:** Значение, введенное в поле Значения, недопустимо дляоператора **in** или **not in**. Возможно, какое-то из значений не заключено в кавычки или отсутствует закрывающая одинарная кавычка. Все строчные значениядля перечисленных ниже операторов сравнения должны быть заключены в одинарные кавычки:

- v **not in**
- v **like**
- v **not like**
- v **between**
- v **not between**

Чтобы узнать, какие значения являются допустимыми, посмотрите электронную справку Центра хранилища данных по теме ″Поиск″.

**Действия пользователя:** Возможно, надо заключить в кавычки **Значение** в поле Значение или добавить закрывающую одинарную кавычку в конец значения. Правильный формат значений для использования в операторах сравнения IN и NOT IN смотрите в электронной справке Центра хранилища данных.

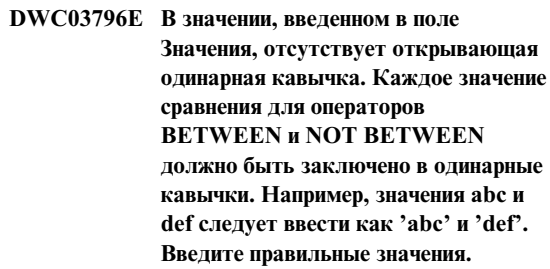

**Объяснение:** В значении, введенном в поле Значения, отсутствует открывающая одинарная кавычка. Все строчные значениядля перечисленных ниже операторов сравнения должны быть заключены в одинарные кавычки:

- v **in**
- v **not in**
- v **like**
- v **not like**
- v **between**
- v **not between**

Чтобы узнать, какие значения являются допустимыми, посмотрите электронную справку Центра хранилища данных по теме ″Поиск″.

**Действия пользователя:** Добавьте открывающую одинарную кавычку к значению в поле **Значения**.

 $\cdot$  in

**DWC03797E В значении, введенном в поле Значения, отсутствует закрывающая одинарная кавычка. Каждое значение сравнения для операторов BETWEEN и NOT BETWEEN должно быть заключено в одинарные кавычки. Например, значения abc и def следует ввести как 'abc' и 'def'. Введите правильные значения.**

**Объяснение:** В значении, введенном в поле Значения, отсутствует закрывающая одинарная кавычка. Все строчные значениядля перечисленных ниже операторов сравнения должны быть заключены в одинарные кавычки:

- v **in**
- v **not in**
- v **like**
- v **not like**
- v **between**
- v **not between**

Чтобы узнать, какие значения являются допустимыми, посмотрите электронную справку Центра хранилища данных по теме ″Поиск″.

**Действия пользователя:** Добавьте закрывающую одинарную кавычку к значению в поле **Значения**.

**DWC03798E В значениях операторов сравнения BETWEEN и NOT BETWEEN между закрывающей одинарной кавычкой значений и разделителем AND не должно быть никаких символов, кроме пробелов. Например, значения abc и def следует ввести как 'abc' and 'def'. Введите правильные значения.**

**Объяснение:** Значение, введенное в поле Значения, недопустимо дляоператора **between** или **not between**. Между закрывающей одинарной кавычкой значенияи разделителем **and** не должно быть никаких символов, кроме пробелов. Чтобы узнать, какие значения являются допустимыми, посмотрите электронную справку Центра хранилища данных по теме ″Поиск″.

**Действия пользователя:** Введите допустимую строку в поле Значения.

## **DWC03799E В значениях операторов сравнения BETWEEN и NOT BETWEEN между разделителем AND и открывающей одинарной кавычкой следующего значения не должно быть никаких символов, кроме пробелов. Например, значения abc и def следует ввести как 'abc' and 'def'. Введите правильные значения.**

**Объяснение:** Значение, введенное в поле Значения, недопустимо дляоператора **between** или **not between**. Между разделителем **and** и открывающей одинарной кавычкой следующего значения не должно быть никаких символов, кроме пробелов. Чтобы узнать, какие значения являются допустимыми, посмотрите электронную справку Центра хранилища данных по теме ″Поиск″.

**Действия пользователя:** Введите допустимую строку в поле Значения.

**DWC03800E В операторах сравнения BETWEEN и NOT BETWEEN после последнего значения не должно быть никаких символов, кроме пробелов. Сотрите в поле Значение все лишние символы (кроме пробелов), стоящие после закрывающей кавычки последнего значения.**

**Объяснение:** Значение, введенное в поле Значения, недопустимо дляоператора **between** или **not between**. После последнего значения в поле **Значение** не должно быть никаких символов, кроме пробелов. Чтобы узнать, какие значения являются допустимыми, посмотрите электронную справку Центра хранилища данных по теме ″Поиск″.

**Действия пользователя:** Сотрите в поле **Значение** все лишние символы (кроме пробелов), стоящие после закрывающей кавычки последнего значения.

### **DWC03801E При создании или изменении шага не задано 'имя'. Необходимо задать для шага уникальное имя.**

**Объяснение:** Внутренняя ошибка Центра хранилища данных.

**Действия пользователя:** Запишите всю информацию об этом сообщении об ошибке и сообщите ее в службу программной поддержки IBM.

## **DWC03802E Шаг "<имя-шага>" создается или обновляется с неверным значением stepType.**

**Объяснение:** Внутренняя ошибка Центра хранилища данных.

**Действия пользователя:** Запишите всю информацию об этом сообщении об ошибке и сообщите ее в службу программной поддержки IBM.

**DWC03803E Шаг создается или обновляется с неверным значением atomicFlag. Либо в шаге база данных совпадает с исходной базой данных, либо для atomicFlag должно задаваться значение FALSE.**

**Объяснение:** Внутренняя ошибка Центра хранилища данных.

**Действия пользователя:** Запишите всю информацию об этом сообщении об ошибке и сообщите ее в службу программной поддержки IBM.

### **DWC03804E Создаваемый или изменяемый шаг "<имя-шага>" не связан ни с хранилищем, ни с темой.**

**Объяснение:** Внутренняя ошибка Центра хранилища данных.

**Действия пользователя:** Запишите всю информацию об этом сообщении об ошибке и сообщите ее в службу программной поддержки IBM.

# **DWC03805E Создаваемый или изменяемый шаг "<имя-шага>" связан с таблицей назначения, которая отсутствует в хранилище шага.**

**Объяснение:** Внутренняя ошибка Центра хранилища данных.

**Действия пользователя:** Запишите всю информацию об этом сообщении об ошибке и сообщите ее в службу программной поддержки IBM.

## **DWC03806E Создаваемый или изменяемый шаг "<имя-шага>" связан с таблицей назначения, которая отсутствует в хранилище шага.**

**Объяснение:** Внутренняя ошибка Центра хранилища данных.

**Действия пользователя:** Запишите всю информацию об этом сообщении об ошибке и сообщите ее в службу программной поддержки IBM.

## **DWC03807E Создаваемый или изменяемый шаг "<имя-шага>" связан с исходным ресурсом, но исходные таблицы не связаны с исходной базой данных шага.**

**Объяснение:** Внутренняя ошибка Центра хранилища данных.

**Действия пользователя:** Запишите всю информацию об этом сообщении об ошибке и сообщите ее в службу программной поддержки IBM.

**DWC03808E Создаваемый или изменяемый шаг "<имя-шага>" связан с исходным ресурсом, но с ним не связано ни одной исходной таблицы.**

**Объяснение:** Внутренняя ошибка Центра хранилища данных.

**DWC03809E Создаваемый или изменяемый шаг "<имя-шага>" связан с исходной таблицей, которая является таблицей назначения для другого шага, но этот дочерний шаг не участвует в отношении дочернего шага.**

**Объяснение:** Внутренняя ошибка Центра хранилища данных.

**Действия пользователя:** Запишите всю информацию об этом сообщении об ошибке и сообщите ее в службу программной поддержки IBM.

## **DWC03810E С создаваемым или изменяемым шагом "<имя-шага>" не связана Группа защиты обновления.**

**Объяснение:** Внутренняя ошибка Центра хранилища данных.

**Действия пользователя:** Запишите всю информацию об этом сообщении об ошибке и сообщите ее в службу программной поддержки IBM.

## **DWC03811E При создании или изменении не задано имя группы программ Центра хранилища данных.**

**Объяснение:** Внутренняя ошибка Центра хранилища данных.

**Действия пользователя:** Запишите всю информацию об этом сообщении об ошибке и сообщите ее в службу программной поддержки IBM.

## **DWC03812E При создании или изменении не задано имя определения программы Центра хранилища данных.**

**Объяснение:** Внутренняя ошибка Центра хранилища данных.

**Действия пользователя:** Запишите всю информацию об этом сообщении об ошибке и сообщите ее в службу программной поддержки IBM.

## **DWC03813E При создании или изменении не задано имя определения программы Центра хранилища данных.**

**Объяснение:** Внутренняя ошибка Центра хранилища данных.

**Действия пользователя:** Запишите всю информацию об этом сообщении об ошибке и сообщите ее в службу программной поддержки IBM.

## **DWC03814E Определение программы "<имя-определения>" Центра хранилища данных не связано ни с какой группой программ.**

**Объяснение:** Внутренняя ошибка Центра хранилища данных.

**Действия пользователя:** Запишите всю информацию об этом сообщении об ошибке и сообщите ее в службу программной поддержки IBM.

## **DWC03815E Экземпляр программы "<имя-экземпляра>" Центра хранилища данных не связан ни с каким шагом.**

**Объяснение:** Внутренняя ошибка Центра хранилища данных.

**Действия пользователя:** Запишите всю информацию об этом сообщении об ошибке и сообщите ее в службу программной поддержки IBM.

### **DWC03816E Экземпляр программы "<имя-экземпляра>" Центра хранилища данных не связан ни с каким определением программы.**

**Объяснение:** Внутренняя ошибка Центра хранилища данных.

### **DWC03817E При создании или изменении программного параметра Центра хранилища данных шага не задано имя.**

**Объяснение:** Внутренняя ошибка Центра хранилища данных.

**Действия пользователя:** Запишите всю информацию об этом сообщении об ошибке и сообщите ее в службу программной поддержки IBM.

## **DWC03818E Программный параметр "<имя-параметра>" Центра хранилища данных связан с ProgFunc, TrigFunc или AggreFunc.**

**Объяснение:** Внутренняя ошибка Центра хранилища данных.

**Действия пользователя:** Запишите всю информацию об этом сообщении об ошибке и сообщите ее в службу программной поддержки IBM.

## **DWC03819E Для программных параметров Центра хранилища данных, связанных с функцией ProgFunc, TrigFunc или AggreFunc ("<имя-функции>"), нет однозначного упорядочивания.**

**Объяснение:** Внутренняя ошибка Центра хранилища данных.

**Действия пользователя:** Запишите всю информацию об этом сообщении об ошибке и сообщите ее в службу программной поддержки IBM.

### **DWC03820E При создании или изменении Темы не задано имя.**

**Объяснение:** Внутренняя ошибка Центра хранилища данных.

**Действия пользователя:** Запишите всю информацию об этом сообщении об ошибке и сообщите ее в службу программной поддержки IBM.

## **DWC03821E В шаге, переводящемся в состояние разработки, есть таблица назначения, которую использует другой шаг, находящийся в состоянии тестирования или производства.**

**Объяснение:** Внутренняя ошибка Центра хранилища данных.

**Действия пользователя:** Запишите всю информацию об этом сообщении об ошибке и сообщите ее в службу программной поддержки IBM.

## **DWC03826E stepSchedule - несовпадение атрибутов при согласовании двух планов.**

**Объяснение:** Внутренняя ошибка Центра хранилища данных.

**Действия пользователя:** Запишите всю информацию об этом сообщении об ошибке и сообщите ее в службу программной поддержки IBM.

## **DWC03827E stepSchedule - попытка неправильного копирования в самого себя.**

**Объяснение:** Внутренняя ошибка Центра хранилища данных.

**Действия пользователя:** Запишите всю информацию об этом сообщении об ошибке и сообщите ее в службу программной поддержки IBM.

## **DWC03828E stepSchedule - попытка неправильного копирования самого себя.**

**Объяснение:** Внутренняя ошибка Центра хранилища данных.

#### **DWC03829E stepSchedule - неверное значение при задании минут.**

**Объяснение:** Внутренняя ошибка Центра хранилища данных.

**Действия пользователя:** Запишите всю информацию об этом сообщении об ошибке и сообщите ее в службу программной поддержки IBM.

### **DWC03830E stepSchedule - неверное значение при задании секунд.**

**Объяснение:** Внутренняя ошибка Центра хранилища данных.

**Действия пользователя:** Запишите всю информацию об этом сообщении об ошибке и сообщите ее в службу программной поддержки IBM.

### **DWC03831E stepSchedule - неверное значение при задании часа.**

**Объяснение:** Внутренняя ошибка Центра хранилища данных.

**Действия пользователя:** Запишите всю информацию об этом сообщении об ошибке и сообщите ее в службу программной поддержки IBM.

### **DWC03832E stepSchedule - неверное значение при задании года.**

**Объяснение:** Внутренняя ошибка Центра хранилища данных.

**Действия пользователя:** Запишите всю информацию об этом сообщении об ошибке и сообщите ее в службу программной поддержки IBM.

### **DWC03834E Зарегистрированный пользователь не инициализирован в Центре хранилища данных.**

**Объяснение:** Внутренняя ошибка Центра хранилища данных.

**Действия пользователя:** Запишите всю

информацию об этом сообщении об ошибке и сообщите ее в службу программной поддержки IBM.

### **DWC03835E Нельзя удалить тему, в которой есть один или несколько процессов.**

**Объяснение:** Вы пытаетесь удалить тему, содержащую один или несколько процессов. Прежде чем удалять тему, надо удалить из нее процессы.

**Действия пользователя:** Удалите из темы процессы, затем удаляйте тему.

### **DWC03836E С объектом связаны шаги, и его невозможно удалить.**

**Объяснение:** Вы пытаетесь удалить объект, когда еще существуют связанные с ним шаги. Эти шаги должны быть удалены до удаления объекта.

**Действия пользователя:** Удалите из объекта шаги, затем удаляйте объект.

### **DWC03837E Некоторые шаги в состоянии производства используют этот шаг как исходный. Удаление не выполнено.**

**Объяснение:** Внутренняя ошибка.

**Действия пользователя:** Обратитесь в службу программной поддержки IBM.

### **DWC03838E В этом процессе существуют шаги, которые используют эту таблицу как исходную. Исходная таблица не была удалена.**

**Объяснение:** Вы пытаетесь удалить из процесса таблицу, которую некоторые шаги в этом процессе используют как исходную. Нельзяудалить из процесса таблицу, пока остаютсясвязи данных между таблицей и шагами.

**Действия пользователя:** Сначала удалите связи данных между таблицей и шагами, потом удаляйте из процесса таблицу.

### **DWC03839E В этом процессе существуют шаги, которые используют эту таблицу как объект назначения. Таблица назначения не была удалена.**

**Объяснение:** Вы пытаетесь удалить из данного процесса таблицу, которую один или несколько шагов в этом процессе используют как объект назначения.

**Действия пользователя:** Сначала удалите связь данных между этой таблицей и шагом, потом удаляйте из процесса таблицу.

**DWC03840E Попытка подключить к шагу таблицу (назначения или исходную), не связанную с данным процессом. Таблица не была подключена.**

**Объяснение:** Вы пытаетесь подключить к шагу таблицу (исходную таблицу или таблицу назначения), не связанную с данным процессом.

#### **Действия пользователя:** Вы пытаетесь

подключить к шагу таблицу (исходную таблицу или таблицу назначения), не связанную с данным процессом.

## **DWC03846E Нельзя изменить имя шага, который в настоящий момент обрабатывается.**

**Объяснение:** Вы пытаетесь изменить имяшага, находящегося в состоянии тестирования или производства, но этот шаг в настоящий момент обрабатывается.

**Действия пользователя:** Дляизмененияимени шага выберите момент, когда этот шаг не обрабатывается. Чтобы узнать, обрабатывается ли шаг в настоящий момент, можно использовать WIP.

**DWC05001E Ошибка вызова функции new. Имя памяти: "<имя-памяти>". Попытка получить объем: "<объем>".**

**Объяснение:** Внутренняя ошибка. Недостаточно памяти.

**Действия пользователя:** Закройте открытые окна или программы, чтобы освободить память.

## **DWC05002E Получены неверные аргументы командной строки.**

**Объяснение:** Вы пытаетесь запустить программу Центра хранилища данных с неправильными аргументами командной строки.

**Действия пользователя:** Вы ввели неправильное число аргументов командной строки для программы Центра хранилища данных. Введите команду еще раз.

## **DWC05003E Получен неверный тип регистрируемого сообщения.**

**Объяснение:** Внутренняя ошибка Центра хранилища данных.

**Действия пользователя:** Запишите всю информацию об этом сообщении об ошибке и сообщите ее в службу программной поддержки IBM.

## **DWC05004E Сервер журнала не смог открыть файл лицензии Центра хранилища данных "<имя-файла>". Не удалось запустить сервер хранилища.**

**Объяснение:** Поврежден или испорчен файл лицензии Центра хранилища данных.

**Действия пользователя:** Переустановите Центр хранилища данных.

## **DWC05005E Сервер журнала не смог прочитать файл лицензии Центра хранилища данных "<имя-файла>". Сервер Центра хранилища данных запустить не удалось.**

**Объяснение:** Поврежден или испорчен файл лицензии Центра хранилища данных.

**Действия пользователя:** Переустановите Центр хранилища данных.

**DWC05006E Срок действия вашего файла лицензии Центра хранилища данных истек. Не удалось запустить сервер хранилища. Свяжитесь с торговым представителем IBM.**

**Объяснение:** Истек срок действия файла лицензии Центра хранилища данных.

**Действия пользователя:** Свяжитесь с торговым представителем IBM.

**DWC05007E Внимание: Срок действия вашей лицензии Центра хранилища данных истекает через "<число>" дней. Сервер хранилища будет запущен. Срочно свяжитесь с торговым представителем IBM!**

**Объяснение:** Срок действиявашей лицензии Центра хранилища данных скоро истечет.

**Действия пользователя:** Свяжитесь с торговым представителем IBM.

#### **DWC05008E Программа не может загрузить файл db2licm.dll.**

**Объяснение:** Файл db2licm.dll не найден.

**Действия пользователя:** Убедитесь, что файл db2licm.dll находитсяв правильном каталоге DB2 (SQLLIB\BIN).

### **DWC05009E В файле db2licm.dll не найдена запись для LicRequestAccess.**

**Объяснение:** Возможно, файл db2licm.dll был поврежден.

**Действия пользователя:** Восстановите файл db2licm.dll.

### **DWC05010E Не удается запустить программу сервера, журнала или агента.**

**Объяснение:** Срок действия лицензии истек, или лицензия не дает права на запуск команды (агента), или нет лицензии на программу.

**Действия пользователя:** Проверьте правильность соответствующей лицензии.

### **DWC06001E Попытка Receive() или HaltReceive() до вызова InitializeReceive().**

**Объяснение:** Внутренняя ошибка Центра хранилища данных.

Вторичный код возврата (если он есть) содержит номер ошибки, возвращенный операционной системой.

**Действия пользователя:** Запишите всю информацию об этом сообщении об ошибке и сообщите ее в службу программной поддержки IBM.

### **DWC06002E Ошибка вызова функции new. Имя памяти: "<имя>". Попытка получить объем: "<объем>".**

**Объяснение:** Внутренняя ошибка Центра хранилища данных.

Вторичный код возврата (если он есть) содержит номер ошибки, возвращенный операционной системой.

**Действия пользователя:** Запишите всю информацию об этом сообщении об ошибке и сообщите ее в службу программной поддержки IBM.

## **DWC06003E Попытка Send() до вызова InitializeSend().**

**Объяснение:** Внутренняя ошибка Центра хранилища данных.

Вторичный код возврата (если он есть) содержит номер ошибки, возвращенный операционной системой.

**DWC06004E Неверное число байт, заданное в сообщении гнезда. Ожидалось принять число байт : "<число>". Фактически принято число байт: "<число>".**

**Объяснение:** Внутренняя ошибка Центра хранилища данных.

Вторичный код возврата (если он есть) содержит номер ошибки, возвращенный операционной системой.

**Действия пользователя:** Запишите всю информацию об этом сообщении об ошибке и сообщите ее в службу программной поддержки IBM.

**DWC06005E Слишком большая длина данных буфера. Допустимая длина в байтах: "<длина>". Запрошена длина в байтах: "<длина>".**

**Объяснение:** Внутренняя ошибка Центра хранилища данных.

Вторичный код возврата (если он есть) содержит номер ошибки, возвращенный операционной системой.

**Действия пользователя:** Запишите всю информацию об этом сообщении об ошибке и сообщите ее в службу программной поддержки IBM.

#### **DWC06100E Нельзя инициализировать среду TCP/IP.**

**Объяснение:** Не удалось инициализировать программу гнезд TCP/IP Windows NT.

Вторичный код возврата (если он есть) содержит номер ошибки, возвращенный операционной системой.

**Действия пользователя:** Убедитесь, что на этом компьютере TCP/IP полностью установлен и сконфигурирован. Если это так, перезагрузите компьютер и повторите действия.

## **DWC06101E Ошибка подпрограммы очистки гнезд.**

**Объяснение:** Программа гнезд Windows NT TCP/IP не смогла прекратить работу.

Вторичный код возврата (если он есть) содержит номер ошибки, возвращенный операционной системой.

**Действия пользователя:** Убедитесь, что на этом компьютере TCP/IP полностью установлен и сконфигурирован. Если это так, перезагрузите компьютер и повторите действия.

### **DWC06102E Ошибка вызова функции гнезд socket().**

**Объяснение:** Программа гнезд Windows NT TCP/IP не смогла прекратить работу.

Вторичный код возврата (если он есть) содержит номер ошибки, возвращенный операционной системой.

**Действия пользователя:** Убедитесь, что на этом компьютере TCP/IP полностью установлен и сконфигурирован и что сеть работает. Если это так, перезагрузите компьютер и повторите действия.

## **DWC06103E Ошибка вызова функции гнезда bind(). Номерпорта: "<номер-порта>".**

**Объяснение:** Возникла одна из следующих ошибок:

- Ошибка сетевой полсистемы.
- Либо Центр хранилища данных пытался использовать номер порта, который уже используетсядругой программой, либо не осталось свободных портов.
- Установлено слишком много соелинений TCP/IP; свободных буферов больше нет.

Вторичный код возврата (если он есть) содержит номер ошибки, возвращенный операционной системой.

**Действия пользователя:** Убедитесь, что локальные порты не заняты. Убедитесь, что на

этом компьютере TCP/IP полностью установлен и сконфигурирован и что сеть работает. Если это так, перезагрузите компьютер и повторите действия.

#### **DWC06104E Ошибка вызова функции гнезда listen(). Счетчик экземпляров: "<счетчик>".**

**Объяснение:** Программа гнезд Windows NT TCP/IP не смогла прекратить работу.

Вторичный код возврата (если он есть) содержит номер ошибки, возвращенный операционной системой.

**Действия пользователя:** Убедитесь, что на этом компьютере TCP/IP полностью установлен и сконфигурирован и что сеть работает. Если это так, перезагрузите компьютер и повторите действия.

**DWC06105E Ошибка вызова функции гнезда connect(). Хост назначения: "<имя-хоста>". Порт назначения: "<ID-порта>". Число попыток: "<число>". Интервал между попытками : "<интервал>".**

**Объяснение:** Программа гнезд Windows NT TCP/IP не смогла соединитьсяс процессом-партнером; полученнаяпри этом ошибка отличаетсяот ECONNREFUSED.

Вторичный код возврата (если он есть) содержит номер ошибки, возвращенный операционной системой.

**Действия пользователя:** Убедитесь, что на этом компьютере TCP/IP полностью установлен и сконфигурирован и что сеть работает. Если это так, перезагрузите компьютер и повторите действия.

## **DWC06106E Ошибка повторных вызовов функции гнезда connect(). Сообщение не удалось отправить. Хост назначения: "<имя-хоста>". Порт назначения: "<ID-порта>". Число попыток соединения: "<число>".**

**Объяснение:** Либо программе Центра хранилища данных не удалось установить соединение TCP/IP с процессом-партнером, либо произошло экстренное завершение агент-процесса, либо истек срок действия вашей лицензии Центра хранилища данных.

Вторичный код возврата (если он есть) содержит номер ошибки, возвращенный операционной системой.

**Действия пользователя:** Убедитесь, что в числе служб NT запущен сервер, журнал и демон удаленного агента хранилища (если это применимо). Если истек срок действиявашей лицензии Центра хранилища данных, обратитесь в службу программной поддержки IBM.

## **DWC06107E Ошибка вызова функции гнезд accept().**

**Объяснение:** Программа гнезд TCP/IP не смогла принять данные от процесса-партнера.

Вторичный код возврата (если он есть) содержит номер ошибки, возвращенный операционной системой.

**Действия пользователя:** Убедитесь, что на этом компьютере TCP/IP полностью установлен и сконфигурирован и что сеть работает. Если это так, перезагрузите компьютер и повторите действия.

**DWC06108E Ошибка вызова функции гнезд recv() при попытке получить число байт длины сообщения. Ожидалась длина в байтах: "<длина>".**

**Объяснение:** Программа гнезд TCP/IP прекратила операцию при приеме первых четырех байтов данных от процесса-партнера.

Вторичный код возврата (если он есть) содержит

номер ошибки, возвращенный операционной системой.

**Действия пользователя:** Убедитесь, что на этом компьютере TCP/IP полностью установлен и сконфигурирован и что сеть работает. Если это так, перезагрузите компьютер и повторите действия.

### **DWC06109E Ошибка вызова функции гнезд recv() при попытке получить данные сообщения. Ожидалась длина в байтах: "<длина>".**

**Объяснение:** Программа гнезд TCP/IP прекратила операцию при приеме данных сообщения от процесса-партнера.

Вторичный код возврата (если он есть) содержит номер ошибки, возвращенный операционной системой.

**Действия пользователя:** Убедитесь, что на этом компьютере TCP/IP полностью установлен и сконфигурирован и что сеть работает. Если это так, перезагрузите компьютер и повторите действия.

## **DWC06110E Ошибка вызова функции гнезд send(). Хост назначения: "<имя-хоста>". Порт назначения: "<ID-порта>". Длина сообщения в байтах: "<длина>".**

**Объяснение:** Программа гнезд TCP/IP прекратила операцию при приеме первых четырех байтов данных от процесса-партнера.

Вторичный код возврата (если он есть) содержит номер ошибки, возвращенный операционной системой.

**Действия пользователя:** Убедитесь, что на этом компьютере TCP/IP полностью установлен и сконфигурирован и что сеть работает. Если это так, перезагрузите компьютер и повторите действия.

## **DWC06111E Ошибка вызова функции гнезд closesocket().**

**Объяснение:** Программа гнезд TCP/IP не смогла закрыть гнездо, соединенное с процессом-партнером.

Вторичный код возврата (если он есть) содержит номер ошибки, возвращенный операционной системой.

**Действия пользователя:** Убедитесь, что на этом компьютере TCP/IP полностью установлен и сконфигурирован и что сеть работает. Если это так, перезагрузите компьютер и повторите действия.

## **DWC06112E Ошибка вызова функции гнезд getsockname(). Номерпорта: "<номер-порта>".**

**Объяснение:** Программа гнезд TCP/IP не смогла получить адрес текущего гнезда.

Вторичный код возврата (если он есть) содержит номер ошибки, возвращенный операционной системой.

**Действия пользователя:** Убедитесь, что на этом компьютере TCP/IP полностью установлен и сконфигурирован и что сеть работает. Если это так, перезагрузите компьютер и повторите действия.

## **DWC06113E Ошибка вызова функции гнезд gethostbyname(). Имя хоста: "<имя-хоста>".**

**Объяснение:** Программа гнезд TCP/IP не смогла прочитать символьное имяхоста. Убедитесь, что файл \etc\hosts существует.

Вторичный код возврата (если он есть) содержит номер ошибки, возвращенный операционной системой.

**Действия пользователя:** Убедитесь, что на этом компьютере TCP/IP полностью установлен и сконфигурирован и что сеть работает. Если это так, перезагрузите компьютер и повторите действия.

Вариант: если доступно имядомена, добавьте в

файл \etc\hosts имяхоста назначенияс именем домена.

#### **DWC06114E Ошибка вызова функции гнезд gethostname().**

**Объяснение:** Программа гнезд TCP/IP не смогла прочитать символьное имяхоста.

Вторичный код возврата (если он есть) содержит номер ошибки, возвращенный операционной системой.

**Действия пользователя:** Убедитесь, что на этом компьютере TCP/IP полностью установлен и сконфигурирован и что сеть работает. Если это так, перезагрузите компьютер и повторите действия.

## **DWC06115E Ошибка вызова функции гнезд getservbyname(). Имя службы: "<имя-службы>".**

**Объяснение:** Программа гнезд TCP/IP не смогла прочитать символьное имяслужбы из файла \etc\services.

Вторичный код возврата (если он есть) содержит номер ошибки, возвращенный операционной системой.

**Действия пользователя:** Убедитесь, что файл etc\services существует. Убедитесь, что на этом компьютере TCP/IP полностью установлен и сконфигурирован и что сеть работает. Если это так, перезагрузите компьютер и повторите действия.

#### **DWC06116E Ошибка вызова функции гнезд inet\_ntoa. Имя хоста: "<имя-хоста>".**

**Объяснение:** Программа гнезд TCP/IP не смогла преобразовать 32-разрядный адрес Интернета в десятичную запись с точками.

Вторичный код возврата (если он есть) содержит номер ошибки, возвращенный операционной системой.

**Действия пользователя:** Убедитесь, что на этом компьютере TCP/IP полностью установлен и сконфигурирован и что сеть работает. Если это

так, перезагрузите компьютер и повторите действия.

## **DWC06117E Сервер хранилища "<имя-хоста>" на порту "<ID-порта>" сейчас не отвечает.**

**Объяснение:** Сервер хранилища "<имя-хоста>" на порту "<ID-порта>" сейчас не отвечает.

Вторичный код возврата (если он есть) содержит номер ошибки, возвращенный операционной системой.

**Действия пользователя:** Перейдите к апплету Службы на Панели управления и проверьте состояние сервера Центра хранилища данных и служб регистрации Центра хранилища данных. При необходимости надо перезапустить сервер и (или) службу.

## **DWC06118E Попытка регистрации на сервере хранилища завершилась неудачно.**

**Объяснение:** Пытаясь соединиться с сервером хранилища, клиент Data Warehouse Center перепробовал все доступные IP-адреса локального клиента. Но ни по одному из IP-адресов локального клиента не удалось получить ответа от сервера хранилища.

**Действия пользователя:** Убедитесь, что активен ваш сервер хранилища и соединение TCP/IP между вашим локальным клиентом и сервером хранилища.

### **DWC06119E Клиенту хранилища не удалось получить ответа от сервера хранилища.**

**Действия пользователя:** Убедитесь, что активны сервер хранилища и соединение TCP/IP между вашим локальным клиентом и сервером хранилища. Затем закройте Центра хранилища данных и зарегистрируйтесь вновь.

### **DWC06200E Произошла неожиданная ошибка соединений.**

**Объяснение:** Либо неверна конфигурацияTCP/IP, либо вы при регистрации указали неверный сервер. **Действия пользователя:** Проверьте, правильно ли сконфигурирован TCP/IP. Если TCP/IP сконфигурирован правильно, проверьте, правильно ли указан сервер при регистрации.

**DWC07000E Сервер хранилища данных не смог получить шаг "<имя-шага>". Ошибка произошла при обработке задания типа "<тип-задания>" для издания "<номер-издания>".**

**Объяснение:** Центр хранилищ данных не смог найти в управляющей базе данных метаданные дляэтого шага.

**Действия пользователя:** Убедитесь, что определение шага еще существует, а управляющая база данных доступна с компьютера сервера хранилища данных. Если ошибка повторится, запишите содержание сообщения об ошибке и обстоятельства, при которых оно появилось, и обратитесь в службу программной поддержки IBM.

**DWC07001E Сервер хранилища данных не смог изменить шаг "<имя-шага>". Ошибка произошла при обработке задания типа "<тип-задания>".**

**Объяснение:** Центр хранилищ данных не смог сохранить в управляющей базе данных изменения в определении шага.

**Действия пользователя:** Убедитесь, что определение шага еще существует, а управляющая база данных доступна с компьютера сервера хранилища данных. Если ошибка повторится, запишите содержание сообщения об ошибке и обстоятельства, при которых оно появилось, и обратитесь в службу программной поддержки IBM.

**DWC07003E Сервер хранилища данных не смог изменить состояние шага "<имя-шага>". Ошибка произошла при обработке задания типа "<тип-задания>".**

**Объяснение:** Внутренняя ошибка Центра хранилища данных.

**Действия пользователя:** Запишите всю информацию об этом сообщении об ошибке и сообщите ее в службу программной поддержки IBM.

**DWC07005E Сервер хранилища данных не смог построить оператор SELECT для шага "<имя-шага>". Ошибка произошла при выполнении команды типа "<тип-команды>" для издания "<номер-издания>".**

**Объяснение:** Центр хранилищ данных не смог найти в управляющей базе данных операторы SQL, определенные для шага.

**Действия пользователя:** Посмотрите вторичный код возврата (RC2) и выполните рекомендуемые действия.

## **DWC07006E Сервер хранилища данных не смог построить оператор INSERT для шага "<имя-шага>". Ошибка произошла при выполнении команды типа "<тип-команды>" для издания "<номер-издания>".**

**Объяснение:** Центр хранилищ данных не смог найти в управляющей базе данных метаданные, с помощью которых строятся операторы SQL для вставки строк в таблицу назначения.

**Действия пользователя:** Посмотрите вторичный код возврата (RC2) и выполните рекомендуемые действия.

**DWC07007E Сервер хранилища данных не смог построить оператор DELETE для шага "<имя-шага>". Ошибка произошла при выполнении команды типа "<тип-команды>" для издания "<номер-издания>".**

**Объяснение:** Центр хранилищ данных не смог найти в управляющей базе данных метаданные, с помощью которых строится оператор SQL DELETE.

**DWC07008E Сервер хранилища данных не смог построить оператор CREATE для шага "<имя-шага>". Ошибка произошла при выполнении команды типа "<тип-команды>" для издания "<номер-издания>".**

**Объяснение:** Центр хранилищ данных не смог найти в управляющей базе данных метаданные, с помощью которых строится оператор CREATE TABLE.

**Действия пользователя:** Посмотрите вторичный код возврата (RC2) и выполните рекомендуемые действия.

**DWC07009E Сервер хранилища данных не смог построить оператор DROP для шага "<имя-шага>". Ошибка произошла при выполнении команды типа "<тип-команды>" для издания "<номер-издания>".**

**Объяснение:** Центр хранилищ данных не смог найти в управляющей базе данных метаданные, с помощью которых строится оператор DROP TABLE.

**Действия пользователя:** Посмотрите вторичный код возврата (RC2) и выполните рекомендуемые действия.

**DWC07010E Сервер хранилища данных не смог получить число попыток для шага "<имя-шага>". Ошибка произошла при обработке задания типа "<тип-задания>" для издания "<номер-издания>".**

**Объяснение:** Центр хранилищ данных не смог найти в управляющей базе данных максимальное число попыток для данного шага.

**Действия пользователя:** Посмотрите вторичный код возврата (RC2) и выполните рекомендуемые действия.

## **DWC07011E Сервер хранилища данных не смог получить интервал между попытками для шага "<имя-шага>". Ошибка произошла при обработке задания типа "<тип-задания>" для издания "<номер-издания>".**

**Объяснение:** Центр хранилищ данных не смог найти в управляющей базе данных интервал между попытками дляданного шага.

**Действия пользователя:** Посмотрите вторичный код возврата (RC2) и выполните рекомендуемые действия.

**DWC07012E Сервер хранилища данных не смог перечислить дочерние шаги для шага "<имя-шага>". Ошибка произошла при обработке задания типа "<тип-задания>" для издания "<номер-издания>".**

**Объяснение:** Центр хранилищ данных не смог найти в управляющей базе данных список дочерних шагов дляданного шага.

**Действия пользователя:** Посмотрите вторичный код возврата (RC2) и выполните рекомендуемые действия.

**DWC07013E Сервер хранилища данных не смог перечислить шаги, соподчиненные шагу "<имя-шага>". Ошибка произошла при обработке задания типа "<тип-задания>" для издания "<номер-издания>".**

**Объяснение:** Центр хранилищ данных не смог найти в управляющей базе данных список шагов, подчиненных данному.

## **DWC07014E Сервер хранилища данных не смог перечислить шаги, подчиненные шагу "<имя-шага>". Ошибка произошла при обработке задания типа "<тип-задания>" для издания "<номер-издания>".**

**Объяснение:** Центр хранилищ данных не смог найти в управляющей базе данных список шагов, подчиненных данному.

**Действия пользователя:** Посмотрите вторичный код возврата (RC2) и выполните рекомендуемые действия.

**DWC07015E Сервер хранилища данных не смог перечислить планы шага "<имя-шага>". Ошибка произошла при обработке задания типа "<тип-задания>" для издания "<номер-издания>".**

**Объяснение:** Центр хранилищ данных не смог найти в управляющей базе данных планы для данного шага.

**Действия пользователя:** Посмотрите вторичный код возврата (RC2) и выполните рекомендуемые действия.

**DWC07016E Сервер хранилища данных не смог вычислить следующее запланированное заполнение для шага "<имя-шага>". Ошибка произошла при обработке задания типа "<тип-задания>" для издания "<номер-издания>".**

**Объяснение:** Центр хранилищ данных не смог вычислить дату в регулярном плане.

**Действия пользователя:** Посмотрите вторичный код возврата (RC2) и выполните рекомендуемые действия.

## **DWC07017E Сервер хранилища данных не смог получить базу данных "<имя-базы-данных>". Ошибка произошла при обработке задания типа "<тип-задания>".**

**Объяснение:** Центр хранилищ данных не смог найти в управляющей базе данных метаданные длябазы данных.

**Действия пользователя:** Посмотрите вторичный код возврата (RC2) и выполните рекомендуемые действия.

## **DWC07018E Сервер хранилища данных не смог получить исходную базу данных для шага "<имя-шага>". Ошибка произошла при выполнении "<тип-операции>" для издания "<номер-издания>".**

**Объяснение:** Центр хранилищ данных не смог найти в управляющей базе данных метаданные дляисходной базы данных. Попытка предпринималась в ходе указанного действия.

**Действия пользователя:** Посмотрите вторичный код возврата (RC2) и выполните рекомендуемые действия.

## **DWC07019E Сервер хранилища данных не смог получить базу данных назначения для шага "<шаг>". Ошибка произошла при выполнении "<тип-операции>" для издания "<номер-издания>".**

**Объяснение:** Сервер хранилища данных не смог получить базу данных назначениядляшага "<имя-шага>". Ошибка произошла при выполнении "<тип-операции>" дляиздания "<номер-издания>".

**DWC07020E Сервер хранилища данных не смог получить информацию об отображении атрибутов для шага "<имя-шага>". Ошибка произошла при выполнении команды типа "<тип-команды>" для издания "<номер-издания>".**

**Объяснение:** Центр хранилищ данных не смог найти в управляющей базе данных метаданные, с помощью которых выбранные столбцы оператора SELECT для исходных таблиц отображаются на столбцы оператора INSERT длятаблицы назначения.

**Действия пользователя:** Посмотрите вторичный код возврата (RC2) и выполните рекомендуемые действия.

**DWC07021E Сервер хранилища данных не смог получить выходной атрибут шага "<имя-шага>". Ошибка произошла при выполнении команды типа "<тип-команды>" для издания "<номер-издания>".**

**Объяснение:** Центр хранилищ данных не смог найти в управляющей базе данных метаданные столбцов оператора INSERT длятаблицы назначения.

**Действия пользователя:** Посмотрите вторичный код возврата (RC2) и выполните рекомендуемые действия.

**DWC07022E Сервер хранилища данных не смог получить входной атрибут шага "<имя-шага>". Ошибка произошла при выполнении команды типа "<тип-команды>" для издания "<номер-издания>".**

**Объяснение:** Центр хранилищ данных не смог найти в управляющей базе данных метаданные столбцов оператора SELECT дляисходных таблиц.

**Действия пользователя:** Посмотрите вторичный код возврата (RC2) и выполните рекомендуемые действия.

## **DWC07023E Сервер хранилища данных не смог получить систему агента для шага "<имя-шага>". Ошибка произошла при обработке издания "<номер-издания>".**

**Объяснение:** Центр хранилищ данных не смог найти в управляющей базе данных метаданные, с помощью которых устанавливается соединение с системой агента.

**Действия пользователя:** Посмотрите вторичный код возврата (RC2) и выполните рекомендуемые действия.

## **DWC07024E Сервер хранилища данных не смог получить систему агента для базы данных "<имя-базы-данных>".**

**Объяснение:** Центр хранилищ данных не смог найти в управляющей базе данных метаданные системы агента длябазы данных.

**Действия пользователя:** Посмотрите вторичный код возврата (RC2) и выполните рекомендуемые действия.

**DWC07025E Сервер хранилища данных не смог получить функцию агрегации для шага "<имя-шага>". Ошибка произошла при выполнении "<тип-операции>" для издания "<номер-издания>".**

**Объяснение:** Центр хранилищ данных не смог найти в управляющей базе данных метаданные программы Центра хранилища данных.

**DWC07026E Сервер хранилища данных не смог получить базу данных назначения для шага "<имя-шага>". Ошибка произошла при выполнении команды типа "<тип-команды>" для издания "<номер-издания>".**

**Объяснение:** Центр хранилищ данных не смог найти в управляющей базе данных метаданные базы данных назначения.

**Действия пользователя:** Посмотрите вторичный код возврата (RC2) и выполните рекомендуемые действия.

**DWC07027E Сервер хранилища данных не смог перечислить исходные базы данных для шага "<имя-шага>". Ошибка произошла при выполнении команды типа "<тип-команды>" для издания "<номер-издания>".**

**Объяснение:** Центр хранилищ данных не смог найти в управляющей базе данных метаданные базы данных назначения.

**Действия пользователя:** Посмотрите вторичный код возврата (RC2) и выполните рекомендуемые действия.

**DWC07028E Сервер хранилища данных не смог получить условную каскадную функцию для шага "<имя-шага>". Ошибка произошла при обработке "<тип-задания>" для издания "<номер-издания>".**

**Объяснение:** Центр хранилищ данных не смог найти в управляющей базе данных метаданные условной каскадной программы или программы постобработки.

**Действия пользователя:** Посмотрите вторичный код возврата (RC2) и выполните рекомендуемые действия.

**DWC07029E Сервер хранилища данных не смог получить список условных каскадных шагов для шага "<имя-шага>". Ошибка произошла при обработке задания типа "<тип-задания>" для издания "<номер-издания>".**

**Объяснение:** Центр хранилищ данных не смог найти в управляющей базе данных список условных каскалных шагов для данного шага.

**Действия пользователя:** Посмотрите вторичный код возврата (RC2) и выполните рекомендуемые действия.

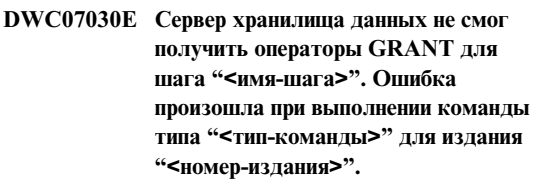

**Объяснение:** Сервер хранилища данных не смог найти в управляющей базе данных операторы SQL GRANT для данного шага.

**Действия пользователя:** Посмотрите вторичный код возврата (RC2) и выполните рекомендуемые действия.

## **DWC07031E Сервер хранилища данных не смог получить список алиасов для шага "<имя-шага>". Ошибка произошла при выполнении команды типа "<тип-команды>" для издания "<номер-издания>".**

**Объяснение:** Центр хранилищ данных не смог найти в управляющей базе данных список определенных дляЦентра хранилища данных алиасов дляэтого шага.

**DWC07032E Сервер хранилища данных не смог получить оператор CREATE для алиаса "<имя-алиаса>" шага "<имя-шага>". Ошибка произошла при выполнении команды типа "<тип-команды>" для издания "<номер-издания>".**

**Объяснение:** Центр хранилищ данных не смог найти в управляющей базе данных метаданные, с помощью которых порождается оператор SQL, создающий алиас дляданного шага.

**Действия пользователя:** Посмотрите вторичный код возврата (RC2) и выполните рекомендуемые действия.

**DWC07033E Сервер хранилища данных не смог получить оператор DROP для алиаса "<имя-алиаса>" шага "<имя-шага>". Ошибка произошла при выполнении команды типа "<тип-команды>" для издания "<номер-издания>".**

**Объяснение:** Центр хранилищ данных не смог найти в управляющей базе данных метаданные, с помощью которых порождается оператор SQL, удаляющий алиас для данного шага.

**Действия пользователя:** Посмотрите вторичный код возврата (RC2) и выполните рекомендуемые действия.

**DWC07034E Сервер хранилища данных не смог получить список исходных атрибутов для шага "<имя-шага>". Ошибка произошла при выполнении команды типа "<тип-команды>" для издания "<номер-издания>".**

**Объяснение:** Центр хранилищ данных не смог найти в управляющей базе данных метаданные атрибутов шага.

**Действия пользователя:** Посмотрите вторичный код возврата (RC2) и выполните рекомендуемые действия.

**DWC07035E Сервер хранилища данных не смог получить пользователя "<имя-пользователя>". Ошибка произошла при попытке ответить на требование аутентификации от клиента "<имя-клиента>".**

**Объяснение:** Центр хранилищ данных не смог найти указанный ID пользователя в управляющей базе данных.

**Действия пользователя:** Убедитесь, что ID пользователявведен правильно и определен для сервера Центра хранилища данных.

## **DWC07036E Сервер хранилища данных не смог получить шаг от базы данных "<имя-базы-данных>". Ошибка произошла при выполнении команды типа "<тип-команды>".**

**Объяснение:** Центр хранилищ данных не смог найти в управляющей базе данных шаг, связанный с базой данных назначения.

**Действия пользователя:** Посмотрите вторичный код возврата (RC2) и выполните рекомендуемые действия.

**DWC07037E Сервер хранилища данных не смог получить строку соединения для издания "<номер-издания>" шага "<имя-шага>". Ошибка произошла при выполнении команды типа "<тип-команды>".**

**Объяснение:** Центр хранилищ данных не смог найти в управляющей базе данных строку соединенияODBC, с помощью которой должно устанавливаться соединение с базой данных назначения.

**DWC07038E Сервер хранилища данных не смог построить оператор ALTER для шага "<имя-шага>". Ошибка произошла при выполнении команды типа "<тип-команды>".**

**Объяснение:** Центр хранилищ данных не смог найти в управляющей базе данных метаданные, с помощью которых строится оператор SQL ALTER ТАВLЕ для данного шага.

**Действия пользователя:** Посмотрите вторичный код возврата (RC2) и выполните рекомендуемые действия.

**DWC07039E Сервер хранилища данных получил от управляющей базы данных недопустимый тип шага "<идентификатор>" для шага "<имя-шага>".**

**Объяснение:** Произошла внутренняя ошибка сервера хранилища данных, или управляющая база данных содержит ошибочные метаданные.

**Действия пользователя:** Запишите всю информацию об этом сообщении об ошибке и сообщите ее в службу программной поддержки IBM.

**DWC07040E Сервер хранилища данных получил от управляющей базы данных недопустимый тип программы "<id-типа-программы>" для шага "<имя-шага>".**

**Объяснение:** Произошла внутренняя ошибка сервера хранилища данных, или управляющая база данных содержит ошибочные метаданные.

**Действия пользователя:** Запишите всю информацию об этом сообщении об ошибке и сообщите ее в службу программной поддержки IBM.

## **DWC07041E Сервер хранилища не смог создать командную строку программы Центра хранилища данных для издания "<номер-издания>" шага "<имя-шага>".**

**Объяснение:** Центр хранилищ данных не смог найти в управляющей базе данных параметры командной строки дляпрограммы Центра хранилища данных.

**Действия пользователя:** Посмотрите вторичный код возврата (RC2) и выполните рекомендуемые действия.

## **DWC07042E Сервер хранилища данных не смог построить оператор SQL CALL для издания "<номер-издания>" шага "<имя-шага>".**

**Объяснение:** Центр хранилищ данных не смог найти в управляющей базе данных метаданные, с помощью которых строится оператор SOL CALL дляхранимой процедуры.

**Действия пользователя:** Посмотрите вторичный код возврата (RC2) и выполните рекомендуемые действия.

**DWC07043E Сервер хранилища данных не смог получить из базы данных данные хранимой процедуры для издания "<номер-издания>" шага "<имя-шага>".**

**Объяснение:** Сервер хранилища данных не смог найти в базе данных назначения данные для шага.

**Действия пользователя:** Посмотрите вторичный код возврата (RC2) и выполните рекомендуемые действия.

**DWC07044E Сервер хранилища данных не смог получить список каскадных шагов для отказа шага "<имя-шага>". Ошибка произошла при обработке задания типа "<тип-задания>" для издания "<номер-издания>".**

**Объяснение:** Сервер хранилища данных не смог получить список каскадных шагов дляотказа.
**Действия пользователя:** Посмотрите вторичный код возврата (RC2) и выполните рекомендуемые действия.

**DWC07045E Сервер хранилища данных не смог перечислить триггерных шагов для отказа шага "<имя-шага>". Ошибка произошла при обработке задания типа "<тип-задания>" для издания "<имя-издания>".**

**Объяснение:** Сервер хранилища данных не смог перечислить триггерных шагов дляотказа шага "<имя-шага>". Ошибка произошла при обработке задания типа "<тип-задания>" для издания "<имя-издания>".

**Действия пользователя:** Посмотрите вторичный код возврата (RC2) и выполните рекомендуемые действия.

**DWC07046E Сервер хранилища данных не смог получить параметры программы Центра хранилища данных для хранимой процедуры издания "<номер-издания>" шага "<имя-шага>".**

**Объяснение:** Центр хранилищ данных не смог найти параметр или параметры хранимой процедуры в управляющей базе данных.

**Действия пользователя:** Посмотрите вторичный код возврата (RC2) и выполните рекомендуемые действия.

**DWC07047E Сервер хранилища данных не смог изменить параметр конфигурации компонента "<имя-компонента>", значение "<значение>".**

**Объяснение:** Внутренняя ошибка Центра хранилища данных.

**Действия пользователя:** Запишите всю информацию об этом сообщении об ошибке и сообщите ее в службу программной поддержки IBM.

## **DWC07048E Сервер хранилища данных не смог найти в управляющей базе данных ID ресурса данных.**

**Объяснение:** Сервер хранилища данных не смог найти в управляющей базе данных ID ресурса данных.

**Действия пользователя:** Убедитесь, что между сервером хранилища и управляющей базой данных есть соединение. Если соединение существует, запишите содержание сообщенияоб ошибке и обстоятельства, при которых оно появилось, и обратитесь в службу программной поддержки IBM.

## **DWC07049E Сервер хранилища данных не смог найти в управляющей базе данных полномочия пользователя.**

**Объяснение:** Сервер хранилища данных не смог найти в управляющей базе данных полномочия пользователя.

**Действия пользователя:** Проверьте правильность ввода ID пользователяи пароля. (ID пользователь и пароль регистрозависимы.) Если ошибка повторится, запишите содержание сообщения об ошибке и обстоятельства, при которых оно появилось, и обратитесь в службу программной поддержки IBM.

### **DWC07050E Сервер хранилища данных не смог создать издание "<номер-издания>" шага "<имя-шага>".**

**Объяснение:** Произошла внутренняя ошибка сервера хранилища данных, или управляющая база данных содержит ошибочные метаданные.

**Действия пользователя:** Запишите всю информацию об этом сообщении об ошибке и сообщите ее в службу программной поддержки IBM.

#### **DWC07051E Сервер хранилища данных не смог запланировать издание "<номер-издания>" шага "<имя-шага>".**

**Объяснение:** Сервер хранилища данных не смог изменить управляющие таблицы.

**Действия пользователя:** Проверьте работоспособность соединениясервера хранилища данных с управляющей базой данных. Если соединение существует, запишите содержание сообщенияоб ошибке и обстоятельства, при которых оно появилось, и обратитесь в службу программной поддержки IBM.

### **DWC07052E Сервер хранилища данных не смог начать заполнение издания "<номер-издания>" шага "<имя-шага>".**

**Объяснение:** Сервер хранилища данных не смог изменить управляющие таблицы.

**Действия пользователя:** Проверьте работоспособность соединениясервера хранилища данных с управляющей базой данных. Если соединение существует, запишите содержание сообщенияоб ошибке и обстоятельства, при которых оно появилось, и обратитесь в службу программной поддержки IBM.

#### **DWC07053E Сервер хранилища данных не смог завершить заполнение издания "<номер-издания>" шага "<имя-шага>".**

**Объяснение:** Сервер хранилища данных не смог изменить управляющие таблицы.

**Действия пользователя:** Проверьте работоспособность соединениясервера хранилища данных с управляющей базой данных. Если соединение существует, запишите содержание сообщенияоб ошибке и обстоятельства, при которых оно появилось, и обратитесь в службу программной поддержки IBM.

### **DWC07054E Сервер хранилища данных не смог начать очистку издания "<номер-издания>" шага "<имя-шага>".**

**Объяснение:** Сервер хранилища данных не смог изменить управляющие таблицы.

**Действия пользователя:** Проверьте работоспособность соединениясервера хранилища данных с управляющей базой данных. Если соединение существует, запишите содержание сообщенияоб ошибке и обстоятельства, при которых оно появилось, и обратитесь в службу программной поддержки IBM.

## **DWC07055E Сервер хранилища данных не смог обработать ошибку при попытке очистить издание "<имя-издания>" шага "<имя-шага>".**

**Объяснение:** Внутренняя ошибка Центра хранилища данных.

**Действия пользователя:** Запишите всю информацию об этом сообщении об ошибке и сообщите ее в службу программной поддержки IBM.

### **DWC07056E Сервер хранилища данных не смог удалить издание "<номер-издания>" шага "<имя-шага>".**

**Объяснение:** Сервер хранилища данных не смог изменить управляющие таблицы.

**Действия пользователя:** Проверьте работоспособность соединениясервера хранилища данных с управляющей базой данных. Если соединение существует, запишите содержание сообщенияоб ошибке и обстоятельства, при которых оно появилось, и обратитесь в службу программной поддержки IBM.

## **DWC07057E Сервер хранилища данных не смог удалить запланированные издания шага "<имя-шага>".**

**Объяснение:** Сервер хранилища данных не смог изменить управляющие таблицы.

**Действия пользователя:** Проверьте

работоспособность соединениясервера хранилища данных с управляющей базой данных. Если соединение существует, запишите содержание сообщенияоб ошибке и обстоятельства, при которых оно появилось, и обратитесь в службу программной поддержки IBM.

#### **DWC07058E Сервер хранилища данных не смог удалить издания шага "<имя-шага>".**

**Объяснение:** Сервер хранилища данных не смог изменить управляющие таблицы.

**Действия пользователя:** Проверьте работоспособность соединениясервера хранилища данных с управляющей базой данных. Если соединение существует, запишите содержание сообщенияоб ошибке и обстоятельства, при которых оно появилось, и обратитесь в службу программной поддержки IBM.

**DWC07059E Сервер хранилища данных не смог получить издание "<номер-издания>" шага "<имя-шага>". Ошибка произошла при обработке задания типа "<тип-задания>".**

**Объяснение:** Сервер хранилища данных не смог выполнить запрос к управляющим таблицам.

**Действия пользователя:** Проверьте работоспособность соединениясервера хранилища данных с управляющей базой данных. Если соединение существует, запишите содержание сообщенияоб ошибке и обстоятельства, при которых оно появилось, и обратитесь в службу программной поддержки IBM.

**DWC07060E Сервер хранилища данных не смог получить самое раннее издание шага "<имя-шага>". Ошибка произошла при обработке задания типа "<тип-задания>".**

**Объяснение:** Сервер хранилища данных не смог выполнить запрос к управляющим таблицам.

#### **Действия пользователя:** Проверьте

работоспособность соединениясервера хранилища данных с управляющей базой данных. Если

соединение существует, запишите содержание сообщенияоб ошибке и обстоятельства, при которых оно появилось, и обратитесь в службу программной поддержки IBM.

### **DWC07061E Сервер хранилища данных не смог получить издания, выполнявшиеся во время последней остановки сервера.**

**Объяснение:** Сервер хранилища данных не смог выполнить запрос к управляющим таблицам.

**Действия пользователя:** Проверьте работоспособность соединениясервера хранилища данных с управляющей базой данных. Если соединение существует, запишите содержание сообщенияоб ошибке и обстоятельства, при которых оно появилось, и обратитесь в службу программной поддержки IBM.

#### **DWC07062E Сервер хранилища данных обнаружил недопустимое состояние для перезапуска издания "<номер-издания>" шага "<имя-шага>".**

**Объяснение:** Произошла внутренняя ошибка сервера хранилища данных, или управляющая база данных содержит ошибочные метаданные.

**Действия пользователя:** Запишите всю информацию об этом сообщении об ошибке и сообщите ее в службу программной поддержки IBM.

### **DWC07063E Сервер хранилища данных не смог получить издания, для которых запланировано заполнение.**

**Объяснение:** Сервер хранилища данных не смог выполнить запрос к управляющим таблицам.

**Действия пользователя:** Проверьте работоспособность соединениясервера хранилища данных с управляющей базой данных. Если соединение существует, запишите содержание сообщенияоб ошибке и обстоятельства, при которых оно появилось, и обратитесь в службу программной поддержки IBM.

#### **DWC07064E Сервер хранилища данных не смог внести в издание номерего родительского издания.**

**Объяснение:** Сервер хранилища данных не смог изменить управляющие таблицы.

**Действия пользователя:** Проверьте

работоспособность соединениясервера хранилища данных с управляющей базой данных. Если соединение существует, запишите содержание сообщенияоб ошибке и обстоятельства, при которых оно появилось, и обратитесь в службу программной поддержки IBM.

## **DWC07066E Сервер хранилища данных был закрыт, когда заполнение издания еще не завершилось.**

**Объяснение:** Информационное сообщение. Заполнение этого изданияшага еще не закончилось, когда был закрыт сервер хранилища данных; все измененияв управляющей таблице были отменены. Заполнение шагов происходит в одной единице работы. Если сервер хранилища данных закрывают во времявыполненияшага, изменения в таблице назначения не сохраняются.

**Действия пользователя:** Выполните этот шаг еще раз.

## **DWC07067E Сервер хранилища данных был закрыт, когда чистка издания еще не завершилась.**

**Объяснение:** Информационное сообщение. Чистка этого изданияшага еще не закончилась, когда был закрыт сервер хранилища данных; все измененияв управляющей таблице были отменены. Если сервер хранилища данных закрывают во времячистки шага, все удаленные строки в таблице назначения восстанавливаются.

**Действия пользователя:** Повторите чистку шага.

# **DWC07068E Сервер хранилища данных не работал в то время, на которое планировалось выполнение издания.**

**Объяснение:** Данное сообщение определено только длясерверов хранилища, конфигурация которых разрешает перезапуск вручную. Выполнение данного шага было запланировано на время, в которое сервер хранилища был закрыт. Этой ошибки можно избежать, сконфигурировав сервер хранилища данных на автоматический перезапуск; тогда пропущенные шаги будут перезапускаться автоматически при перезапуске сервера. Однако такая конфигурация неудобна тем, что шаги могут запускатьсяв нежелательное время. Кроме того, она расходует системные ресурсы, поскольку все пропущенные шаги запускаются одновременно.

**Действия пользователя:** Если этот шаг надо обновить до следующего запланированного времени, перепланируйте или перезапустите его вручную.

Определите, почему сервер был закрыт в то время, на которое планировалось выполнение этого шага.

## **DWC07069E Сервер хранилища данных был закрыт, когда отмена издания шага еще не завершилась.**

**Объяснение:** Отмена этого изданияшага еще не завершилась, когда сервер хранилища данных был закрыт.

**Действия пользователя:** Произведите чистку этого издания шага из окна Текущая работа.

### **DWC07100E Сервер хранилища данных не смог установить соединение с управляющей базой данных "<имя-управляющей-базы-данных>" с ID пользователя "<ID-пользователя>".**

**Объяснение:** Сервер хранилища данных попытался установить соединение с управляющей базой данных с недопустимым ID пользователя. Либо пользователь больше не имеет права доступа к управляющей базе, либо введенный при инициализации ID пользователя недействителен или содержит ошибки.

**Действия пользователя:** Проверьте, разрешена ли этому ID работа с управляющей базой данных. Убедитесь, что при вводе ID пользователяне было допущено ошибок и соблюдался регистр символов.

#### **DWC07101E Сервер хранилища данных не смог получить параметр "<имя-параметра>" от управляющей базы данных.**

**Объяснение:** Центр хранилищ данных не смог найти в управляющей базе данных один из параметров ее конфигурации.

**Действия пользователя:** Посмотрите вторичный код возврата (RC2) и выполните рекомендуемые действия.

#### **DWC07102E Сервер хранилища данных получил параметр срока ожидания "<имя-параметра>" с недопустимым значением "<срок-ожидания>".**

**Объяснение:** Значение этого параметра, указанное в записной книжке конфигурации, находитсявне диапазона допустимых значений.

**Действия пользователя:** Запустите программу конфигурации сервера хранилища данных. Измените в записной книжке конфигурации значение срока ожидания для данного параметра на допустимое.

# **DWC07103E Сервер хранилища данных не смог получить аргументы командной строки для агента базы данных.**

**Объяснение:** Центр хранилищ данных не смог найти в управляющей базе данных аргументы командной строки, с которыми запускается агент Центра хранилища данных.

**Действия пользователя:** Посмотрите вторичный код возврата (RC2) и выполните рекомендуемые действия.

### **DWC07104E Сервер хранилища данных не смог присвоить параметру конфигурации "<имя-параметра>" значение "<значение-параметра>".**

**Объяснение:** Центр хранилищ данных не смог изменить значение параметра конфигурации в управляющей базе данных.

**Действия пользователя:** Посмотрите вторичный

код возврата (RC2) и выполните рекомендуемые действия.

#### **DWC07105E Сервер хранилища данных не смог присвоить значение "<значение-параметра>" параметру конфигурации "<имя-параметра>".**

**Объяснение:** Центр хранилищ данных не смог записать значение параметра конфигурации в управляющую базу данных.

**Действия пользователя:** Посмотрите вторичный код возврата (RC2) и выполните рекомендуемые действия.

## **DWC07106E Сервер хранилища данных обнаружил, что сконфигурированное имя хоста "<установленное-имяхоста>" не совпадает с именем хоста узла, где он работает: "<имя-хоста-TCPIP>".**

**Объяснение:** Обычно эта ошибка возникает, когда сервер хранилища данных переносится на другой компьютер и получает новое имяхоста TCP/IP.

**Действия пользователя:** Откройте записную книжку КонфигурацияЦентра хранилища данных, выберите вкладку **Сервер** и введите в поле **Имя хоста сервера** значение, совпадающее с именем хоста DNS TCP/IP, заданным дляэтого компьютера.

### **DWC07150E Сервер хранилища данных не смог получить имя хоста TCP/IP.**

**Объяснение:** Подсистема связи Центра хранилища данных обнаружила ошибку.

**Действия пользователя:** Посмотрите вторичный код возврата (RC2) и выполните рекомендуемые действия.

### **DWC07151E Сервер хранилища данных не смог получить адрес TCP/IP демона агентов.**

**Объяснение:** Подсистема связи Центра хранилища данных обнаружила ошибку.

**Действия пользователя:** Посмотрите вторичный

код возврата (RC2) и выполните рекомендуемые действия.

### **DWC07152E Сервер хранилища данных не смог получить номерпорта TCP/IP. Имя службы сервера хранилища данных - "<имя-службы-TCP/IP>".**

**Объяснение:** Используязаданное Имяслужбы сервера, сервер не смог найти номер порта в файле TCP/IP SERVICES.

**Действия пользователя:** Откройте записную книжку Свойства сервера хранилища данных, выберите вкладку **Сервер** и запишите значение поля **Имя службы сервера**. Убедитесь, что для этого имени в файле TCP/IP SERVICES есть только одна запись. Если дляэтого имени есть несколько записей, сотрите все лишние. Если в файле SERVICES нет имени, введите его вручную или заново запустите программу инициализации сервера хранилища данных. Настоятельно рекомендуется использовать имя службы сервера и номер порта по умолчанию, которые сервер хранилища дает автоматически во время инициализации.

**DWC07153E Сервер хранилища данных не смог создать очередь сообщений при обработке задания типа "<тип-задания>" для издания "<номер-издания>" шага "<имя-шага>".**

**Объяснение:** Подсистема связи Центра хранилища данных обнаружила ошибку.

**Действия пользователя:** Посмотрите вторичный код возврата (RC2) и выполните рекомендуемые действия.

#### **DWC07154E Сервер хранилища данных не смог создать основную очередь сообщений.**

**Объяснение:** Подсистема связи Центра хранилища данных обнаружила ошибку.

**Действия пользователя:** Посмотрите вторичный код возврата (RC2) и выполните рекомендуемые действия.

**DWC07155E Сервер хранилища данных не смог удалить очередь сообщений, используемую при обработке задания типа "<тип-задания>" для издания "<номер-издания>" шага "<имя-шага>".**

**Объяснение:** Подсистема связи Центра хранилища данных обнаружила ошибку.

**Действия пользователя:** Посмотрите вторичный код возврата (RC2) и выполните рекомендуемые действия.

### **DWC07156E Сервер хранилища данных не смог удалить основную очередь сообщений.**

**Объяснение:** Подсистема связи Центра хранилища данных обнаружила ошибку.

**Действия пользователя:** Посмотрите вторичный код возврата (RC2) и выполните рекомендуемые действия.

### **DWC07157E Сервер хранилища данных не смог наблюдать за одним из процессов агента.**

**Объяснение:** Подсистема связи Центра хранилища данных обнаружила ошибку.

**Действия пользователя:** Подсистема связи Центра хранилища данных обнаружила ошибку.

#### **DWC07158E Сервер хранилища данных не смог прекратить наблюдение за одним из процессов агента.**

**Объяснение:** Подсистема связи Центра хранилища данных обнаружила ошибку.

### **DWC07159E Сервер хранилища данных не смог сформировать сообщение агента для выполнения команды типа "<тип-команды>" для издания "<номер-издания>" шага "<имя-шага>".**

**Объяснение:** Подсистема связи Центра хранилища данных обнаружила ошибку.

**Действия пользователя:** Посмотрите вторичный код возврата (RC2) и выполните рекомендуемые действия.

**DWC07160E Сервер хранилища данных не смог сформировать сообщение агента для выполнения команды типа "<тип-команды>" для базы данных "<имя-базы-данных>".**

**Объяснение:** Подсистема связи Центра хранилища данных обнаружила ошибку.

**Действия пользователя:** Посмотрите вторичный код возврата (RC2) и выполните рекомендуемые действия.

### **DWC07161E Сервер хранилища данных не смог сформировать требование на запуск процесса агента на хосте "<имя-хоста>".**

**Объяснение:** Подсистема связи Центра хранилища данных обнаружила ошибку.

**Действия пользователя:** Посмотрите вторичный код возврата (RC2) и выполните рекомендуемые действия.

#### **DWC07162E Сервер хранилища данных не смог сформировать требование на закрытие процесса агента.**

**Объяснение:** Подсистема связи Центра хранилища данных обнаружила ошибку.

**Действия пользователя:** Посмотрите вторичный код возврата (RC2) и выполните рекомендуемые действия.

### **DWC07163E Сервер хранилища данных не смог сформировать требование на закрытие процесса агента на хосте "<имя-хоста>".**

**Объяснение:** Подсистема связи Центра хранилища данных обнаружила ошибку.

**Действия пользователя:** Посмотрите вторичный код возврата (RC2) и выполните рекомендуемые действия.

### **DWC07164E Сервер хранилища данных не смог сформировать требование на прекращение процесса агента на хосте "<имя-хоста>".**

**Объяснение:** Подсистема связи Центра хранилища данных обнаружила ошибку.

**Действия пользователя:** Посмотрите вторичный код возврата (RC2) и выполните рекомендуемые действия.

**DWC07165E Сервер хранилища данных не смог сформировать требование на заполнение издания "<номер-издания>" шага "<имя-шага>".**

**Объяснение:** Подсистема связи Центра хранилища данных обнаружила ошибку.

**Действия пользователя:** Посмотрите вторичный код возврата (RC2) и выполните рекомендуемые действия.

### **DWC07166E Сервер хранилища данных не смог сформировать требование на чистку издания "<номер-издания>" шага "<имя-шага>".**

**Объяснение:** Подсистема связи Центра хранилища данных обнаружила ошибку.

#### **DWC07167E Сервер хранилища данных не смог сформировать требование на заполнение каскадного шага "<имя-шага>".**

**Объяснение:** Подсистема связи Центра хранилища данных обнаружила ошибку.

**Действия пользователя:** Посмотрите вторичный код возврата (RC2) и выполните рекомендуемые действия.

#### **DWC07168E Сервер хранилища данных не смог сформировать сообщение о прекращении задания.**

**Объяснение:** Подсистема связи Центра хранилища данных обнаружила ошибку.

**Действия пользователя:** Посмотрите вторичный код возврата (RC2) и выполните рекомендуемые действия.

**DWC07169E Сервер хранилища данных не смог послать команду агента типа "<тип-команды>" для издания "<номер-издания>" шага "<имя-шага>".**

**Объяснение:** Подсистема связи Центра хранилища данных обнаружила ошибку.

**Действия пользователя:** Посмотрите вторичный код возврата (RC2) и выполните рекомендуемые действия.

**DWC07170E Сервер хранилища данных не смог послать сообщение, чтобы закрыть процесс агента.**

**Объяснение:** Подсистема связи Центра хранилища данных обнаружила ошибку.

**Действия пользователя:** Посмотрите вторичный код возврата (RC2) и выполните рекомендуемые действия.

### **DWC07171E Сервер хранилища данных не смог послать сообщение о завершении задания реквестеру на порт "<номер-порта>" хоста "<имя-хоста>".**

**Объяснение:** Подсистема связи Центра хранилища данных обнаружила ошибку.

**Действия пользователя:** Посмотрите вторичный код возврата (RC2) и выполните рекомендуемые действия.

### **DWC07172E Сервер хранилища данных не смог послать требование на заполнение издания "<номер-издания>" шага "<имя-шага>" в главную очередь.**

**Объяснение:** Подсистема связи Центра хранилища данных обнаружила ошибку.

**Действия пользователя:** Посмотрите вторичный код возврата (RC2) и выполните рекомендуемые действия.

### **DWC07173E Сервер хранилища данных не смог послать требование на чистку издания "<номер-издания>" шага "<имя-шага>" в главную очередь.**

**Объяснение:** Подсистема связи Центра хранилища данных обнаружила ошибку.

**Действия пользователя:** Посмотрите вторичный код возврата (RC2) и выполните рекомендуемые действия.

### **DWC07174E Сервер хранилища данных не смог послать требование на запуск процесса агента на хост "<имя-хоста>".**

**Объяснение:** Сервер хранилища данных не смог установить связь с демоном агентов Центра хранилища данных на указанной системе агента. Эта ошибка возможна в том случае, если демон агента не запущен или не отвечает, либо если возникли проблемы со связью. Причину можно определить по значению вторичного кода возврата (RC2).

**Действия пользователя:** Проверьте

работоспособность соединенияTCP/IP компьютера сервера хранилища данных с системой агента и то, что демон агентов запущен. Если ошибка не исчезнет, закройте демон агентов и запустите его снова. Если ошибка повторится, посмотрите вторичный код возврата (RC2) и выполните рекомендуемые действия.

#### **DWC07175E Сервер хранилища данных не смог послать требование на закрытие процесса агента на хост "<имя-хоста>".**

**Объяснение:** Сервер хранилища данных не смог установить связь с демоном агентов Центра хранилища данных на указанной системе агента. Эта ошибка возможна в том случае, если демон агента не запущен или не отвечает, либо если возникли проблемы со связью. Причину можно определить по значению вторичного кода возврата (RC2).

**Действия пользователя:** Проверьте работоспособность соединенияTCP/IP компьютера сервера хранилища данных с системой агента и то, что демон агентов запущен. Если ошибка не исчезнет, закройте демон агентов и запустите его снова. Если ошибка повторится, посмотрите вторичный код возврата (RC2) и выполните рекомендуемые действия.

### **DWC07176E Сервер хранилища данных не смог послать в главную очередь сообщение о запуске каскадного шага для шага "<имя-шага>".**

**Объяснение:** Подсистема связи Центра хранилища данных обнаружила ошибку.

**Действия пользователя:** Посмотрите вторичный код возврата (RC2) и выполните рекомендуемые действия.

## **DWC07177E Сервер хранилища данных не смог послать сообщение о завершении задания в главную очередь.**

**Объяснение:** Подсистема связи Центра хранилища данных обнаружила ошибку.

**Действия пользователя:** Посмотрите вторичный

код возврата (RC2) и выполните рекомендуемые действия.

**DWC07178E Сервер хранилища данных не смог послать требование на прекращение процесса агента на хост "<имя-хоста>".**

**Объяснение:** Подсистема связи Центра хранилища данных обнаружила ошибку.

**Действия пользователя:** Посмотрите вторичный код возврата (RC2) и выполните рекомендуемые действия.

### **DWC07179E Когда сервер хранилища данных ожидал ответа на требование закрыть процесс агента, произошла неожиданная ошибка.**

**Объяснение:** Подсистема связи Центра хранилища данных обнаружила ошибку.

**Действия пользователя:** Посмотрите вторичный код возврата (RC2) и выполните рекомендуемые действия.

#### **DWC07180E Когда сервер хранилища данных ожидал ответа на требование запустить процесс агента, произошла неожиданная ошибка.**

**Объяснение:** Подсистема связи Центра хранилища данных обнаружила ошибку.

**Действия пользователя:** Посмотрите вторичный код возврата (RC2) и выполните рекомендуемые действия.

#### **DWC07181E Когда сервер хранилища данных получал сообщение, произошла неожиданная ошибка.**

**Объяснение:** Подсистема связи Центра хранилища данных обнаружила ошибку.

#### **DWC07182E Когда сервер хранилища данных получал сообщение при обработке дерева зависимости шагов, произошла неожиданная ошибка.**

**Объяснение:** Подсистема связи Центра хранилища данных обнаружила ошибку.

**Действия пользователя:** Посмотрите вторичный код возврата (RC2) и выполните рекомендуемые действия.

#### **DWC07183E Сервер хранилища данных попытался запустить агент, но не получил правильного подтверждения запуска ни от агента, ни от демона.**

**Объяснение:** Внутренняя ошибка Центра хранилища данных.

**Действия пользователя:** Попробуйте закрыть демон агентов и запустить его снова. Если ошибка повторится, запишите содержание сообщения об ошибке и обстоятельства, при которых оно появилось, и обратитесь в службу программной поддержки IBM.

#### **DWC07184E Сервер хранилища данных получил неожиданное сообщение типа "<тип-сообщения>" и подтипа "<подтип-сообщения>".**

**Объяснение:** Внутренняя ошибка Центра хранилища данных.

**Действия пользователя:** Эта ошибка возможна в том случае, когда уровень кода компонента Центра хранилища данных, посылающего сообщение, не совпадает с уровнем кода получающего. Например, агент Центра хранилища и сервер разных уровней могут быть несовместимы по кодам сообщений. Запишите всю информацию об этом сообщении об ошибке и сообщите ее в службу программной поддержки IBM.

**DWC07185E Сервер хранилища данных получил неожиданное сообщение при выполнении команды типа "<тип-команды>" для издания "<номер-издания>" шага "<имя-шага>".**

**Объяснение:** Внутренняя ошибка Центра хранилища данных.

**Действия пользователя:** Эта ошибка возможна в том случае, когда уровень кода компонента Центра хранилища данных, посылающего сообщение, не совпадает с уровнем кода получающего. Например, агент Центра хранилища и сервер разных уровней могут быть несовместимы по кодам сообщений. Запишите всю информацию об этом сообщении об ошибке и сообщите ее в службу программной поддержки IBM.

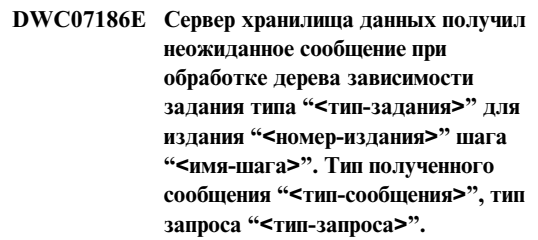

**Объяснение:** Внутренняя ошибка Центра хранилища данных.

**Действия пользователя:** Запишите всю информацию об этом сообщении об ошибке и сообщите ее в службу программной поддержки IBM.

#### **DWC07187E Сервер хранилища данных получил неожиданное сообщение типа "<тип-сообщения>".**

**Объяснение:** Внутренняя ошибка Центра хранилища данных.

**Действия пользователя:** Эта ошибка возможна в том случае, когда уровень кода компонента Центра хранилища данных, посылающего сообщение, не совпадает с уровнем кода получающего. Например, агент Центра хранилища и сервер разных уровней могут быть

несовместимы по кодам сообщений. Запишите всю информацию об этом сообщении об ошибке и сообщите ее в службу программной поддержки IBM.

#### **DWC07188E Сервер хранилища данных получил сообщение неподдерживаемого типа "<тип-сообщения>".**

**Объяснение:** Внутренняя ошибка Центра хранилища данных.

**Действия пользователя:** Запишите всю информацию об этом сообщении об ошибке и сообщите ее в службу программной поддержки IBM.

#### **DWC07189E Когда сервер хранилища данных ожидал закрытия процесса агента, истек срок ожидания.**

**Объяснение:** Процесс агента закрыт или завис.

**Действия пользователя:** Проверьте, действительно ли процесс агента закрыт на компьютере системы агента. Если это так, ничего предпринимать не нужно. В противном случае процесс агента завис; закройте процесс или перезагрузите компьютер системы агента. Если эта ошибка возникает часто, обратитесь в службу программной поддержки IBM.

**DWC07190E Когда сервер хранилища данных получал сообщение при выполнении команды типа "<тип-команды>" для издания "<номер-издания>" шага "<имя-шага>", произошла неожиданная ошибка.**

**Объяснение:** Подсистема связи Центра хранилища данных обнаружила ошибку.

**Действия пользователя:** Посмотрите вторичный код возврата (RC2) и выполните рекомендуемые действия.

#### **DWC07191E Сервер хранилища данных не смог сформировать сообщение о смене состояния для издания "<номер-издания>" шага "<имя-шага>".**

**Объяснение:** Подсистема связи Центра хранилища данных обнаружила ошибку.

**Действия пользователя:** Посмотрите вторичный код возврата (RC2) и выполните рекомендуемые действия.

**DWC07192E Сервер хранилища данных не смог послать сообщение об изменении состояния для издания "<номер-издания>" шага "<имя-шага>" клиенту на порт "<номер-порта>" хоста "<имя-хоста>".**

**Объяснение:** Подсистема связи Центра хранилища данных обнаружила ошибку.

**Действия пользователя:** Посмотрите вторичный код возврата (RC2) и выполните рекомендуемые действия.

**DWC07193E Сервер хранилища данных не смог сформировать сообщение об отмене для издания "<номер-издания>" шага "<имя-шага>".**

**Объяснение:** Подсистема связи Центра хранилища данных обнаружила ошибку.

**Действия пользователя:** Посмотрите вторичный код возврата (RC2) и выполните рекомендуемые действия.

**DWC07194E Сервер хранилища данных не смог послать сообщение об отмене для издания "<номер-издания>" шага "<имя-шага>".**

**Объяснение:** Подсистема связи Центра хранилища данных обнаружила ошибку.

**DWC07195E Сервер хранилища данных не смог определить тип сообщения, полученного при выполнении команды типа "<тип-команды>" для издания "<номер-издания>" шага "<имя-шага>".**

**Объяснение:** Внутренняя ошибка Центра хранилища данных.

**Действия пользователя:** Запишите всю информацию об этом сообщении об ошибке и сообщите ее в службу программной поддержки IBM.

**DWC07196E Сервер хранилища данных получил неожиданное сообщение с типом команды "<тип-команды>" при запуске процесса агента.**

**Объяснение:** Внутренняя ошибка Центра хранилища данных.

**Действия пользователя:** Запишите всю информацию об этом сообщении об ошибке и сообщите ее в службу программной поддержки IBM.

**DWC07197E Сервер хранилища данных не смог сформировать сообщение о числе строк для издания "<номер-издания>" шага "<имя-шага>".**

**Объяснение:** Подсистема связи Центра хранилища данных обнаружила ошибку.

**Действия пользователя:** Посмотрите вторичный код возврата (RC2) и выполните рекомендуемые действия.

**DWC07198E Сервер хранилища данных не смог послать сообщение о числе строк для издания "<номер-издания>" шага "<имя-шага>".**

**Объяснение:** Подсистема связи Центра хранилища данных обнаружила ошибку.

**Действия пользователя:** Посмотрите вторичный код возврата (RC2) и выполните рекомендуемые действия.

### **DWC07199E Сервер хранилища данных не смог получить ответ на запрос числа строк для издания "<номер-издания>" шага "<имя-шага>".**

**Объяснение:** Подсистема связи Центра хранилища данных обнаружила ошибку.

**Действия пользователя:** Посмотрите вторичный код возврата (RC2) и выполните рекомендуемые действия.

**DWC07200E Сервер хранилища данных получил недопустимый ответ на запрос числа строк для издания "<номер-издания>" шага "<имя-шага>".**

**Объяснение:** Внутренняя ошибка Центра хранилища данных.

**Действия пользователя:** Запишите всю информацию об этом сообщении об ошибке и сообщите ее в службу программной поддержки IBM.

#### **DWC07201E Сервер хранилища данных не смог создать очередь сообщений для закрытия.**

**Объяснение:** Подсистема связи Центра хранилища данных обнаружила ошибку.

**Действия пользователя:** Посмотрите вторичный код возврата (RC2) и выполните рекомендуемые действия.

### **DWC07202E Сервер хранилища данных не смог удалить очередь сообщений, которая использовалась при закрытии.**

**Объяснение:** Подсистема связи Центра хранилища данных обнаружила ошибку.

#### **DWC07203E Сервер хранилища данных не смог сформировать сообщение о закрытии и послать его в главную очередь сообщений.**

**Объяснение:** Подсистема связи Центра хранилища данных обнаружила ошибку.

**Действия пользователя:** Посмотрите вторичный код возврата (RC2) и выполните рекомендуемые действия.

#### **DWC07204E Сервер хранилища данных не смог послать сообщение о закрытии в главную очередь сообщений.**

**Объяснение:** Подсистема связи Центра хранилища данных обнаружила ошибку.

**Действия пользователя:** Посмотрите вторичный код возврата (RC2) и выполните рекомендуемые действия.

**DWC07205E Сервер хранилища данных не получил ответа на сообщение о закрытии, посланное в главную очередь сообщений.**

**Объяснение:** Подсистема связи Центра хранилища данных обнаружила ошибку.

**Действия пользователя:** Посмотрите вторичный код возврата (RC2) и выполните рекомендуемые действия.

#### **DWC07206E Сервер хранилища данных не смог получить свой адрес Интернета.**

**Объяснение:** Сервер хранилища данных не смог получить свой адрес Интернета.

**Действия пользователя:** Обратитесь к администратору сети и проверьте правильность имени хоста Центра хранилища данных и IP-адреса этого имени.

### **DWC07207E Сервер хранилища данных не смог обработать задание, поскольку пользователь не обладает необходимыми правами.**

**Объяснение:** Сервер хранилища данных не смог обработать задание, поскольку пользователь не обладает необходимыми правами.

**Действия пользователя:** Проверьте, обладает ли пользователь правом выполнять данное задание. Если ошибка повторится, запишите содержание сообщенияоб ошибке и обстоятельства, при которых оно появилось, и обратитесь в службу программной поддержки IBM.

### **DWC07220E Сервер хранилища данных не смог запустить локальный процесс агента "<имя-выполняемого-файлаагента>".**

**Объяснение:** Недостаточно памяти для выполненияпроцесса агента, либо выполняемый файл агента отсутствует, поврежден или его нельзя выполнить.

**Действия пользователя:** Убедитесь, что файл "<имя-выполняемого-файла-агента>" находится в подкаталоге BIN каталога установки IWH. Если это так, то увеличьте объем виртуальной памяти или не запускайте столько агентов одновременно. Если ошибка повторится, запишите содержание сообщенияоб ошибке и обстоятельства, при которых оно появилось, и обратитесь в службу программной поддержки IBM.

#### **DWC07221E Не удалось инициализировать процесс агента Центра хранилища данных.**

**Объяснение:** Процесс агента был запущен, но при его инициализации произошла ошибка.

### **DWC07222E Демон агентов Центра хранилища данных не смог запустить удаленный процесс агента.**

**Объяснение:** Недостаточно памяти для выполненияпроцесса агента, либо выполняемый файл агента отсутствует, поврежден или его нельзя выполнить.

**Действия пользователя:** Убедитесь, что выполняемый файл агента находится в подкаталоге BIN каталога установки IWH. Если это так, то увеличьте объем виртуальной памяти или не запускайте столько агентов одновременно. Если ошибка повторится, запишите содержание сообщенияоб ошибке и обстоятельства, при которых оно появилось, и обратитесь в службу программной поддержки IBM.

## **DWC07223E Сервер хранилища данных попытался закрыть неизвестный процесс агента.**

**Объяснение:** Внутренняя ошибка Центра хранилища данных.

**Действия пользователя:** Запишите всю информацию об этом сообщении об ошибке и сообщите ее в службу программной поддержки IBM.

## **DWC07224E Демон агентов Центра хранилища данных не смог закрыть удаленный процесс агента.**

**Объяснение:** Центр хранилищ данных пытался закрыть агент, но не смог. После этого Центр хранилищ данных попыталсязаставить демон VW закрыть агент. Демону также не удалось закрыть агент.

**Действия пользователя:** Если агент работает как пользовательский процесс, закройте процесс агента вручную с помощью команды операционной системы на системе агента. Если агент работает как системный процесс, отложите закрытие агента до следующего перезапуска системы, когда вы сможете очистить неработоспособный процесс агента. До этого можно запускать другие агенты.

## **DWC07225E Демон агентов Центра хранилища данных не смог прервать удаленный процесс агента.**

**Объяснение:** Центр хранилищ данных потребовал, чтобы демон агентов принудительно прекратил процесс агента, связь с которым была нарушена. Это сделать не удалось. Процесс агента больше не отвечает на системные команды или уже прерван.

**Действия пользователя:** Если агент работает как пользовательский процесс, попытайтесь закрыть процесс агента вручную с помощью команды операционной системы на системе агента. Если агент работает как системный процесс, отложите закрытие агента до следующего перезапуска системы, когда вы сможете очистить неработоспособный процесс агента. До этого можно запускать другие агенты.

# **DWC07226E Сервер хранилища данных не смог прервать локальный процесс агента.**

**Объяснение:** Процесс агента закрыт или завис.

**Действия пользователя:** Проверьте, действительно ли процесс агента прерван. Если это так, ничего предпринимать не нужно. В противном случае процесс агента завис; закройте процесс или перезагрузите компьютер системы агента.

# **DWC07227E Предыдущая ошибка произошла, когда сервер хранилища данных инициализировал диспетчер агентов.**

**Объяснение:** Информационное сообщение.

**Действия пользователя:** Смотрите причину в предыдущем сообщении в журнале ошибок.

# **DWC07228E Предыдущая ошибка произошла, когда сервер хранилища данных завершал работу диспетчера агентов.**

**Объяснение:** Информационное сообщение.

**Действия пользователя:** Смотрите причину в предыдущем сообщении в журнале ошибок.

#### **DWC07229E Файл системной страницы переполнен. Чтобы работать с используемым вами числом агентов, надо увеличить размер этого файла.**

**Объяснение:** Заданный в системе объем виртуальной памяти недостаточен для запуска других процессов агентов.

**Действия пользователя:** Увеличьте объем виртуальной памяти или не запускайте столько агентов одновременно.

**DWC07250E Сервер хранилища данных не смог создать задание для издания "<номер-издания>" шага "<имя-шага>" в ответ на сообщение типа "<тип-сообщения>".**

**Объяснение:** Внутренняя ошибка Центра хранилища данных.

**Действия пользователя:** Запишите всю информацию об этом сообщении об ошибке и сообщите ее в службу программной поддержки IBM.

**DWC07251E Предыдущая ошибка произошла, когда сервер хранилища данных обрабатывал задание типа "<тип-задания>" для издания "<номер-издания>" шага "<имя-шага>".**

**Объяснение:** Информационное сообщение.

**Действия пользователя:** Смотрите причину в предыдущем сообщении в журнале ошибок.

**DWC07252E Сервер хранилища данных не смог запустить поток для выполнения задания типа "<тип-задания>" для издания "<номер-издания>" шага "<имя-шага>".**

**Объяснение:** Внутренняя ошибка Центра хранилища данных.

**Действия пользователя:** Запишите всю информацию об этом сообщении об ошибке и сообщите ее в службу программной поддержки IBM.

**DWC07253E Предыдущая ошибка произошла, когда сервер хранилища данных строил список команд задания типа "<тип-задания>" для издания "<номер-издания>" шага "<имя-шага>".**

**Объяснение:** Информационное сообщение.

**Действия пользователя:** Смотрите причину в предыдущем сообщении в журнале ошибок.

**DWC07254E Предыдущая ошибка произошла, когда сервер хранилища данных строил список команд для задания типа "<тип-задания>" для базы данных "<имя-базы-данных>".**

**Объяснение:** Информационное сообщение.

**Действия пользователя:** Смотрите причину в предыдущем сообщении в журнале ошибок.

**DWC07255E Предыдущая ошибка произошла, когда сервер хранилища данных выполнял список команд задания типа "<тип-задания>" для издания "<номер-издания>" шага "<имя-шага>".**

**Объяснение:** Информационное сообщение.

**Действия пользователя:** Смотрите причину в предыдущем сообщении в журнале ошибок.

**DWC07256E Предыдущая ошибка произошла, когда сервер хранилища данных выполнял список команд задания типа "<тип-задания>" для базы данных "<имя-базы-данных>".**

**Объяснение:** Информационное сообщение.

**Действия пользователя:** Смотрите причину в предыдущем сообщении в журнале ошибок.

**DWC07257E Предыдущая ошибка произошла, когда сервер хранилища данных проверял согласованность издания "<номер-издания>" шага "<имя-шага>" для обработки задания типа "<тип-задания>".**

**Объяснение:** Информационное сообщение.

**Действия пользователя:** Смотрите причину в предыдущем сообщении в журнале ошибок.

**DWC07258E Предыдущая ошибка произошла, когда сервер хранилища данных заполнял дерево зависимости задания типа "<тип-задания>" для издания "<номер-издания>" шага "<имя-шага>".**

**Объяснение:** Информационное сообщение.

**Действия пользователя:** Смотрите причину в предыдущем сообщении в журнале ошибок.

**DWC07259E Сервер хранилища данных попытался заполнить зависимость шага "<имя-шага>" несколько раз в одном дереве выполнения.**

**Объяснение:** Внутренняя ошибка Центра хранилища данных.

**Действия пользователя:** Запишите всю информацию об этом сообщении об ошибке и сообщите ее в службу программной поддержки IBM.

**DWC07260E Сервер хранилища данных попытался очистить зависимость шага "<имя-шага>" несколько раз в одном дереве выполнения.**

**Объяснение:** Внутренняя ошибка Центра хранилища данных.

**Действия пользователя:** Запишите всю информацию об этом сообщении об ошибке и сообщите ее в службу программной поддержки IBM.

**DWC07261E Сервер хранилища данных не смог обработать сообщение о выполнении при обработке дерева выполнения для издания "<номер-издания>" шага "<имя-шага>".**

**Объяснение:** Внутренняя ошибка Центра хранилища данных.

**Действия пользователя:** Запишите всю информацию об этом сообщении об ошибке и сообщите ее в службу программной поддержки IBM.

**DWC07262E Сервер хранилища данных не смог обработать сообщение о чистке при обработке дерева выполнения для издания "<номер-издания>" шага "<имя-шага>".**

**Объяснение:** Внутренняя ошибка Центра хранилища данных.

**Действия пользователя:** Запишите всю информацию об этом сообщении об ошибке и сообщите ее в службу программной поддержки IBM.

**DWC07263E Сервер хранилища данных не смог установить предельное число строк при заполнении издания "<номер-издания>" шага "<имя-шага>", поскольку тип шага не поддерживает предельное число строк.**

**Объяснение:** Информационное сообщение. В текущем контексте нельзязадать предельное число строк.

**DWC07300E Сервер хранилища данных не поддерживает отмену задач типа "<тип-задания>".**

**Объяснение:** В данном случае отмену произвести нельзя.

### **DWC07301E Задание типа "<тип-задания>" для издания "<номер-издания>" шага "<имя-шага>" не было обработано, поскольку шаг не находился в состоянии выполнения.**

**Объяснение:** Операции этого типа можно выполнять, только если шаг находится в состоянии выполнения. Данный шаг не находится в этом состоянии.

#### **DWC07302E Задание типа "<тип-задания>" для издания "<номер-издания>" шага "<имя-шага>" не было обработано, поскольку шаг не был сохраняемым.**

**Объяснение:** Операции этого типа нельзя выполнять, если шаг не сохраняемый. Этот шаг не является сохраняемым.

### **DWC07303E Шаг "<имя-шага>" не был продвинут, поскольку не находился в состоянии разработки.**

**Объяснение:** Шаг можно перевести в состояние испытаниятолько если он находитсяв состоянии разработки. Данный шаг не находится в этом состоянии.

**Действия пользователя:** Если в окне интерфейса показано, что шаг находитсяв состоянии разработки, обновите окно. Если состояние не изменится, запишите содержание сообщения об ошибке и обстоятельства, при которых оно появилось, и обратитесь в службу программной поддержки IBM.

### **DWC07304E Шаг "<имя-шага>" не был приостановлен, поскольку не находился в состоянии разработки.**

**Объяснение:** Шаг можно перевести в состояние испытания, только если он находится в состоянии разработки. Данный шаг не находится в этом состоянии.

**Действия пользователя:** Если в окне интерфейса показано, что шаг находитсяв состоянии разработки, обновите окно. Если состояние не изменится, запишите содержание сообщения об ошибке и обстоятельства, при которых оно

появилось, и обратитесь в службу программной поддержки IBM.

### **DWC07305E Шаг "<имя-шага>" не был очищен, поскольку не находился в приостановленном состоянии.**

**Объяснение:** Когда шаг переводитсяв состояние разработки, его целевая таблица удаляется. Шаг можно перевести в состояние разработки, только если он находится в состоянии испытания. Данный шаг не находится в состоянии испытания.

**Действия пользователя:** Если в окне интерфейса показано, что шаг находитсяв состоянии испытания, обновите окно. Если состояние не изменится, запишите содержание сообщения об ошибке и обстоятельства, при которых оно появилось, и обратитесь в службу программной поддержки IBM.

### **DWC07307E Издание "<номер-издания>" шага "<имя-шага>" не было очищено, поскольку оно не заполнялось или было заполнено неудачно.**

**Объяснение:** Нельзязаменить издание, пока оно находитсяв таком состоянии.

**Действия пользователя:** Подождите, пока не закончится обработка этого издания, после чего попытайтесь снова его очистить. Если ошибка произошла с изданием, обработка которого закончена, это внутренняя ошибка; запишите содержание сообщенияоб ошибке и обстоятельства, при которых оно появилось, и обратитесь в службу программной поддержки IBM.

**DWC07308E Издание "<номер-издания>" шага "<имя-шага>" не было заменено, поскольку оно не заполнялось или было заполнено неудачно.**

**Объяснение:** Нельзязаменить издание, пока оно находитсяв таком состоянии.

**Действия пользователя:** Подождите, пока не закончится обработка этого издания, после чего попытайтесь снова его заменить. Если ошибка произошла с изданием, обработка которого

закончена, это внутренняя ошибка; запишите содержание сообщенияоб ошибке и обстоятельства, при которых оно появилось, и обратитесь в службу программной поддержки IBM.

#### **DWC07309E Издание "<номер-издания>" шага "<имя-шага>" не было заполнено, поскольку его заполнение уже начато или закончено.**

**Объяснение:** Внутренняя ошибка Центра хранилища данных.

**Действия пользователя:** Запишите всю информацию об этом сообщении об ошибке и сообщите ее в службу программной поддержки IBM.

**DWC07310E Издание "<номер-издания>" шага "<имя-шага>" не было заменено, поскольку оно не заполнялось или было заполнено неудачно.**

**Объяснение:** Внутренняя ошибка Центра хранилища данных.

**Действия пользователя:** Запишите всю информацию об этом сообщении об ошибке и сообщите ее в службу программной поддержки IBM.

**DWC07311E Сервер хранилища данных не импортировал столбцы для базы данных "<имя- БД>". Команда не была выполнена, потому что не были указаны имена таблиц.**

**Объяснение:** Внутренняя ошибка Центра хранилища данных.

**Действия пользователя:** Запишите всю информацию об этом сообщении об ошибке и сообщите ее в службу программной поддержки IBM.

**DWC07312E Сервер хранилища данных не обработал запрос на выполнение задания типа "<тип-задания>" для издания "<номер-издания>" шага "<имя-шага>", поскольку уже выполняет аналогичный запрос.**

**Объяснение:** Центр хранилищ данных не смог выполнить требуемое действие, так как уже выполняет его. Эта ошибка могла возникнуть, если пользователь другого системного клиента сервера хранилища данных сделал запрос раньше, чем ваш клиент перешел в новое состояние.

**Действия пользователя:** Через некоторое время повторите попытку.

**DWC07313E Сервер хранилища данных не смог запустить задание типа "<тип-задания>" для текущего издания шага "<имя-шага>", поскольку он выполняет задание типа "<тип-задания>" для издания "<номер-издания>" шага "<имя-шага>".Нельзя запустить эти два задания одновременно.**

**Объяснение:** Центр хранилищ данных не смог выполнить требуемое действие, так как оно помешало бы другому действию, которое уже выполняется.

**Действия пользователя:** Через некоторое время повторите попытку.

**DWC07314E Сервер хранилища данных уже закрывается. Он закроется после завершения всех исполняющихся сейчас заданий.**

**Объяснение:** Сервер хранилища данных уже получил требование на закрытие.

**DWC07315E Текущее число строк для издания "<номер-издания>" шага "<имя-шага>" невозможно установить, поскольку издание больше не заполняется.**

**Объяснение:** Информационное сообщение. Агент уже завершил заполнение этого издания и

прекратил работу. Конечное число строк можно узнать только в окне статистики.

**DWC07316E Информацию каталога невозможно импортировать из базы данных "<имя- БД>", поскольку тип базы данных не поддерживает таких запросов.**

**Объяснение:** Длятипа базы данных, из которой вы попытались импортировать метаданные, нет возможности запрашивать метаданные.

**Действия пользователя:** Более подробную информацию смотрите в документации поставщика. Введите описание базы данных вручную.

**DWC07317E Планы шага "<имя-шага>" не удалось активировать, поскольку шаг не находился в состоянии испытания.**

**Объяснение:** Внутренняя ошибка Центра хранилища данных.

**Действия пользователя:** Запишите всю информацию об этом сообщении об ошибке и сообщите ее в службу программной поддержки IBM.

**DWC07318E Сервер хранилища данных не смог добавить строку в статистическую таблицу для шага "<имя-шага>".**

**Объяснение:** Статистическую таблицу обновить нельзя.

**Действия пользователя:** Посмотрите вторичный код возврата (RC2) и выполните рекомендуемые действия.

**DWC07319E Сервер хранилища данных не смог повторно дать права для шага "<имя-шага>", поскольку шаг не находился в состоянии испытания.**

**Объяснение:** Внутренняя ошибка Центра хранилища данных.

**Действия пользователя:** Запишите всю информацию об этом сообщении об ошибке и сообщите ее в службу программной поддержки IBM.

**DWC07320E Сервер хранилища данных не смог добавить алиас для шага "<имя-шага>", поскольку шаг находился в состоянии разработки.**

**Объяснение:** Внутренняя ошибка Центра хранилища данных.

**Действия пользователя:** Запишите всю информацию об этом сообщении об ошибке и сообщите ее в службу программной поддержки IBM.

### **DWC07321E Сервер хранилища данных не смог удалить алиас шага "<имя-шага>", поскольку шаг не находился в состоянии разработки.**

**Объяснение:** Внутренняя ошибка Центра хранилища данных.

**Действия пользователя:** Запишите всю информацию об этом сообщении об ошибке и сообщите ее в службу программной поддержки IBM.

**DWC07322E Сервер хранилища данных не смог подтвердить пароль пользователя "<имя-пользователя>". Ошибка произошла при попытке ответить на требование аутентификации от клиента "<имя-клиента>".**

**Объяснение:** Был введен неправильный пароль. Обычно ошибка заключаетсяв несоблюдении регистра одного или нескольких символов (регистр в паролях имеет значение).

**Действия пользователя:** Заново введите пароль.

### **DWC07323E Таблица для шага "<имя-шага>" не была изменена, поскольку "<имя-шага>" не находится в состоянии испытания.**

**Объяснение:** В существующую таблицу шага можно добавлять столбцы, только если шаг находится в состоянии испытания.

**Действия пользователя:** Переведите шаг в состояние испытания и повторите попытку.

**DWC07324E Сервер хранилища данных не смог выбрать данные из базы данных или таблицы "<имя-таблицы>", поскольку не была обнаружена строка идентификатора.**

**Объяснение:** Вы попытались выбрать данные из таблицы сервера хранилища данных, которой не оказалось в управляющей базе данных.

**Действия пользователя:** Обратитесь в службу поддержки сервера хранилища данных.

**DWC07325E Сервер хранилища данных не смог установить трансформаторы из базы данных, поскольку этот тип создания не поддерживается.**

#### **Объяснение:**

**Действия пользователя:** Посмотрите вторичный код возврата (RC2) и выполните рекомендуемые действия.

**DWC07350E Предыдущая ошибка произошла, когда сервер хранилища данных запускал агент, чтобы обработать список команд типа "<тип-списка-команд>" для издания "<номер-издания>" шага "<имя-шага>".**

**Объяснение:** Сервер хранилища данных не смог запустить процесс агента.

**Действия пользователя:** Посмотрите вторичный код возврата (RC2) и выполните рекомендуемые действия.

**DWC07351E Предыдущая ошибка произошла, когда сервер хранилища данных закрывал агент, который обработал список команд типа "<тип-задания>" для издания "<номер-издания>" шага "<имя-шага>".**

**Объяснение:** Ошибка произошла, когда Центр хранилищ данных закрывал процесс агента.

**Действия пользователя:** Посмотрите вторичный код возврата (RC2) и выполните рекомендуемые действия.

**DWC07352E Предыдущая ошибка произошла, когда сервер хранилища данных строил список команд типа "<тип-задания>" для издания "<номер-издания>" шага "<имя-шага>".**

**Объяснение:** Информационное сообщение.

**Действия пользователя:** Подробности смотрите в предыдущем сообщении об ошибке.

**DWC07353E Предыдущая ошибка произошла, когда сервер хранилища данных строил список команд типа "<тип-списка-команд>" для базы данных "<имя-базы-данных>".**

**Объяснение:** Информационное сообщение.

**Действия пользователя:** Подробности смотрите в предыдущем сообщении об ошибке.

**DWC07354E Для выполнения шага "<имя-шага>" не задана система агента.**

**Объяснение:** Внутренняя ошибка Центра хранилища данных.

**Действия пользователя:** Запишите всю информацию об этом сообщении об ошибке и сообщите ее в службу программной поддержки IBM.

**DWC07355E Не задана система агента с соединением с базой данных "<имя-базы-данных>".**

**Объяснение:** Внутренняя ошибка Центра хранилища данных.

**Действия пользователя:** Запишите всю информацию об этом сообщении об ошибке и сообщите ее в службу программной поддержки IBM.

#### **DWC07356E Агент не смог выполнить команду типа "<тип-команды>" для издания "<номер-издания>" шага "<имя-шага>".**

**Объяснение:** Во времяобработки агент обнаружил ошибку.

**Действия пользователя:** Посмотрите вторичный код возврата (RC2) и выполните рекомендуемые действия.

#### **DWC07357E Запрос числа строк не был выполнен для издания "<номер-издания>" шага "<имя-шага>".**

**Объяснение:** Агент сервера хранилища данных обнаружил ошибку при обработке запроса числа строк.

**Действия пользователя:** Посмотрите вторичный код возврата (RC2) и выполните рекомендуемые действия.

**DWC07358E Алиас "<имя-алиаса>" шага "<имя-шага>" не найден. Ошибка произошла при выполнении команды типа "<тип-команды>".**

**Объяснение:** Центр хранилищ данных не смог найти в управляющей базе данных метаданные дляэтого алиаса.

**Действия пользователя:** Посмотрите вторичный код возврата (RC2) и выполните рекомендуемые действия.

**DWC07400E Сервер хранилища данных не смог получить семафор "<имя-семафора>".**

**Объяснение:** Внутренняя ошибка Центра хранилища данных.

**Действия пользователя:** Запишите всю информацию об этом сообщении об ошибке и сообщите ее в службу программной поддержки IBM.

#### **DWC07401E Сервер хранилища данных не смог освободить семафор "<имя-семафора>".**

**Объяснение:** Внутренняя ошибка Центра хранилища данных.

**Действия пользователя:** Запишите всю информацию об этом сообщении об ошибке и сообщите ее в службу программной поддержки IBM.

## **DWC07450E Предыдущая ошибка произошла, когда сервер хранилища данных инициализировал планировщик.**

**Объяснение:** Произошла ошибка, которая не позволила серверу хранилища данных запустить планировщик.

**Действия пользователя:** Посмотрите вторичный код возврата (RC2) и выполните рекомендуемые действия.

### **DWC07451E Предыдущая ошибка произошла, когда сервер хранилища данных останавливал планировщик.**

**Объяснение:** Произошла ошибка, которая не позволила серверу хранилища данных остановить планировщик.

**Действия пользователя:** Посмотрите вторичный код возврата (RC2) и выполните рекомендуемые действия.

**DWC07454E Сервер хранилища данных не смог создать поток для планировщика.**

**Объяснение:** Внутренняя ошибка Центра хранилища данных.

**Действия пользователя:** Запишите всю информацию об этом сообщении об ошибке и сообщите ее в службу программной поддержки IBM.

**DWC07500I Сервер хранилища данных отменил издание "<номер-издания>" шага "<имя-шага>".**

**Объяснение:** Информационное сообщение.

### **DWC07501E Сервер хранилища данных не смог отменить издание "<номер-издания>" шага "<имя-шага>", поскольку это издание не заполнялось.**

**Объяснение:** Издание шага не удалось отменить, так как к моменту получениязапроса оно уже не выполнялось.

**DWC07502I Сервер хранилища данных получил повторное требование на отмену издания "<номер-издания>" шага "<имя-шага>", когда издание уже отменялось.**

**Объяснение:** Информационное сообщение. Требование на отмену изданияданного шага поступило, когда выполнялось более раннее требование на отмену того же издания. Издание будет отменено.

### **DWC07550E Серверу хранилища недостаточно памяти.**

**Объяснение:** Дляработы сервера хранилища данных недостаточно виртуальной памяти. После этого сообщения сервер будет закрыт.

**Действия пользователя:** Увеличьте объем виртуальной памяти на компьютере, где находитсясервер хранилища данных, и заново запустите службы сервера хранилища данных.

#### **DWC07551E Сервер хранилища данных закрывается из-за необработанной исключительной ситуации.**

**Объяснение:** Операционнаясистема закрывает сервер хранилища данных из-за программной исключительной ситуации, которую не удалось разрешить.

**Действия пользователя:** Соберите как можно больше информации об этой исключительной ситуации и о событиях, которые ей предшествовали, и сообщите в службу программной поддержки IBM. Попробуйте перезапустить сервер хранилища данных.

## **DWC07552E Сервер хранилища данных неожиданно прекратил работу.**

**Объяснение:** Сервер хранилища данных закрывается из-за серьезной внутренней ошибки.

**Действия пользователя:** Соберите как можно больше информации об этой исключительной ситуации и о событиях, которые ей предшествовали, и сообщите в службу программной поддержки IBM. Попробуйте перезапустить сервер хранилища данных.

## **DWC07700I Сервер хранилища данных получил сообщение об ошибке от агента.**

**Объяснение:** Информационное сообщение.

**Действия пользователя:** Отсутствует

**DWC07900E Издание "<номер-издания>" не найдено.**

**Объяснение:** Внутренняя ошибка Центра хранилища данных.

**Действия пользователя:** Запишите всю информацию об этом сообщении об ошибке и сообщите ее в службу программной поддержки IBM.

### **DWC07901E Издание "<номер-издания>" шага "<имя-шага>" не может может быть отмечено как завершенное, поскольку указано недопустимое состояние "<состояние-издания>".**

**Объяснение:** Внутренняя ошибка Центра хранилища данных.

**Действия пользователя:** Запишите всю информацию об этом сообщении об ошибке и сообщите ее в службу программной поддержки IBM.

### **DWC07902E Шаг "<имя-шага>" не выполнялся, поскольку заполнение издания "<номер-издания>" запланировано на время "<отметка-времени>", но еще не началось.**

**Объяснение:** Шаг, который не удалось выполнить, зависел от данных другого шага. Его не удалось заполнить, так как в момент его запуска другой шаг отставал от плана.

**Действия пользователя:** Заполните предыдущий шаг принудительно с помощью функции Запустить сейчас в окне Текущая работа и попробуйте еще раз запустить зависимый шаг.

### **DWC07903E Шаг "<имя-шага>" не выполнялся, поскольку издание "<номер-издания>" в этот момент заполнялось.**

**Объяснение:** Шаг, который не удалось выполнить, зависел от данных другого шага. Его не удалось заполнить, так как к моменту его запуска другой шаг еще выполнялся.

**Действия пользователя:** Дождитесь завершения предыдущего шага и попробуйте еще раз запустить зависимый шаг.

### **DWC07904E Шаг "<имя-шага>" не выполнялся, поскольку издание "<номер-издания>" ожидало повторной попытки.**

**Объяснение:** Шаг, который не удалось выполнить, зависел от данных другого шага. Его не удалось заполнить, так как к моменту его запуска для другого шага производилась повторная попытка.

**Действия пользователя:** Дождитесь завершения предыдущего шага и попробуйте еще раз запустить зависимый шаг.

**DWC07905E Шаг "<имя-шага>" не выполнялся, поскольку для издания "<номер-издания>" в этот момент выполнялась очистка.**

**Объяснение:** Шаг, который не удалось выполнить, зависел от данных другого шага. Его не удалось

заполнить, так как к моменту его запуска для другого шага производилась чистка.

**Действия пользователя:** Дождитесь завершения чистки предыдущего шага и попробуйте еще раз запустить зависимый шаг.

**DWC07906E Шаг "<имя-шага>" не выполнялся, поскольку издание "<номер-издания>" должно было заполняться последним, но завершилось неудачно.**

**Объяснение:** Шаг, который не удалось выполнить, зависел от данных другого шага. Его не удалось заполнить, так как последняя попытка заполнить другой шаг закончилась неудачей.

**Действия пользователя:** Перезапустите предыдущий шаг и попробуйте еще раз запустить зависимый шаг.

### **DWC07907E Шаг "<имя-шага>" не выполнялся, поскольку не удалось заполнить ни одного издания.**

**Объяснение:** Шаг, который не удалось выполнить, зависел от данных другого шага. Его не удалось заполнить, так как ни одно издание другого шага не удалось успешно завершить.

**Действия пользователя:** Запустите предыдущий шаг и попробуйте еще раз запустить зависимый шаг.

### **DWC08000E Запрошенная операция не поддерживается в настоящее время этим агентом.**

**Объяснение:** ФункцияЦентра хранилища данных, которую вы попытались использовать, в настоящее время не поддерживается на платформе этого агента.

**Действия пользователя:** Не пытайтесь использовать эту функцию Центра хранилища данных в системе этого агента. Чтобы узнать о поддерживаемых функциях и возможности использованиядругих функций, обратитесь в службу Центра хранилища данных.

#### **DWC08005I Агент Центра хранилища данных собирается завершить свою работу.**

**Объяснение:** Информационное сообщение. Агент выполнил выданную сервером команду завершения работы.

**DWC08010E Слишком длинное сообщение агента в возвращаемом списке каталога это сообщение усечено с "<исходное-число>" элементов до "<конечное-число>" элементов.**

**Объяснение:** Внутренняя ошибка Центра хранилища данных. Возможнаяпричина: возвращен слишком длинный список таблиц.

**Действия пользователя:** Используйте спецификатор таблиц, чтобы уменьшить число возвращаемых таблиц. Если это не поможет, запишите всю информацию об этом сообщении об ошибке и сообщите ее в службу программной поддержки IBM.

#### **DWC08205E Агент получил слишком мало входных параметров. Должны быть заданы порт сервера и имя хоста.**

**Объяснение:** Внутренняя ошибка Центра хранилища данных.

**Действия пользователя:** Запишите всю информацию об этом сообщении об ошибке и сообщите ее в службу программной поддержки IBM.

### **DWC08206E Агент получил слишком много входных параметров.**

**Объяснение:** Внутренняя ошибка Центра хранилища данных.

**Действия пользователя:** Запишите всю информацию об этом сообщении об ошибке и сообщите ее в службу программной поддержки IBM.

### **DWC08207E Агент получил неправильную информацию о типе издания.**

**Объяснение:** Внутренняя ошибка.

**Действия пользователя:** Обратитесь в службу программной поддержки IBM.

## **DWC08210E Агент получил неверные входные параметры: "<имя-параметра>".**

**Объяснение:** Внутренняя ошибка Центра хранилища данных.

**Действия пользователя:** Запишите всю информацию об этом сообщении об ошибке и сообщите ее в службу программной поддержки IBM.

#### **DWC08215E Неверная последовательность команд агента.**

**Объяснение:** Внутренняя ошибка Центра хранилища данных.

**Действия пользователя:** Запишите всю информацию об этом сообщении об ошибке и сообщите ее в службу программной поддержки IBM.

## **DWC08220E Демон агента получил неверную команду.**

**Объяснение:** Внутренняя ошибка Центра хранилища данных.

**Действия пользователя:** Запишите всю информацию об этом сообщении об ошибке и сообщите ее в службу программной поддержки IBM.

# **DWC08221E Демон агента не смог установить связь через назначенный порт.**

**Объяснение:** Информационное сообщение.

**Действия пользователя:** Убедитесь, что номера портов, используемых сервером, службой записи в журнал и агентом, не используютсядругими программами.

#### **DWC08225E В системе недостаточно памяти. Файл страниц достиг максимального размера. Нельзя запустить большее число агентов.**

**Объяснение:** Демон агента Центра хранилища данных не смог запустить процесс агента, поскольку в системе не хватило виртуальной памяти.

**Действия пользователя:** Увеличьте объем виртуальной памяти на компьютере системы агента, завершите работу некоторых прикладных программ на этом компьютере или запускайте одновременно меньшее число агентов.

## **DWC08405E Слишком длинная входная командная строка. Команда: "<команда>".**

**Объяснение:** Агенту передана слишком длинная команда обработки файла.

**Действия пользователя:** По возможности уменьшите длину этой команды. Если это не поможет исправить ошибку, обратитесь в службу программной поддержки IBM.

### **DWC08410E Агент не смог выполнить программу Центра хранилища данных.**

**Объяснение:** Если был возвращен вторичный код возврата (RC2), это значит, что агент был запущен, но при выполнении возникла ошибка. Значение RC2 - это код возврата, возвращенный программой Центра хранилища данных.

Если RC2 = 1 дляагента NT, это может означать, что на странице Программа записной книжки Программа задано неверное полное имя программы или что эта программа не установлена.

Если RC2 = 127 для агента AIX, это может означать, что на странице Программа записной книжки Программа задано неверное полное имя программы, что программа не установлена или что ID пользователя, заданный для этой системы агента, не имеет полномочий выполнения программ или чтения. Требуются полномочия обоих типов.

Если RC2 не был возвращен, это значит файл программы Центра хранилища данных не был найден или он имеет неправильный формат.

**Действия пользователя:** Проверьте значение RC2. Если программа Центра хранилища данных вернула ненулевой код возврата, выполните действия, рекомендуемые для этого кода возврата в документации по программе Центра хранилища данных. Если это одна из программ IBM, поставляемых с Центром хранилища данных, документацияк ней находитсяв каталоге этой программы Центра хранилища данных на компакт-диске.

Если значение RC2 равно нулю, убедитесь, что заданы правильные путь и имя файла для программы Центра хранилища данных. Если это так, проверьте, допускает ли формат программы Центра хранилища данных ее выполнение.

#### **DWC08411E Агент не смог выдать команду FTP.**

**Объяснение:** Агент не смог установить FTP-соединение с хостом.

**Действия пользователя:** Убедитесь, что дляFTP заданы правильные имя хоста, ID пользователя и пароль.

Если имяхоста, ID пользователяи пароль заданы правильно:

- Убедитесь, что для запуска сеанса FTP в вашей системе используется команда ftp.
- Убедитесь, что на хосте запущен процесс демона FTP.
- $\cdot$  При помощи команды ping с системы агента проверьте наличие соединенияTCP/IP с хостом.

#### **DWC08412E Агент не смог удалить файл FTP.**

**Объяснение:** Не удалось выполнить операцию FTP. Файл, полученный по FTP, уже не существует в системе агента или используетсядругим процессом.

**Действия пользователя:** Убедитесь, что файл получен в каталог, заданный в определении базы данных, и что этот файл существует. Если файл существует, выясните, не используется ли он другим процессом.

### **DWC08413E Этот файл не является исполняемым файлом или его формат неверен.**

**Объяснение:** Формат программы Центра хранилища данных неверен и ее нельзявыполнить. Указанный файл не является исполняемым файлом или поврежден.

**Действия пользователя:** Убедитесь, что файл программы Центра хранилища данных существует и программу можно выполнить.

### **DWC08414E Интерпретатор команд поврежден или отсутствует.**

**Объяснение:** Интерпретатор команд или команднаяоболочка операционной системы повреждены или отсутствуют.

**Действия пользователя:** Убедитесь, что в операционной системе агента функционирует интерпретатор команд или программная оболочка.

**DWC08420E Недостаточно памяти, доступная память повреждена или есть неверный блок.**

**Объяснение:** На компьютере системы агента не хватает виртуальной памяти для запуска процесса или выделении буфера памяти.

**Действия пользователя:** Увеличьте объем виртуальной памяти на компьютере системы агента, завершите работу некоторых прикладных программ на этом компьютере или запускайте одновременно меньшее число агентов. Можно также освободить память, перезапустив компьютер системы агента.

### **DWC08425E Обрабатываемый файл - это файл только для чтения. Имя файла: "<имя-файла>".**

**Объяснение:** Центр хранилища данных не смог удалить или записать файл, переданный по FTP, поскольку длядоступа этому файлу агент имеет полномочиятолько длячтения.

**Действия пользователя:** Измените параметры системы, чтобы файлы, передаваемые по FTP, создавались на компьютере системы агента с

предоставлением ID пользователя агента полномочий доступа для чтения и записи.

#### **DWC08430E Файл или путь не найден. Имя файла: "<имя-файла>".**

**Объяснение:** Центр хранилища данных не смог стереть или записать файл, переданный по FTP, поскольку не удалось найти этот файл. Возможно, этот файл перемещен или удален другим процессом или пользователем.

**Действия пользователя:** Повторите эту операцию и проследите за тем, чтобы другие пользователи или процессы не удалили и не переместили этот файл после его создания. Центр хранилища данных удалит этот файл после завершения обработки.

# **DWC08440E Не удалось обновить профиль драйвера Intersolv ODBC.**

**Объяснение:** Агент Центра хранилища данных не смог обновить или создать файл QETXT.INI, используемый драйверами ODBC, или возникла внутренняя ошибка Центра хранилища данных.

**Действия пользователя:** Убедитесь, что агент имеет полномочия на чтение и запись для каталога, в котором нужно создать файл QETXT.INI (это может быть системный каталог или каталог, в котором находится исходный текстовый файл). Если агент имеет полномочия на чтение и запись дляэтого каталога, запишите всю информацию об этом сообщении об ошибке и сообщите ее в службу программной поддержки IBM.

### **DWC08445E Текстовый файл содержит неправильный тип данных в поле "<имя-поля>". Тип данных SQL "<тип-данных>" не поддерживается.**

**Объяснение:** Внутренняя ошибка Центра хранилища данных.

**Действия пользователя:** Запишите всю информацию об этом сообщении об ошибке и сообщите ее в службу программной поддержки IBM.

## **DWC08450E Не удалось загрузить пользовательскую DLL "<имя-dll>".**

**Объяснение:** Центр хранилища данных не смог загрузить в память программу Центра хранилища данных библиотеки DLL или не смог найти эту DLL.

**Действия пользователя:** DLL отсутствует или повреждена, либо задан неверный путь. Убедитесь, что этот файл DLL существует и что в путь библиотек системы агента входит путь, заданный в определении программы Центра хранилища данных, или путь этой DLL.

## **DWC08455E Не удалось найти адрес пользовательской функции "<имя-функции>".**

**Объяснение:** Центр хранилища данных не смог найти указанную функцию в указанной DLL.

**Действия пользователя:** Убедитесь, что в определении программы Центра хранилища данных задана правильнаяточка входа DLL. На рабочем столе Центра хранилища данных выберите Настройка > Программа Центра хранилища данных.

#### **DWC08457E Не удалось выполнить пользовательскую функцию "<имя-функции>".**

**Объяснение:** Агент OS/2 не смог выполнить вызванную DLL.

**Действия пользователя:** Посмотрите вторичный код возврата (RC2) и выполните рекомендуемые действия.

## **DWC08460E Ошибка FTP. Проверьте ID пользователя, пароль и имя файла. На некоторых хостах эти значения могут быть регистрозависимыми.**

**Объяснение:** Ошибка команды FTP: не удалось передать исходный файл на компьютер системы агента.

**Действия пользователя:** Убедитесь, что файл, который вы пытаетесь передать, существует на компьютере сервера FTP и что длякоманды FTP заданы правильные ID пользователя и пароль.

### **DWC08461E Ошибка при открытии таблицы преобразования кодовой страницы или при преобразовании данных из Unicode в локальный набор символов.**

**Объяснение:** Запрос был передан длявыполнения удаленному агенту Центра хранилища данных, но удаленный агент не смог смог открыть таблицу преобразованиякодовых страниц, чтобы преобразовать запрос в локальный набор символов.

**Действия пользователя:** Убедитесь, что в операционной системе агента есть правильная таблица преобразования из Unicode в локальный набор символов. Чтобы узнать, какой локальный набор символов используется агентом в UNIX, можно посмотреть содержимое файла IWH.environment. Если в нем задан неправильный локальный набор символов, отредактируйте файл IWH.environment и перезапустите демон агента.

Если эта ошибка возникла при работе в системе Sun Solaris, можно определить свою локальную строку набора символов Solaris, используя переменную среды VWA-LOCALE-TABLE. Перезапустите демон агента и повторите операцию.

## **DWC08462E Ошибка при преобразовании сообщения агента из широких символов в многобайтные символы.**

**Объяснение:** Удаленный агент попытался отправить ответ на сервер хранилища данных, но возникла ошибка при преобразовании ответного сообщения из формата широких символов в формат многобайтных символов.

**Действия пользователя:** Если агент работает на платформе UNIX, убедитесь, что в файле IWH.environment задан правильный локальный набор символов. Если это не так, отредактируйте файл IWH.environment и перезапустите демон агента. В противном случае обратитесь в службу технической поддержки длявашей операционной системы и проверьте правильность обслуживания операционной системы.

#### **DWC08463E Ошибка при преобразовании сообщения агента из многобайтных символов в широкие символы.**

**Объяснение:** Удаленный агент попытался обработать полученное сообщение с запросом, но возникла ошибка при преобразовании этого сообщения из формата многобайтных символов в формат широких символов.

**Действия пользователя:** Если агент работает на платформе UNIX, убедитесь, что в файле IWH.environment задан правильный локальный набор символов. Если это не так, отредактируйте файл IWH.environment и перезапустите демон агента. В противном случае обратитесь в службу технической поддержки длявашей операционной системы и проверьте правильность обслуживания операционной системы.

## **DWC08472E Не удалось зарегистрировать программы преобразования Центра хранилища данных в базе данных назначения.**

**Объяснение:** Не удалось зарегистрировать программы преобразованияЦентра хранилища данных в базе данных назначения.

**Действия пользователя:** Чтобы получить дополнительную информацию, посмотрите вторичный код возврата Центра хранилища данных и сообщение системы.

## **DWC08474E Не удалось удалить программы преобразования Центра хранилища данных из базы данных назначения.**

**Объяснение:** Не удалось удалить программы преобразования Центра хранилища данных из базы данных назначения.

**Действия пользователя:** Чтобы получить дополнительную информацию, посмотрите вторичный код возврата Центра хранилища данных и сообщение системы.

### **DWC08505E Агент не смог разместить хэндл среды ODBC.**

**Объяснение:** Менеджер драйверов ODBC не смог выделить память для хэндла среды. Либо в системе не хватает памяти, либо произошла серьезная ошибка менеджера драйверов ODBC.

**Действия пользователя:** Проверьте объем виртуальной памяти на компьютере. Если виртуальной памяти достаточно, попробуйте переустановить менеджер драйверов ODBC.

## **DWC08510E Агент не смог разместить хэндл соединения ODBC.**

**Объяснение:** Агент не смог получить хэндл соединенияODBC. Это может быть вызвано ошибкой выделения памяти, ошибкой базы данных или ошибкой операционной системы.

**Действия пользователя:** Проверьте объем виртуальной памяти на компьютере. Если виртуальной памяти достаточно, проверьте значение SQLSTATE, полученное с этим сообщением об ошибке (если оно было возвращено).

### **DWC08515E Агент не смог соединиться с источником данных ODBC: "<имя-источника>".**

**Объяснение:** Ошибка соединения с указанной базой данных. Это может произойти по многим причинам. Наиболее вероятные причины: база данных не внесена в каталог как DSN системы ODBC (если агент работает в Windows NT), ошибка соединения компьютера системы агента с этой базой данных или это соединение было неправильно сконфигурировано, заданы неверные ID пользователя или пароль.

**Действия пользователя:** Убедитесь, что заданы правильные ID пользователяи пароль.

Если агент работает в Windows NT, убедитесь, что база данных внесена в каталог в менеджере драйверов ODBC как DSN системы. Если для обращенияк базе данных AS/400 используется CA/400, убедитесь, что установлен новейший пакет CA/400 service pack, и запустите cwbcfg.exe, чтобы разрешить выполнение CA/400 в виде системной

задачи. Дополнительную информацию о пакете CA/400 service pack и cwbcfg.exe смотрите в Интернете по адресу

http://www.as400.ibm.com/clientaccess/service.htm. В противном случае информацию о возможных причинах ошибки соединениясмотрите в документации на используемую базу данных.

#### **DWC08516E Агент не смог задать параметры соединения с источником данных ODBC "<имя-источника>".**

**Объяснение:** Агент Центра хранилища данных попыталсяпередать базе данных вызов SQLExecute() и получил ненулевой код возврата. Проверьте, нет ли дополнительных сообщений об ошибках SQL в журнале событий.

**Действия пользователя:** Если в журнале событий нет дополнительных сообщений об ошибках SQL, включите трассировку DB2 или ODBC (в зависимости от конкретной ситуации).

#### **DWC08520E Агент не смог разместить хэндл оператора ODBC.**

**Объяснение:** Агент Центра хранилища данных не смог получить хэндл оператора ODBC. Эта ошибка может возникнуть, если не было установлено соединение с источником данных или если менеджер драйверов ODBC не смог выделить память для хэндла оператора.

**Действия пользователя:** Проверьте объем виртуальной памяти на компьютере. Если виртуальной памяти достаточно, проверьте, не прервано ли соединение с базой данных. Если ошибка последовательно повторяется, для проверки соединенияс базой данных можно использовать средство трассировки поставщика базы данных.

#### **DWC08525E Агент не смог выполнить оператор SQL "<оператор>".**

**Объяснение:** Ошибка при выполнении агентом Центра хранилища данных этого оператора SQL.

**Действия пользователя:** Проверьте опцию обработки ошибок SQL, заданную в записной книжке этой операции. Убедитесь, что задана

нужная опция обработки ошибок. Если задана правильнаяопция, найдите значение кода SQL или SQLSTATE в документации поставщика базы данных, чтобы узнать, что делать в этом случае.

#### **DWC08530E Агент не смог получить данные из исходной базы данных.**

**Объяснение:** Агент Центра хранилища данных столкнулсяс ошибкой при выборке строки из набора результатов источника данных.

**Действия пользователя:** Найдите значение кода SQL или SQLSTATE в документации поставщика базы данных, чтобы узнать, что делать в этом случае.

#### **DWC08535E Агент не смог выполнить вставку данных в базу данных.**

**Объяснение:** Агент Центра хранилища данных столкнулсяс ошибкой при вставке данных в таблицу.

**Действия пользователя:** Найдите значение кода SQL или SQLSTATE в документации поставщика базы данных, чтобы узнать, что делать в этом случае.

Если код SQL равен 30081, а SQLSTATE - 40003, проверьте журнал DB2, чтобы убедиться, что его объем достаточен длявставки данных в эту таблицу.

#### **DWC08540E Агент не смог завершить соединение с источником данных ODBC: "<имя-базы-данных>".**

**Объяснение:** Агент Центра хранилища данных не смог завершить соединение с указанной базой данных.

**Действия пользователя:** Найдите значение кода SQL или SQLSTATE в документации поставщика базы данных, чтобы узнать, что делать в этом случае.

### **DWC08541E Отсутствует соединение с источником данных.**

**Объяснение:** Агент Центра хранилища данных получил команду завершениясоединенияс базой данных, но это соединение уже завершено.

#### **DWC08545E Агент не смог узнать общее число столбцов в наборе результатов.**

**Объяснение:** Агент Центра хранилища данных не смог получить информацию о числе столбцов в наборе результатов.

**Действия пользователя:** Найдите значение кода SQL или SQLSTATE в документации поставщика базы данных, чтобы узнать, что делать в этом случае.

### **DWC08546E Агент не смог получить атрибут столбца.**

**Объяснение:** Агент Центра хранилища данных не смог получить метаданные длястолбца из системы управлениябазами данных.

**Действия пользователя:** Найдите значение кода SQL или SQLSTATE в документации поставщика базы данных, чтобы узнать, что делать в этом случае.

#### **DWC08547E Агент не смог узнать общее число строк, вставленных в базу данных назначения.**

**Объяснение:** Агент Центра хранилища данных не смог получить информацию о числе строк, вставленных в таблицу базы данных назначения.

**Действия пользователя:** Найдите значение кода SQL или SQLSTATE в документации поставщика базы данных, чтобы узнать, что делать в этом случае.

### **DWC08550E Агент не смог вызвать функцию SQLDescribeCol API ODBC.**

**Объяснение:** Агент Центра хранилища данных не смог получить метаданные длястолбца.

**Действия пользователя:** Найдите значение кода SQL или SQLSTATE в документации поставщика базы данных, чтобы узнать, что делать в этом случае.

## **DWC08555E Агент не смог связать атрибуты столбца с выбранными столбцами из исходной базы данных.**

**Объяснение:** Агент Центра хранилища данных не смог связать буфер для данных, выбранных из одного столбца набора результата.

**Действия пользователя:** Найдите значение кода SQL или SQLSTATE в документации поставщика базы данных, чтобы узнать, что делать в этом случае.

## **DWC08560E Агент не смог связать атрибуты столбца со столбцами, вставляемыми в базу данных назначения.**

**Объяснение:** Агент Центра хранилища данных не смог связать буфер для данных, которые нужно вставить в столбец таблицы назначения.

**Действия пользователя:** Найдите значение кода SQL или SQLSTATE в документации поставщика базы данных, чтобы узнать, что делать в этом случае.

Если в этой операции используетсяпрограмма преобразования, проверьте, установлены ли хранимые процедуры Центра хранилища данных в базе данных назначения.

### **DWC08565E Агент не смог подготовить к выполнению строку SQL. Оператор: "<оператор>".**

**Объяснение:** Агент Центра хранилища данных не смог подготовить динамический оператор SQL.

**Действия пользователя:** Найдите значение кода SQL или SQLSTATE в документации поставщика базы данных, чтобы узнать, что делать в этом случае.

#### **DWC08570E Внутренняя ошибка агента.**

**Объяснение:** Внутренняя ошибка Центра хранилища данных.

**Действия пользователя:** Запишите всю информацию об этом сообщении об ошибке и сообщите ее в службу программной поддержки IBM.

### **DWC08575E Агент не смог вызвать функцию API SQLExecute.**

**Объяснение:** Агент Центра хранилища данных получил ненулевой код возврата при попытке передать базе данных вызов SQLExecute().

**Действия пользователя:** Проверьте, нет ли дополнительных сообщений об ошибках SQL в журнале событий. Если таких сообщений нет, включите трассировку DB2 или ODBC (в зависимости от конкретной ситуации) и повторите эту операцию.

#### **DWC08580E Агент не смог выполнить принятие для источника данных ODBC: "<имя-источника-данных>".**

**Объяснение:** Агент Центра хранилища данных не смог выполнить принятие изменений для указанного источника данных ODBC.

**Действия пользователя:** Найдите значение кода SQL или SQLSTATE в документации поставщика базы данных, чтобы узнать, что делать в этом случае.

#### **DWC08585E Агент не смог выполнить откат для источника данных ODBC: "<имя-источника-данных>".**

**Объяснение:** Агент Центра хранилища данных не смог выполнить откат изменений, сделанных для указанного источника данных ODBC.

**Действия пользователя:** Найдите значение кода SQL или SQLSTATE в документации поставщика базы данных, чтобы узнать, что делать в этом случае.

### **DWC08590E Агент не смог освободить хэндл оператора.**

**Объяснение:** Агент Центра хранилища данных не смог освободить хэндл оператора ODBC.

**Действия пользователя:** Найдите значение кода SQL или SQLSTATE в документации поставщика базы данных, чтобы узнать, что делать в этом случае.

### **DWC08600E Агент не смог получить из каталога информацию о таблице.**

**Объяснение:** Агент Центра хранилища данных не смог получить метаданные длязапрошенной таблицы.

**Действия пользователя:** Найдите значение кода SQL или SQLSTATE в документации поставщика базы данных, чтобы узнать, что делать в этом случае.

### **DWC08605E Агент не смог получить из каталога информацию о столбце.**

**Объяснение:** Агент Центра хранилища данных не смог получить метаданные длязапрошенного столбца.

**Действия пользователя:** Найдите значение кода SQL или SQLSTATE в документации поставщика базы данных, чтобы узнать, что делать в этом случае.

### **DWC08610E Данные не были изменены или вставлены.**

**Объяснение:** При выполнении этой операции не было возвращено ни одной строки. Это сообщение об ошибке будет возвращено только в том случае, если задано, что пустой набор результата является ошибкой.

### **DWC08615E Имя импортируемой таблицы регистрозависимо. Заданное имя неверно или не существует. Имя таблицы: "<имя-таблицы>".**

**Объяснение:** Таблица или таблицы, которые вы попытались импортировать, не найдены. Причиной этой ошибки обычно бывают неправильно заданные имятаблицы или спецификатор.

**Действия пользователя:** Проверьте, правильно ли заданы имятаблицы и спецификатор (с учетом регистра символов). На некоторых платформах эти значения регистрозависимы.

### **DWC08620E Оператор SELECT содержит "<число-столбцов-выбора>" столбцов, а оператор INSERT содержит "<число-столбцоввставки>" столбцов.**

**Объяснение:** Число значений, вставляемых в таблицу назначения, не совпадает с числом столбцов, выбранных из исходной таблицы.

**Действия пользователя:** Убедитесь, что число столбцов в таблице назначениясовпадает с числом столбцов в списке выбора на странице Отображение столбцов в записной книжке для этой операции.

### **DWC08625E Использованный столбец "<тип>" имеет неверный или неподдерживаемый тип данных SQL: "<неизвестный-тип-данных>".**

**Объяснение:** Внутренняя ошибка Центра хранилища данных.

**Действия пользователя:** Запишите всю информацию об этом сообщении об ошибке и сообщите ее в службу программной поддержки IBM.

**DWC08630E Ошибка при выполнении хранимой процедуры. Чтобы получить дополнительную информацию, смотрите вторичный код возврата и таблицу "<спецификаторуправляющей-базыданных>".logTable в базе данных назначения хранилища данных.**

**Объяснение:** Ошибка программы преобразования.

**Действия пользователя:** Посмотрите подробные сообщениядляэтой программы преобразованияв соответствующей таблице журнала в базе данных назначения и исправьте ошибку. Если это не поможет обнаружить ошибку, включите трассировку DB2 CLI и посмотрите диагностические сообщения DB2.

## **DWC08635E Ошибка** ″**no data found**″ **(данные не найдены) при выполнении хранимой процедуры.**

**Объяснение:** Запрошено выполнение хранимой процедуры или программы преобразования, но менеджер базы данных не нашел никаких данных длявыполненияэтой хранимой процедуры или программы преобразования.

**Действия пользователя:** Чтобы обнаружить причину ошибки, включите трассировку DB2 CLI или ODBC (в зависимости от конкретной ситуации) и посмотрите диагностические сообщения.

#### **DWC08700E Агент не смог отменить выполнение ODBC.**

**Объяснение:** Агент Центра хранилища данных не смог прервать обработку оператора SQL.

**Действия пользователя:** Найдите значение кода SQL или SQLSTATE в документации поставщика базы данных, чтобы узнать, что делать в этом случае.

#### **DWC08710E Это задание уже нельзя отменить. Отмена не выполнена. Сейчас выполняется команда "<имя-команды>".**

**Объяснение:** Информационное сообщение. Нельзяотменить операцию после принятия изменений, отката изменений или завершения соединения с источником данных. Изменения уже внесены в таблицу назначения.

#### **DWC08715E Агент Центра хранилища данных не мог получить из источника данных информацию о первичном ключе.**

**Объяснение:** Эта ошибка может быть вызвана разными причинами. В частности, это может быть ошибка связи, ошибка выделения памяти, истечение срока ожидания или внутренняя ошибка (например, недопустимое состояние указателя или неправильный размер строки или буфера).

**Действия пользователя:** Определите причину ошибки. Убедитесь, что линиясвязи не прервана, что выделен достаточный объем памяти и не истек срок ожидания.

Если линиясвязи не прервана, выделен достаточный объем памяти и не истек срок ожидания, это значит, что возникла внутренняя ошибка. Запустите трассировку агента и обратитесь в службу технической поддержки.

#### **DWC08720E Агент Центра хранилища данных не мог получить из источника данных информацию о внешнем ключе.**

**Объяснение:** Эта ошибка может быть вызвана разными причинами. В частности, это может быть ошибка связи, ошибка выделения памяти, истечение срока ожидания или внутренняя ошибка (например, недопустимое состояние указателя или неправильный размер строки или буфера).

**Действия пользователя:** Определите причину ошибки. Убедитесь, что линиясвязи не прервана, что выделен достаточный объем памяти и не истек срок ожидания.

Если линиясвязи не прервана, выделен достаточный объем памяти и не истек срок ожидания, это значит, что возникла внутренняя ошибка. Запустите трассировку агента и обратитесь в службу технической поддержки.

#### **DWC08730E Агент Центра хранилища данных получил при запуске неверный параметр операции.**

**Объяснение:** Внутренняя ошибка Центра хранилища данных.

**Действия пользователя:** Запустите трассировку агента и обратитесь в службу технической поддержки.

## **DWC08800E Запрошенная операция не поддерживается в настоящее время этим агентом.**

**Объяснение:** Функция, которую вы попытались использовать, не поддерживаетсяв этой версии агента Центра хранилища данных на выбранной системе агента.

**Действия пользователя:** Не используйте эту

функцию или используйте агент, работающий на другой платформе, на которой эта функция поддерживается.

#### **DWC08900E Ошибка соединения с WebSphere Site Analyzer из-за неверных параметров соединения.**

**Объяснение:** Пользовательскаяпрограмма не смогла соединитьсяс сервером WebSphere Site Analyzer из-за неверных значений параметров.

**Действия пользователя:** Проверьте правильность параметров соединения, заданных при создании источника (имяхоста WebSphere Site Analyzer, номер порта WebSphere Site Analyzer).

#### **DWC08901E Не удается соединиться с WebSphere Site Analyzer: неверный код возврата HTTP.**

**Объяснение:** Единственный разрешенный тип конфигурации - сконфигурировать сервер HTTP WebSphere Site Analyzer дляаутентификации.

**Действия пользователя:** Пользовательская программа не смогла получить правильный код возврата HTTP при запросе данных от WebSphere Site Analyzer. Проверьте параметры HTTP для WebSphere Site Analyzer. Сервер HTTP, используемый WebSphere Site Analyzer, не сконфигурирован правильно для работы с пользовательской программой Центр хранилищ данных.

### **DWC08902E Аутентификация WebSphere Site Analyzer завершилась неудачно.**

**Объяснение:** Процесс аутентификации для доступа к WebSphere Site Analyzer завершился неудачно из-за ошибочного ID пользователя или пароля.

**Действия пользователя:** Проверьте правильность ID пользователя и пароля.

### **DWC08903E Не удается соединиться с сервером HTTP WebSphere Site Analyzer.**

**Объяснение:** Пользовательскаяпрограмма Центра хранилищ данных не смогла установить соединение с сервером HTTP WebSphere Site Analyzer. Возможно, сервер WebSphere Site Analyzer не работает или соединение разорвано.

#### **DWC08904E Не удается получить правильные данные от WebSphere Site Analyzer.**

**Объяснение:** Пользовательскаяпрограмма Центра хранилищ данных не смогла получить правильные данные от WebSphere Site Analyzer. Либо произошла внутренняя ошибка механизма JSP, либо возвращены пустые данные.

**Действия пользователя:** Проверьте, задан ли импорт данных WebSphere Site Analyzer.

### **DWC08907C Внутренняя ошибка: От агента пользовательской программе передана недопустимая строка соединения.**

**Объяснение:** Внутренняя ошибка при выполнении пользовательской программы.

**Действия пользователя:** Обратитесь к представителю IBM.

#### **DWC08908C Внутренняя ошибка: нет доступа к выходному файлу.**

**Объяснение:** В ходе выполнения пользовательской программы при обращении к файлу выходных данных произошла внутренняя ошибка.

### **Действия пользователя:** Обратитесь к представителю IBM.

**DWC08909C Внутренняя ошибка: нет доступа ко входному файлу.**

**Объяснение:** В ходе выполнения пользовательской программы при обращении ко входному файлу произошла ошибка.

**Действия пользователя:** Обратитесь к представителю IBM.

### **DWC08910E Не удается получить состояние от WebSphere Site Analyzer.**

**Объяснение:** Программа опроса состояния Центр хранилищ данных не смогла получить состояние от WebSphere Site Analyzer.

**Действия пользователя:** Проверьте, что имясайта и импорт данных в Центр хранилищ данных те же, что и в WebSphere Site Analyzer.

## **DWC08911E Внутренняя ошибка: повреждено содержимое входного файла.**

**Объяснение:** Входной файл, переданный от агента программе шага опроса, содержит неверные данные.

#### **DWC08912E Имя входного сайта не существует в WebSphere Site Analyzer.**

**Объяснение:** В метаданных WebSphere Site Analyzer не найдена информация, связанная с заданным именем сайта.

**Действия пользователя:** Проверьте, что имя сайта, введенное в Центр хранилищ данных, соответствует имени, заданному в WebSphere Site Analyzer. Переопределите источника трафика Web.

## **DWC08913E WebSphere Site Analyzer возвратил код ошибки "<код-ошибки>".**

**Объяснение:** При попытке соединения от WebSphere Site Analyzer получен код ошибки.

**Действия пользователя:** Посмотрите объяснение и рекомендуемые действияв документации по WebSphere Site Analyzer.

**DWC08914E Внутренняя ошибка: не удается получить сообщение об ошибке для пользовательской программы.**

**Объяснение:** Не удалось получить сообщение об ошибке.

#### **DWC08915E Внутренняя ошибка: ошибка при запуске пользовательской программы.**

**Объяснение:** ИсключительнаяситуацияJava или программа шага опроса прервана.

#### **DWC08917E Внутренняя ошибка: неожиданное прерывание при запуске пользовательской программы.**

**Объяснение:** Программа шага опроса неожиданно прервана.

## **DWC08919I Программа шага опроса запущена успешно. Последняя отметка времени для обработки данных реального времени - "<отметка-времени>".**

**Объяснение:** Приводитсяотметка времени последнего изменения рынка данных Web WebSphere Site Analyzer. Это сообщение выводится, когда импорт данных происходит в реальном времени.

**DWC08930E Внутренняя ошибка извлечения SAP. Категория сообщения = "<имя-категории>". Код сообщения = "<ID-кода>" в функции "<имя-функции>".**

**Действия пользователя:** Посмотрите категорию сообщения, код сообщения и сообщение SAP.

**DWC08931E Невозможно соединиться с сервером SAP. Категория сообщения = "<имя-категории>". Код сообщения = "<ID-кода>". Сообщение SAP = "<ID-сообщения>".**

**Объяснение:** Сервер SAP не работает или не выполнена аутентификация.

**Действия пользователя:** Посмотрите объяснение для категории сообщения, кода сообщения и сообщенияSAP.

**DWC08932E Ошибка при получении списка бизнес-объектов. Категория сообщения = "<имя-категории>". Код сообщения = "<ID-кода>". Сообщение SAP = "<ID-сообщения>".**

**Действия пользователя:** Посмотрите объяснение для категории сообщения, кода сообщения и сообщенияSAP.

**DWC08933E Ошибка при получении подробностей бизнес-объектов. Категория сообщения = "<имя-категории>". Код сообщения = "<ID-кода>". Сообщение SAP = "<ID-сообщения>".**

**Действия пользователя:** Посмотрите объяснение для категории сообщения, кода сообщения и сообщенияSAP.

**DWC08934E Ошибка при получении данных SAP. Категория сообщения = "<имя-категории>". Код сообщения = "<ID-кода>". Сообщение SAP = "<ID-сообщения>".**

**Действия пользователя:** Посмотрите объяснение для категории сообщения, кода сообщения и сообщенияSAP.

**DWC08935E Ошибка при заполнении таблицы назначения. Категория сообщения = "<имя-категории>". Код сообщения = "<ID-кода>". Сообщение SAP = "<ID-сообщения>".**

**Действия пользователя:** Посмотрите объяснение для категории сообщения, кода сообщения и соответствующего сообщения.

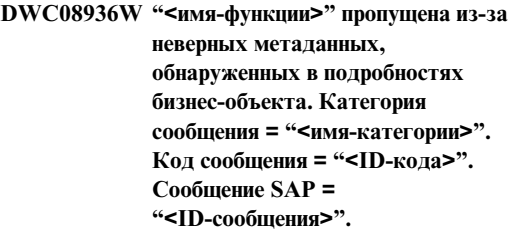

**Объяснение:** Этот бизнес-объект нельзяполучить из-за неверных метаданных.

**Действия пользователя:** Посмотрите объяснение для категории сообщения, кода сообщения и сообщения SAP.

- **DWC08937I Соединение с сервером SAP. Категория сообщения = "<имя-категории>". Код сообщения = "<ID-кода>". Сообщение SAP = "<ID-сообщения>".**
- **DWC08938I Получение списка бизнес-объектов. Категория сообщения = "<имя-категории>". Код сообщения = "<ID-кода>". Сообщение SAP = "<ID-сообщения>".**
- **DWC08939I Получение подробностей бизнес-объектов. Категория сообщения = "<имя-категории>". Код сообщения = "<ID-кода>". Сообщение SAP = "<ID-сообщения>".**
- **DWC08940I Получение данных SAP. Категория сообщения = "<имя-категории>". Код сообщения = "<ID-кода>". Сообщение SAP = "<ID-сообщения>".**
- **DWC08941I Заполнение таблицы назначения. Категория сообщения = "<имя-категории>". Код сообщения = "<ID-кода>". Сообщение Related = "<ID-сообщения>".**

## **DWC08960I Далее идут сообщения консоли STDOUT агента для команды BPI ImportDimBatch:**

**Объяснение:** Ошибка при запуске команды BPI a Центр хранилищ данных на агенте Центр хранилищ данных. Поток сообщений консоли STDOUT приводится, чтобы помочь найти причину этой ошибки.

**Действия пользователя:** Проверьте сообщения консоли STDOUT, чтобы найти информацию об этой ошибке.

## **DWC08961I Далее идут сообщения консоли STDERR агента для команды BPI ImportDimBatch:**

**Объяснение:** Ошибка при запуске команды BPI на агенте Центр хранилищ данных. Поток консоли STDERR приводится, чтобы помочь найти причину этой ошибки.

**Действия пользователя:** Проверьте сообщения консоли STDERR, чтобы найти информацию об этой ошибке.

### **DWC08962I Далее идут сообщения консоли STDOUT агента для команды BPI DataBatch:**

**Объяснение:** Ошибка при запуске команды BPI на агенте Центр хранилищ данных. Сообщения консоли STDOUT для процесса приводятся, чтобы помочь найти причину этой ошибки.

**Действия пользователя:** Проверьте сообщения консоли STDOUT, чтобы найти информацию о причине этой ошибке.

## **DWC08963I Далее идут сообщения консоли STDERR агента для команды BPI DataBatch:**

**Объяснение:** Ошибка при запуске команды BPI на агенте Центр хранилищ данных. Поток консоли STDERR для процесса команды приводится, чтобы помочь найти причину этой ошибки.

**Действия пользователя:** Проверьте сообщения консоли STDERR, чтобы найти причину этой ошибки.
# **DWC08964I Пропущены параметры программы агента BPI. Задано "<число-заданных>" из "<число-требуемых>" необходимых параметров.**

**Объяснение:** Из агента Центр хранилищ данных вызвана команда BPI, но заданы не все обязательные параметры.

**Действия пользователя:** Откройте диалоговое окно свойств Центр хранилищ данных дляшага и проверьте, все ли параметры заданы. Длякаждого параметра надо задать либо допустимое значение, либо NULL, чтобы указать, что значение для него не передается.

## **DWC08965I Не удается создать файл свойств BPI "<имя-файла>" во временном каталоге "<имя-каталога>".**

**Объяснение:** Программа Центр хранилищ данных i2 Connector на агенте Центр хранилищ данных не может создать файл свойств. Через файл свойств передаются параметры команде BPI.

**Действия пользователя:** Проверьте, есть ли у процесса агента Центр хранилищ данных право записи в каталог, задаваемый переменной среды TMP.

# **DWC08966E Исключительная ситуация ввода-вывода при ожидании завершения команды BPI. Сообщение об исключительной ситуации приведено ниже:**

**Объяснение:** Программе i2 Connector Java при ожидании завершенияпроцесса команды BPI возвращена исключительнаяситуация ввода-вывода.

**Действия пользователя:** Чтобы определить причину ошибки, посмотрите сообщение об исключительной ситуации.

# **DWC08967E Исключительная ситуация ввода-вывода при записи файла свойств BPI. Сообщение об исключительной ситуации приведено ниже:**

**Объяснение:** Программа агента i2 Connector Центр хранилищ данных создает файл свойств во временном каталоге дляпередачи параметров команде BPI. При попытке записи в этот файл программа Java получила исключительную ситуацию ввода-вывода. Файл записан во временный рабочий каталог Java.

**Действия пользователя:** Чтобы определить причину ошибки, посмотрите сообщение об исключительной ситуации.

# **DWC08968E Исключительная ситуация FileNotFound (файл не найден) при записи файла свойств BPI. Сообщение об исключительной ситуации приведено ниже:**

**Объяснение:** Программа Центр хранилищ данных, выполняемая на агенте Центр хранилищ данных, не смогла создать файл свойств BPI. Имя этого файла имеет вид DWCBPIxxxxx.properties.

**Действия пользователя:** Проверьте, есть ли у процесса агента Центр хранилищ данных право записи в каталог, задаваемый переменной среды TMP. Подробности смотрите в тексте сообщения об исключительной ситуации.

# **DWC09001E Истек срок ожидания процессом Центра хранилища данных события операционной системы.**

**Объяснение:** Внутренняя ошибка Центра хранилища данных.

## **DWC09002E Ошибка при создании нового процесса.**

**Объяснение:** Если это сообщение - вторичный код возврата длясообщения7220, оно может быть вызвано тем, что в определении системы агента неправильно задан ID пользователя или пароль, или тем, что отсутствует или поврежден выполняемый файл агента, IWH2AGNT.

**Действия пользователя:** Проверьте ID пользователяи пароль в определении системы агента. Если там заданы правильные значения, обратитесь за помощью в службу программной поддержки IBM.

# **DWC09003E Ошибка при завершении существующего процесса.**

**Объяснение:** Внутренняя ошибка Центра хранилища данных.

**Действия пользователя:** Запишите всю информацию об этом сообщении об ошибке и сообщите ее в службу программной поддержки IBM.

## **DWC09004E Поступило требование на запуск уже запущенного процесса.**

**Объяснение:** Внутренняя ошибка Центра хранилища данных.

**Действия пользователя:** Запишите всю информацию об этом сообщении об ошибке и сообщите ее в службу программной поддержки IBM.

## **DWC09005E Поступило требование на завершение уже не активного процесса.**

**Объяснение:** Внутренняя ошибка Центра хранилища данных.

**Действия пользователя:** Запишите всю информацию об этом сообщении об ошибке и сообщите ее в службу программной поддержки IBM.

#### **DWC09006E Ошибка при создании нового потока.**

**Объяснение:** Внутренняя ошибка Центра хранилища данных.

**Действия пользователя:** Запишите всю информацию об этом сообщении об ошибке и сообщите ее в службу программной поддержки IBM.

# **DWC09007E Ошибка при завершении существующего потока.**

**Объяснение:** Внутренняя ошибка Центра хранилища данных.

**Действия пользователя:** Запишите всю информацию об этом сообщении об ошибке и сообщите ее в службу программной поддержки IBM.

### **DWC09008E Попытка создать уже существующий поток.**

**Объяснение:** Внутренняя ошибка Центра хранилища данных.

**Действия пользователя:** Запишите всю информацию об этом сообщении об ошибке и сообщите ее в службу программной поддержки IBM.

## **DWC09009E Попытка завершить уже не существующий поток.**

**Объяснение:** Внутренняя ошибка Центра хранилища данных.

**Действия пользователя:** Запишите всю информацию об этом сообщении об ошибке и сообщите ее в службу программной поддержки IBM.

## **DWC09010E Ошибка при получении семафора монопольной поточной блокировки.**

**Объяснение:** Внутренняя ошибка Центра хранилища данных.

**Действия пользователя:** Запишите всю информацию об этом сообщении об ошибке и сообщите ее в службу программной поддержки IBM.

## **DWC09011E Попытка получить семафор монопольной поточной блокировки, который уже получен.**

**Объяснение:** Внутренняя ошибка Центра хранилища данных.

**Действия пользователя:** Запишите всю информацию об этом сообщении об ошибке и сообщите ее в службу программной поддержки IBM.

### **DWC09012E Ошибка при освобождении семафора монопольной поточной блокировки.**

**Объяснение:** Внутренняя ошибка Центра хранилища данных.

**Действия пользователя:** Запишите всю информацию об этом сообщении об ошибке и сообщите ее в службу программной поддержки IBM.

## **DWC09013E Попытка освободить семафор монопольной поточной блокировки, который уже освобожден.**

**Объяснение:** Внутренняя ошибка Центра хранилища данных.

**Действия пользователя:** Запишите всю информацию об этом сообщении об ошибке и сообщите ее в службу программной поддержки IBM.

# **DWC09014E Ошибка при создании семафора монопольной поточной блокировки.**

**Объяснение:** Внутренняя ошибка Центра хранилища данных.

**Действия пользователя:** Запишите всю информацию об этом сообщении об ошибке и сообщите ее в службу программной поддержки IBM.

## **DWC09015E Попытка получить или освободить семаформонопольной поточной блокировки, который не был открыт.**

**Объяснение:** Внутренняя ошибка Центра хранилища данных.

**Действия пользователя:** Запишите всю информацию об этом сообщении об ошибке и сообщите ее в службу программной поддержки IBM.

## **DWC09016E Ошибка при попытке подать сигнал на семафорсобытия.**

**Объяснение:** Внутренняя ошибка Центра хранилища данных.

**Действия пользователя:** Запишите всю информацию об этом сообщении об ошибке и сообщите ее в службу программной поддержки IBM.

## **DWC09017E Ошибка при ожидании семафора события.**

**Объяснение:** Внутренняя ошибка Центра хранилища данных.

**Действия пользователя:** Запишите всю информацию об этом сообщении об ошибке и сообщите ее в службу программной поддержки IBM.

### **DWC09018E Ошибка при создании семафора события.**

**Объяснение:** Внутренняя ошибка Центра хранилища данных.

**Действия пользователя:** Запишите всю информацию об этом сообщении об ошибке и сообщите ее в службу программной поддержки IBM.

# **DWC09019E Ошибка при открытии файла .INI Центра хранилища данных (в реестре).**

**Объяснение:** Не удалось получить доступ к области Центра хранилища данных в реестре NT. **Действия пользователя:** Убедитесь, что заданные при инициализации ID пользователяи пароль обладают полномочиями администратора, и что в реестре NT есть записи для HKEY-LOCAL-MACHINE/SOFTWARE/IBM/Центра хранилища данных.

# **DWC09020E Не удалось получить информацию учетной записи защиты для ID пользователя, заданном для ID пользователя системы агента.**

**Объяснение:** Внутренняя ошибка Центра хранилища данных.

**Действия пользователя:** Запишите всю информацию об этом сообщении об ошибке и сообщите ее в службу программной поддержки IBM.

**DWC09021E Не удалось установить семафор события.**

**Объяснение:** Внутренняя ошибка Центра хранилища данных.

**Действия пользователя:** Запишите всю информацию об этом сообщении об ошибке и сообщите ее в службу программной поддержки IBM.

## **DWC09022E Не удалось сбросить семафор события.**

**Объяснение:** Внутренняя ошибка Центра хранилища данных.

**Действия пользователя:** Запишите всю информацию об этом сообщении об ошибке и сообщите ее в службу программной поддержки IBM.

### **DWC09102E Очередь сообщений уже существует.**

**Объяснение:** Внутренняя ошибка Центра хранилища данных.

**Действия пользователя:** Запишите всю информацию об этом сообщении об ошибке и сообщите ее в службу программной поддержки IBM.

# **DWC09103E Ошибка создания очереди сообщений. Это может означать, что другой процесс использует порт с тем же номером.**

**Объяснение:** Внутренняя ошибка Центра хранилища данных.

**Действия пользователя:** Запишите всю информацию об этом сообщении об ошибке и сообщите ее в службу программной поддержки IBM.

## **DWC09104E Ошибка уничтожения очереди сообщений.**

**Объяснение:** Внутренняя ошибка Центра хранилища данных.

**Действия пользователя:** Запишите всю информацию об этом сообщении об ошибке и сообщите ее в службу программной поддержки IBM.

## **DWC09105E Неправильное число экземпляров очереди сообщений.**

**Объяснение:** Внутренняя ошибка Центра хранилища данных.

**Действия пользователя:** Запишите всю информацию об этом сообщении об ошибке и сообщите ее в службу программной поддержки IBM.

## **DWC09106E Аварийная остановка ожидания данных для очереди сообщений.**

**Объяснение:** Внутренняя ошибка Центра хранилища данных.

**Действия пользователя:** Запишите всю информацию об этом сообщении об ошибке и сообщите ее в службу программной поддержки IBM.

# **DWC09107E Очередь получила неправильное сообщение.**

**Объяснение:** Внутренняя ошибка Центра хранилища данных.

**Действия пользователя:** Запишите всю информацию об этом сообщении об ошибке и сообщите ее в службу программной поддержки IBM.

#### **DWC09108E Получено сообщение неверного типа.**

**Объяснение:** Внутренняя ошибка Центра хранилища данных.

**Действия пользователя:** Запишите всю информацию об этом сообщении об ошибке и сообщите ее в службу программной поддержки IBM.

### **DWC09109E Задан неправильный размер очереди сообщений.**

**Объяснение:** Внутренняя ошибка Центра хранилища данных.

**Действия пользователя:** Запишите всю информацию об этом сообщении об ошибке и сообщите ее в службу программной поддержки IBM.

### **DWC09110E В очередь передан неправильный** номер сообщения.

**Объяснение:** Внутренняя ошибка Центра хранилища данных.

**Действия пользователя:** Запишите всю информацию об этом сообщении об ошибке и сообщите ее в службу программной поддержки IBM.

## **DWC09111E Получено неправильное имя очереди сообщений.**

**Объяснение:** Внутренняя ошибка Центра хранилища данных.

**Действия пользователя:** Запишите всю информацию об этом сообщении об ошибке и сообщите ее в службу программной поддержки IBM.

### **DWC09112E**

**Объяснение:** Внутренняя ошибка Центра хранилища данных.

**Действия пользователя:** Запишите всю информацию об этом сообщении об ошибке и сообщите ее в службу программной поддержки IBM.

**DWC09113E Ошибка при очистке очереди сообщений.**

**Объяснение:** Внутренняя ошибка Центра хранилища данных.

**Действия пользователя:** Запишите всю информацию об этом сообщении об ошибке и сообщите ее в службу программной поддержки IBM.

#### **DWC09114E Ошибка при получении сообщения.**

**Объяснение:** Внутренняя ошибка Центра хранилища данных.

**Действия пользователя:** Запишите всю информацию об этом сообщении об ошибке и сообщите ее в службу программной поддержки IBM.

### **DWC09115E Ошибка при приеме очереди сообщений.**

**Объяснение:** Внутренняя ошибка Центра хранилища данных.

**Действия пользователя:** Запишите всю информацию об этом сообщении об ошибке и сообщите ее в службу программной поддержки IBM.

### **DWC09116E Ошибка при отправке очереди сообщений.**

**Объяснение:** Внутренняя ошибка Центра хранилища данных.

# **DWC09117E Истек срок ожидания приема сообщения для очереди сообщений.**

**Объяснение:** Внутренняя ошибка Центра хранилища данных.

#### **Действия пользователя:**

- 1. Если импортируетсясписок имен таблиц, уменьшите список таблиц. Например, для этого можно:
	- v Запрашивать только таблицы, но не производные таблицы.
	- Использовать спецификатор таблиц.
	- Запросить спецификатор таблицы и имя таблицы.
- 2. Увеличить заданное в конфигурации значение срока ожиданиядлязапуска/остановки агента.
- 3. Если это не поможет, запишите всю информацию об этом сообщении об ошибке и сообщите ее в службу программной поддержки IBM.

## **DWC09118E Задан неправильный номер сообщения.**

**Объяснение:** Внутренняя ошибка Центра хранилища данных.

**Действия пользователя:** Запишите всю информацию об этом сообщении об ошибке и сообщите ее в службу программной поддержки IBM.

## **DWC09119E Задан неправильный тип символа очереди сообщений (не Unicode).**

**Объяснение:** Внутренняя ошибка Центра хранилища данных.

**Действия пользователя:** Запишите всю информацию об этом сообщении об ошибке и сообщите ее в службу программной поддержки IBM.

## **DWC09120E В очереди сообщений нет полученных сообщений.**

**Объяснение:** Внутренняя ошибка Центра хранилища данных.

**Действия пользователя:** Запишите всю информацию об этом сообщении об ошибке и сообщите ее в службу программной поддержки IBM.

**DWC09121E Уже используется максимальное число клиентов. Максимальное число клиентов: "<число>".**

**Объяснение:** Внутренняя ошибка Центра хранилища данных.

**Действия пользователя:** Запишите всю информацию об этом сообщении об ошибке и сообщите ее в службу программной поддержки IBM.

# **DWC09122E Неверное имя клиента. Имя клиента: "<имя>".**

**Объяснение:** Внутренняя ошибка Центра хранилища данных.

**Действия пользователя:** Запишите всю информацию об этом сообщении об ошибке и сообщите ее в службу программной поддержки IBM.

## **DWC09123E В таблице опроса клиентов нет места для еще одного клиента. Текущее число клиентов: "<число>".**

**Объяснение:** Внутренняя ошибка Центра хранилища данных.

**Действия пользователя:** Запишите всю информацию об этом сообщении об ошибке и сообщите ее в службу программной поддержки IBM.

**DWC09124E Ошибка при опросе процесса-партнера - партнер потерял связь или неработоспособен. Сообщение команды Ping: "<сообщение>". Счетчик цикла: "<число>".**

**Объяснение:** Внутренняя ошибка Центра хранилища данных.

**Действия пользователя:** Запишите всю информацию об этом сообщении об ошибке и сообщите ее в службу программной поддержки IBM.

## **DWC09125E Нет имен неработоспособных клиентов.**

**Объяснение:** Внутренняя ошибка Центра хранилища данных.

**Действия пользователя:** Запишите всю информацию об этом сообщении об ошибке и сообщите ее в службу программной поддержки IBM.

### **DWC09141E Ошибка метода задания атрибутов сообщения.**

**Объяснение:** Внутренняя ошибка Центра хранилища данных.

**Действия пользователя:** Запишите всю информацию об этом сообщении об ошибке и сообщите ее в службу программной поддержки IBM.

## **DWC09142E Ошибка метода получения атрибутов сообщения.**

**Объяснение:** Внутренняя ошибка Центра хранилища данных.

**Действия пользователя:** Запишите всю информацию об этом сообщении об ошибке и сообщите ее в службу программной поддержки IBM.

### **DWC09143E Метод задания атрибутов сообщения содержит неверные данные.**

**Объяснение:** Внутренняя ошибка Центра хранилища данных.

**Действия пользователя:** Запишите всю информацию об этом сообщении об ошибке и сообщите ее в службу программной поддержки IBM.

#### **DWC09144E Сообщение не готово к отправке.**

**Объяснение:** Внутренняя ошибка Центра хранилища данных.

**Действия пользователя:** Запишите всю информацию об этом сообщении об ошибке и сообщите ее в службу программной поддержки IBM.

### **DWC09145E Повреждено содержимое сообщения.**

**Объяснение:** Внутренняя ошибка Центра хранилища данных.

**Действия пользователя:** Запишите всю информацию об этом сообщении об ошибке и сообщите ее в службу программной поддержки IBM.

## **DWC09146E В содержимом сообщения есть неподдерживаемый тип символов (не Unicode).**

**Объяснение:** Внутренняя ошибка Центра хранилища данных.

**Действия пользователя:** Запишите всю информацию об этом сообщении об ошибке и сообщите ее в службу программной поддержки IBM.

#### **DWC09147E Ошибка метода упаковки сообщения.**

**Объяснение:** Внутренняя ошибка Центра хранилища данных.

**Действия пользователя:** Запишите всю информацию об этом сообщении об ошибке и сообщите ее в службу программной поддержки IBM.

## **DWC09148E Слишком большой буферупаковки сообщения.**

**Объяснение:** Внутренняя ошибка Центра хранилища данных.

# **DWC09149E Устаревшая версия кода сообщения клиента Центра хранилища данных, что не позволяет ему взаимодействовать с установленным сервером хранилища данных.**

**Объяснение:** Устаревшаяверсиякода сообщения клиента Центра хранилища данных, что не позволяет ему взаимодействовать с установленным сервером хранилища данных.

**Действия пользователя:** Нужно установить код клиента, соответствующий уровню сервера хранилища данных.

## **DWC09152E Ошибка выполнения функции Win32 FormatMessage(). Посмотрите информацию о коде возврата: "<код-возврата>".**

**Объяснение:** Внутренняя ошибка Центра хранилища данных.

**Действия пользователя:** Запишите всю информацию об этом сообщении об ошибке и сообщите ее в службу программной поддержки IBM.

# **DWC09153E Ошибка выполнения функции Win32 LoadLibrary(). Была сделана попытка загрузить файл: "<имя-файла>".**

**Объяснение:** Внутренняя ошибка Центра хранилища данных.

**Действия пользователя:** Запишите всю информацию об этом сообщении об ошибке и сообщите ее в службу программной поддержки IBM.

# **DWC09154E Ошибка выполнения функции Win32 RegCreateKeyEx(). Подключ: "<подключ>".**

**Объяснение:** Внутренняя ошибка Центра хранилища данных.

**Действия пользователя:** Запишите всю информацию об этом сообщении об ошибке и сообщите ее в службу программной поддержки IBM.

# **DWC09155E Ошибка выполнения функции Win32 RegSetValueEx(). Значение: "<значение>".**

**Объяснение:** Внутренняя ошибка Центра хранилища данных.

**Действия пользователя:** Запишите всю информацию об этом сообщении об ошибке и сообщите ее в службу программной поддержки IBM.

## **DWC09156E Ошибка выполнения функции Win32 RegisterEventSource(). Имя источника событий: "<имя-источника>".**

**Объяснение:** Внутренняя ошибка Центра хранилища данных.

**Действия пользователя:** Запишите всю информацию об этом сообщении об ошибке и сообщите ее в службу программной поддержки IBM.

# **DWC09157E Ошибка выполнения функции Win32 ReportEvent(). Код события: "<код>". Тип события: "<тип>".**

**Объяснение:** Внутренняя ошибка Центра хранилища данных.

**Действия пользователя:** Запишите всю информацию об этом сообщении об ошибке и сообщите ее в службу программной поддержки IBM.

# **DWC09158E Центрхранилища данных не смог удалить ключ из реестра Windows NT.**

**Объяснение:** Внутренняя ошибка Центра хранилища данных.

# **DWC09159E Ошибка выполнения функции Win32 RegOpenKeyEx. Ключ: "<ключ>".**

**Объяснение:** Внутренняя ошибка Центра хранилища данных.

**Действия пользователя:** Запишите всю информацию об этом сообщении об ошибке и сообщите ее в службу программной поддержки IBM.

# **DWC09160E Ошибка выполнения функции Win32 RegQueryValueEx. Значение: "<значение>".**

**Объяснение:** Внутренняя ошибка Центра хранилища данных.

**Действия пользователя:** Запишите всю информацию об этом сообщении об ошибке и сообщите ее в службу программной поддержки IBM.

**DWC09161E Ошибка выполнения функции Win32 GetEnvironmentVariable. Имя переменной: "<имя>".**

**Объяснение:** Внутренняя ошибка Центра хранилища данных.

**Действия пользователя:** Запишите всю информацию об этом сообщении об ошибке и сообщите ее в службу программной поддержки IBM.

### **DWC09162E В таблице конфигурации не найдена переменная конфигурации "<имя-переменной>".**

**Объяснение:** Внутренняя ошибка Центра хранилища данных.

**Действия пользователя:** Запишите всю информацию об этом сообщении об ошибке и сообщите ее в службу программной поддержки IBM.

# **DWC09163E Переменная конфигурации "<имя-переменной>" не является числовой переменной.**

**Объяснение:** Внутренняя ошибка Центра хранилища данных.

**Действия пользователя:** Запишите всю информацию об этом сообщении об ошибке и сообщите ее в службу программной поддержки IBM.

# **DWC09164E Переменная конфигурации "<имя-переменной>" не является переменной типа символьная строка.**

**Объяснение:** Внутренняя ошибка Центра хранилища данных.

**Действия пользователя:** Запишите всю информацию об этом сообщении об ошибке и сообщите ее в службу программной поддержки IBM.

# **DWC09171E Не удалось запустить службу NT "<имя-службы>".**

**Объяснение:** Внутренняя ошибка Центра хранилища данных.

**Действия пользователя:** Запишите всю информацию об этом сообщении об ошибке и сообщите ее в службу программной поддержки IBM.

## **DWC09172E Ошибка выполнения функции Win32 OpenSCManager().**

**Объяснение:** Внутренняя ошибка Центра хранилища данных.

# **DWC09173E Ошибка выполнения функции Win32 CreateService(). Имя службы: "<имя-службы>". Метка службы: "<метка-службы>".**

**Объяснение:** Внутренняя ошибка Центра хранилища данных.

**Действия пользователя:** Запишите всю информацию об этом сообщении об ошибке и сообщите ее в службу программной поддержки IBM.

## **DWC09181E Ошибка вызова функции new. Имя памяти: "<имя>".**

**Объяснение:** Внутренняя ошибка Центра хранилища данных.

**Действия пользователя:** Запишите всю информацию об этом сообщении об ошибке и сообщите ее в службу программной поддержки IBM.

**DWC09191E Ошибка вызова функции \_wfopen(). Имя файла: "<имя-файла>".**

**Объяснение:** Внутренняя ошибка Центра хранилища данных.

**Действия пользователя:** Запишите всю информацию об этом сообщении об ошибке и сообщите ее в службу программной поддержки IBM.

## **DWC09192E Ошибка вызова функции fwprintf(). Имя файла: "<имя-файла>". Строка: "<строка>".**

**Объяснение:** Внутренняя ошибка Центра хранилища данных.

**Действия пользователя:** Запишите всю информацию об этом сообщении об ошибке и сообщите ее в службу программной поддержки IBM.

#### **DWC09203E Получено неверное число аргументов.**

**Объяснение:** Внутренняя ошибка Центра хранилища данных.

**Действия пользователя:** Запишите всю информацию об этом сообщении об ошибке и сообщите ее в службу программной поддержки IBM.

## **DWC09204E Получен неверный аргумент.**

**Объяснение:** Внутренняя ошибка Центра хранилища данных.

**Действия пользователя:** Запишите всю информацию об этом сообщении об ошибке и сообщите ее в службу программной поддержки IBM.

## **DWC09205E Ошибка выполнения команды DB2 Create Database для создания управляющей базы данных.**

**Объяснение:** Внутренняя ошибка.

**Действия пользователя:** Обратитесь в службу программной поддержки IBM.

# **DWC10004E WSAEINTR Вызов функции (блокирования) был отменен функцией WSACancelBlockingCall().**

**Объяснение:** Внутренняя ошибка.

**Действия пользователя:** Обратитесь в службу программной поддержки IBM.

### **DWCE10009E WSAEBADF**

**Объяснение:** Внутренняя ошибка.

**Действия пользователя:** Обратитесь в службу программной поддержки IBM.

# **DWC10013E WSAEACCES Запрошенный адрес это адрес широковещания, но соответствующий флаг не задан.**

**Объяснение:** Внутренняя ошибка.

**DWC10014E WSAEFAULT Аргумент не входит в допустимую часть пользовательского адресного пространства.**

**Объяснение:** Внутренняя ошибка.

**Действия пользователя:** Обратитесь в службу программной поддержки IBM.

**DWC10022E WSAEINVAL Для гнезда не выполнено связывание с адресом или не была запущена функция ожидания приема.**

**Объяснение:** Внутренняя ошибка.

**Действия пользователя:** Обратитесь в службу программной поддержки IBM.

**DWC10024E WSAEMFILE Очередь пуста до записи, которую нужно принять, и нет доступных дескрипторов.**

**Объяснение:** Внутренняя ошибка.

**Действия пользователя:** Обратитесь в службу программной поддержки IBM.

## **DWC10035E WSAEMFILE Больше нет доступных дескрипторов файлов.**

**Объяснение:** Внутренняя ошибка.

**Действия пользователя:** Обратитесь в службу программной поддержки IBM.

### **DWC10036E WSAEINPROGRESS Идет операция блокирования окна гнезда.**

**Объяснение:** Внутренняя ошибка.

**Действия пользователя:** Обратитесь в службу программной поддержки IBM.

# **DWC10037E WSAEALREADY Отменяемая асинхронная процедура уже завершила работу.**

**Объяснение:** Внутренняя ошибка.

**Действия пользователя:** Обратитесь в службу

программной поддержки IBM.

**DWC10038E WSAENOTSOCK Дескриптор не является гнездом.**

**Объяснение:** Внутренняя ошибка.

**Действия пользователя:** Обратитесь в службу программной поддержки IBM.

## **DWC10039E WSAEDESTADDRREQ Требуется адрес назначения.**

**Объяснение:** Внутренняя ошибка.

**Действия пользователя:** Обратитесь в службу программной поддержки IBM.

**DWC10040E WSAEMSGSIZE Дейтаграмма имеет слишком большой размер и не умещается в заданном буфере; она была усечена.**

**Объяснение:** Внутренняя ошибка.

**Действия пользователя:** Обратитесь в службу программной поддержки IBM.

**DWC10041E WSAEPROTOTYPE Задан протокол, который нельзя использовать для этого гнезда.**

**Объяснение:** Внутренняя ошибка.

**Действия пользователя:** Обратитесь в службу программной поддержки IBM.

**DWC10042E WSAENOPROTOOPT Этот тип гнезд данной операционной системы не поддерживает эту опцию.**

**Объяснение:** Внутренняя ошибка.

## **DWC10043E WSAEPROTONOSUPPORT Заданный протокол не поддерживается.**

**Объяснение:** Внутренняя ошибка.

**Действия пользователя:** Обратитесь в службу программной поддержки IBM.

**DWC10044E WSAESOCKTNOSUPPORT Заданный тип гнезда не поддерживается в этом семействе адресов.**

**Объяснение:** Внутренняя ошибка.

**Действия пользователя:** Обратитесь в службу программной поддержки IBM.

**DWC10045E WSAEOPNOTSUPP Тип указанного гнезда не поддерживается службами соединения.**

**Объяснение:** Внутренняя ошибка.

**Действия пользователя:** Обратитесь в службу программной поддержки IBM.

#### **DWC10046E WSAEPFNOSUPPORT**

**Объяснение:** Внутренняя ошибка.

**Действия пользователя:** Обратитесь в службу программной поддержки IBM.

**DWC10047E WSAEAFNOSUPPORT Заданное семейство адресов не поддерживается этим протоколом.**

**Объяснение:** Внутренняя ошибка.

**Действия пользователя:** Обратитесь в службу программной поддержки IBM.

## **DWC10048E WSAEADDRINUSE Заданный адрес уже используется.**

**Объяснение:** Внутренняя ошибка.

**Действия пользователя:** Обратитесь в службу программной поддержки IBM.

## **DWC10049E WSAEADDRNOTAVAIL Заданный адрес недоступен с локального компьютера.**

**Объяснение:** Внутренняя ошибка.

**Действия пользователя:** Обратитесь в службу программной поддержки IBM.

**DWC10050E WSAENETDOWN Реализация гнезд Windows обнаружила, что возникла ошибка подсистемы сети.**

**Объяснение:** Внутренняя ошибка.

**Действия пользователя:** Обратитесь в службу программной поддержки IBM.

**DWC10051E WSAENETUNREACH К сети нельзя сейчас получить доступ с этого хоста.**

**Объяснение:** Внутренняя ошибка.

**Действия пользователя:** Обратитесь в службу программной поддержки IBM.

## **DWC10052E WSAENETRESET Нужно завершить соединение, так как реализация гнезд Windows прервала соединение.**

**Объяснение:** Внутренняя ошибка.

**Действия пользователя:** Обратитесь в службу программной поддержки IBM.

## **DWC10053E WSAECONNABORTED Виртуальный канал был отброшен из-за истечения срока ожидания или из-за другой ошибки.**

**Объяснение:** Внутренняя ошибка.

## **DWC10054E WSAECONNRESET Виртуальный канал был закрыт удаленной стороной.**

**Объяснение:** Внутренняя ошибка.

**Действия пользователя:** Обратитесь в службу программной поддержки IBM.

### **DWC10055E WSAENOBUFS Нет доступного пространства буфера.**

**Объяснение:** Внутренняя ошибка.

**Действия пользователя:** Обратитесь в службу программной поддержки IBM.

## **DWC10056E WSAEISCONN Для гнезда уже установлено соединение.**

**Объяснение:** Внутренняя ошибка.

**Действия пользователя:** Обратитесь в службу программной поддержки IBM.

### **DWC10057E WSAENOTCONN Для гнезда не установлено соединение.**

**Объяснение:** Внутренняя ошибка.

**Действия пользователя:** Обратитесь в службу программной поддержки IBM.

## **DWC10058E WSAESHUTDOWN Работа гнезда была завершена.**

**Объяснение:** Внутренняя ошибка.

**Действия пользователя:** Обратитесь в службу программной поддержки IBM.

### **DWC10059E WSAETOOMANYREFS**

**Объяснение:** Внутренняя ошибка.

**Действия пользователя:** Обратитесь в службу программной поддержки IBM.

# **DWC10060E WSAETIMEDOUT Истек срок ожидания для установления соединения, соединение не установлено.**

**Объяснение:** Внутренняя ошибка.

**Действия пользователя:** Обратитесь в службу программной поддержки IBM.

**DWC10061E WSAECONNREFUSED Попытка соединения была принудительно отвергнута.**

**Объяснение:** Внутренняя ошибка.

**Действия пользователя:** Обратитесь в службу программной поддержки IBM.

### **DWC10062E WSAELOOP**

**Объяснение:** Внутренняя ошибка.

**Действия пользователя:** Обратитесь в службу программной поддержки IBM.

#### **DWC10063E WSAENAMETOOLONG**

**Объяснение:** Внутренняя ошибка.

**Действия пользователя:** Обратитесь в службу программной поддержки IBM.

#### **DWC10064E WSAEHOSTDOWN**

**Объяснение:** Внутренняя ошибка.

**Действия пользователя:** Обратитесь в службу программной поддержки IBM.

## **DWC10065E WSAEHOSTUNREACH**

**Объяснение:** Внутренняя ошибка.

**Действия пользователя:** Обратитесь в службу программной поддержки IBM.

## **DWC10066E WSAENOTEMPTY**

**Объяснение:** Внутренняя ошибка.

#### **DWC10067E WSAEPROCLIM**

**Объяснение:** Внутренняя ошибка.

**Действия пользователя:** Обратитесь в службу программной поддержки IBM.

#### **DWC10068E WSAEUSERS**

**Объяснение:** Внутренняя ошибка.

**Действия пользователя:** Обратитесь в службу программной поддержки IBM.

#### **DWC10069E WSAEDQUOT**

**Объяснение:** Внутренняя ошибка.

**Действия пользователя:** Обратитесь в службу программной поддержки IBM.

#### **DWC10070E WSAESTALE**

**Объяснение:** Внутренняя ошибка.

**Действия пользователя:** Обратитесь в службу программной поддержки IBM.

#### **DWC10071E WSAEMFILE**

**Объяснение:** Внутренняя ошибка.

**Действия пользователя:** Обратитесь в службу программной поддержки IBM.

**DWC10091E WSASYSNOTREADY Используемая сетевая подсистема не готова к связи в сети.**

**Объяснение:** Внутренняя ошибка.

**Действия пользователя:** Обратитесь в службу программной поддержки IBM.

#### **DWC10092E WSAVERNOTSUPPORTED**

**Запрошенная версия поддержки гнезд Windows не обеспечивается в этой реализации гнезд Windows.**

**Объяснение:** Внутренняя ошибка.

**Действия пользователя:** Обратитесь в службу программной поддержки IBM.

## **DWC10093E WSANOTINITIALISED Перед использованием этой функции нужно успешно запустить WSA.**

**Объяснение:** Внутренняя ошибка.

**Действия пользователя:** Обратитесь в службу программной поддержки IBM.

### **DWC11001E WSAHOST-NOT-FOUND Не найден хост с полномочиями ответа.**

**Объяснение:** Внутренняя ошибка.

**Действия пользователя:** Обратитесь в службу программной поддержки IBM.

## **DWC11002E WSATRY-AGAIN Не найден хост без полномочий или возникла ошибка SERVERFAIL.**

**Объяснение:** Внутренняя ошибка.

**Действия пользователя:** Обратитесь в службу программной поддержки IBM.

## **DWC11003E WSANO-RECOVERY Неисправимые ошибки: FORMERR, REFUSED, NOTIMP.**

**Объяснение:** Внутренняя ошибка.

**Действия пользователя:** Обратитесь в службу программной поддержки IBM.

## **DWC11004E WSANO-DATA Имя правильное, но записей данных требуемого типа нет.**

**Объяснение:** Внутренняя ошибка.

**Действия пользователя:** Обратитесь в службу программной поддержки IBM.

## **DWC12001I Сервер хранилища данных успешно запущен.**

**Объяснение:** Информационное сообщение.

**Действия пользователя:** Отсутствует

**DWC12002I Сервер хранилища данных успешно остановлен.**

**Объяснение:** Информационное сообщение.

**Действия пользователя:** Отсутствует

**DWC12003I Регистратор Центра хранилища данных успешно запущен.**

**Объяснение:** Информационное сообщение.

**Действия пользователя:** Отсутствует

## **DWC12004I Регистратор Центра хранилища данных успешно остановлен.**

**Объяснение:** Информационное сообщение.

**Действия пользователя:** Отсутствует

## **DWC13001E Ошибка импорта/экспорта: не удалось открыть файл языка тегов "<имя-файла>".**

**Объяснение:** Не удалось открыть файл языка тегов дляввода (импорт) или длявывода (экспорт) по одной из следующих причин:

- Этот файл языка тегов уже используется.
- Неверное имя файла.
- Только для импорта: файла с таким именем не существует. Выберите существующий файл языка тегов при помощи функции Поиск.
- Только для импорта: Один из связанных файлов не находитсяв том же каталоге, что и файл тегов.

**Действия пользователя:** Если при экспорте производитсяперезапись существующего файла языка тегов, убедитесь, что у этого файла нет атрибута ″только-для-чтения″. При импорте убедитесь, что все связанные файлы с цифровыми расширениями находятся в том же каталоге, что и файл тегов.

## **DWC13002E Файл языка тегов не содержит правильных тегов для импорта.**

**Объяснение:** При импорте обнаружено, что файл языка тегов пуст или не содержит тегов, которые можно использовать для импорта.

**Действия пользователя:** Убедитесь, что задано имяфайла, содержащего правильное описание объектов Центра хранилища данных на языке тегов.

## **DWC13003E Ошибка при чтении файла языка тегов функцией импорта.**

**Объяснение:** Возникла ошибка при чтении файла языка тегов функцией импорта.

**Действия пользователя:** Убедитесь, что файл языка тегов не был поврежден при импорте. Затем проверьте, достаточно ли памяти в системе.

## **DWC13004E Неполное определение объекта или отношения в файле языка тегов.**

**Объяснение:** При импорте обнаружено неполное определение объекта или отношенияв конце файла языка тегов.

**Действия пользователя:** Убедитесь, что этот файл языка тегов не поврежден; для этого попытайтесь его снова экспортировать и импортировать. Если ошибка повторится, она, возможно, вызвана программой, создавшей этот файл. Если использовалась внешняя программа, обратитесь к поставщику этой программы или файла языка тегов.

## **DWC13101E Функция экспорта не смогла открыть входной файл.**

**Объяснение:** При экспорте не удалось открыть входной файл. Этот файл уже используется или задано неправильное имя файла.

**Действия пользователя:** Если дляэкспорта файла используется этот интерфейс, убедитесь, что файл в данный момент не используетсяи что имяфайла задано правильно. Если ошибку не удается исправить, обратитесь в службу программной поддержки IBM.

# **DWC13102E Во входном файле нет данных, пригодных для экспорта.**

**Объяснение:** При экспорте обнаружен пустой входной файл.

**Действия пользователя:** Попытайтесь еще раз

выполнить экспорт. Если вновь появится это сообщение, обратитесь в службу программной поддержки IBM.

## **DWC13103E Функция экспорта не смогла прочитать входной файл.**

**Объяснение:** Ошибка при чтении входного файла во время экспорта.

**Действия пользователя:** Убедитесь, что входной файл не был поврежден при экспорте. Затем проверьте, достаточно ли памяти в системе.

## **DWC13105E В отношении задан несуществующий тип объекта.**

**Объяснение:** Попытка экспортировать отношение с объектом неизвестного типа.

**Действия пользователя:** Обратитесь в службу программной поддержки IBM.

# **DWC13106E Ошибка установки. Функция экспорта не может открыть файлы, содержащие определение объекта.**

**Объяснение:** Длявыполненияэкспорта Центра хранилища данных должен иметь доступ к следующим файлам:

- Flgnyvw0.ty1
- Flgnyvw1.ty1

Эти файлы отсутствуют.

**Действия пользователя:** Переустановите Центр хранилища данных.

# **DWC13201 Функция импорта не смогла открыть файл журнала.**

**Объяснение:** При импорте не удалось открыть файл журнала по одной из следующих причин:

- Задано неправильное имя файла.
- Задан неправильный путь.
- У вас нет полномочий для записи в каталог журнала.

**Действия пользователя:** Убедитесь, что у вас есть полномочиязаписи в каталог журнала, и

проверьте, достаточно ли в системе памяти и места дляхраненияданных. Если ошибку не удается исправить, обратитесь в службу программной поддержки IBM.

## **DWC13202E Синтаксическая ошибка -- нарушена последовательность тегов. После тега ACTION.OBJINST должен идти тег OBJECT.**

**Объяснение:** В файле языка тегов, который вы попытались импортировать, содержится неполное определение объекта. После тега ACTION.OBJINST нет тега OBJECT.

**Действия пользователя:** Убедитесь, что этот файл языка тегов не поврежден. Для этого снова запустите импорт (или снова попытайтесь выполнить экспорт и импорт).

Если файл языка тегов поврежден, исправьте его и снова запустите импорт. Если ошибку не удается исправить, обратитесь в службу программной поддержки IBM (или к поставщику этого файла языка тегов).

## **DWC13203E Синтаксическая ошибка -- тег OBJECT. Не найдено ключевое слово TYPE.**

**Объяснение:** В файле языка тегов, который вы попытались импортировать, содержится неполное определение объекта. Не найдено ключевое слово TYPE длятега OBJECT, либо тег содержит синтаксическую ошибку.

**Действия пользователя:** Убедитесь, что этот файл языка тегов не поврежден. Для этого снова запустите импорт (или снова попытайтесь выполнить экспорт и импорт).

Если файл языка тегов поврежден, исправьте его и снова запустите импорт. Если ошибку не удается исправить, обратитесь в службу программной поддержки IBM (или к поставщику этого файла языка тегов).

# **DWC13204W Тег OBJECT -- недопустимый тип значения ключевого слова TYPE.**

**Объяснение:** Функция импорта не распознала значение ключевого слова TYPE в теге OBJECT. Значение ключевого слова TYPE должно совпадать с одним из значений OBJECT TYPE, заданных в начале файла языка тегов.

**Действия пользователя:** Исправьте синтаксическую ошибку и повторите импорт. Затем убедитесь, что этот файл языка тегов не поврежден. Дляэтого снова запустите импорт (или снова попытайтесь выполнить экспорт и импорт). Если файл языка тегов поврежден, исправьте его и снова запустите импорт. Если ошибку не удается исправить, обратитесь в службу программной поддержки IBM (или к поставщику этого файла языка тегов).

# **DWC13205E Операция импорта прекращена из-за нехватки памяти. Возможно, следует закрыть другие окна или программы.**

**Объяснение:** Функция импорта не смогла выделить достаточно памяти для представления объекта Центра хранилища данных.

**Действия пользователя:** Увеличьте объем виртуальной памяти в системе (размер файла страниц) или закройте другие открытые окна и программы. Если ошибку не удается исправить, обратитесь в службу программной поддержки IBM.

# **DWC13206E Синтаксическая ошибка -- нарушена последовательность тегов. После тега ACTION.OBJINST нет тега INSTANCE.**

**Объяснение:** В файле языка тегов, который вы попытались импортировать, содержится неполное определение объекта. Для идентификации обновляемого экземпляра объекта после тега ACTION.OBJINST должен идти тег INSTANCE.

**Действия пользователя:** Убедитесь, что этот файл языка тегов не поврежден. Для этого снова запустите импорт (или снова попытайтесь выполнить экспорт и импорт). Если ошибку не удается исправить, обратитесь в службу программной поддержки IBM (или к поставщику этого файла языка тегов).

# **DWC13207E Синтаксическая ошибка -- нарушена последовательность тегов. После тега ACTION.RELATION нет тега RELTYPE.**

**Объяснение:** В файле языка тегов, который вы попытались импортировать, содержится неполное определение отношения. После определения объекта нет тега RELTYPE.

**Действия пользователя:** Убедитесь, что этот файл языка тегов не поврежден. Для этого снова запустите импорт (или снова попытайтесь выполнить экспорт и импорт). Если ошибку не удается исправить, обратитесь в службу программной поддержки IBM (или к поставщику этого файла языка тегов).

# **DWC13208E Синтаксическая ошибка -- тег RELTYPE. Не найдено ключевое слово TYPE.**

**Объяснение:** В файле языка тегов, который вы попытались импортировать, содержится неполное определение отношения. Не найдено ключевое слово TYPE длятега RELTYPE, либо тег содержит синтаксическую ошибку.

**Действия пользователя:** Убедитесь, что этот файл языка тегов не поврежден. Для этого снова запустите импорт (или снова попытайтесь выполнить экспорт и импорт). Если файл языка тегов поврежден, исправьте его и снова запустите импорт. Если ошибку не удается исправить, обратитесь в службу программной поддержки IBM (или к поставщику этого файла языка тегов).

## **DWC13209E Синтаксическая ошибка -- тег RELTYPE. Не найдено ключевое слово SOURCETYPE.**

**Объяснение:** В файле языка тегов, который вы попытались импортировать, содержится неполное определение отношения. Не найдено ключевое слово SOURCETYPE длятега RELTYPE.

**Действия пользователя:** Убедитесь, что этот файл языка тегов не поврежден. Для этого снова запустите импорт (или снова попытайтесь выполнить экспорт и импорт). Если ошибку не удается исправить, обратитесь в службу

программной поддержки IBM (или к поставщику этого файла языка тегов).

## **DWC13210W Тег RELTYPE -- недопустимый тип значения ключевого слова SOURCETYPE.**

**Объяснение:** Неправильное значение ключевого слова SOURCETYPE длятега RELTYPE. Значение ключевого слова SOURCETYPE в теге RELTYPE должно совпадать с одним из значений OBJECT TYPE, заданных в начале файла языка тегов.

**Действия пользователя:** Исправьте файл языка тегов и повторите импорт. Если ошибка повторится, убедитесь, что файл языка тегов не поврежден. Дляэтого снова попытайтесь выполнить экспорт и импорт. Если файл языка тегов поврежден, исправьте его и снова запустите импорт. Если ошибку не удается исправить, обратитесь в службу программной поддержки IBM (или к поставщику этого файла языка тегов).

## **DWC13211E Синтаксическая ошибка -- тег RELTYPE. Не найдено ключевое слово TARGETYPE.**

**Объяснение:** В файле языка тегов, который вы попытались импортировать, содержится неполное определение отношения. Не найдено ключевое слово TARGETYPE длятега RELTYPE.

**Действия пользователя:** Исправьте файл языка тегов и повторите импорт. Если ошибка повторится, убедитесь, что файл языка тегов не поврежден; дляэтого снова попытайтесь выполнить экспорт и импорт. Если файл языка тегов поврежден, исправьте его и снова запустите импорт. Если ошибку не удается исправить, обратитесь в службу программной поддержки IBM (или к поставщику этого файла языка тегов).

## **DWC13212W Тег RELTYPE -- недопустимый тип значения ключевого слова TARGETYPE.**

**Объяснение:** Значение ключевого слова TARGETYPE в теге RELTYPE должно совпадать с одним из значений OBJECT TYPE, заданных в начале файла языка тегов.

**Действия пользователя:** Убедитесь, что этот файл языка тегов не поврежден. Для этого снова попытайтесь выполнить экспорт и импорт. Если файл языка тегов поврежден, исправьте его и снова запустите импорт. Если ошибку не удается исправить, обратитесь в службу программной поддержки IBM (или к поставщику этого файла языка тегов).

# **DWC13213E Синтаксическая ошибка -- нарушена последовательность тегов. Тег INSTANCE должен идти после тега ACTION.RELATION.**

**Объяснение:** В файле языка тегов, который вы попытались импортировать, содержится неполное определение отношения. Не найден тег INSTANCE после определения отношения.

**Действия пользователя:** Убедитесь, что этот файл языка тегов не поврежден. Для этого снова попытайтесь выполнить экспорт и импорт. Если файл языка тегов поврежден, исправьте его и снова запустите импорт. Если ошибку не удается исправить, обратитесь в службу программной поддержки IBM (или к поставщику этого файла языка тегов).

## **DWC13214E Синтаксическая ошибка -- тег RELTYPE. Не найдено ключевое слово SOURCEKEY.**

**Объяснение:** В файле языка тегов, который вы попытались импортировать, содержится неполное определение отношения. Не найдено значение ключевого слова SOURCETYPE длятега RELTYPE.

**Действия пользователя:** Убедитесь, что этот файл языка тегов не поврежден. Для этого снова попытайтесь выполнить экспорт и импорт. Если файл языка тегов поврежден, исправьте его и снова запустите импорт. Если ошибку не удается исправить, обратитесь в службу программной поддержки IBM (или к поставщику этого файла языка тегов).

# **DWC13215E Синтаксическая ошибка -- тег RELTYPE. Не найдено ключевое слово TARGETKEY.**

**Объяснение:** В файле языка тегов, который вы попытались импортировать, содержится неполное определение отношения. Не найдено значение ключевого слова SOURCETYPE длятега RELTYPE.

**Действия пользователя:** Убедитесь, что этот файл языка тегов не поврежден. Для этого снова попытайтесь выполнить экспорт и импорт. Если файл языка тегов поврежден, исправьте его и снова запустите импорт. Если ошибку не удается исправить, обратитесь в службу программной поддержки IBM (или к поставщику этого файла языка тегов).

# **DWC13216E Синтаксическая ошибка -- не найден тег ACTION.**

**Объяснение:** В файле языка тегов, который вы попытались импортировать, содержится неполное определение объекта или отношения. Не найден тег ACTION для определения объекта или отношения.

**Действия пользователя:** Убедитесь, что этот файл языка тегов не поврежден. Для этого снова попытайтесь выполнить экспорт и импорт. Если файл языка тегов поврежден, исправьте его и снова запустите импорт. Если ошибку не удается исправить, обратитесь в службу программной поддержки IBM (или к поставщику этого файла языка тегов).

## **DWC13217E Обнаружено неверное имя тега "<имя-тега>".**

**Объяснение:** В файле языка тегов обнаружен неправильный тег.

**Действия пользователя:** Посмотрите список правильных тегов в руководстве *Information Catalog Manager Administration Guide*. Затем вставьте в файл языка тегов правильный тег. После этого снова попытайтесь выполнить экспорт и импорт, чтобы убедиться, что файл языка тегов не поврежден. Если ошибку не удается исправить, обратитесь в службу программной

поддержки IBM (или к поставщику этого файла языка тегов).

## **DWC13218E Синтаксическая ошибка -- тег ACTION. После :ACTION. сразу должно следовать ключевое слово OBJTYPE, OBJINST или RELATION.**

**Объяснение:** Файл языка тегов, который вы попытались импортировать, содержит синтаксическую ошибку языка тегов. В нем содержитсятег :ACTION., в котором нет ни одного из следующих ключевых слов: OBJTYPE, OBJINST или RELATION.

**Действия пользователя:** Добавьте в файл языка тегов недостающие элементы синтаксиса. Затем снова запустите импорт (или снова попытайтесь выполнить экспорт и импорт), чтобы убедиться, что файл языка тегов не поврежден. Если ошибку не удается исправить, обратитесь в службу программной поддержки IBM (или к поставщику этого файла языка тегов).

#### **DWC13219E Внутренняя ошибка.**

**Объяснение:** При импорте возникла внутренняя ошибка.

**Действия пользователя:** Обратитесь в службу программной поддержки IBM.

#### **DWC13220E Внутренняя ошибка.**

**Объяснение:** При импорте возникла внутренняя ошибка.

**Действия пользователя:** Обратитесь в службу программной поддержки IBM.

## **DWC13221E Синтаксическая ошибка -- в теге неправильно заданы скобки.**

**Объяснение:** Файл языка тегов, который вы попытались импортировать, содержит синтаксическую ошибку языка тегов. В теге :INSTANCE неправильно заданы скобки.

#### **Действия пользователя:**

**1.** Исправьте синтаксическую ошибку в

файле языка тегов. Затем снова запустите импорт (или снова попытайтесь выполнить экспорт и импорт), чтобы убедиться, что файл языка тегов не поврежден. Если ошибку не удается исправить, обратитесь в службу программной поддержки IBM (или к поставщику этого файла языка тегов).

**2.** Убедитесь, что этот файл языка тегов не содержит скобок в метаданных. Если файл содержит скобки, они должны быть заключены в простые кавычки.

# **DWC13222E Синтаксическая ошибка -- не найдена закрывающая скобка для значения ключевого слова.**

**Объяснение:** Файл языка тегов, который вы попытались импортировать, содержит синтаксическую ошибку языка тегов. Не удалось найти закрывающую скобку дляключевого слова метки.

**Действия пользователя:** Исправьте синтаксическую ошибку в файле языка тегов. Затем снова запустите импорт (или снова попытайтесь выполнить экспорт и импорт), чтобы убедиться, что файл языка тегов не поврежден. Если ошибку не удается исправить, обратитесь в службу программной поддержки IBM (или к поставщику этого файла языка тегов).

#### **DWC13223E Внутренняя ошибка.**

**Объяснение:** В программе импорта произошла внутренняя ошибка.

**Действия пользователя:** Посмотрите, нет ли сообщений о других ошибках. Если других сообщений нет, обратитесь в службу программной поддержки IBM.

# **DWC13224E В ключевом слове SOURCEKEY или TARGETKEY определения отношения задан несуществующий объект Центра хранилища данных.**

**Объяснение:** Когда функция импорта обрабатывала отношение, в управляющей базе данных назначения не был определен объект

Центра хранилища данных, указанный в значении SOURCEKEY или TARGETKEY определения отношения. Объект, на который ссылается определение взаимосвязи, должен быть задан в размеченном файле до определения этой взаимосвязи, либо этот объект должен уже существовать в базе данных назначения.

**Действия пользователя:** Исправьте синтаксис в размеченном файле. Затем снова запустите импорт (или снова попытайтесь выполнить экспорт и импорт), чтобы убедиться, что файл языка тегов не поврежден. Если ошибку не удается исправить, обратитесь в службу программной поддержки IBM (или к поставщику этого файла языка тегов).

### **DWC13226E Внутренняя ошибка.**

**Объяснение:** Функция импорта не смогла выделить объект Центра хранилища данных, соответствующий определению объекта на языке тегов.

**Действия пользователя:** Увеличьте объем виртуальной памяти в системе (размер файла страниц). Если ошибка повторяется, обратитесь в службу программной поддержки IBM.

**DWC13227E В Центра хранилища данных не разрешены отношения между SOURCETYPE "<имя-исходного-типа>" и TARGETYPE "<имя-типаназначения>".**

**Объяснение:** В Центра хранилища данных не разрешены отношения между объектами указанных типа SOURCETYPE и типа TARGETYPE.

**Действия пользователя:** Исправьте ошибку в размеченном файле. Затем снова запустите импорт (или снова попытайтесь выполнить экспорт и импорт), чтобы убедиться, что файл языка тегов не поврежден. Если ошибку не удается исправить, обратитесь в службу программной поддержки IBM (или к поставщику этого файла языка тегов).

#### **DWC13229E Внутренняя ошибка.**

**Объяснение:** Внутренняя ошибка.

**Действия пользователя:** Обратитесь в службу программной поддержки IBM.

## **DWC13230E В ключевом слове SOURCEKEY или TARGETKEY определения отношения указан несуществующий объект Центра хранилища данных.**

**Объяснение:** Объект Центра хранилища данных, указанный в значении SOURCEKEY или TARGETKEY определения отношения, не был определен в файле языка тегов до этого определения отношения. Типы объектов должны определяться в файле языка тегов до определения отношения, в котором они используются. Другой вариант - эти типы объектов должны уже существовать в базе данных назначения. Обычно эти типы объектов относятся к конкретным операциям. Например, эти типы объектов могут быть отображениями операций или алиасами операций.

**Действия пользователя:** Исправьте файл языка тегов. Затем снова запустите импорт (или снова попытайтесь выполнить экспорт и импорт), чтобы убедиться, что файл языка тегов не поврежден. Если ошибку не удается исправить, обратитесь в службу программной поддержки IBM (или к поставщику этого файла языка тегов).

#### **DWC13231E Внутренняя ошибка.**

**Объяснение:** Внутренняя ошибка.

**Действия пользователя:** Обратитесь в службу программной поддержки IBM.

# **DWC13232E Для объекта таблицы "<имя-объекта-таблицы>" нет объекта базы данных.**

**Объяснение:** Объект таблицы был обнаружен в файле языка тегов раньше соответствующего ему объекта базы данных. База данных не определена в управляющей базе данных. При обработке объекта таблицы соответствующаябаза данных должна быть определена в файле языка тегов до

определения этой таблицы, либо она должна уже существовать в базе данных назначения.

**Действия пользователя:** Исправьте файл языка тегов и повторите импорт. Затем убедитесь, что этот файл языка тегов не поврежден. Для этого снова запустите импорт (или снова попытайтесь выполнить экспорт и импорт). Если ошибку не удается исправить, обратитесь в службу программной поддержки IBM (или к поставщику этого файла языка тегов).

# **DWC13233E В теге INSTANCE отсутствует краткое имя, которое должно быть задано для объекта.**

**Объяснение:** Файл языка тегов, который вы попытались импортировать, содержит синтаксическую ошибку языка тегов. Не найдено одно из необходимых дляобъекта ключевых слов INSTANCE.

**Действия пользователя:** Исправьте файл языка тегов. Затем снова запустите импорт (или снова попытайтесь выполнить экспорт и импорт), чтобы убедиться, что файл языка тегов не поврежден. Если ошибку не удается исправить, обратитесь в службу программной поддержки IBM (или к поставщику этого файла языка тегов).

## **DWC13234E В одной из первых пяти строк файла языка тегов должен быть тег COMMENT с информацией о платформе.**

**Объяснение:** Файл языка тегов, который вы попытались импортировать, содержит неправильные данные. Одной из первых пяти строк файла языка тегов должна быть строка :COMMENT.SYSTEM(WindowsNT) или :COMMENT.SYSTEM(OS/2).

**Действия пользователя:** Исправьте файл языка тегов. Затем снова запустите импорт (или снова попытайтесь выполнить экспорт и импорт), чтобы убедиться, что файл языка тегов не поврежден. Если ошибку не удается исправить, обратитесь в службу программной поддержки IBM (или к поставщику этого файла языка тегов).

# **DWC13235E Недопустимое значение ключевого слова PGMTYPE объекта IWHPROGF, IWHAGGRF или IWHTRIGF.**

**Объяснение:** Файл языка тегов, который вы попытались импортировать, содержит неправильные данные. Значение ключевого слова PGMTYPE объекта IWHPROGF, IWHAGGRF или IWHTRIGF не является правильным типом программы. Это значение должно быть одним из следующих чисел или соответствующим ключевых словом: 0 = библиотека DLL, 1 = командная программа, 2 = выполняемый файл, 4 = хранимая процедура DB2.

**Действия пользователя:** Исправьте файл языка тегов. Затем снова запустите импорт (или снова попытайтесь выполнить экспорт и импорт), чтобы убедиться, что файл языка тегов не поврежден. Если ошибку не удается исправить, обратитесь в службу программной поддержки IBM (или к поставщику этого файла языка тегов).

# **DWC13236E Не удалось создать объект "<имя-объекта>", поскольку связанный с ним объект не существует.**

**Объяснение:** Невозможно создать объект, поскольку не найден связанный с ним объект. В настоящее время это могут быть следующие объекты:

- Объекты IWHAGGRF и IWHTRIGF, которым требуется объект IWHPROGF
- Объекты IWHFKEY, которым требуется объект IWHPKEY
- Объекты IWHKYMAP, которым требуется объект COLUMN

**Действия пользователя:** Исправьте файл языка тегов. Затем снова запустите импорт (или снова попытайтесь выполнить экспорт и импорт), чтобы убедиться, что файл языка тегов не поврежден. Если ошибку не удается исправить, обратитесь в службу программной поддержки IBM (или к поставщику этого файла языка тегов).

# **DWC13237E Не удалось изменить операцию "<имя-операции>", поскольку она не находится в состоянии разработки.**

**Объяснение:** Центра хранилища данных не может импортировать операцию, котораяуже определена в базе данных назначения и не находится в состоянии разработки.

**Действия пользователя:** Переведите операцию в состояние разработки и повторите импорт. Если это невозможно, для изменения операции придется использовать записную книжку шага, а не импорт.

# **DWC13238W Объект типа "<тип-объекта>" с идентификатором "<ключ-объекта>" дважды определен в файле языка тегов.**

**Объяснение:** Объект несколько раз определен в одном файле языка тегов. Сохранен второй экземпляр.

**Действия пользователя:** Если вторым экземпляр определениявставлен ошибочно, удалите один из наборов тегов OBJINST дляэтого объекта из файла языка тегов и повторите импорт этого файла. Если этот файл языка тегов создан утилитой экспорта метаданных, обратитесь в службу программной поддержки IBM или к поставщику этого файла языка тегов.

Дополнительную информацию смотрите в файле журнала.

# **DWC13239E Из файла языка тегов не обработано ни одного определения объекта или отношения.**

**Действия пользователя:** Проверьте, есть ли в файле языка тегов хотя бы одно определение объекта или отношения. Если вы задали ID начальной контрольной точки, убедитесь, что после этого или последующих ID контрольных точек есть хотябы одно определение объекта или отношения.

## **DWC13300E Не удалось открыть файл "<имя-файла>" или читать из него.**

**Объяснение:** Ошибка при попытке открытия файла "<имя-файла>" или чтения из него.

**Действия пользователя:** Проверьте правильность имени файла и пути.

## **DWC13301E Не удалось создать файл "<имя-файла>" или писать в него.**

**Объяснение:** Ошибка при попытке создания файла "<имя-файла>" или записи в него.

**Действия пользователя:** Проверьте правильность имени файла и пути.

**DWC13302E Ошибка анализа файла DB2 Extender DAD "<имя-файла>" в элементе "<имя-элемента>". Код причины : "<код-причины>".**

**Объяснение:** Ошибка в элементе "<имя-элемента>" при анализе файла DAD "<имя-файла>" дляопределениятаблицы, определяемая следующими кодами причины:

- 1. Синтаксическаяошибка XML в файле DAD.
- 2. У тега таблицы нет атрибута имени.
- 3. У столбца или узла нет необходимых значений имени и типа.
- 4. В файле DAD не найден элемент <DAD>.
- 5. В файле DAD не найден элемент Xcollection.
- 6. Неверное число тегов столбцов: в "<узле-RDB>" допустим только один тег столбца.
- 7. Неверное число тегов таблиц: если в "<узле-RDB>" есть тег столбца, в "<узле-RDB>" должна быть одна таблица.

**Действия пользователя:** Исправьте синтаксическую ошибку в файле DAD.

# **DWC13304E Ошибка анализа файла Trillium DDL "<имя-файла>" в элементе "<имя-элемента>". Код причины : "<код-причины>".**

**Объяснение:** Ошибка вблизи элемента "<имя-элемента>" при анализе файла Trillium DDL"<имя-файла>" дляопределениятаблицы, определяемая следующими кодами причины:

- 1. Этот атрибут дляполяуже определен или же поле не определено.
- 2. Длязаписи необходима информацияо типе и длине.
- 3. Дляполянеобходима информацияо типе, длине и начале.
- 4. Значениядлины и начала должны быть цифровыми.
- 5. Неожиданный конец файла. Длязаписи не определено ни одного поля.
- 6. Дляфайла разрешена только одна запись.

**Действия пользователя:** Исправьте синтаксическую ошибку в файле DDL.

## **DWC13600I Процесс экспорта завершен. Подробности смотрите в файле журнала "<файл-журнала>".**

**Объяснение:** Центр хранилищ данных всегда создает файл журнала длязахвата всех подробностей процесса экспорта, успешного или ошибочного.

**Действия пользователя:** Посмотрите файл журнала, чтобы увидеть результаты процесса экспорта.

# **DWC13601I Метаданные управляющей базы данных "<управляющая-базаданных>" экспортированы успешно.**

**Объяснение:** Это информационное сообщение, подтверждающее, что метаданные были экспортированы без ошибок.

**Действия пользователя:** Никаких действий не требуется.

## **DWC13602E Центр хранилищ данных при экспорте метаданных "<метаданные>" столкнулся с ошибками.**

**Объяснение:** Центр хранилищ данных не смог экспортировать выбранные вами данные из-за ошибок.

**Действия пользователя:** Подробную информацию об этих ошибках смотрите в файле журнала. Центр хранилищ данных всегда создает файл журнала длязахвата подробностей процесса экспорта, успешного или ошибочного. Если вы не можете исправить эти ошибки, обратитесь в службу программной поддержки IBM за помощью.

# **DWC13603E Утилита экспорта не смогла открыть файл журнала.**

**Объяснение:** Центр хранилищ данных всегда пытаетсясоздать файл журнала длязахвата всех подробностей процесса экспорта. Эта ошибка указывает на то, что Центр хранилищ данных не имеет доступа к файлу журнала или не может открыть его. Если Центр хранилищ данных не может создать файл журнала, процесс экспорта не может продолжаться. Некоторые типичные причины этого сообщения:

- Задано неправильное имя файла.
- Задан неправильный путь.
- У вас нет полномочий для записи в каталог журнала.

**Действия пользователя:** Убедитесь, что у вас есть полномочиязаписи в указанный каталог журнала и в системе достаточно памяти и места. Если ошибку не удается исправить, обратитесь в службу программной поддержки IBM.

# **DWC13604E Утилита экспорта не смогла открыть файл обратной связи "<файл-обратной-связи>".**

**Объяснение:** Центр хранилищ данных пытается создать файл обратной связи в том же каталоге, что и экспортируемый файл XML. Эта ошибка указывает на то, что Центр хранилищ данных не имеет доступа к файлу обратной связи или не

может открыть его. Если Центр хранилищ данных не может создать файл обратной связи, результат процесса экспорта невозможно будет показать, и процесс экспорта не может продолжаться.

**Действия пользователя:** Убедитесь, что у вас есть полномочиязаписи в указанный каталог и в системе достаточно памяти и места. Если ошибку не удается исправить, обратитесь в службу программной поддержки IBM.

# **DWC13700E Не найден объект Центра хранилищ данных "<тип-объекта1>" с именем "<имя-объекта1>", необходимый для импорта объекта Центра хранилищ данных "<тип-объекта2>" с именем "<object2-name>".**

**Объяснение:** Это внутренняя ошибка происходит, когда утилита импорта не находит объект, который должен существовать в Центре хранилищ данных. Если требуемый объект не был создан во время импорта, утилита импорта не может продолжать работу.

**Действия пользователя:** Проверьте, не поврежден ли файл XML, который вы импортируете. Для этого перегенерируйте его из исходного источника и запустите утилиту импорта снова. Если это сообщение повторится, обратитесь в службу программной поддержки IBM или к поставщику этого файла.

# **DWC13701E Невозможно импортировать объект Центра хранилищ данных "<тип-объекта1>" с именем "<имя-объекта1>", поскольку не найден общий объект метамодели хранилища типа "<тип-объекта2>".**

**Объяснение:** Длясозданияобъекта этого типа Центр хранилищ данных должен найти необходимый общий объект метамодели хранилища. Без такого общего объекта объект Центра хранилищ данных не будет допустимым. Если вы получили это сообщение, вероятно, в импортируемом файле XML отсутствует необходимый общий объект метамодели хранилища.

**Действия пользователя:** Проверьте, не поврежден

ли файл XML, который вы импортируете. Для этого перегенерируйте его из исходного источника и запустите утилиту импорта снова. Если это сообщение повторится, обратитесь в службу программной поддержки IBM или к поставщику этого файла.

# **DWC13702E Первичный ключ уже существует и изменять его нельзя. Процесс импорта невозможно продолжить.**

**Объяснение:** У вашей управляющей базы данных хранилища есть первичный ключ, а данные, которые вы пытаетесь импортировать, содержат другой первичный ключ длятой же таблицы. Чтобы процесс импорта завершился успешно, первичный ключ должен быть один, или же два первичных ключа должны совпадать. Нельзя иметь два разных первичных ключа.

**Действия пользователя:** Чтобы устранить несоответствие первичных ключей, выполните одно из следующих действий:

- Измените первичный ключ управляющей базы данных хранилища, чтобы привести его в соответствии с первичным ключом данных, которые вы хотите импортировать.
- Удалите первичный ключ из данных, которые вы хотите импортировать, и используйте первичный ключ из управляющей базы данных хранилища.
- Измените первичный ключ данных, которые вы хотите импортировать, чтобы привести его в соответствии с первичным ключом управляющей базы данных хранилища.

# **DWC13703E Внешний ключ уже существует и изменять его нельзя. Процесс импорта невозможно продолжить.**

**Объяснение:** У вашей управляющей базы данных хранилища есть внешний ключ, а данные, которые вы пытаетесь импортировать, содержат другой внешний ключ длятой же таблицы. Чтобы процесс импорта завершился успешно, внешний ключ должен быть один, или же два внешних ключа должны совпадать. Нельзяиметь два разных внешних ключа.

**Действия пользователя:** Чтобы устранить

несоответствие внешних ключей, выполните одно из следующих действий:

- Измените внешний ключ управляющей базы данных хранилища, чтобы привести его в соответствии со внешним ключом данных, которые вы хотите импортировать.
- Удалите внешний ключ из данных, которые вы хотите импортировать, и используйте внешний ключ из управляющей базы данных хранилища.
- Измените внешний ключ данных, которые вы хотите импортировать, чтобы привести его в соответствии со внешним ключом управляющей базы данных хранилища.

**DWC13704E Утилита импорта не смогла импортировать объект Центра хранилищ данных "<тип-объекта1>" с именем "<имя-объекта1>". Это произошло потому, что объект TaggedValue "<тип-объекта2>", заданный для объекта UML типа "<тип-объекта3>", недопустим.**

**Объяснение:** Это внутренняя ошибка происходит, когда Центр хранилищ данных обнаруживает, что значения в объекте TaggedValue находятся вне ожидаемого диапазона. Допустим, в файле на месте числовых значений обнаружен текст, или числовые значения неверны.

**Действия пользователя:** Обратитесь в службу программной поддержки IBM или к поставщику этого файла.

## **DWC13705E Утилита импорта не смогла создать временный файл XML в каталоге EXCHANGE. Исключительная ситуация = "<код-исключительнойситуации>".**

**Объяснение:** Центр хранилищ данных должен иметь возможность создать копию файла XML в том же каталоге, что и файл CWM.DTD. Это сообщение говорит о том, что Хранилище данных не может создать этот файл XML. Если Центр хранилищ данных не может создать этот файл, процесс импорта не может продолжаться.

**Действия пользователя:** Убедитесь, что у вас есть полномочиязаписи в указанный каталог

EXCHANGE и в системе достаточно памяти и места. Если ошибка повторится, запишите код исключительной ситуации, указанный в сообщении, и обратитесь в службу программной поддержки IBM.

## **DWC13706E Нельзя загрузить файл XML "<файл-XML>". Исключительная ситуация = "<код-исключительнойситуации>"**

**Объяснение:** Это внутренняя ошибка происходит, когда Центр хранилищ данных не может прочесть файл XML в процессе импорта. Обычные причины этого - файл либо поврежден, либо не содержит данных XML. Если Центр хранилищ данных не может прочесть файл XML, процесс импорта не может продолжаться.

**Действия пользователя:** Проверьте, не поврежден ли файл XML, который вы импортируете. Для этого перегенерируйте его из исходного источника и запустите утилиту импорта снова. Если это сообщение повторится, обратитесь в службу программной поддержки IBM или к поставщику этого файла.

# **DWC13707E Утилита импорта не смогла открыть файл журнала.**

**Объяснение:** Центр хранилищ данных всегда пытаетсясоздать файл журнала длязахвата всех подробностей процесса импорта. Эта ошибка указывает на то, что Центр хранилищ данных не имеет доступа к файлу журнала или не может открыть его. Если Центр хранилищ данных не может создать файл журнала, процесс импорта не может продолжаться.

**Действия пользователя:** Некоторые типичные причины этого сообщения:

- Задано неправильное имя файла.
- Задан неправильный путь.
- У вас нет полномочий для записи в каталог журнала.

Установите причину ошибки и внесите необходимые изменения или же обратитесь в службу программной поддержки IBM.

## **DWC13708E Утилита импорта не смогла открыть файл обратной связи "<файл-обратной-связи>".**

**Объяснение:** Центр хранилищ данных пытается создать файл обратной связи в том же каталоге, что и импортируемый файл XML. Эта ошибка указывает на то, что Центр хранилищ данных не имеет доступа к файлу обратной связи или не может открыть его. Если Центр хранилищ данных не может создать файл обратной связи, результат процесса импорта невозможно будет показать.

**Действия пользователя:** Убедитесь, что у вас есть полномочиязаписи в указанный каталог и в системе достаточно памяти и места. Если ошибку не удается исправить, обратитесь в службу программной поддержки IBM.

# **DWC14001E Не найдена база данных "<имя-базы-данных>":.**

**Объяснение:** Внутренняя ошибка программы преобразования. Преобразуемая база данных не найдена в файле свойств ресурсов.

**Действия пользователя:** Убедитесь, что база данных работает нормально. Убедитесь, что процесс, запускающий программу преобразования, имеет полномочия для создания таблиц. Затем снова запустите программу преобразования.

### **DWC14002E Ошибка доступа к таблице журнала.**

**Объяснение:** Программа преобразования не смогла получить доступ к таблице своего журнала.

**Действия пользователя:** Убедитесь, что база данных работает нормально. Убедитесь, что процесс, запускающий программу преобразования, имеет полномочия для создания таблиц. Затем снова запустите программу преобразования.

## **DWC14003E Ошибка определения таблицы журнала.**

**Объяснение:** Структура таблицы журнала программы преобразования не удовлетворяет требованиям функции записи ошибок в журнал. Если программа преобразованиябыла обновлена, требуемаяструктура таблицы журнала ошибок могла измениться.

**Действия пользователя:** Удалите таблицу журнала программы преобразования. При следующем запуске программы преобразования она будет создана заново.

## **DWC14005E Недопустимый ID процесса "<значение>". Он должен быть целым числом.**

**Объяснение:** Задано неправильное значение ID процесса. Он должен быть целым числом. Программы преобразования используют ID процесса в таблице журнала, чтобы однозначно указать процесс, вызвавший эту процедуру преобразования.

**Действия пользователя:** Задайте дляID процесса целое число.

## **DWC14006E Не задан обязательный параметр: "<имя-параметра>".**

**Объяснение:** Не задан обязательный параметр дляпрограммы преобразования.

**Действия пользователя:** Введите недостающий параметр и снова запустите программу преобразования.

## **DWC14007E Тип данных столбца "<имя-столбца>" не соответствует заданному типу столбца.**

**Объяснение:** Тип данных столбца не соответствует требуемому типу данных для заданного периода.

**Действия пользователя:** Выполните одно из следующих действий:

- v Выберите столбец, тип данных которого соответствует типу данных длязаданного периода.
- Задайте другой период, тип данных которого соответствует выбранному столбцу.

## **DWC14008E Нет доступа к заданному журналу выполнения: "<имя-таблицы>".**

**Объяснение:** Программа преобразования не смогла получить доступ к таблице своего журнала.

**Действия пользователя:** Убедитесь, что база данных работает нормально. Убедитесь, что процесс, запускающий программу преобразования, имеет полномочия для создания таблиц. Затем снова запустите программу преобразования.

**DWC14009E Неправильный тип данных столбца "<имя-столбца>"; он должен иметь тип данных "<тип-данных>".**

**Объяснение:** Неверный тип данных выбранного столбца.

**Действия пользователя:** Исправьте тип данных столбца и снова запустите программу преобразования.

# **DWC14010E Нельзя одновременно задавать параметры "<имя>" и "<имя>".**

**Объяснение:** Введены данные в два поля, которые нельзяиспользовать одновременно.

**Действия пользователя:** Сотрите данные в одном из полей.

### **DWC14011E Должен быть задан один (и только один) из параметров "<имя>" и "<имя>".**

**Объяснение:** Введены данные в два поля, которые нельзяиспользовать одновременно.

**Действия пользователя:** Введите данные в одно (и только в одно) из этих полей.

### **DWC14012E Заданный столбец "<имя-столбца>" не найден в таблице "<имя-таблицы>".**

**Объяснение:** Заданный столбец не найден в выбранной таблице.

**Действия пользователя:** Убедитесь, что указанный столбец определен в выбранной таблице и что используется нужная таблица.

## **DWC14013E Ошибка вычисления статистического значения в методе "<имя-класса>"."<имя-метода>". Тип ошибки: "<ошибка>".**

**Объяснение:** Статистический метод не смог вычислить статистическое значение. Это может быть вызвано одной из следующих причин:

- v Входные значения, переданные подпрограмме статистики, оказались слишком малы или слишком велики.
- При выполнении вычислений подпрограмма обнаружила значение NaN (не число) или Infinity (бесконечность).

**Действия пользователя:** Исправьте входные данные и повторите преобразование.

# **DWC14016E Типы данных столбцов входной таблицы должны иметь обычные переводимые типы данных.**

**Объяснение:** Заданные столбцы входной таблицы либо должны быть однородными, либо должны содержать родственные типы данных, которые автоматически переводятся друг в друга.

**Действия пользователя:** Выполните одно из следующих действий:

- Если определяется операция, использующая программу преобразования PivotData, убедитесь, что преобразуемые группы являются родственными (содержат типы данных, которые автоматически переводятся из одного в другой).
- Если определяется операция, использующая программу преобразования InvertData, убедитесь, что столбцы исходной таблицы содержат родственные (взаимопереводимые) типы данных (за исключением первого столбца, который используетсядляимен столбцов вывода).

Посмотрите в разделе ″Promotion of Data Types″ справочника *SQL Reference*, какие типы данных являются родственными.

# **DWC14017E Неверный параметр: "<имя-параметра>".**

**Объяснение:** Программе преобразованияпередан неверный параметр.

**Действия пользователя:** Посмотрите в документации по программе преобразования допустимый формат данных дляэтого параметра. Затем исправьте этот параметр.

# **DWC14018E Не найден первичный ключ для таблицы "<имя-таблицы>".**

**Объяснение:** Дляуказанной таблицы не определен первичный ключ. Дляобновления таблицы требуется первичный ключ.

**Действия пользователя:** Определите первичный ключ дляэтой таблицы.

# **DWC14019E Неверное значение "<значение>" параметра "<имя-параметра>".**

**Объяснение:** В этом поле задано неверное значение.

**Действия пользователя:** Посмотрите в документации по программе преобразования узнать допустимый формат данных дляэтого поля.

# **DWC14025E У таблицы "<имя-таблицы>" нет столбца ключей, который требуется для обновления.**

**Объяснение:** Чтобы программа преобразования смогла обновить таблицу, длятаблицы должен быть определен столбец первичных ключей.

**Действия пользователя:** Определите первичный ключ длятаблицы и снова запустите преобразование.

# **DWC14026E Нет доступа к таблице "<имя-таблицы>".**

**Объяснение:** Программа преобразования не смогла получить доступ к указанной таблице.

**Действия пользователя:** Убедитесь, что указанная таблица существует.

# **DWC14027E Таблица "<имя-таблицы>" не содержит строк.**

**Объяснение:** Задана пустаятаблица. Строки для этой таблицы не определены.

**Действия пользователя:** Убедитесь, что задана правильнаятаблица.

## **DWC14028E Статистическая функция возвратила значение NaN или бесконечность.**

**Объяснение:** Статистический метод не смог вычислить статистическое значение.Возвращено значение NaN (не число) или Infinity (бесконечность).

**Действия пользователя:** Обратитесь в службу программной поддержки IBM.

# **DWC14029E Если задан один из параметров "<имя>" и "<имя>", должен быть задан и другой.**

**Объяснение:** Нельзяиспользовать одно из этих полей, не используядругое.

**Действия пользователя:** Введите данные в оба эти поля.

# **DWC14100E В параметре "<имя-параметра>" не задан подпараметр "<значение>".**

**Объяснение:** В поле введены данные, но не задана обязательная дополнительная информация.

**Действия пользователя:** Введите правильную дополнительную информацию и снова запустите преобразование.

# **DWC14101E Столбец "<имя-столбца>" должен иметь тип данных DATE, TIMESTAMP или TIME.**

**Объяснение:** Задан столбец с неправильным типом данных. Он должен иметь тип данных DATE, TIMESTAMP или TIME.

**Действия пользователя:** Исправьте тип данных на DATE, TIMESTAMP или TIME и снова запустите преобразование.

## **DWC14102E Значение параметра "<имя-параметра>" задано раньше параметра "<имя-параметра>".**

**Объяснение:** Значение первого указанного в этом сообщении параметра должно задаваться после значения второго указанного параметра.

**Действия пользователя:** Исправьте значение первого параметра (или, если нужно, второго параметра) и снова запустите преобразование.

# **DWC14103E Для столбца "<имя-столбца>" задано неверное значение подпараметра "<значение>".**

**Объяснение:** Дляэтого столбца задан неверный подпараметр.

**Действия пользователя:** Задайте правильное значение подпараметра и снова запустите преобразование.

## **DWC14104E Заданное значение "<значение>" типа Date или Time имеет неправильный формат (не формат ISO) или является неправильным.**

**Объяснение:** Задано недопустимое значение типа Date или Time.

**Действия пользователя:** Исправьте значение типа данных Date, TimeStamp или Time и снова запустите преобразование.

### **DWC14200E ANOVA поддерживает до 3 столбцов группировки.**

**Объяснение:** ANOVA поддерживает от 1 до 3 столбцов группировки. Число столбцов группировки определяет тип выполняемого вычисленияANOVA. Один, два и три столбца соответствуют одностороннему, двустороннему или трехстороннему анализу ANOVA.

**Действия пользователя:** Измените число столбцов группировки в соответствии с этим требованием.

# **DWC14201E Столбец группировки ANOVA совпадает со столбцом данных.**

**Объяснение:** Столбец группировки ANOVA совпадает со столбцом данных.

**Действия пользователя:** Удалите столбец, который нужно использовать в качестве столбца данных, из выбранных столбцов группировки.

# **DWC14202E Ячейка ANOVA имеет размер меньше 2.**

**Объяснение:** При двустороннем или трехстороннем анализе ANOVA размер многомерной ячейки (число элементов данных в подгруппе) должен быть не менее 2.

**Действия пользователя:** Проверьте входную таблицу данных и убедитесь, что входные данные соответствуют этому требованию.

# **DWC14203E Размерячейки ANOVA не одинаков для всех ячеек.**

**Объяснение:** При двустороннем или трехстороннем анализе ANOVA размер многомерной ячейки (число элементов данных в подгруппе) должен быть одним и тем же длявсех ячеек.

**Действия пользователя:** Проверьте входную таблицу данных и убедитесь, что входные данные соответствуют этому требованию.

## **DWC14204E Запрос возвратил неправильное число строк для "<имя-столбцагруппировки>".**

**Объяснение:** Во времязапроса было возвращено неправильное число строк дляуказанного столбца группировки. Ожидаемое число строк было определено по более раннему запросу.

**Действия пользователя:** Перезапустите функцию. Убедитесь, что никакой другой процесс в этот момент не обновляет входную таблицу.

# **DWC14255E Таблица не может быть перекрестной.**

**Объяснение:** Входную таблицу для преобразования методом Хи-квадрат нельзя преобразовать в перекрестную таблицу. Были заданы два столбца группировки. В методе Хи-квадрат данные в этих двух столбцах используются для создания строк и столбцов перекрестной таблицы, котораязаполняется данными из столбца наблюдаемой частоты.

**Действия пользователя:** Убедитесь, что столбцы группировки во входной таблице содержат данные, которые можно использовать для созданияперекрестной таблицы.

# **DWC14256E Невозможно вычислить ожидаемые значения без двух столбцов группировки.**

**Объяснение:** Чтобы вычислить ожидаемые значения, требуются два столбца группировки.

## **Действия пользователя:** Выберите

дополнительный столбец группировки, или задайте столбец, который будет использоваться в качестве столбца ожидаемой частоты.

## **DWC14257E Невозможно вычислить ожидаемые значения, если задан столбец ожидаемой частоты.**

**Объяснение:** Заданы имястолбца ожидаемой частоты и имявыходной таблицы ожидаемых значений. Нельзя одновременно задавать оба эти имени.

**Действия пользователя:** Удалите из определения операции имястолбца ожидаемой частоты или имявыходной таблицы ожидаемых значений.

# **DWC14300E Не задан входной столбец данных для определения правила "<имя-правила>".**

**Объяснение:** Не задан столбец исходных данных для определения правила.

**Действия пользователя:** Убедитесь, что исходная таблица импортирована в Центр хранилища данных и что в ней присутствуют все столбцы,

которые используютсяв определении правила.

## **DWC14301E В нескольких строках с разными входными столбцами задается один и тот же выходной столбец "<имя-столбца>".**

**Объяснение:** Задано несколько правил длязаписи в один столбец назначения.

**Действия пользователя:** Измените определения преобразования очистки данных, чтобы каждый столбец в таблице назначениябыл связан только с одним столбцом исходной таблицы.

## **DWC14302E Не совпадают типы данных входного столбца "<имя-столбца>" и выходного столбца "<имя-столбца>".**

**Объяснение:** В правиле заданы один или нескольких столбцов, у которых не совпадают типы данных в исходной таблице и в таблице назначения.

**Действия пользователя:** Типы данных столбцов с указанными именами в исходной таблице и в таблице назначениядолжны совпадать.

# **DWC14303E В определении правила "<имя-правила>" не задан тип правила для таблицы "<имя-таблицы>".**

**Объяснение:** Не задан тип очистки для преобразования очистки.

**Действия пользователя:** Убедитесь, что выбран тип очистки для каждой записи в окне преобразования очистки данных Центра хранилища данных.

# **DWC14304E В определении правила "<имя-правила>" не задана таблица для типа правила "<тип-правила>".**

**Объяснение:** Дляопределенияправила не задана таблица правил.

**Действия пользователя:** Убедитесь, что длявсех правил ″найти и заменить″, ″ограничить″ и ″дискретизировать″ заданы таблицы правил,

которые существуют и известны Центру хранилища данных.

## **DWC14305E В определении правила "<имя-правила>" не заданы столбцы для таблицы "<имя-таблицы>".**

**Объяснение:** Дляопределенияправила не заданы столбцы.

**Действия пользователя:** Задайте длякаждого правила ″найти и заменить″, ″ограничить″ и ″дискретизировать″ таблицу со столбцами, соответствующими выбранному правилу.

## **DWC14306E В определении правила "<имя-правила>" не задана таблица для столбцов "<имена-столбцов>".**

**Объяснение:** Дляопределенияправила не задана таблица правил.

**Действия пользователя:** Задайте длякаждого правила ″найти и заменить″, ″ограничить″ и ″дискретизировать″ таблицу со столбцами, соответствующими выбранному правилу.

## **DWC14307E В определении правила "<имя-правила>" для типа правила "<тип-правила>" должно быть задано "<число>" имен столбцов.**

**Объяснение:** В указанной таблице правил не выбрано нужное число столбцов для определяемого правила.

**Действия пользователя:** Выберите правильное число столбцов для определения правила.

Дляправила ″найти и заменить″ требуется2 или 3 столбца, где дополнительный столбец используется для упорядочения данных (смотрите подраздел ″Управление Центром хранилища данных″ раздела ″Использование преобразователей″).

Дляправила ″дискретизировать″ требуется3 или 4 столбца, где дополнительный столбец задает порядок, в соответствии с которым правила извлекаются из таблицы правил. Для правила ″ограничить″ требуется4 или 5 столбцов, где дополнительный необязательный столбец

выполняет те же функции, что и в предыдущих двух случаях.

**DWC14308E В определении правила "<имя-правила>" типы данных входного и выходного столбца не соответствуют типам данных в таблице правил.**

**Объяснение:** В определении правила задана таблица правил, типы данных в которой отличаютсяот типов данных, заданных входного и выходного столбца.

**Действия пользователя:** Убедитесь, что типы данных столбцов в таблице правил (кроме столбца упорядочения) совпадают с типами данных в исходной таблице и таблице назначения.

**DWC14309E В определении правила "<имя-правила>" задан неверный параметр очистки строк "<имя>". Он должен иметь значение** ″**0**″ **или** ″**1**″**.**

**Объяснение:** Неправильно задан параметр очистки строк для определения правила.

**Действия пользователя:** Задайте в строке SQL для этого параметра значение ″0″ или ″1″. Значение по умолчанию - ″0″.

# **DWC14310E В определении правила "<имя-правила>" задан неверный параметр числа разделителей "<имя>". Он должен иметь значение** ″**0**″ **или** ″**1**″**.**

**Объяснение:** В окне числовых параметров преобразования очистки задано неправильное число разделителей.

**Действия пользователя:** Задайте в строке SQL для этого параметра значение ″0″ или ″1″. Значение по умолчанию - ″0″ (если значение не введено).

# **DWC14311E В определении правила "<имя-правила>" задан неверный параметр регистрозависимости "<имя>". Он должен иметь значение** ″**0**″ **или** ″**1**″**.**

**Объяснение:** В окне числовых параметров преобразования очистки задано неправильное значение учета регистра.

**Действия пользователя:** Задайте в строке SQL для этого параметра значение ″0″ или ″1″. Значение по умолчанию - ″1″ (если значение не введено).

# **DWC14312E В определении правила "<имя-правила>" задан неверный параметр сжатия разделителей "<имя>".Он должен иметь значение** ″**0**″ **или** ″**1**″**.**

**Объяснение:** В окне числовых параметров преобразования очистки задано неправильное значение сжатия разделителей.

**Действия пользователя:** Задайте в строке SQL для этого параметра значение ″0″ или ″1″. Значение по умолчанию - ″0″ (если значение не введено).

# **DWC14313E В определении правила "<имя-правила>" параметр числового допуска должен быть положительным целым или десятичным числом.**

**Объяснение:** В окне числовых параметров преобразования очистки задано неправильное значение числового допуска.

**Действия пользователя:** Убедитесь, что введенное значение этого параметра - неотрицательное десятичное число.

# **DWC14350E Имя выходной таблицы "<имя-таблицы>" совпадает с именем входной таблицы.**

**Объяснение:** Запущено преобразование вычислениястатистики или преобразование корреляции, для которого в качестве входной и в качестве выходной таблиц задана одна и та же таблица. Для этих преобразований входная

таблица не должна совпадать с выходной. Программа преобразованиячитает данные из входной таблицы и записывает результаты в выходную таблицу.

**Действия пользователя:** Заново запустите преобразование, задав имятаблицы, содержащей входные данные, и имядругой таблицы, в которую будут записываться результаты.

## **DWC14351E Неожиданный конец параметра "<имя-параметра>".**

**Объяснение:** Не выполнен синтаксический анализ параметра в хранимой процедуре преобразования. Обнаружен преждевременный конец параметра. Эта ошибка может быть вызвана разными причинами. Например:

- В строке параметра оказалась непарная левая скобка или лишняя запятая
- Отсутствует идентификатор статистики

**Действия пользователя:** Проверьте синтаксис указанного параметра, исправьте параметр и заново запустите преобразование.

## **DWC14352E Входной столбец "<имя-столбца>" имеет недопустимый тип данных "<тип-данных>" для статистической функции "<имя-статистики>".**

**Объяснение:** Статистические вычислениямогут выполняться только с определенными типами данных. В качестве входного столбца для вычислениястатистики задан столбец с неподдерживаемым типом данных.

**Действия пользователя:** Выясните, какие типы входных данных можно использовать для этой статистической функции, задайте имявходного столбца с допустимым типом данных и повторите вычисление статистики.

**DWC14353E Выходной столбец "<имя-столбца>" имеет недопустимый тип данных "<тип-данных>" для статистической функции "<имя-статистики>" и входного столбца "<имя-столбца>".**

**Объяснение:** Для вычисления статистики задан недопустимый тип данных выходного столбца.

При статистических вычислениях выходные данные могут быть только определенных типов. Допустимые типы данных зависят от типа статистики. Для некоторых статистических вычислений допустимые типы данных также зависят от типа данных входного столбца. Ошибка вызвана тем, что в качестве выходного столбца длявычислениястатистики задан столбец с неправильным типом данных.

**Действия пользователя:** Выясните, какие типы выходных данных допускаются для этой статистической функции, задайте имявыходного столбца с допустимым типом данных и повторите вычисление статистики.

# **DWC14354E Выходной столбец "<имя-столбца>" задан для функции статистики "<имя>" и для функции статистики "<имя>".**

**Объяснение:** Одно и то же имястолбца задано длядвух статистических вычислений. Один выходной столбец может использоватьсятолько дляодного статистического вычисления.

**Действия пользователя:** Повторно запустите преобразование, задав имяодного столбца для результатов одного статистического вычисления и имядругого столбца длярезультатов другого статистического вычисления.

# **DWC14355E Идентификаторстатистики "<число>" не поддерживается.**

**Объяснение:** В операциях Центра хранилища данных дляпреобразований вычисления статистики и преобразований корреляции можно задавать только имена статистических методов. Каждому статистическому методу, который используетсяв преобразованиях вычисления статистики и преобразованиях корреляции, присваивается уникальный числовой идентификатор.

**Действия пользователя:** Обратитесь в службу поддержки пользователей IBM.

## **DWC14356E Имя столбца группировки "<имя-столбца>" совпадает с именем входного столбца.**

**Объяснение:** В поле определения статистики для преобразования вычисления статистики или преобразования корреляции в качестве столбца группировки и в качестве входного столбца задан один и тот же столбец.

**Действия пользователя:** Задайте имяодного столбца, содержащего входные данные, и имя другого столбца, который будет использоваться длягруппировки результатов статистических вычислений. Затем снова запустите программу преобразования.

# **DWC14357E Столбец группировки "<имя-столбца>" задан дважды.**

**Объяснение:** Удалите повторное имястолбца из параметра столбца группировки и снова запустите преобразование.

**Действия пользователя:** Удалите повторное имя столбца из параметра столбца группировки и снова запустите преобразование.

# **DWC14358E Имя столбца группировки "<имя-столбца>" совпадает с именем выходного столбца.**

**Объяснение:** В параметре определения статистики для преобразования вычисления статистики или преобразования корреляции в качестве столбца группировки и в качестве выходного столбца задан один и тот же столбец.

**Действия пользователя:** В поле определения статистики для преобразования вычисления статистики или преобразования корреляции в качестве столбца группировки и в качестве выходного столбца задан один и тот же столбец.

# **DWC14400E В результате одного или нескольких вычислений корреляции получено пустое значение (**″**null**″**).**

**Объяснение:** Результат вычисления корреляционной статистики невозможно представить в виде числа, поэтому в выходную таблицу записано пустое значение. Это может быть вызвано одной из следующих причин:

- Для вычисления корреляционной статистики задано только одно входное значение. Например, входнаятаблица может содержать только одну строка данных или могут быть заданы один или несколько столбцов группировки, при которых одна или несколько групп содержат только по одной строке данных.
- Невозможно вычислить р-значение, поскольку при вычислении цепных дробей было достигнуто максимальное число итераций.
- Результат вычисления корреляционной статистики представляет собой положительную или отрицательную бесконечность.

**Действия пользователя:** Выполните одно из следующих действий:

- Убедитесь, что во входной таблице есть хотя бы две строки данных. Если нужно, внесите изменения и снова запустите преобразование корреляции.
- Если в списке параметров преобразования корреляции заданы столбцы группировки, пустого результата, возможно, удастся избежать, если в каждой группе будет хотябы по две строки данных.

# **DWC14401E Выходной столбец "<имя-столбца>" имеет тип данных "<тип>", но он должен иметь тип данных "<тип>".**

**Объяснение:** Преобразование корреляции записывает имена двух столбцов, содержащих входные данные, в первые два столбца выходной таблицы. Один из первых двух столбцов выходной таблицы имеет неправильный тип данных.

**Действия пользователя:** Исправьте тип данных столбца в выходной таблице и снова запустите преобразование.

# **DWC14402E Выходной столбец "<имя-столбца>" имеет тип данных "<тип>", а выходной столбец "<имя-столбца>" тип данных "<тип>", но оба эти столбца должны иметь тип данных "<тип>".**

**Объяснение:** Преобразование корреляции записывает имена двух столбцов, содержащих входные данные, в первые два столбца выходной таблицы. Оба первых столбца выходной таблицы имеют неправильный тип данных.

**Действия пользователя:** Исправьте тип данных дляобоих столбцов в выходной таблице и снова запустите преобразование.

## **DWC14500E Слишком много строк ("<число>") для инверсии. Максимальное число - "<число>".**

**Объяснение:** Вы попытались инвертировать таблицу, число строк которой превышает максимальное число столбцов, поддерживаемое базой данных.

**Действия пользователя:** Убедитесь, что число строк в исходной таблице не больше максимального числа столбцов таблицы, поддерживаемого в версии DB2, в которой запускается это преобразование.

### **DWC14600E Неверный тип скользящего среднего.**

**Объяснение:** Запрошен неправильный тип скользящего среднего. Поддерживаются три типа функций:

- Стандартное скользящее среднее
- Экспоненциально сглаженное скользящее среднее
- Скользящая сумма

**Действия пользователя:** Измените тип скользящего среднего, задав один из трех поддерживаемых типов.

## **DWC14601E Период скользящего среднего должен быть больше 1.**

**Объяснение:** Задан неправильный период для вычисления скользящего среднего или скользящей суммы. Период должен быть целым числом, большим 1.

**Действия пользователя:** В качестве значения периода скользящего среднего задайте целое число больше 1.

# **DWC14602E Столбец скользящего среднего совпадает со столбцом упорядочивания.**

**Объяснение:** Один из выбранных столбцов данных скользящего среднего совпал с одним из столбцов упорядочивания.

**Действия пользователя:** Выберите для скользящего среднего столбцы данных, которые не совпадают со столбцами упорядочивания.

# **DWC14650E Столбцы переноса должны задаваться попарно.**

**Объяснение:** Дляпараметра переноса требуются и имяисходного столбца, и имястолбца назначения.

**Действия пользователя:** Убедитесь, что заданный исходный столбец существует и что задано допустимое дляЦентра хранилища данных имя столбца назначения.

## **DWC14651E Недопустимое число промежуточных столбцов.**

**Объяснение:** Промежуточные группы содержат разное число столбцов. В каждой промежуточной группе должно содержатьсяодно и то же число столбцов.

**Действия пользователя:** Убедитесь, что число имен столбцов соответствует числу столбцов в каждой промежуточной группе, за исключением случая, когда задано только одно имя столбца.

## **DWC14652E Недопустимое число столбцов агрегирования.**

**Объяснение:** В поле промежуточных столбцов не задан ни один столбец.

**Действия пользователя:** Задайте один или несколько столбцов в поле промежуточных столбцов. Убедитесь, что число имен этих столбцов соответствует числу столбцов в каждой заданной группе.

## **DWC14653E Число столбцов в группе агрегирования не совпадает с числом промежуточных столбцов.**

**Объяснение:** Число столбцов данных, заданных в поле промежуточных столбцов, не совпадает с общим числом столбцов в промежуточных группах.

**Действия пользователя:** Убедитесь, что параметр столбцов поворота (в строке SQL) удовлетворяет следующему правилу: Каждаягруппа отделена точкой с запятой (″;″). Первый параметр в группе имявыходного столбца. Параметры со второго по n являются именами столбцов входной таблицы. В особом случае, когда в одной группе используется только одно имя, это имя должно быть именем выходного столбца агрегированных входных столбцов, где число и имена входных столбцов заранее неизвестны.

## **DWC14654E В таблице "<имя таблицы>" не найдены переносимые столбцы.**

**Объяснение:** Столбцы, выбранные в качестве пары переносимых столбцов, не существуют.

**Действия пользователя:** Убедитесь, что для выбранных пар переносимых столбцов существуют столбцы с такими именами как в исходной таблице, так и в таблице назначения.

# **DWC14700E Столбец независимых данных совпадает со столбцом зависимых данных.**

**Объяснение:** В качестве столбца критериявыбран тот же столбец, что и длястолбца предположений в преобразовании регрессии. Один и тот же

столбец нельзявыбрать длястолбца критериев и длястолбца предположений.

**Действия пользователя:** Удалите столбец критериев из выбранных столбцов предположений и снова запустите преобразование регрессии.

## **DWC14701E Повторение столбца независимых данных.**

**Объяснение:** Один и тот же столбец дважды выбран в качестве столбца предположений.

**Действия пользователя:** Отмените выбор одного из повторных столбцов в поле Столбцы предположений. Затем снова запустите преобразование регрессии.

# **DWC14702E Число строк набора результатов не равно числу строк полученных ранее.**

**Объяснение:** Длязапроса было возвращено неправильное число строк. Ожидаемое число строк было определено по более раннему запросу.

**Действия пользователя:** Снова запустите преобразование. Убедитесь, что никакой другой процесс в этот момент не обновляет входную таблицу.

# **DWC14750E Столбец промежуточных итогов группировки совпадает со столбцом дат.**

**Объяснение:** Один из выбранных столбцов промежуточных итогов группировки совпадает со столбцом дат.

**Действия пользователя:** Измените столбцы группировки, чтобы в них не было столбцов дат.

# **DWC14751E Столбец промежуточных итогов совпадает со столбцом дат.**

**Объяснение:** Столбец промежуточных итоговых данных совпадает со столбцом дат.

**Действия пользователя:** Измените столбцы данных, чтобы в них не было столбцов дат.
## **DWC14752E Столбец промежуточных итогов совпадает со столбцом группировки.**

**Объяснение:** Столбец промежуточных итоговых данных совпадает со столбцом группировки.

**Действия пользователя:** Измените столбцы данных так, чтобы в них не было столбцов группировки.

## **DWC14753E Неправильный период промежуточных итогов.**

**Объяснение:** Запрошен неправильный период промежуточных итогов. Поддерживаютсяпять типов периодов:

- Нелеля
- Полмесяца
- Месяц
- Квартал
- Год

**Действия пользователя:** Измените тип периода промежуточных итогов, задав один из пяти поддерживаемых типов.

# **Глава 9. Сообщения FLG**

Ниже приведен список поддерживаемых сообщений Менеджера каталогов данных. Приводится краткое объяснение состояние, рекомендуемые действия пользователя и реакция на ошибки.

## **Коды причин Менеджера каталогов данных**

**Код причины 0 FLG\_OK**

**Объяснение:** Успешное завершение.

**Возможные коды расширения:** Нет

**Код причины 1 FLG\_WRN**

**Объяснение:** Заставка; указывает начало числового диапазона предупреждений.

**Возможные коды расширения:** Нет

#### **Код причины 201 FLG\_WRN\_DISCONNECTED**

**Объяснение:** Соединение с базой данных прервано.

**Возможные коды расширения:** Нет

### **Код причины 202 FLG\_WRN\_DBM\_ALREADY\_ STARTED**

**Объяснение:** Менеджер баз данных запущен до инициализации каталога данных.

**Возможные коды расширения:** Нет

#### **Код причины 203 FLG\_WRN\_DB\_RESTART**

**Объяснение:** Менеджер баз данных надо перезапустить перед инициализацией каталога данных.

#### **Возможные коды расширения:** Нет

## **Код причины 204 FLG\_WRN\_DB\_ACTIVE**

**Объяснение:** Указанный диспетчер баз данных был активен еще до инициализации каталога данных.

**Возможные коды расширения:** Нет

#### **Код причины 1001 FLG\_WRN\_INST\_NOTFOUND**

**Объяснение:** Невозможно найти экземпляр объекта (также используетсядляFLGListOrphans, FLGFoundIn, FLGListAssociates и FLGExport).

**Возможные коды расширения:** Нет

### **Код причины 1002 FLG\_WRN\_CONTAINER\_ NOTFOUND**

**Объяснение:** Дляданного экземпляра объекта не найден объект, содержащий его.

**Возможные коды расширения:** Нет

## **Код причины 1003 FLG\_WRN\_CONTAINEE\_ NOTFOUND**

**Объяснение:** Объекты, содержащиесяв данном экземпляре объекта, не найдены.

**Возможные коды расширения:** Нет

## **Код причины 1004 FLG\_WRN\_CONTACT\_ NOTFOUND**

**Объяснение:** Контакты дляданного экземпляра объекта не найдены.

#### **Код причины 1005 FLG\_WRN\_PROGRAM\_ NOTFOUND**

**Объяснение:** Программы, связанные с данным типом объектов, не найдены.

**Возможные коды расширения:** Нет

**Код причины 1006 FLG\_WRN\_ANCHOR\_ NOTFOUND**

**Объяснение:** Невозможно найти метки (темы), определенные в каталоге данных.

**Возможные коды расширения:** Нет

## **Код причины 1007 FLG\_WRN\_PROGRAM\_ CHANGED**

**Объяснение:** При удалении типа объектов были изменены один или несколько связанных с ним экземпляров программ.

**Возможные коды расширения:** Нет

## **Код причины 1008 FLG\_WRN\_NO\_INPARM\_ICON\_ FILE**

**Объяснение:** В вызове API FLGGetReg не задан указатель для получения имени считываемого файла значков. Менеджер каталогов данных не возвратил значок.

**Возможные коды расширения:** Нет

#### **Код причины 1009 FLG\_WRN\_NO\_ICON**

**Объяснение:** У данного типа объектов нет связанного с ним значка.

**Возможные коды расширения:** Нет

### **Код причины 1010 FLG\_WRN\_ID\_LIMIT\_REACHED**

**Объяснение:** Достигнуто предельное число типов объектов.

**Возможные коды расширения:** Нет

**Код причины 1011 FLG\_WRN\_OBJECT\_NOT\_ CHANGED**

**Объяснение:** Зарезервирован

**Возможные коды расширения:** Нет

## **Код причины 1012 FLG\_WRN\_EXCEED\_MAX\_ ANCHORNUM**

**Объяснение:** Нельзявозвратить метки (темы), определенные в каталоге данных.

**Возможные коды расширения:** Действительное число меток частей

## **Код причины 1013 FLG\_WRN\_ICON\_REPLACED**

**Объяснение:** Был указан путь (ICOPATH) к каталогу, где уже содержалсяфайл значков. Файл значков заменен.

**Возможные коды расширения:** Нет

## **Код причины 1014 FLG\_WRN\_PROPDUP**

**Объяснение:** Добавляемое свойство уже есть.

**Возможные коды расширения:** Нет

#### **Код причины 1015 FLG\_WRN\_EXCEED\_MAX\_ ORPHANNUM**

**Объяснение:** Превышено допустимое число разорванных связей.

**Возможные коды расширения:** Действительное число разорванных связей

#### **Код причины 1016**

#### **FLG\_WRN\_DB\_ICON\_REPLACED**

**Объяснение:** В каталоге данных заменен значок типа объектов.

### **Код причины 1017 FLG\_WRN\_LINKOBJ\_ NOTFOUND**

**Объяснение:** Объекты, связанные с данным экземпляром объекта, не найдены.

#### **Возможные коды расширения:** Нет

## **Код причины 1018 FLG\_WRN\_ATTACHOBJ\_ NOTFOUND**

**Объяснение:** Объекты приложений для указанного экземпляра объекта не найдены.

**Возможные коды расширения:** Нет

#### **Код причины 1019**

## **FLG\_WRN\_MISSING\_PROPS\_ IN\_IOSTRUCT**

**Объяснение:** Во входной структуре меньше свойств, чем задано для данного типа объектов. Пропущены только необязательные свойства. Экземпляр объекта создан или изменен.

**Возможные коды расширения:** Нет

## **Код причины 2002 FLG\_WRN\_NO\_DISKCNTL\_ TAG\_PRESENTED**

**Объяснение:** DISKCNTL - не первый тэг во входном файле языка тэгов на устройстве со сменным носителем. Импорт продолжается, но обрабатываетсятолько файл языка тэгов на текущей дискете.

**Возможные коды расширения:** Нет

## **Код причины 2003 FLG\_WRN\_NEED\_NEW\_ TAGFILE\_DISKETTE**

**Объяснение:** Чтобы продолжить импорт файла языка тэгов, вставьте следующую дискету.

**Возможные коды расширения:** Нет

#### **Код причины 2004**

#### **FLG\_WRN\_ICONFILE\_OPENERR**

**Объяснение:** Зарезервирован

**Возможные коды расширения:** Нет

## **Код причины 2005 FLG\_WRN\_NOTHING\_TO\_ IMPORT**

**Объяснение:** В данном файле языка тэгов или в его части после последней контрольной точки не найдены данные, которые можно было бы импортировать. Возможно, файл или часть файла пустые или содержат только тэги COMMENT или DISKCNTL.

**Возможные коды расширения:** Нет

## **Код причины 2006 FLG\_WRN\_ICONFILE\_ RETRIEVE\_ERROR**

**Объяснение:** API FLGCreateReg или FLGUpdateReg обнаружил ошибку при открытии, чтении или закрытии файла значков, заданного параметром pszIconFileID. Ошибка указана в коде причины, возвращенном в расширенном коде. FLGCreateReg и FLGUpdateReg успешно завершили остальную обработку.

**Возможные коды расширения:** Код причины

## **Код причины 2007 FLG\_WRN\_P\_HANDLES\_ CLEARED**

**Объяснение:** FLGImport стер значение свойства HANDLES для экземпляра программы, поскольку это значение ссылаетсяна тип объекта, которого нет в каталоге данных назначения.

**Возможные коды расширения:** Нет

#### **Код причины 2501 FLG\_WRN\_CFLAG\_IGNORED**

**Объяснение:** Значение CONTAINEE-IND для экспортируемого объекта проигнорировано, так как данный объект не относится к категории Группировка.

**Возможные коды расширения:** Нет

#### **Код причины 2502 FLG\_WRN\_TFLAG\_IGNORED**

**Объяснение:** Значение CONTACT-IND для экспортируемого объекта проигнорировано, так как данный объект не относится ни к категории Группировка, ни к категории Элемент.

## **Код причины 2503 FLG\_WRN\_NO\_ICOPATH**

**Объяснение:** Не задан путь значков; значки не экспортированы.

#### **Возможные коды расширения:** Нет

## **Код причины 2504 FLG\_WRN\_GETREG\_WARNING**

**Объяснение:** При экспорте обнаружено предупреждение от FLGGetReg. В расширенном коде указан код причины, возвращенный FLGGetReg.

**Возможные коды расширения:** Код причины

## **Код причины 2505 FLG\_WRN\_GETINST\_WARNING**

**Объяснение:** При экспорте обнаружено предупреждение от FLGGetInst. В расширенном коде указан код причины, возвращенный FLGGetInst.

## **Возможные коды расширения:** Код причины

## **Код причины 2506 FLG\_WRN\_LISTCONTACTS\_ WARNING**

**Объяснение:** При экспорте обнаружено предупреждение от FLGListContacts. В расширенном коде указан код причины, возвращенный FLGListContacts.

## **Возможные коды расширения:** Код причины

## **Код причины 2507 FLG\_WRN\_NAVIGATE\_ WARNING**

**Объяснение:** При экспорте обнаружено предупреждение от FLGNavigate. В расширенном коде указан код причины, возвращенный FLGNavigate.

**Возможные коды расширения:** Код причины

### **Код причины 2508**

## **FLG\_WRN\_AFLAG\_IGNORED**

**Объяснение:** Значение ATTACHMENT-IND для экспортируемого объекта проигнорировано, так как этот объект относится к категории Приложения и с ним не могут быть связаны другие приложения.

**Возможные коды расширения:** Нет

## **Код причины 2509 FLG\_WRN\_LFLAG\_IGNORED**

**Объяснение:** Значение LINK-IND для экспортируемого объекта проигнорировано, так как данный объект не относится ни к категории Группировка, ни к категории Элемент.

**Возможные коды расширения:** Нет

## **Код причины 2601 FLG\_WRN\_NO\_HISTORY**

**Объяснение:** В буфере истории нет записей истории.

**Возможные коды расширения:** Нет

## **Код причины 2602**

## **FLG\_WRN\_NO\_TYPE\_RELATE\_ TO\_PROGRAM**

**Объяснение:** Нет типа объектов, с которым был бы связан данный экземпляр программы.

**Возможные коды расширения:** Нет

## **Код причины 7500 FLG\_WRN\_VIEW\_NOT\_ SUPPORTED**

**Объяснение:** В профиле Tool указан вид ″T″, но эта функция не поддерживается Менеджером каталогов данных.

**Возможные коды расширения:** Нет

## **Код причины 7501 FLG\_WRN\_LEVEL\_NOT\_ SUPPORTED**

**Объяснение:** В профиле Tool указан уровень ″T″, но эта функция не поддерживается Менеджером каталогов данных.

#### **Код причины 7505 FLG\_WRN\_NO\_BEGIN\_ DEFINITION\_SECTION**

**Объяснение:** В файле языка тэгов отсутствует раздел BEGIN DEFINITION.

**Возможные коды расширения:** Нет

**Код причины 7510**

#### **FLG\_WRN\_VALUE\_TRUNCATED**

**Объяснение:** Значение усечено, поскольку его длина превышает максимально допустимую.

**Возможные коды расширения:** Нет

#### **Код причины 7515**

**FLG\_WRN\_INV\_TIMESTAMP\_ FORMAT**

**Объяснение:** Неправильный формат даты или времени.

Формат дат: ГГГГ-ММ-ДД.

Формат времени: ЧЧ.ММ.СС

Формат дляобновлениядат: ГГГГ-ММ-ДД-ЧЧ.ММ.СС.

**Возможные коды расширения:** Нет

#### **Код причины 30000 FLG\_ERR**

**Объяснение:** Заставка; указывает начало числового диапазона ошибок.

**Возможные коды расширения:** Нет

#### **Код причины 30001 FLG\_ERR\_INVALID\_NUM\_STR**

**Объяснение:** Каталогу данных передана неправильная входная цифровая строка.

**Возможные коды расширения:** Нет

### **Код причины 30002**

#### **FLG\_ERR\_INVALID\_NUMBER**

**Объяснение:** Каталогу данных передано слишком большое входное целое значение.

**Возможные коды расширения:** Нет

#### **Код причины 30003**

#### **FLG\_ERR\_BUFF\_TOO\_SMALL**

**Объяснение:** Внутренняя ошибка Менеджер каталогов данных.

**Возможные коды расширения:** Нет

### **Код причины 30004 FLG\_ERR\_MSGFILE\_NOTFOUND**

**Объяснение:** Невозможно найти файл сообщений Менеджер каталогов данных (DG*xy*MSG.MSG или DG*xy*STR.MSG, где *x* - идентификатор платформы, а *y* - идентификатор языка версии).

Этот файл должен находитьсяв рабочем каталоге Менеджера каталогов данных.

**Возможные коды расширения:** Нет

## **Код причины 30005 FLG\_ERR\_MSGID\_NOTFOUND**

**Объяснение:** Идентификатор сообщения не найден в файле сообщений.

**Возможные коды расширения:** Нет

**Код причины 30006 FLG\_ERR\_CANT\_ACCESS\_ MSGFILE**

**Объяснение:** Нельзяоткрыть файл сообщений Менеджера каталогов данных.

**Возможные коды расширения:** Нет

## **Код причины 30007 FLG\_ERR\_INVALID\_MSGFILE\_ FORMAT**

**Объяснение:** Файл сообщений (DG*xy*MSG.MSG или DG*xy*STR.MSG, где *x* - идентификатор платформы, а *y* - идентификатор языка версии)

поврежден или неправилен.

Переустановите поврежденный файл.

**Возможные коды расширения:** Нет

#### **Код причины 30008 FLG\_ERR\_MSGFILE\_ERROR**

**Объяснение:** Внутренняя ошибка Менеджер каталогов данных.

**Возможные коды расширения:** Нет

#### **Код причины 30009 FLG\_ERR\_TRACE\_FAIL**

**Объяснение:** Ошибка функции трассировки Менеджера каталогов данных. Возможно, файл трассировки неполон или поврежден.

**Возможные коды расширения:** Нет

#### **Код причины 30010 FLG\_ERR\_INTERNAL\_ERROR**

**Объяснение:** Внутренняя ошибка Менеджера каталогов данных.

Проверьте код причин, возвращенный с расширенным кодом, и попробуйте устранить ошибку; если это не удастся, обратитесь в службы программной поддержки IBM.

**Возможные коды расширения:** Нет; Код причины

#### **Код причины 30011 FLG\_ERR\_RESDLL\_NOT\_ LOADED**

**Объяснение:** Не найден файл DLL дляязыка.

**Возможные коды расширения:** Нет

## **Код причины 30012 FLG\_ERR\_DGPATH\_NOT\_ FOUND**

**Объяснение:** В файле CONFIG.SYS не задан путь среды (DG2PATH).

Путь среды (DGWPATH) не задан ни в системном реестре, ни в файле AUTOEXEC.BAT.

**Возможные коды расширения:** Нет

## **Код причины 30013**

## **FLG\_ERR\_CP\_LOAD\_FAILED**

**Объяснение:** Менеджер каталогов данных не поддерживает ни основную, ни дополнительную кодовую страницу, указанную в файле CONFIG.SYS.

**Возможные коды расширения:** Нет

#### **Код причины 30014 FLG\_ERR\_DBSEM\_ERROR**

**Объяснение:** Внутренняя ошибка Менеджера каталогов данных (нельзяполучить семафор базы данных).

**Возможные коды расширения:** Нет

**Код причины 30015 FLG\_ERR\_STRINGFILE\_ERROR**

**Объяснение:** Зарезервирован

**Возможные коды расширения:** Нет

#### **Код причины 30016**

#### **FLG\_ERR\_MSG\_TOO\_LONG**

**Объяснение:** Внутренняя ошибка Менеджер каталогов данных.

**Возможные коды расширения:** Нет

#### **Код причины 30017 FLG\_ERR\_DG\_DB\_INUSE**

**Объяснение:** Попытка повторной регистрации в том же каталоге данных.

**Возможные коды расширения:** Нет

#### **Код причины 30018**

**FLG\_ERR\_DGLANG\_PATH\_NOT\_ FOUND**

**Объяснение:** Невозможно найти пути к каталогу Менеджера каталогов данных, соответствующему данному языку.

#### **Код причины 30019 FLG\_ERR\_INV\_DG\_CP**

**Объяснение:** Менеджер каталогов данных не поддерживает кодовые страницы, заданные на рабочей станции.

#### **Возможные коды расширения:** Нет

#### **Код причины 30020 FLG\_ERR\_INV\_DB\_CP**

**Объяснение:** База данных не поддерживает кодовые страницы, указанные на рабочей станции.

#### **Возможные коды расширения:** Нет

## **Код причины 30021 FLG\_ERR\_VWSPATH\_NOT\_ FOUND**

**Объяснение:** Путь среды (VWSPATH) не задан ни в системном реестре, ни в файле AUTOEXEC.BAT.

**Возможные коды расширения:** Нет

#### **Код причины 31000 FLG\_ERR\_DBERROR**

**Объяснение:** Неожиданнаяошибка в базе данных. Объяснения SQLCODE смотрите в документации по базе данных.

**Возможные коды расширения:** SQLCODE базы данных

## **Код причины 31001 FLG\_ERR\_DBDISC\_FAIL**

**Объяснение:** Произошла ошибка при отсоединении от базы данных.

**Возможные коды расширения:** Нет

#### **Код причины 31002 FLG\_ERR\_NODBACCESS**

**Объяснение:** Вы не можете обратитьсяк заданной базе данных.

Попросите системного администратора или администратора базы данных дать вам необходимые полномочия.

#### **Возможные коды расширения:** Нет

#### **Код причины 31003**

#### **FLG\_ERR\_ID\_LIMIT\_EXCEEDED**

**Объяснение:** При генерации очередного системного ID (ID типа объекта или ID экземпляра) превышено максимально допустимое число ID в базе данных.

ДляID экземпляров объектов этот предел составляет 99999999, а для ID типов объектов – 99999.

**Возможные коды расширения:** Нет

### **Код причины 31004 FLG\_ERR\_PROP\_LIMIT\_ EXCEEDED**

**Объяснение:** Число свойств типа объектов превысило допустимый предел (255).

**Возможные коды расширения:** Нет

### **Код причины 31005 FLG\_ERR\_LONG\_VARCHAR\_ LIMIT\_EXCEEDED**

**Объяснение:** Число свойств с типом данных LONG VARCHAR (14) превысило допустимый предел длятипа объектов.

**Возможные коды расширения:** Нет; порядковый номер свойства

## **Код причины 31006 FLG\_ERR\_PTNAME\_EXCEEDS\_ ENVSIZE**

**Объяснение:** Длина физического имени типа объектов превышает допустимый предел. Предельнаядлина зависит от используемой базы данных.

**Возможные коды расширения:** Нет

## **Код причины 31007 FLG\_ERR\_DBNAME\_NOT\_ FOUND**

**Объяснение:** Не удаетсянайти базу данных. Если база данных локальная, не найдено имя базы данных. Если база данных удаленная, имя базы данных не задано в локальном каталоге баз данных.

## **Код причины 31008 FLG\_ERR\_SRH\_CRITERIA\_ TOOLONG**

**Объяснение:** Слишком велика суммарнаядлина критериев поиска. Суммарнаядлина всех заданных критериев поиска составляет примерно 32700 байт (в зависимости от числа свойств, используемых в качестве критериев поиска).

#### **Возможные коды расширения:** Нет

## **Код причины 31009 FLG\_ERR\_DB\_TRANSLOG\_FULL**

**Объяснение:** Журнал транзакций базы данных полон.

Прямо сейчас введите команду FLGCommit или FLGRollback. Измените размер файла журнала базы данных, чтобы увеличить допустимое число изменений до их принятия.

**Возможные коды расширения:** Нет

## **Код причины 31010 FLG\_ERR\_INVALID\_ AUTHENTICATION**

**Объяснение:** База данных занесена в каталог с неправильной опцией аутентификации.

**Возможные коды расширения:** Нет

## **Код причины 31011 FLG\_ERR\_CHARCONV\_ WINTODBM**

**Объяснение:** Ошибка преобразования из кодовой страницы Windows в кодовую страницу базы данных.

**Возможные коды расширения:** Нет

## **Код причины 31012 FLG\_ERR\_DB\_TIMEOUT**

**Объяснение:** Сервер базы данных занят или блокирован.

**Возможные коды расширения:** Нет

## **Код причины 31013**

#### **FLG\_ERR\_NOT\_SUPPORTED\_ BY\_DB**

**Объяснение:** Эта функция не поддерживается сервером базы данных.

**Возможные коды расширения:** Нет

## **Код причины 31014 FLG\_ERR\_DB\_ICON\_EXIST**

**Объяснение:** При вызове FLGManageIcons для параметра InOptions задано значение FLG\_ACTION\_CREATE, но значок, указанный в pszIconFileID, уже есть в базе данных.

Укажите другой файл значков или используйте FLG\_ACTION\_UPDATE.

**Возможные коды расширения:** Нет

**Код причины 32000 FLG\_ERR\_REG\_NOTEXIST**

**Объяснение:** Дляуказанного типа объектов нет данных о регистрации.

**Возможные коды расширения:** Нет

## **Код причины 32001 FLG\_ERR\_TYPEID\_NOTEXIST**

**Объяснение:** Дляуказанного типа объектов нет данных о регистрации.

**Возможные коды расширения:** Нет

## **Код причины 32002 FLG\_ERR\_SRCTYPEID\_ NOTEXIST**

**Объяснение:** Указан несуществующий исходный тип объектов.

**Возможные коды расширения:** Нет

## **Код причины 32003 FLG\_ERR\_TRGTYPEID\_ NOTEXIST**

**Объяснение:** Указан несуществующий тип объектов назначения.

## **Код причины 32004 FLG\_ERR\_INSTID\_NOTEXIST**

**Объяснение:** Указан несуществующий ID объекта (FLGID).

**Возможные коды расширения:** Нет

## **Код причины 32005 FLG\_ERR\_SRCINSTID\_ NOTEXIST**

**Объяснение:** Указан несуществующий ID исходного объекта (FLGID).

**Возможные коды расширения:** Нет

#### **Код причины 32006 FLG\_ERR\_TRGINSTID\_ NOTEXIST**

**Объяснение:** Указан несуществующий ID объекта назначения(FLGID).

**Возможные коды расширения:** Нет

## **Код причины 32007 FLG\_ERR\_PROP\_NOTEXIST**

**Объяснение:** Программу запустить нельзя. У данного экземпляра объекта отсутствует свойство, указанное в списке параметров объекта программы.

**Возможные коды расширения:** Нет

## **Код причины 32008 FLG\_ERR\_REL\_NOTEXIST**

**Объяснение:** Нельзяудалить отношение, поскольку такого отношения нет.

**Возможные коды расширения:** Нет

## **Код причины 32009 FLG\_ERR\_TYPE\_NOT\_CREATED**

**Объяснение:** Указанный тип объектов зарегистрирован, но не создан.

**Возможные коды расширения:** Нет

## **Код причины 32010 FLG\_ERR\_SRCTYPE\_NOT\_ CREATED**

**Объяснение:** Тип объектов, указанный в FLGID данного экземпляра объекта, зарегистрирован, но не создан.

#### **Возможные коды расширения:** Нет

## **Код причины 32011 FLG\_ERR\_TRGTYPE\_NOT\_ CREATED**

**Объяснение:** Тип объектов, указанный в FLGID экземпляра объекта назначения, зарегистрирован, но не создан.

**Возможные коды расширения:** Нет

## **Код причины 32012 FLG\_ERR\_INV\_P\_CATEGORY**

**Объяснение:** P (Program - программа) недопустимое значение категории при создании или удалении типов объектов. Нельзясоздать или удалить тип объектов категории Программы.

**Возможные коды расширения:** Нет

#### **Код причины 32013 FLG\_ERR\_INV\_P\_HANDLE\_CAT**

**Объяснение:** Недопустимое значение свойства HANDLES у данного экземпляра объекта программы.

Это значение должно представлять собой имя другого типа объектов (не программы).

**Возможные коды расширения:** Нет

## **Код причины 32014 FLG\_ERR\_P\_HANDLE\_NOTEXIST**

**Объяснение:** Недопустимое значение свойства HANDLES у данного экземпляра объекта программы. Указанный тип объектов не существует.

## **Код причины 32015 FLG\_ERR\_P\_HANDLE\_NOT\_ CREATED**

**Объяснение:** Недопустимое значение свойства HANDLES у данного экземпляра объекта программы. Указанный тип объектов зарегистрирован, но не создан.

#### **Возможные коды расширения:** Нет

## **Код причины 32016 FLG\_ERR\_INV\_A\_CATEGORY**

**Объяснение:** A (Attachment - приложение) неправильное значение категории при создании, удалении типов объектов или добавлении к типам объектов. Нельзясоздать или удалить тип объектов категории Приложения.

#### **Возможные коды расширения:** Нет

### **Код причины 32300 FLG\_ERR\_REG\_DUP**

**Объяснение:** Нельзязарегистрировать тип объектов. Такой тип объектов уже зарегистрирован.

**Возможные коды расширения:** Нет

#### **Код причины 32301 FLG\_ERR\_TYPE\_DUP**

**Объяснение:** Нельзясоздать тип объектов с указанным именем. В базе данных уже есть тип объектов с этим именем.

**Возможные коды расширения:** Нет

## **Код причины 32302 FLG\_ERR\_INST\_DUP**

**Объяснение:** Нельзясоздать указанный экземпляр объекта. В базе данных уже есть экземпляр объекта с такими значениями свойств UUI.

**Возможные коды расширения:** Нет

#### **Код причины 32303 FLG\_ERR\_REL\_DUP**

**Объяснение:** Нельзясоздать указанное отношение объектов. Такое отношение уже есть. **Возможные коды расширения:** Нет

## **Код причины 32304 FLG\_ERR\_REL\_RECURSIVE**

**Объяснение:** Нельзясоздать указанное отношение. При создании такого отношения оказалось бы, что объект группировки содержится сам в себе.

**Возможные коды расширения:** Нет

#### **Код причины 32305 FLG\_ERR\_UUI\_DUP**

**Объяснение:** В определении данного объекта или типа объектов у двух или более свойств оказался один и тот же порядковый номер UUI.

**Возможные коды расширения:** порядковый номер свойства с повторяющимся порядковым номером в UUI

## **Код причины 32306 FLG\_ERR\_INVALID\_LINK\_ RELATION**

**Объяснение:** Неправильно задано отношение LINK - объекты начала и конца отношения совпадают.

**Возможные коды расширения:** Нет

## **Код причины 32307 FLG\_ERR\_INVALID\_ ATTACHMENT\_RELATION**

**Объяснение:** Отношение приложения установить нельзя, так как объект назначения уже присоединен к некоторому исходному объекту, не являющемуся приложением. Объект категории Приложения можно присоединить только к одному исходному объекту, не относящемуся к категории приложений.

**Возможные коды расширения:** Нет

## **Код причины 32308 FLG\_ERR\_ICONFILE\_RETRIEVE\_ ERROR**

**Объяснение:** API FLGManageIcons обнаружил ошибку при получении (открытии, чтении или закрытии) файла значков, заданного параметром pszIconFileID. Это относитсятолько к опциям

ввода FLG\_ACTION\_CREATE или FLG\_ACTION\_UPDATE. Ошибка указана в коде причины, возвращенном в расширенном коде. Обработку завершить не удалось.

**Возможные коды расширения:** Код причины

## **Код причины 32400 FLG\_ERR\_CONTAINEE\_EXIST**

**Объяснение:** Данный экземпляр объекта удалить нельзя, поскольку он является объектом группировки, в которой содержатсяэкземпляры других объектов. Нельзяудалить экземпляр объекта, пока не будут удалены либо его отношения, либо содержащиеся в нем объекты.

**Возможные коды расширения:** Нет

#### **Код причины 32401 FLG\_ERR\_INST\_EXIST**

**Объяснение:** Данный тип объектов удалить нельзя, так как существуют экземпляры данного типа объектов. Нельзяудалить тип объектов, не удалив экземпляры объектов данного типа.

**Возможные коды расширения:** Нет

#### **Код причины 32402 FLG\_ERR\_TYPE\_EXIST**

**Объяснение:** Нельзяудалить регистрацию данного типа объектов, так как этот тип объектов существует. Нельзяудалить регистрацию типа объектов, не удалив сам тип объектов.

**Возможные коды расширения:** Нет

### **Код причины 32403 FLG\_ERR\_CONTAINEE\_ DIFFTYPE**

**Объяснение:** API FLGDeleteTypeExt прекратил работу, поскольку обнаружил вложенный объект, относящийся к другому типу объектов.

**Возможные коды расширения:** Нет

## **Код причины 32500 FLG\_ERR\_INVALID\_SRCCAT**

**Объяснение:** Нельзясоздать указанное отношение. Недопустимая категория исходного типа объектов.

**Возможные коды расширения:** Нет

## **Код причины 32501 FLG\_ERR\_INVALID\_TRGCAT**

**Объяснение:** Нельзясоздать указанное отношение. Недопустимая категория типа объектов назначения.

**Возможные коды расширения:** Нет

#### **Код причины 32502 FLG\_ERR\_INVALID\_CAT**

**Объяснение:** Недопустимаякатегориявходного типа объектов.

Смотрите документацию по API, вызванному для указанного входного типа объектов.

**Возможные коды расширения:** Нет

#### **Код причины 32600 FLG\_ERR\_KAEXIST**

**Объяснение:** Нельзязарегистрироватьсяв качестве администратора. Уже зарегистрирован другой администратор. В Менеджере каталогов данных одновременно может быть зарегистрирован только один администратор.

**Возможные коды расширения:** Нет

#### **Код причины 32601 FLG\_ERR\_NOTAUTH**

**Объяснение:** Текущий ID пользователя не имеет прав использования данной функции Менеджера каталогов данных.

**Возможные коды расширения:** Нет

## **Код причины 32602 FLG\_ERR\_NOT\_INITIALIZED**

**Объяснение:** Каталог данных не инициализирован.

Вызовите FLGInit, чтобы Менеджер каталогов данных смог выполнять другие функции.

## **Код причины 32603 FLG\_ERR\_ALREADY\_ INITIALIZED**

**Объяснение:** Каталог данных уже инициализирован. Нельзяповторно выполнить вызов FLGInit, пока не выполнен вызов FLGTerm.

#### **Возможные коды расширения:** Нет

## **Код причины 32604 FLG\_ERR\_NOT\_CREATOR**

**Объяснение:** У вас нет прав обновленияобъекта комментариев, который создан не вами.

**Возможные коды расширения:** Нет

#### **Код причины 32700 FLG\_ERR\_INVALID\_TYPEID**

**Объяснение:** Неправильный ID типа объектов (OBJTYPID).

**Возможные коды расширения:** Нет

## **Код причины 32701 FLG\_ERR\_INVALID\_TYPEID\_LEN**

**Объяснение:** Неправильный ID типа объектов (OBJTYPID). Длина этого значения не должна превышать 6 байт.

**Возможные коды расширения:** Нет

#### **Код причины 32702 FLG\_ERR\_INVALID\_TYPEID\_VAL**

**Объяснение:** Недопустимое значение ID типа объектов (OBJTYPID).

**Возможные коды расширения:** Нет

#### **Код причины 32703 FLG\_ERR\_INVALID\_FLGID**

**Объяснение:** Неправильный ID объекта (FLGID).

**Возможные коды расширения:** Число экспортированных объектов или положение параметра

### **Код причины 32704**

#### **FLG\_ERR\_INVALID\_FLGID\_LEN**

**Объяснение:** Неправильный ID объекта (FLGID). Длина этого значения не должна превышать 16 байт.

**Возможные коды расширения:** Нет

#### **Код причины 32705 FLG\_ERR\_INVALID\_FLGID\_VAL**

**Объяснение:** Недопустимые символы в ID объекта (FLGID).

**Возможные коды расширения:** Нет

**Код причины 32706 FLG\_ERR\_INVALID\_TYPNM**

**Объяснение:** Недопустимое имятипа объектов.

**Возможные коды расширения:** Нет

#### **Код причины 32707 FLG\_ERR\_INVALID\_INSTNM**

**Объяснение:** Недопустимое имяэкземпляра объекта.

**Возможные коды расширения:** Нет

#### **Код причины 32708 FLG\_ERR\_INVALID\_TIMESTAMP**

**Объяснение:** Недопустимое входное значение. Входное значение должно представлять собой отметку времени в формате ГГГГ-ММ-ДД-ЧЧ.ММ.СС.NNNNNN длиной не более 26 байт.

**Возможные коды расширения:** порядковый номер свойства

### **Код причины 32709 FLG\_ERR\_INVALID\_SRCID**

**Объяснение:** Неправильный ID исходного объекта (FLGID).

## **Код причины 32710 FLG\_ERR\_INVALID\_TRGID**

**Объяснение:** Неправильный ID объекта назначения(FLGID).

**Возможные коды расширения:** Нет

## **Код причины 32711**

## **FLG\_ERR\_INVALID\_RELTYPE**

**Объяснение:** Неправильный реляционный тип (RelType). Допустимые значения: C, T, A и L.

**Возможные коды расширения:** Нет

#### **Код причины 32712 FLG\_ERR\_INVALID\_RELOPT**

**Объяснение:** Неправильная реляционная опция (RelOpt). Допустимые значения: C и D.

**Возможные коды расширения:** Нет

## **Код причины 32713 FLG\_ERR\_INVALID\_PGM\_FLGID**

**Объяснение:** Дляобъекта программы задан недопустимый ID объекта (FLGID).

**Возможные коды расширения:** Нет

## **Код причины 32714 FLG\_ERR\_INVALID\_OBJ\_FLGID**

**Объяснение:** Дляобъекта, задающего параметры вызова FLGOpen, задан недопустимый ID объекта (FLGID).

#### **Возможные коды расширения:** Нет

## **Код причины 32718 FLG\_ERR\_INVALID\_USERID**

**Объяснение:** Недопустимое значение ID пользователя. Его длина должна составлять от 1 до 8 символов.

Введен неправильный ID пользователя или пароль (в AIX пароль регистрозависим).

Пользователь не зарегистрирован на удаленном узле (DB2 for OS/2, Версия 2.1).

**Возможные коды расширения:** Нет

## **Код причины 32719**

## **FLG\_ERR\_INVALID\_PASSWORD**

**Объяснение:** Указан неверный пароль. Его длина должна составлять от 1 до 8 символов.

**Возможные коды расширения:** Нет

## **Код причины 32720 FLG\_ERR\_INVALID\_DBNAME**

**Объяснение:** Указано неправильное имябазы данных. Его длина должна составлять от 1 до 8 символов.

**Возможные коды расширения:** Нет

## **Код причины 32721**

## **FLG\_ERR\_INVALID\_ADMINOPT**

**Объяснение:** Указана неправильная пользовательскаяопция(admin). Допустимые значения: Y или N.

**Возможные коды расширения:** Нет

## **Код причины 32722 FLG\_ERR\_INVALID\_TRACEOPT**

**Объяснение:** Недопустимаяопциятрассировки (TraceOpt). Допустимые опции: 0, 1, 2, 3 и 4.

**Возможные коды расширения:** Нет

## **Код причины 32723 FLG\_ERR\_NULL\_PARAMETER**

**Объяснение:** Один из обязательных параметров данного вызова API пропущен или пуст. В расширенном коде указано положение этого параметра.

**Возможные коды расширения:** Положение параметра

**Код причины 32724 FLG\_ERR\_NULL\_EXTCODE**

**Объяснение:** Параметр указателя расширенного кода (pExtCode) пуст.

#### **Код причины 32725 FLG\_ERR\_INVALID\_ CONVERTOPT**

**Объяснение:** Недопустимаяопцияввода (Options). Допустимые значения: D и F.

**Возможные коды расширения:** Нет

## **Код причины 32726 FLG\_ERR\_INVALID\_ICONOPT**

**Объяснение:** Заданы недопустимые опции ввода (Options) дляFLGManageIcons.

**Возможные коды расширения:** Нет

#### **Код причины 32727 FLG\_ERR\_INVALID\_TAGBUFOPT**

**Объяснение:** ДляAPI FLGManageTagBuf задано недопустимое значение InOptions. Используйте FLG\_TAGBUF\_QUERY или FLG\_TAGBUF\_RESET, как определено в файле DGxAPI.H.

**Возможные коды расширения:** Нет

### **Код причины 32728 FLG\_ERR\_INVALID\_TAGFILEOPT**

**Объяснение:** ДляAPI FLGXferTagBuf задано недопустимое значение параметра Options. Используйте FLG\_TAGOPT\_NEW или FLG\_TAGOPT\_REPLACE, как определено в файле DGxAPI.H.

**Возможные коды расширения:** Нет

## **Код причины 32729 FLG\_ERR\_INV\_DGFLAG\_ ACTION**

**Объяснение:** ДляFLGManageFlags задано недопустимое значение параметра Action. Используйте FLG\_ACTION\_GET или FLG ACTION UPDATE, как определено в файле DGxAPI.H.

**Возможные коды расширения:** Нет

## **Код причины 32730 FLG\_ERR\_INV\_DGFLAG\_ FLAGTYPE**

**Объяснение:** ДляAPI FLGManageFlags задано недопустимое значение FlagType. Используйте FLG\_HISTORY\_TYPE\_DELETE, как определено в файле DGxAPI.H.

**Возможные коды расширения:** Нет

## **Код причины 32731 FLG\_ERR\_INV\_DGFLAG\_VALUE**

**Объяснение:** ДляFLGManageFlags задано недопустимое значение параметра chValue. Допустимые значения: FLG\_YES и FLG\_NO.

**Возможные коды расширения:** Нет

## **Код причины 32732 FLG\_ERR\_INV\_STATUS\_ACTION**

**Объяснение:** ДляAPI FLGManageCommentStatus задано недопустимое значение параметра Action. Используйте FLG\_ACTION\_UPDATE или FLG\_ACTION\_GET, как определено в файле DGxAPI.H.

**Возможные коды расширения:** Нет

#### **Код причины 32733 FLG\_ERR\_INV\_STATUS\_LEN**

**Объяснение:** В области входной структуры есть поле с длиной больше 80 символов.

**Возможные коды расширения:** порядковый номер свойства

## **Код причины 32734 FLG\_ERR\_INVALID\_TREEOPT**

**Объяснение:** ДляAPI FLGDeleteTree задан недопустимый параметр Options. Используйте FLG\_DELTREE\_REL или FLG\_DELTREE\_ALL, как определено в файле DGxAPI.H.

## **Код причины 32735 FLG\_ERR\_INVALID\_ASSOCOPT**

**Объяснение:** ДляAPI FLGListAssociates задан недопустимый параметр Options. Используйте FLG\_LIST\_PROGRAM, FLG\_LIST\_ATTACHMENT, FLG\_LIST\_COMMENTS, FLG\_LIST\_CONTAIN, FLG\_LIST\_CONTACT или FLG\_LIST\_LINK, как определено в файле DGxAPI.H.

#### **Возможные коды расширения:** Нет

## **Код причины 32736 FLG\_ERR\_INVALID\_ ORPHANOPT**

**Объяснение:** ДляAPI FLGListOrphans задано недопустимое значение параметра Options. Используйте FLG\_LIST\_PROGRAM, FLG\_LIST\_CONTACT, FLG\_LIST\_ATTACHMENT или FLG\_LIST\_COMMENTS, как определено в файле DGxAPI.H.

#### **Возможные коды расширения:** Нет

## **Код причины 32737 FLG\_ERR\_INVALID\_ FOUNDINOPT**

**Объяснение:** ДляAPI FLGFoundIn задано недопустимое значение параметра Options. Используйте FLG\_LIST\_PROGRAM, FLG\_LIST\_CONTAIN, FLG\_LIST\_CONTACT или FLG\_LIST\_ATTACHMENT, как определено в файле DGxAPI.H.

#### **Возможные коды расширения:** Нет

## **Код причины 33000 FLG\_ERR\_ICON\_NOTEXIST**

**Объяснение:** Указанного файла значков нет.

**Возможные коды расширения:** Нет

#### **Код причины 34000**

## **FLG\_ERR\_INVALID\_IOSTRUCT**

**Объяснение:** Неправильнаявходнаяструктура. Длина области определения или длина области объектов не соответствует длине описываемой области.

**Возможные коды расширения:** Нет

## **Код причины 34001**

### **FLG\_ERR\_NO\_DEFN\_AREA**

**Объяснение:** Во входной структуре отсутствует область определения.

**Возможные коды расширения:** Нет

#### **Код причины 34002 FLG\_ERR\_NO\_OBJ\_AREA**

**Объяснение:** Во входной структуре отсутствует область объектов.

**Возможные коды расширения:** Нет

## **Код причины 34003 FLG\_ERR\_INVALID\_POSITION**

**Объяснение:** Внутренняя ошибка Менеджер каталогов данных.

**Возможные коды расширения:** Нет

## **Код причины 34004 FLG\_ERR\_IOSTRUCT\_ CONVERSION**

**Объяснение:** Внутренняя ошибка Менеджера каталогов данных при чтении входной структуры или при записи выходной структуры.

**Возможные коды расширения:** Нет

## **Код причины 34005 FLG\_ERR\_INVALID\_IOSTRUCT\_ NULL**

**Объяснение:** Во входной структуре есть нулевой символ.

**Возможные коды расширения:** Смещение в байтах

## **Код причины 34006 FLG\_ERR\_OBJLEN\_OBJCNT\_ MISMATCH**

**Объяснение:** Счетчик входа области объектов или длина области объектов равны нулю.

Если одно из этих значений больше нуля, второе значение не может быть нулем.

## **Код причины 34200 FLG\_ERR\_INV\_HEADER\_IDENT**

**Объяснение:** Недопустимый идентификатор в области заголовка входной структуры.

В качестве идентификатора должно быть указано FLG-HEAD.

#### **Возможные коды расширения:** Нет

## **Код причины 34201 FLG\_ERR\_INV\_HEADER\_ DEFLEN**

**Объяснение:** Неправильнаядлина определенияв области заголовка входной структуры.

Длина определениядолжна быть больше 0 и кратна 160. В некоторых вызовах API длина определения должна быть фиксированной. Посмотрите в описании синтаксиса данного API, какова должна быть длина определения.

#### **Возможные коды расширения:** Нет

## **Код причины 34202 FLG\_ERR\_INV\_HEADER\_ DEFCNT**

**Объяснение:** Ожидаемое число определений не соответствует длине определенияв области заголовка для FLGExport.

ДляFLGExport используетсяпять определений, поэтому длина определений должна составлять 800.

#### **Возможные коды расширения:** Нет

## **Код причины 34203 FLG\_ERR\_INV\_HEADER\_ OBJLEN**

**Объяснение:** Неправильнаядлина объектов в области заголовка входной структуры.

#### **Возможные коды расширения:** Нет

## **Код причины 34204 FLG\_ERR\_INV\_HEADER\_ OBJCNT**

**Объяснение:** Недопустимое число записей областей объектов в области заголовка входной структуры.

**Возможные коды расширения:** Нет

### **Код причины 34205 FLG\_ERR\_INV\_HEADER\_ CATEGORY**

**Объяснение:** Неправильнаякатегорияв области заголовка.

ДляFLGCreateReg допустимы следующие значения категории: G, E, C, D или S.

ДляFLGCreateType, FLGCreateInst, FLGUpdateReg, FLGAppendType и FLGUpdateInst значение категории должно совпадать со значением, указанным при регистрации соответствующего типа объектов.

**Возможные коды расширения:** Нет

## **Код причины 34206 FLG\_ERR\_INV\_HEADER\_ OBJTYPEID**

**Объяснение:** Недопустимое значение ID типа объектов в области заголовка.

Это значение должно совпадать с ID типа объектов, сгенерированным при регистрации типа объектов, связанного с ним.

**Возможные коды расширения:** Нет

## **Код причины 34207 FLG\_ERR\_CONFLICTING\_ HEADER\_FIELDS**

**Объяснение:** Число свойств, рассчитанное по длине определения, не согласуется с числом записей областей объектов в области заголовка.

Число свойств равно частному от делениядлины области определения на 160, а число записей областей объектов должно быть кратным числу свойств.

**Возможные коды расширения:** Нет

## **Код причины 34208 FLG\_ERR\_CONFLICTING\_ OBJTYPID**

**Объяснение:** Значение идентификатора типа объектов (OBJTYPID) в области объектов не совпадает c ID типа объектов в области заголовка. **Возможные коды расширения:** порядковый номер свойства

#### **Код причины 34209**

## **FLG\_ERR\_HEADER\_DEFLEN\_ EXCEEDS\_MAX**

**Объяснение:** Длина определенияв области заголовка превысила предел, соответствующий максимальному числу свойств.

**Возможные коды расширения:** Нет

## **Код причины 34210 FLG\_ERR\_NONBLANK\_ HEADER\_CATEGORY**

**Объяснение:** Недопустимое значение категории в области заголовка.

**Возможные коды расширения:** Нет

## **Код причины 34211 FLG\_ERR\_NONBLANK\_ HEADER\_OBJTYPEID**

**Объяснение:** Недопустимое значение ID типа объектов в области заголовка.

**Возможные коды расширения:** Нет

## **Код причины 34222 FLG\_ERR\_NONBLANK\_ HEADER\_RESERVED**

**Объяснение:** Зарезервированнаяобласть области заголовка входной структуры всегда должна быть пустой.

**Возможные коды расширения:** Нет

## **Код причины 34500 FLG\_ERR\_INV\_PROPERTY\_ NAME**

**Объяснение:** Указанное имясвойства не совпадает ни с одним из имен свойств, требуемых дляданного вызова API.

**Возможные коды расширения:** Нет; порядковый номер свойства

#### **Код причины 34501**

#### **FLG\_ERR\_INV\_PROPERTY\_ PPNAME**

**Объяснение:** Недопустимое краткое имясвойства в области определения. Возможно, значение отсутствует, или в нем есть символы DBCS, или в нем отсутствует значение, необходимое для вызова API.

**Возможные коды расширения:** Нет; порядковый номер свойства

### **Код причины 34502 FLG\_ERR\_INV\_PROPERTY\_ DATATYPE**

**Объяснение:** Недопустимый тип данных свойства в области определения.

Допустимые значения: CHAR, TIMESTAMP, VARCHAR или LONG VARCHAR (в зависимости от вызова API).

**Возможные коды расширения:** Нет; порядковый номер свойства

## **Код причины 34503 FLG\_ERR\_INV\_PROPERTY\_V\_ FLAG**

**Объяснение:** Недопустимый флаг значениядля указанного свойства в области определения.

Допустимые значения: R, O и S.

**Возможные коды расширения:** порядковый номер свойства

### **Код причины 34504 FLG\_ERR\_INV\_PROPERTY\_ SVALUE\_V\_FLAG**

**Объяснение:** Недопустимый флаг значениядля указанного свойства в области определения. Указан флаг значенияS, но Менеджер каталогов данных не генерирует свойство, заданное кратким именем.

**Возможные коды расширения:** порядковый номер свойства

## **Код причины 34505 FLG\_ERR\_INV\_PROPERTY\_CS\_ FLAG**

**Объяснение:** Недопустимое значение флага регистрозависимости дляуказанного свойства в области определения.

Допустимые значения: Y или N.

**Возможные коды расширения:** Нет; порядковый номер свойства

## **Код причины 34506 FLG\_ERR\_INV\_PROPERTY\_FS\_ FLAG**

**Объяснение:** Недопустимое значение флага нечеткого поиска дляуказанного свойства в области определения.

Допустимые значения: Y или N.

**Возможные коды расширения:** порядковый номер свойства

**Код причины 34507 FLG\_ERR\_INV\_PROPERTY\_ UUISEQ**

**Объяснение:** Недопустимый порядковый номер свойства UUI в области определения.

Допустимые значения- 1, 2, 3, 4, 5 и пробел.

**Возможные коды расширения:** порядковый номер свойства

## **Код причины 34508 FLG\_ERR\_INV\_PROPERTY\_LEN\_ FOR\_DTYPE**

**Объяснение:** Неправильнаядлина значения указанного свойства в области определения(не соответствует типу данных).

**Возможные коды расширения:** Нет; порядковый номер свойства

#### **Код причины 34509**

#### **FLG\_ERR\_INV\_PROP\_LEN\_ FIELD**

**Объяснение:** Неправильнаядлина указанного свойства в области определения.

Посмотрите требуемую длину в синтаксисе вызова данного API.

**Возможные коды расширения:** порядковый номер свойства

## **Код причины 34510 FLG\_ERR\_INV\_PROP\_VAL\_LEN**

**Объяснение:** Неправильно задано поле длины в области объекта длязначениясвойства VARCHAR или LONG VARCHAR; в нем должны находиться выровненные вправо цифровые символы.

**Возможные коды расширения:** Нет

#### **Код причины 34511 FLG\_ERR\_INV\_RQDPROP\_SPEC**

**Объяснение:** При определении свойства в области определения неправильно заданы одно или несколько полей, необходимых длязадания обязательного свойства.

Дляобязательного свойства перечисленные ниже полядолжны быть заданы так, как показано на диаграммах входной структуры длявызова API:

- Имя свойства (байты 0-79)
- Тип данных (байты 80-109)
- v Длина (байты 110-117)
- Краткое имя свойства (байты 118-125)
- Флаг значения (байт 126)
- Порядковый номер в UUI (байт 127)

**Возможные коды расширения:** порядковый номер свойства

## **Код причины 34512 FLG\_ERR\_DUP\_PROPERTY\_ NAME**

**Объяснение:** Такое имясвойства уже есть у другого свойства во входной структуре. Имена свойств во входной структуре должны быть уникальными.

**Возможные коды расширения:** порядковый номер свойства

## **Код причины 34513 FLG\_ERR\_DUP\_PROPERTY\_ PPNAME**

**Объяснение:** У указанного свойства краткое имя свойства идентично краткому имени другого свойства в той же входной структуре. Краткие имена свойств во входной структуре должны быть уникальными.

**Возможные коды расширения:** порядковый номер свойства

**Код причины 34514 FLG\_ERR\_INV\_TOT\_UUI\_LEN**

**Объяснение:** Зарезервирован

**Возможные коды расширения:** Нет

## **Код причины 34515 FLG\_ERR\_INV\_UUI\_LENGTH**

**Объяснение:** Значение длины указанного свойства UUI в области определения превышает предельную длину длясвойств UUI.

**Возможные коды расширения:** Порядковый номер в UUI

## **Код причины 34516 FLG\_ERR\_MISSING\_PROPERTY**

**Объяснение:** В области определениядля экземпляра объекта отсутствует часть свойств, заланных для объектов этого типа.

**Возможные коды расширения:** Нет

## **Код причины 34517 FLG\_ERR\_MISSING\_PROPERTY\_ NAME**

**Объяснение:** В области определения отсутствует имяданного обязательного свойства.

**Возможные коды расширения:** порядковый номер свойства

## **Код причины 34518 FLG\_ERR\_MISSING\_PROPERTY\_ LENGTH**

**Объяснение:** В области определения отсутствует обязательное значение длины данного свойства.

**Возможные коды расширения:** порядковый номер свойства

### **Код причины 34519 FLG\_ERR\_MISSING\_PROPERTY\_ PPNAME**

**Объяснение:** В области определения отсутствует обязательное краткое имя свойства (для указанного свойства).

**Возможные коды расширения:** порядковый номер свойства

## **Код причины 34520 FLG\_ERR\_MISSING\_REG\_ DPNAME**

**Объяснение:** В области определения входной структуры отсутствует обязательное свойство DPNAME.

**Возможные коды расширения:** Нет

#### **Код причины 34521 FLG\_ERR\_MISSING\_REG\_ PTNAME**

**Объяснение:** В области определениявходной структуры отсутствует обязательное свойство PHYSICAL TYPE NAME (PTNAME).

**Возможные коды расширения:** Нет

## **Код причины 34522 FLG\_ERR\_MISSING\_REG\_ CREATOR**

**Объяснение:** В области определениявходной структуры отсутствует обязательное свойство CREATOR (Автор).

## **Код причины 34523 FLG\_ERR\_MISSING\_REG\_ UPDATIME**

**Объяснение:** В области определениявходной структуры отсутствует обязательное свойство UPDATIME (Изменено).

#### **Возможные коды расширения:** Нет

### **Код причины 34524 FLG\_ERR\_MISSING\_REG\_ UPDATEBY**

**Объяснение:** В области определениявходной структуры отсутствует обязательное свойство UPDATEBY (Кем изменено).

**Возможные коды расширения:** Нет

## **Код причины 34525 FLG\_ERR\_MISSING\_REG\_NAME**

**Объяснение:** В области определениявходной структуры отсутствует обязательное свойство NAME (внешнее имятипа объектов).

**Возможные коды расширения:** Нет

## **Код причины 34526 FLG\_ERR\_MISSING\_UUI\_ SEQUENCE**

**Объяснение:** В области определенияпропущен порядковый номер части UUI, предшествующей указанной.

Нельзяпропускать порядковые номера UUI: можно указать 1, 2 и 3, но нельзя1, 3 и 5.

#### **Возможные коды расширения:** Нет

## **Код причины 34527 FLG\_ERR\_MISSING\_RQD\_ INSTIDNT**

**Объяснение:** В области определениявходной структуры отсутствует обязательное свойство INSTIDNT (идентификатор экземпляра).

#### **Возможные коды расширения:** Нет

## **Код причины 34528 FLG\_ERR\_MISSING\_RQD\_ NAME**

**Объяснение:** В области определениявходной структуры отсутствует обязательное свойство NAME (Имя).

**Возможные коды расширения:** Нет

## **Код причины 34529 FLG\_ERR\_MISSING\_RQD\_ OBJTYPID**

**Объяснение:** В области определениявходной структуры отсутствует обязательное свойство OBJTYPID (идентификатор типа объектов).

**Возможные коды расширения:** Нет

## **Код причины 34530 FLG\_ERR\_MISSING\_RQD\_ UPDATEBY**

**Объяснение:** В области определениявходной структуры отсутствует обязательное свойство UPDATEBY (Кем изменен).

**Возможные коды расширения:** Нет

## **Код причины 34531 FLG\_ERR\_MISSING\_RQD\_ UPDATIME**

**Объяснение:** В области определениявходной структуры отсутствует обязательное свойство UPDATIME (Изменен).

**Возможные коды расширения:** Нет

## **Код причины 34532 FLG\_ERR\_NOMATCH\_ PROPERTY\_NAME**

**Объяснение:** Указанное в области определения краткое имясвойства длявводимого свойства совпадает с кратким именем существующего свойства, хотяполные имена этих свойств не совпадают.

**Возможные коды расширения:** порядковый номер свойства

## **Код причины 34533 FLG\_ERR\_NOMATCH\_ PROPERTY\_SPEC**

**Объяснение:** Имяи краткое имявводимого свойства, указанные в области определения, совпадает с именами существующего свойства, хотя тип данных, длина, флаг значения или порядковый номер UUI не совпадают.

**Возможные коды расширения:** порядковый номер свойства

## **Код причины 34534 FLG\_ERR\_PROPERTY\_NOTEXIST**

**Объяснение:** Свойство, заданное в определении критериев отбора, не существует.

**Возможные коды расширения:** порядковый номер свойства

## **Код причины 34536 FLG\_ERR\_UNMATCH\_ DEFINITION**

**Объяснение:** Произошла одна из следующих ошибок:

- Свойство, указанное в области определения для данного экземпляра объекта, не совпадает ни с одним свойством, заданным дляобъектов такого типа.
- В области определения у данного экземпляра объекта оказалось больше свойств, чем задано дляобъектов такого типа.

**Возможные коды расширения:** Нет; порядковый номер свойства

#### **Код причины 34537 FLG\_ERR\_PROPDUP**

**Объяснение:** В области определения повторяется полное или краткое имясвойства.

**Возможные коды расширения:** Нет

#### **Код причины 34538**

## **FLG\_ERR\_REG\_PROPS\_OUT\_ OF SEQUENCE**

**Объяснение:** Свойства при регистрации заданы в неправильном порядке.

**Возможные коды расширения:** Нет

#### **Код причины 34539**

### **FLG\_ERR\_RQD\_PROPS\_OUT\_ OF SEQUENCE**

**Объяснение:** Неправильный порядок обязательных свойств в области определения.

#### **Возможные коды расширения:** Нет

## **Код причины 34540 FLG\_ERR\_INV\_V\_FLAG\_FOR\_ APPEND**

**Объяснение:** Флаг значениядобавленного свойства равен S или R.

У добавленного свойства флаг значениядолжен быть O (необязательное свойство).

**Возможные коды расширения:** порядковый номер свойства

## **Код причины 34541 FLG\_ERR\_INV\_UUI\_FOR\_ APPEND**

**Объяснение:** Добавленное свойство задано как свойство UUI. Добавленные свойства не могут быть свойствами UUI.

**Возможные коды расширения:** порядковый номер свойства

## **Код причины 34542 FLG\_ERR\_NONBLANK\_ PROPERTY\_V\_FLAG**

**Объяснение:** Флаг значения указанного свойства не пуст. В этом вызове API не используется данный флаг значения, и он должен быть пустым.

**Возможные коды расширения:** порядковый номер свойства

## **Код причины 34543 FLG\_ERR\_NONBLANK\_ PROPERTY\_CS\_FLAG**

**Объяснение:** Флаг регистрозависимости для указанного свойства не пуст. Флаг регистрозависимости не используетсяв этом вызове API и должен быть пуст.

**Возможные коды расширения:** порядковый номер свойства

## **Код причины 34544 FLG\_ERR\_NONBLANK\_ PROPERTY\_FS\_FLAG**

**Объяснение:** Флаг нечеткого поиска для указанного свойства не пуст. Флаг нечеткого поиска не используетсяв этом вызове API и должен быть пуст.

**Возможные коды расширения:** порядковый номер свойства

## **Код причины 34545 FLG\_ERR\_NONBLANK\_ PROPERTY\_UUISEQ**

**Объяснение:** Порядковый номер UUI для указанного свойства не пуст.

В этом вызове API порядковый номер UUI не используется, и он должен быть пуст.

Тип данных LONG VARCHAR, но порядковый номер UUI не пуст. Свойство UUI может иметь тип CHAR, VARCHAR или TIMESTAMP, но не LONG VARCHAR.

**Возможные коды расширения:** порядковый номер свойства

## **Код причины 34546 FLG\_ERR\_NONBLANK\_ PROPERTY\_RESERVED**

**Объяснение:** Зарезервированнаяобласть спецификаций свойств в входной структуре всегда должна быть пустой.

**Возможные коды расширения:** порядковый номер свойства

## **Код причины 34547 FLG\_ERR\_UUI\_V\_FLAG\_MUST\_ BE\_R**

**Объяснение:** Недопустимый флаг значения указанного свойства; у любого свойства UUI флаг значениядолжен быть R (обязательное).

**Возможные коды расширения:** порядковый номер свойства

#### **Код причины 34548**

## **FLG\_ERR\_AT\_LEAST\_ONE\_UUI\_ PROP\_RQD**

**Объяснение:** Ни одно из свойств, указанных в области определения, не является свойством UUI.

Длякаждого типа объектов Менеджера каталогов данных должно быть указано хотябы одно свойство UUI.

**Возможные коды расширения:** Нет

## **Код причины 34550 FLG\_ERR\_DUP\_REG\_DPNAME**

**Объяснение:** Значение DPNAME в области определениясовпадает с данными регистрации существующего типа объектов.

Значение DPNAME должно быть уникальным в базе данных.

**Возможные коды расширения:** Нет

## **Код причины 34551 FLG\_ERR\_DUP\_REG\_PTNAME**

**Объяснение:** Значение PTNAME совпадает с именем существующей таблицы в базе данных.

Значение PTNAME должно быть уникальным в базе данных.

**Возможные коды расширения:** Нет

## **Код причины 34552 FLG\_ERR\_DUP\_REG\_NAME**

**Объяснение:** Значение NAME совпадает со значением NAME в данных о регистрации существующего типа объектов.

Значение NAME должно быть уникальным в базе данных.

**Возможные коды расширения:** Нет

## **Код причины 34553 FLG\_ERR\_INV\_DPNAME**

**Объяснение:** Неправильный синтаксис указанного значения DPNAME.

### **Код причины 34554 FLG\_ERR\_INV\_DB\_PTNAME**

**Объяснение:** Указанное значение PTNAME не соответствует синтаксическим правилам базы данных.

#### **Возможные коды расширения:** Нет

**Код причины 34555 FLG\_ERR\_INV\_DB\_DPNAME**

**Объяснение:** Зарезервирован

**Возможные коды расширения:** Нет

## **Код причины 34556**

## **FLG\_ERR\_INV\_DB\_PROPERTY\_ PPNAME**

**Объяснение:** Краткое имясвойства не соответствует синтаксическим правилам базы данных.

**Возможные коды расширения:** Нет

## **Код причины 34557 FLG\_ERR\_INV\_TOT\_PROPERTY\_ LEN**

**Объяснение:** Суммарнаядлина свойств с типом данных CHAR, VARCHAR и TIMESTAMP вместе со служебной информацией превышает предел длины дляодной строки в физической таблице базы данных.

**Возможные коды расширения:** Нет

## **Код причины 34558 FLG\_ERR\_INV\_PTNAME**

**Объяснение:** Неправильный синтаксис заданного значения PTNAME.

#### **Возможные коды расширения:** Нет

#### **Код причины 34559**

## **FLG\_ERR\_INV\_PROPERTY\_CS\_ FLAG\_FOR\_DB**

**Объяснение:** Значение флага регистрозависимости недопустимо длябазы данных.

**Возможные коды расширения:** порядковый номер свойства

## **Код причины 34560 FLG\_ERR\_SRH\_PROP\_VAL\_ TOOLONG**

**Объяснение:** Слишком длинное значение критериев поиска. При работе с DB2 for MVS/ESA предельнаядлина - 254 байт.

**Возможные коды расширения:** порядковый номер свойства

## **Код причины 34561**

## **FLG\_ERR\_EXTRA\_PROPS\_IN\_ IOSTRUCT**

**Объяснение:** В входной структуре есть одно или несколько свойств, отсутствующих в определении типа объектов.

**Возможные коды расширения:** Нет

## **Код причины 34562 FLG\_ERR\_MISSING\_REQ\_ PROPERTY**

**Объяснение:** В входной структуре дляAPI FLGCreateInst или FLGUpdateInst отсутствует обязательное свойство. Расширенный код указывает положение пропущенного свойства в полном определении типа объектов.

**Возможные коды расширения:** порядковый номер свойства

## **Код причины 34800 FLG\_ERR\_PROP\_VALUE\_ REQUIRED**

**Объяснение:** В области объектов не задано значение указанного свойства. В определении свойства указано, что это значение обязательное.

**Возможные коды расширения:** порядковый номер свойства

## **Код причины 34801 FLG\_ERR\_PROP\_VALUE\_ EXCEEDED**

**Объяснение:** Длина значенияуказанного свойства превышает предел, заданный в области определения.

**Возможные коды расширения:** порядковый номер свойства

#### **Код причины 34802**

## **FLG\_ERR\_INVALID\_PROPERTY\_ VALUE**

**Объяснение:** Значение свойства недопустимо по одной из следующих причин:

- Вместо символов SBCS в значении используются символы DBCS.
- Для FLGUpdateInst указано недопустимое значение INSTIDNT в области объектов.

**Возможные коды расширения:** порядковый номер свойства

#### **Код причины 34803**

## **FLG\_ERR\_INV\_SRH\_VAL\_FOR\_ LONGVARCHAR**

**Объяснение:** Длина значения поиска для указанного свойства превышает допустимый предел длякритериев поиска с типом данных LONG VARCHAR (3000).

**Возможные коды расширения:** порядковый номер свойства

### **Код причины 34804 FLG\_ERR\_INV\_OBJ\_LENGTH**

**Объяснение:** Действительнаядлина области объектов не соответствует длине объектов, заданной в области заголовка.

**Возможные коды расширения:** Нет

### **Код причины 34805 FLG\_ERR\_PARMLIST\_ REQUIRES\_HANDLES**

**Объяснение:** В области определения не задано свойство HANDLES.

**Возможные коды расширения:** порядковый номер свойства

## **Код причины 34806**

## **FLG\_ERR\_REG\_CONFLICT**

**Объяснение:** ЗначенияDPNAME или PTNAME в области объектов не соответствуют значениям, указанным при регистрации типа объектов с данным идентификатором.

**Возможные коды расширения:** Нет

## **Код причины 34807 FLG\_ERR\_ICON\_EXCEEDS\_ LIMIT**

**Объяснение:** Размер значка превышает допустимый предел (30000).

**Возможные коды расширения:** Нет

## **Код причины 34808 FLG\_ERR\_INST\_VALUE\_ EXCEEDED**

**Объяснение:** Суммарнаядлина значенияданного экземпляра превышает допустимый предел для базы данных.

**Возможные коды расширения:** Нет

**Код причины 34809 FLG\_ERR\_INVALID\_VARCHAR\_ LENGTH**

**Объяснение:** Зарезервирован

**Возможные коды расширения:** Нет

## **Код причины 34810 FLG\_ERR\_INVALID\_CREATOR**

**Объяснение:** Вызовы API FLGCreateInst и FLGUpdateInst обнаружили ошибку в входной структуре ввода/вывода. Значение CREATOR отличается от ID зарегистрировавшегося пользователя. Это требование должно соблюдаться, если вызывающий пользователь не имеет прав доступа для управления объектами.

## **Код причины 35000 FLG\_ERR\_PRG\_NOT\_STARTED**

**Объяснение:** Нельзязапустить программу из-за непредвиденной ошибки в операционной системе.

#### **Возможные коды расширения:** Нет

## **Код причины 35001 FLG\_ERR\_PROG\_PARM\_ TOOLONG**

**Объяснение:** В свойстве Список параметров (PARMLIST) объекта программы задан параметр, длина которого превышает допустимую длину для вызова программ на данной платформе.

**Возможные коды расширения:** Нет

## **Код причины 35002 FLG\_ERR\_INV\_PROG\_PARM**

**Объяснение:** В списке параметров объекта программы находится непарный маркер (%), или ограниченное маркером свойство не относится к свойствам типа объектов, указанного в свойстве HANDLES.

**Возможные коды расширения:** Нет

#### **Код причины 35003 FLG\_ERR\_PROGRAM\_NOTEXIST**

**Объяснение:** Программа, которую требуется запустить, не существует или для нее задан неверный путь.

**Возможные коды расширения:** Нет

## **Код причины 35004 FLG\_ERR\_INV\_SYNTAX\_ STARTCMD**

**Объяснение:** Недопустимое значение свойства STARTCMD объекта Программа.

**Возможные коды расширения:** Нет

## **Код причины 36001 FLG\_ERR\_ACCESS\_DENIED**

**Объяснение:** Отказ в доступе к файлу при его открытии или чтении.

**Возможные коды расширения:** Нет

## **Код причины 36002 FLG\_ERR\_BAD\_INVOCATION**

**Объяснение:** Ошибка в командной строке при вызове Менеджера каталогов данных.

**Возможные коды расширения:** Нет

#### **Код причины 36003 FLG\_ERR\_BROKEN\_PIPE**

**Объяснение:** Нельзяоткрыть или прочитать указанный файл.

**Возможные коды расширения:** Нет

## **Код причины 36004 FLG\_ERR\_BUFFER\_OVERFLOW**

**Объяснение:** Внутренняя ошибка Менеджер каталогов данных.

**Возможные коды расширения:** Нет

## **Код причины 36005**

**FLG\_ERR\_CANNOT\_MAKE**

**Объяснение:** Нельзясоздать указанный файл.

**Возможные коды расширения:** Нет

**Код причины 36006 FLG\_ERR\_CLOSE\_ERROR**

**Объяснение:** Нельзязакрыть файл.

**Возможные коды расширения:** Нет

**Код причины 36007 FLG\_ERR\_COPY\_ERROR**

**Объяснение:** Нельзяскопировать файл.

**Возможные коды расширения:** Нет

## **Код причины 36008 FLG\_ERR\_DELETE\_ERROR**

**Объяснение:** Нельзяудалить указанный файл.

## **Код причины 36009 FLG\_ERR\_DEVICE\_IN\_USE**

**Объяснение:** Нельзяполучить доступ к файлу; этот файл в данный момент используется.

**Возможные коды расширения:** Нет

#### **Код причины 36010 FLG\_ERR\_DIRECT\_ACCESS\_ HANDLE**

**Объяснение:** Внутренняя ошибка Менеджер каталогов данных.

**Возможные коды расширения:** Нет

## **Код причины 36011 FLG\_ERR\_DISK\_FULL**

**Объяснение:** Диск полон, поэтому файл создать нельзя.

**Возможные коды расширения:** Нет

## **Код причины 36012 FLG\_ERR\_DRIVE\_LOCKED**

**Объяснение:** Нельзяполучить доступ к устройству; это устройство в данный момент используется.

**Возможные коды расширения:** Нет

#### **Код причины 36013 FLG\_ERR\_DUPHNDL\_ERROR**

**Объяснение:** Внутренняя ошибка Менеджер каталогов данных.

**Возможные коды расширения:** Нет

## **Код причины 36014 FLG\_ERR\_EAS\_DIDNT\_FIT**

**Объяснение:** У файла значков слишком много расширенных атрибутов.

**Возможные коды расширения:** Нет

## **Код причины 36015 FLG\_ERR\_EA\_LIST\_ INCONSISTENT**

**Объяснение:** У файла значков есть неправильные расширенные атрибуты.

**Возможные коды расширения:** Нет

## **Код причины 36016 FLG\_ERR\_EAS\_NOT\_ SUPPORTED**

**Объяснение:** Нельзяскопировать файл с расширенными атрибутами, так как файловая система не поддерживает расширенные атрибуты.

**Возможные коды расширения:** Нет

**Код причины 36017 FLG\_ERR\_FILENAME\_EXCED\_ RANGE**

**Объяснение:** Неправильный путь или имяфайла.

**Возможные коды расширения:** Нет

## **Код причины 36018**

#### **FLG\_ERR\_FILE\_NOT\_FOUND**

**Объяснение:** Указанные путь и имяфайла не найдены.

**Возможные коды расширения:** Нет

## **Код причины 36019 FLG\_ERR\_FINDFILE\_ERROR**

**Объяснение:** Указанный файл не найден.

**Возможные коды расширения:** Нет

#### **Код причины 36020**

## **FLG\_ERR\_FINDNEXT\_ERROR**

**Объяснение:** Следующий файл не найден.

**Возможные коды расширения:** Нет

## **Код причины 36021 FLG\_ERR\_INVALID\_ACCESS**

**Объяснение:** Нельзяпроизвести запись в файл: это файл только длячтения.

**Код причины 36022 FLG\_ERR\_INVALID\_DIRECTORY**

**Объяснение:** Задан неверный каталог.

**Возможные коды расширения:** Нет

**Код причины 36023 FLG\_ERR\_INVALID\_DRIVE**

**Объяснение:** Нельзяполучить доступ к указанному устройству.

**Возможные коды расширения:** Нет

**Код причины 36024 FLG\_ERR\_INVALID\_EA\_NAME**

**Объяснение:** Внутренняя ошибка Менеджер каталогов данных.

**Возможные коды расширения:** Нет

## **Код причины 36025 FLG\_ERR\_INVALID\_FILE\_NAME**

**Объяснение:** Указано недопустимое имяфайла.

**Возможные коды расширения:** Нет

## **Код причины 36026 FLG\_ERR\_INVALID\_FUNCTION**

**Объяснение:** Внутренняя ошибка Менеджер каталогов данных.

**Возможные коды расширения:** Нет

#### **Код причины 36027 FLG\_ERR\_INVALID\_HANDLE**

**Объяснение:** Внутренняя ошибка Менеджер каталогов данных.

**Возможные коды расширения:** Нет

## **Код причины 36028 FLG\_ERR\_INVALID\_ PARAMETER**

**Объяснение:** Внутренняя ошибка Менеджер каталогов данных.

**Возможные коды расширения:** Нет

**Код причины 36029**

**FLG\_ERR\_INVALID\_TARGET\_ HANDLE**

**Объяснение:** Внутренняя ошибка Менеджер каталогов данных.

**Возможные коды расширения:** Нет

**Код причины 36030 FLG\_ERR\_LOCK\_VIOLATION**

**Объяснение:** Нельзяполучить доступ к файлу: данный файл заблокирован другой программой.

**Возможные коды расширения:** Нет

#### **Код причины 36031**

**FLG\_ERR\_META\_EXPANSION\_ TOO\_LONG**

**Объяснение:** Внутренняя ошибка Менеджер каталогов данных.

**Возможные коды расширения:** Нет

#### **Код причины 36032 FLG\_ERR\_MORE\_DATA**

**Объяснение:** Нельзяоткрыть файл: данный файл слишком велик.

**Возможные коды расширения:** Нет

#### **Код причины 36033** FLG ERR NEED EAS FOUND

**Объяснение:** Нельзяпереместить файл на устройство, которое не поддерживает расширенные атрибуты. Данный файл требует расширенных атрибутов.

## **Код причины 36034 FLG\_ERR\_NEGATIVE\_SEEK**

**Объяснение:** Внутренняя ошибка Менеджер каталогов данных.

**Возможные коды расширения:** Нет

#### **Код причины 36035 FLG\_ERR\_NOT\_DOS\_DISK**

**Объяснение:** Задан недопустимый или несуществующий диск.

**Возможные коды расширения:** Нет

## **Код причины 36036 FLG\_ERR\_NO\_MORE\_FILES**

**Объяснение:** Внутренняя ошибка Менеджер каталогов данных.

**Возможные коды расширения:** Нет

## **Код причины 36037 FLG\_ERR\_NO\_MORE\_SEARCH\_ HANDLES**

**Объяснение:** В сеансе работы с Менеджером каталогов данных число хэндлов достигло предела.

Увеличьте значение опции FILES= в файле CONFIG.SYS.

**Возможные коды расширения:** Нет

#### **Код причины 36038 FLG\_ERR\_OPEN\_ERROR**

**Объяснение:** Невозможно открыть файл значков, файл языка тэгов или файл журнала.

**Возможные коды расширения:** Нет

#### **Код причины 36039 FLG\_ERR\_OPEN\_FAILED**

**Объяснение:** Невозможно открыть файл значков, файл языка тэгов или файл журнала.

**Возможные коды расширения:** Нет

#### **Код причины 36040**

#### **FLG\_ERR\_PATH\_NOT\_FOUND**

**Объяснение:** Указанный путь не найден.

**Возможные коды расширения:** Нет

#### **Код причины 36041 FLG\_ERR\_PIPE\_BUSY**

**Объяснение:** Внутренняя ошибка Менеджер каталогов данных.

**Возможные коды расширения:** Нет

#### **Код причины 36042 FLG\_ERR\_READ\_ERROR**

**Объяснение:** Внутренняя ошибка Менеджер каталогов данных.

**Возможные коды расширения:** Нет

### **Код причины 36043 FLG\_ERR\_SEEK\_ON\_DEVICE**

**Объяснение:** Внутренняя ошибка Менеджер каталогов данных.

**Возможные коды расширения:** Нет

#### **Код причины 36044 FLG\_ERR\_SETFILEPTR\_ERROR**

**Объяснение:** Внутренняя ошибка Менеджер каталогов данных.

**Возможные коды расширения:** Нет

# **Код причины 36045**

## **FLG\_ERR\_SHARING\_BUFFER\_ EXCEEDED**

**Объяснение:** Этот файл нельзяиспользовать совместно из-за переполнениябуфера.

**Возможные коды расширения:** Нет

## **Код причины 36046 FLG\_ERR\_SHARING\_ VIOLATION**

**Объяснение:** Нельзяполучить доступ к файлу. Данный файл используетсяв другом процессе.

## **Код причины 36047 FLG\_ERR\_TOO\_MANY\_OPEN\_ FILES**

**Объяснение:** Нельзяоткрыть больше ни одного файла.

В OS/2 увеличьте значение опции FILES=.

**Возможные коды расширения:** Нет

#### **Код причины 36048 FLG\_ERR\_WRITE\_ERROR**

**Объяснение:** Внутренняя ошибка Менеджер каталогов данных.

**Возможные коды расширения:** Нет

## **Код причины 36049 FLG\_ERR\_WRITE\_FAULT**

**Объяснение:** Нельзязаписать на этот диск. Возможно, диск заблокирован или не читается.

**Возможные коды расширения:** Нет

#### **Код причины 36050 FLG\_ERR\_WRITE\_PROTECT**

**Объяснение:** Нельзяписать в этот файл. Это файл только длячтения.

**Возможные коды расширения:** Нет

#### **Код причины 36200**

## **FLG\_ERR\_NO\_MORE\_THREADS**

**Объяснение:** Нет доступных системных потоков.

Чтобы продолжить работу, закройте часть программ.

**Возможные коды расширения:** Нет

#### **Код причины 36201 FLG\_ERR\_QDISK\_FAIL**

**Объяснение:** Нельзяполучить данные об этом диске.

**Возможные коды расширения:** Нет

#### **Код причины 37001**

#### **FLG\_ERR\_INV\_RESTART\_OPT**

**Объяснение:** Задана недопустимаяопция перезапуска (RestartOpt).

Допустимые значения: B, C, b и c.

**Возможные коды расширения:** Нет

## **Код причины 37002 FLG\_ERR\_INV\_OBJTYPE\_OPT**

**Объяснение:** Недопустимаяопцияв тэге ACTION.OBJTYPE.

Допустимые опции: MERGE, ADD, UPDATE, DELETE, DELETE\_EXT и APPEND.

**Возможные коды расширения:** Нет

#### **Код причины 37003 FLG\_ERR\_INV\_OBJINST\_OPT**

**Объяснение:** Недопустимаяопцияв тэге ACTION.OBJINST.

Допустимые опции: ADD, UPDATE, DELETE, DELETE\_TREE\_REL, DELETE\_TREE\_ALL и MERGE.

**Возможные коды расширения:** Нет

### **Код причины 37004 FLG\_ERR\_INV\_RELATION\_OPT**

**Объяснение:** Недопустимаяопцияв тэге ACTION.RELATION.

Допустимые опции: ADD и DELETE.

**Возможные коды расширения:** Нет

## **Код причины 37005 FLG\_ERR\_TAG\_OUT\_OF\_ SEQUENCE**

**Объяснение:** В файле языка тэгов нарушен порядок тэгов после тэга ACTION.

## **Код причины 37006 FLG\_ERR\_KEYNAME\_TOO\_ LONG**

**Объяснение:** Длина краткого имени свойства UUI в тэге INSTANCE превышает допустимый предел (8).

#### **Возможные коды расширения:** Нет

### **Код причины 37007**

#### **FLG\_ERR\_INV\_ACTION\_TYPE**

**Объяснение:** Недопустимое ключевое слово в тэге ACTION.

Допустимые ключевые слова: OBJTYPE, OBJINST и RELATION.

#### **Возможные коды расширения:** Нет

#### **Код причины 37008 FLG\_ERR\_KEYWORD\_TOO\_ LONG**

**Объяснение:** Длина ключевого слова в тэге превышает допустимую дляключевых слов длину.

**Возможные коды расширения:** Нет

### **Код причины 37009 FLG\_ERR\_PROPNAME\_TOO\_ LONG**

**Объяснение:** Длина краткого имени свойства в тэге INSTANCE превышает допустимый предел (8).

**Возможные коды расширения:** Нет

### **Код причины 37010 FLG\_ERR\_VALUE\_TOO\_LONG**

**Объяснение:** Длина значенияв файле языка тэгов превышает допустимо максимальную длину ключевого слова, краткого имени свойства или краткого имени свойства UUI.

#### **Возможные коды расширения:** Нет

## **Код причины 37011 FLG\_ERR\_OBJTAG\_DUP\_ KEYWORD**

**Объяснение:** В тэге OBJECT одно и то же ключевое слово встречается несколько раз.

**Возможные коды расширения:** Нет

## **Код причины 37012 FLG\_ERR\_PROPTAG\_DUP\_ KEYWORD**

**Объяснение:** В тэге PROPERTY одно и то же ключевое слово встречается несколько раз.

**Возможные коды расширения:** Нет

## **Код причины 37013 FLG\_ERR\_RELTAG\_DUP\_ KEYWORD**

**Объяснение:** В тэге RELTYPE одно и то же ключевое слово встречается несколько раз.

**Возможные коды расширения:** Нет

## **Код причины 37014 FLG\_ERR\_INSTTAG\_DUP\_ KEYNAME**

**Объяснение:** В тэге INSTANCE одно и то же краткое имя свойства UUI встречается несколько раз.

**Возможные коды расширения:** Нет

## **Код причины 37015 FLG\_ERR\_INSTTAG\_DUP\_ PROPNAME**

**Объяснение:** В тэге INSTANCE одно и то же краткое имя свойства встречается несколько раз.

**Возможные коды расширения:** Нет

## **Код причины 37016 FLG\_ERR\_OBJTAG\_INV\_ KEYWORD**

**Объяснение:** Недопустимое ключевое слово в тэге OBJECT.

Допустимые ключевые слова: TYPE, CATEGORY, EXTNAME, PHYNAME, ICOFILE и ICWFILE.

### **Код причины 37017 FLG\_ERR\_PROPTAG\_INV\_ KEYWORD**

**Объяснение:** Недопустимое ключевое слово в тэге PROPERTY.

Допустимые ключевые слова: EXTNAME, DT, DL, SHRTNAME, NULLS и UUISEO.

**Возможные коды расширения:** Нет

#### **Код причины 37018 FLG\_ERR\_RELTAG\_INV\_ KEYWORD**

**Объяснение:** Недопустимое ключевое слово в тэге RELTYPE.

Допустимые ключевые слова: TYPE, SOURCETYPE и TARGETYPE.

**Возможные коды расширения:** Нет

## **Код причины 37019 FLG\_ERR\_CMMTTAG\_INV\_ KEYWORD**

**Объяснение:** Недопустимое ключевое слово в тэге COMMIT.

Допустимое ключевое слово: CHKPID.

**Возможные коды расширения:** Нет

## **Код причины 37020 FLG\_ERR\_INSTTAG\_INV\_ KEYNAME**

**Объяснение:** Недопустимое краткое имясвойства UUI в тэге INSTANCE.

#### **Возможные коды расширения:** Нет

## **Код причины 37021 FLG\_ERR\_INSTTAG\_INV\_ PROPNAME**

**Объяснение:** Недопустимое краткое имясвойства в тэге INSTANCE.

Краткое имясвойства должно быть задано в определении типа объектов, указанного в тэге OBJECT.

#### **Возможные коды расширения:** Нет

#### **Код причины 37022**

**FLG\_ERR\_INSTTAG\_MISSING\_ SKEY**

**Объяснение:** Первое ключевое слово тэга INSTANCE - не SOURCEKEY.

**Возможные коды расширения:** Нет

## **Код причины 37023 FLG\_ERR\_INSTTAG\_MISSING\_ TKEY**

**Объяснение:** При создании или удалении отношениявторое ключевое слово в тэге INSTANCE - не TARGETKEY.

**Возможные коды расширения:** Нет

## **Код причины 37024 FLG\_ERR\_TAGFILE\_ PREMATURE\_EOF**

**Объяснение:** При импорте файла языка тэгов Менеджер каталогов данных неожиданно обнаружил конец файла.

**Возможные коды расширения:** Нет

## **Код причины 37025 FLG\_ERR\_PROPTAG\_INV\_DT**

**Объяснение:** Недопустимое значение DT тэга PROPERTY.

Допустимые значения: C, V, L или T.

**Возможные коды расширения:** Нет

## **Код причины 37026 FLG\_ERR\_PROPTAG\_ RESERVED\_SHRTNAME**

**Объяснение:** в качестве значенияSHRTNAME в тэге PROPERTY указано краткое имя зарезервированного свойства.

Следующие краткие имена зарезервированы, и их нельзяиспользовать в качестве значения SHRTNAME: OBJTYPID, INSTIDNT, UPDATIME и UPDATEBY.

### **Код причины 37027 FLG\_ERR\_PROPTAG\_INV\_ NULLS**

**Объяснение:** Недопустимое значение NULLS в тэге PROPERTY.

Допустимые значения: Y или N.

**Возможные коды расширения:** Нет

### **Код причины 37028 FLG\_ERR\_PROPTAG\_INV\_ UUISEQ**

**Объяснение:** Недопустимое значение UUISEQ в тэге PROPERTY.

Допустимые значения: 1, 2, 3, 4 и 5.

**Возможные коды расширения:** Нет

### **Код причины 37029**

**FLG\_ERR\_INSTTAG\_RESERVED\_ PROPNAME**

**Объяснение:** В тэге INSTANCE указано краткое имязарезервированного свойства.

Следующие краткие имена зарезервированы, и их нельзязадавать в качестве значений: OBJTYPID, INSTIDNT, UPDATIME и UPDATEBY.

**Возможные коды расширения:** Нет

## **Код причины 37030 FLG\_ERR\_OBJTAG\_MISSING\_ REQD\_KEYWORD**

**Объяснение:** В тэге OBJECT отсутствует обязательное ключевое слово.

#### **Возможные коды расширения:** Нет

**Код причины 37031**

## **FLG\_ERR\_OBJTAG\_KEYWORD\_ NOT\_ALLOWED**

**Объяснение:** Ключевое слово, заданное в тэге OBJECT, недопустимо дляключевого слова и опции в тэге ACTION.

#### **Возможные коды расширения:** Нет

#### **Код причины 37032**

## **FLG\_ERR\_PROPTAG\_MISSING\_ REQD\_KEYWORD**

**Объяснение:** В тэге PROPERTY отсутствует обязательное ключевое слово.

Обязательные ключевые слова: EXTNAME, DT, DL, SHRTNAME и NULLS.

Если в качестве значения SHRTNAME указано NAME, SHRTNAME - единственное обязательное ключевое слово.

**Возможные коды расширения:** Нет

## **Код причины 37033 FLG\_ERR\_RELTAG\_MISSING\_ REQD\_KEYWORD**

**Объяснение:** В тэге RELTYPE отсутствует обязательное ключевое слово.

Обязательные ключевые слова: TYPE, SOURCETYPE и TARGETYPE.

**Возможные коды расширения:** Нет

## **Код причины 37034 FLG\_ERR\_INVALID\_DISKCNTL\_ TAG**

**Объяснение:** Недопустимые значенияи ключевые слова в тэге DISKCNTL.

**Возможные коды расширения:** Нет

**Код причины 37035 FLG\_ERR\_NO\_VALID\_INPUT\_ TAG**

**Объяснение:** В файле языка тэгов нет правильных тэгов.

**Возможные коды расширения:** Нет

## **Код причины 37037 FLG\_ERR\_OBJTAG\_INV\_ CATEGORY**

**Объяснение:** Недопустимое значение CATEGORY в тэге OBJECT.

Допустимые значения: GROUPING, ELEMENTAL,

#### CONTACT, DICTIONARY и SUPPORT.

**Возможные коды расширения:** Нет

## **Код причины 37038 FLG\_ERR\_RELTAG\_INV\_TYPE**

**Объяснение:** Недопустимое значение TYPE в тэге RELTYPE.

Допустимые значения: CONTAIN, CONTACT, LINK и ATTACHMENT.

**Возможные коды расширения:** Нет

## **Код причины 37039 FLG\_ERR\_MISSING\_LPAREN**

**Объяснение:** Отсутствует левая скобка после ключевого слова, краткого имени свойства UUI или краткого имени свойства.

**Возможные коды расширения:** Нет

## **Код причины 37040 FLG\_ERR\_INSTTAG\_NO\_ PROPNAME**

**Объяснение:** В тэге INSTANCE не задано ни одного краткого имени свойства.

**Возможные коды расширения:** Нет

## **Код причины 37041 FLG\_ERR\_NO\_VALUE**

**Объяснение:** Отсутствует значение ключевого слова.

**Возможные коды расширения:** Нет

#### **Код причины 37042 FLG\_ERR\_NO\_KEYWORD**

**Объяснение:** В тэге нет ни одного ключевого слова.

В каждом тэге, за исключением COMMENT, NL и TAB, должно быть по крайней мере одно ключевое слово.

**Возможные коды расширения:** Нет

#### **Код причины 37043**

**FLG\_ERR\_TAG\_FOLLOWED\_BY\_ GARBAGE**

**Объяснение:** После правильного тэга стоят лишние символы.

**Возможные коды расширения:** Нет

#### **Код причины 37044 FLG\_ERR\_BAD\_PAREN\_ WITHIN\_VALUE**

**Объяснение:** В этом значении неправильно задана скобка.

Скобки, входящие в значение, следует заключать в одинарные кавычки.

**Возможные коды расширения:** Нет

## **Код причины 37046 FLG\_ERR\_PROPTAG\_ KEYWORD\_NOT\_ALLOWED**

**Объяснение:** В тэге PROPERTY нельзя использовать данное ключевое слово, если в качестве значения SHRTNAME указано NAME.

Допустимые ключевые слова дляэтого случая: SHRTNAME и UUISEO.

**Возможные коды расширения:** Нет

## **Код причины 37047 FLG\_ERR\_UNEXPECTED\_ LPAREN**

**Объяснение:** Перед ожидаемым ключевым словом, кратким именем свойства UUI или кратким именем свойства стоит левая скобка.

**Возможные коды расширения:** Нет

## **Код причины 37048 FLG\_ERR\_UNEXPECTED\_ RPAREN**

**Объяснение:** Перед ожидаемой левой скобкой, ключевым словом, кратким именем свойства UUI или кратким именем свойства стоит правая скобка.

#### **Код причины 37300 FLG\_ERR\_CHKPT\_DUP**

**Объяснение:** Внутренняя ошибка Менеджер каталогов данных.

**Возможные коды расширения:** Нет

#### **Код причины 37301**

#### **FLG\_ERR\_CHKPT\_NOTEXIST**

**Объяснение:** Внутренняя ошибка Менеджер каталогов данных.

**Возможные коды расширения:** Нет

## **Код причины 37302 FLG\_ERR\_INV\_SAVEAREA\_LEN**

**Объяснение:** Внутренняя ошибка Менеджер каталогов данных.

**Возможные коды расширения:** Нет

## **Код причины 37303 FLG\_ERR\_INV\_CHKPT\_TOT\_LEN**

**Объяснение:** Внутренняя ошибка Менеджер каталогов данных.

**Возможные коды расширения:** Нет

# **Код причины 37304**

**FLG\_ERR\_MISSING\_CHKPT\_ VALUE**

**Объяснение:** Внутренняя ошибка Менеджер каталогов данных.

#### **Возможные коды расширения:** Нет

#### **Код причины 37305 FLG\_ERR\_NO\_MATCH\_ON\_ CHKPTID**

**Объяснение:** ID сохраненной в системе контрольной точки не совпал ни с одним ID контрольной точки метки COMMIT в указанном файле языка тэгов.

#### **Возможные коды расширения:** Нет

#### **Код причины 37500**

**FLG\_ERR\_REQUEST\_A\_NEW\_ DISK\_FAILED**

**Объяснение:** Вставляя очередную дискету с файлом языка тэгов, пользователь нарушил последовательность дискет.

**Возможные коды расширения:** Нет

## **Код причины 37501 FLG\_ERR\_VERIFY\_DISKETTE\_ SEQUENCE\_FAILED**

**Объяснение:** При попытке проверить последовательность дискет Менеджер каталогов данных обнаружил ошибку.

**Возможные коды расширения:** Нет

## **Код причины 37502 FLG\_ERR\_UNABLE\_TO\_FIND\_ REQUIRED\_PROPERTY**

**Объяснение:** Невозможно найти указанное краткое имясвойства в базе данных назначения.

Это краткое имясвойства было указано в тэге INSTANCE при изменении или слиянии экземпляра объекта с помощью ACTION.OBJINST(UPDATE) или ACTION.OBJINST(MERGE).

**Возможные коды расширения:** Нет

#### **Код причины 37503**

## **FLG\_ERR\_UNABLE\_TO\_FIND\_ REQUIRED\_OBJTYPE**

**Объяснение:** В базе данных назначения не найдено имятипа объектов, заданное в тэге OBJECT.

**Возможные коды расширения:** Нет

## **Код причины 37504 FLG\_ERR\_NONUNIQUE\_UUI\_ KEY**

**Объяснение:** ЗначенияUUI соответствуют нескольким экземплярам.
# **Код причины 37505**

# **FLG\_ERR\_MISMATCH\_UUI\_IN\_ MERGE**

**Объяснение:** При слиянии типа объектов краткие имена свойств UUI данного типа объектов во входном файле языка тэгов не совпали с краткими именами свойств UUI того же типа объектов в базе данных.

#### **Возможные коды расширения:** Нет

#### **Код причины 37506**

# **FLG\_ERR\_DATA\_LENGTH\_ CONVERSION\_FAILED**

**Объяснение:** Внутренняя ошибка Менеджер каталогов данных.

**Возможные коды расширения:** Нет

#### **Код причины 37507**

# **FLG\_ERR\_MISMATCH\_DATA\_ LENGTH\_IN\_MERGE**

**Объяснение:** Значение DL (длина данных) в тэге PROPERTY, следующей за тэгом

ACTION.OBJTYPE(MERGE) во входном файле языка тэгов, не совпадает с длиной данных того же самого свойства дляданного типа объектов в базе данных.

**Возможные коды расширения:** Нет

**Код причины 37508 FLG\_ERR\_MISMATCH\_DATA\_ TYPE\_IN\_MERGE**

**Объяснение:** Значение DT (тип данных) в тэге PROPERTY, следующем за тэгом ACTION.OBJTYPE(MERGE) во входном файле языка тэгов, не совпадает с типом данных того же самого свойства дляданного типа объектов в базе данных.

**Возможные коды расширения:** Нет

# **Код причины 37509 FLG\_ERR\_MISMATCH\_ PROPERTY\_NAME\_IN\_MERGE**

**Объяснение:** Значение SHRTNAME (краткое имя свойства) в тэге PROPERTY, следующем за тэгом ACTION.OBJTYPE(MERGE) во входном файле языка тэгов, не совпадает ни с одним свойством того же типа объектов в базе данных.

**Возможные коды расширения:** Нет

# **Код причины 37510 FLG\_ERR\_MISMATCH\_ CATEGORY\_IN\_MERGE**

**Объяснение:** Значение CATEGORY в тэге OBJECT, следующем за тэгом ACTION.OBJTYPE(MERGE) во входном файле языка тэгов, не соответствует категории того же самого типа объектов в базе данных.

**Возможные коды расширения:** Нет

# **Код причины 37511 FLG\_ERR\_MISSING\_REQUIRED\_ OBJTYPE\_MERGE\_STATEMENT**

**Объяснение:** Нельзяпроизвести слияние экземпляров объекта с помощью ACTION.OBJINST(MERGE) до слияния соответствующего типа объектов с помощью ACTION.OBJTYPE(MERGE).

Тэг ACTION.OBJINST(MERGE) должен обрабатыватьсяпосле тэга ACTION.OBJTYPE(MERGE) для соответствующего типа объектов.

**Возможные коды расширения:** Нет

# **Код причины 37512 FLG\_ERR\_NONUNIQUE\_ SOURCE\_UUI\_KEY**

**Объяснение:** Зарезервирован

**Возможные коды расширения:** Нет

**Код причины 37513 FLG\_ERR\_NONUNIQUE\_ TARGET\_UUI\_KEY**

**Объяснение:** Зарезервирован

## **Код причины 37514 FLG\_ERR\_NO\_TAGFILE\_ON\_ DISKETTE**

**Объяснение:** На данной дискете не найден входной файл языка тэгов.

#### **Возможные коды расширения:** Нет

#### **Код причины 37515 FLG\_ERR\_WRONG\_DISK\_ SEQUENCE**

**Объяснение:** Дискета с файлом языка тэгов вставлена не по порядку.

**Возможные коды расширения:** Нет

#### **Код причины 37516 FLG\_ERR\_REQ\_INST\_ NOTFOUND**

**Объяснение:** Не найден экземпляр, который нужно изменить.

**Возможные коды расширения:** Нет

#### **Код причины 37801 FLG\_ERR\_NO\_UUI**

**Объяснение:** При экспорте обнаружен объект без UUI. Обработку продолжить нельзя.

**Возможные коды расширения:** Нет

## **Код причины 37802 FLG\_ERR\_CREATEREG\_FAILED**

**Объяснение:** Зарезервирован

**Возможные коды расширения:** Нет

#### **Код причины 37803 FLG\_ERR\_UPDATEREG\_FAILED**

**Объяснение:** Зарезервирован

**Возможные коды расширения:** Нет

#### **Код причины 37804 FLG\_ERR\_GETREG\_FAILED**

**Объяснение:** При экспорте FLGGetReg возвратил ошибку.

Чтобы узнать, как эта ошибка скажется на

экспорте, посмотрите файл журнала.

**Возможные коды расширения:** Нет; Код причины

# **Код причины 37805 FLG\_ERR\_DELETEREG\_FAILED**

**Объяснение:** Зарезервирован

**Возможные коды расширения:** Нет

**Код причины 37806 FLG\_ERR\_CREATETYPE\_FAILED**

**Объяснение:** Зарезервирован

**Возможные коды расширения:** Нет

**Код причины 37807 FLG\_ERR\_APPENDTYPE\_FAILED**

**Объяснение:** Зарезервирован

**Возможные коды расширения:** Нет

#### **Код причины 37808 FLG\_ERR\_GETTYPE\_FAILED**

**Объяснение:** Зарезервирован

**Возможные коды расширения:** Нет

**Код причины 37809**

**FLG\_ERR\_DELETETYPE\_FAILED**

**Объяснение:** Зарезервирован

**Возможные коды расширения:** Нет

**Код причины 37820 FLG\_ERR\_CREATEINST\_FAILED**

**Объяснение:** Зарезервирован

**Возможные коды расширения:** Нет

# **Код причины 37821 FLG\_ERR\_UPDATEINST\_FAILED**

**Объяснение:** Зарезервирован

# **Код причины 37822 FLG\_ERR\_GETINST\_FAILED**

**Объяснение:** При экспорте FLGGetInst возвратил ошибку.

Чтобы узнать, как эта ошибка скажется на экспорте, посмотрите файл журнала.

**Возможные коды расширения:** Нет; Код причины

**Код причины 37823**

#### **FLG\_ERR\_DELETEINST\_FAILED**

**Объяснение:** Зарезервирован

**Возможные коды расширения:** Нет

**Код причины 37824**

# **FLG\_ERR\_LISTTYPE\_FAILED**

**Объяснение:** Зарезервирован

**Возможные коды расширения:** Нет

**Код причины 37825 FLG\_ERR\_SEARCH\_FAILED**

**Объяснение:** Зарезервирован

**Возможные коды расширения:** Нет

**Код причины 37826 FLG\_ERR\_RELATE\_FAILED**

**Объяснение:** Зарезервирован

**Возможные коды расширения:** Нет

# **Код причины 37827 FLG\_ERR\_LISTCONTACTS\_ FAILED**

**Объяснение:** При экспорте FLGListContacts возвратил ошибку.

Чтобы узнать, как эта ошибка скажется на экспорте, посмотрите файл журнала.

**Возможные коды расширения:** Код причины

#### **Код причины 37828**

# **FLG\_ERR\_NAVIGATE\_FAILED**

**Объяснение:** При экспорте FLGNavigate возвратил ошибку.

Чтобы узнать, как эта ошибка скажется на экспорте, посмотрите файл журнала.

**Возможные коды расширения:** Код причины

# **Код причины 37829 FLG\_ERR\_FREEMEM\_FAILED**

**Объяснение:** При экспорте FLGFreeMem возвратил ошибку.

Чтобы узнать, как эта ошибка скажется на экспорте, посмотрите файл журнала.

**Возможные коды расширения:** Код причины

# **Код причины 37831 FLG\_ERR\_LISTASSOC\_FAILED**

**Объяснение:** При выполнении этой функции вызов FLGListAssociates возвратил ошибку.

**Возможные коды расширения:** Код причины

# **Код причины 37901 FLG\_ERR\_NULL\_LOGFILE**

**Объяснение:** Значение параметра указатель для файла журнала равно NULL.

Дляданного параметра нужно задать значение.

**Возможные коды расширения:** Нет

# **Код причины 37902**

# **FLG\_ERR\_LOGFILE\_OPENERR**

**Объяснение:** Обнаружена ошибка открытия файла журнала при импорте или экспорте.

В расширенном коде указан код причины ошибки.

**Возможные коды расширения:** Код причины

**Код причины 37904**

# **FLG\_ERR\_LOGFILE\_WRITEERR**

**Объяснение:** Обнаружена ошибка записи файла журнала при импорте или экспорте.

В расширенном коде указан код причины ошибки.

**Возможные коды расширения:** Код причины

## **Код причины 37906 FLG\_ERR\_LOGFILE\_CLOSEERR**

**Объяснение:** Обнаружена ошибка закрытияфайла журнала при импорте или экспорте.

В расширенном коде указан код причины ошибки.

**Возможные коды расширения:** Код причины

#### **Код причины 37908 FLG\_ERR\_INV\_TAGFILE\_LEN**

**Объяснение:** Произошла одна из следующих ошибок:

- Задано пустое имя файла языка тэгов.
- Длина полного имени файла языка тэгов, включаяпуть, превышает максимально допустимую (259).
- Длина имени файла языка тэгов с расширением превышает максимально допустимую (240).

**Возможные коды расширения:** Нет

## **Код причины 37909 FLG\_ERR\_INV\_LOGFILE\_LEN**

**Объяснение:** Произошла одна из следующих ошибок:

- Задано пустое имя файла журнала.
- Длина полного имени, включая путь, превышает максимально допустимую (259).

**Возможные коды расширения:** Нет

#### **Код причины 37910 FLG\_ERR\_INV\_TAGFILE**

**Объяснение:** Дляфайла языка тэгов задан неправильное диск; при попытке получить к нему доступ Менеджер каталогов данных обнаружил ошибку.

Если формат файла языка тэгов - MDIS, нельзя указывать устройство со сменными носителями.

**Возможные коды расширения:** Нет

#### **Код причины 37911 FLG\_ERR\_INV\_LOGFILE**

**Объяснение:** Указано неправильное устройство дляфайла журнала. Возможно, указано устройство со сменными носителями, или при попытке получить к нему доступ Менеджер каталогов данных обнаружил ошибку.

**Возможные коды расширения:** Нет

# **Код причины 37912 FLG\_ERR\_ECHOFILE\_OPENERR**

**Объяснение:** При импорте обнаружена ошибка открытия эхо-файла.

В расширенном коде указан код причины ошибки.

**Возможные коды расширения:** Код причины

#### **Код причины 37913 FLG\_ERR\_TAGFILE\_READERR**

**Объяснение:** При импорте обнаружена ошибка чтения файла языка тэгов.

В расширенном коде указан код причины ошибки.

**Возможные коды расширения:** Код причины

#### **Код причины 37914 FLG\_ERR\_ECHOFILE\_WRITEERR**

**Объяснение:** При импорте обнаружена ошибка записи эхо-файла.

В расширенном коде указан код причины ошибки.

**Возможные коды расширения:** Код причины

# **Код причины 37915 FLG\_ERR\_INV\_ICOPATH\_LEN**

**Объяснение:** Указан слишком длинный путь значков.

Максимально допустимаядлина пути значков, включаяустройство и каталоги, составляет 246.

## **Код причины 37919 FLG\_ERR\_ICOPATH\_ NONBLANK\_EXT**

**Объяснение:** При задании пути значков (pszIcoPath) указано расширение.

В этом значении должен находитьсятолько путь.

#### **Возможные коды расширения:** Нет

#### **Код причины 37920 FLG\_ERR\_INV\_ICOPATH**

**Объяснение:** Устройство или расширение, указанные в пути значков, неправильные по одной из следующих причин:

- Устройство не задано, задано устройство со сменными носителями или при чтении с этого устройства Менеджер каталогов данных обнаружил ошибку.
- В пути значков указано расширение.

**Возможные коды расширения:** Нет

# **Код причины 37921 FLG\_ERR\_TAGFILE\_OPENERR**

**Объяснение:** Ошибка открытияфайла языка тэгов при импорте, экспорте или выполнении FLGXferTagBuf.

В расширенном коде указан код причин для ошибки открытия.

**Возможные коды расширения:** Код причины

### **Код причины 37922 FLG\_ERR\_TAGFILE\_CLOSEERR**

**Объяснение:** Ошибка закрытияфайла языка тэгов при импорте, экспорте или выполнении FLGXferTagBuf.

В расширенном коде указан код причины ошибки.

**Возможные коды расширения:** Код причины

#### **Код причины 37923**

#### **FLG\_ERR\_ECHOFILE\_CLOSEERR**

**Объяснение:** При импорте обнаружена ошибка закрытия эхо-файла.

В расширенном коде указан код причины ошибки.

**Возможные коды расширения:** Код причины

### **Код причины 37924 FLG\_ERR\_INV\_ECHOFILE\_LEN**

**Объяснение:** Длина пути файла журнала плюс имяфайла языка тэгов с расширением .ECH больше допустимой длины дляполного имени и пути эхо-файла.

Предельнаядлина составляет 259 символов.

**Возможные коды расширения:** Нет

## **Код причины 37925 FLG\_ERR\_MAX\_OBJTYPE\_ EXCEEDED**

**Объяснение:** Число отдельных объектов в файле языка тэгов превышает допустимое для импорта или экспорта (3500).

**Возможные коды расширения:** Нет

#### **Код причины 37926 FLG\_ERR\_TAGFILE\_WRITEERR**

**Объяснение:** При экспорте или при выполнении API FLGXferTagBuf обнаружена ошибка записи в файл языка тэгов.

В расширенном коде указан код причин для ошибки записи.

**Возможные коды расширения:** Код причины

#### **Код причины 37928 FLG\_ERR\_INV\_TAGFILE\_EXT**

**Объяснение:** Дляфайла языка тэгов указано расширение ECH. Такое расширение не допускается.

**Возможные коды расширения:** Нет

### **Код причины 37929 FLG\_ERR\_INV\_LOGFILE\_EXT**

**Объяснение:** Дляфайла журнала указано расширение ECH. Такое расширение не допускается.

# **Код причины 37930 FLG\_ERR\_TAGFILE\_LOGFILE\_ CONFLICT**

**Объяснение:** Дляфайла журнала и дляфайла языка тэгов задано одно и то же имя. Нужно указать разные файлы.

#### **Возможные коды расширения:** Нет

#### **Код причины 38000**

# **FLG\_ERR\_INVALID\_EXPORT\_ IOSTRUCT**

**Объяснение:** Неправильная входная структура дляFLGExport.

**Возможные коды расширения:** Порядковый номер объекта

# **Код причины 38001 FLG\_ERR\_INVALID\_CFLAG**

**Объяснение:** Недопустимое значение флага вложенного объекта в входной структуре для FLGExport.

Допустимые значения: Y или N.

**Возможные коды расширения:** Порядковый номер объекта

# **Код причины 38002 FLG\_ERR\_INVALID\_TFLAG**

**Объяснение:** Недопустимое значение флага контакта в входной структуре дляFLGExport.

Допустимые значения: Y или N.

**Возможные коды расширения:** Порядковый номер объекта

# **Код причины 38003 FLG\_ERR\_TAGFILE\_EXIST**

**Объяснение:** Длявыходного файла языка тэгов (pszTagFileID) при экспорте задано имяуже существующего файла.

Длявыходного файла языка тэгов нельзязадавать имяуже существующего файла.

**Возможные коды расширения:** Нет

# **Код причины 38004 FLG\_ERR\_GET\_ICON\_FAILED**

**Объяснение:** Нельзяэкспортировать значок указанного типа объектов.

**Возможные коды расширения:** Код причины

# **Код причины 38005 FLG\_ERR\_INVALID\_AFLAG**

**Объяснение:** Неправильный флаг приложенияв входной структуре при экспорте. Допустимые значения: Y или N.

**Возможные коды расширения:** Порядковый номер объекта

**Код причины 38006 FLG\_ERR\_INVALID\_LFLAG**

**Объяснение:** Неправильный флаг связи в входной структуре при экспорте. Допустимые значения: Y или N.

**Возможные коды расширения:** Порядковый номер типа объекта

#### **Код причины 39000 FLG\_ERR\_UPM\_FAIL**

**Объяснение:** Ошибка утилиты управления пользовательскими профилями (User Profile Management) (не удалось произвести регистрацию, или ID пользователяпри регистрации не совпал с ID пользователяпри соединении).

#### **Возможные коды расширения:** Нет

# **Код причины 39001**

# **FLG\_ERR\_INV\_INPUT\_PARM**

**Объяснение:** Ключевые слова во входных параметрах команды недопустимы или отсутствуют.

#### **Код причины 39002 FLG\_ERR\_MISSING\_PARM\_ VALUE**

**Объяснение:** Значениявходных параметров команды недопустимы или отсутствуют.

**Возможные коды расширения:** Нет

## **Код причины 39003 FLG\_ERR\_INIT\_BIDI\_ERROR**

**Объяснение:** При инициализации в среде в двумя направлениями письма Менеджер каталогов данных обнаружил ошибку. Это относитсятолько к случаям, когда Менеджер каталогов данных работает на компьютере с арабским языком или ивритом.

#### **Возможные коды расширения:** Нет

**Код причины 39201**

# **FLG\_ERR\_INVALID\_USERTYPE\_ FOR\_UPDATE**

**Объяснение:** Недопустимый тип пользователядля изменения. Допускаются: главный администратор или заместитель администратора.

**Возможные коды расширения:** Нет

#### **Код причины 39202**

# **FLG\_ERR\_INVALID\_USERTYPE\_ FOR\_CRT\_OR\_DEL**

**Объяснение:** Недопустимый тип пользователядля создания или удаления. Создавать или удалять можно только пользователей, уполномоченных для управления объектами.

#### **Возможные коды расширения:** Нет

# **Код причины 39203 FLG\_ERR\_INVALID\_ID\_BAD\_ CHAR**

**Объяснение:** В ID пользователя есть недопустимый символ. Допустимые символы смотрите в документации по базе данных.

**Возможные коды расширения:** Нет

#### **Код причины 39204**

#### **FLG\_ERR\_INVALID\_ID\_NUM\_ START**

**Объяснение:** Заданный ID пользователя начинаетсяс цифры. Начальный символ не может быть цифрой.

**Возможные коды расширения:** Нет

## **Код причины 39205 FLG\_ERR\_INVALID\_ID\_IMB\_ BLANK**

Объяснение: Внутри ID пользователя есть пробел. Это не допускается.

**Возможные коды расширения:** Нет

# **Код причины 39206 FLG\_ERR\_INVALID\_MUU\_OPT**

**Объяснение:** Задана недопустимаяопциядля вызова API FLGManageUsers. Допустимые действия: FLG\_ACTION\_CREATE, FLG\_ACTION\_UPDATE, FLG\_ACTION\_DELETE и FLG\_ACTION\_LIST.

#### **Возможные коды расширения:** Нет

# **Код причины 39209 FLG\_ERR\_INVALID\_PADMIN\_ USERID**

**Объяснение:** Задан неправильный ID пользователя для главного администратора. Смотрите синтаксис ID пользователей в документации по базе данных.

#### **Возможные коды расширения:** Нет

#### **Код причины 39210 FLG\_ERR\_INVALID\_BADMIN\_ USERID**

**Объяснение:** Задан неправильный ID пользователя для заместителя администратора. Смотрите синтаксис ID пользователей в документации по базе данных.

# **Код причины 39211 FLG\_ERR\_INVALID\_ POWERUSER\_USERID**

**Объяснение:** Задан недопустимый ID пользователя. Смотрите синтаксис ID пользователей в документации по базе данных.

**Возможные коды расширения:** Содержит индекс неправильного ID пользователя в входной структуре.

#### **Код причины 39502 FLG\_ERR\_CDF\_ERROR**

**Объяснение:** Зарезервирован

**Возможные коды расширения:** Нет

**Код причины 39504 FLG\_ERR\_INSTPROFILE\_ERROR**

**Объяснение:** Зарезервирован

**Возможные коды расширения:** Нет

**Код причины 39700 FLG\_ERR\_TERM\_FAIL\_ ROLLBACK\_CLOSE**

**Объяснение:** Зарезервирован

**Возможные коды расширения:** Нет

**Код причины 39701 FLG\_ERR\_TERM\_FAIL\_ ROLLBACK**

**Объяснение:** Зарезервирован

**Возможные коды расширения:** Нет

**Код причины 39702**

#### **FLG\_ERR\_TERM\_FAIL\_COMMIT**

**Объяснение:** Зарезервирован

**Возможные коды расширения:** Нет

**Код причины 40001**

**FLG\_ERR\_INVALID\_CONFIG\_ PROFILE**

**Объяснение:** В файле профиля конфигурации MDIS нет правильного раздела BEGIN CONFIGURATION.

**Возможные коды расширения:** Нет

#### **Код причины 40002 FLG\_ERR\_CONFIGFILE\_ READERR**

**Объяснение:** Ошибка чтения файла профиля конфигурации при импорте MDIS.

**Возможные коды расширения:** код причины

# **Код причины 40003 FLG\_ERR\_CONFIGFILE\_ CLOSEERR**

**Объяснение:** Ошибка закрытияфайла профиля конфигурации при импорте MDIS.

**Возможные коды расширения:** код причины

**Код причины 40006**

# **FLG\_ERR\_CONFIGFILE\_INV\_ BEGIN\_STMT**

**Объяснение:** Неправильный оператор BEGIN в файле профиляконфигурации MDIS. Оператор должен иметь вид: BEGIN CONFIGURATION.

**Возможные коды расширения:** Нет

#### **Код причины 40007**

# **FLG\_ERR\_CONFIGFILE\_INV\_ END\_STMT**

**Объяснение:** Неправильный оператор END в файле профиляконфигурации MDIS. Оператор должен иметь вид: END CONFIGURATION.

**Возможные коды расширения:** Нет

# **Код причины 40010 FLG\_ERR\_CONFIGFILE\_INV\_ KEYWORD**

**Объяснение:** Неправильное ключевое слово в файле профиляконфигурации MDIS.

## **Код причины 40011 FLG\_ERR\_CONFIGFILE\_INV\_ TEXT**

**Объяснение:** Неправильный текст в файле профиля конфигурации MDIS.

**Возможные коды расширения:** Нет

#### **Код причины 40012** FLG\_ERR\_CONFIGFILE\_INV **VALUE**

**Объяснение:** Неправильное значение ключевого слова в файле профиляконфигурации MDIS.

**Возможные коды расширения:** Нет

#### **Код причины 40013**

# **FLG\_ERR\_CONFIGFILE\_VALUE\_ TOO\_LONG**

**Объяснение:** Длина значенияодного из ключевых слов в файле профиляконфигурации MDIS превышает максимально допустимую.

**Возможные коды расширения:** Нет

## **Код причины 40015 FLG\_ERR\_CONFIGFILE\_ PREMATURE\_EOF**

**Объяснение:** При импорте MDIS неожиданно обнаружен конец файла профиляконфигурации.

**Возможные коды расширения:** Нет

#### **Код причины 40021 FLG\_ERR\_INVALID\_TOOL\_ PROFILE**

**Объяснение:** В файле профилясредства MDIS нет правильного раздела BEGIN TOOL.

**Возможные коды расширения:** Нет

#### **Код причины 40022**

#### **FLG\_ERR\_TOOLFILE\_READERR**

**Объяснение:** Ошибка чтения файла профиля средства при импорте MDIS.

**Возможные коды расширения:** код причины

#### **Код причины 40023**

#### **FLG\_ERR\_TOOLFILE\_CLOSEERR**

**Объяснение:** Ошибка закрытияфайла профиля средства при импорте MDIS.

**Возможные коды расширения:** код причины

#### **Код причины 40026 FLG\_ERR\_TOOLFILE\_INV\_ BEGIN\_STMT**

**Объяснение:** Неправильный оператор BEGIN в файле профилясредств MDIS. Допустимые операторы: BEGIN TOOL и BEGIN APPLICATIONDATA.

**Возможные коды расширения:** Нет

# **Код причины 40027 FLG\_ERR\_TOOLFILE\_INV\_END\_ STMT**

**Объяснение:** Неправильный оператор END в файле профилясредств MDIS. Допустимые операторы: END TOOL и END APPLICATIONDATA.

**Возможные коды расширения:** Нет

#### **Код причины 40030 FLG\_ERR\_TOOLFILE\_INV\_ KEYWORD**

**Объяснение:** Неправильное ключевое слово в файле профиля средства MDIS.

**Возможные коды расширения:** Нет

# **Код причины 40031 FLG\_ERR\_TOOLFILE\_INV\_TEXT**

**Объяснение:** Неправильный текст в файле профилясредств MDIS.

**Возможные коды расширения:** Нет

## **Код причины 40032 FLG\_ERR\_TOOLFILE\_ INV\_VALUE**

**Объяснение:** Неправильное значение ключевого слова в файле профилясредства MDIS.

#### **Код причины 40033**

# **FLG\_ERR\_TOOLFILE\_VALUE\_ TOO\_LONG**

**Объяснение:** Длина значенияодного из ключевых слов в файле профилясредства MDIS превышает максимально допустимую.

**Возможные коды расширения:** Нет

#### **Код причины 40034 FLG\_ERR\_TOOLFILE\_ CONFLICTING\_VALUES**

**Объяснение:** Конфликт значений RECORD, DIMENSION или ELEMENT в файле профиля средств MDIS.

**Возможные коды расширения:** Нет

## **Код причины 40050 FLG\_ERR\_TOOLFILE\_ PREMATURE\_EOF**

**Объяснение:** При импорте MDIS неожиданно обнаружен конец файла профиля средства.

**Возможные коды расширения:** Нет

#### **Код причины 40100 FLG\_ERR\_UNSUPPORTED\_ MDIS\_FUNCTION**

**Объяснение:** В файле профиляконфигурации указана функция, которую не поддерживает Менеджер каталогов данных.

**Возможные коды расширения:** Нет

# **Код причины 40101 FLG\_ERR\_MISSING\_REQ\_ MDIS\_KEYWORD**

**Объяснение:** В файле языка тэгов отсутствует обязательное ключевое слово MDIS.

**Возможные коды расширения:** Нет

## **Код причины 40110 FLG\_ERR\_TAGFILE\_INV\_ KEYWORD**

**Объяснение:** Недопустимое ключевое слово в файле языка тэгов MDIS.

**Возможные коды расширения:** Нет

#### **Код причины 40111 FLG\_ERR\_TAGFILE\_INV\_TEXT**

**Объяснение:** Неправильный текст в файле языка тэгов MDIS.

**Возможные коды расширения:** Нет

# **Код причины 40112 FLG\_ERR\_TAGFILE\_INV\_VALUE**

**Объяснение:** Недопустимое значение ключевого слова в файле языка тэгов MDIS.

**Возможные коды расширения:** Нет

# **Код причины 40113 FLG\_ERR\_TAGFILE\_VALUE\_ TOO\_LONG**

**Объяснение:** Длина значенияодного из ключевых слов в файле языка тэгов MIDS превышает максимально допустимую.

**Возможные коды расширения:** Нет

# **Код причины 40115 FLG\_ERR\_MISSING\_DQUOTE**

**Объяснение:** Пропущены двойные кавычки после ключевого слова.

**Возможные коды расширения:** Нет

**Код причины 40116 FLG\_ERR\_UNEXPECTED\_ DQUOTE**

**Объяснение:** Неожиданно обнаружены двойные кавычки.

**Возможные коды расширения:** Нет

# **Код причины 40117 FLG\_ERR\_SPECIFIED\_ PROPERTY\_NOT\_FOUND**

**Объяснение:** Невозможно найти указанное краткое имясвойства в базе данных назначения.

## **Код причины 40118 FLG\_ERR\_TAGFILE\_INV\_END\_ STMT**

**Объяснение:** Недопустимый оператор END в файле языка тэгов MDIS.

#### **Возможные коды расширения:** Нет

#### **Код причины 40119 FLG\_ERR\_TAGFILE\_INV\_ BEGIN\_STMT**

**Объяснение:** Недопустимый оператор BEGIN в файле языка тэгов MDIS.

**Возможные коды расширения:** Нет

## **Код причины 40130 FLG\_ERR\_INV\_RECORD\_ SECTION**

**Объяснение:** Неверное вложение раздела BEGIN RECORD в файле языка тэгов MDIS.

#### **Возможные коды расширения:** Нет

#### **Код причины 40131**

**FLG\_ERR\_INV\_DIMENSION\_ SECTION**

**Объяснение:** Неверное вложение раздела BEGIN DIMENSION в файле языка тэгов MDIS.

**Возможные коды расширения:** Нет

#### **Код причины 40132 FLG\_ERR\_INV\_SUBSCHEMA\_ SECTION**

**Объяснение:** Неверное вложение раздела BEGIN SUBSCHEMA в файле языка тэгов MDIS.

**Возможные коды расширения:** Нет

# **Код причины 40201 FLG\_ERR\_DUPLICATE\_ IDENTIFIER**

**Объяснение:** Повторение значения идентификатора в файле языка тэгов MDIS.

#### **Возможные коды расширения:** Нет

#### **Код причины 40202**

### **FLG\_ERR\_INV\_IDENTIFIER\_ REFERENCE**

**Объяснение:** Либо значение SourceObjectIdentifier, либо значение TargetObjectIdentifier не ссылается на значение идентификатора, ранее заданное в файле языка тэгов.

**Возможные коды расширения:** Нет

## **Код причины 40211 FLG\_ERR\_INV\_PART1\_VALUE**

**Объяснение:** Значение первой части объекта MDIS не совпадает с родительским значением.

**Возможные коды расширения:** Нет

#### **Код причины 40212 FLG\_ERR\_INV\_PART2\_VALUE**

**Объяснение:** Значение второй части объекта MDIS не совпадает с родительским значением.

**Возможные коды расширения:** Нет

# **Код причины 40213**

#### **FLG\_ERR\_INV\_PART3\_VALUE**

**Объяснение:** Значение третьей части объекта MDIS не совпадает с родительским значением.

**Возможные коды расширения:** Нет

#### **Код причины 40214 FLG\_ERR\_INV\_PART4\_VALUE**

**Объяснение:** Значение четвертой части объекта MDIS не совпадает с родительским значением.

**Возможные коды расширения:** Нет

# **Код причины 40215 FLG\_ERR\_MDIS\_WORK\_ BUFFER\_OVERFLOW**

**Объяснение:** Длина значенияв файле MDIS (файле профиляконфигурации, файле профиля средства или в файле языка тэгов) превышает максимально допустимый размер внутренних рабочих буферов (32700 байт).

# **Код причины 40216 FLG\_ERR\_MDIS\_APPL\_DATA\_ TOO\_LONG**

**Объяснение:** Раздел ApplicationData файла языка тэгов MDIS превышает пределы длятипа объекта ApplicationData. Длятипа объекта Applicationdata допускается10 свойств по 327600 байт каждое.

**Возможные коды расширения:** Нет

#### **Код причины 80000 FLG\_SEVERR**

**Объяснение:** Заставка; указывает начало числового диапазона серьезных ошибок.

**Возможные коды расширения:** Нет

**Код причины 80002**

# **FLG\_SEVERR\_NO\_MEMORY**

**Объяснение:** Менеджер каталогов данных не может выделить больше памяти.

**Возможные коды расширения:** Нет

## **Код причины 80003 FLG\_SEVERR\_MEM\_ERROR**

**Объяснение:** Произошла одна из следующих ошибок:

- Прерывание аппаратной памяти.
- Повреждение динамической области Менеджера каталогов данных не позволяют ни выделить, ни освободить память.

**Возможные коды расширения:** Нет

#### **Код причины 80004 FLG\_SEVERR\_NO\_CSA**

**Объяснение:** Внутренняя ошибка Менеджер каталогов данных.

**Возможные коды расширения:** Нет

#### **Код причины 80005**

#### **FLG\_SEVERR\_APIDLL\_FAILURE**

**Объяснение:** В DLL API отсутствуют вызовы API, или нельзязагрузить DLL API.

**Возможные коды расширения:** Нет

# **Код причины 80006 FLG\_SEVERR\_VIOPOPUP\_FAIL**

**Объяснение:** Менеджер каталогов данных не может показать сообщенияв текстовом режиме OS/2 при помощи видеосистемы ввода-вывода (VIO).

**Возможные коды расширения:** Нет

# **Код причины 80007 FLG\_SEVERR\_BIDIDLL\_FAILURE**

**Объяснение:** Менеджер каталогов данных обнаружил ошибку при загрузке PMBIDI.DLL. Эта DLL нужна, если Менеджер каталогов данных работает на компьютере с арабским языком или с ивритом.

#### **Возможные коды расширения:** Нет

# **Код причины 80008 FLG\_SEVERR\_DG2IFORDLL\_ FAILURE**

**Объяснение:** Необходимый файл DG2IFOR.DLL не найден или недопустим. Менеджер каталогов данных не может продолжить работу.

**Возможные коды расширения:** Нет

#### **Код причины 81000 FLG\_SEVERR\_STARTDBM\_FAIL**

**Объяснение:** Невозможно запустить систему управления локальной базой данных. Объяснение SQLCODE смотрите в документации по базе данных.

#### **Код причины 81001**

#### **FLG\_SEVERR\_STARTDB\_FAIL**

**Объяснение:** Зарезервирован

**Возможные коды расширения:** Нет

### **Код причины 81002 FLG\_SEVERR\_DB\_ DISCONNECTED**

**Объяснение:** Неожиданное отсоединение базы данных.

**Возможные коды расширения:** Нет

#### **Код причины 81003 FLG\_SEVERR\_DB\_ INCONSISTENT**

**Объяснение:** Менеджер каталогов данных обнаружил нарушение целостности базы данных.

**Возможные коды расширения:** Нет

# **Код причины 81004 FLG\_SEVERR\_COMMIT\_FAIL**

**Объяснение:** Ошибка при вызове принятия для базы данных.

**Возможные коды расширения:** Нет

## **Код причины 81005 FLG\_SEVERR\_ROLLBACK\_FAIL**

**Объяснение:** Ошибка при вызове отката длябазы данных.

**Возможные коды расширения:** Нет

#### **Код причины 81006 FLG\_SEVERR\_NO\_DBSPACE**

**Объяснение:** На сервере базы данных не хватает места или переполнена файловая система.

**Возможные коды расширения:** Нет

## **Код причины 81007 FLG\_SEVERR\_DB\_AUTO\_ ROLLBACK\_COMPLETE**

**Объяснение:** Обнаружив ошибку в базе данных, Менеджер каталогов данных выполнил откат всех непринятых изменений в базе данных.

Проверьте расширенный код SQLCODE базы данных, в котором описано условие возникновения ошибки, заставившие Менеджер каталогов данных выполнить откат.

**Возможные коды расширения:** SQLCODE базы данных

## **Код причины 81008 FLG\_SEVERR\_DB\_AUTO\_ ROLLBACK\_FAIL**

**Объяснение:** Обнаружив ошибку в базе данных, Менеджер каталогов данных пыталсявыполнить откат всех непринятых изменений в базе данных, но откат завершился неудачно.

Проверьте расширенный код SQLCODE базы данных, в котором описано условие возникновения ошибки, заставившие Менеджер каталогов данных выполнить откат.

Возможно, база данных находитсяв несогласованном состоянии, и ее следует восстановить.

**Возможные коды расширения:** SQLCODE базы данных

#### **Код причины 82000 FLG\_SEVERR\_INIT\_FAIL**

**Объяснение:** Менеджер каталогов данных столкнулсяс непредвиденной ситуацией, возможно, с внутренней ошибкой памяти в OS/2, котораяне позволяет ему работать нормально.

**Возможные коды расширения:** Нет

## **Код причины 82001 FLG\_SEVERR\_TERM\_FAIL**

**Объяснение:** Менеджер каталогов данных столкнулсяс непредвиденной ситуацией, возможно, с внутренней ошибкой памяти в OS/2, котораяне позволяет ему освободить ресурсы. Эти ресурсы освободятся по окончании сеанса работы с вызванной программой.

## **Код причины 82002 FLG\_SEVERR\_TERM\_FAIL\_**

**CLOSE**

**Объяснение:** Зарезервирован

**Возможные коды расширения:** Нет

#### **Код причины 82200 FLG\_SEVERR\_GETREG\_FAILED**

**Объяснение:** При экспорте FLGGetReg возвратил серьезную ошибку.

**Возможные коды расширения:** Код причины

#### **Код причины 82201 FLG\_SEVERR\_GETINST\_FAILED**

**Объяснение:** При экспорте FLGGetInst возвратил серьезную ошибку.

**Возможные коды расширения:** Код причины

# **Код причины 82202 FLG\_SEVERR\_LISTCONTACTS\_ FAILED**

**Объяснение:** При экспорте FLGListContacts возвратил серьезную ошибку.

**Возможные коды расширения:** Код причины

#### **Код причины 82203 FLG\_SEVERR\_NAVIGATE\_ FAILED**

**Объяснение:** При экспорте FLGNavigate возвратил серьезную ошибку.

**Возможные коды расширения:** Код причины

#### **Код причины 82204 FLG\_SEVERR\_FREEMEM\_ FAILED**

**Объяснение:** При экспорте FLGFreeMem возвратил серьезную ошибку.

**Возможные коды расширения:** Код причины

#### **Код причины 82400**

#### **FLG\_SEVERR\_THREAD\_FAILED**

**Объяснение:** При создании нового потока произошла серьезная ошибка, и Менеджер каталогов данных не может продолжить работу.

**Возможные коды расширения:** Нет

# **Код причины 82500 FLG\_SEVERR\_PARMS\_MISSING**

**Объяснение:** Системнаятаблица, необходимая дляработы Менеджера каталогов данных, повреждена или отсутствует.

**Возможные коды расширения:** Нет

## **Код причины 82501 FLG\_SEVERR\_DGEMPTY**

**Объяснение:** В базе данных Менеджера каталогов данных нет ни данных о регистрации, ни типов объектов. Эта база данных повреждена.

Восстановите базу данных из резервных копий базы данных.

**Возможные коды расширения:** Нет

## **Код причины 82502 FLG\_SEVERR\_TYPE\_WOUT\_ PROPERTY**

**Объяснение:** У указанного типа объектов нет свойств или Менеджер каталогов данных не может получить их.

**Возможные коды расширения:** Нет

#### **Код причины 82503**

#### **FLG\_SEVERR\_MORE\_THAN\_ ONE\_KA**

**Объяснение:** Нарушение защиты: одновременно зарегистрированы несколько администраторов.

# **Код причины 83000 FLG\_SEVERR\_SESSION\_ ABENDED**

**Объяснение:** Зарезервирован

**Возможные коды расширения:** Нет

**Код причины 83001**

#### **FLG\_SEVERR\_CDF\_ERROR**

**Объяснение:** Зарезервирован

**Возможные коды расширения:** Нет

**Код причины 83002 FLG\_SEVERR\_INTERNAL\_ ERROR**

**Объяснение:** Зарезервирован

**Возможные коды расширения:** Нет

**Код причины 84000**

# **FLG\_SEVERR\_DEMO\_EXPIRED**

**Объяснение:** Период оценки дляадминистратора Менеджера каталогов данных IBM закончился. Пожалуйста, закажите данный продукт через местного дилера или представителя IBM.

**Возможные коды расширения:** Нет

**Код причины 84101**

### **FLG\_SEVERR\_DB\_CONNECT\_ FAILED**

**Объяснение:** Не удается соединиться с базой данных. Объяснение SQLCODE смотрите в документации по базе данных.

**Возможные коды расширения:** Нет

#### **Код причины 84102 FLG\_SEVERR\_DB\_BIND**

**Объяснение:** Невозможно выполнить связывание с каталогом данных. Менеджер каталогов данных обнаружил непредвиденную ошибку в базе данных или не нашел файл связывания в текущем каталоге или пути.

**Возможные коды расширения:** Нет

#### **Код причины 84103**

#### **FLG\_SEVERR\_INSAUTH\_BIND**

**Объяснение:** Чтобы выполнить связывание с каталогом данных, нужно иметь права доступа SYSADM.

**Возможные коды расширения:** Нет

#### **Код причины 84104 FLG\_SEVERR\_CREATETAB**

**Объяснение:** невозможно создать системную таблицу Менеджера каталогов данных.

**Возможные коды расширения:** Нет

#### **Код причины 84105 FLG\_SEVERR\_INSAUTH\_GRANT**

**Объяснение:** Чтобы предоставлять доступ к каталогу данных, нужно иметь права доступа SYSADM.

**Возможные коды расширения:** Нет

#### **Код причины 84106 FLG\_SEVERR\_ CREATECOLLECTION**

**Объяснение:** Менеджер каталогов данных не смог создать собрание библиотек DB2 UDB for AS/400.

**Возможные коды расширения:** Нет

#### **Код причины 84107 FLG\_SEVERR\_ICON\_NOT\_ GENERATED**

**Объяснение:** Менеджер каталогов данных обнаружил системную ошибку или не нашел файлы значков или выполняемый файл.

Значки Менеджера каталогов данных сгенерировать нельзя.

**Возможные коды расширения:** Нет

### **Код причины 84108 FLG\_SEVERR\_DGCOL\_ NOTEXIST**

**Объяснение:** До вызова этой утилиты нужно создать собрание библиотек DB2 UDB for AS/400 - DATAGUID.

# **Код причины 84109 FLG\_SEVERR\_DB\_NOTFOUND**

**Объяснение:** Менеджер каталогов данных не может найти указанную базу данных. Если такой

**Сообщения Менеджера каталогов данных FLG0001 – FLG0083**

**FLG0001W Выбранный символ подстановки <символ подстановки> совпадает с символом, используемым для обозначения отсутствующих значений. Это может повлиять на результаты поиска. Хотите сохранить <символ подстановки> в качестве символа подстановки?**

**Объяснение:** Символ, выбранный в качестве символа подстановки, совпадает с символом, указывающим, что значение не применяется или отсутствует. Данное сообщение запрашивает, следует ли все равно задать данный символ в качестве символа подстановки. Если вы согласитесь, символ будет рассматриваться как символ подстановки, а не как символ отсутствия значения. Это может повлиять на результаты поиска.

**Действия пользователя:** Если вы хотите сохранить этот символ в качестве символа подстановки, нажмите кнопку **Да** в окне сообщения. Если не хотите, нажмите кнопку **Нет**.

# **FLG0003E Неправильно введено имя каталога, или каталог еще не зарегистрирован.**

**Объяснение:** Прежде чем использовать каталог данных, надо его зарегистрировать. Возможно, каталог данных не зарегистрирован правильно.

**Действия пользователя:** Воспользуйтесь для регистрации каталога данных утилитой Менеджер каталогов данных **Register**. Проверьте, правильно ли задано имя каталога данных.

базы данных нет, создайте ее. Затем зарегистрируйте удаленную базу данных на вашей рабочей станции.

**Возможные коды расширения:** Нет

# **FLG0004E Ваш профиль пользователя <имя профиля> поврежден. Менеджер каталогов данных должен прекратить работу.**

**Объяснение:** Реестр пользователяповрежден либо в результате работы какой-либо программы, либо из-за того, что кто-то изменил реестр, либо из-за того, что каталог данных был назван FLGSETT.

**Действия пользователя:** Если вы умеете пользоваться утилитой REGEDIT, выполните операции пункта **Действия администратора**; в противном случае обратитесь к администратору.

## **Ответ администратора:**

- 1. В командной строке MS-DOS перейдите в каталог WINDOWS.
- 2. В командной строке введите: REGEDIT
- 3. Удалите раздел с заголовком ..\DGWIN\<имя профиля>.INI, где <имя профиля> - имя профиля пользователя, указанное в тексте сообщения. Будьте внимательны, удаляя информацию из реестра; если вы случайно удалите другие данные, это повлияет на работу других программ или вашей системы.

Так можно исправить ошибку; однако если удаляемый профиль пользователя назывался FLGSETT.INI, вы потеряете все данные о параметрах. При удалении других профилей пользователей потеряются собрания и сохраненные поиски.

**FLG0005W Менеджеркаталогов данных не нашел файл справки в текущем каталоге или в каталоге справки. Справку получить нельзя (кроме Информации о продукте и Обозначений типов объектов).**

**Объяснение:** Возможно, файл справки удален, переименован или перемещен в другой каталог. В результате этого будут недоступны следующие опции меню **Справка**:

**Индекс справки Общая справка Использование справки**

При нажатии на F1 справка не появится.

Отсутствие функций справки не мешает работе Менеджер каталогов данных. Если не удастся восстановить файл справки, его можно переустановить.

## **FLG0006E Это окно открыть нельзя.**

**Объяснение:** Открыто слишком много окон, или произошла внутренняя ошибка.

**Действия пользователя:** Закройте часть окон, а затем вновь откройте нужное окно. Если это сообщение появится снова, обратитесь к администратору.

**Ответ администратора:** Обратитесь в службу программной поддержки IBM.

**FLG0007E Менеджеркаталогов данных обнаружил непредвиденную ошибку и должен закрыться. Код причины: <код причины>. Код Presentation Manager: <код причины PM>.**

**Объяснение:** Произошла серьезнаяошибка Windows.

#### **Действия пользователя:**

1. После закрытия Менеджера каталогов данных переименуйте файл трассировки, чтобы сохранить его. (Имяфайла трассировки совпадает с именем каталога данных, с которым вы работаете, и имеет расширение

TRC; этот файл находится в каталоге, указанном в DGWPATH.)

2. Откройте Менеджер каталогов данных и попытайтесь повторить операцию. Если это сообщение появится снова, обратитесь к администратору.

**Ответ администратора:** Запишите, какие другие программы были запущены в момент появления этого сообщения, и обратитесь в службу программной поддержки IBM.

#### **FLG0008E Нельзя оставить пустым поле <имя поля>.**

**Объяснение:** Не заполнено обязательное поле.

**Действия пользователя:** Заполните пустое поле и повторите попытку.

#### **FLG0009E Собрание с таким именем уже есть.**

**Объяснение:** Нельзяиспользовать одно и то же имядлянескольких собраний.

**Действия пользователя:** Дайте данному собранию другое имя.

**FLG0010E В базе данных <имя базы данных> не хватает места для хранения данных.** Менеджер каталогов данных должен **прекратить работу. Требуется вмешательство администратора. Код причины: <код причины>.**

**Объяснение:** Диск, на котором находится каталог данных, полон.

**Ответ администратора:** Удалите часть файлов на этом устройстве или переместите каталог данных на другое устройство.

**FLG0011E Необходимый файл Менеджера каталогов данных не найден или поврежден. Требуется вмешательство администратора. Код причины: <код причины>.**

**Объяснение:** Возможно, файл поврежден, удален, переименован или перемещен в другой каталог.

**Ответ администратора:** Закройте Менеджер

каталогов данных и проверьте, что:

- В файле AUTOEXEC.BAT в LIBPATH указан каталог с файлами Менеджера каталогов данных.
- Файлы DGWAPI.DLL и DGWCOM.DLL находятся в каталоге, указанном в LIBPATH.
- DGWRES.DLL находится в каталоге, указанном в DGWPATH.

Откройте Менеджер каталогов данных. Если данное сообщение появится снова, закройте Менеджер каталогов данных и переустановите его.

**FLG0012E Утилита трассировки Менеджера каталогов данных обнаружила ошибку и должна прекратить работу. Возможно, файл трассировки неполон.**

**Объяснение:** Менеджер каталогов данных не смог создать файл трассировки или исчерпаны ресурсы системы. Возможно, файл трассировки неполон.

#### **Действия пользователя:**

- 1. Закройте Менеджер каталогов данных и откройте файл AUTOEXEC.BAT.
- 2. Убедитесь, что в DGWPATH указан существующий каталог, в котором есть файлы Менеджера каталогов данных. Если в DGWPATH все указано правильно, необходимо вмешательство администратора.

**Ответ администратора:** Запишите, с какими данными вы работали в момент появления этого сообщения, и обратитесь в службу программной поддержки IBM.

## **FLG0013E В данном окне был удален объект. Окно можно напечатать или сохранить только частично.**

**Объяснение:** После того, как было открыто данное окно, один или несколько объектов были удалены администратором или уполномоченным пользователем.

#### **Действия пользователя:**

- 1. Закройте данное окно.
- 2. Снова откройте это окно.
- 3. Напечатайте или сохраните содержимое окна.
- **FLG0014E Запущено слишком много операций или открыто слишком много окон.** Когда Менеджер каталогов данных **завершит обработку, возможно, придется закрыть часть окон.**

**Объяснение:** Произошла одна из следующих ошибок:

- v Одновременно было запущено слишком много действий Менеджер каталогов данных, и он может завершить все действия.
- Открыто слишком много окон Менеджер каталогов данных, и он больше не может открыть ни одного окна.

#### **Действия пользователя:**

- Не запускайте столько действий одновременно или производите действие с меньшим числом объектов.
- Когда Менеджер каталогов данных завершит обработку, закройте часть окон.

# **FLG0015E Менеджеркаталогов данных обнаружил непредвиденную ошибку и должен прекратить работу. Требуется вмешательство администратора. Код причины: <код причины>.**

**Объяснение:** Менеджер каталогов данных не может освободить память.

#### **Ответ администратора:**

- 1. После закрытия Менеджера каталогов данных переименуйте файл трассировки, чтобы сохранить его. (Имяфайла трассировки совпадает с именем каталога данных, с которым вы работаете, и имеет расширение TRC; этот файл находится в каталоге, указанном в DGWPATH.)
- 2. Обратитесь в службу программной поддержки IBM.

# **FLG0016W Менеджеркаталогов данных не может загрузить файл значков <файл значков>. Будет использоваться значок по умолчанию или предыдущий значок.**

**Объяснение:** Файл значков поврежден или его формат не соответствует системе, на которой вы работаете.

# **FLG0017E Значение свойства неправильно, так как в нем нарушен формат отметки времени: <формат отметки времени>.**

**Объяснение:** Менеджер каталогов данных не может начать поиск, так как нарушен формат отметки времени в свойстве.

**Действия пользователя:** Введите отметку времени в правильном формате и повторите поиск.

# **FLG0018E В результате изменения каталога данных данный поиск стал неправильным. Типов объектов, фигурирующих в критериях поиска, больше нет.**

**Объяснение:** При поиске нужно указать хотябы один тип объектов. Тех типов объектов, которые были заданы дляданного поиска, больше нет, поэтому такой поиск провести нельзя.

**Действия пользователя:** Удалите поиск или задайте хотябы один существующий тип объектов.

**FLG0019E Нельзя использовать данный файл значков, так как он находится на устройстве со сменным носителем (<диск>).**

**Объяснение:** Файлы значков должны находиться на жестком диске.

**Действия пользователя:** Скопируйте файл значков на жесткий диск и нажмите кнопку **Найти**, чтобы снова найти этот файл.

# **FLG0020W Менеджер каталогов данных обнаружил непредвиденную ошибку в справке. Справку получить нельзя (кроме Информации о продукте и Обозначений типов объектов).**

**Объяснение:** Менеджер каталогов данных не может обратитьсяк файлам справки. В результате этого будут недоступны следующие опции меню **Справка**:

**Индекс справки Общая справка Использование справки Справка по клавишам**

При нажатии на F1 справка не появится.Отсутствие функций справки не мешает работе Менеджер каталогов данных.

**Действия пользователя:** Возможно, удастся вызвать файлы справки, если закрыть и снова открыть Менеджер каталогов данных. Если эти функции справки по-прежнему не действуют, переустановите все файлы справки.

# **FLG0021E В этом сеансе Менеджера каталогов данных нельзя работать с базой данных <имя базы данных>, так как она уже используется в другом сеансе Менеджера каталогов данных.**

**Объяснение:** Нельзяодновременно использовать один и тот же каталог данных в нескольких сеансах Менеджера каталогов данных.

**Действия пользователя:** Закройте этот сеанс Менеджера каталогов данных и воспользуйтесь другим сеансом, который уже соединен с каталогом данных.

# **FLG0022E Поиск начать нельзя, так как суммарная длина всех значения слишком велика. Уменьшите длину значений и повторите попытку.**

**Объяснение:** Длина всех введенных значений превысила допустимый в Менеджере каталогов данных предел дляпоиска.

**Действия пользователя:** Уменьшите длину

**FLG0023W При попытке сохранить поиск для вновь созданного типа объектов (<имя типа объектов>) было обнаружено, что поиск с именем <имя типа объектов> уже существует. Сохранить под именем <имя типа объектов>, несмотря на это?**

**Объяснение:** Создан новый тип объектов, и Менеджер каталогов данных пытается сохранить поиск длявсех объектов этого типа. Имя, которое Менеджер каталогов данных автоматически присвоит этому поиску, вступает в конфликт с именем уже сохраненного поиска в каталоге данных. Данное сообщение запрашивает, следует ли все равно сохранить новый поиск под этим именем. Если вы согласитесь, прежний поиск будет потерян.

**Действия пользователя:** Если вы все равно хотите сохранить поиск, нажмите кнопку **Да** в окне сообщения. Если не хотите, нажмите кнопку **Нет**.

**FLG0024W Каталог данных изменен. Закройте и снова откройте все окна, чтобы получить текущие данные, и повторите попытку.**

**Объяснение:** Каталог данных был изменен. Поэтому часть данных могла устареть.

**Действия пользователя:** Если после того, как вы закроете и откроете окно, это сообщение появится снова, закройте Менеджер каталогов данных и снова откройте его.

# **FLG0025E Строчный файл fblnstr.str не найден или поврежден.**

**Объяснение:** Возможно, файл поврежден, удален, переименован или перемещен в другой каталог.

**Действия пользователя:** Переустановите файл.

# **FLG0026W Поиск с таким именем уже есть. Сохранить поиск под именем <имя поиска>, несмотря на это?**

**Объяснение:** Нельзяприсвоить одно и то же имя нескольким поискам. Данное сообщение запрашивает, следует ли все равно сохранить данный поиск под этим именем. Если вы согласитесь, то потеряете другой поиск.

**Действия пользователя:** Если вы все равно хотите сохранить поиск, нажмите кнопку **Да** в окне сообщения. Если не хотите, нажмите кнопку **Нет**.

# **FLG0027W Объект <имя объекта> не перемещен в собрание <имя собрания>, так как данное собрание уже содержит этот объект.**

**Объяснение:** Один и тот же объект не может входить в собрание несколько раз.

# **FLG0028E ID пользователя или пароль либо не зарегистрированы, либо введены неправильно.**

**Объяснение:** Это сообщение могло появиться по одной из следующих причин:

- Возможно, ID пользователя не зарегистрирован.
- Неправильно введен ID пользователя или пароль.

#### **Действия пользователя:**

- Если ID пользователя или пароль введены неправильно, снова введите их и нажмите кнопку **OK**.
- Если ID пользователя или пароль не зарегистрированы, требуется вмешательство администратора.

**Ответ администратора:** Зарегистрируйте ID пользователя и пароль.

# **FLG0029W Результаты поиска, возможно, неполны, так как текущий каталог данных Менеджера каталогов данных не поддерживает опцию Игнорировать регистр.**

**Объяснение:** Так как нельзявключить опцию Игнорировать регистр, поиск проводитсяс учетом регистра символов. Поэтому в окне с результатами поиска появятся не все объекты, которые должны были бы быть найдены.

# **FLG0031W Объект <имя объекта> не скопирован в собрание <имя собрания>, так как данное собрание уже содержит этот объект.**

**Объяснение:** Один и тот же объект не может входить в собрание несколько раз.

# **FLG0032E Этот номер зарезервирован для справки по ошибке в файле сообщений.**

**Объяснение:** Файл сообщений поврежден, удален, переименован или перемещен в другой каталог. Возможно также, что сообщение не найдено в файле сообщений.

**Действия пользователя:** Восстановите файл сообщений или установите новый файл сообщений. Если файл сообщений нельзя ни восстановить, ни переустановить, требуется вмешательство администратора.

**Ответ администратора:** Обратитесь в службу программной поддержки IBM.

**FLG0033E** Менеджер каталогов данных **обнаружил непредвиденную внутреннюю ошибку и должен прекратить работу. Код причины: <код причины>. Расширенный код: <расширенный код>.**

**Объяснение:** Внутренняя ошибка.

#### **Действия пользователя:**

1. После закрытия Менеджера каталогов данных переименуйте файл трассировки, чтобы сохранить его. (Имяфайла трассировки

совпадает с именем каталога данных, с которым вы работаете, и имеет расширение TRC; этот файл находитсяв каталоге, указанном в DGWPATH.)

2. Откройте Менеджер каталогов данных и попытайтесь повторить операцию. Если это сообщение появится снова, обратитесь к администратору.

**Ответ администратора:** Запишите, с какими данными вы работали в момент появления этого сообщения, и обратитесь в службу программной поддержки IBM.

```
FLG0034E Менеджеркаталогов данных
обнаружил непредвиденную ошибку в
базе данных и должен прекратить
работу. Требуется вмешательство
администратора. Код SQL: <код
SQL>.
```
**Объяснение:** Произошла ошибка в базе данных.

**Ответ администратора:** Если вы работаете с базой данных DB2 for OS/2, DB2 UDB for AS/400, DB2 UDB for AIX или DB2 UDB for Windows NT, посмотрите код SQL в книге DB2 Universal Database *Справочник по сообщениям*.

Если вы работаете с базой данных DB2 for MVS/ESA, посмотрите код SQL в книге DB2 Universal Database for OS/390 *Messages and Codes*.

Если ошибка повторится, или если вам понадобитсядополнительнаяпомощь, воспроизведите ошибку при включенной трассировке и обратитесь в службу программной поддержки IBM.

## **FLG0035E Менеджеркаталогов данных не может обратиться к базе данных и должен закрыться.**

**Объяснение:** Соединение с базой данных прервано аварийно.

**Действия пользователя:** В зависимости от типа соединениявыполните одно или несколько из описанных ниже действий, после чего снова откройте Менеджер каталогов данных.

• Проверьте физическое соединение клиента и сервера с локальной сетью.

- Убедитесь, что вы зарегистрировались в локальной сети.
- v Проверьте, работоспособно ли сетевое соединение по используемому протоколу.

Если после описанных действий это сообщение появится снова, обратитесь к администратору.

**Ответ администратора:** В зависимости от типа соединениявыполните перечисленные ниже проверки, после чего снова откройте Менеджер каталогов данных.

- Запущен ли сервер базы данных.
- Могут ли подсоединяться другие пользователи.
- Работоспособно ли соединение пользователя с сервером базы данных или с локальной сетью.
- **FLG0036E** Менеджер каталогов данных **обнаружил непредвиденное повреждение в базе данных и должен прекратить работу. Требуется вмешательство администратора. Код причины: <код причины>. Расширенный код: <расширенный код>.**

**Объяснение:** В каталоге данных отсутствует информация или каталог установлен неправильно.

**Ответ администратора:** Надо переустановить Менеджер каталогов данных. Если у вас есть недавняя резервная копия каталога данных, воспользуйтесь ей для восстановления каталога данных. В противном случае вам придется восстанавливать каталог данных путем импорта файлов языка тэгов для данных.

**FLG0040E Не создано другое собрание, в который можно было бы переместить или скопировать объекты. Создайте другое собрание и повторите попытку.**

**Объяснение:** В каталоге данных есть только одно собрание – то, из которого вы собираетесь скопировать или переместить объекты. Другого собрания, куда можно было бы скопировать или переместить объекты, нет.

**Действия пользователя:** Создайте другое

собрание, выбрав в полосе меню окна Каталог Менеджера каталогов данных **Создать собрание**; после этого попробуйте повторить операцию.

## **FLG0041E Нельзя закрыть файл. Код причины: <код причины>.**

**Объяснение:** Менеджер каталогов данных не может закрыть файл.

**Действия пользователя:** Закройте Менеджер каталогов данных. Возможно, при этом Windows закроет этот файл.

# **FLG0042E Не создано ни одного собрания. Создайте собрание и повторите попытку.**

**Объяснение:** В каталоге данных нет собрания, куда можно было бы скопировать объекты.

**Действия пользователя:** Создайте собрание, выбрав в полосе меню окна Каталог Менеджера каталогов данных **Создать собрание**; после этого попробуйте повторить операцию.

## **FLG0043E Нельзя сохранить в виде файла. Код причины: <код причины>.**

**Объяснение:** Возможно, Менеджер каталогов данных не может получить доступ к устройству, указанному в пути файла, или вы пытаетесь произвести запись в файл, защищенный от записи.

**Действия пользователя:** Проверьте, правильно ли указан диск. Если вы пытались произвести запись в существующий файл, попробуйте записать данные в новый файл.

**FLG0044W Менеджеркаталогов данных не может найти файл значков <имя файла значков>. Будет назначен значок по умолчанию.**

**Объяснение:** Возможно, файл значков удален, переименован, или перемещен в другой каталог.

# **FLG0045E Ошибка в синтаксисе вызова: Отсутствует значение для <ключевого слова>. Код причины: <код причины>.**

**Объяснение:** Задайте значение указанного ключевого слова.

**Действия пользователя:** Снова введите команду открытия Менеджера каталогов данных, указав правильное значение этого ключевого слова. Посмотрите в книге *Information Catalog Manager Administration Guide* описание правильного синтаксиса вызова Менеджера каталогов данных.

# **FLG0046E Синтаксическая ошибка вызова: Неправильное ключевое слово <значение>. Код причины: <код причины>.**

**Объяснение:** Задано неправильное ключевое слово.

**Действия пользователя:** Введите команду открытия Менеджера каталогов данных, указав ключевое слово правильно. Посмотрите в книге *Information Catalog Manager Administration Guide* описание правильного синтаксиса вызова Менеджера каталогов данных.

# **FLG0047E Синтаксическая ошибка вызова: Отсутствует обязательное ключевое слово. Код причины: <код причины>.**

**Объяснение:** Введены не все ключевые слова.

**Действия пользователя:** Введите команду открытия Менеджера каталогов данных, указав пропущенное ключевое слово. Посмотрите в книге *Information Catalog Manager Administration Guide* описание правильного синтаксиса вызова Менеджера каталогов данных.

## **FLG0048E Значение свойства <имя свойства> слишком длинное.**

**Объяснение:** Менеджер каталогов данных не может начать поиск, так как длина заданного значения свойства превышает допустимую.

**Действия пользователя:** Задайте более короткое значение свойства и повторно запустите поиск.

## **FLG0049W Значение в <поле> недопустимо.**

**Объяснение:** В одном из полей находятся неправильные данные.

**Действия пользователя:** Исправьте данные в этом поле и повторите операцию.

# **FLG0050E Не удается открыть файл. Код причины: <код причины>.**

**Объяснение:** Менеджер каталогов данных не может открыть файл длязаписи.

**Действия пользователя:** Проверьте, что:

- Есть ли доступ к нужному устройству.
- Можно ли записывать на это устройство.
- Не переполнился ли диск.
- Не является ли этот файл файлом только для чтения.

# **FLG0051E Менеджеркаталогов данных должен прекратить работу из-за недостатка памяти. Возможно, следует закрыть другие окна или программы.**

**Объяснение:** Менеджеру каталогов данных не хватает памяти из-за одной из следующих причин:

- Запущено слишком много программ.
- Слишком много объектов или типов объектов.

**Действия пользователя:** Когда Менеджер каталогов данных закроется, закройте часть других окон и программ, после чего откройте Менеджер каталогов данных.

**Ответ администратора:** При помощи функции импорта удалите часть объектов или типов объектов из текущего каталога данных.

# **FLG0052E Нельзя использовать один и тот же символ для односимвольной и многосимвольной подстановки.**

**Объяснение:** Вы выбрали один и тот же символ в поле **Символ односимвольной подстановки** и в поле **Символ многосимвольной подстановки**.

**Действия пользователя:** Выберите в одном из полей другой символ и нажмите кнопку **OK**.

**FLG0053E Менеджеркаталогов данных не может запустить программу <имя программы>. Требуется вмешательство администратора. Код причины: <код причины>.**

**Объяснение:** В объекте программы обнаружена ошибка или в пользовательской среде такая программа отсутствует.

**Ответ администратора:** Проверьте, что:

- Нормально работает ли программа вне Менеджера каталогов данных.
- Правилен ли синтаксис параметров программы, заданных в свойстве PARMLIST.
- Находится ли программа там, где она должна быть.
- v Не выходит ли длина расширенных параметров за пределы 245 символов.
- Правильно ли указано имя для вызова программы в свойстве STARTCMD.
- **FLG0054E У вас нет права просмотра этих данных. Менеджеркаталогов данных должен прекратить работу. Обратитесь к администратору, чтобы получить права доступа для работы с каталогом данных <имя базы данных>.**

**Объяснение:** У вас нет прав доступа к этому каталогу данных.

**Действия пользователя:** Обратитесь к администратору, чтобы он представил вам необходимые права доступа к этому каталогу данных.

**FLG0055W Этот <поиск или собрание> был удален из каталога данных в другом сеансе Менеджера каталогов данных. Объект будет удален из вашей рабочей области.**

**Объяснение:** Указанное вами собрание или поиск был удален в другом сеансе Менеджера каталогов данных, в котором используетсятот же каталог данных и ID пользователя, что и в текущем сеансе.

Если удалить собрание или поиск в одном сеансе

Менеджер каталогов данных, этот объект удаляетсядлявсех сеансов, в которых используетсятот же каталог данных и ID пользователя.

Когда вы нажмите кнопку **OK**, этот объект будет удален из текущего каталога данных.

**FLG0056W Результаты поиска, возможно, неполны, так как текущий каталог данных Менеджера каталогов данных не поддерживает опцию Игнорировать регистр. Хотите все равно начать поиск?**

**Объяснение:** Так как нельзявключить опцию Игнорировать регистр, то поиск проводитсяс учетом регистра символов. Данное сообщение запрашивает, следует ли все равно начать поиск. Если вы согласитесь, в окне с результатами поиска, возможно, появятся не все объекты, которые должны были бы быть найдены.

**Действия пользователя:** Если вы все равно хотите запустить поиск, нажмите кнопку **Да** в окне сообщения. Если не хотите, нажмите кнопку **Нет**.

# **FLG0057E Не найдена программа <имя программы>.**

**Объяснение:** Возможно, в объекте программы неправильно указан путь и имяфайла, или неправильно указаны параметры вызова для данной пользовательской среды. Возможно, программа стерта, удалена или перемещена в другой каталог.

**Действия пользователя:** Убедитесь, что путь и имяфайла объекта программы указаны правильно, что программа установлена на вашем компьютере, и что программа нормально работает вне Менеджера каталогов данных. Если какое-либо из этих условий не выполнено, обратитесь к администратору.

**Ответ администратора:** Если путь и имя файла указаны неправильно, укажите правильный путь и имяфайла дляэтой программы в окне **Изменить программу**. Если у пользователя на компьютере такой программы нет, установите ее.

# **FLG0058W Менеджеркаталогов данных не нашел файл справки в текущем каталоге или в каталоге справки. Справку получить нельзя.**

**Объяснение:** Возможно, файл справки удален, переименован или перемещен в другой каталог. В результате этого будут недоступны следующие опции меню **Справка**:

**Индекс справки**

**Общая справка**

**Использование справки**

**Справка по клавишам**

**Действия пользователя:** Отсутствие функций справки не мешает работе Менеджер каталогов данных. Если не удастся восстановить файл справки, его можно переустановить.

# **FLG0059W Число тем превысило максимум. Будет показано <максимальное число> из <общего числа> тем.**

**Объяснение:** Число тем в каталоге данных превысило предельное число тем, которое может быть показано в окне **Темы**.

# **FLG0060E Менеджеркаталогов данных не может запустить программу <имя программы>. Либо эта программа не работает в Microsoft Windows, либо ее нет у вас в системе.**

**Объяснение:** Возможно, в объекте программы неправильно указан путь и имя файла, или неправильно указаны параметры вызова для данной пользовательской среды. Возможно, программа стерта, удалена или перемещена в другой каталог.

**Действия пользователя:** Убедитесь, что путь и имяфайла объекта программы указаны правильно, что программа установлена на вашем компьютере, и что программа нормально работает вне Менеджера каталогов данных. Если какое-либо из этих условий не выполнено, обратитесь к администратору.

**Ответ администратора:** Если путь и имя файла указаны неправильно, укажите правильный путь и

имяфайла дляэтой программы в окне **Изменить программу**. Если этой программы нет на компьютере пользователя, установите программу.

# **FLG0061E** Менеджер каталогов данных **обнаружил непредвиденную ошибку Windows и должен прекратить работу.**

**Объяснение:** Произошла серьезнаяошибка Windows.

**Действия пользователя:** После того, как Менеджер каталогов данных закроется, переименуйте файл трассировки. (Имя файла трассировки совпадает с именем базы данных, с которой вы работаете, и имеет расширение TRC; этот файл находитсяв каталоге, указанном в DGWPATH.)

Откройте Менеджер каталогов данных. Если это сообщение появится снова, обратитесь к администратору.

**Ответ администратора:** Запишите, какие другие программы были запущены в момент появления этого сообщения, и обратитесь в службу программной поддержки IBM.

# **FLG0064E Во введенных вами данных содержатся специальные символы, которые Менеджер каталогов данных не поддерживает.**

**Объяснение:** Во введенном вами тексте содержатсяспециальные символы, которые Менеджер каталогов данных не поддерживает.

**Действия пользователя:** Введите текст без этих символов и повторите операцию.

# **FLG0065E Файл <имя файла> не является файлом значков. Менеджер каталогов данных будет использовать значок по умолчанию.**

**Объяснение:** Указанный файл не является файлом значков, или формат файла не соответствует формату значков Windows.

**Действия пользователя:** Введите другое имя файла значков.

**FLG0066W Менеджеркаталогов данных не может продолжить трассировку, поскольку диск, указанный в DGWPATH, полон. Трассировка Менеджера каталогов данных выключена.**

**Объяснение:** Менеджер каталогов данных не может больше записывать данные в файл трассировки, поскольку диск, на котором находится файл трассировки, полон. Этот диск указан в операторе DGWPATH в файле AUTOEXEC.BAT.

**Действия пользователя:** Чтобы снова запустить трассировку, сотрите часть файлов с указанного диска и перезапустите Менеджер каталогов данных.

**FLG0067E Число объектов, выбранных для копирования или перемещения в собрание, превысило допустимый предел (1600 объектов). В наборе <имя набора> уже содержится <число> объектов. Менеджер каталогов данных не скопировал и не переместил никакие объекты.**

**Объяснение:** Собрание каталога данных не может содержать более 1600 объектов. Возможно, в указанном вами наборе уже есть какие-то объекты. Менеджер каталогов данных не скопировал и не переместил никакие из выбранных объектов в собрание.

**Действия пользователя:** Выберите меньшее количество объектов и повторите попытку.

# **FLG0068W Неверный драйвер принтера. Пожалуйста, выберите другой принтер.**

**Объяснение:** Длявыбранного принтера задан неправильный драйвер принтера.

**Действия пользователя:** Выберите другой принтер в списке **Принтеры**. Возможно, вам придется переустановить драйверы принтеров.

## **FLG0069I Задание на печать успешно подготовлено и отправлено на принтер.**

# **FLG0070E К этому принтеру нет доступа. Пожалуйста, выберите другой принтер.**

**Объяснение:** Этот принтер недоступен. Возможно, принтер выключен, или, если выбран сетевой принтер, ваша рабочая станция не подсоединена к сети.

**Действия пользователя:** Выполните одно из следующих действий:

- v Выберите другой принтер в списке **Принтеры**.
- Включить ли выбранный принтер.
- Если выбран сетевой принтер, подключите вашу рабочую станцию к сети.

# **FLG0071E Из-за внутренней ошибки Менеджер каталогов данных не смог подготовить задание на печать.**

**Объяснение:** Возможно, в системе не хватило памяти, или возникла другая проблема.

**Действия пользователя:** Закройте систему и перезагрузите рабочую станцию.

# **FLG0072E Синтаксическая ошибка вызова: Значение для <ключевого слова> недопустимо или отсутствует. Код причины: <код причины>.**

**Объяснение:** Задайте значение указанного ключевого слова.

**Действия пользователя:** Введите команду создания каталога данных, указав правильное значение этого ключевого слова. Дополнительную информацию смотрите в книге *Information Catalog Manager Administration Guide*.

**FLG0073I Задание на печать отменено.**

## **FLG0074W Выбран слишком крупный или недоступный шрифт.**

**Объяснение:** Выбран слишком крупный или недоступный шрифт.

**Действия пользователя:** Выберите другой шрифт и попробуйте повторить печать.

# **FLG0075E Не вы создали <имя комментария>. Вы не имеете права удалять чужие комментарии.**

**Объяснение:** Нельзяудалить комментарий, который создал кто-то другой.

**Действия пользователя:** Если вы хотите удалить этот комментарий, попросите сделать это одного из следующих лиц:

- Автора комментария.
- Пользователя каталога данных, уполномоченного длявыполнения дополнительных задач в этом каталоге данных.
- Администратора каталога данных.

#### **FLG0076E Принтер недоступен или отсоединен.**

**FLG0077I Не найдено ни одного установленного принтера.**

# **FLG0078I В принтере нет бумаги или принтер отсоединен. Заправьте бумагу и проверьте соединение принтера.**

**FLG0079E Кодовая страница не поддерживается базой данных. Список правильных кодовых страниц смотрите в документации по базе данных.**

**Объяснение:** База данных не поддерживает ни основную, ни дополнительную кодовую страницу, заданную в файле AUTOEXEC.BAT.

#### **Действия пользователя:**

1. Допустимые длявашей среды кодовые страницы смотрите в документации по базе данных.

2. Задайте допустимую основную или дополнительную кодовую страницу в файле AUTOEXEC.BAT и перезагрузите компьютер.

Возможно, чтобы установить поддержку нужной кодовой страницы, вам понадобится дистрибутив операционной системы.

# **FLG0080E Нельзя завершить операцию из-за перегрузки базы данных. Попробуйте выполните операцию позже.**

**Объяснение:** Запрошенная операция не выполнена, так как в этот момент в базе данных обрабатывалось слишком много других запросов.

#### **Действия пользователя:**

- 1. Выясните, не вызвана ли эта ошибка тем, что слишком много пользователей одновременно запросили изменение базы данных, либо тем, что администратор импортировал файл языка тэгов.
- 2. Подождите, когда нагрузка на базу данных снизится, и повторите попытку.

## **FLG0081W Типы объектов изменены. Чтобы получить текущую информацию, в окне каталога данных выберите Каталог —> Обновить, затем повторите попытку.**

**Объяснение:** В каталоге данных изменены типы объектов. Поэтому часть данных могла устареть.

#### **Действия пользователя:**

1. В полосе меню окна каталога данных выберите **Каталог —> Обновить**.

Все открытые окна, кроме окна каталога данных и окна Импорт, будут закрыты.

2. Откройте нужные окна, чтобы вернутьсяк той точке, в которой появилось сообщение, и повторите попытку.

## **FLG0082E Уже есть комментарий с таким именем, автором и датой создания.**

**Объяснение:** Одну и ту же комбинацию имени, автора и даты создания можно использовать только для одного комментария.

#### **Действия пользователя:**

- 1. Закройте окно Создать комментарий Копировать комментарий или Изменить комментарий.
- 2. Снова откройте это окно.
- 3. Введите другое имякомментарияв поле **Имя**.
- **FLG0083E У вас нет действительной лицензии для утилиты инициализации Менеджера каталогов данных IBM. Пожалуйста, обратитесь к местному дилеру или торговому представителю IBM.**

**Объяснение:** Вы пытались использовать утилиту инициализации Менеджера каталогов данных, не имеяна это лицензии.

**Действия пользователя:** Надо приобрести Менеджер хранилища DB2 или сервер OLAP IBM DB2 и установить компонент Менеджер каталогов данных, который содержит утилиту инициализации.

# **Сообщения Менеджера каталогов данных FLG0200 – FLG0273**

**FLG0200E Для типа объектов задано неправильное краткое имя.**

**Объяснение:** В кратком имени типа объектов есть недопустимые символы. Правила для кратких имен:

- Не более 8 символов (SBCS)
- В качестве первого символа можно использовать одну из букв латинского алфавита (в верхнем или нижнем регистре), а также символы @, # (номер) или \$ (знак доллара).
- Далее могут следовать буквы латинского алфавита (в верхнем или нижнем регистре), цифры от 0 до 9, @, # (номер), \$ (знак доллара) или \_ (подчеркивание).

**Действия пользователя:** Введите правильное краткое имяв соответствии с синтаксисом.

# **FLG0201E Для свойства задано недопустимое краткое имя: <краткое имя>.**

**Объяснение:** В кратком имени свойства есть недопустимые символы. Правила для кратких имен свойств:

- Не более 8 символов (SBCS)
- v В качестве первого символа можно использовать одну из букв латинского алфавита (в верхнем или нижнем регистре), а также символы @, # (номер) или \$ (знак доллара).
- Далее могут следовать буквы латинского алфавита (в верхнем или нижнем регистре), цифры от 0 до 9, @, # (номер), \$ (знак доллара) или \_ (подчеркивание).
- Нельзя задавать значения, совпадающие с зарезервированными словами SQL.
- Имя должно быть уникальным; если вы введете имя, которое уже есть у одного из объектов этого типа, Менеджер каталогов данных попросит вас ввести другое имя.

**Действия пользователя:** Введите правильное краткое имяв соответствии с синтаксисом.

# **FLG0202E Невозможно получить доступ к файлу значков <файл значков>. Код причины: <код причины>.**

**Объяснение:** Произошла ошибка при обращении к файлу значков.

**Действия пользователя:** Чтобы выяснить причину ошибки, смотрите код причины в разделе *Коды причин Менеджера каталогов данных* в книге *Справочник по сообщениям*.

# **FLG0203E Чтобы задать параметры вызова, нужно связать программу с типом объектов.**

**Объяснение:** Параметры вызова заданы, но программа не связана с типом объектов.

**Действия пользователя:** Свяжите программу с типом объектов или не задавайте параметры вызова.

# **FLG0205E У пользователя <ID пользователя> нет прав доступа администратора.**

**Объяснение:** Пользователь, ID которого указан в окне Открыть каталог данных, не имеет прав регистрироваться в качестве администратора.

**Действия пользователя:** Зарегистрируйтесь, не запрашивая функций администратора (без параметра /ADMIN),

#### **FLG0206E Администратор уже зарегистрирован.**

**Объяснение:** В качестве администратора не могут одновременно были зарегистрированы несколько пользователей.

**Действия пользователя:** Зарегистрируйтесь, не запрашивая функций администратора (без параметра /ADMIN), или подождите, пока текущий администратор не закроет этот каталог данных а затем зарегистрируйтесь в качестве администратора.

**FLG0207E Таблица Менеджера каталогов данных в базе данных повреждена и содержит несколько флагов активного администратора.**

**Объяснение:** База данных повреждена, и в системной таблице Менеджера каталогов данных обнаружено несколько флагов активного администратора.

**Действия пользователя:** Запустите утилиту CLEARKA (смотрите *Information Catalog Manager Administration Guide*).

# **FLG0212E У связанного типа объектов нет свойства, указанного в списке параметров, или нарушен формат списка параметров.**

**Объяснение:** Либо вы ввели параметры неправильно, либо в списке параметров нарушен правильный формат.

В качестве параметров можно использовать только свойства связанного типа объектов.

Принят следующий формат списка параметров:

- Каждый параметр ограничен символами процентов (например, %NAME%).
- Сам символ процентов (как значение) вводится в виде сдвоенного символа процентов (%%).

**Действия пользователя:** Убедитесь, что все текстовые значения, ограниченные знаками процентов, являются краткими именами свойств связанного типа объектов.

Измените список параметров в соответствии с форматом.

## **FLG0213E Менеджеркаталогов данных обнаружил непредвиденную ошибку в базе данных и должен прекратить работу. Каталог данных не изменен.**

**Объяснение:** Принятие или откат выполнить нельзяиз-за системной ошибки. Менеджер каталогов данных не может далее выполнять операторы SQL.

#### **Ответ администратора:**

- 1. Закройте все программы, работающие с базой данных.
- 2. Перезапустите базу данных. Если восстановление невозможно, восстановите базу данных по резервной копии.

# **FLG0214E Значение для свойства <номер свойства> должно соответствовать формату отметки времени: <формат отметки времени>.**

**Объяснение:** Менеджер каталогов данных не может создать или изменить объект, так как в свойстве обнаружена отметка времени в неправильном формате.

**Действия пользователя:** Введите отметку о времени в правильном формате и повторите поиск.

# **FLG0215E Тип объектов, который вы собираетесь связать с программой, не существует.**

**Объяснение:** Программу можно связать только с существующим типом объектов, исключаятипы объектов категории Программы.

**Действия пользователя:** Свяжите программу с существующим типом объектов.

## **FLG0216E Этот тип объектов нельзя связать с программой.**

**Объяснение:** Программу можно связать только с существующим типом объектов, исключаятипы объектов категории Программы.

**Действия пользователя:** Свяжите программу с типом объектов, не относящимся к категории Программа.

**FLG0217E Суммарная длина свойств (исключая свойства с типом данных LONG VARCHAR) слишком велика. Уменьшите длину свойств и попробуйте еще раз.**

**Объяснение:** Длятипа объектов существует предел суммарной длины всех свойств с типами данных CHAR, VARCHAR и TIMESTAMP. Этот предел зависит от среды.

**Действия пользователя:** Уменьшите длину свойств и повторите попытку.

**FLG0218E Значок, указанный для типа объектов, использовать нельзя, так его размер превышает максимально допустимый - <максимальный размер> байт.**

**Объяснение:** Значок, указанный длятипа объектов, использовать нельзя, так как он слишком велик.

**Действия пользователя:** Укажите дляданного типа объектов значок меньшего размера.

# **FLG0219E В кратком имени свойства не должно быть пробелов.**

**Объяснение:** Краткое имя начинается с пробела или содержит пробелы между символами.

**Действия пользователя:** Удалите пробелы.

# **FLG0220E Указано недопустимое имя файла или путь. Код причины: <код причины>.**

**Объяснение:** Менеджер каталогов данных не смог обратитьсяк файлу с заданным именем и путем.

**Действия пользователя:** Чтобы выяснить причину ошибки, смотрите код причины в разделе *Коды причин Менеджера каталогов данных* в книге *Справочник по сообщениям*.

# **FLG0221E Не найдена контрольная точка для импортируемого файла.**

**Объяснение:** В импортируемом файле нет тэга контрольной точки.

**Действия пользователя:** Импортируйте файл с его начала, длячего выберите радиокнопку **Начать с начала**.

# **FLG0222W Указанный ID пользователя уже существует.**

**Объяснение:** Указанный ID пользователяуже задан ранее.

**Действия пользователя:** Проверьте ID пользователя, который вы добавляете. Если ID введен с ошибками, исправьте его и повторите попытку.

# **FLG0223W Окно Экспорт уже открыто. Прежде чем начинать другую операцию экспорта, завершите или отмените экспорт в этом окне.**

**Объяснение:** Нельзяодновременно открыть несколько окон **Экспорт**.

#### **FLG0224W В импортируемом файле языка тэгов ничего нет.**

**Объяснение:** В импортируемом файле языка тэгов нет правильных тэгов.

# **FLG0225E Нельзя удалить объект <имя объекта>, так как в нем содержатся другие объекты.**

**Объяснение:** Объект можно удалить, только если он не содержит других объектов.

**Действия пользователя:** Чтобы удалить этот объект, нужно сначала удалить содержащиесяв нем объекты. Во всплывающем меню объекта выберите **Изменить группировку**.

**FLG0226W Данное свойство является частью текущего UUI. Если удалить это свойство, перед созданием типа объектов надо будет переопределить UUI. Вы все равно хотите его удалить?**

**Объяснение:** Удаляемое свойство является частью текущего UUI.

**Действия пользователя:** Если вы хотите удалить свойство, нажмите кнопку **Да** в окне сообщения. Надо будет отменить выбор этого свойства в качестве части UUI в окне Определить UUI.

## **FLG0227E Нужно заполнить хотя бы одну часть.**

**Объяснение:** В окне Определить UUI не задана ни одна часть UUI.

**Действия пользователя:** Выберите свойство хотя бы дляодной части UUI (Часть 1).

# **FLG0228E Пропущены одна или несколько обязательных частей. Если при определении UUI используются <число> частей, нужно обязательно заполнить части с 1 по <число>.**

**Объяснение:** При задании компонентов UUI нельзяпропускать порядковые номера частей. Например, в UUI, состоящем из 4 частей, <нет>. нельзязадавать ни длякакой части с 1 по 4.

**Действия пользователя:** Задайте пропущенную часть (или части), на месте которой стоит <нет>.

# **FLG0229E Нельзя использовать одно и то же свойство в нескольких частях.**

**Объяснение:** Одно и то же свойство фигурирует в нескольких частях UUI.

**Действия пользователя:** Замените повторения другими свойствами.

# **FLG0230E Краткое имя, заданное для свойства, недопустимо, поскольку оно совпадает со словом, зарезервированным для использования базой данных.**

**Объяснение:** Краткое имясвойства недопустимо, так как совпадает со словом, зарезервированным длябазы данных.

**Действия пользователя:** Информацию о зарезервированных словах смотрите в справочнике по базе данных.

## **FLG0231E Нельзя создать тип объектов, не задав определение UUI.**

**Объяснение:** При создании типа объектов нужно указать, какие свойства войдут в UUI.

**Действия пользователя:** Чтобы определить UUI? нажмите кнопку **Определить UUI**.

# **FLG0232E Определение UUI стало неправильным, так как одно из свойств UUI удалено или изменено. Перед созданием объекта нужно переопределить UUI.**

**Объяснение:** Свойство, участвующее в определении UUI, удалено или изменилсяего тип данных. Из-за этого определение UUI стало неправильным.

**Действия пользователя:** В окне Определить UUI выберите новое свойство вместо измененной части.

## **FLG0233E Число свойств типа объекта на <число> превышает допустимый максимум.**

**Объяснение:** Число свойств типа объектов превысило допустимый максимум.

**Действия пользователя:** Удалите столько свойств, сколько указано в сообщении, и повторите попытку.

**FLG0234E У типа объектов число свойств с типом данных LONG VARCHAR не может превышать <число>. Удалите или измените часть свойств (хотя бы <число>) с типом данных LONG VARCHAR.**

**Объяснение:** Число свойств с типом данных LONG VARCHAR превысило допустимый максимум.

**Действия пользователя:** Удалите часть свойств с типом данных LONG VARCHAR или измените тип данных и повторите попытку.

**FLG0235E Ошибка Менеджера каталогов данных. Код причины: <код причины>. Расширенный код: <расширенный код>.**

**Объяснение:** В Менеджере каталогов данных произошла ошибка.

**Действия пользователя:** Чтобы выяснить причину ошибки, смотрите код причины в разделе *Коды причин Менеджера каталогов данных* в книге *Справочник по сообщениям*.

**FLG0236E Нельзя удалить тип объектов <имя типа объектов>, так как есть объекты <имя типа объектов>, содержащие объекты других типов.**

**Объяснение:** Нельзяудалить тип объектов, если хотябы один из объектов этого типа содержит объекты других типов.

#### **Действия пользователя:**

• Удалите объекты, содержащие объекты других типов.

- 1. Щелкните правой кнопкой мыши по каждому из объектов, который нужно удалить, и в его всплывающем меню выберите **Удалить**.
- 2. В открывшемсяокне Удалить дерево включите переключатель **Удалить все дочерние объекты**.
- 3. Нажмите кнопку **Удалить**.
- Удалите все объекты других типов, содержащиесяв объектах удаляемого типа.
	- 1. Щелкните правой кнопкой мыши по каждому из объектов, который нужно удалить, и в его всплывающем меню выберите **Удалить**.
	- 2. В открывшемсяокне Удалить нажмите кнопку **Удалить**.

**FLG0237E Нельзя, чтобы объект <объект> содержал в себе объект <объект группировки> и одновременно сам содержался в нем. Удалите <объект> из окна Объекты в группировке и нажмите кнопку Изменить еще раз.**

**Объяснение:** Объект не может содержать в себе какой-либо объект и содержатьсяв этом объекте.

**Действия пользователя:** Если вы добавляли другие объекты в группу или удаляли объекты из группы, чтобы завершить изменение группы:

- 1. Удалите указанный объект из окна **Объекты в группировке**.
- 2. Нажмите кнопку **Изменить**.

Если вы хотите добавить указанный объект в группировку, сначала надо удалить эту группировку из данного объекта. Во всплывающем меню объекта выберите **Изменить группировку**.

**Объяснение:** В каталог данных нельзяза один раз внести такое количество изменений. Будут внесены

**FLG0238E Число изменений превысило допустимый предел (600). Будут внесены только изменения, сделанные до достижения предела.**

только изменения, сделанные до достижения предельного числа.

**Действия пользователя:** Когда изменение каталога данных будет завершено, введите потерянные изменения еще раз.

**FLG0239E UUI данного объекта совпал с UUI другого объекта. Измените значение хотя бы одного свойства, входящего в UUI.**

**Объяснение:** У нескольких объектов не может быть один и тот же UUI.

**Действия пользователя:** Измените значение хотя бы одного свойства, входящего в UUI.

**FLG0240E Краткое имя, заданное для типа объектов, недопустимо, поскольку оно совпадает со словом, зарезервированным для использования базой данных.**

**Объяснение:** Указанное длятипа объектов краткое имянедопустимо, так как совпадает со словом, зарезервированным длябазы данных.

**Действия пользователя:** Информацию о зарезервированных словах смотрите в справочнике по базе данных.

#### **FLG0241E Свойство с именем <имя свойства> уже существует.**

**Объяснение:** Свойствам одного и того же типа объектов нельзядавать одинаковые имена.

**Действия пользователя:** Дайте свойствам разные имена.

# **FLG0242E Свойство с кратким именем <краткое имя> уже существует.**

**Объяснение:** Свойствам одного и того же типа объектов нельзядавать одинаковые краткие имена.

**Действия пользователя:** Дайте свойствам разные краткие имена.

# **FLG0243E Размерсвойства задан неправильно. Для выбранного типа данных (<тип данных>) допускается размер от 1 до <максимальная длина>.**

**Объяснение:** Введенный размер свойства не укладываетсяв допустимые пределы, которые указаны в сообщении.

**Действия пользователя:** Введите дляданного свойства правильный размер в допустимых пределах.

**FLG0244W Данное свойство является частью текущего UUI. Если сделать это свойство необязательным, его нельзя будет использовать как часть UUI. Вы все равно хотите изменить свойство?**

**Объяснение:** Свойство, которое вы хотите сделать необязательным, является частью текущего UUI. Если это свойство станет необязательным, его нельзя будет использовать как часть UUI. Данное сообщение запрашивает, следует ли изменить это свойство. Если вы согласитесь, надо будет вместо этого свойства задать для UUI другой компонент.

**Действия пользователя:** Если вы хотите внести изменения, нажмите кнопку **Да** в окне сообщения. Если не хотите, нажмите кнопку **Нет**.

**FLG0245W Данное свойство является частью текущего UUI. Если в качестве типа данных этого свойства задать LONG VARCHAR, его нельзя будет использовать как часть UUI. Вы все равно хотите изменить свойство?**

**Объяснение:** Свойство, тип данных которого вы хотите изменить на LONG VARCHAR, является частью текущего UUI. Если в качестве типа данных этого свойства задать LONG VARCHAR, его нельзябудет использовать как компонент UUI. Данное сообщение запрашивает, следует ли изменить это свойство. Если вы согласитесь, надо будет вместо этого свойства задать для UUI другой компонент.

**Действия пользователя:** Если вы хотите внести

изменения, нажмите кнопку **Да** в окне сообщения. Если не хотите, нажмите кнопку **Нет**.

### **FLG0246E Тип объектов с кратким именем <краткое имя> уже существует.**

**Объяснение:** Краткое имятипа объектов должно быть уникальным.

**Действия пользователя:** Дайте данному типу объектов другое краткое имя.

# **FLG0247E Тип объектов <имя типа объектов> уже существует.**

**Объяснение:** Имена типов объектов в каталоге данных должны быть уникальными.

**Действия пользователя:** Дайте данному типу объектов другое имя.

# **FLG0248W Невозможно определить поиск, поскольку нет объектов категории Группировка или Элемент.**

**Объяснение:** В группировки можно добавлять только объекты категорий Элемент и Группировка. В каталоге данных таких объектов сейчас нет.

# **FLG0249W Невозможно определить поиск, поскольку нет объектов категории Контакт.**

**Объяснение:** В качестве контакта к объекту можно присоединить только объекты категории Контакт. В каталоге данных таких объектов сейчас нет.

**FLG0250E Менеджеркаталогов данных исчерпал запас системных идентификаторов. Больше нельзя создать ни одного объекта или типа объектов.**

**Объяснение:** При создании объекта или типа объектов Менеджер каталогов данных присваивает ему уникальный номер, служащий в качестве системного идентификатора. Число системных идентификаторов в Менеджер каталогов данных достигло максимума.

**Действия пользователя:** Дополнительную информацию смотрите в руководстве *Information Catalog Manager Administration Guide*.

# **FLG0252E Неверный формат команды для вызова программы.**

**Объяснение:** Неправильно задано значение свойства, указывающего команду длявызова программы. Команда вызова должна быть последним параметром, и в ней должно содержатьсяполное имяфайла с расширением.

**Действия пользователя:** Введите допустимое имя свойства в правильном формате.

# **FLG0253W Указанный ID пользователя уже зарегистрирован.**

**Объяснение:** Пользователь с таким ID уже зарегистрировался.

**Действия пользователя:** Проверьте ID пользователя, указанный при регистрации. Если ID введен с ошибками, исправьте его и повторите попытку.

# **FLG0254E Менеджеркаталогов данных не может найти файл значков <файл значков>.**

**Объяснение:** Возможно, неправильно введен путь и имяфайла, или же такого файла значков нет.

**Действия пользователя:** Нажмите кнопку **Найти** и введите правильный пути и имя файла.

# **FLG0255E Для <имя поля> указан неверный или недоступный диск.**

**Объяснение:** Указано несуществующее устройство, или это устройство не готово к работе.

**Действия пользователя:** Подготовьте устройство к работе, вставив дискету или компакт-диск, либо укажите другое устройство.

## **FLG0256E Невозможно открыть файл <имя файла>. Код причины: <код причины>.**

**Объяснение:** Произошла ошибка при открытии файла.

**Действия пользователя:** Чтобы выяснить причину ошибки, смотрите код причины в разделе *Коды причин Менеджера каталогов данных* в книге *Справочник по сообщениям*.

# **FLG0257E Невозможно писать в файл <имя файла>. Код причины: <код причины>.**

**Объяснение:** Произошла ошибка при записи в файл.

**Действия пользователя:** Чтобы выяснить причину ошибки, смотрите код причины в разделе *Коды причин Менеджера каталогов данных* в книге *Справочник по сообщениям*.

**FLG0258E Менеджеркаталогов данных не может начать импорт, поскольку длина сгенерированного пути и имени эхо-файла слишком велика. Задайте более короткий путь для файла журнала или переименуйте импортируемый файл.**

**Объяснение:** При импорте Менеджер каталогов данных создает эхо-файл длядиагностики ошибок во времяимпорта. Путь эхо-файла всегда совпадает с путем файла журнала. Имяэхо-файла совпадает с именем импортируемого файла, а его расширение - .ech.

В данном случае длина имени и пути эхо-файла превысила допустимый максимум.

**Действия пользователя:** Чтобы продолжить импорт, задайте более короткий путь файла журнала или укоротите имяэхо-файла.

Чтобы изменить путь файла журнала, измените значение в поле **Путь и имя файла журнала** в окне **Импорт**.

Чтобы переименовать эхо-файл, введите в командной строке команду **rename**.

# **FLG0259E При изменении базы данных произошла ошибка. Менеджер каталогов данных должен прекратить работу. База данных остается в стабильном состоянии. Код SQL: <код SQL>.**

**Объяснение:** Произошла ошибка в API при создании, изменении или удалении типа объектов. В результате этой ошибки был произведен откат каталога данных. Каталог данных находитсяв стабильном состоянии, но никакие изменения не внесены.

#### **Действия пользователя:**

- 1. Проверьте, есть ли у вас доступ к серверу базы данных, и нормально ли он работает.
- 2. Введите команду CLEARKA, чтобы стереть данные об администраторе Менеджера каталогов данных из каталога данных.
- 3. Запустите Менеджер каталогов данных и повторно внесите измененияв каталог данных. Если изменениявнести не удастся, возможно, следует восстановить каталог данных.

**FLG0260E При изменении базы данных произошла ошибка. Менеджер каталогов данных должен прекратить работу. Возможно, база данных находится в нестабильном состоянии. Код SQL: <код SQL>.**

**Объяснение:** Произошла ошибка в API при создании, изменении или удалении типа объектов. В результате этой ошибки был выполнен откат каталога данных, который завершился неудачно. Каталог данных находитсяв стабильном состоянии, но никакие изменения не внесены.

#### **Действия пользователя:**

- 1. Проверьте, есть ли у вас доступ к серверу базы данных, и нормально ли он работает.
- 2. Введите команду CLEARKA, чтобы стереть данные об администраторе Менеджера каталогов данных из каталога данных.
- 3. Запустите Менеджер каталогов данных и повторно внесите измененияв каталог данных. Если изменения внести не удастся, возможно, следует восстановить каталог данных.

**FLG0261I История удалений успешно преобразована в файл языка тэгов.**

**FLG0262I Запись истории удалений выключена.**

**FLG0263I Запись хронологии удалений включена.**

**FLG0264I Управление историей удаления проведено успешно.**

**FLG0265I Вы уверены, что хотите удалить из каталога данных тип объектов со всеми экземплярами объектов этого типа?**

#### **FLG0266W ID пользователя <ID пользователя> содержит недопустимый символ.**

**Объяснение:** В указанном ID пользователя есть пробел или другой недопустимый символ.

#### **Действия пользователя:**

- Удалите пробел из ID пользователя.
- Посмотрите в документации по базе данных, какие символы можно использовать в ID пользователя, и удалите все неправильные символы из ID пользователя.

# **FLG0267W Прежде чем добавлять других пользователей, нажмите кнопку OK в окне Пользователи Менеджера каталогов данных.**

**Объяснение:** Нельзяодновременно добавить более 100 пользователей.

#### **Действия пользователя:**

- 1. Нажмите кнопку **OK**, чтобы добавить уже указанных 100 пользователей.
- 2. Продолжайте добавлять пользователей группами по 100, каждый раз длядобавления группы нажимаякнопку **OK**.

# **FLG0269W <Число неперемещенных объектов> объектов переместить не удалось.**

**Объяснение:** Объекты переместить нельзя, так как вы попытались выполнить одно из следующих действий:

- Присоединить объект к самому себе или связать его с самим собой.
- v Добавить объект в группировку либо в список связанных объектов, объектов комментариев или контакт-объектов, где такой объект уже есть.
- Присоединить объект комментария к другому объекту, не имея на это права, поскольку не вы создали этот объект комментария.

# **FLG0270W У вас нет права доступа для изменения комментариев, созданных не вами.**

**Объяснение:** У вас нет права доступа для измененияэтого комментария, так как он создан не вами, или у вас нет права доступа для изменения этого каталога данных.

# **FLG0271W Для этого комментария такое значение поля состояния больше выбрать нельзя. Выберите в списке другое значение состояния.**

**Объяснение:** Указано неправильное состояние комментария. Значения состояний задаются администратором каталога данных и появляются в списке **Состояние**. Возможно, с того момента, как вы в последний раз вводили значение, администратор каталога данных изменил допустимые значения состояний.

**Действия пользователя:** Выберите другое значение состояния в списке **Состояние**.
## **FLG0272W Данное свойство является частью текущего UUI. Если изменить свойство так, чтобы его размер мог превышать 254 символа, его нельзя будет использовать как часть UUI. Вы все равно хотите изменить свойство?**

**Объяснение:** Вы попытались изменить размер свойства, заданного в качестве одного из свойств UUI. Размер значения компонента UUI не может превышать 254 символа, и если вы его измените, данное свойство нельзябудет использовать как часть UUI.

**Действия пользователя:** Нажмите кнопку **OK**, чтобы изменить свойство.

# **FLG0273E Вы должны ввести значение поиска для выбранной опции поиска.**

**Объяснение:** Вы не ввели значение в поле **Введите значение выбранного свойства**. Если дляпоиска выбрана опция **Точно соответствует**, надо ввести значение.

### **Действия пользователя:**

- 1. Введите значение, которое вы хотите найти. Менеджер каталогов данных ищет точно то значение, которое вы ввели в поле **Введите значение выбранного свойства**.
- 2. Повторите попытку поиска.

# **Сообщения Менеджера каталогов данных FLG0301 – FLG0800**

## **FLG0301E Пустой входной параметр: <порядковый номер>.**

**Объяснение:** Один из параметров, необходимых дляданной команды или вызова API, пуст. Число указывает на положение пустого параметра.

**Действия пользователя:** Задайте правильное значение этого параметра.

## **FLG0302E Эта функция требует прав доступа администратора.**

**Объяснение:** Экспорт каталога данных разрешен только администратору или уполномоченному пользователю.

### **Действия пользователя:**

- Откройте каталог данных как администратор.
- Попросите администратора дать вам необходимые дляэкспорта данных права.
- Попросите администратора экспортировать нужные вам данные.

# **FLG0303E Ошибка API Менеджера каталога данных при обработке входной структуры.**

**Объяснение:** Менеджер каталогов данных обнаружил ошибку при обработке входной структуры длявызова API FLGExport.

**Действия пользователя:** Проверьте, нет ли во входной структуре следующих ошибок:

- Недопустимой длины определения в области заголовка.
- Недопустимой длины объекта в области заголовка.
- Нулевых символов во входной структуре.

### **FLG0304E ID типа не существует.**

**Объяснение:** ID типа объекта, заданный байтами 0-5 значения FLGID во входной структуре FLGExport, отсутствует в каталоге данных.

**Действия пользователя:** Укажите ID типа объекта правильно.

## **FLG0305E Значение для свойства <порядковый номер> слишком велико.**

**Объяснение:** Длина значениясвойства превышает длину данных, указанную в определении свойства.

**Действия пользователя:** Задайте значение свойства с длиной, не превышающей указанную в определении длину данных.

#### **FLG0306I Экспорт завершен успешно.**

**FLG0307I Экспорт завершился с предупреждением.**

**FLG0308I Экспорт прекращен из-за ошибок.**

**FLG0309I Экспорт прекращен из-за серьезных ошибок.**

**FLG0310W Нельзя экспортировать значки, так как не задан путь значков.**

**Объяснение:** Не указан путь назначения экспортируемых файлов значков. Файлы значков не экспортированы.

**Действия пользователя:** Укажите путь назначения дляэкспортируемых файлов значков.

# **FLG0311W CONTAINEE-IND для объектов <имя объектов> игнорируется, поскольку объект не относится к категории Группировка.**

**Объяснение:** Во входной структуре дляобъекта, который не является объектом группы, в качестве значенияCONTAINEE-IND задано Y.

Значение CONTAINEE-IND проигнорировано, и экспорт продолжен.

**FLG0312W CONTACT-IND для объектов <FLGID> игнорируется, поскольку объект не относится к категории Группировка или Элемент.**

**Объяснение:** Дляданного объекта значение CONTACT-IND проигнорировано, поскольку этот объект не относится ни к категории Группировка, ни к категории Элемент.

Значение CONTACT-IND указывает, нужно ли экспортировать все контакты данного объекта.

**FLG0313E Ошибка во входной структуре при экспорте: Ввод должен начинаться с FLG-HEAD.**

**Объяснение:** В начале входной структуры для вызова API FLGExport отсутствует FLG-HEAD. **Действия пользователя:** Укажите FLG-HEAD в байтах 0-7 области заголовка входной структуры.

## **FLG0314E \*\*\* ОШИБКА \*\*\* Ошибка во входной структуре при экспорте: Недопустимая длина определения в области заголовка.**

**Объяснение:** Недопустимаядлина области определенияв области заголовка входной структуры дляFLGExport.

Длина области определения, необходимая в качестве ввода дляFLGExport, всегда равна 800.

**Действия пользователя:** В байтах 8-15 области заголовка задайте для длины области определения значение 800.

# **FLG0315E Ошибка во входной структуре при экспорте: Недопустимая длина области объекта в области заголовка.**

**Объяснение:** В области заголовка входной структуры дляFLGExport указана недопустимая длина области объекта.

Суммарнаядлина трех значений свойств, необходимых для одного экземпляра объекта, равна 20. Поэтому длина области объектов должна быть кратной 20 (20 \* число экземпляров объекта).

**Действия пользователя:** В байтах 16-23 области заголовка задайте длину области объекта, кратную 20.

## **FLG0316E Ошибка во входной структуре при экспорте: Недопустимое число объектов в области заголовка.**

**Объяснение:** В области заголовка входной структуры дляFLGExport указано неправильное число областей объектов.

Длякаждого экземпляра объекта нужно задать пять свойств. Поэтому число областей объектов должно быть кратным 5 (5 \* число экземпляров объекта).

**Действия пользователя:** В байтах 24-31 области

заголовка задайте число областей объекта, кратное 5.

## **FLG0317E Ошибка во входной структуре при экспорте: Для свойства <порядковый номер> указан недопустимый тип свойства. Правильным типом является только CHAR.**

**Объяснение:** В области определения указан неправильный тип данных свойства.

Во входной структуре дляFLGExport в качестве типа данных допускается только CHAR. Остальные типы данных свойств недопустимы.

**Действия пользователя:** Задайте в качестве типа данных свойства CHAR.

**FLG0318E Ошибка во входной структуре при экспорте: Для свойства <порядковый номер> флаг** ″**регистрозависимость**″ **(cs) должен быть пустым.**

**Объяснение:** Дляуказанного свойства флаг регистрозависимости (cs) в области определения входной структуры должен быть пустым.

Этот флаг нельзя использовать для вызова API FLGExport.

**Действия пользователя:** В байте 128 определения дляуказанного свойства задайте пустое значение.

## **FLG0319E Ошибка во входной структуре при экспорте: Для свойства <порядковый номер> флаг** ″**номерUUI**″ **(us) должен быть пустым.**

**Объяснение:** Дляуказанного свойства флаг порядкового номера в UUI (us) в области определений входной структуры должен быть пустым. Расширенный код указывает порядковый номер свойства, у которого флаг us не пуст.

Флаг порядкового номера UUI (us) указывает порядковый номер свойства в UUI; его нельзя использовать длявызова API FLGExport.

**Действия пользователя:** В байте 127 определения дляуказанного свойства задайте пустое значение.

## **FLG0320E Ошибка во входной структуре при экспорте: Для свойства <порядковый номер> флаг нечеткого поиска (fs) должен быть пустым.**

**Объяснение:** Дляуказанного свойства флаг нечеткого поиска (fs) в области определения входной структуры должен быть пустым.

Флаг fs нельзяиспользовать длявызова API FLGExport.

**Действия пользователя:** В байте 129 определения дляуказанного свойства задайте пустое значение.

# **FLG0321E \*\*\* ОШИБКА \*\*\* Ошибка во входной структуре при экспорте: Для свойства <порядковый номер> флаг значения (vf) должен быть пустым.**

**Объяснение:** Дляуказанного свойства флаг значения (vf) в области определения входной структуры должен быть пустым.

Флаг значения указывает, является ли значение необязательным, обязательным или генерируемым в системе, и его нельзя использовать длявызова API FLGExport.

**Действия пользователя:** В байте 126 определения дляуказанного свойства задайте пустое значение.

## **FLG0322E Ошибка открытия файла языка тэгов. Код причины: <код причины>.**

**Объяснение:** Менеджер каталогов данных обнаружил ошибку открытияэкспортируемого файла языка тэгов.

**Действия пользователя:** Смотрите объяснение кода причины в разделе *Коды причин Менеджера каталогов данных* книги *Справочник по сообщениям*.

# **FLG0323E Ошибка закрытия файла языка тэгов. Код причины: <код причины>.**

**Объяснение:** Менеджер каталогов данных обнаружил ошибку при закрытии файла языка тэгов с экспортированными данными.

Возможно, экспортируемый файл языка тэгов использовать нельзя.

**Действия пользователя:** Смотрите объяснение кода причины в разделе *Коды причин Менеджера каталогов данных* книги *Справочник по сообщениям*.

### **FLG0324E Ошибка записи в файл языка тэгов. Код причины: <код причины>.**

**Объяснение:** Менеджер каталогов данных обнаружил ошибку записи экспортируемых данных в файл языка тэгов.

Возможно, экспортируемый файл языка тэгов использовать нельзя.

**Действия пользователя:** Смотрите объяснение кода причины в разделе *Коды причин Менеджера каталогов данных* книги *Справочник по сообщениям*.

# **FLG0325E Ошибка открытия файла журнала. Код причины: <код причины>.**

**Объяснение:** Менеджер каталогов данных обнаружил ошибку при открытии файла журнала экспорта.

**Действия пользователя:** Смотрите объяснение кода причины в разделе *Коды причин Менеджера каталогов данных* книги *Справочник по сообщениям*.

## **FLG0326E Ошибка закрытия файла журнала. Код причины: <код причины>.**

**Объяснение:** Менеджер каталогов данных обнаружил ошибку при закрытии файла журнала экспорта.

**Действия пользователя:** Смотрите объяснение кода причины в разделе *Коды причин Менеджера каталогов данных* книги *Справочник по сообщениям*.

# **FLG0327E Ошибка записи в файл журнала. Код причины: <код причины>.**

**Объяснение:** Менеджер каталогов данных обнаружил ошибку при записи файла журнала экспорта.

**Действия пользователя:** Смотрите объяснение

кода причины в разделе *Коды причин Менеджера каталогов данных* книги *Справочник по сообщениям*.

# **FLG0328W Предупреждение при получении данных о типе объектов <идентификатортипа объектов>. Код причины: <код причины>. Расширенный код: <расширенный код>.**

**Объяснение:** Менеджер каталогов данных обнаружил предупреждение при получении данных о регистрации указанного типа объектов.

**Действия пользователя:** Смотрите объяснение кода причины в разделе *Коды причин Менеджера каталогов данных* книги *Справочник по сообщениям*.

Проверьте экспортированный файл языка тэгов, чтобы убедиться, что данное предупреждение не повлияло на содержание файла.

## **FLG0329W Предупреждение при получении информации об объекте <FLGID>. Код причины: <код причины>. Расширенный код: <расширенный код>.**

**Объяснение:** Менеджер каталогов данных обнаружил предупреждение при чтении данных об указанном объекте.

**Действия пользователя:** Смотрите объяснение кода причины в разделе *Коды причин Менеджера каталогов данных* книги *Справочник по сообщениям*.

Проверьте экспортированный файл языка тэгов, чтобы убедиться, что данное предупреждение не повлияло на содержание файла.

# **FLG0330W Предупреждение при получении контактов для объекта <FLGID>. Код причины: <код причины>. Расширенный код: <расширенный код>.**

**Объяснение:** Менеджер каталогов данных обнаружил предупреждение при чтении данных об указанном объекте.

**Действия пользователя:** Смотрите объяснение кода причины в разделе *Коды причин Менеджера каталогов данных* книги *Справочник по сообщениям*.

Проверьте экспортированный файл языка тэгов, чтобы убедиться, что данное предупреждение не повлияло на содержание файла.

**FLG0331W Предупреждение при получении вложенных объектов для объекта <FLGID>. Код причины: <код причины>. Расширенный код: <расширенный код>.**

**Объяснение:** Менеджер каталогов данных обнаружил предупреждение при чтении объектов, содержащихсяв данном объекте.

**Действия пользователя:** Смотрите объяснение кода причины в разделе *Коды причин Менеджера каталогов данных* книги *Справочник по сообщениям*.

Проверьте экспортированный файл языка тэгов, чтобы убедиться, что данное предупреждение не повлияло на содержание файла.

**FLG0332E Невозможно получить информацию о типе объектов <идентификатортипа объектов>. Код причины: <код причины>. Расширенный код: <расширенный код>.**

**Объяснение:** Менеджер каталогов данных не смог получить данные об указанном типе объектов.

Возможно, экспортируемый файл языка тэгов использовать нельзя.

**Действия пользователя:** Смотрите объяснение кода причины в разделе *Коды причин Менеджера каталогов данных* книги *Справочник по сообщениям*.

**FLG0333E Невозможно получить информацию об объекте. UUI: <часть 1>, <часть 2>, <часть 3>, <часть 4>, <часть 5>. Код причины: <код причины>. Расширенный код: <расширенный код>.**

**Объяснение:** Менеджер каталогов данных не смог получить данные об объекте с указанным UUI.

**Действия пользователя:** Смотрите объяснение кода причины в разделе *Коды причин Менеджера каталогов данных* книги *Справочник по сообщениям*.

# **FLG0334E Невозможно получить контакты для объекта <FLGID>. Код причины: <код причины>. Расширенный код: <расширенный код>.**

**Объяснение:** Менеджер каталогов данных не смог прочитать контакт-объекты дляуказанного объекта.

**Действия пользователя:** Смотрите объяснение кода причины в разделе *Коды причин Менеджера каталогов данных* книги *Справочник по сообщениям*.

**FLG0335E Невозможно получить вложенные объекты для объекта <FLGID>. Код причины: <код причины>. Расширенный код: <расширенный код>.**

**Объяснение:** Менеджер каталогов данных не смог получить объекты, содержащиесяв указанном объекте.

**Действия пользователя:** Смотрите объяснение кода причины и расширенного кода в разделе *Коды причин Менеджера каталогов данных* книги *Справочник по сообщениям*.

## **FLG0336E Недопустимая длина имени файла языка тэгов.**

**Объяснение:** Длина пути и имени файла языка тэгов дляэкспорта слишком велика или равна нулю.

**Действия пользователя:** Задайте устройство,

каталог и имяфайла языка тэгов так, чтобы их длина была в пределах от 1 до 259 символов.

### **FLG0337E Слишком длинное имя файла журнала.**

**Объяснение:** Слишком длинное имяфайла журнала экспорта.

Длина устройства, каталога и имени файла журнала не должна превышать 259 символов.

**Действия пользователя:** Задайте устройство, каталог и имяфайла так, чтобы их длина была в пределах от 1 до 259 символов.

### **FLG0338E Недопустимое имя файла языка тэгов. Код причины: <код причины>.**

**Объяснение:** Неправильное устройство, каталоги, имяили расширение файла языка тэгов для экспорта.

**Действия пользователя:** Смотрите объяснение кода причины в разделе *Коды причин Менеджера каталогов данных* книги *Справочник по сообщениям*.

## **FLG0339E Недопустимое имя файла журнала. Код причины: <код причины>.**

**Объяснение:** Неправильное устройство, каталоги, имяили расширение файла журнала экспорта.

**Действия пользователя:** Смотрите объяснение кода причины в разделе *Коды причин Менеджера каталогов данных* книги *Справочник по сообщениям*.

**FLG0340E Серьезная ошибка при получении информации о типе объектов. Код причины: <код причины>. Расширенный код: <расширенный код>.**

**Объяснение:** Менеджер каталогов данных обнаружил серьезную ошибку при чтении данных о типе объектов.

**Действия пользователя:** Смотрите объяснение кода причины в разделе *Коды причин Менеджера* *каталогов данных* книги *Справочник по сообщениям*.

# **FLG0341E Серьезная ошибка при получении информации об объектах. Код причины: <код причины>. Расширенный код: <расширенный код>.**

**Объяснение:** Менеджер каталогов данных обнаружил серьезную ошибку при чтении данных об объектах.

**Действия пользователя:** Смотрите объяснение кода причины в разделе *Коды причин Менеджера каталогов данных* книги *Справочник по сообщениям*.

**FLG0342E Серьезная ошибка при получении контактов для объектов. Код причины: <код причины>. Расширенный код: <расширенный код>.**

**Объяснение:** Менеджер каталогов данных обнаружил серьезную ошибку при получении контакт-объектов.

**Действия пользователя:** Смотрите объяснение кода причины в разделе *Коды причин Менеджера каталогов данных* книги *Справочник по сообщениям*.

## **FLG0343E Серьезная ошибка при получении вложенных объектов. Код причины: <код причины>. Расширенный код: <расширенный код>.**

**Объяснение:** Менеджер каталогов данных обнаружил серьезную ошибку и не смог получить объекты, содержащиесяв других объектах.

**Действия пользователя:** Смотрите объяснение кода причины в разделе *Коды причин Менеджера каталогов данных* книги *Справочник по сообщениям*.

## **FLG0344E Ошибка во входной структуре при экспорте: Для объекта <FLGID> CONTAINEE-IND должен быть Y или N.**

**Объяснение:** Значение CONTAINEE-IND в области объектов входной структуры должно быть равно Y или N.

Значение CONTAINEE-IND указывает, будет ли Менеджер каталогов данных экспортировать все объекты, содержащиесяв указанном объекте группировки. Длядругих типов объектов это значение хотя и является обязательным, но игнорируется.

**Действия пользователя:** Задайте Y или N для свойства CONTAINEE-IND данного экземпляра объекта.

## **FLG0345W Значок не экспортирован: у типа объектов <идентификатортипа объектов> нет значка.**

**Объяснение:** Для данного типа объектов значок не задан.

Файлы значков не экспортированы вместе с типом объектов.

**FLG0346E Ошибка входной структуры экспорта: Для объекта <FLGID> CONTACT-IND должен быть Y или N.**

**Объяснение:** Дляуказанного объекта значение CONTACT-IND в области объектов входной структуры должно быть равно Y или N.

Значение CONTACT-IND указывает, будет ли Менеджер каталогов данных экспортировать все контакты связанные с указанным объектом категории Группировка или Элемент. Длядругих типов объектов это значение хотя и является обязательным, но игнорируется.

**Действия пользователя:** Задайте Y или N для свойства CONTACT-IND указанного экземпляра объекта.

# **FLG0347E Недопустимый путь значков. Код причины: <код причины>.**

**Объяснение:** Неправильно указан путь экспортируемых файлов значков.

**Действия пользователя:** Смотрите объяснение кода причины в разделе *Коды причин Менеджера каталогов данных* книги *Справочник по сообщениям*.

### **FLG0348E Слишком длинный путь значков.**

**Объяснение:** Указан слишком длинный путь значков.

**Действия пользователя:** Задайте путь не длиннее 246 символов.

# **FLG0349E Ошибка входной структуры экспорта: Код причины: <код причины>.**

**Объяснение:** Менеджер каталогов данных обнаружил ошибку при чтении входной структуры дляAPI FLGExport.

### **Действия пользователя:**

- 1. Смотрите объяснение кода причины в разделе *Коды причин Менеджера каталогов данных* книги *Справочник по сообщениям*.
- 2. Исправьте ошибку в входной структуре.
- 3. Попытайтесь снова запустить программу.

# **FLG0350E Невозможно освободить память. Код причины: <код причины>. Расширенный код: <расширенный код>.**

**Объяснение:** Менеджер каталогов данных не может освободить область памяти, занятую им при экспорте данных.

**Действия пользователя:** Смотрите объяснение кода причины в разделе *Коды причин Менеджера каталогов данных* книги *Справочник по сообщениям*.

## **FLG0352W Объект <FLGID> не содержит объектов для экспорта.**

**Объяснение:** У указанного объекта значение CONTAINEE-IND в области объектов структуры ввода дляFLGExport равно Y; но указанный объект группировки не содержит объектов.

Дочерние объекты не экспортированы.

# **FLG0353W У объекта <FLGID> нет контактов для экспорта.**

**Объяснение:** У указанного объекта значение CONTACT-IND в области объектов структуры ввода дляFLGExport равно Y; но указанный объект не связан ни с какими объектами категории Контакт.

Объекты категории контакт не экспортированы.

# **FLG0354E Недопустимое значение идентификатора объекта (FLGID) <flgid>.**

**Объяснение:** Указан неправильный ID объекта (FLGID).

**Действия пользователя:** Укажите допустимое значение FLGID:

FLGID должен содержать 16 байт

FLGID должен содержать только цифровые символы (0-9)

В байтах 0-5 не должны находитьсяодни нули

В байтах 6-15 не должны находитьсяодни нули

## **FLG0355I Экспорт начат: файл языка тэгов -- <имя файла языка тэгов>**

**FLG0356I Экспорт завершен: файл языка тэгов -- <имя файла языка тэгов>**

**FLG0357E Ошибка во входной структуре при экспорте: Категория в области заголовка должна быть пустой.**

**Объяснение:** Байт категории (32) в области заголовка входной структуры FLGExport не пуст.

Байт категории в области заголовка входной

структуры FLGExport должен быть пустым.

**Действия пользователя:** Задайте пустое значение в байте 32 области заголовка.

# **FLG0358E Ошибка во входной структуре при экспорте: ID типа объектов в области заголовка должен быть пустым.**

**Объяснение:** Байты ID типа объектов (33-38) в области заголовка входной структуры FLGExport не пусты.

Байты, соответствующие этому ID типа объектов, должны быть пустыми.

**Действия пользователя:** Задайте пустые значения в байтах 33-38 области заголовка.

**FLG0359E Ошибка во входной структуре при экспорте: Зарезервированная область в области заголовка должна быть пустой.**

**Объяснение:** Байты зарезервированной области (39-159) в области заголовка входной структуры FLGExport не пусты.

Байты зарезервированной области должны быть пустыми.

**Действия пользователя:** Задайте пустые значения в байтах 39-159 области заголовка.

# **FLG0360E Ошибка во входной структуре при экспорте: Зарезервированная область в области определений должна быть пустой.**

**Объяснение:** Байты зарезервированной области (130-159) в области заголовка входной структуры FLGExport не пусты.

Байты зарезервированной области должны быть пустыми.

**Действия пользователя:** Задайте пустые значения в байтах 130-159 области определения.

**FLG0361I Экспорт объекта <имя объекта> завершен.**

### **FLG0362I Сгенерированный ID контрольной точки: <ID контрольной точки>.**

#### **FLG0363E Каталог данных не инициализирован.**

**Объяснение:** Перед вызовом FLGExport надо инициализировать каталог данных.

**Действия пользователя:** Откройте каталог данных через интерфейс конечного пользователя или воспользуйтесь вызовом API FLGInit.

### **FLG0364I Завершен экспорт объекта <имя объекта> и всех присоединенных к нему контакт-объектов.**

### **FLG0365I Завершен экспорт всех объектов, содержащихся в объекте <имя объекта>.**

**FLG0366E Файл языка тэгов с таким именем уже существует. Задайте имя файла, которого еще нет.**

**Объяснение:** Дляфайла языка тэгов при экспорте указано имяи путь уже существующего файла.

Нельзязадавать существующий файл в качестве выходного файла языка тэгов.

**Действия пользователя:** Укажите дляфайла языка тэгов имя и путь нового файла.

**FLG0367E Невозможно получить информацию для объекта <FLGID>. Код причины: <код причины>. Расширенный код: <расширенный код>.**

**Объяснение:** Менеджер каталогов данных не смог получить данные для указанного объекта.

**Действия пользователя:** Смотрите объяснение кода причины в разделе *Коды причин Менеджера каталогов данных* книги *Справочник по сообщениям*.

## **FLG0368E Невозможно экспортировать значок для типа объектов <идентификатор типа объектов>. Код причины: <код причины>.**

**Объяснение:** Менеджер каталогов данных не смог экспортировать значок для указанного типа объектов. При экспорте значка произошла ошибка.

**Действия пользователя:** Смотрите объяснение кода причины в разделе *Коды причин Менеджера каталогов данных* книги *Справочник по сообщениям*.

Убедитесь, что по указанному пути нет значка, имякоторого совпадает с кратким именем типа объектов.

**FLG0369W FLG0369W:В каталоге, указанном для файла значка, уже был значок для типа объектов <имя типа объектов>. Файл значков заменен.**

**Объяснение:** Задан путь, ведущий к файлу значка дляэкспортируемого типа объектов. Менеджер каталогов данных заменил существующий файл значка.

**FLG0370E Менеджеркаталога данных не может обработать объект <имя объекта>. Код причины: <код причины>.**

**Объяснение:** Менеджер каталогов данных не может обработать данные в вашем каталоге данных. Возможно, каталог данных был вызван или изменен каким-либо другим способом вне Менеджера каталогов данных.

**Действия пользователя:** Смотрите объяснение кода причины в разделе *Коды причин Менеджера каталогов данных* книги *Справочник по сообщениям*.

## **FLG0371W У объекта <имя объекта> нет дополнений или связанных объектов для экспорта.**

**Объяснение:** У указанного объекта значение ATTACHMENT-IND или LINK-IND в области объектов входной структуры дляFLGExport равно Y; но указанный объект не связан ни с какими объектами категории Вложение и не имеет связанных с ним объектов.

### **FLG0372W ATTACHMENT-IND для объекта <имя объекта> игнорируется, поскольку объект относится к категории Приложения.**

**Объяснение:** Дляданного объекта значение ATTACHMENT-IND проигнорировано, так как этот объект не относится к категории приложений. Значение ATTACHMENT-IND указывает, нужно ли экспортировать все комментарии, прилагаемые к данному объекту.

**Действия пользователя:** В входной структуре в качестве значения ATTACHMENT-IND задайте N, чтобы указать, что приложения экспортировать не надо.

**FLG0373W LINK-IND для объекта <имя объекта> игнорируется, поскольку объект не относится к категории Группировка или Элемент.**

**Объяснение:** Дляданного объекта значение LINK-IND проигнорировано, так как у этого объекта нет связанных объектов. Связанные объекты могут быть только у объектов категорий Группировка или Элемент.

**Действия пользователя:** В входной структуре для LINK-IND задайте N, чтобы указать, что связанные объекты экспортировать не надо.

## **FLG0374E Ошибка во входной структуре при экспорте: Для объекта <FLGID> LINK-IND может принимать значения Y или N.**

**Объяснение:** Дляуказанного объекта значение LINK-IND в области объектов входной структуры должно быть равно Y или N.

Значение LINK-IND указывает, надо ли экспортировать все объекты, связанные с объектом категории Группировка или Элемент; длядругих типов объектов это значение должно быть равно N (значение Y игнорируется).

**Действия пользователя:** Задайте Y или N для свойства LINK-IND указанного экземпляра объекта.

## **FLG0375E Ошибка во входной структуре при экспорте: Для объекта <FLGID> ATTACHMENT-IND должен быть Y или N.**

**Объяснение:** Значение ATTACHMENT-IND в области объектов входной структуры должно быть равно Y или N.

Значение ATTACHMENT-IND указывает, нужно ли экспортировать все объекты, прилагаемые к данному объекту. Дляобъектов категории Вложение это значение хотя и является обязательным, но игнорируется.

**Действия пользователя:** Задайте Y или N для свойства ATTACHMENT-IND указанного экземпляра объекта.

# **FLG0376I Вставьте следующую дискету и нажмите Enter.**

**FLG0401E Ошибка при принятии. Код причины: <код причины>. Расширенный код: <расширенный код>. Нарушена целостность базы данных. Базу данных нужно восстановить.**

**Объяснение:** Менеджер каталогов данных не смог принять изменения в каталоге данных. Целостность каталога данных нарушена.

**Действия пользователя:** Проведите восстановление базы данных, чтобы восстановить целостность каталога данных.

## **FLG0402E Ошибка при откате. Код причины: <код причины>. Расширенный код: <расширенный код>. Нарушена целостность базы данных. Базу данных нужно восстановить.**

**Объяснение:** Менеджер каталогов данных не смог выполнить откат изменений в каталоге данных. Попытка отката изменений предпринималась после обнаружении ошибки при импорте файла языка тэгов.

Целостность каталога данных нарушена.

**Действия пользователя:** Проведите

восстановление базы данных, чтобы восстановить целостность каталога данных.

**FLG0403E Невозможно удалить экземпляр объекта и его дерево вложенных объектов. UUI: <часть 1>, <часть 2>, <часть 3>, <часть 4>, <часть 5>. Код причины: <код причины>. Расширенный код: <расширенный код>.**

**Объяснение:** Менеджер каталогов данных не смог удалить указанный объект и его связи с дочерними объектами. Если вы собирались удалить все дочерние объекты, Менеджер каталогов данных не смог удалить их.

Менеджер каталогов данных выполнил откат изменений до последней контрольной точки и прекратил импорт.

#### **Действия пользователя:**

- 1. Смотрите объяснение кода причины и расширенного кода в разделе *Коды причин Менеджера каталогов данных* книги *Справочник по сообщениям*.
- 2. Проверьте файл журнала и эхо-файл. Ошибка заключена в одном из двух последних тэгов эхо-файла (не считаятэгов COMMENT).
- 3. Найдите ошибку, исправьте файл языка тэгов и задайте опцию перезапуска C (контрольная точка), чтобы импортировать файл языка тэгов, начинаяс последней контрольной точки, где были приняты изменения.

## **FLG0404E Внутренняя ошибка API Менеджера каталога данных. Код причины: <код причины>.**

**Объяснение:** При попытке импорта или экспорта обнаружена внутренняя ошибка.

**Действия пользователя:** Смотрите объяснение кода причины в разделе *Коды причин Менеджера каталогов данных* книги *Справочник по сообщениям*.

Запишите код причины и расширенный код и

обратитесь в Центр программной поддержки IBM.

### **FLG0405E Неожиданно достигнут конец файла языка тэгов.**

**Объяснение:** Менеджер каталогов данных достиг конца файла языка тэгов, но не смог выполнить последнее требуемое действие, так как дляэтого не хватает данных.

Менеджер каталогов данных произвел откат каталога данных к последней контрольной точке и прекратил импорт.

### **Действия пользователя:**

- 1. Отредактируйте файл языка тэгов, добавив недостающую информацию для последнего действия.
- 2. Проверьте файл журнала.
- 3. Если вы проводите обычный импорт (не импорт MDIS), посмотрите эхо-файл. Ошибка заключена в одном из двух последних тэгов эхо-файла (не считаятэгов COMMENT).
- 4. Найдите ошибку, исправьте файл языка тэгов и повторно импортируйте его. При обычном импорте можно задать опцию перезапуска C (контрольнаяточка), чтобы импортировать файл языка тэгов, начиная с последней контрольной точки, где были приняты изменения.

## **FLG0406E Синтаксическая ошибка в тэге ACTION. Неправильное ключевое слово '<ключевое слово>'. Задайте OBJTYPE, OBJINST или RELATION.**

**Объяснение:** Недопустимое ключевое слово в тэге ACTION. Допустимые ключевые слова длятэга ACTION:

**OBJTYPE** OBJINST RELATION

Менеджер каталогов данных выполнил откат изменений до последней контрольной точки и прекратил импорт.

- 1. Проверьте файл журнала и эхо-файл. Ошибка заключена в одном из двух последних тэгов эхо-файла (не считаятэгов COMMENT).
- 2. Исправьте синтаксическую ошибку.
- 3. Задайте опцию перезапуска С (контрольная точка), чтобы импортировать файл языка тэгов, начинаяс последней контрольной точки.

## **FLG0407E Синтаксическая ошибка -- нарушена последовательность тэгов в файле языка тэгов.**

**Объяснение:** Невернаяпоследовательность тэгов в файле языка тэгов. Например, за тэгом ACTION.OBJTYPE(ADD) должен следовать не тэг OBJECT, а тэг PROPERTY.

Менеджер каталогов данных выполнил откат изменений в каталоге данных до последней контрольной точки и прекратил импорт.

## **Действия пользователя:**

- 1. Проверьте файл журнала и эхо-файл. Ошибка заключена в одном из двух последних тэгов эхо-файла (не считаятэгов COMMENT).
- 2. Найдите ошибку, исправьте файл языка тэгов и задайте опцию перезапуска C (контрольная точка), чтобы импортировать файл языка тэгов, начинаяс последней контрольной точки, где были приняты изменения.
- **FLG0408E Синтаксическая ошибка -- тэг ACTION. Недопустимая опция OBJINST. Правильные опции OBJINST: ADD, UPDATE, DELETE, DELETE\_TREE\_REL, DELETE\_TREE\_ALL и MERGE.**

**Объяснение:** Недопустимаяопциядляключевого слова OBJINST в тэге ACTION. Допустимые опции:

ADD UPDATE **DELETE** DELETE\_TREE\_ALL DELETE\_TREE\_REL **MERGE** 

Менеджер каталогов данных выполнил откат изменений в каталоге данных до последней контрольной точки и прекратил импорт.

### **Действия пользователя:**

- 1. Отредактируйте файл языка тэгов и исправьте опцию дляключевого слова OBJINST в тэге ACTION. Проверьте файл журнала и эхо-файл, чтобы найти ошибку. Ошибка заключена в одном из двух последних тэгов эхо-файла (не считаятэгов COMMENT).
- 2. Задайте опцию перезапуска С (контрольная точка), чтобы импортировать файл языка тэгов, начинаяс последней контрольной точки.

## **FLG0409E Синтаксическая ошибка -- тэг ACTION. Недопустимая опция RELATION. Правильные опции RELATION: ADD и DELETE.**

**Объяснение:** Недопустимаяопциядляключевого слова RELATION в тэге ACTION. Допустимые опции:

ADD

DELETE

Менеджер каталогов данных выполнил откат изменений в каталоге данных до последней контрольной точки и прекратил импорт.

- 1. Отредактируйте файл языка тэгов и исправьте опцию дляключевого слова RELATION в тэге ACTION. Проверьте файл журнала и эхо-файл, чтобы найти ошибку. Ошибка заключена в одном из двух последних тэгов эхо-файла (не считаятэгов COMMENT).
- 2. Задайте опцию перезапуска С (контрольная точка), чтобы импортировать файл языка тэгов, начинаяс последней контрольной точки.

**FLG0410W Менеджеркаталога данных стер значение свойства HANDLES для объекта программы (UUI: <часть 1>, <часть 2>, <часть 3>, <часть 4>, <часть 5>), поскольку тип объектов (<краткое имя>) не существует в каталоге данных назначения. Импорт продолжается.**

**Объяснение:** В каталоге ланных назначения нет типа объектов, который можно было бы связать с указанной программой. Функция импорта заменила значение свойства HANDLES пробелами и продолжает импорт файла языка тэгов.

**Действия пользователя:** Исправьте значение свойства HANDLES объекта программы, указав допустимый тип объектов:

- 1. Выясните, с каким из имеющихся типов объектов следует связать объект программы, или создайте новый тип объектов.
- 2. Найдите указанный объект программы.
- 3. Щелкните правой кнопкой мыши по объекту программы.
- 4. Из всплывающего меню выберите пункт **Изменить объект**.

Откроется окно Обновить объект.

- 5. В списке **Свойства/Значения** щелкните по свойству **HANDLES**. (Имяэтого свойства может быть другим; например, в каталоге данных примера это свойство называется"Тип объектов, обрабатываемый программой".)
- 6. В поле **Введите значение выбранного свойства** введите краткое имятипа объектов, существующего в каталоге данных.
- 7. Нажмите кнопку **Ввод**.
- 8. Проверьте, что значения свойства PARMLIST совместимы с типом объектов, указанным для свойства HANDLES.
- 9. Нажмите кнопку **Изменить**.

# **FLG0412E Синтаксическая ошибка -- тэг ACTION. Недопустимая опция OBJTYPE. Правильные опции OBJTYPE: MERGE, ADD, UPDATE, DELETE, DELETE\_EXT и APPEND.**

**Объяснение:** Значение OPTION дляключевого слова OBJTYPE в тэге ACTION неверно или отсутствует.

Правильные опции: MERGE, ADD, UPDATE, DELETE, DELETE\_EXT, APPEND.

Программа импорта вернула каталог данных к последней контрольной точке и прекратила работу.

### **Действия пользователя:**

- 1. Проверьте файл журнала и эхо-файл. Ошибка заключена в одном из двух последних тэгов эхо-файла (не считаятэгов COMMENT).
- 2. Исправьте синтаксическую ошибку.
- 3. Задайте опцию перезапуска С (контрольная точка), чтобы импортировать файл языка тэгов, начинаяс последней контрольной точки.

**FLG0413E При импорте Менеджер каталогов данных обнаружил непредвиденную внутреннюю ошибку и прекратил импорт. В базе данных будет произведен откат изменений. Код причины: <код причины>. Расширенный код: <расширенный код>.**

**Объяснение:** Менеджер каталогов данных обнаружил внутреннюю ошибку при импорте и остановился. каталог данных будет возвращен в прежнее состояние.

**Действия пользователя:** При обычном импорте (не импорте MDIS) задайте опцию перезапуска C (контрольнаяточка), чтобы повторить импорт, начинаяс последней контрольной точки, в которой были приняты изменения, и запустите трассировку. При импорте MDIS повторите импорт файла языка тэгов, запустив трассировку.

Запишите код причины и расширенный код, возвращенный данным сообщением, и обратитесь к представителю IBM по обслуживанию.

- **FLG0414I Создан новый экземпляробъекта. Тип: <имя типа объектов>. UUI:**
- **FLG0415I Экземпляробъекта изменен. Тип: <имя типа объектов>. UUI:**
- **FLG0416I Экземпляробъекта удален. Тип: <имя типа объектов>. UUI:**
- **FLG0417I Импорт или экспорт прерван по требованию пользователя.**
- **FLG0418I Тип объектов <имя типа объектов> изменен.**
- **FLG0419I Тип объектов <имя типа объектов> удален.**
- **FLG0420W Для типа объектов <имя типа объектов> отсутствуют данные о** значке, так как Менеджер каталога **данных не смог получить файл значков <имя файла значков>. Код причины: <код причины>.**

**Объяснение:** Менеджер каталогов данных создал указанный тип объекта без данных о значке так как не смог получить указанный файл значков.

#### **Действия пользователя:**

- 1. Проверьте файл журнала и установите, у каких типов объектов отсутствуют данные о значках.
- 2. Скорректируйте данные о значках, исправив тип объекта в окнах Менеджера каталогов данных или в файле языка тэгов.

**FLG0421I Создан новый тип объектов: <имя типа объектов>.**

**FLG0422I Добавлены новые свойства для типа объектов: <краткое имя>.**

#### **FLG0423I Создано новое отношение. UUI:**

**FLG0424I Отношение удалено. UUI:**

## **FLG0425E Действие нельзя завершить. В каталоге данных не найдены нужные данные. Код причины: <код причины>. Расширенный код: <расширенный код>.**

**Объяснение:** Менеджер каталогов данных не нашел данных, необходимых длявыполнения действия.

Менеджер каталогов данных выполнил откат изменений в каталоге данных до последней контрольной точки и прекратил импорт.

#### **Действия пользователя:**

- 1. Смотрите объяснение кода причины и расширенного кода в разделе *Коды причин Менеджера каталогов данных* книги *Справочник по сообщениям*.
- 2. Проверьте файл журнала.
- 3. Если вы проводите обычный импорт (не импорт MDIS), посмотрите эхо-файл. Ошибка заключена в одном из двух последних тэгов эхо-файла (не считаятэгов COMMENT).
- 4. Найдите ошибку, исправьте файл языка тэгов и повторно импортируйте его. При обычном импорте можно задать опцию перезапуска C (контрольнаяточка), чтобы импортировать файл языка тэгов, начиная с последней контрольной точки, где были приняты изменения.

**FLG0426E Действие нельзя завершить. Невозможно получить необходимую информацию о типе объектов <имя типа объектов>. Код причины: <код причины>. Расширенный код: <расширенный код>.**

**Объяснение:** Менеджер каталогов данных не смог получить данные об указанном типе объектов. Без этих данных Менеджер каталогов данных не может выполнить импорт.

Менеджер каталогов данных выполнил откат изменений в каталоге данных до последней контрольной точки и прекратил импорт.

#### **Действия пользователя:**

1. Смотрите объяснение кода причины и расширенного кода причины в разделе *Коды* *причин Менеджера каталогов данных* книги *Справочник по сообщениям*.

- 2. Проверьте файл журнала.
- 3. Если вы проводите обычный импорт (не импорт MDIS), посмотрите эхо-файл. Ошибка заключена в одном из двух последних тэгов эхо-файла (не считаятэгов COMMENT).
- 4. Найдите ошибку, исправьте файл языка тэгов и повторно импортируйте его. При обычном импорте можно задать опцию перезапуска C (контрольная точка), чтобы импортировать файл языка тэгов, начиная с последней контрольной точки, где были приняты изменения.
- **FLG0427E Действие нельзя завершить. Нельзя прочитать нужные данные о типе объектов. Код причины: <код причины>. Расширенный код: <расширенный код>.**

**Объяснение:** Менеджер каталогов данных не смог получить из каталога данных информацию об указанном типе объектов. Без этих данных Менеджер каталогов данных не может выполнить импорт.

Менеджер каталогов данных выполнил откат изменений в каталоге данных до последней контрольной точки и прекратил импорт.

#### **Действия пользователя:**

- 1. Смотрите объяснение кода причины в разделе *Коды причин Менеджера каталогов данных* книги *Справочник по сообщениям*.
- 2. Проверьте файл журнала.
- 3. Если вы проводите обычный импорт (не импорт MDIS), посмотрите эхо-файл. Ошибка заключена в одном из двух последних тэгов эхо-файла (не считаятэгов COMMENT).
- 4. Найдите ошибку, исправьте файл языка тэгов и повторно импортируйте его. При обычном импорте можно задать опцию перезапуска C (контрольнаяточка), чтобы импортировать файл языка тэгов, начиная с последней контрольной точки, где были приняты изменения.

# **FLG0428E Невозможно обновить тип объекта. UUI: <часть 1>, <часть 2>, <часть 3>, <часть 4>, <часть 5>. Код причины: <код причины>. Расширенный код: <расширенный код>.**

**Объяснение:** Менеджер каталогов данных не смог изменить данные дляуказанного объекта.

Менеджер каталогов данных выполнил откат изменений в каталоге данных до последней контрольной точки и прекратил импорт.

#### **Действия пользователя:**

- 1. Смотрите объяснение кода причины и расширенного кода в разделе *Коды причин Менеджера каталогов данных* книги *Справочник по сообщениям*.
- 2. Проверьте файл журнала.
- 3. Если вы проводите обычный импорт (не импорт MDIS), посмотрите эхо-файл. Ошибка заключена в одном из двух последних тэгов эхо-файла (не считаятэгов COMMENT).
- 4. Найдите ошибку, исправьте файл языка тэгов и повторно импортируйте его. При обычном импорте можно задать опцию перезапуска C (контрольнаяточка), чтобы импортировать файл языка тэгов, начиная с последней контрольной точки, где были приняты изменения.

## **FLG0429E Невозможно создать тип объектов <имя типа объектов>. Код причины: <код причины>. Расширенный код: <расширенный код>.**

**Объяснение:** Менеджер каталогов данных не смог создать указанный тип объектов.

Менеджер каталогов данных выполнил откат изменений в каталоге данных до последней контрольной точки и прекратил импорт.

#### **Действия пользователя:**

1. Смотрите объяснение кода причины и расширенного кода в разделе *Коды причин Менеджера каталогов данных* книги *Справочник по сообщениям*.

- 2. Проверьте файл журнала и эхо-файл. Ошибка заключена в одном из двух последних тэгов эхо-файла (не считаятэгов COMMENT).
- 3. Найдите ошибку, исправьте файл языка тэгов и задайте опцию перезапуска C (контрольная точка), чтобы импортировать файл языка тэгов, начинаяс последней контрольной точки, где были приняты изменения.
- **SQL0900N Невозможно изменить тип объектов <имя типа объектов>. Код причины: <код причины>. Расширенный код: <расширенный код>.**

**Объяснение:** Менеджер каталогов данных не смог изменить данные дляуказанного типа объектов.

Менеджер каталогов данных выполнил откат изменений в каталоге данных до последней контрольной точки и прекратил импорт.

### **Действия пользователя:**

- 1. Смотрите объяснение кода причины в разделе *Коды причин Менеджера каталогов данных* книги *Справочник по сообщениям*.
- 2. Проверьте файл журнала и эхо-файл. Ошибка заключена в одном из двух последних тэгов эхо-файла (не считаятэгов COMMENT).
- 3. Найдите ошибку, исправьте файл языка тэгов и задайте опцию перезапуска C (контрольная точка), чтобы импортировать файл языка тэгов, начинаяс последней контрольной точки, где были приняты изменения.
- **FLG0431E Невозможно добавить свойства для типа объектов <имя типа объектов>. Код причины: <код причины>. Расширенный код: <расширенный код>.**

**Объяснение:** Менеджер каталогов данных не смог добавить свойства дляуказанного типа объектов.

Менеджер каталогов данных выполнил откат изменений в каталоге данных до последней контрольной точки и прекратил импорт.

**Действия пользователя:**

- 1. Смотрите объяснение кода причины в разделе *Коды причин Менеджера каталогов данных* книги *Справочник по сообщениям*.
- 2. Проверьте файл журнала и эхо-файл. Ошибка заключена в одном из двух последних тэгов эхо-файла (не считаятэгов COMMENT).
- 3. Найдите ошибку, исправьте файл языка тэгов и задайте опцию перезапуска C (контрольная точка), чтобы импортировать файл языка тэгов, начинаяс последней контрольной точки, где были приняты изменения.

# **FLG0432E Невозможно создать экземпляр объекта. UUI: <часть 1>, <часть 2>, <часть 3>, <часть 4>, <часть 5>. Код причины: <код причины>. Расширенный код: <расширенный код>.**

**Объяснение:** Менеджер каталогов данных не смог создать указанный объект.

Менеджер каталогов данных выполнил откат изменений до последней контрольной точки и прекратил импорт.

- 1. Смотрите объяснение кода причины и расширенного кода в разделе *Коды причин Менеджера каталогов данных* книги *Справочник по сообщениям*.
- 2. Проверьте файл журнала.
- 3. Если вы проводите обычный импорт (не импорт MDIS), посмотрите эхо-файл. Ошибка заключена в одном из двух последних тэгов эхо-файла (не считаятэгов COMMENT).
- 4. Найдите ошибку, исправьте файл языка тэгов и повторно импортируйте его. При обычном импорте можно задать опцию перезапуска C (контрольнаяточка), чтобы импортировать файл языка тэгов, начиная с последней контрольной точки, где были приняты изменения.

**FLG0433E Невозможно полностью удалить информацию для типа объектов <имя типа объектов>. Код причины: <код причины>. Расширенный код: <расширенный код>.**

**Объяснение:** Менеджер каталогов данных не смог полностью удалить определение указанного типа объектов.

Менеджер каталогов данных выполнил откат изменений до последней контрольной точки и прекратил импорт.

#### **Действия пользователя:**

- 1. Смотрите объяснение кода причины и расширенного кода в разделе *Коды причин Менеджера каталогов данных* книги *Справочник по сообщениям*.
- 2. Проверьте файл журнала и эхо-файл. Ошибка заключена в одном из двух последних тэгов эхо-файла (не считаятэгов COMMENT).
- 3. Найдите ошибку, исправьте файл языка тэгов и задайте опцию перезапуска C (контрольная точка), чтобы импортировать файл языка тэгов, начинаяс последней контрольной точки, где были приняты изменения.
- **FLG0434E Невозможно удалить тип объектов <имя типа объектов>. Код причины: <код причины>. Расширенный код: <расширенный код>.**

**Объяснение:** Менеджер каталогов данных не смог удалить указанный тип объектов.

Менеджер каталогов данных выполнил откат изменений до последней контрольной точки и прекратил импорт.

#### **Действия пользователя:**

- 1. Смотрите объяснение кода причины и расширенного кода в разделе *Коды причин Менеджера каталогов данных* книги *Справочник по сообщениям*.
- 2. Проверьте файл журнала и эхо-файл. Ошибка заключена в одном из двух последних тэгов эхо-файла (не считаятэгов COMMENT).
- 3. Найдите ошибку, исправьте файл языка тэгов и задайте опцию перезапуска C (контрольная

точка), чтобы импортировать файл языка тэгов, начинаяс последней контрольной точки, где были приняты изменения.

# **FLG0436E Невозможно удалить экземпляр объекта. UUI: <часть 1>, <часть 2>, <часть 3>, <часть 4>, <часть 5>. Код причины: <код причины>. Расширенный код: <расширенный код>.**

**Объяснение:** Менеджер каталогов данных не смог удалить указанный объект.

Менеджер каталогов данных выполнил откат изменений до последней контрольной точки и прекратил импорт.

### **Действия пользователя:**

- 1. Смотрите объяснение кода причины в разделе *Коды причин Менеджера каталогов данных* книги *Справочник по сообщениям*.
- 2. Проверьте файл журнала и эхо-файл. Ошибка заключена в одном из двух последних тэгов эхо-файла (не считаятэгов COMMENT).
- 3. Найдите ошибку, исправьте файл языка тэгов и задайте опцию перезапуска C (контрольная точка), чтобы импортировать файл языка тэгов, начинаяс последней контрольной точки, где были приняты изменения.

# **FLG0437E Ошибка при открытии эхо-файла. Код причины: <код причины>.**

**Объяснение:** Ошибка при открытии эхо-файла. Код причины: <код причины>.

**Действия пользователя:** Смотрите объяснение кода причины в разделе *Коды причин Менеджера каталогов данных* книги *Справочник по сообщениям*.

# **FLG0438E Ошибка при чтении файла языка тэгов. Код причины: <код причины>.**

**Объяснение:** Менеджер каталогов данных не смог прочитать входной файл языка тэгов.

**Действия пользователя:** Смотрите объяснение кода причины в разделе *Коды причин Менеджера* *каталогов данных* книги *Справочник по сообщениям*.

### **FLG0439E Ошибка записи эхо-файла. Код причины: <код причины>.**

**Объяснение:** Менеджер каталогов данных обнаружил ошибку при записи эхо-файла.

**Действия пользователя:** Смотрите объяснение кода причины в разделе *Коды причин Менеджера каталогов данных* книги *Справочник по сообщениям*.

**FLG0440E Определение UUI для типа объектов <имя типа объектов> в файле языка тэгов не совпадает с его определением в каталоге данных назначения.**

**Объяснение:** Определение UUI дляуказанного типа объекта в исходном файле языка тэгов отличается от определения UUI в каталоге данных назначения.

Менеджер каталогов данных выполнил откат изменений в каталоге данных до последней контрольной точки и прекратил импорт.

### **Действия пользователя:**

- 1. Проверьте файл журнала и эхо-файл. Ошибка заключена в одном из двух последних тэгов эхо-файла (не считаятэгов COMMENT).
- 2. В исходном файле языка тэгов задайте для данного типа объектов определение UUI, совпадающее с определением UUI длятипа объектов в каталоге данных назначения.
- 3. Задайте опцию перезапуска С (контрольная точка), чтобы импортировать файл языка тэгов, начинаяс последней контрольной точки.

# **FLG0441E Действие нельзя завершить. Код причины: <код причины>. Расширенный код: <расширенный код>.**

**Объяснение:** Менеджер каталогов данных не может завершить импорт.

#### **Действия пользователя:**

- 1. Смотрите объяснение кода причины и расширенного кода в разделе *Коды причин Менеджера каталогов данных* книги *Справочник по сообщениям*.
- 2. Проверьте файл журнала и эхо-файл. Ошибка заключена в одном из двух последних тэгов эхо-файла (не считаятэгов COMMENT).
- 3. Убедитесь, что длятэга PROPERTY указано числовое значение длины данных (DL).
- 4. Найдите ошибку, исправьте файл языка тэгов и задайте опцию перезапуска C (контрольная точка), чтобы импортировать файл языка тэгов, начинаяс последней контрольной точки, где были приняты изменения.

# **FLG0442E Длина данных для свойства <краткое имя> в файле языка тэгов не совпадает с его длиной в каталоге данных назначения.**

**Объяснение:** Длина данных, заданнаяв исходном файле языка тэгов, отличается от длины данных в каталоге данных назначения.

Менеджер каталогов данных выполнил откат изменений в каталоге данных до последней контрольной точки и прекратил импорт.

#### **Действия пользователя:**

- 1. Проверьте файл журнала и эхо-файл. Ошибка заключена в одном из двух последних тэгов эхо-файла (не считаятэгов COMMENT).
- 2. В ключевом слове DL тэга PROPERTY укажите длину данных, соответствующую определению этого свойства типа объектов в каталоге данных назначения.
- 3. Задайте опцию перезапуска С (контрольная точка), чтобы импортировать файл языка тэгов, начинаяс последней контрольной точки.

# **FLG0443E Тип данных для свойства <краткое имя> в файле языка тэгов не совпадает с типом в каталоге данных назначения.**

**Объяснение:** Во входном файле языка тэгов тип данных указанного свойства отличаетсяот типа данных этого свойства в каталоге данных назначения.

Менеджер каталогов данных выполнил откат изменений в каталоге данных до последней контрольной точки и прекратил импорт.

### **Действия пользователя:**

- 1. Проверьте файл журнала и эхо-файл. Ошибка заключена в одном из двух последних тэгов эхо-файла (не считаятэгов COMMENT).
- 2. В ключевом слове DT тэга PROPERTY укажите тип данных, соответствующий этому свойству существующего типа объектов в каталоге данных назначения.
- 3. Задайте опцию перезапуска С (контрольная точка), чтобы импортировать файл языка тэгов, начинаяс последней контрольной точки.

# **FLG0444E Имя свойства (краткое\_имя) <краткое имя> не найдено в каталоге данных назначения.**

**Объяснение:** Указанное на входе краткое имя свойства (краткое\_имя) не совпадает ни с одним из кратких имен свойств в каталоге данных назначения.

Менеджер каталогов данных выполнил откат изменений в каталоге данных до последней контрольной точки и прекратил импорт.

#### **Действия пользователя:**

- 1. Проверьте файл журнала и эхо-файл. Ошибка заключена в одном из двух последних тэгов эхо-файла (не считаятэгов COMMENT).
- 2. В ключевом слове SHRTNAME тэга PROPERTY укажите имясвойства из 8 символов, соответствующее имени свойства типа объектов в каталоге данных назначения.
- 3. Задайте опцию перезапуска С (контрольная точка), чтобы импортировать файл языка тэгов, начинаяс последней контрольной точки.

# **FLG0445E Категория типа объектов <имя типа объектов> в файле языка тэгов не совпадает с его категорией данных в каталоге данных назначения.**

**Объяснение:** Категория, заданнаядляуказанного типа объектов во входном файле языка тэгов, не соответствует категории в каталоге данных назначения.

Менеджер каталогов данных выполнил откат изменений в каталоге данных до последней контрольной точки и прекратил импорт.

**Действия пользователя:** Проверьте файл журнала и эхо-файл. Ошибка заключена в одном из двух последних тэгов эхо-файла (не считаятэгов COMMENT).

- 1. В ключевом слове CATEGORY тэга OBJECT укажите категорию, совпадающую с категорией указанного типа объектов в каталоге данных назначения.
- 2. Задайте опцию перезапуска С (контрольная точка), чтобы импортировать файл языка тэгов, начинаяс последней контрольной точки.

## **FLG0446E Синтаксическая ошибка в тэге INSTANCE. Для типа объектов задано неправильное имя свойства (краткое\_имя) <краткое имя>.**

**Объяснение:** В тэге INSTANCE указано неправильное краткое имясвойства (краткое\_имя). Имя свойства слишком длинное или недопустимо дляданного типа объектов.

Менеджер каталогов данных выполнил откат изменений в каталоге данных до последней контрольной точки и прекратил импорт.

- 1. Проверьте файл журнала и эхо-файл. Ошибка заключена в одном из двух последних тэгов эхо-файла (не считаятэгов COMMENT).
- 2. Найдите ошибку и обновите файл языка тэгов. Длякратких имен свойств должны соблюдатьсяследующие правила:
	- Краткое имя не должно содержать больше 8 символов.
	- Краткое имя должно совпадать с кратким именем свойства дляданного экземпляра объекта данного типа.
- 3. Задайте опцию перезапуска С (контрольная точка), чтобы импортировать файл языка тэгов, начинаяс последней контрольной точки.

## **FLG0447E Синтаксическая ошибка -- тэг OBJECT. В тэге повторяется <ключевое слово>.**

**Объяснение:** В пределах одного тэга OBJECT указанное ключевое слово встречается несколько раз.

Менеджер каталогов данных выполнил откат изменений в каталоге данных до последней контрольной точки и прекратил импорт.

### **Действия пользователя:**

- 1. Проверьте файл журнала и эхо-файл. Ошибка заключена в одном из двух последних тэгов эхо-файла (не считаятэгов COMMENT).
- 2. Найдите ошибку и обновите файл языка тэгов.
- 3. Задайте опцию перезапуска С (контрольная точка), чтобы импортировать файл языка тэгов, начинаяс последней контрольной точки.

## **FLG0448E Синтаксическая ошибка в тэге PROPERTY. В тэге повторяется <ключевое слово>.**

**Объяснение:** В пределах одного тэга PROPERTY указанное ключевое слово встречается несколько раз.

Менеджер каталогов данных выполнил откат изменений в каталоге данных до последней контрольной точки и прекратил импорт.

### **Действия пользователя:**

- 1. Проверьте файл журнала и эхо-файл. Ошибка заключена в одном из двух последних тэгов эхо-файла (не считаятэгов COMMENT).
- 2. Найдите ошибку и обновите файл языка тэгов.
- 3. Задайте опцию перезапуска С (контрольная точка), чтобы импортировать файл языка тэгов, начинаяс последней контрольной точки.

## **FLG0449E Синтаксическая ошибка -- тэг RELTYPE. В тэге повторяется <ключевое слово>.**

**Объяснение:** В пределах одного тэга RELTYPE указанное ключевое слово встречается несколько раз.

Менеджер каталогов данных выполнил откат

изменений в каталоге данных до последней контрольной точки и прекратил импорт.

#### **Действия пользователя:**

- 1. Проверьте файл журнала и эхо-файл. Ошибка заключена в одном из двух последних тэгов эхо-файла (не считаятэгов COMMENT).
- 2. Найдите ошибку и обновите файл языка тэгов.
- 3. Задайте опцию перезапуска С (контрольная точка), чтобы импортировать файл языка тэгов, начинаяс последней контрольной точки.

## **FLG0450E Синтаксическая ошибка в тэге INSTANCE. Повторение имени свойства UUI (краткое\_имя\_UUI) <краткое имя> в тэге.**

**Объяснение:** UUI имени свойства (UUI\_short name) встречается несколько раз в SOURCEKEY или в TARGETKEY в пределах одного и того же тэга INSTANCE.

Менеджер каталогов данных выполнил откат изменений в каталоге данных до последней контрольной точки и прекратил импорт.

#### **Действия пользователя:**

- 1. Проверьте файл журнала и эхо-файл. Ошибка заключена в одном из двух последних тэгов эхо-файла (не считаятэгов COMMENT).
- 2. Найдите ошибку и обновите файл языка тэгов.
- 3. Задайте опцию перезапуска С (контрольная точка), чтобы импортировать файл языка тэгов, начинаяс последней контрольной точки.

**FLG0451E Синтаксическая ошибка в тэге INSTANCE. В тэге повторяется имя свойства (краткое\_имя) <краткое имя>.**

**Объяснение:** В пределах одного тэга INSTANCE указанное краткое имя свойства (краткое имя) встречается несколько раз.

Менеджер каталогов данных выполнил откат изменений в каталоге данных до последней контрольной точки и прекратил импорт.

- 1. Проверьте файл журнала и эхо-файл. Ошибка заключена в одном из двух последних тэгов эхо-файла (не считаятэгов COMMENT).
- 2. Найдите ошибку и обновите файл языка тэгов.
- 3. Задайте опцию перезапуска С (контрольная точка), чтобы импортировать файл языка тэгов, начинаяс последней контрольной точки.
- **FLG0452E Синтаксическая ошибка -- тэг OBJECT. Длина значения ключевого слова <ключевое слово> превышает максимально допустимую (<максимальная длина>).**

**Объяснение:** Длина значенияуказанного ключевого слова в тэге OBJECT превышает допустимую длину длязначенияданного ключевого слова.

Значенияключевых слов в тэге OBJECT заключены в круглые скобки. При определении длины значений Менеджер каталогов данных игнорирует начальные пробелы в значениях ключевых слов, но учитывает все конечные пробелы.

Менеджер каталогов данных выполнил откат изменений в каталоге данных до последней контрольной точки и прекратил импорт.

#### **Действия пользователя:**

- 1. Проверьте файл журнала и эхо-файл. Ошибка заключена в одном из двух последних тэгов эхо-файла (не считаятэгов COMMENT).
- 2. Найдите ошибку и обновите файл языка тэгов.
- 3. Задайте опцию перезапуска С (контрольная точка), чтобы импортировать файл языка тэгов, начинаяс последней контрольной точки.

# **FLG0453E Синтаксическая ошибка в тэге PROPERTY. Длина значения ключевого слова <ключевое слово> превышает максимально допустимую (<максимальная длина>).**

**Объяснение:** Длина значенияуказанного ключевого слова в тэге PROPERTY превышает допустимую длину дляданного ключевого слова.

Значения ключевых слов в тэге PROPERTY

заключены в круглые скобки. При определении длины значений Менеджер каталогов данных игнорирует начальные пробелы в значениях ключевых слов, но учитывает все конечные пробелы.

Менеджер каталогов данных выполнил откат изменений в каталоге данных до последней контрольной точки и прекратил импорт.

#### **Действия пользователя:**

- 1. Проверьте файл журнала и эхо-файл. Ошибка заключена в одном из двух последних тэгов эхо-файла (не считаятэгов COMMENT).
- 2. Найдите ошибку и обновите файл языка тэгов.
- 3. Задайте опцию перезапуска С (контрольная точка), чтобы импортировать файл языка тэгов, начинаяс последней контрольной точки.

**FLG0454E Синтаксическая ошибка в тэге INSTANCE. Длина значения свойства '<краткое имя>' превышает максимально допустимую (<максимальная длина>).**

**Объяснение:** Длина значенияуказанного свойства в тэге INSTANCE превышает допустимую длину этого значения.

Значение свойства и UUI свойства в тэге INSTANCE заключены в круглые скобки. При определении длины значений Менеджер каталогов данных игнорирует начальные пробелы в значениях ключевых слов, но учитывает все конечные пробелы.

Менеджер каталогов данных выполнил откат изменений в каталоге данных до последней контрольной точки и прекратил импорт.

- 1. Проверьте файл журнала и эхо-файл. Ошибка заключена в одном из двух последних тэгов эхо-файла (не считаятэгов COMMENT).
- 2. Найдите ошибку и обновите файл языка тэгов.
- 3. Задайте опцию перезапуска С (контрольная точка), чтобы импортировать файл языка тэгов, начинаяс последней контрольной точки.

**FLG0455E Синтаксическая ошибка -- тэг RELTYPE. Длина значения ключевого слова <ключевое слово> превышает максимально допустимую (<максимальная длина>).**

**Объяснение:** Длина указанного значения ключевого слова в тэге RELTYPE превышает допустимую длину длязначенияданного ключевого слова.

Значение свойства и UUI свойства в тэге RELTYPE заключены в круглые скобки. При определении длины значений Менеджер каталогов данных игнорирует начальные пробелы в значениях ключевых слов, но учитывает все конечные пробелы.

Менеджер каталогов данных выполнил откат изменений в каталоге данных до последней контрольной точки и прекратил импорт.

### **Действия пользователя:**

- 1. Проверьте файл журнала и эхо-файл. Ошибка заключена в одном из двух последних тэгов эхо-файла (не считаятэгов COMMENT).
- 2. Найдите ошибку и обновите файл языка тэгов.
- 3. Задайте опцию перезапуска С (контрольная точка), чтобы импортировать файл языка тэгов, начинаяс последней контрольной точки.

## **FLG0456E Синтаксическая ошибка в тэге COMMIT. Длина значения CHKPID превышает максимально допустимую (<максимальная длина>).**

**Объяснение:** Длина значенияCHKPID в тэге COMMIT превышает максимально допустимую длину.

Значения ключевых слов в тэге COMMIT заключены в круглые скобки. При определении длины значений Менеджер каталогов данных игнорирует начальные пробелы в значениях ключевых слов, но учитывает все конечные пробелы.

Менеджер каталогов данных выполнил откат изменений в каталоге данных до последней контрольной точки и прекратил импорт.

#### **Действия пользователя:**

- 1. Проверьте файл журнала и эхо-файл. Ошибка заключена в одном из двух последних тэгов эхо-файла (не считаятэгов COMMENT).
- 2. Найдите ошибку и обновите файл языка тэгов.
- 3. Задайте опцию перезапуска С (контрольная точка), чтобы импортировать файл языка тэгов, начинаяс последней контрольной точки.

**FLG0457E Синтаксическая ошибка -- тэг OBJECT. Недопустимое ключевое слово <ключевое слово>. Допустимые ключевые слова: TYPE, CATEGORY, EXTNAME, PHYNAME, ICOFILE и ICWFILE.**

**Объяснение:** Указанное ключевое слово недопустимо длятэга OBJECT. Правильные ключевые слова:

TYPE **CATEGORY** EXTNAME PHYNAME ICOFILE ICWFILE

Менеджер каталогов данных выполнил откат изменений в каталоге данных до последней контрольной точки и прекратил импорт.

- 1. Проверьте файл журнала и эхо-файл. Ошибка заключена в одном из двух последних тэгов эхо-файла (не считаятэгов COMMENT).
- 2. Найдите ошибку и обновите файл языка тэгов.
- 3. Задайте опцию перезапуска С (контрольная точка), чтобы импортировать файл языка тэгов, начинаяс последней контрольной точки.

## **FLG0458E Синтаксическая ошибка в тэге PROPERTY. Недопустимое ключевое слово <ключевое слово>. Допустимые ключевые слова: EXTNAME, DT, DL, SHRTNAME, NULLS и UUISEQ.**

**Объяснение:** Указанное ключевое слово недопустимо длятэга PROPERTY. Правильные ключевые слова:

EXTNAME DT DL. SHRTNAME **NULLS** UUISEQ

Менеджер каталогов данных выполнил откат изменений в каталоге данных до последней контрольной точки и прекратил импорт.

#### **Действия пользователя:**

- 1. Проверьте файл журнала и эхо-файл. Ошибка заключена в одном из двух последних тэгов эхо-файла (не считаятэгов COMMENT).
- 2. Найдите ошибку и обновите файл языка тэгов.
- 3. Задайте опцию перезапуска С (контрольная точка), чтобы импортировать файл языка тэгов, начинаяс последней контрольной точки.
- **FLG0459E Синтаксическая ошибка -- тэг RELTYPE. Недопустимое ключевое слово <ключевое слово>. Допустимые ключевые слова: TYPE, SOURCETYPE и TARGETYPE.**

**Объяснение:** Указанное ключевое слово недопустимо длятэга RELTYPE. Правильные ключевые слова:

TYPE SOURCETYPE TARGETYPE

Менеджер каталогов данных выполнил откат изменений в каталоге данных до последней контрольной точки и прекратил импорт.

#### **Действия пользователя:**

- 1. Проверьте файл журнала и эхо-файл. Ошибка заключена в одном из двух последних тэгов эхо-файла (не считаятэгов COMMENT).
- 2. Найдите ошибку и обновите файл языка тэгов.
- 3. Задайте опцию перезапуска С (контрольная точка), чтобы импортировать файл языка тэгов, начинаяс последней контрольной точки.

**FLG0460E Синтаксическая ошибка в тэге COMMIT. Недопустимое ключевое слово <ключевое слово>. Допустимое ключевое слово: CHKPID.**

**Объяснение:** Указанное ключевое слово недопустимо длятэга COMMIT. Единственное допустимое ключевое слово в тэге COMMIT – CHKPID.

Менеджер каталогов данных выполнил откат изменений в каталоге данных до последней контрольной точки и прекратил импорт.

#### **Действия пользователя:**

- 1. Проверьте файл журнала и эхо-файл. Ошибка заключена в одном из двух последних тэгов эхо-файла (не считаятэгов COMMENT).
- 2. Найдите ошибку и обновите файл языка тэгов.
- 3. Задайте опцию перезапуска С (контрольная точка), чтобы импортировать файл языка тэгов, начинаяс последней контрольной точки.

**FLG0461E Синтаксическая ошибка в тэге INSTANCE. Недопустимое ключевое слово <ключевое слово>. Допустимое ключевое слово: SOURCEKEY; TARGETKEY допускается только для отношений.**

**Объяснение:** Указанное ключевое слово недопустимо длятэга INSTANCE. Правильные ключевые слова:

### **SOURCEKEY**

TARGETKEY, когда INSTANCE стоит после тэга RELTYPE

Менеджер каталогов данных выполнил откат изменений в каталоге данных до последней контрольной точки и прекратил импорт.

### **Действия пользователя:**

- 1. Проверьте файл журнала и эхо-файл. Ошибка заключена в одном из двух последних тэгов эхо-файла (не считаятэгов COMMENT).
- 2. Найдите ошибку и обновите файл языка тэгов.
- 3. Задайте опцию перезапуска С (контрольная точка), чтобы импортировать файл языка тэгов, начинаяс последней контрольной точки.

# **FLG0462E Синтаксическая ошибка в тэге INSTANCE. Имя свойства UUI (краткое\_имя\_UUI) <краткое имя> неправильное или не входит в UUI для данного типа объектов.**

**Объяснение:** В тэге INSTANCE при задании имени свойства UUI (краткое\_имя\_UUI) обнаружена одна из следующих ошибок:

- Слишком длинное значение (более 8 символов).
- Неправильное значение для данного типа объектов.
- Правильное значение для данного типа объектов, которое не входить в UUI.

Менеджер каталогов данных выполнил откат изменений в каталоге данных до последней контрольной точки и прекратил импорт.

#### **Действия пользователя:**

- 1. Проверьте файл журнала и эхо-файл. Ошибка заключена в одном из двух последних тэгов эхо-файла (не считаятэгов COMMENT).
- 2. Найдите ошибку и обновите файл языка тэгов.
- 3. Задайте опцию перезапуска С (контрольная точка), чтобы импортировать файл языка тэгов, начинаяс последней контрольной точки.

## **FLG0463E Синтаксическая ошибка в тэге INSTANCE. На положенном месте нет SOURCEKEY.**

**Объяснение:** SOURCEKEY не является первым ключевым словом тэга INSTANCE. Ключевое слово SOURCEKEY должно стоять первым в тэге INSTANCE в следующих случаях:

#### **При удалении экземпляра объекта**

:ACTION.OBJINST(DELETE) :OBJECT.TYPE() :INSTANCE.SOURCEKEY()

### или

:ACTION.OBJINST(DELETE TREE REL) :OBJECT.TYPE() :INSTANCE.SOURCEKEY()

или :ACTION.OBJINST(DELETE TREE ALL) :OBJECT.TYPE() :INSTANCE.SOURCEKEY()

### **При изменении экземпляра объекта**

:ACTION.OBJINST(UPDATE) :OBJECT.TYPE() :INSTANCE.SOURCEKEY()

#### **При добавлении или удалении отношения**

Переводы строк в примере тэга :RELTYPE несущественны. Вводите все ключевые слова на одной строке.

:ACTION.RELATION() :RELTYPE.TYPE() SOURCETYPE() TARGETYPE() :INSTANCE.SOURCEKEY() TARGETKEY()

Менеджер каталогов данных выполнил откат изменений в каталоге данных до последней контрольной точки и прекратил импорт.

#### **Действия пользователя:**

- 1. Проверьте файл журнала и эхо-файл. Ошибка заключена в одном из двух последних тэгов эхо-файла (не считаятэгов COMMENT).
- 2. Найдите ошибку и обновите файл языка тэгов.
- 3. Задайте опцию перезапуска С (контрольная точка), чтобы импортировать файл языка тэгов, начинаяс последней контрольной точки.

# **FLG0464E Синтаксическая ошибка в тэге INSTANCE. На положенном месте нет TARGETKEY.**

**Объяснение:** В тэге INSTANCE на месте второго ключевого слова не стоит TARGETKEY. Когда тэг INSTANCE следует за тэгом RELTYPE (при добавлении или удалении отношения), вторым ключевым словом должно быть TARGETKEY.

В этом случае последовательность меток должна быть следующей:

:ACTION.RELATION(ADD) или :ACTION.RELATION(DELETE) :RELTYPE.TYPE() SOURCETYPE() TARGETYPE() :INSTANCE.SOURCEKEY() TARGETKEY()

Менеджер каталогов данных выполнил откат изменений в каталоге данных до последней контрольной точки и прекратил импорт.

### **Действия пользователя:**

- 1. Проверьте файл журнала и эхо-файл. Ошибка заключена в одном из двух последних тэгов эхо-файла (не считаятэгов COMMENT).
- 2. Найдите ошибку и обновите файл языка тэгов.
- 3. Задайте опцию перезапуска С (контрольная точка), чтобы импортировать файл языка тэгов, начинаяс последней контрольной точки.

## **FLG0465E Синтаксическая ошибка -- тэг OBJECT. Отсутствует <ключевое слово>. Это обязательное ключевое слово для данной опции тэга ACTION.**

**Объяснение:** В тэге OBJECT отсутствует данное обязательное ключевое слово.

В зависимости от опции в тэге ACTION некоторые ключевые слова в тэге OBJECT являются обязательными.

**TYPE** Обязательное во всех случаях. Указывает имятипа объектов.

### **CATEGORY**

Обязательно после :ACTION.OBJTYPE(ADD) или :ACTION.OBJTYPE(MERGE). Недопустимо для остальных опций ACTION.

## **EXTNAME**

Обязательно после :ACTION.OBJTYPE(ADD) или :ACTION.OBJTYPE(MERGE). Необязательно для ACTION.OBJTYPE(UPDATE). Недопустимо для остальных опций ACTION.

#### **PHYNAME**

Необязательное; допустимо только после :ACTION.OBJTYPE(ADD) или :ACTION.OBJTYPE(MERGE)

#### **ICOFILE**

Необязательное; допустимо только после :ACTION.OBJTYPE(ADD), :ACTION.OBJTYPE(UPDATE) или :ACTION.OBJTYPE(MERGE)

### **ICWFILE**

Необязательное; допустимо только после :ACTION.OBJTYPE(ADD), :ACTION.OBJTYPE(UPDATE) или :ACTION.OBJTYPE(MERGE)

Менеджер каталогов данных выполнил откат изменений в каталоге данных до последней контрольной точки и прекратил импорт.

### **Действия пользователя:**

- 1. Проверьте файл журнала и эхо-файл. Ошибка заключена в одном из двух последних тэгов эхо-файла (не считаятэгов COMMENT).
- 2. Найдите ошибку и обновите файл языка тэгов.
- 3. Задайте опцию перезапуска С (контрольная точка), чтобы импортировать файл языка тэгов, начинаяс последней контрольной точки.

**FLG0466E Синтаксическая ошибка -- тэг OBJECT. Неправильное значение CATEGORY. Правильные значения: GROUPING, ELEMENTAL, CONTACT, DICTIONARY и SUPPORT.**

**Объяснение:** Недопустимое значение ключевого слова CATEGORY в тэге OBJECT. Правильные значения:

**GROUPING** ELEMENTAL CONTACT DICTIONARY SUPPORT

Менеджер каталогов данных выполнил откат изменений в каталоге данных до последней контрольной точки и прекратил импорт.

### **Действия пользователя:**

- 1. Проверьте файл журнала и эхо-файл. Ошибка заключена в одном из двух последних тэгов эхо-файла (не считаятэгов COMMENT).
- 2. Найдите ошибку и обновите файл языка тэгов.
- 3. Задайте опцию перезапуска С (контрольная точка), чтобы импортировать файл языка тэгов, начинаяс последней контрольной точки.

## **FLG0467E Синтаксическая ошибка в тэге PROPERTY. Неправильное значение DT. Правильные значения: C, V, L и T.**

**Объяснение:** Неправильное значение ключевого слова DT в тэге PROPERTY. Правильные значения:

- **C** Символьнаястрока фиксированной длины
- **V** Символьнаястрока переменной длины
- **L** Длиннаясимвольнаястрока переменной длины
- **T** Отметка времени

Менеджер каталогов данных выполнил откат изменений в каталоге данных до последней контрольной точки и прекратил импорт.

### **Действия пользователя:**

- 1. Проверьте файл журнала и эхо-файл. Ошибка заключена в одном из двух последних тэгов эхо-файла (не считаятэгов COMMENT).
- 2. Найдите ошибку и обновите файл языка тэгов.
- 3. Задайте опцию перезапуска С (контрольная точка), чтобы импортировать файл языка тэгов, начинаяс последней контрольной точки.

# **FLG0468E Синтаксическая ошибка в тэге PROPERTY. Неправильное значение NULLS. Правильные значения NULLS: Y или N.**

**Объяснение:** Недопустимое значение ключевого слова NULLS в тэге PROPERTY. Правильные значения:

- **Y** Дляэтого свойства значение не обязательно. Это значение может быть пустым.
- **N** Дляэтого свойства значение обязательно.

Менеджер каталогов данных выполнил откат изменений в каталоге данных до последней контрольной точки и прекратил импорт.

#### **Действия пользователя:**

- 1. Проверьте файл журнала и эхо-файл. Ошибка заключена в одном из двух последних тэгов эхо-файла (не считаятэгов COMMENT).
- 2. Найдите ошибку и обновите файл языка тэгов.
- 3. Задайте опцию перезапуска С (контрольная точка), чтобы импортировать файл языка тэгов, начинаяс последней контрольной точки.

## **FLG0469E Синтаксическая ошибка в тэге PROPERTY. Неправильное значение UUISEQ. Правильные значения: 1, 2, 3, 4 и 5.**

**Объяснение:** Недопустимое значение ключевого слова UUISEQ в тэге PROPERTY. Правильные значения:

#### **0 (по умолчанию)**

Свойство не входит в UUI (универсальный уникальный идентификатор).

#### **1, 2, 3, 4 или 5**

Свойство входит в UUI под указанным номером.

Менеджер каталогов данных выполнил откат изменений в каталоге данных до последней контрольной точки и прекратил импорт.

- 1. Проверьте файл журнала и эхо-файл. Ошибка заключена в одном из двух последних тэгов эхо-файла (не считаятэгов COMMENT).
- 2. Найдите ошибку и обновите файл языка тэгов.
- 3. Задайте опцию перезапуска С (контрольная точка), чтобы импортировать файл языка тэгов, начинаяс последней контрольной точки.

**FLG0470E Синтаксическая ошибка -- тэг RELTYPE. Неправильное значение TYPE. Правильные значения TYPE: CONTAIN, CONTACT, LINK и ATTACHMENT.**

**Объяснение:** Недопустимое значение ключевого слова TYPE в тэге RELTYPE. Правильные значения:

#### **ATTACHMENT**

Объект назначенияприсоединен к исходному объекту как комментарий.

### **CONTAIN**

Исходный объект содержит целевой объект.

### **CONTACT**

Исходный объект связан с целевым объектом категории Контакт.

**LINK** Исходный объект связан с целевым объектом линейной связью.

Менеджер каталогов данных выполнил откат изменений в каталоге данных до последней контрольной точки и прекратил импорт.

#### **Действия пользователя:**

- 1. Проверьте файл журнала и эхо-файл. Ошибка заключена в одном из двух последних тэгов эхо-файла (не считаятэгов COMMENT).
- 2. Найдите ошибку и обновите файл языка тэгов.
- 3. Задайте опцию перезапуска С (контрольная точка), чтобы импортировать файл языка тэгов, начинаяс последней контрольной точки.

**FLG0471E Синтаксическая ошибка в тэге PROPERTY. <краткое имя> недопустимо как значение ключевого слова SHRTNAME, поскольку является зарезервированным кратким именем свойства. Зарезервированные краткие имена: OBJTYPID, INSTIDNT, UPDATIME и UPDATEBY.**

**Объяснение:** Значение ключевого слова SHRTNAME в метке PROPERTY недопустимо, так как оно является зарезервированным кратким именем свойства.

В Менеджере каталогов данных приведенные ниже значениязарезервированы, и их нельзя использовать в качестве краткого имени (SHRTNAME) нового свойства:

OBJTYPID INSTIDNT UPDATIME UPDATEBY

Чтобы указать, что NAME является свойством UUI длянового типа объектов, в качестве краткого имени нового свойства задайте NAMЕ.

Менеджер каталогов данных выполнил откат изменений в каталоге данных до последней контрольной точки и прекратил импорт.

#### **Действия пользователя:**

- 1. Проверьте файл журнала и эхо-файл. Ошибка заключена в одном из двух последних тэгов эхо-файла (не считаятэгов COMMENT).
- 2. Найдите ошибку и обновите файл языка тэгов.
- 3. Задайте опцию перезапуска С (контрольная точка), чтобы импортировать файл языка тэгов, начинаяс последней контрольной точки.

## **FLG0472E Синтаксическая ошибка в тэге INSTANCE. <краткое имя> недопустимо как значение краткое\_имя, поскольку зарезервировано для использования функцией импорта. Зарезервированные значения для краткого имени: OBJTYPID, INSTIDNT, UPDATIME и UPDATEBY.**

**Объяснение:** Краткое имя(краткое\_имя) указанного свойства в тэге INSTANCE недопустимо, так как значение данного свойства генерирует Менеджер каталогов данных. Пользователь не может изменить это значение.

Менеджер каталогов данных генерирует значения дляследующих свойств:

OBJTYPID

# INSTIDNT UPDATIME UPDATEBY

Менеджер каталогов данных выполнил откат изменений в каталоге данных до последней контрольной точки и прекратил импорт.

### **Действия пользователя:**

- 1. Проверьте файл журнала и эхо-файл. Ошибка заключена в одном из двух последних тэгов эхо-файла (не считаятэгов COMMENT).
- 2. Найдите ошибку и обновите файл языка тэгов.
- 3. Задайте опцию перезапуска С (контрольная точка), чтобы импортировать файл языка тэгов, начинаяс последней контрольной точки.

# **FLG0473E Синтаксическая ошибка -- тэг RELTYPE. Отсутствует <ключевое слово>. Обязательные ключевые слова: TYPE, SOURCETYPE и TARGETYPE.**

**Объяснение:** В тэге RELTYPE отсутствует указанное обязательное ключевое слово. Обязательные ключевые слова:

**TYPF SOURCETYPE TARGETYPE** 

Менеджер каталогов данных выполнил откат изменений в каталоге данных до последней контрольной точки и прекратил импорт.

### **Действия пользователя:**

- 1. Проверьте файл журнала и эхо-файл. Ошибка заключена в одном из двух последних тэгов эхо-файла (не считаятэгов COMMENT).
- 2. Найдите ошибку и обновите файл языка тэгов.
- 3. Задайте опцию перезапуска С (контрольная точка), чтобы импортировать файл языка тэгов, начинаяс последней контрольной точки.

# **FLG0474E Синтаксическая ошибка в тэге PROPERTY. Отсутствует <ключевое слово>. Обязательные ключевые слова: EXTNAME, DT, DL, SHRTNAME и NULLS.**

**Объяснение:** В тэге PROPERTY отсутствует указанное обязательное ключевое слово. Обязательные ключевые слова:

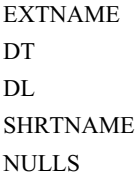

Менеджер каталогов данных выполнил откат изменений в каталоге данных до последней контрольной точки и прекратил импорт.

### **Действия пользователя:**

- 1. Проверьте файл журнала и эхо-файл. Ошибка заключена в одном из двух последних тэгов эхо-файла (не считаятэгов COMMENT).
- 2. Найдите ошибку и обновите файл языка тэгов.
- 3. Задайте опцию перезапуска С (контрольная точка), чтобы импортировать файл языка тэгов, начинаяс последней контрольной точки.

## **FLG0475E Синтаксическая ошибка -- тэг OBJECT. <Ключевое слово> не используется с данной опцией тэга ACTION.**

**Объяснение:** В тэге OBJECT указано неправильное ключевое слово. Некоторые ключевые слова в тэге OBJECT допустимы только при определенных опциях в тэге ACTION. Ниже в списке описано использование ключевых слов в тэге OBJECT:

**TYPE** Обязательное во всех случаях. Указывает имятипа объектов.

## **CATEGORY**

Обязательно и допустимо только после :ACTION.OBJTYPE(ADD) или :ACTION.OBJTYPE(MERGE).

### **EXTNAME**

Обязательно после

:ACTION.OBJTYPE(ADD) или :ACTION.OBJTYPE(MERGE).

Допустимо после :ACTION.OBJTYPE(UPDATE)

### **PHYNAME**

Необязательное; допустимо только после :ACTION.OBJTYPE(ADD) или :ACTION.OBJTYPE(MERGE)

### **ICOFILE**

Необязательное; допустимо только после :ACTION.OBJTYPE(ADD), :ACTION.OBJTYPE(UPDATE) или :ACTION.OBJTYPE(MERGE)

### **ICWFILE**

Необязательное; допустимо только после :ACTION.OBJTYPE(ADD), :ACTION.OBJTYPE(UPDATE) или :ACTION.OBJTYPE(MERGE)

Менеджер каталогов данных выполнил откат изменений в каталоге данных до последней контрольной точки и прекратил импорт.

### **Действия пользователя:**

- 1. Проверьте файл журнала и эхо-файл. Ошибка заключена в одном из двух последних тэгов эхо-файла (не считаятэгов COMMENT).
- 2. Найдите ошибку и обновите файл языка тэгов.
- 3. Задайте опцию перезапуска С (контрольная точка), чтобы импортировать файл языка тэгов, начинаяс последней контрольной точки.

**FLG0476E Невозможно перезапустить импорт файла языка тэгов <имя файла языка тэгов>, поскольку не найдена контрольная точка <ID контрольной точки>.**

**Объяснение:** Менеджер каталогов данных не может начать импорт указанного файла языка тэгов с последней контрольной точки, в которой были зафиксированы изменения. Сохраненный в системе ID контрольной точки не соответствует ID контрольной точки ни в одной из меток COMMIT в указанном файле языка тэгов.

**Действия пользователя:** Это может быть вызвано следующими причинами:

- v Имена нескольких файлов совпадают. В этом случае убедитесь, что импортируете нужный файл.
- Сохраненная контрольная точка удалена из файла языка тэгов. В таком случае восстановите контрольную точку в этом файле.
- Контрольная точка может соответствовать файлу в другом каталоге. Убедитесь, что импортируете файл из правильного каталога.

## **FLG0477E Синтаксическая ошибка в тэге DISKCNTL.**

**Объяснение:** В тэге DISKCNTL есть синтаксическаяошибка. Синтаксис этой команды: :DISKCNTL.SEQUENCE(*nn*, + | -)

- *nn* Порядковый номер дискеты.
- **+** Файл языка тэгов продолжается на одной или нескольких дискетах.
- **—** На этой дискете находитсяконец файла языка тэгов.

Менеджер каталогов данных выполнил откат изменений в каталоге данных до последней контрольной точки и прекратил импорт.

#### **Действия пользователя:**

- 1. Проверьте файл журнала и эхо-файл. Ошибка заключена в одном из двух последних тэгов эхо-файла (не считаятэгов COMMENT).
- 2. Найдите ошибку и обновите файл языка тэгов.
- 3. Задайте опцию перезапуска С (контрольная точка), чтобы импортировать файл языка тэгов, начинаяс последней контрольной точки.

**FLG0478E Невозможно изменить тип объектов <имя типа объектов>. Код причины: <код причины>. Расширенный код: <расширенный код>.**

**Объяснение:** Менеджер каталогов данных не смог изменить указанный тип объекта из-за внутренней ошибки или ошибки в базе данных.

**Действия пользователя:** Смотрите объяснение кода причины и расширенного кода в разделе *Коды причин Менеджера каталогов данных* книги *Справочник по сообщениям*.

## **FLG0479E Тип объектов <имя типа объектов> не найден в каталоге данных назначения.**

**Объяснение:** Указанный тип объектов не найден в каталоге данных назначения. Менеджер каталогов данных не смог найти тип объектов, соответствующий указанному имени типа объектов, дляодного из следующих тэгов ACTION:

ACTION.OBJTYPE(UPDATE) ACTION.OBJTYPE(APPEND) ACTION.OBJINST(ADD) ACTION.OBJINST(UPDATE) ACTION.OBJINST(DELETE) ACTION.OBJINST(DELETE\_TREE\_REL) ACTION.OBJINST(DELETE\_TREE\_ALL) ACTION.OBJINST(MERGE) ACTION.RELATION(ADD) ACTION.RELATION(DELETE)

Менеджер каталогов данных выполнил откат изменений в каталоге данных до последней контрольной точки и прекратил импорт.

### **Действия пользователя:**

- 1. Проверьте файл журнала.
- 2. Если вы проводите обычный импорт (не импорт MDIS), посмотрите эхо-файл. Ошибка заключена в одном из двух последних тэгов эхо-файла (не считаятэгов COMMENT).
- 3. В ключевом слове TYPE тэга OBJECT укажите имятипа объектов, совпадающее с именем указанного типа объектов в каталоге данных назначения.
- 4. Исправьте файл языка тэгов и повторно импортируйте его. При обычном импорте можно задать опцию перезапуска C (контрольнаяточка), чтобы импортировать файл языка тэгов, начиная с последней контрольной точки, в которой были приняты изменения.

## **FLG0481E Тэг OBJINST(MERGE) обнаружен до того, как для типа объектов <имя типа объектов> был обработан тэг OBJTYPE(MERGE).**

**Объяснение:** Менеджер каталогов данных прекратил импорт файла языка тэгов, так как операция:ACTION.OBJINST(MERGE) встретилась дляданного экземпляра объекта раньше, чем :ACTION.OBJTYPE(MERGE) для соответствующего типа объектов.

Менеджер каталогов данных должен сначала объединить типы объектов, что обеспечит совместимость определений свойств типа объектов в файле языка тэгов и в каталоге назначения.

Менеджер каталогов данных выполнил откат изменений в каталоге данных до последней контрольной точки и прекратил импорт.

### **Действия пользователя:**

- 1. Проверьте файл журнала и эхо-файл. Ошибка заключена в одном из двух последних тэгов эхо-файла (не считаятэгов COMMENT).
- 2. Найдите ошибку и обновите файл языка тэгов.
- 3. Задайте опцию перезапуска С (контрольная точка), чтобы импортировать файл языка тэгов, начинаяс последней контрольной точки.

# **FLG0482E Невозможно удалить отношение. Код причины: <код причины>. Расширенный код: <расширенный код>.**

**Объяснение:** Менеджер каталогов данных не смог удалить отношение.

Менеджер каталогов данных выполнил откат изменений в каталоге данных до последней контрольной точки и прекратил импорт.

- 1. Смотрите объяснение кода причины и расширенного кода в разделе *Коды причин Менеджера каталогов данных* книги *Справочник по сообщениям*.
- 2. Проверьте файл журнала и эхо-файл. Ошибка заключена в одном из двух последних тэгов эхо-файла (не считаятэгов COMMENT).
- 3. Найдите ошибку, исправьте файл языка тэгов и задайте опцию перезапуска C (контрольная точка), чтобы импортировать файл языка тэгов, начинаяс последней контрольной точки, где были приняты изменения.
- **FLG0483E Невозможно создать отношение. Код причины: <код причины>. Расширенный код: <расширенный код>.**

**Объяснение:** Менеджер каталогов данных не смог создать отношение.

Менеджер каталогов данных выполнил откат изменений в каталоге данных до последней контрольной точки и прекратил импорт.

#### **Действия пользователя:**

- 1. Смотрите объяснение кода причины и расширенного кода в разделе *Коды причин Менеджера каталогов данных* книги *Справочник по сообщениям*.
- 2. Проверьте файл журнала.
- 3. Если вы проводите обычный импорт (не импорт MDIS), смотрите эхо-файл. Ошибка заключена в одном из двух последних тэгов эхо-файла (не считаятэгов COMMENT).
- 4. Найдите ошибку, исправьте файл языка тэгов и повторно импортируйте его. При обычном импорте можно задать опцию перезапуска C (контрольнаяточка), чтобы импортировать файл языка тэгов, начиная с последней контрольной точки, в которой были приняты изменения.
- **FLG0484E На дискете не найден файл языка тэгов <имя файла языка тэгов>. Вставьте нужную дискету и нажмите Enter.**

**Объяснение:** Указанного файла языка тэгов нет на текущей дискете.

**Действия пользователя:** Вставьте нужную дискету и нажмите Enter.

# **FLG0485E Дискета вставлена не по порядку. Вставьте дискету под номером <номер> и нажмите Enter.**

**Объяснение:** Текущаядискета вставлена не по порядку.

Входной файл языка тэгов находится на нескольких дискетах, поэтому дискеты следует вставлять по порядку.

**Действия пользователя:** Вставьте нужную дискету и нажмите Enter.

### **FLG0486I Вставьте дискету под номером <номер> и нажмите Enter.**

**FLG0487E Синтаксическая ошибка в тэге INSTANCE. Имя свойства (краткое\_имя) не найдено. Требуется хотя бы одно имя свойства (краткое\_имя).**

**Объяснение:** Дляданного тэга INSTANCE не указано ни одного краткого имени свойства (краткое\_имя). Для тэга INSTANCE указание одного или нескольких кратких имен (краткое\_имя) и значений свойств обязательно в следующих случаях:

#### **При изменении экземпляра объекта**

:ACTION.OBJINST(UPDATE) :OBJECT.TYPE() :INSTANCE.SOURCEKEY() *краткое\_имя*(*значение) ...*

#### **При добавлении или слиянии экземпляра объекта**

:ACTION.OBJINST(ADD) или :ACTION.OBJINST(MERGE) :OBJECT.TYPE() CATEGORY() EXTNAME() PHYNAME() ICOFILE() :INSTANCE.*краткое\_имя*(*значение*) ...

Менеджер каталогов данных выполнил откат изменений в каталоге данных до последней контрольной точки и прекратил импорт.

#### **Действия пользователя:**

1. Проверьте файл журнала и эхо-файл. Ошибка заключена в одном из двух последних тэгов эхо-файла (не считаятэгов COMMENT).

- 2. Укажите одно или более кратких имен (краткое\_имя) и значений свойств для данной метки INSTANCE.
- 3. Задайте опцию перезапуска С (контрольная точка), чтобы импортировать файл языка тэгов, начинаяс последней контрольной точки.
- **FLG0488W Данные о значке типа объектов <имя типа объектов> не изменены, так как Менеджеркаталогов данных не смог прочитать файл значков <имя файла значков>. Код причины: <код причины>.**

**Объяснение:** Менеджер каталогов данных не смог изменить данные о значке длятипа объектов, так как не смог получить указанный файл значков.

### **Действия пользователя:**

- 1. Проверьте файл журнала и установите, у каких типов объектов отсутствуют данные о значках.
- 2. Скорректируйте данные о значках, исправив тип объекта в окнах Менеджера каталогов данных или в файле языка тэгов.
- **FLG0489E Синтаксическая ошибка -- тэг ACTION. Длина значения ключевого слова <ключевое слово> превышает максимально допустимую (<максимальная длина>).**

**Объяснение:** Длина указанного значения ключевого слова превышает допустимую длину дляэтого ключевого слова.

Менеджер каталогов данных выполнил откат изменений в каталоге данных до последней контрольной точки и прекратил импорт.

## **Действия пользователя:**

- 1. Проверьте файл журнала и эхо-файл. Ошибка заключена в одном из двух последних тэгов эхо-файла (не считаятэгов COMMENT).
- 2. Найдите ошибку и обновите файл языка тэгов.
- 3. Задайте опцию перезапуска С (контрольная точка), чтобы импортировать файл языка тэгов, начинаяс последней контрольной точки.

**FLG0490I Импорт начат: файл языка тэгов -- <имя файла языка тэгов>**

**FLG0491I Импорт завершен: файл языка тэгов -- <имя файла языка тэгов>**

**FLG0492I Успешное принятие для контрольной точки <ID контрольной точки>.**

**FLG0493I Импорт прекращен из-за ошибок. База данных возвращена либо к последней точке принятия, либо к началу файла языка тэгов.**

**FLG0494I Импорт завершен успешно.**

**FLG0496E Синтаксическая ошибка в тэге <имя тэга>. На положенном месте отсутствует левая скобка.**

**Объяснение:** В указанном тэге есть ключевое слово, после которого нет левой скобки. После каждого ключевого слова должна стоять левая скобка.

Менеджер каталогов данных выполнил откат изменений в каталоге данных до последней контрольной точки и прекратил импорт.

### **Действия пользователя:**

- 1. Проверьте файл журнала и эхо-файл. Ошибка заключена в одном из двух последних тэгов эхо-файла (не считаятэгов COMMENT).
- 2. Найдите ошибку и обновите файл языка тэгов.
- 3. Задайте опцию перезапуска С (контрольная точка), чтобы импортировать файл языка тэгов, начинаяс последней контрольной точки.

## **FLG0497E Синтаксическая ошибка в тэге <имя тэга>. В значении <ключевое слово/краткое имя> есть скобка, не заключенная в одинарные кавычки.**

**Объяснение:** В указанном значении одна или несколько круглых скобок не заключены в одинарные кавычки. Каждая из скобок в значении ключевого слова должна быть заключена в

одинарные кавычки, как показано ниже (перевод строки в данном примере несуществен, вводите весь тэг в одной строке):

```
:INSTANCE.REMARK(Вот '('отличный')'
пример)
```
Менеджер каталогов данных выполнил откат изменений в каталоге данных до последней контрольной точки и прекратил импорт.

### **Действия пользователя:**

- 1. Проверьте файл журнала и эхо-файл. Ошибка заключена в одном из двух последних тэгов эхо-файла (не считаятэгов COMMENT).
- 2. Найдите ошибку и обновите файл языка тэгов.
- 3. Задайте опцию перезапуска С (контрольная точка), чтобы импортировать файл языка тэгов, начинаяс последней контрольной точки.

**FLG0498I Удаляемый тип объектов (<имя типа объектов>) не найден. Импорт продолжается.**

**FLG0499I Импорт завершился с предупреждениями.**

# **FLG0500E Синтаксическая ошибка. После правильного тэга (<имя тэга>) идут лишние символы.**

**Объяснение:** После указанного тэга и перед началом следующего тэга находятся неправильные символы.

Менеджер каталогов данных выполнил откат изменений в каталоге данных до последней контрольной точки и прекратил импорт.

#### **Действия пользователя:**

- 1. Проверьте файл журнала и эхо-файл. Ошибка заключена в одном из двух последних тэгов эхо-файла (не считаятэгов COMMENT).
- 2. Найдите ошибку и обновите файл языка тэгов.
- 3. Задайте опцию перезапуска С (контрольная точка), чтобы импортировать файл языка тэгов, начинаяс последней контрольной точки.

## **FLG0501E Синтаксическая ошибка в тэге <имя тэга>. В тэге нет ключевых слов.**

**Объяснение:** Один из приведенных ниже тэгов задан без ключевых слов:

ACTION COMMIT OBJECT PROPERTY RELTYPE

Менеджер каталогов данных выполнил откат изменений в каталоге данных до последней контрольной точки и прекратил импорт.

### **Действия пользователя:**

- 1. Проверьте файл журнала и эхо-файл. Ошибка заключена в одном из двух последних тэгов эхо-файла (не считаятэгов COMMENT).
- 2. Добавьте необходимые дляметки ключевые слова.
- 3. Задайте опцию перезапуска С (контрольная точка), чтобы импортировать файл языка тэгов, начинаяс последней контрольной точки.

**FLG0502E Синтаксическая ошибка в тэге <имя тэга>. Значение ключевого слова <ключевое слово> отсутствует или содержит одни пробелы.**

**Объяснение:** Значение указанного ключевого слова отсутствует или состоит из пробелов.

Менеджер каталогов данных выполнил откат изменений в каталоге данных до последней контрольной точки и прекратил импорт.

- 1. Проверьте файл журнала и эхо-файл. Ошибка заключена в одном из двух последних тэгов эхо-файла (не считаятэгов COMMENT).
- 2. Если значение обязательное, задайте его. Если значение необязательное и вы хотите его опустить, удалите данное ключевое слово.
- 3. Задайте опцию перезапуска С (контрольная точка), чтобы импортировать файл языка тэгов, начинаяс последней контрольной точки.

**FLG0504E Не найден экземпляробъекта, который нужно изменить. Тип объектов: <имя типа объектов>. UUI: <часть 1>, <часть 2>, <часть 3>, <часть 4>, <часть 5>.**

**Объяснение:** Экземпляр объекта, который нужно было изменить, не найден в каталоге данных. В каталоге данных нет объекта с указанными значениями свойств UUI.

Менеджер каталогов данных выполнил откат изменений в каталоге данных до последней контрольной точки и прекратил импорт.

### **Действия пользователя:**

- 1. Проверьте файл журнала и эхо-файл. Ошибка заключена в одном из двух последних тэгов эхо-файла (не считаятэгов COMMENT).
- 2. Исправьте все ошибки в значениях свойств UUI.
- 3. Задайте опцию перезапуска С (контрольная точка), чтобы импортировать файл языка тэгов, начинаяс последней контрольной точки.

## **FLG0505E Невозможно создать тип объектов <имя типа объектов>. Код причины: <код причины>. Расширенный код: <расширенный код>.**

**Объяснение:** Менеджер каталогов данных не смог создать указанный тип объектов при импорте.

Менеджер каталогов данных выполнил откат изменений в каталоге данных до последней контрольной точки и прекратил импорт.

**Действия пользователя:** Смотрите объяснение кода причины и расширенного кода в разделе *Коды причин Менеджера каталогов данных* книги *Справочник по сообщениям*.

**FLG0506I Не найден удаляемый экземпляр объекта. Тип объектов: <имя типа объектов>. UUI: <часть 1>, <часть 2>, <часть 3>, <часть 4>, <часть 5>. Импорт продолжается.**

## **FLG0507E Ошибка при закрытии эхо-файла. Код причины: <код причины>.**

**Объяснение:** Менеджер каталогов данных обнаружил ошибку при закрытии эхо-файла.

Менеджер каталогов данных выполнил откат изменений в каталоге данных до последней контрольной точки и прекратил импорт.

**Действия пользователя:** Смотрите объяснение кода причины в разделе *Коды причин Менеджера каталогов данных* книги *Справочник по сообщениям*.

### **FLG0508I Повторение отношения. UUI:**

**FLG0510I Нельзя удалить отношение, поскольку такого отношения нет. UUI:**

## **FLG0511E Синтаксическая ошибка в тэге PROPERTY. Ключевое слово <ключевое слово> не используется с тэгом PROPERTY, если указано SHRTNAME(NAME).**

**Объяснение:** В тэге PROPERTY данное ключевое слово недопустимо, если в качестве значения ключевого слова SHRTNAME задано NAME. Поскольку NAME - зарезервированное краткое имясвойства, в этом случае в тэге PROPERTY должен соблюдаться следующий синтаксис:

:PROPERTY.SHRTNAME(NAME) UUISEQ(*n*)

Других допустимых ключевых слов для PROPERTY нет.

Менеджер каталогов данных выполнил откат изменений в каталоге данных до последней контрольной точки и прекратил импорт.

- 1. Проверьте файл журнала и эхо-файл. Ошибка заключена в одном из двух последних тэгов эхо-файла (не считаятэгов COMMENT).
- 2. Исправьте синтаксис в тэге PROPERTY.
- 3. Задайте опцию перезапуска С (контрольная точка), чтобы импортировать файл языка тэгов, начинаяс последней контрольной точки.

## **FLG0512E В файле языка тэгов нет правильных тэгов.**

**Объяснение:** Менеджер каталогов данных не может распознать содержимое файла языка тэгов, так как файл не начинаетсяс допустимого тэга.

### **Действия пользователя:**

- 1. Если в файле языка тэгов есть комментарии пользователя, отметьте их для Менеджера каталогов данных с помощью тэгов примечаний (COMMENT).
- 2. Исправьте ошибку и снова импортируйте файл языка тэгов.

## **FLG0513E В файле языка тэгов превышено число отдельных типов объектов, максимально допустимое при импорте или экспорте.**

**Объяснение:** При импорте это сообщение означает, что файл языка тэгов содержит более 3500 отдельных типов объектов.

При экспорте это сообщение означает, что Менеджер каталогов данных уже экспортировал 3500 отдельных типов объектов.

**Действия пользователя:** При импорте разбейте файл языка тэгов на меньшие файлы, чтобы уменьшить число отдельных типов объектов для каждой операции импорта.

При экспорте экспортируйте меньшее число отдельных типов объектов за одну операцию экспорта.

**FLG0514E Синтаксическая ошибка в тэге <имя тэга>. Обнаружена неожиданная правая скобка. Это означает, что отсутствует левая скобка, ключевое слово, краткое\_имя или краткое\_имя\_UUI.**

**Объяснение:** Менеджер каталогов данных обнаружил неожиданную правую скобку. В тэге отсутствует один из следующих элементов:

**Левая скобка:** В приведенном ниже примере между NAME и VALUE должна стоять левая скобка:

### **Ошибка**

:INSTANCE.NAMEVALUE)

#### **Правильно**

:INSTANCE.NAME(VALUE)

**Ключевое слово:** В приведенном ниже примере между меткой OBJECT и значением ABC должно стоять ключевое слово TYPE:

### **Ошибка**

:OBJECT.)

### **Правильно**

:OBJECT.TYPE(ABC)

**краткое\_имя:** В приведенном ниже примере следует указать краткое имяи значение свойства перед правой скобкой (или удалить правую скобку):

### **Ошибка**

:INSTANCE.PROP1(VALUE1) PROP2(VALUE2) )

### **Правильно**

:INSTANCE.PROP1(VALUE1) PROP2(VALUE2) PROP3(VALUE3)

**краткое\_имя\_UUI:** В приведенном ниже примере следует указать для SOURCEKEY краткое\_имя\_UUI (имя из 8 символов для свойства UUI) и значение в круглых скобках.

**Ошибка:** :INSTANCE.SOURCEKEY()

### **Правильно:**

:INSTANCE.SOURCEKEY(UUI\_1(VALUE1))

Менеджер каталогов данных выполнил откат изменений в каталоге данных до последней контрольной точки и прекратил импорт.

- 1. Проверьте файл журнала и эхо-файл. Ошибка заключена в одном из двух последних тэгов эхо-файла (не считаятэгов COMMENT).
- 2. Добавьте необходимые элементы в неправильную метку.
- 3. Задайте опцию перезапуска С (контрольная точка), чтобы импортировать файл языка тэгов, начинаяс последней контрольной точки.

**FLG0515E Синтаксическая ошибка в тэге <имя тэга>. Обнаружена неожиданная левая скобка. Это означает, что отсутствует ключевое слово, краткое\_имя или краткое\_имя\_UUI.**

**Объяснение:** Менеджер каталогов данных обнаружил неожиданную левую скобку. В тэге отсутствует один из следующих элементов:

**Ключевое слово:** В приведенном ниже примере между :ACTION. и опцией (ADD) должно стоять ключевое слово:

### **Ошибка**

:ACTION.(ADD)

#### **Правильно**

:ACTION.OBJTYPE(ADD)

**краткое\_имя:** В приведенном ниже примере следует указать краткое имясвойства перед значением свойства (Использование Менеджера каталогов данных):

#### **Ошибка**

:INSTANCE.(Использование Менеджера каталогов данных)

#### **Правильно**

:INSTANCE.TITLE(Использование Менеджера каталогов данных)

**краткое\_имя\_UUI:** В приведенном ниже примере следует указать краткое имяUUI перед значением (Дж. Смит):

#### **Ошибка**

:INSTANCE.SOURCEKEY((Дж. Смит) TITLE(Использование Менеджера каталогов данных))

#### **Правильно**

:INSTANCE.SOURCEKEY(AUTHOR(Дж. Смит) TITLE(Использование Менеджера каталогов данных))

Менеджер каталогов данных выполнил откат изменений до последней контрольной точки и прекратил импорт.

#### **Действия пользователя:**

- 1. Проверьте файл журнала и эхо-файл. Ошибка заключена в одном из двух последних тэгов эхо-файла (не считаятэгов COMMENT).
- 2. Добавьте в метку необходимые элементы.
- 3. Задайте опцию перезапуска С (контрольная точка), чтобы импортировать файл языка тэгов, начинаяс последней контрольной точки.

**FLG0516W Невозможно удалить отношение. Невозможно найти исходный UUI: <часть 1>, <часть 2>, <часть 3>, <часть 4>, <часть 5>.**

**Объяснение:** Менеджер каталогов данных не смог удалить отношение, так как не нашел указанный экземпляр исходного объекта в каталоге данных назначения. Значения свойств UUI, указанные в ключевом слове SOURCEKEY, не соответствуют никакому экземпляру объекта в каталоге данных.

Обработка продолжается.

**FLG0517E Невозможно создать отношение. Невозможно найти исходный UUI: <часть 1>, <часть 2>, <часть 3>, <часть 4>, <часть 5>.**

**Объяснение:** Менеджер каталогов данных не смог добавить отношение, так как не нашел экземпляр исходного объекта (SOURCEKEY) в каталоге данных назначения.

Менеджер каталогов данных выполнил откат изменений в каталоге данных до последней контрольной точки и прекратил импорт.

- 1. Проверьте файл журнала и эхо-файл. Ошибка заключена в одном из двух последних тэгов эхо-файла (не считаятэгов COMMENT).
- 2. Измените UUI дляэкземпляра исходного объекта (SOURCEKEY).
- 3. Задайте опцию перезапуска С (контрольная точка), чтобы импортировать файл языка тэгов, начинаяс последней контрольной точки.
## **FLG0518W Невозможно удалить отношение. Невозможно найти UUI назначения: <часть 1>, <часть 2>, <часть 3>, <часть 4>, <часть 5>.**

**Объяснение:** Менеджер каталогов данных не смог удалить отношение, так как не нашел указанный экземпляр объекта назначения в каталоге данных. Значениясвойств UUI, указанные в ключевом слове TARGETKEY, не соответствуют никакому экземпляру объекта в каталоге данных.

Обработка продолжается.

**FLG0519E Невозможно создать отношение. Невозможно найти UUI назначения: <часть 1>, <часть 2>, <часть 3>, <часть 4>, <часть 5>.**

**Объяснение:** Менеджер каталогов данных не смог добавить отношение, так как не нашел указанный экземпляр объекта назначения в каталоге данных назначения. Значения свойств UUI, указанные в ключевом слове TARGETKEY, не соответствуют никакому экземпляру объекта в каталоге данных назначения.

Менеджер каталогов данных выполнил откат изменений в каталоге данных до последней контрольной точки и прекратил импорт.

### **Действия пользователя:**

- 1. Проверьте файл журнала и эхо-файл. Ошибка заключена в одном из двух последних тэгов эхо-файла (не считаятэгов COMMENT).
- 2. Измените значенияUUI дляцелевого экземпляра объекта (TARGETKEY).
- 3. Задайте опцию перезапуска С (контрольная точка), чтобы импортировать файл языка тэгов, начинаяс последней контрольной точки.

**FLG0520E Менеджеркаталогов данных обнаружил непредвиденную ошибку и должен прекратить работу. Требуется вмешательство администратора. Код причины: <код причины>.**

**Объяснение:** Менеджер каталогов данных не может освободить память.

### **Действия пользователя:**

- 1. После закрытия Менеджера каталогов данных переименуйте файл трассировки, чтобы сохранить его. (Имяфайла трассировки совпадает с именем каталога данных, с которым вы работаете, и имеет расширение TRC; этот файл находится в каталоге, указанном в DGWPATH.)
- 2. Снова откройте Менеджер каталогов данных и попытайтесь повторить операцию. Если сообщение появится снова, обратитесь к администратору.
- 3. Обратитесь в службу программной поддержки IBM.

## **FLG0521E Менеджеркаталогов данных должен прекратить работу из-за недостатка памяти. Возможно, следует закрыть другие окна или программы.**

**Объяснение:** Менеджеру каталогов данных не хватает памяти для продолжения работы из-за одной из следующих причин:

- Запущено слишком много программ.
- Слишком много объектов или типов объектов.

**Действия пользователя:** Когда Менеджер каталогов данных закроется, закройте часть других окон и программ, после чего вновь откройте Менеджер каталогов данных.

**Ответ администратора:** При помощи функции импорта удалите часть объектов или типов объектов из текущего каталога данных.

**FLG0522I Удален тип объектов <имя типа объектов> и все экземпляры объектов этого типа.**

**FLG0523E Невозможно удалить тип объектов <имя типа объектов> и объекты этого типа. Код причины: <код причины>. Расширенный код: <расширенный код>.**

**Объяснение:** Менеджер каталогов данных не смог удалить указанный тип объектов и все объекты этого типа.

Менеджер каталогов данных выполнил откат изменений в каталоге данных до последней контрольной точки и прекратил импорт.

#### **Действия пользователя:**

- 1. Смотрите объяснение кода причины и расширенного кода в разделе *Коды причин Менеджера каталогов данных* книги *Справочник по сообщениям*.
- 2. Проверьте файл журнала и эхо-файл. Ошибка заключена в одном из двух последних тэгов эхо-файла (не считаятэгов COMMENT).
- 3. Найдите ошибку, исправьте файл языка тэгов и задайте опцию перезапуска C (контрольная точка), чтобы импортировать файл языка тэгов, начинаяс последней контрольной точки, где были приняты изменения.

**FLG0524I Удален тип объектов и его структура дерева. Тип объектов: <имя типа объектов>. UUI:**

- **FLG0525I Удалена структура дерева для экземпляра объекта, включая все содержащиеся в нем объекты. Тип объектов: <имя типа объектов>. UUI:**
- **FLG0600I Каталог данных зарегистрирован успешно. Сгенерированы значки Менеджера каталогов данных.**
- **FLG0601I Каталог данных создан успешно. Сгенерированы значки Менеджера каталогов данных.**
- **FLG0602E Каталог данных с таким именем уже существует. SQLCODE=<SQLCODE>, SQLSTATE=<SQLSTATE>.**
- **FLG0603I Каталог данных с таким алиасом уже есть. Сгенерированы значки Менеджера каталогов данных.**
- **FLG0604E Невозможно загрузить кодовую страницу. Параметры кодовых страниц смотрите в документации по установке Менеджера каталогов данных.**
- **FLG0606E** Менеджер каталогов данных **обнаружил ошибку при распределении памяти и должен прекратить работу.**
- **FLG0607E Невозможно открыть командный файл.**
- **FLG0608E Невозможно закрыть командный файл.**
- **FLG0609E Невозможно прочитать командный файл.**
- **FLG0610E В имени каталога данных есть неправильные символы. SQLCODE=<SQLCODE>, SQLSTATE=<SQLSTATE>.**
- **FLG0611P Выполняется регистрация. Пожалуйста, подождите.**
- **FLG0612E Выбран неправильный ID устройства или ID устройства, к которому у вас нет доступа для чтения/записи.**
- **FLG0613E Ошибка при создании каталога данных; SQLCODE=<SQLCODE>, SQLSTATE=<SQLSTATE>.**
- **FLG0614E Не удалось создать системную таблицу каталога данных: <имя системной таблицы>. SQLCODE=<SQLCODE>, SQLSTATE=<SQLSTATE>.**
- **FLG0615E Невозможно связать Менеджер каталогов данных с каталогом данных. Менеджеркаталогов данных обнаружил непредвиденную ошибку в базе данных или не нашел файл связывания в текущем каталоге или пути. SQLCODE=<SQLCODE>, SQLSTATE=<SQLSTATE>.**
- **FLG0616E Менеджеркаталогов данных потерял соединение с каталогом данных. Возможно, каталог данных находится в несогласованном состоянии и его следует отбросить. SQLCODE=<SQLCODE>, SQLSTATE=<SQLSTATE>.**
- **FLG0617E Нельзя создать каталог данных из-за недостатка системных ресурсов. SQLCODE=<SQLCODE>, SQLSTATE=<SQLSTATE>.**
- **FLG0618P Выполняется обновление. Пожалуйста, подождите.**
- **FLG0619E** Чтобы связать Менеджер каталогов **данных с каталогом данных, нужно иметь права доступа SYSADM. SQLCODE=<SQLCODE>, SQLSTATE=<SQLSTATE>.**
- **FLG0620E Невозможно запустить систему управления локальной базой данных. SQLCODE=<SQLCODE>, SQLSTATE=<SQLSTATE>. Смотрите документацию по базе данных.**
- **FLG0621E Для создания каталога данных нужно иметь права доступа SYSADM. SQLCODE=<SQLCODE>, SQLSTATE=<SQLSTATE>.**
- **FLG0622E Для предоставления доступа к каталогу данных нужно иметь права доступа SYSADM. SQLCODE=<SQLCODE>, SQLSTATE=<SQLSTATE>.**
- **FLG0623E Не удается соединиться с базой данных. SQLCODE=<SQLCODE>, SQLSTATE=<SQLSTATE>. Смотрите документацию по базе данных.**
- **FLG0624P Выполняется создание. Пожалуйста, подождите.**
- **FLG0625E Не удается закрыть Менеджер каталогов данных. SQLCODE=<SQLCODE>, SQLSTATE=<SQLSTATE>. Смотрите документацию по базе данных.**
- **FLG0626E** Менеджер каталогов данных **обнаружил непредвиденное повреждение в базе данных и должен прекратить работу. SQLCODE=<SQLCODE>, SQLSTATE=<SQLSTATE>. Смотрите документацию по базе данных.**
- **FLG0627E Невозможно найти командные файлы.**

**FLG0628I Начата обработка командного файла.**

**FLG0629E Нельзя использовать <зарезервированное слово> в качестве имени или алиаса, поскольку это - зарезервированное слово. Выберите другое имя или алиас.**

- **FLG0630E Менеджеркаталогов данных не смог импортировать общие типы объектов. Код причины: <код причины>. Исправьте указанную ошибку и после этого импортируйте их с помощью утилиты импорта общих типов объектов.**
- **FLG0631E** Менеджер каталогов данных **обнаружил непредвиденную ошибку в базе данных и должен прекратить работу. SQLCODE=<SQLCODE>, SQLSTATE=<SQLSTATE>. Смотрите документацию по базе данных.**
- **FLG0632E Произошла системная ошибка. Нельзя обработать выбранный командный файл.**
- **FLG0633E Файл не является выполняемым. Измените его или выберите другой командный файл и попробуйте еще раз.**
- **FLG0634W Менеджеркаталогов данных обнаружил непредвиденную ошибку в справке. Справку получить нельзя.**
- **FLG0636E Невозможно продолжить регистрацию узла сервера, поскольку в каталоге <имя каталога> нет командных файлов.**
- **FLG0638E** Менеджер каталогов данных **обнаружил непредвиденную внутреннюю ошибку и должен прекратить работу.**
- **FLG0640W Выбранный командный файл больше, чем поле <имя поля>. Вы не сможете увидеть командный файл целиком.**
- **FLG0641E Нет зарегистрированного ID узла. Менеджеркаталогов данных не может продолжить работу.**
- **FLG0642E Менеджеркаталогов данных не смог создать собрание библиотек AS/400: <имя собрания>, SQLCODE=<SQLCODE>, SQLSTATE=<SQLSTATE>. Обратитесь за помощью к администратору AS/400.**
- **FLG0643E До вызова этой утилиты нужно создать собрание библиотек AS/400:** ″**DATAGUID**″**. SQLCODE=<SQLCODE>. SQLSTATE=<SQLSTATE>.**
- **FLG0644E Нужно ввести значение в поле <имя поля>.**
- **FLG0645E Менеджеркаталогов данных обнаружил системную ошибку, или не нашел файлы значков Менеджера каталогов данных или выполняемый файл Менеджера каталогов данных. Значки Менеджера каталогов данных сгенерировать нельзя.**
- **FLG0646E Не установлена правильная кодовая страница для Менеджера каталогов данных. Список поддерживаемых кодовых страниц смотрите в документации по установке Менеджера каталогов данных.**
- **FLG0647E Выбранная кодовая страница не поддерживается базой данных. Допустимые кодовые страницы смотрите в документации по базе данных.**
- **FLG0648E Не удалось создать каталог данных. API создания базы данных DB2 for OS/2 возвратил: rc=<rc>.**
- **FLG0649E Обновление недопустимо, так как в системном каталоге баз данных нет ID баз данных.**
- **FLG0650E Невозможно открыть файл значков. Убедитесь, что файл значков примера хранятся в каталоге, заданном в операторе PATH. В зависимости от вашей операционной системы PATH задается в системном реестре, в файле AUTOEXEC.BAT или в файле CONFIG.SYS.**
- **FLG0651E Менеджеркаталогов данных не смог поместить файлы значков примера в каталог данных. SQLCODE=<SQLCODE>, SQLSTATE=<SQLSTATE>. Смотрите документацию по базе данных.**
- **FLG0652I Обновление каталога данных прошло успешно. Сгенерированы значки Менеджера каталогов данных.**
- **FLG0653E Необходимый пакет связывания не задан в базе данных, или произошел конфликт отметок времени. Убедитесь, что заданный путь ведет только к одному файлу <имя файла связывания>.**
- **FLG0654I Обновление каталога данных прошло успешно. Сгенерированы значки Менеджера каталогов данных. У некоторых типов объектов длина свойств UUI превышает допустимую (254 байта). Смотрите <список типов объектов для обновления>, где находится список типов объектов, которые нужно обновить.**

**FLG0655E Ошибка записи в файл <имя файла>.**

- **FLG0656E** Менеджер каталогов данных **обнаружил непредвиденную ошибку Windows.**
- **FLG0657E Менеджеркаталогов данных не нашел параметр DGWPATH, или в DGWPATH указан неправильный диск или каталог. В зависимости от вашей операционной системы DGWPATH задается в системном реестре, в файле AUTOEXEC.BAT или в файле CONFIG.SYS.**
- **FLG0658I Вы зарегистрировали базу данных, которая не является каталогом данных. Попросите администратора создать каталог данных.**
- **FLG0659I Вы зарегистрировали устаревший каталог данных. Попросите администратора обновить этот каталог данных.**
- **FLG0660E Менеджеркаталогов данных не может найти указанную базу данных. Если такой базы данных нет, создайте ее. Для каталогизации удаленных баз данных на рабочей станции используйте команду DB2 CATALOG DATABASE.**
- **FLG0661E В каталоге данных нет необходимого типа объектов. Попросите администратора импортировать предопределенные типы объектов.**
- **FLG0701E Невозможно открыть выходной файл языка тэгов <имя файла языка тэгов>.**

**Объяснение:** ФункцияDGETI\_SM не может открыть файл DG\_ETI.TAG длязаписи.

**Действия пользователя:** Убедитесь, что этот файл не открыт и не используетсядругой программой.

## **FLG0702E Невозможно прочитать входной файл; неправильный формат файла.**

**Объяснение:** Команда DGETI\_SM обрабатывает файлы определенного формата, однако в указанном входном файле этот формат не соблюдается; возможно, файл поврежден.

**Действия пользователя:** Обратитесь к вашему администратору ETI, чтобы он создал новый файл.

### **FLG0703E Ошибка записи в файл языка тэгов.**

**Объяснение:** Менеджер каталогов данных обнаружил ошибку при записи в файл DG\_ETI.TAG. Возможно, этот файл языка тэгов использовать нельзя.

**Действия пользователя:** Убедитесь, что этот файл не открыт и не используетсядругой программой.

- **FLG0750I Преобразование MDIS начато: входной файл языка тэгов -- <имя файла языка тэгов>, выходной файл языка тэгов -- <имя файла языка тэгов>.**
- **FLG0751I Преобразование MDIS завершено успешно.**
- **FLG0752I Преобразование MDIS завершено с ошибками.**
- **FLG0753I Возможно, при импорте MDIS обнаружены ошибки. Смотрите сообщения в файле журнала (<имя файла>).**
- **FLG0754I Экспорт MDIS завершен успешно. Смотрите информацию в файле журнала (<имя файла>).**
- **FLG0755I Импорт MDIS завершен успешно. Смотрите информацию в файле журнала (<имя файла>).**
- **FLG0756I Возможно, при экспорте MDIS обнаружены ошибки. Смотрите сообщения в файле журнала (<имя файла>).**
- **FLG0757W Невозможно экспортировать указанный объект; он не соответствует ни одному из объектов в каталоге данных.**

**Объяснение:** В каталоге данных нет объекта, который бы соответствовал значениям /OBJTYPE и /OBJECTS в команде /MDIS\_EXPORT.

**Действия пользователя:** Убедитесь, что тип и имя объекта MDIS указаны правильно.

**FLG0758I Экспорт MDIS для объекта <тип объекта>, <имя объекта MDIS> завершен.**

## **FLG0759E Синтаксическая ошибка вызова: Неправильное значение ключевого слова /OBJECTS.**

**Объяснение:** Значение ключевого слова /OBJECTS введено в неправильном формате.

**Действия пользователя:** Введите команду запуска Менеджера каталогов данных для экспорта MDIS, указав правильное значение этого ключевого слова. Введите команду открытия Менеджера каталогов данных, указав пропущенное ключевое слово. Посмотрите в книге *Information Catalog Manager Administration Guide* описание правильного синтаксиса вызова Менеджера каталогов данных.

## **FLG0760E Синтаксическая ошибка вызова: Неправильное значение ключевого слова /OBJTYPE.**

**Объяснение:** Неправильный формат значения ключевого слова /OBJTYPE.

**Действия пользователя:** Введите команду запуска Менеджера каталогов данных для экспорта MDIS, указав правильное значение этого ключевого слова. Введите команду открытия Менеджера каталогов данных, указав пропущенное ключевое

слово. Посмотрите в книге *Information Catalog Manager Administration Guide* описание правильного синтаксиса вызова Менеджера каталогов данных.

**Раздел Допустимые ключевые**

BEGIN RECORD ID

**слова**

DateUpdated TimeUpdated DateCreated TimeCreated ServerName DatabaseName OwnerName RecordLongName BriefDescription LongDescription RecordName RecordType

**FLG0761E Синтаксическая ошибка MDIS в разделе BEGIN <имя раздела MDIS>. Ключевое слово <ключевое слово> недопустимо для этого раздела.**

**Объяснение:** Указанное ключевое слово недопустимо для данного раздела.

В каждом разделе допускаетсятолько определенный набор ключевых слов.

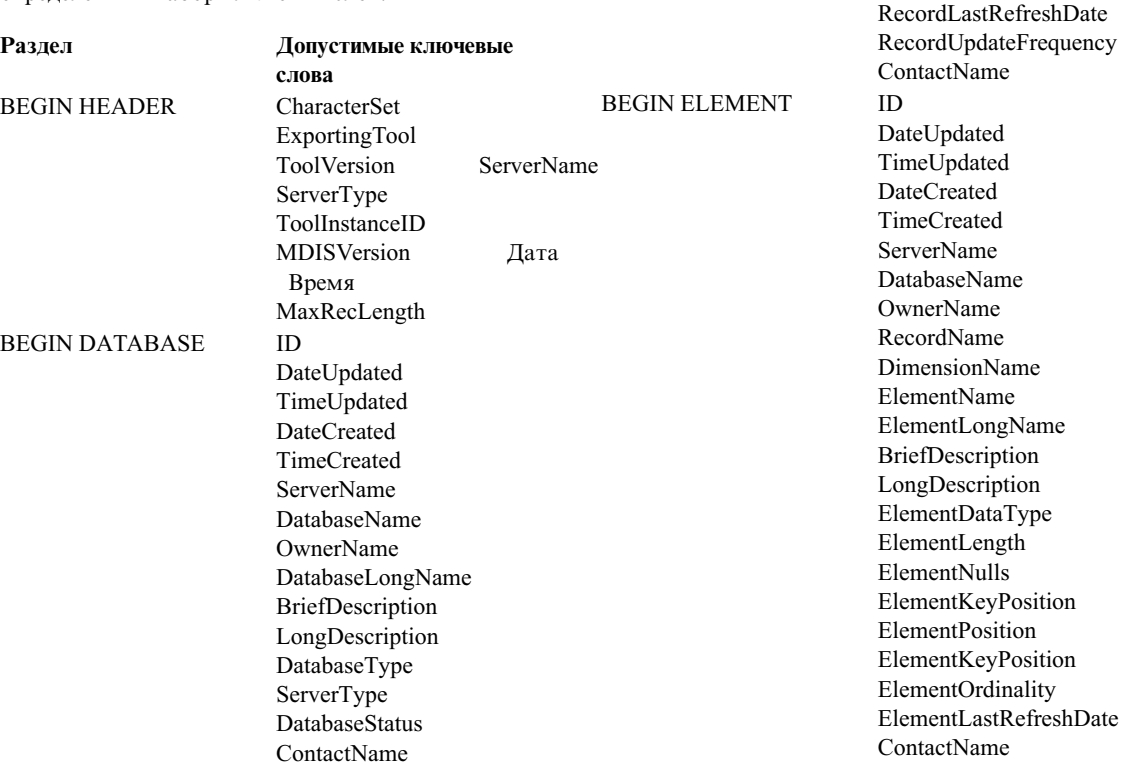

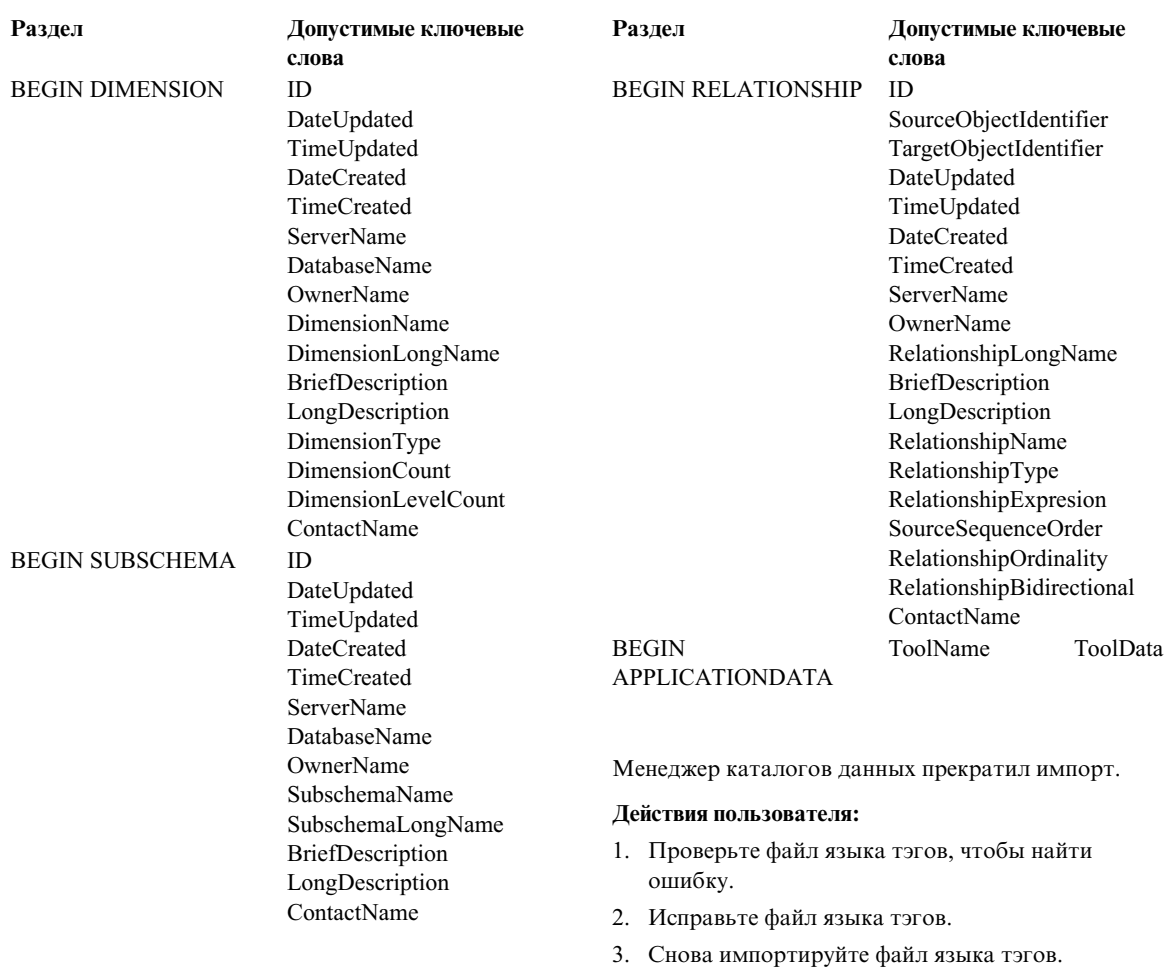

## **FLG0762E Синтаксическая ошибка MDIS - неожиданные ключевые слова. Вместо <неверное ключевое слово MDIS> должно стоять <ключевое слово MDIS>.**

**Объяснение:** Указанные ключевые слова недопустимы. Возможно, эти ключевые слова не являются допустимыми ключевыми словами MDIS, например, START вместо BEGIN, либо они недопустимы, поскольку операторы BEGIN и END должны использоватьсяпопарно, например:

BEGIN DATABASE END DATABASE

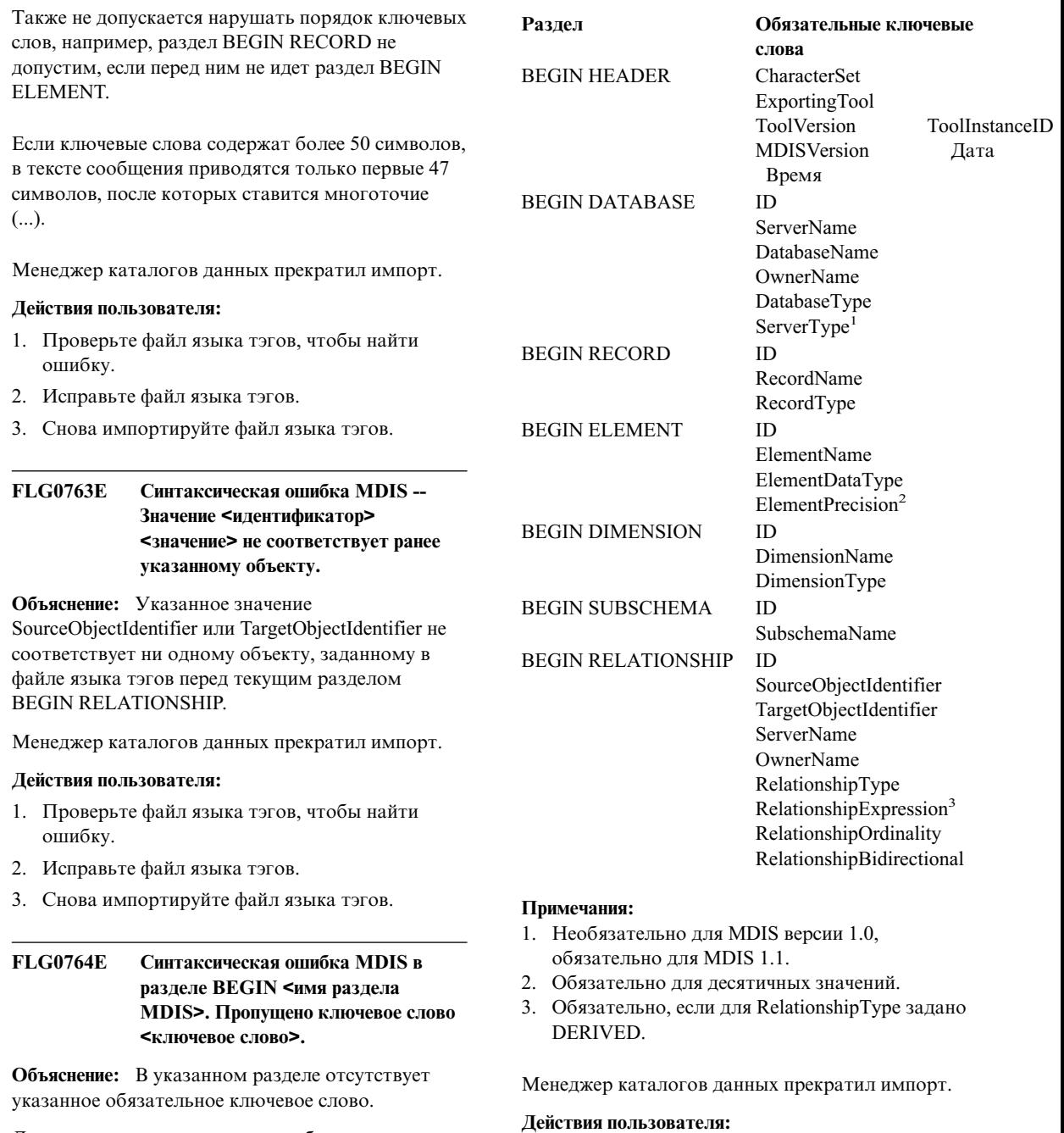

Для каждого раздела есть свои обязательные ключевые слова.

## ошибку.

- 2. Исправьте файл языка тэгов.
- 3. Снова импортируйте файл языка тэгов.

1. Проверьте файл языка тэгов, чтобы найти

#### **FLG0765I Текущие изменения успешно приняты.**

**FLG0766E Синтаксическая ошибка MDIS в разделе BEGIN <имя раздела MDIS>. Значение ключевого слова <ключевое слово> отсутствует или состоит из одних пробелов.**

**Объяснение:** Значение указанного ключевого слова в данном разделе отсутствует или состоит из пробелов.

Длякаждого раздела есть свои обязательные значения ключевых слов.

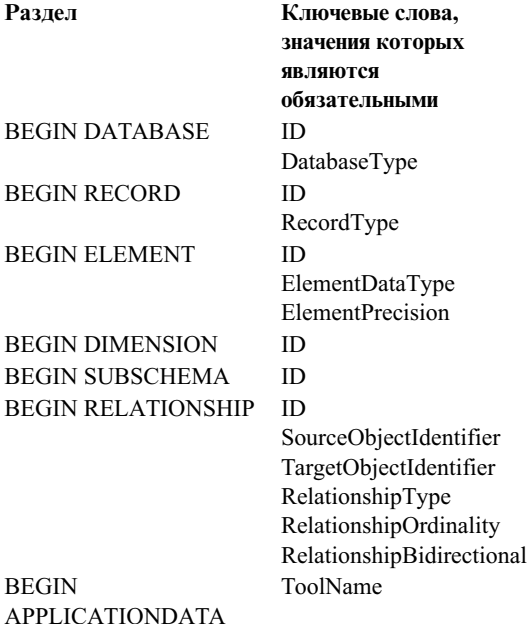

Менеджер каталогов данных прекратил импорт.

#### **Действия пользователя:**

- 1. Проверьте файл языка тэгов, чтобы найти ошибку.
- 2. Исправьте файл языка тэгов.
- 3. Снова импортируйте файл языка тэгов.

## **FLG0767W Отсутствует раздел BEGIN DEFINITION. Импорт MDIS продолжается.**

**Объяснение:** В текущем файле языка тэгов после раздела BEGIN HEADER нет ожидаемого раздела BEGIN DEFINITION. Менеджер каталогов данных продолжает импорт MDIS.

## **Действия пользователя:**

- 1. Проверьте файл языка тэгов, чтобы найти ошибку.
- 2. Переставьте раздел BEGIN DEFINITION (если он есть) после раздела BEGIN HEADER либо создайте раздел BEGIN DEFINITION.
- 3. Снова импортируйте файл языка тэгов.

## **FLG0768W В разделе BEGIN <имя раздела MDIS> неверен формат даты/времени в значении ключевого слова <ключевое слово>. Импорт MDIS продолжается.**

**Объяснение:** В данном разделе в указанном ключевом слове нарушен формат даты/времени. Допустимые форматы дляключевых слов:

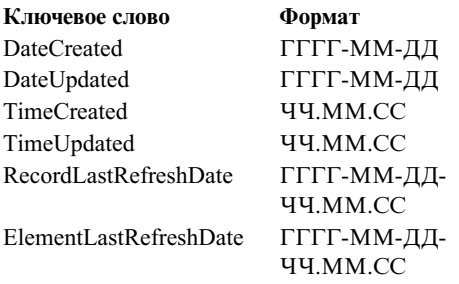

## **Действия пользователя:**

- 1. Проверьте файл языка тэгов, чтобы найти ошибку.
- 2. Исправьте формат указанного значения.
- 3. Если вам не требуетсяправильное значение, повторно импортировать файл языка тэгов не нужно.

#### **FLG0769E** Ошибка при чтении файла профиля MDIS <имя файла>. Код причины: <код причины>.

Объяснение: Менеджер каталогов данных не смог прочитать указанный файл профиля MDIS.

Действия пользователя: Смотрите объяснение кода причины в разделе Коды причин Менеджера каталогов данных книги Справочник по сообшениям.

#### **FLG0770E** Ошибка при закрытии файла профиля MDIS <имя файла>. Код причины: <код причины>.

Объяснение: Менеджер каталогов данных не смог закрыть указанный файл профиля MDIS.

Действия пользователя: Смотрите объяснение кода причины в разделе Коды причин Менеджера каталогов данных книги Справочник по сообщениям.

### FLG0771I Успешно обеспечен доступ к метаданным из <имя>.

FLG0772I Менеджер каталогов данных мог обнаружить ошибки при обеспечении доступа к метаданным из <имя>.

#### **FLG0773E** Синтаксическая ошибка MDIS в разделе BEGIN <имя раздела MDIS>. Недопустимое значение ключевого слова <ключевое слово>.

Объяснение: В данном разделе такое значение указанного ключевого слова недопустимо.

Некоторые значения ключевых слов допустимы только в определенных разделах и при определенных значениях других ключевых слов.

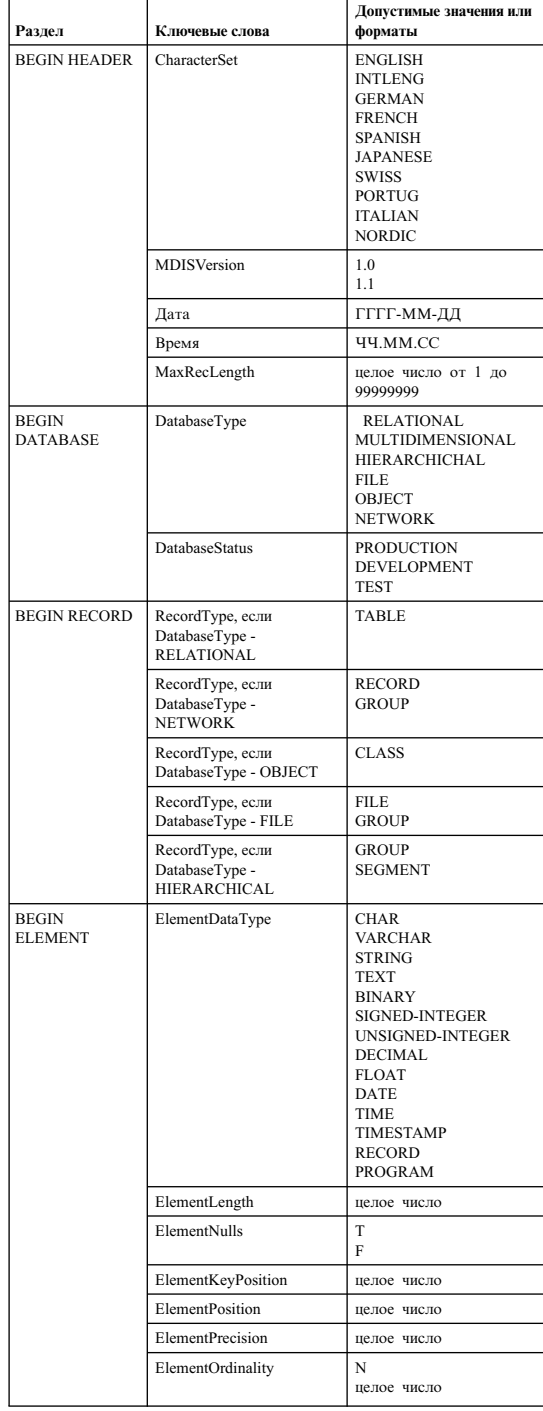

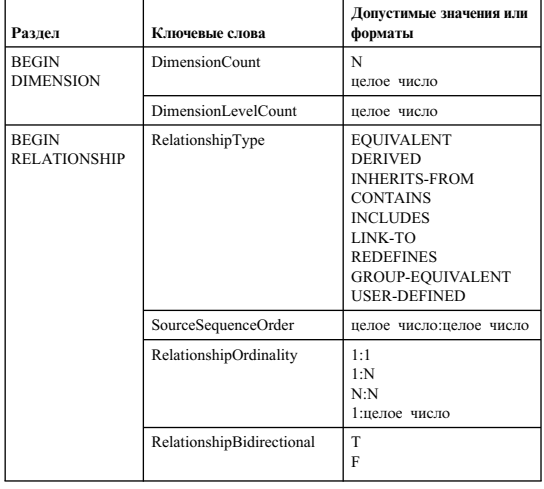

Менеджер каталогов данных прекратил импорт.

### Действия пользователя:

- 1. Проверьте файл языка тэгов, чтобы найти ошибку.
- 2. Исправьте файл языка тэгов.
- 3. Снова импортируйте файл языка тэгов.

#### **FLG0774E** Неожиданно достигнут конец файла в файле профиля MDIS <имя файла>.

Объяснение: Менеджер каталогов данных неожиданно достиг конца указанного файла профиля MDIS.

### Действия пользователя:

- 1. Проверьте указанный файл профиля MDIS, чтобы найти и исправить ошибку.
- 2. Запустите импорт MDIS, чтобы импортировать файл языка тэгов.

#### **FLG0775E** Синтаксическая ошибка MDIS в разделе BEGIN <имя раздела MDIS>. Значение ключевого слова **IDENTIFIER <значение> не** уникально.

Объяснение: Указанное значение ключевого слова **IDENTIFIER не является уникальным. Значения** ключевого слова IDENTIFIER должны быть уникальными.

Менеджер каталогов данных прекратил импорт.

#### Действия пользователя:

- 1. Исправьте файл языка тэгов, задав вместо ошибочного уникальное значение для ключевого слова IDENTIFIER.
- 2. Снова импортируйте файл языка тэгов.
- FLG0776I Обеспечение доступа к метаданным завершено. Подробности смотрите в файле трассировки (<имя файла>).

#### **FLG0777E** Синтаксическая ошибка MDIS в файле профиля MDIS <имя файла>. Недопустимое значение ключевого слова <ключевое слово>.

Объяснение: В данном файле профиля такое значение указанного ключевого слова недопустимо.

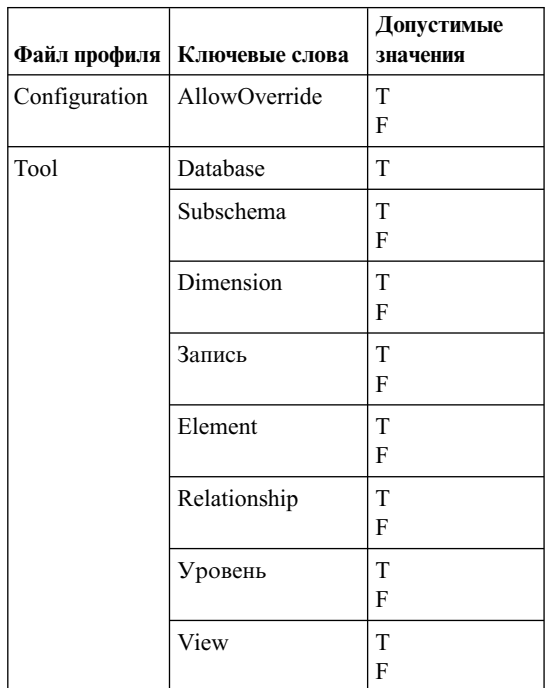

Менеджер каталогов данных прекратил импорт.

Действия пользователя:

- 1. Проверьте указанный файл профиля, чтобы найти ошибку.
- 2. Исправьте файл профиля, указав допустимое значение.
- 3. Снова импортируйте файл языка тэгов.

## **FLG0778E Файл профиля MDIS <имя файла> запросил функцию, которая не поддерживается в текущей версии Менеджера каталогов данных.**

**Объяснение:** Указанный файл профилязапросил функцию, которая не поддерживается в текущей версий Менеджера каталогов данных. Например, в файле профиляConfiguration поддерживаются только следующие значенияперечисленных ниже ключевых слов:

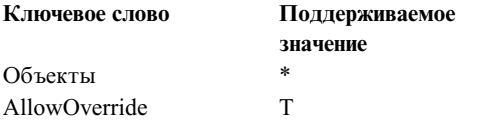

### **Действия пользователя:**

- 1. Проверьте указанный файл профиля, чтобы найти ошибку.
- 2. Если вы можете указать поддерживаемую функцию вместо данной функции, исправьте файл профиля, задав поддерживаемое значение ключевого слова.
- 3. Если вы изменили файл профиля, запустите импорт файла языка тэгов повторно.

## **FLG0779E Синтаксическая ошибка MDIS в файле профиля MDIS <имя файла>. Вместо <неверные ключевые слова> надо использовать <верные ключевые слова>.**

**Объяснение:** Указанные ключевые слова недопустимы. Возможно, ключевые слова сокращены или записаны с ошибками.

Менеджер каталогов данных прекратил импорт.

#### **Действия пользователя:**

1. Проверьте указанный файл профиля, чтобы найти ошибку.

- 2. Исправьте файл профиля.
- 3. Снова импортируйте файл языка тэгов.

## **FLG0780E В файле профиля MDIS <имя файла> содержатся конфликтующие значения.**

**Объяснение:** В указанном файла профиля tool указаны несовместимые значения ключевых слов. Например, значение ключевого слова ELEMENT со T несовместимо со значением F ключевого слова DIMENSION или со значением F ключевого слова RECORD.

Менеджер каталогов данных прекратил импорт.

#### **Действия пользователя:**

- 1. Проверьте указанный файл профиля tool, чтобы найти ошибку.
- 2. Исправьте файл профиля.
- 3. Снова импортируйте файл языка тэгов.

## **FLG0781E Недопустимый файл профиля MDIS <имя файла>.**

**Объяснение:** В указанном файле профиля отсутствуют обязательные ключевые слова и значения, без которых Менеджер каталогов данных не может импортировать файл языка тэгов.

В файле профиля configuration должна содержаться пара операторов BEGIN CONFIGURATION/END CONFIGURATION со следующими ключевыми словами и значениями:

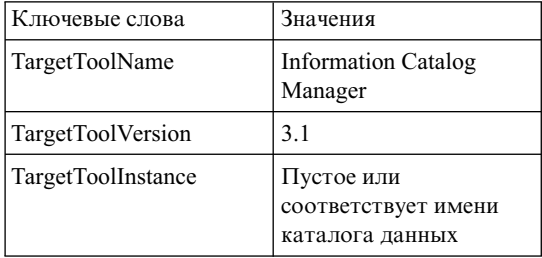

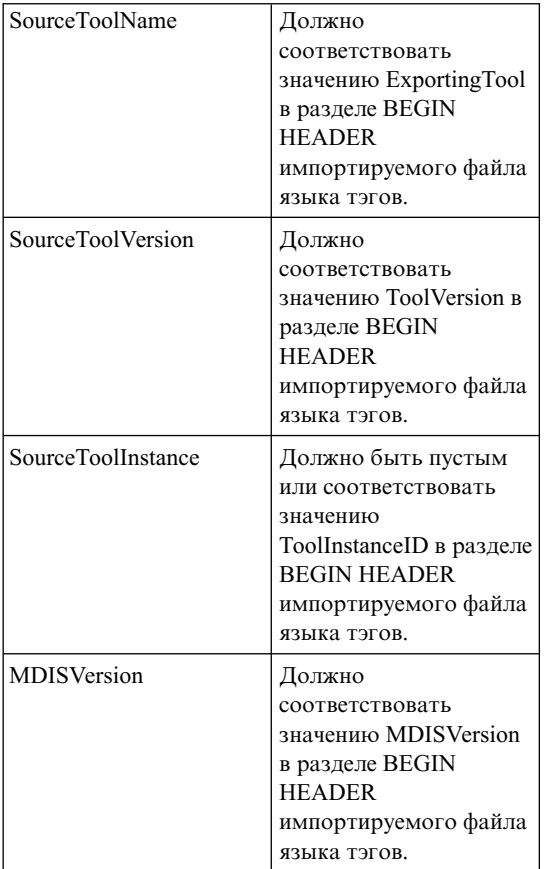

В файле профиля tool должна содержаться пара операторов BEGIN TOOL/END TOOL со следующими ключевыми словами и значениями:

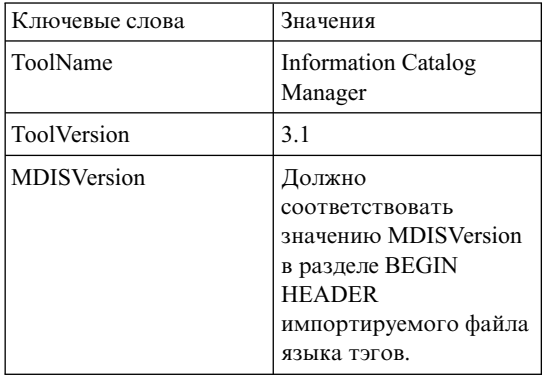

Менеджер каталогов данных не может импортировать файл языка тэгов.

### **Действия пользователя:**

- 1. Проверьте указанный файл профиля, чтобы найти ошибку.
- 2. Исправьте файл профиля.
- 3. Снова импортируйте файл языка тэгов.

**FLG0782E Синтаксическая ошибка MDIS в файле профиля MDIS <имя файла>. Ключевое слово <ключевое слово> недопустимо для этого файла профиля.**

**Объяснение:** Указанные ключевые слова недопустимы для указанного файла профиля. Допустимые ключевые слова для файлов профилей:

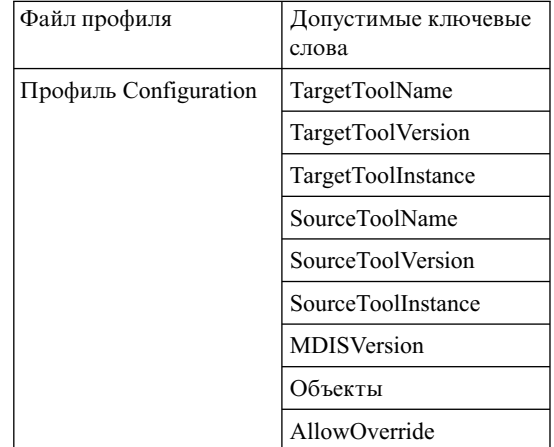

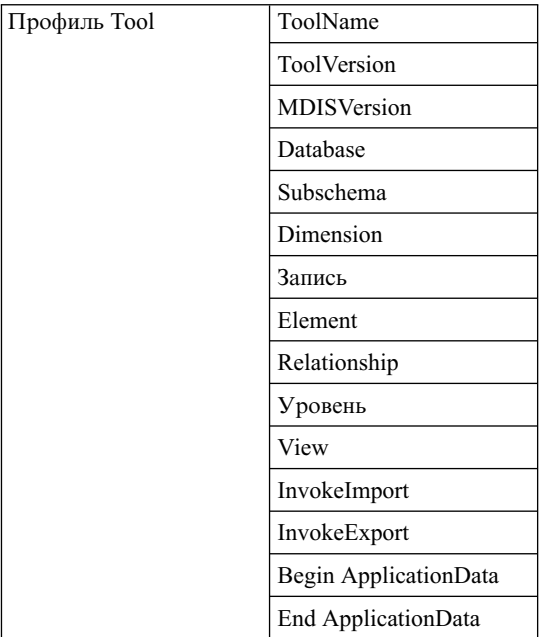

Менеджер каталогов данных прекратил импорт.

#### Действия пользователя:

- 1. Проверьте указанный файл профиля, чтобы найти ошибку.
- 2. Исправьте файл профиля.
- 3. Снова импортируйте файл языка тэгов.
- **FLG0783E** Синтаксическая ошибка MDIS в файле профиля MDIS <имя файла>. Ллина значения ключевого слова <ключевое слово> превышает максимально допустимую (<максимальная длина>).

Объяснение: Длина значения указанного ключевого слова в данном файле профиля MDIS превышает допустимую длину для значения этого ключевого слова. Менеджер каталогов данных прекратил импорт файла языка тэгов.

#### Действия пользователя:

- 1. Проверьте указанный файл профиля.
- 2. Найдите ошибку и исправьте файл профиля.
- 3. Снова импортируйте файл языка тэгов.

#### **FLG0784W** В разделе BEGIN <имя раздела MDIS> значение <ключевое слово или краткое имя свойства> усечено, поскольку его длина превышает максимально допустимую <максимальная длина>. Импорт MDIS продолжается.

Объяснение: Длина значения указанного ключевого слова или краткого имени свойства в данном разделе MDIS превышает допустимую длину значения этого ключевого слова. Значение усечено, и Менеджер каталогов данных продолжает импорт файла языка тэгов.

#### Лействия пользователя:

- 1. Проверьте файл журнала.
- 2. Найдите ошибку и, если потеряны нужные данные, исправьте файл языка тэгов.
- 3. Если нужно, повторно импортируйте файл языка тэгов.

**FLG0785E** Синтаксическая ошибка MDIS в разделе BEGIN <имя раздела MDIS>. Длина значения <ключевое слово или краткое имя свойства> превышает максимально допустимую <максимальная длина>.

Объяснение: Длина значения указанного ключевого слова или краткого имени свойства в данном разделе MDIS превышает допустимую длину значения этого ключевого слова.

#### Действия пользователя:

- 1. Проверьте файл журнала.
- 2. Найдите ошибку и обновите файл языка тэгов.
- 3. Снова импортируйте файл языка тэгов.
- **FLG0786E** Синтаксическая ошибка MDIS в разделе BEGIN <имя раздела MDIS>. Значение <значение> ключевого слова <ключевое слово MDIS> не соответствует родительскому значению.

Объяснение: В указанном разделе MDIS это значение ключевого слова явно указано в файле языка тэгов. Это значение вступает в конфликт со значением соответствующего ключевого слова в другом разделе или разделах, в которые вложен данный.

Например, при импорте столбцов реляционной базы данных импорт вложенных объектов производится следующим образом:

Объект типа База данных Объект Реляционные таблицы и производные таблицы Объект Столбны или поля

Если вы явно указываете значения для любого из этих типов объектов, эти значения должны совмещаться следующим образом:

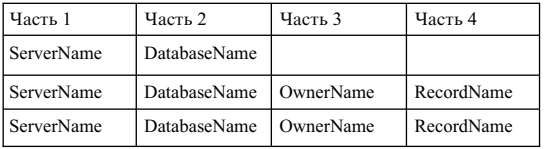

### Действия пользователя:

- 1. Проверьте файл языка тэгов, чтобы найти ошибку.
- 2. Исправьте файл языка тэгов.
- 3. Снова импортируйте файл языка тэгов.

#### **FLG0787W** В файле профиля MDIS <имя файла> функция <имя функции> не поддерживается в текущей версии Менеджера каталогов данных. Импорт MDIS продолжается.

Объяснение: Указанный файл профиля tool запросил функцию, которая не поддерживается в текущей версии Менеджера каталогов данных. В файле профиля tool поддерживаются только следующие значения перечисленных ниже ключевых слов:

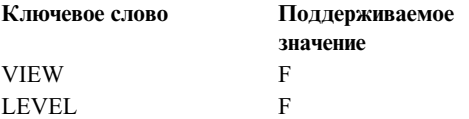

Действия пользователя: Когда Менеджер каталогов данных завершит импорт файла языка тэгов, посмотрите файл журнала, чтобы выяснить, не приведут ли неподдерживаемые значения к

последующим проблемам.

#### **FLG0788E** Синтаксическая ошибка MDIS: раздел BEGIN <имя раздела MDIS> недопустим на данном месте.

Объяснение: Указанный раздел MDIS недопустим на том месте, где он находится в файле языка тэгов. При вложении разделов MDIS нужно соблюдать следующие правила:

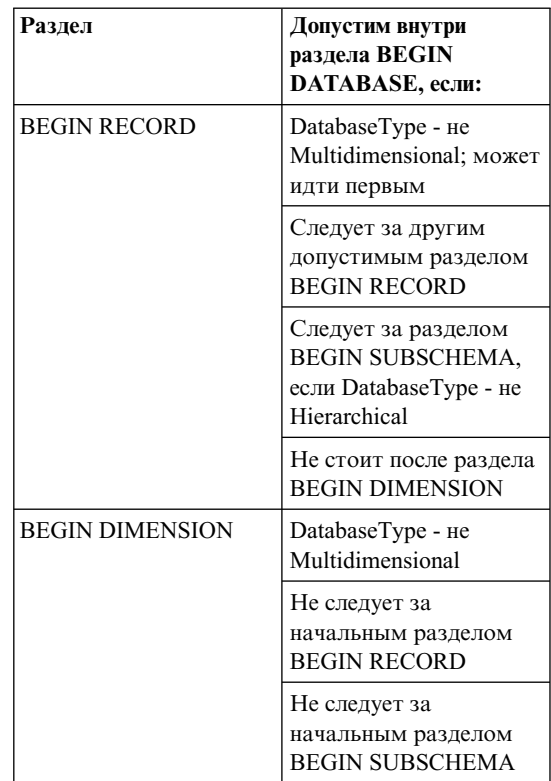

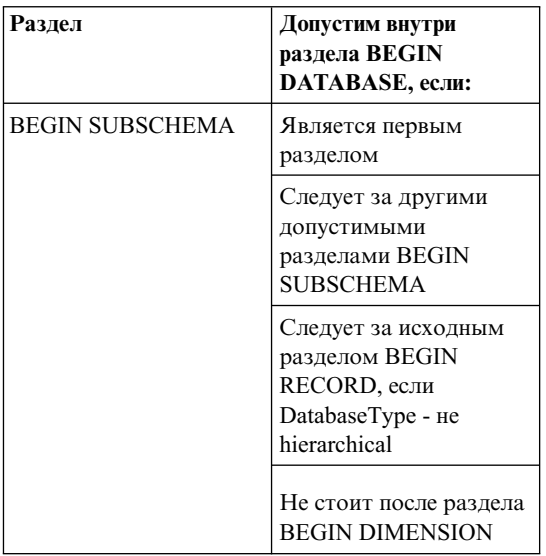

### Действия пользователя:

- 1. Проверьте файл языка тэгов, чтобы найти ошибку.
- 2. Исправьте файл языка тэгов.
- 3. Снова импортируйте файл языка тэгов.
- **FLG0789E** Синтаксическая ошибка MDIS в разделе BEGIN <имя раздела MDIS>. Краткое имя свойства <краткое имя> лля типа объектов <имя типа объектов> не найдено в каталоге ланных назначения.

Объяснение: Указанное в данном разделе краткое имя свойства не совпадает ни с одним из кратких имен свойств этого типа объектов в каталоге ланных назначения. Либо тип объекта не соответствует MDIS, либо в определении типа объектов в разделе каталога данных ApplicationData содержится недопустимое краткое имя свойства.

Менеджер каталогов данных прекратил импорт.

#### Действия пользователя:

- 1. Проверьте файл журнала и файл языка тэгов, чтобы найти ошибку.
- 2. Исправьте файл языка тэгов.
- 3. Снова импортируйте файл языка тэгов.

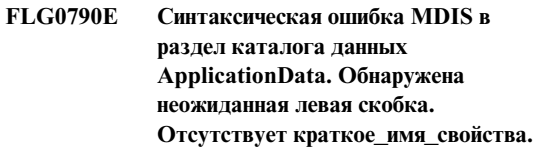

Объяснение: Менеджер каталогов данных обнаружил неожиданную левую скобку. Для MDIS версии 1.1, должен соблюдаться следующий формат раздела ApplicationData:

```
BEGIN ApplicationData
ToolName "имя средства"
ToolData "данные средства"
ToolName "Менеджер каталогов данных"
ToolData "краткое имя свойства (значение свойства)
          краткое имя свойства (значение свойства)
```
END ApplicationData

Это сообщение указывает на то, что неожиданно встретилась левая скобка, например:

ToolData " (значение свойства)"

то есть пропущено краткое имя свойства.

#### Действия пользователя:

- 1. Проверьте файл журнала и файл языка тэгов, чтобы найти ошибку.
- 2. Исправьте указанный раздел ApplicationData в файле языка тэгов.
- 3. Снова импортируйте файл языка тэгов.

#### **FLG0791E** Синтаксическая ошибка MDIS в раздел каталога данных ApplicationData. На положенном месте отсутствует левая скобка.

Объяснение: Менеджер каталогов данных обнаружил, что на положенном месте нет левой скобки. Для MDIS версии 1.1, должен соблюдаться следующий формат раздела ApplicationData:

BEGIN ApplicationData

- ToolName "имя средства"
- ToolData "данные\_средства"
- ToolName "Менеджер каталогов данных"
- ToolData "краткое имя свойства (значение свойства) краткое имя свойства (значение свойства)

END ApplicationData

Это сообщение указывает на то, что на положенном месте нет левой скобки, например:

ToolData "краткое имя свойства значение свойства)"

## **Действия пользователя:**

- 1. Проверьте файл журнала и файл языка тэгов, чтобы найти ошибку.
- 2. Исправьте указанный раздел ApplicationData в файле языка тэгов.
- 3. Снова импортируйте файл языка тэгов.
- **FLG0792E Синтаксическая ошибка MDIS в файле профиля MDIS <имя файла>. Неожиданно обнаружены двойные кавычки. Отсутствует ключевое слово.**

**Объяснение:** В указанном файле Менеджер каталогов данных обнаружил неожиданные двойные кавычки (″). Двойные кавычки должны идти после ключевых слов, но в этом случае ключевое слово не было найдено.

### **Действия пользователя:**

- 1. Проверьте указанный файл, чтобы найти ошибку.
- 2. Исправьте указанный файл.
- 3. Снова импортируйте файл языка тэгов.

## **FLG0793E Синтаксическая ошибка MDIS в файле профиля MDIS <имя файла>. На положенном месте отсутствуют двойные кавычки.**

**Объяснение:** В указанном файле Менеджер каталогов данных не обнаружил двойные кавычки (″) на положенном месте. Двойные кавычки должны идти после ключевых слов, но в этом случае после ключевого слова двойные кавычки отсутствуют.

### **Действия пользователя:**

- 1. Проверьте указанный файл, чтобы найти ошибку.
- 2. Исправьте указанный файл.
- 3. Снова импортируйте файл языка тэгов.

## **FLG0794E Синтаксическая ошибка MDIS в файле профиля MDIS <имя файла>. Длина значения ключевого слова превышает допустимую (32700 байт).**

**Объяснение:** В указанном файле содержится значение, длина которого не позволяет Менеджер каталогов данных его импортировать. Максимальнаядлина значения- 32700 байт.

#### **Действия пользователя:**

- 1. Найдите в указанном файле значение, длина которого превышает 32700 байт.
- 2. Сократите значение.
- 3. Снова импортируйте файл языка тэгов.

## **FLG0795I Повторение существующего отношения вложенности между идентификатором MDIS <идентификатор> и идентификатором MDIS <идентификатор>.**

- **FLG0796I Создано новое отношение вложенности между идентификатором MDIS <идентификатор> и идентификатором MDIS <идентификатор>.**
- **FLG0797I Экземпляробъекта изменен. ИдентификаторMDIS: <идентификатор>. Тип каталога данных: <имя типа объектов>. UUI:**
- **FLG0798I Создан новый экземпляробъекта. ИдентификаторMDIS: <идентификатор>. Тип каталога данных: <имя типа объектов>. UUI:**
- **FLG0799E Синтаксическая ошибка MDIS в раздел каталога данных ApplicationData. В значении есть скобка, не заключенная в одинарные кавычки.**

**Объяснение:** В разделе каталога данных ApplicationData файла языка тэгов есть значение, в котором одна или несколько круглых скобок не

заключены в одинарные кавычки. Каждая из скобок в значении ключевого слова должна быть заключена в одинарные кавычки, например, как показано ниже (перевод строки в данном примере несуществен, вводите весь пример в одной строке):

```
ToolData
"property short name(xxx '('123')' yyy zzz)"
```
Менеджер каталогов данных прекратил импорт.

#### Лействия пользователя:

- 1. Проверьте файл журнала и файл языка тэгов, чтобы найти ошибку.
- 2. Исправьте указанный раздел ApplicationData в файле языка тэгов.
- 3. Снова импортируйте файл языка тэгов.

#### **FLG0800E** Синтаксическая ошибка MDIS раздел ApplicationData превышает допустимые для каталога данных пределы.

Объяснение: Раздел ApplicationData файла языка тэгов слишком велик, чтобы его можно было импортировать в тип объектов ApplicationData каталога данных. Тип объектов ApplicationData содержит 10 свойств; значение каждое свойства не должно превышать 32700 байт.

Менеджер каталогов данных прекратил импорт.

#### Действия пользователя:

- 1. Проверьте файл журнала, чтобы найти ошибку.
- 2. В файле языка тэгов найдите раздел ApplicationData, размер которого слишком велик, и сократите его, чтобы он укладывался в допустимые для каталога данных пределы.
- 3. Снова импортируйте файл языка тэгов.

# **Глава 10. Сообщения GSE**

В этом разделе приводятся сообщения DB2 Spatial Extender. Сообщения перечислены в порядке номеров.

**GSE0000I Операция успешно завершена.**

**GSE0001E Spatial Extender не смог выполнить требуемую операцию ("<имя-операции>") под ID пользователя "<ID-пользователя>".**

**Объяснение:** Вы пытались выполнить эту операцию под ID пользователя, не имеющим достаточных для выполнения операции привилегий или прав.

**Действия пользователя:** Посмотрите в документации нужные параметры авторизации или получите необходимые права у администратора Spatial Extender.

**GSE0002E "<значение>" - неправильное значение для аргумента "<имя-аргумента>".**

**Объяснение:** Вы ввели неверное значение или ошиблись при вводе.

**Действия пользователя:** Чтобы узнать допустимые значения или диапазон значений, обратитесь к документации или к администратору Spatial Extender.

**GSE0003E Spatial Extender не смог выполнить требуемую операцию, так как не был указан аргумент "<имя-аргумента>".**

**Объяснение:** Вы не указали необходимый для данной операции аргумент.

**Действия пользователя:** Укажите аргумент "<имя-аргумента>" с нужным значением и попытайтесь выполнить операцию снова.

### **GSE0004W Аргумент "<имя-аргумента>" не был обработан.**

**Объяснение:** Затребованная операция не использует аргумент "<имя-аргумента>".

**Действия пользователя:** Никаких действий не требуется.

**GSE0005E Spatial Extender не смог обработать ваше требование на создание объекта под именем "<имя-объекта>".**

**Объяснение:** Либо объект "<имя-объекта>" уже существует, либо у вас нет необходимых дляего созданияправ. Это может быть таблица, столбец, триггер, индекс, файл или объект другого типа.

**Действия пользователя:** Если существующий объект "<имя-объекта>" - тот, что вам нужен, ничего не делайте. В противном случае правильно укажите имяобъекта и убедитесь, что у вас есть права, необходимые дляего создания.

## **GSE0006E Spatial Extender не смог выполнить требуемую операцию над включенным или зарегистрированным объектом под именем "<имя-объекта>".**

**Объяснение:** Объект "<имя-объекта>" уже включен, зарегистрирован, или уже существует. Это может быть слой, индекс, пространственная система отсчета, система координат, геокодер или объект другого типа.

**Действия пользователя:** Проверьте существование объекта "<имя-объекта>" и повторите требование.

**GSE0007E Spatial Extender не смог выполнить требуемую операцию над объектом "<имя-объекта>", который еще не был включен или зарегистрирован.**

**Объяснение:** Объект "<имя-объекта>" еще не был включен или зарегистрирован. Это может быть слой, индекс, пространственнаясистема отсчета, система пространственных координат, геокодер или объект другого типа.

**Действия пользователя:** Включите или зарегистрируйте объект "<имя-объекта>" и повторите требование.

## **GSE0008E Произошла непредвиденная ошибка SQL ("<сообщение-об-ошибке-sql>").**

**Действия пользователя:** Найдите подробное сообщение, соответствующее коду SQLCODE в сообщении об ошибке SQL "<сообщение-обошибке-sql>". При необходимости обратитесь к представителю IBM по обслуживанию.

**GSE0009E Не удалось выполнить требуемую операцию над уже существующим объектом под именем "<имя-объекта>".**

**Объяснение:** В базе данных или в операционной системе уже существует "<имя-объекта>". Это может быть файл, таблица, производнаятаблица, столбец, индекс, триггер или объект другого типа.

**Действия пользователя:** Убедитесь, что при попытке обращения к объекту вы указали его правильно. В случае необходимости удалите объект.

**GSE0010E Не удалось выполнить требуемую операцию над объектом (возможно, несуществующим) под именем "<имя-объекта>".**

**Объяснение:** "<имя-объекта>" не существует в базе данных или в операционной системе. Это может быть файл, таблица, производнаятаблица, столбец, индекс, триггер, файл или объект другого типа.

**Действия пользователя:** Убедитесь, что у вас есть

необходимые права длядоступа к объекту. Если права есть, но объект не существует, нужно его создать.

## **GSE0011E Spatial Extender не смог отключить объект "<имя-объекта>" или отменить его регистрацию.**

**Объяснение:** Объект "<имя-объекта>" зависит от другого объекта. "<имя-объекта>" может быть пространственной системой отсчета, слоем, геокодером или объектом другого типа.

**Действия пользователя:** Посмотрите в документации, от каких объектов может зависеть "<имя-объекта>". Затем удалите объект, от которого зависит "<имя-объекта>".

**GSE0012E Spatial Extender не смог обработать ваше требование, так как пространственный столбец с полным именем "<схема-слоя.имяслоя.столбец-слоя>" не зарегистрирован как слой таблицы.**

**Объяснение:** Пространственный столбец с полным именем "<схема-слоя.имя-слоя.столбецслоя>" должен быть зарегистрирован как слой таблицы, прежде чем вы сможете выполнять определенные связанные с ним операции (например, включение его индекса или включение геокодера дляего заполненияв пакетном режиме или автоматического обновления).

**Действия пользователя:** Чтобы убедиться, что пространственный столбец с полным именем "<схема-слоя.имя-слоя.столбец-слоя>" зарегистрирован в качестве слоятаблицы, посмотрите производную таблицу DB2GSE.GEOMETRY\_COLUMNS в каталоге Spatial Extender. Убедитесь также, что таблица, содержащаяэтот столбец, содержит еще и соответствующие правильные столбцы атрибутов.

## **GSE0013E Для базы данных не включен пространственный анализ.**

**Объяснение:** Длябазы данных не включены пространственные операции. Следовательно, каталог Spatial Extender не существует.

## **GSE0014E Для базы данных уже включены пространственные операции.**

**Объяснение:** Длябазы данных уже включены пространственные операции.

**Действия пользователя:** Проверьте правильность включения операций для базы данных. В случае необходимости отключите их.

## **GSE0498E Произошла ошибка: "<сообщение-об-ошибке>".**

**GSE0499W Spatial Extender выдал предупреждение: "<предупреждение>".**

## **GSE0500E Вы указали неправильный режим операции ("<режим-операции>").**

**Объяснение:** Указанный режим не поддерживается затребованной операцией.

**Действия пользователя:** Посмотрите в документации, какие режимы поддерживает данная операция.

**GSE1001E Spatial Extender не смог зарегистрировать слой производной таблицы "<имя-схемы.имяпроизводной-таблицы.имя-столбца>" на основе пространственного столбца "<имя-схемы.имя-таблицы.имястолбца>".**

**Объяснение:** Указанный вами пространственный столбец ("<имя-схемы.имя-таблицы.имястолбца>") не зарегистрирован как слой таблицы.

**Действия пользователя:** Зарегистрируйте столбец "<имя-схемы.имя-таблицы.имя-столбца>" как слой таблицы.

## **GSE1002E Spatial Extender не смог зарегистрировать слой производной таблицы "<имя-схемы.имяпроизводной-таблицы.имя-столбца>" на основе таблицы "<имя-схемы.имя-таблицы>".**

**Объяснение:** Указаннаявами таблица ("<имя-схемы.имя-таблицы>") не является базовой дляпроизводной таблицы "<имя-схемы.имя-производной-таблицы.имястолбца>", ни прямо, ни косвенно.

**Действия пользователя:** Выясните, какая таблица является базовой для производной таблицы "<имя-схемы.имя-производной-таблицы.имястолбца>" и укажите эту таблицу.

## **GSE1003E Spatial Extender не смог обратиться к столбцу с именем "<имя-столбца>" в таблице или производной таблице "<имя-схемы.имя-объекта>".**

**Объяснение:** Таблица или производнаятаблица "<имя-схемы.имя-объекта>" не содержит столбца с именем "<имя-столбца>".

**Действия пользователя:** Чтобы выяснить точное имянужного вам столбца, посмотрите в определение таблицы или производной таблицы "<имя-схемы.имя-объекта>".

## **GSE1004E Spatial Extender не смог зарегистрировать пространственный столбец с полным именем "<имя-схемы.имя-таблицы.имястолбца>" как слой таблицы.**

**Объяснение:** Тип данных столбца "<имя-схемы.имя-таблицы.имя-столбца>" - не пространственный, или столбец не связан с базовой таблицей.

**Действия пользователя:** Определите длястолбца "<имя-схемы.имя-таблицы.имя-столбца>" пространственный тип данных, или убедитесь, что этот столбец является частью локальной базовой таблицы.

**GSE1005E** Указанная вами для слоя производной таблицы пространственная система отсчета ("<ID-пространственного-отсчетаслоя-производной-таблицы>") отличается от пространственной системы отсчета ("<ID-пространственного-отсчетаслоя-таблицы>"), используемой для слоя базовой таблицы этого слоя.

Объяснение: Пространственная система отсчета слоя производной таблицы должна совпадать с пространственной системой отсчета слоя базовой тяблины

Действия пользователя: Укажите для слоя производной таблицы пространственную систему отсчета слоя базовой таблины.

**GSE1006E** "<ID-пространственного-отсчета>" недопустимый ID пространственной системы отсчета, поэтому Spatial Extender не смог зарегистрировать затребованный слой.

Объяснение: Указанная вами пространственная система отсчета ("<ID-пространственногоотсчета>") не включена или не зарегистрирована.

Действия пользователя: Включите или зарегистрируйте пространственную систему отсчета. Затем повторите требование регистрации слоя.

**GSE1007E** Ошибка SQL (SQLSTATE "<sqlstate>"), возможно, связанная с попыткой Spatial Extender добавить пространственный столбец ("<имя-столбца>") в таблицу "<имя-схемы.имя-таблицы>".

Действия пользователя: Найдите сообщение, соответствующее SQLSTATE "<sqlstate>".

**GSE1008E** Spatial Extender не смог зарегистрировать слой производной таблины "<схема-слоя.имяслоя.столбен-слоя>". так как тип пространственных ланных "<тип-столбна-слоя>" слоя производной таблицы не совпадает с типом пространственных данных "<тип-гео-столбна>" слоя базовой таблицы "<схема-гео.имягео.столбец-гео>".

Объяснение: Тип пространственных данных слоя производной таблицы "<схема-слоя.имяслоя.столбец-слоя>" должен совпадать с типом пространственных данных слоя базовой таблицы этого слоя "<схема-гео.имя-гео.столбен-гео>". Несоответствие этих двух типов данных приводит к неоднозначности при обработке пространственных данных.

Действия пользователя: Обеспечьте, чтобы типы пространственных данных слоя производной таблицы и слоя ее базовой таблицы совпадали.

#### **GSE1020E** "<'ID-пространственного-отсчета>" неправильный ID пространственной системы отсчета.

Объяснение: Пространственная система отсчета с идентификатором "<'ID-пространственногоотсчета>" не включена.

Действия пользователя: Включите указанную систему отсчета.

Объяснение: Система координат с идентификатором "<ID-пространственныхкоординат>" не определена в каталоге Spatial Extender.

Действия пользователя: Проверьте идентификатор системы координат

**GSE1021E** Spatial Extender не смог включить пространственную систему отсчета "<ID-пространственного-отсчета>", так как соответствующий ID пространственной системы отсчета "<ID-пространственныхкоординат>" неверен.

"<ID-пространственных-координат>" по производной таблице DB2GSE.COORD\_REF\_SYS в каталоге Spatial Extender.

## **GSE1030E Поскольку "<имя-схемы.имятаблицы>" не является базовой таблицей, Spatial Extender не смог включить для нее геокодер.**

**Объяснение:** Объект, содержащий исходные данные длягеокодирования, должен быть базовой таблицей.

**Действия пользователя:** Убедитесь, что столбцы, содержащие исходные данные для геокодирования, являются частью основной таблины.

**GSE1031E Spatial Extender не смог включить геокодер"<ID-геокодера>" для автоматической работы в режиме создания слоя "<схема-слоя.имяслоя.столбец-слоя>".**

**Объяснение:** Возможные причины:

- Геокодер уже включен для автоматического обновленияслоя"<схема-слоя.имяслоя.столбец-слоя>".
- Геокодер временно запрещен для этого слоя.
- Для этого слоя не определены столбцы для исходных данных.

**Действия пользователя:** Если геокодер временно запрещен, включите его для автоматической работы в режиме воссоздания.

**GSE1032E Spatial Extender не смог включить геокодер"<ID-геокодера>" для автоматической работы в режиме воссоздания слоя "<схема-слоя.имя-слоя.столбецслоя>".**

**Объяснение:** Возможные причины:

- Геокодер уже включен для автоматического обновленияслоя"<схема-слоя.имяслоя.столбец-слоя>".
- Геокодер не был ранее запрещен для этого слоя.

• Для этого слоя не определены столбцы для исходных данных.

**Действия пользователя:** Если геокодер был предварительно отключен в режиме отбрасывания, или если он вообще не определен дляэтого слоя, включите его дляавтоматической работы в режиме создания.

**GSE1033E Когда Spatial Extender пытался добавить триггеры в таблицу, содержащую столбец для слоя "<схема-слоя.имя-слоя.столбецслоя>", произошла ошибка SQL (SQLSTATE "<sqlstate>").**

**Объяснение:** Назначение триггеров - обеспечение согласованности данных между столбцами атрибутов, откуда данные направляются на вход геокодера, и пространственным столбцом, куда производитсявывод. Ошибка SQL произошла, когда DB2 пыталась создать эти триггеры.

**Действия пользователя:** Найдите сообщение, соответствующее SQLSTATE "<sqlstate>".

**GSE1034E Spatial Extender не смог отключить геокодер "<ID-геокодера>" в режиме отбрасывания для слоя "<схема-слоя.имя-слоя.столбецслоя>".**

**Объяснение:** Возможные причины:

- Геокодер не был включен для автоматического обновленияслоя"<схема-слоя.имяслоя.столбец-слоя>".
- Геокодер был отключен в режиме отбрасывания.

**Действия пользователя:** Определите состояние геокодера до того, как вы попытались отключить его. Например, был ли он зарегистрирован? Был ли он включен? Затем решите, нужно ли его отключать в режиме отбрасывания. Например, если он и так не был включен, отключать его не потребуется.

**GSE1035E Spatial Extender не смог отключить геокодер "<ID-геокодера>" в режиме запрещения для слоя "<схема-слоя.имя-слоя.столбецслоя>".**

**Объяснение:** Возможные причины:

- Геокодер не был включен для автоматического обновленияслоя"<схема-слоя.имяслоя.столбец-слоя>".
- Геокодер был отключен в режиме запрещения или в режиме отбрасывания.

**Действия пользователя:** Определите состояние геокодера до того, как вы попытались отключить его. Например, был ли он зарегистрирован? Был ли он включен? Затем решите, нужно ли его отключать в режиме запрещения. Например, если он уже был отключен в режиме запрещения, вторично отключать его в этом же режиме не требуется.

**GSE1036E Когда Spatial Extender пытался отбросить триггеры из таблицы, содержащей столбец для слоя "<схема-слоя.имя-слоя.столбецслоя>", произошла ошибка SQL (SQLSTATE "<sqlstate>").**

**Объяснение:** Назначение триггеров - обеспечение согласованности данных между столбцами атрибутов, откуда данные направляются на вход геокодера, и пространственным столбцом, куда производитсявывод. Ошибка SQL произошла, когда DB2 пыталась отбросить эти триггеры.

**Действия пользователя:** Найдите сообщение, соответствующее SQLSTATE "<sqlstate>".

**GSE1037E Spatial Extender не смог геокодировать исходные данные для слоя таблицы "<схема-слоя.имяслоя.столбец-слоя>". Возможно, для аргумента, указывающего количество столбцов атрибутов, из которых берутся исходные данные для этого слоя, было задано неправильное значение "<количество-атрибутов>".**

**Объяснение:** Неправильно указано количество столбцов атрибутов, соответствующих этому слою, или же неправильно указано имяодного или нескольких из этих столбцов.

**Действия пользователя:** Убедитесь, что этот слой зарегистрирован с правильными именами и количеством столбцов атрибутов, или проверьте правильность входных и выходных данных для геокодера.

**GSE1038E Когда Spatial Extender пытался геокодировать исходные данные для слоя таблицы "<схема-слоя.имяслоя.столбец-слоя>" в пакетном режиме, произошла ошибка SQL (SQLSTATE "<sqlstate>").**

### **Действия пользователя:**

- Найдите сообщение, соответствующее SQLSTATE "<sqlstate>".
- Убедитесь, что содержимое и первичный аргумент пользовательской функции этого слоя определены правильно.

**GSE1050E Указанный вами размер сетки ("<размер-сетки>") не подходит для первого уровня сетки.**

**Объяснение:** Вы указали в качестве размера сетки дляпервого уровнясетки ноль или отрицательное число.

**Действия пользователя:** Укажите в качестве размера сетки положительное число.

## **GSE1051E Указанный вами размер сетки ("<размер-сетки>") не подходит для второго и третьего уровней сетки.**

**Объяснение:** Вы указали в качестве размера сетки длявторого или третьего уровнясетки отрицательное число.

**Действия пользователя:** Укажите в качестве размера сетки ноль или положительное число.

**GSE1052E Когда Spatial Extender пытался создать пространственный индекс "<схема-индекса.столбец-индекса>" для слоя таблицы "<схема-слоя.имя-слоя.столбецслоя>", произошла ошибка SQL (SQLSTATE "<sqlstate>").**

#### **Действия пользователя:**

- Убедитесь, что пространственный индекс правильно указан и что у пространственного столбца нет связанного с ним индекса.
- Найдите сообщение, соответствующее SQLSTATE "<sqlstate>".

### **GSE1500I Исходная запись "<номер-записи>" успешно геокодирована.**

**Объяснение:** Запись, содержащаяданные атрибутов, успешно геокодирована.

## **GSE1501W Исходная запись "<номер-записи>" не была геокодирована.**

**Объяснение:** Слишком высокий уровень точности.

## **Действия пользователя:** Произведите

геокодирование с более низким уровнем точности.

## **GSE1502W Исходная запись "<номер-записи>" не найдена.**

**Объяснение:** Исходнаязапись "<номер-записи>" не найдена.

**Действия пользователя:** Проверьте, есть ли в базе данных эта запись.

## **GSE2001E Spatial Extender не смог выполнить требуемую операцию.**

**Действия пользователя:** Обратитесь к администратору вашей базы данных.

**GSE2002E Произошла ошибка системы управления базы данных.**

**Действия пользователя:** Обратитесь к администратору вашей базы данных.

## **GSE2003E Вызванная хранимая процедура не может соединиться с рабочей станцией.**

**Объяснение:** Хранимаяпроцедура не имеет доступа к информации, которая идентифицирует длянее вашу рабочую станцию.

**Действия пользователя:** Обратитесь к администратору вашей базы данных.

### **GSE2004E Spatial Extender не может проверить** идентификатор системы координат, **указанный в файле передачи SDE, который вы импортируете.**

**Действия пользователя:** Рекомендуемые действия:

- Исправьте идентификатор пространственной системы отсчета в файле передачи SDE, чтобы он указывал на правильный идентификатор системы координат.
- Определите, указан ли идентификатор правильной системы координат в производной таблице каталога DB2GSE.COORD\_REF\_SYS. Если идентификатора там нет, сообщите об этом администратору базы данных.
- Проверьте, не поврежден ли файл передачи SDE. Если файл поврежден, попробуйте получить и импортировать неповрежденную копию этого файла.

## **GSE2005E Spatial Extender не может проверить файл, который вы хотите экспортировать.**

**Объяснение:** У этой ошибки может быть несколько причин. Например, у вас может не быть прав доступа к этому файлу. Spatial Extender может не найти это файл, или не может прочесть или проанализировать его.

**Действия пользователя:** Укажите полный путь к файлу. Проверьте, что ID пользователя, под которым вы выполняете хранимую процедуру db2gse.gse\_export\_shape, имеет права чтения и записи для каждого каталога этого пути. Проверьте, что диск, содержащий эти каталоги, смонтирован на том же узле, где выполняется DB2, и вы использовали ту точку монтирования, котораяуказана в пути. Проверьте также, что Spatial Extender распознает типы данных, содержащихсяв файле.

Если ошибка повторяется, попробуйте определить, где файл поврежден. Если файл поврежден, попробуйте получить и экспортировать неповрежденную копию этого файла.

### **GSE2006E Произошла ошибка ввода/вывода файла с именем "<имя-файла>".**

**Объяснение:** Произошла ошибка ввода/вывода файла с именем "<имя-файла>".

**Действия пользователя:** Проверьте, что файл существует, не используетсядругим пользователем, и что у вас есть нужные для доступа к нему права.

## **GSE2007E Spatial Extender не может проверить слой, куда вы хотите импортировать данные.**

**Объяснение:** Возможно, неверно задано имя столбца, в котором этот слой определен, или же оно не следует стандартным соглашениям об именовании. Аналогично, может неверно быть задано имятаблицы этого столбца, или же оно не следует стандартным соглашениям об именовании.

**Действия пользователя:** Убедитесь, что слой перечислен в производной таблице каталога DB2GSE.GEOMETERY\_COLUMNS, что имена столбца и таблицы указаны верно и соответствуют стандартным соглашениям об именовании.

## **GSE2008E Spatial Extender пытался вставить пустое значение в слой с ограничением NOT NULL.**

**Действия пользователя:** Либо импортируйте столбец с пустыми значениями в слой, который их допускает, либо попросите администратора вашей базы данных снять ограничение NOT NULL.

## **GSE2012E Spatial Extender не смог обратиться к слою, куда вы хотите импортировать данные.**

**Объяснение:** ID пользователя, под которым вы хотите обратитьсяк слою, не имеет права изменять столбец, в котором определен этот слой.

**Действия пользователя:** Попросите администратора вашей базы данных дать вам необходимые права (например, могут понадобитьсяпривилегии INSERT или SELECT длятаблицы, к которой принадлежит столбец).

## **GSE2014E Spatial Extender не смог импортировать данные в указанный слой.**

**Объяснение:** Spatial Extender не смог найти слой, куда вы хотите импортировать данные.

**Действия пользователя:** Проверьте, перечислен ли слой в производной таблице DB2GSE.GEOMETRY\_COLUMNS. Если его нет, зарегистрируйте этот слой при помощи хранимой процедуры db2gse.gse\_register\_layer или окна Создать слой в Центре управления. Если слой перечислен в DB2GSE.GEOMETRY\_COLUMNS, сообщите об ошибке администратору вашей базы данных.

## **GSE2016E Spatial Extender не смог импортировать заданный файл форм в указанный слой.**

**Объяснение:** Тип пространственных данных, которые вы хотели импортировать, несовместим с типом данных слоя, для которого они были предназначены.

**Действия пользователя:** Создайте новый слой с типом данных, совместимым с типом

импортируемых данных. Затем импортируйте данные в этот новый слой. Другой вариант импортировать другой файл форм, тип данных которого совместим с типом данных слоя, который вы наполняете.

## **GSE2021E Spatial Extender не смог обратиться к файлу форм, который вы хотите импортировать.**

**Объяснение:** У этой ошибки может быть несколько разных причин. Например, Spatial Extender может не знать полного пути к файлу форм, или не распознавать формат этого файла, или диск с этим файлом мог быть неправильно смонтирован.

**Действия пользователя:** Укажите полный путь к файлу. Если путь указан, а ошибка повторяется, убедитесь, что указанный файл - действительно файл форм, а не иной файл, который вы указали вместо него по ошибке. Если это действительно файл форм:

- v Проверьте, не поврежден ли он. Если файл поврежден, попробуйте получить и импортировать неповрежденную копию этого файла.
- v Если вы обращаетесь к файл с другой рабочей станции, убедитесь, что:
	- Диск, содержащий этот файл, смонтирован.
	- При монтировании использована та же точка монтирования, что указана в пути к файлу.
	- ID пользователя, который вы используете на другой рабочей станции, имеет право чтения дляэтого файла.

## **GSE2023E Spatial Extender не смог импортировать данные атрибутов из заданного файла форм.**

**Объяснение:** Определение столбца атрибута в файле форм нельзяпреобразовать в определение длясоответствующего столбца в таблице, куда вы хотите импортировать данные.

**Действия пользователя:** Проверьте, что тип данных максимальнаядлина и прочие характеристики этого столбца атрибута можно преобразовать в эквивалентные или

соответствующие длястолбца атрибута, куда вы импортируете данные.

## **GSE2026E Spatial Extender не смог создать файл для данных, который не удалось импортировать.**

**Объяснение:** При импорте файла форм Spatial Extender собирает в этот файл все записи, которые не удалось импортировать, чтобы их можно было исправить и импортировать позже. В данном случае у Spatial Extender было недостаточно информации или полномочий для создания файла отклоненных записей.

**Действия пользователя:** Укажите полный путь к файлу отклоненных записей, который Spatial Extender должен создать. Убедитесь, что файла с этим именем и путем еще не существует. Проверьте также, что ID пользователя, под которым вы выполняете хранимую процедуру db2gse.gse\_import\_shape, имеет права чтения и записи для каждого каталога этого пути. Проверьте, что диск, содержащий эти каталоги, смонтирован на том же узле, где выполняется DB2, и вы использовали ту точку монтирования, котораяуказана в пути.

### **GSE2027E Spatial Extender не смог выполнить требуемую операцию импорта или экспорта.**

**Объяснение:** Недостаточно памяти для завершения операции. Возможно, файл, который вы импортируете или экспортируете, поврежден, что вызывает сильную утечку памяти.

**Действия пользователя:** Попробуйте импортировать или экспортировать файл еще раз. Если ошибка повторится, попробуйте определить, где файл поврежден. Если файл поврежден, получите неповрежденную копию этого файла и импортируйте или экспортируйте ее. Если ошибка не будет устранена, сообщите о ней администратору базы данных.

## **GSE2030 Spatial Extender не смог импортировать данные в указанный столбец.**

**Объяснение:** Указанный вами столбец не зарегистрирован как слой.

**Действия пользователя:** Если вы хотите импортировать данные SDE, при помощи Центра управленияDB2 или хранимой процедуры db2gse.gse\_import\_sde зарегистрируйте столбец как слой и импортируйте данные. Если вы хотите импортировать данные форм, при помощи Центра управления или хранимой процедуры db2gse.gse\_import\_shape зарегистрируйте столбец как слой и импортируйте данные.

### **GSE2031 Spatial Extender не смог импортировать данные в указанный слой.**

**Объяснение:** Таблицы, в которой слой был определен, больше не существует.

**Действия пользователя:** Если вы хотите импортировать данные SDE, при помощи Центра управленияDB2 или хранимой процедуры db2gse.gse\_import\_sde воссоздайте таблицу и импортируйте данные. Если вы хотите импортировать данные форм, при помощи Центра управления или хранимой процедуры db2gse.gse\_import\_shape воссоздайте таблицу и импортируйте данные.

## **GSE2032E Spatial Extender не смог импортировать данные атрибута.**

**Объяснение:** У одного или нескольких столбцов атрибутов в импортируемом файле не соответствий в таблице, куда вы импортируете данные.

**Действия пользователя:** Определите все столбцы в импортируемом файле, у которых нет соответствующих столбцов в таблице, куда этот файл загружается. Вставьте в таблицу отсутствующие столбцы. Другой вариант изменить назначение импорта на другой слой и набор атрибутов.

## **GSE2033E Spatial Extender не смог прочесть импортируемый файл до конца.**

**Объяснение:** Вероятно, файл поврежден или усечен.

**Действия пользователя:** Попытайтесь импортировать файл еще раз. Если ошибка повторится, попробуйте получить и импортировать неповрежденную копию этого файла.

## **GSE2034E Spatial Extender не смог импортировать заданный файл передачи SDE.**

**Объяснение:** Тип пространственных данных, которые вы хотели импортировать, несовместим с типом данных слоя, для которого они были предназначены.

**Действия пользователя:** Создайте новый слой с типом данных, совместимым с типом импортируемых данных. Затем импортируйте данные в этот новый слой. Другой вариант импортировать другой файл передачи SDE, тип данных которого совместим с типом данных слоя, который вы наполняете.

### **GSE3001E Неизвестная системная ошибка.**

**Объяснение:** Произошла неожиданная системная ошибка.

**Действия пользователя:** Исправьте синтаксис и вызовите функцию еще раз. Если ошибка повторится, свяжитесь со службой технической поддержки.

## **GSE3002E Недопустимая строка общеизвестного текста.**

**Объяснение:** В качестве входной длявызванной функции введена недопустимаяобщеизвестная строка.

**Действия пользователя:** Исправьте строку и вызовите функцию еще раз. Правильный формат общеизвестных строк описан в справочном руководстве DB2 Spatial Extender User's Guide and Reference.

## **GSE3003E Недопустимый идентификатор пространственной системы отсчета.**

**Объяснение:** Идентификатор пространственной системы отсчета (SRID), который вы пытались передать этой функции, не перечислен в системном каталоге DB2 Spatial Extender.

**Действия пользователя:** Либо задайте SRID, записанный в производной таблице каталога DB2GSE.SPATIAL\_REF\_SYS, либо создайте пространственную систему отсчета с SRID, который вы хотите указать.

### **GSE3004E Недостаточно памяти.**

**Объяснение:** Недостаточно доступной памяти. DB2 Spatial Extender требует до одного мегабайта памяти.

**Действия пользователя:** Перераспределите памяти, чтобы DB2 Spatial Extender стал доступен больший объем. Если перераспределить память не удается, добавьте физической памяти.

### **GSE3005E SRID геометрий различаются.**

**Объяснение:** У геометрий, передаваемых функции DB2 Spatial Extender, должен быть один и тот же идентификатор пространственной системы отсчета (SRID).

**Действия пользователя:** Пересоздайте одну из геометрий, чтобы их пространственные системы отсчета совпадали.

#### **GSE3006E Неправильная двоичная строка.**

**Объяснение:** В качестве входной длявызванной функции введена неверно построенная общеизвестнаядвоичнаястрока или двоичная строка ESRI.

**Действия пользователя:** Пересоздайте строку в правильном формате. Правильный формат описан в справочном руководстве DB2 Spatial Extender User's Guide and Reference.

### **GSE3007E Не задана правильная геометрия.**

**Объяснение:** Вызванной функции не передана геометрияправильного типа. Допустимые типы: geometry, point, linestring, polygon, multipoint, multilinestring и multipolygon.

**Действия пользователя:** Повторите оператор SQL с правильным типом геометрии.

### **GSE3008E Непарные скобки.**

**Объяснение:** Число левых скобок в строке представления общеизвестного текста не равно числу правых скобок.

**Действия пользователя:** Перевведите строку с правильной структурой скобок.

#### **GSE3009E Задано слишком много частей.**

**Объяснение:** Число частей, указанное для двоичной или текстовой строки, больше, чем реальной число частей.

**Действия пользователя:** Перевведите строку с правильным числом частей.

### **GSE3010E Неверный тип геометрии.**

**Объяснение:** Вызванной функции передана геометрия неправильного типа. Например, функции, котораяпринимает геометрию типа polygons, в качестве входной передана геометрия типа linestring.

**Действия пользователя:** Либо передайте функции геометрию того типа, который она может обработать, либо используйте функцию, которая принимает геометрию передаваемого типа.

#### **GSE3011E Слишком длинная текстовая строка.**

**Объяснение:** Текстоваястрока геометрии превышает максимальную длину - 4000 символов.

**Действия пользователя:** В геометрии слишком много деталей, чтобы ее можно было преобразовать в текст. Однако вместо этого можно преобразовать геометрию в формат WKB или в двоичный формат форм ESRI.

### **GSE3012E Недопустимое значение параметра.**

**Объяснение:** Функции был передан неверный параметр.

**Действия пользователя:** Сравните синтаксис функции с описанным в справочном руководстве DB2 Spatial Extender User's Guide and Reference. Исправьте неверный параметр и повторите вызов функции.

### **GSE3013E Недопустимый размер сетки.**

**Объяснение:** Задана одна из следующих недопустимых спецификаций:

- В качестве размера сетки для первого, второго или третьего уровнясетки задано отрицательное число.
- В качестве размера сетки для первого уровня сетки задан ноль.
- Размер сетки для второго уровня меньше, чем размер сетки для первого уровня сетки.
- Размер сетки для третьего уровня меньше, чем размер сетки длявторого уровнясетки.

**Действия пользователя:** При помощи окна Создать индекс или хранимой процедуры db2gse.gse\_enable\_idx задайте правильный размер сетки. Правильные размеры сетки смотрите в справочном руководстве DB2 Spatial Extender User's Guide and Reference.

#### **GSE3014E Размерсетки слишком мал.**

**Объяснение:** Заданный размер сетки приводит к образованию более чем 1000 ячеек сетки на геометрию.

**Действия пользователя:** При помощи окна Создать индекс или хранимой процедуры db2gse.gse\_enable\_idx увеличьте размер сетки или добавьте еще один уровень сетки.

#### **GSE3015E Получена недопустимая геометрия.**

**Объяснение:** Введенные параметры приводят к построению недопустимой геометрии. Например, к получению недопустимой геометрии могло привести значение, заданное дляпараметра функции LineFromShape. Геометриясчитается недопустимой, если нарушены свойства геометрии.

**Действия пользователя:** Исправьте параметр и повторите вызов геометрии.

### **GSE3016E Переданы неверные геометрии.**

**Объяснение:** Функцияожидала две геометрии определенного типа, но не получила их. Например, функцияST\_Union ожидает две геометрии одной размерности, но получила геометрии типа point и linestring, размерности которых отличаются.

**Действия пользователя:** Задайте геометрии, которые функцияожидает получить. Правильные типы геометрий для функций смотрите в справочном руководстве DB2 Spatial Extender User's Guide and Reference.

### **GSE3017E Ошибка целостности геометрии.**

**Объяснение:** Функцияне может обработать переданную геометрию, поскольку одно или несколько свойств этой геометрии нарушает ограничение целостности.

**Действия пользователя:** Передайте функции геометрию с исправленными свойствами. Сведения о свойствах геометрий смотрите в справочном руководстве DB2 Spatial Extender User's Guide and Reference.

### **GSE3018E Слишком много точек.**

**Объяснение:** Структура геометрии превысила предел памяти 1 Мбайт, поскольку в геометрии слишком много точек.

**Действия пользователя:** Удалите ненужные точки. Из соображений производительности и памяти надо включать только точки, необходимые для построения геометрии. Все прочие точки надо исключить.

#### **GSE3019 Слишком малая геометрия.**

**Объяснение:** Геометрия, возвращенная функцией ST\_Difference, ST\_Intersection, ST\_SymmetricDiff или ST\_Union, слишком мала дляпредставления значениями из текущей системы координат.

**Действия пользователя:** Если вам требуется результат, при помощи хранимой процедуры db2gse.gse\_enable\_sref увеличьте параметр xyunits в пространственной системе отсчета исходной геометрии. Затем пересоздайте таблицу, в которой записана исходная геометрия.

### **GSE3020E Буфервне границ.**

**Объяснение:** Функциябуфера создала буфер вне системы координат.

**Действия пользователя:** Либо уменьшите расстояние буфера, либо измените систему координат исходной геометрии. В большинстве случаев изменение системы координат требует перезагрузки пространственного столбца.

## **GSE3021E Недопустимый масштабный множитель.**

**Объяснение:** Масштабный множитель (единица XY, единица Z или единица M) не может быть меньше 1.

**Действия пользователя:** При помощи хранимой процедуры db2gse.gse\_enable\_sref исправьте в производной таблице каталога DB2GSE.SPATIAL\_REF\_SYS все масштабные множители, меньшие 1.

### **GSE3022E Координата вне границ.**

**Объяснение:** Координата либо слишком велика, либо слишком мала, и не попадает в границы системы координат.

**Действия пользователя:** Определите, правильно ли задана координата. Если координата задана верно, проверьте, попадает ли она в границы используемой системы координат. Информацию о системе координат смотрите в производной таблице каталога DB2GSE.COORD\_REF\_SYS.

## **GSE3023E Недопустимый ID системы координат.**

**Объяснение:** Spatial Extender не может проверить заданный идентификатор системы координат.

**Действия пользователя:** Определите, указан ли идентификатор в производной таблице каталога DB2GSE.COORD\_REF\_SYS. Если его там нет, проверьте его правильность и попросите администратора базы данных вписать его в системный каталог Spatial Extender.

### **GSE3024E Недопустимый текст аннотации.**

**Объяснение:** Текст аннотации, который определяет заданную систему координат, нельзя преобразовать в правильную проекцию.

**Действия пользователя:** Посмотрите текст аннотации дляэтой системы координат в производной таблице каталога DB2GSE.COORD\_REF\_SYS. Проверьте, правильно ли этот текст определяет систему. Необходимые сведениясмотрите в главе о системах координат справочного руководства DB2 Spatial Extender User's Guide and Reference.

#### **GSE3025E Ошибка проекции.**

**Объяснение:** Ошибка при попытке проекции геометрии.

**Действия пользователя:** Убедитесь, что геометрия расположена в допустимом дляпроекции участке.

#### **GSE3026E Кольца полигонов перекрываются.**

**Объяснение:** Кольца полигонов могут касаться, но не перекрываться.

**Действия пользователя:** Исправьте координаты полигона и повторите попытку.

#### **GSE3027E Слишком мало точек.**

**Объяснение:** Длялинии надо задать по крайней мере две точки, а дляполигона - по крайней мере четыре.

**Действия пользователя:** Перезадайте геометрию с правильным числом точек.

#### **GSE3028E Полигон не замкнут.**

**Объяснение:** Начальная и конечная точки полигона не совпадают.

**Действия пользователя:** Исправьте список координат полигона, чтобы начальная и конечная точки совпали, затем повторите попытку.

### **GSE3029E Недопустимое внешнее кольцо.**

**Объяснение:** Внешнее кольцо не содержит внутреннее кольцо. Внутреннее кольцо целиком лежит вне внешнего кольца без перекрытий.

**Действия пользователя:** Координаты внутреннего кольца должны полностью лежать внутри внешнего кольца. Если внутреннее кольцо в действительности представляет собой внешнее кольцо другого полигона, введите геометрию как мультиполигон.

### **GSE3030E У полигона нет внутренней области.**

**Объяснение:** Геометрияпредставляет собой полигон, только если заданные координаты ″огораживают″ некоторую плоскую область.

**Действия пользователя:** Исправьте координаты полигона, чтобы он заключал некоторую область, и повторите попытку. Если полигон не требуется, выберите тип linestring.

### **GSE3031E Самопересечение полигона.**

**Объяснение:** Только начальная и конечная точки полигона могут совпадать. Все прочие координаты полигона должны отличатьсяи вместе должны заключать некоторую область.

**Действия пользователя:** Просмотрите пары координат с совпадающими значениями X и Y. Исправьте эти координаты, чтобы полигон заключал в себяединую область, затем повторите попытку.

#### **GSE3032E Внешние кольца перекрываются.**

**Объяснение:** Внешние кольца мультиполигонов могут касаться, но не перекрываться.

**Действия пользователя:** Исправьте координаты внешних колец, чтобы они не перекрывались, затем повторите попытку.

#### **GSE3033E Полигон пересекает себя.**

**Объяснение:** Кольцо полигона не может пересекать себя.

**Действия пользователя:** Исправьте координаты

кольца, которое пересекает себя, затем повторите попытку.

#### **GSE3034E Неверное число измерений.**

**Объяснение:** Параметр *число измерений* двоичной строки содержит число измерений, которое не совпадает с числом измерений, заданных в строке.

**Действия пользователя:** Исправьте параметр *число измерений*, чтобы он соответствовал числу измерений, заданных в двоичной строке.

#### **GSE3035E Неверное число частей.**

**Объяснение:** Параметр *число частей* двоичной строки задает число частей, которое не совпадает с числом частей, заданных в строке.

**Действия пользователя:** Исправьте параметр *число частей*, чтобы он соответствовал числу частей, заданных в двоичной строке.

#### **GSE3036E Неверное смещение части.**

**Объяснение:** Параметр *смещение части* двоичной строки задает смещение части, которое не совпадает со смещением части, заданным в строке.

**Действия пользователя:** Исправьте параметр *смещение части*, чтобы он соответствовал смещению частей, заданному в двоичной строке.

#### **GSE3037E Недопустимый разделитель частей.**

**Объяснение:** Обнаружена неверная геометрия; она содержит недопустимый разделитель частей.

**Действия пользователя:** Обратитесь к представителю IBM по обслуживанию.

### **GSE3038E Двоичный большой объект слишком мал.**

**Объяснение:** Размер заданного двоичного большого объекта (BLOB) меньше, чем размер полученного двоичного большого объекта.

**Действия пользователя:** Приведите заданную длину двоичного большого объекта в соответствии с реальным числом байт в нем, затем повторите вызов функции.

### **GSE3039E Недопустимый тип объекта.**

**Объяснение:** Обнаружена неверная геометрия; связанный с ней тип объекта недопустим.

**Действия пользователя:** Обратитесь к представителю IBM по обслуживанию.

### **GSE3040E Недопустимый порядок байтов.**

**Объяснение:** Порядок байтов может иметь значения0 или 1.

**Действия пользователя:** Исправьте порядок байтов (0 - меньший в конце, 1 - больший в конце).

#### **GSE3041E Недопустимая часть.**

**Объяснение:** Параметр функции указывает на несуществующую часть. Например, эта ошибка возникает, если функции ST\_GeometryN передан параметр 3 (требуется возвратить третью точку геометрии multipoint), а при этом multipoint содержит всего две точки.

**Действия пользователя:** Исправьте параметр и повторите вызов функции.

#### **GSE3042E Пустая геометрия.**

**Объяснение:** Функции ST\_AsBinary передана пустая геометрия, что для этой функции недопустимо.

**Действия пользователя:** Исправьте оператор SQL, чтобы передавать функции ST\_AsBinary только непустые геометрии. Например, можно использовать условие WHERE, чтобы исключать пустые геометрии при помощи функции ST\_IsEmpty.
# Глава 11. Сообшения SAT

В этом разделе перечисляются сообщения сателлитов (SAT). Сообщения перечислены в порядке номеров.

**SAT1000L** Первая версия программы для данной группы по умолчанию установлена по значению, используемому для типичной установки сателлита.

Объяснение: Если вы проводите типичную установку сателлита, для версии программы сателлита задается значение по умолчанию. Это предопределенное значение совпадает со значением по умолчанию для первой версии программы, созданной для группы.

Действия пользователя: Если вы не устанавливаете сателлиты данной группы при помощи типичной установки, или если вы меняете версию прикладной программы для одного или нескольких сателлитов после установки, убедитесь что идентификатор, который вы задали для создания новой версии программы, согласуется с версией программы сателлита.

**SAT1001I** На одной из страниц записной книжки отсутствует обязательная информация. Происходит возврат к странице записной книжки, где отсутствует информация.

Объяснение: Для завершения операции надо заполнить все обязательные поля записной книжки.

Действия пользователя: Заполните обязательные поля и повторите операцию.

#### **SAT1002L** Пробное соединение или подключение к выбранному месту назначения выполнено успешно с использованием заданных параметров аутентификации.

Объяснение: Сделана попытка соединения с местом назначения. Соелинение или полключение выполнено успешно с использованием заданных параметров аутентификации.

Действия пользователя: Никаких действий не требуется.

#### **SAT2000W** Изменения не сохранены. Сохранить их сейчас?

Объяснение: Вы выходите из окна или из записной книжки, не сохранив изменения.

Действия пользователя: Чтобы сохранить изменения, нажмите кнопку Да. Если вы не хотите этого, нажмите кнопку Нет.

#### **SAT2001W** В сценарии обнаружен оператор **АТТАСН или CONNECT.**

Объяснение: В сценария содержится оператор CONNECT или ATTACH. На сателлите требуемое подключение уровня экземпляра или соединение уровня базы данных устанавливается автоматически перед выполнением сценария экземпляра DB2 или базы данных DB2. Следовательно, нет необходимости включать операторы ATTACH или CONNECT в сценарии экземпляра DB2 или базы данных, если только в сценарии не задается несколько целей выполнения.

Действия пользователя: Если в сценарии не задается несколько целей выполнения. удалите из него оператор CONNECT или ATTACH.

## **SAT2002W Содержимое сценария, возможно, не согласуется с типом сценария.**

**Объяснение:** Либо содержимое сценария изменено так, что перестало согласовыватьсяс типом сценария, либо тип сценария изменен и перестал согласовыватьсяс его содержимым.

**Действия пользователя:** Проверьте совместимость типа сценарияи его содержимого.

## **SAT2003W Создано неявное табличное пространство.**

**Объяснение:** При выполнении создано по крайней мере одно неявное табличное пространство.

**Действия пользователя:** Измените табличные пространства в сценарии, если создание неявных табличных пространств длявас нежелательно.

## **SAT2014W Вы действительно хотите выполнить включение сателлита "<сателлит>"?**

**Объяснение:** При включении сателлита сателлит начинает выполнять пакеты группы. Выполняйте включение сателлита, только когда он успешно выполнил пакет исправления и готов выполнять групповые пакеты.

**Действия пользователя:** Нажмите кнопку Да, если вы хотите, чтобы сателлит снова выполнял групповые пакеты. Если вы не хотите этого, нажмите кнопку Нет.

## **SAT2015W Вы действительно хотите выполнить исправление сателлита "<сателлит>"?**

**Объяснение:** При переводе сателлита в режим исправления он перестает выполнять групповые пакеты. Он сможет выполнять только пакет исправления, пока не будет выполнено его включение. Переводите сателлит в режим исправления, только если он нуждается в обслуживании.

**Действия пользователя:** Нажмите кнопку Да, чтобы перевести сателлит в режим исправления, чтобы он мог выполнять пакет исправления. Если вы не хотите этого, нажмите кнопку Нет.

## **SAT2016W Объект с именем "<объект>" уже существует в базе данных "<база\_данных>". Вы уверены, что хотите перезаписать его?**

**Объяснение:** Перезапись объекта повлияет на другие объекты, ссылающиесяна данный.

**Действия пользователя:** Нажмите кнопку Да, чтобы перезаписать объект. Если вы не хотите этого, нажмите кнопку Нет.

## **SAT2017W Объект с именем "<объект>" уже существует в базе данных "<база\_данных>" и используется другим объектом. Вы действительно хотите изменить определение этого объекта?**

**Объяснение:** Изменение определенияобъекта повлияет на все прочие объекты, ссылающиеся на данный.

**Действия пользователя:** Нажмите кнопку Да, чтобы изменить определение объекта. Если вы не хотите этого, нажмите кнопку Нет.

## **SAT2018W Вы действительно хотите изменить определение объекта "<объект>"?**

**Объяснение:** Изменение определенияобъекта повлияет на все прочие объекты, ссылающиеся на данный.

**Действия пользователя:** Нажмите кнопку Да, чтобы изменить определение объекта. Если вы не хотите этого, нажмите кнопку Нет.

```
SAT2019W Объект с именем "<объект>" уже
             существует в базе данных
             "<база_данных>". Хотите
             переименовать "<объект>", прежде
             чем он будет создан в
             "<базе_данных>"?
```
**Объяснение:** При создании объекта "<объект>" в "<базе\_данных>" обнаружен уже существующий объект с тем же именем. Имена объектов должны быть уникальными.

**Действия пользователя:** Нажмите кнопку Да, чтобы сохранить объект под другим именем. Если вы не хотите этого, нажмите Нет. Объект не будет создан.

**SAT2020W По крайней мере один из указанных сателлитов в настоящее время подключен. Для подключенных сателлитов действия не производятся.**

**Объяснение:** Если сателлит подключен и синхронизируется, изменять его нельзя.

**Действия пользователя:** Определите, какие сателлиты сейчас подключены. Дождитесь их отключения и повторите требование.

**SAT2021W Пробное соединение или подключение к выбранному месту назначения с использованием заданных параметров аутентификации не выполнено.**

**Объяснение:** Сделана попытка соединения или подключения к месту назначения. Соединение не выполнено из-за ошибки аутентификации.

**Действия пользователя:** Проверьте правильность параметров аутентификации дляместа назначения и повторите требование.

**SAT2022W Вы сможете вносить изменения в этот сателлит в режиме проверки. При этом надо следить за тем, чтобы его состояние осталось согласованным.**

**Объяснение:** Перевод сателлита в режим проверки означает, что он будет выполнять проверочные пакеты. Проверочный пакет может содержать шаги с неопределенными результатами и может перевести сателлит в несогласованное состояние. Сателлит следует переводить в режим проверки только тогда, когда такой риск приемлем.

**Действия пользователя:** Нажмите кнопку OK, чтобы перевести сателлит в режим проверки. Если вы не хотите этого, нажмите кнопку Отмена.

## **SAT2023W Вы действительно хотите перевести этот сателлит в производственный режим? Возможности управления для этого сателлита будут существенно ограничены.**

**Объяснение:** Режим проверки сателлита используетсядляпроверки изменений в конфигурации до того, как они будут применены к сателлитам в производственном режиме. Сателлит в режиме проверки может прийти в несогласованное состояние. Для исправления такой ситуации верните его в согласованное состояние и пробуйте изменения в конфигурации по одному. В режиме проверки длясателлита доступно больше возможностей управления. Если сателлит переведен в производственный режим, его больше нельзябудет использовать для проверки. Возможности управлениядляэтого сателлита будут существенно ограничены.;

**Действия пользователя:** Нажмите кнопку OK, чтобы перевести сателлит в производственный режим. Если вы не хотите этого, нажмите кнопку Отмена.

## **SAT2024W Идет сеанс синхронизации. Вы действительно хотите прервать его?**

**Объяснение:** Когда шел сеанс синхронизации, была получена команда прерывания.

**Действия пользователя:** Если подтвердить прерывание, сеанс синхронизации будет остановлен до завершения. Следует отменить прерывание и дождаться завершения сеанса синхронизации.

**SAT2025W Если вы используете что-либо кроме неполной содержательной таблицы изменений в сценарии консолидации, таблица назначения обновляется при синхронизации сателлитов.**

**Объяснение:** В сценарии консолидационной репликации неполнаясодержательнаятаблица изменений не приводит к полному обновлению таблицы назначенияпри синхронизации сателлитов. Таблица любого другого типа (например, пользовательская копия или таблица назначения на момент времени) дает полное

обновление таблицы назначенияпри

синхронизации сателлитов. Если при определении сценария репликации вы указали, что захваченные данные - полное обновление, таблица назначения будет обновляться каждый раз при синхронизации сателлитов. Если вы не задали, что захваченные данные - полное обновление, таблица назначения обновляется полностью только при первом вызове сателлита программой Apply.

**Действия пользователя:** Если вы хотите, чтобы таблица назначенияобновлялась при синхронизации сателлитов, никаких действий не требуется. Если вы хотите изменить тип таблицы назначения, надо удалить последствия обобщения регистраций репликации с сервера управленияDB2 и вернутьсяв Центр управлениядляизменения сценария репликации. Затем надо выполнить обобщение регистраций репликации снова.

**SAT2026W Этот сателлит должен быть синхронизирован до того, как пользователь изменяет пользовательские данные. Пользовательские данные, измененные до начальной синхронизации этого сателлита, не могут быть реплицированы.**

**Объяснение:** При синхронизации сателлита на нем вызываютсяпрограммы Capture и Apply. В зависимости от того, как определен сценарий репликации, изменения, внесенные в пользовательские данные до первого сеанса синхронизации, либо не могут быть реплицированы на корпоративные источники, либо же будут перезаписаны на сателлите:

- Если сценарий репликации консолидация или изменение везде с направлением репликации с сателлита на корпоративный источник, изменения, внесенные в пользовательские данные до первого сеанса синхронизации, не могут быть реплицированы с сателлита на корпоративный источник. При вызове программы Capture она не сможет произвести захват этих изменений.
- v Если сценарий репликации распределение или изменение везде с направлением репликации с корпоративного источника на сателлит, изменения, внесенные в пользовательские

данные до первого сеанса синхронизации, будут перезаписаны при полном обновлении на сателлите.

**Действия пользователя:** Проинструктируйте всех пользователей провести синхронизацию перед изменением данных на сателлите.

## **SAT3000N Имя "<имя>" уже существует.**

**Объяснение:** Имяобъекта, который вы пытаетесь создать, "<имя>", уже используется.

**Действия пользователя:** Задайте уникальное имя.

## **SAT3001N Имя назначения копии "<имя\_назначения>" уже существует в базе данных "<управляющая\_база\_данных>".**

**Объяснение:** Имядлякопии "<имя\_назначения>" не уникально в в базе данных управления сателлитами "<управляющая\_база\_данных>".

**Действия пользователя:** Задайте уникальное имя.

## **SAT3002N Версия программы "<имя\_версии\_программы>" уже существует для группы "<имя\_группы>".**

**Объяснение:** Имя, заданное для версии программы, уже используетсядляэтой группы.

**Действия пользователя:** Задайте дляверсии программы имя, которое не используется в группе "<имя\_группы>".

## **SAT3003N Для этой группы не существует версий программ.**

**Объяснение:** Длятребуемого действиядля группы необходима хотябы одна версия программы.

**Действия пользователя:** Создайте версию программы длягруппы.

## **SAT3004N Объект "<имя>" не существует.**

**Объяснение:** Указанный объект "<имя>" не существует. Возможно, он был удален после создания экрана, на котором показан.

**Действия пользователя:** Обновите экран, где показан объект.

## **SAT3005N Объект "<имя>" нельзя удалить, поскольку на него ссылается другой объект.**

**Объяснение:** Объект "<имя>" нельзя удалить, поскольку на него ссылаетсядругой объект. Если объект "<имя>" будет удален, нарушится целостность.

**Действия пользователя:** Перед удалением данного объекта удалите все объекты, зависимые от него.

## **SAT3006N Группу "<имя\_группы>" нельзя удалить, поскольку в нее входит по крайней мере один неотключенный сателлит.**

**Объяснение:** Перед удалением группы надо отключить все ее сателлиты, чтобы их можно было удалить с группой. В группе обнаружен по крайней мере один неотключенный сателлит.

**Действия пользователя:** Отключите все сателлиты в группе.

## **SAT3007N Группу "<имя\_группы>" нельзя удалить, поскольку у нее есть по крайней мере одна версия программы с пакетом производственного или проверочного уровня.**

**Объяснение:** Пакеты производственного и проверочного уровня считаются активными уровнями, используемыми сателлитами. Поэтому их нельзяудалять. Следовательно, версию программы и группу, к которой она принадлежит, нельзя удалить.

**Действия пользователя:** Переведите все пакеты производственного уровняв устаревшие и удалите из группы пакеты проверочного уровня. Затем попробуйте повторить требование.

## **SAT3008N Версию программы "<имя\_версии\_программы>" нельзя удалить, поскольку у нее есть пакет производственного или проверочного уровня.**

**Объяснение:** Пакеты производственного и проверочного уровня считаются активными уровнями, используемыми сателлитами. Поэтому их нельзяудалять. Следовательно, версию программы, к которой они принадлежат, нельзя удалить.

**Действия пользователя:** Переведите пакеты производственного уровняв устаревшие и удалите из группы пакеты проверочного уровня. Затем попробуйте повторить требование.

## **SAT3009N Для группы "<имя\_группы>" нет обобщенных наборов регистрации репликации.**

**Объяснение:** Длягруппы "<имя\_группы>" нет обобщенных наборов регистрации репликации. Для заданного действия необходимо, чтобы по крайней мере один такой набор существовал.

**Действия пользователя:** Определите один или несколько обобщенных наборов регистрации репликации дляэтой группы.

## **SAT3010N Для группы "<имя\_группы>" нет версий программ.**

**Объяснение:** Длягруппы "<имя\_группы>" нет версий программ. Длятребуемого действия необходимо, чтобы по крайней мере одна версия программы существовала.

**Действия пользователя:** Определите версию программы длягруппы.

## **SAT3011N Для версии программы "<имя\_версии\_программы>" в группе "<имя\_группы>" нет наборов регистрации репликации по умолчанию.**

**Объяснение:** При обобщении генерируются наборы регистрации репликации по умолчанию дляверсии программы

"<имя\_версии\_программы>" в группе "<имя\_группы>". Эти наборы регистрации должны быть созданы до настройки обобщенной регистрации репликации.

**Действия пользователя:** Убедитесь, что обобщение завершено успешно, и повторите требование.

**SAT3012N При обобщении регистрации репликации сгенерирован сервер управления репликацией по умолчанию для версии программы "<имя\_версии\_программы>" в группе "<имя\_группы>". Такой сервер управления необходимо создать, прежде чем настраивать обобщение регистрации репликации.**

**Объяснение:** Сервер управления репликацией по умолчанию дляверсии программы "<имя\_версии\_программы>" в группе "<имя\_группы>" не существует.

**Действия пользователя:** Убедитесь, что обобщение регистрации репликации завершено успешно. Затем попробуйте повторить требование.

## **SAT3013N Подтвержденный пароль отличается от заданного.**

**Объяснение:** Подтверждение паролядолжно точно совпадать с заданным паролем. Пароли регистрозависимы.

**Действия пользователя:** Введите подтверждение еще раз. Все символы должны вводитьсяв том же регистре, что и в самом пароле.

## **SAT3014N По крайней мере у одного шага пакета нет алиаса назначения, набора кодов успеха или и того, и другого.**

**Объяснение:** При импорте сценария или при его добавлении в качестве нового шага пакета для нового шага не задан алиас назначения или набор кодов успеха.

**Действия пользователя:** Определите, длякакого шага недостаточно информации, и добавьте ее.

## **SAT3015N Не задан алиас назначения. Прежде чем задавать параметры аутентификации, надо выбрать алиас назначения.**

**Объяснение:** Алиас назначениянадо задать до аутентификации, котораяс ним связана.

**Действия пользователя:** Задайте алиас назначения. Затем попробуйте повторить требование.

## **SAT3016N Для данного сателлита не задана версия программы. Страница будет отключена, пока сателлит не сообщит версию программы.**

**Объяснение:** Сателлит выполняет пакеты для определенной версии программы. Этот сателлит еще не сообщил свою версию программы. Поэтому для него нельзя задать шаги пакетов.

**Действия пользователя:** Назначьте версию программы на самом сателлите. С Центра управлениясателлитами эту операцию выполнить нельзя.

## **SAT3017N Действие невозможно выполнить. Не задана версия программы.**

**Объяснение:** Сателлит выполняет пакеты для определенной версии программы. Этот сателлит еще не сообщил свою версию программы. Поэтому действие выполнить нельзя.

**Действия пользователя:** Назначьте версию программы на самом сателлите. С Центра управлениясателлитами эту операцию выполнить нельзя.

## **SAT3018N Заданный тип назначения выполнения недопустим для данного типа сценария.**

**Объяснение:** Выбранный алиас назначения неверен. Этот сценарий разработан для выполнениядлядругого типа назначения.

**Действия пользователя:** Выберите алиас назначениятого же типа, что и выбранный сценарий. Затем попробуйте повторить требование.

## **SAT3019N Заданные диапазоны кодов успеха не согласованы.**

**Объяснение:** В наборе кодов успеха в отношении больше (>) нельзязадавать диапазон номеров, который перекрывает диапазон номеров в отношении меньше (<). Например, в одном наборе кодов нельзязадать оба отношения: > 10, < 11.

**Действия пользователя:** Удалите или исправьте перекрывающиесяотношенияв наборe кодов успеха. Чтобы задать конечный диапазон номеров между числами a и b, используйте отношение равно (=). Например, чтобы задать конечный диапазон номеров между 5 и 10, запишите:  $=5, =6, =7, =8, =9, u=10.$ 

**SAT3022N Ошибка включения сателлита: SQLCODE="<sqlcode>", SQLSTATE="<sqlatate>", tokens: "<элемент1>", "<элемент2>", "<элемент3>". Ошибка обнаружена в положении "<положение>".**

**Объяснение:** Непредвиденнаяошибка включения сателлита.

**Действия пользователя:** Обратитесь в справочный центр или к системному администратору.

#### **SAT3023N Системная или внутренняя ошибка.**

**Объяснение:** Возможные причины - ошибка операционной системы, недостаток ресурсов или неверная конфигурация.

#### **Действия пользователя:** Проверьте

конфигурацию репликации и если она верна, обратитесь к администратору системы или в сервисный центр IBM.

## **SAT3024N Неподдерживаемый уровень сервера репликации.**

**Объяснение:** Уровень продукта сервера репликации не поддерживается.

**Действия пользователя:** Проведите обновление до поддерживаемого уровня.

## **SAT3025N При соединении с сервером репликации произошла ошибка аутентификации.**

**Объяснение:** Для данного действия необходима репликация на серверах репликации. На одном из серверов аутентификация не выполнена.

**Действия пользователя:** Проверьте правильность ID пользователя и пароля. Повторите операцию или обратитесь к системному администратору.

## **SAT3026N Размер сгенерированного сценария превышает доступную память.**

**Объяснение:** При этом действии генерируются сценарии. Размер по крайней мере одного из них превышает максимальный объем доступной памяти.

**Действия пользователя:** Обратитесь к администратору системы или в сервисный центр IBM.

## **SAT3027N Запись каталога баз данных для сервера источника репликации, сервера управления или сервера назначения не существует на экземпляре "<имя\_экземпляра>".)**

**Объяснение:** Действие требует существования записей каталога баз данных длясервера источника репликации, сервера управления или сервера назначения на экземпляре "<имя\_экземпляра>". По крайней мере одна из этих записей не найдена.

**Действия пользователя:** Внесите в каталог записи длясервера источника репликации, сервера управления или сервера назначения на экземпляре "<имя\_экземпляра>". Если записи внесены, обратитесь к администратору системы или в сервисный центр IBM.

## **SAT3028N Пакет исправления "<пакет>" нельзя удалить, поскольку он используется по крайней мере одним сателлитом.**

**Объяснение:** Пакет нельзяудалить, если он в настоящее время используется.

**Действия пользователя:** Подождите, пока этот

пакет не будет использоваться никаким сателлитом. Затем попробуйте повторить требование.

**SAT3029N Сценарий "<сценарий>" нельзя изменить, поскольку он используется по крайней мере одним производственным или устаревшим шагом пакета.**

**Объяснение:** Сценарий можно изменить, только если он не используетсяпроизводственным или устаревшим шагом пакета.

**Действия пользователя:** Проверьте, что сценарий не используетсяпроизводственным или устаревшим шагом пакета. Затем попробуйте повторить требование.

**SAT3030N Указанный устаревший шаг пакета нельзя удалить, поскольку он используется неустаревшим пакетом.**

**Объяснение:** Устаревший шаг пакета можно удалить, только если он не используется неустаревшими пакетами.

**Действия пользователя:** Если пакет, использующий этот шаг, более не нужен ни для одного сателлита, переместите его на устаревший уровень. Затем попробуйте повторить требование.

## **SAT3031N Шаг пакета нельзя удалить, поскольку он не является последним в наборе шагов пакета.**

**Объяснение:** Нельзяудалить шаг из середины набора шагов пакета. Сначала надо удалить все последующие шаги.

**Действия пользователя:** Удалите все последующие шаги. Затем попробуйте повторить требование.

## **SAT3032N Производственный шаг пакета нельзя удалить.**

**Объяснение:** Производственные шаги пакетов используютсясателлитами длясинхронизации и удалять их нельзя. Только тестовые,

неназначенные и устаревшие шаги пакетов можно удалять.

**Действия пользователя:** Вынесите шаг пакета из производства. Затем попробуйте повторить требование.

```
SAT3033N Синхронизация сателлита
            завершилась неудачно, поскольку
            база данных управления сателлитами
            SATCTLDB не найдена в каталоге
            баз данных.
```
**Объяснение:** База данных управления сателлитами не внесена правильно в каталог баз данных.

**Действия пользователя:** Обратитесь в справочный центр или к системному администратору.

**SAT3034N Синхронизация сателлита завершилась неудачно из-за ошибки аутентификации на сервере управления сателлитами.**

**Объяснение:** Либо ID пользователя, либо пароль, посланный на сервер управления, неверен.

**Действия пользователя:** Обратитесь в справочный центр или к системному администратору.

## **SAT3035N Синхронизация сателлита завершилась неудачно, поскольку ID сателлита не найден локально.**

**Объяснение:** Эта ошибка может быть следствием обхода регистрации в операционной системе.

**Действия пользователя:** Если вы уже зарегистрировались в операционной системе, обратитесь в справочный центр или к системному администратору.

## **SAT3036N Синхронизация сателлита завершилась неудачно, поскольку сервер управления сателлитами не опознал сателлит.**

**Объяснение:** Либо ID сателлита неверно задан на сателлите, либо этот сателлит не определен правильно на сервере управления сателлитами.

**Действия пользователя:** Обратитесь в справочный центр или к системному администратору.

### **SAT3037N Синхронизация сателлита завершилась неудачно из-за неизвестной ошибки.**

**Объяснение:** Неизвестно.

**Действия пользователя:** Обратитесь в справочный центр или к системному администратору.

**SAT3038N Синхронизатор обнаружил серьезную ошибку DB2. Синхронизацию нельзя продолжить.**

**Объяснение:** Причина серьезной ошибки неизвестна.

**Действия пользователя:** Обратитесь в справочный центр или к системному администратору.

## **SAT3039N Синхронизация сателлита завершилась неудачно. Этот сателлит на сервере управления сателлитами находится в состоянии отказа.**

**Объяснение:** Данный сателлит находитсяв состоянии отказа и должен быть исправлен.

**Действия пользователя:** Обратитесь в справочный центр или к системному администратору.

**SAT3040N Синхронизация сателлита завершилась неудачно, поскольку не удалось связаться с сервером управления сателлитами.**

**Объяснение:** Не удалось установить связь между сателлитом и его сервером управления. Возможно, сервер управления не работает или же конфигурациясвязи задана неверно (например, неправильно указаны имяхоста или номер порта сервера управления сателлитами).

**Действия пользователя:** Обратитесь в справочный центр или к системному администратору.

## **SAT3041N Синхронизация сателлита завершилась неудачно, поскольку потеряна связь с сервером управления сателлитами.**

**Объяснение:** Ошибка линии связи. Либо сервер управлениясателлитами не активен, либо произошла ошибка в сети.

**Действия пользователя:** Обратитесь в справочный центр или к системному администратору.

## **SAT3042N Сеанс синхронизации сателлитов не завершил успешно все задания.**

**Объяснение:** Ошибка сеанса синхронизации сателлитов.

**Действия пользователя:** Обратитесь в справочный центр или к системному администратору.

## **SAT3043N Сеанс синхронизации сателлитов не запущен успешно.**

**Объяснение:** Ошибка на фазе запуска сеанса синхронизации сателлитов.

**Действия пользователя:** Обратитесь в справочный центр или к системному администратору.

## **SAT3044N Фаза очистки сеанса синхронизации сателлитов не выполнена успешно.**

**Объяснение:** Ошибка на фазе очистки сеанса синхронизации сателлитов.

**Действия пользователя:** Обратитесь в справочный центр или к системному администратору.

## **SAT3045N "<сервер\_управления>" не является допустимым сервером управления репликации.**

**Объяснение:** Выбранный сервер не является допустимым сервером управления репликации. Требование нельзявыполнить.

**Действия пользователя:** Выберите допустимый сервер управления репликацией, затем повторите требование.

**SAT3046N Для версии программы "<имя\_версии\_программы>" в группе "<имя\_группы>" не существует обобщенных наборов регистрации репликации.**

**Объяснение:** Дляверсии программы "<имя\_версии\_программы>" в группе "<имя\_группы>" не существует обобщенных наборов регистрации репликации. Чтобы провести настройку, обобщенный набор регистрации репликации должен существовать.

**Действия пользователя:** Выполните обобщение дляодного или нескольких наборов регистрации репликации и повторите требование.

**SAT3047N Ввод для поля "<имя\_поля>" превышает допустимую длину. Максимальная допустимая длина для этого поля - "<максимальная\_длина>".**

**Объяснение:** Ввод дляполя"<имя\_поля>" превышает максимально допустимую длину "<максимальная\_длина>".

**Действия пользователя:** Сократите ввод, чтобы его длина не превышала допустимую, затем повторите требование.

**SAT3048N Со спецификатором применения "<спецификатор\_применения>" на сервере управления "<сервер\_управления>" связано несколько серверов назначения.**

**Объяснение:** Сервер назначения регистрации репликации представляет сателлит в группе, где выполняется определенная версия программы. Это значит, что для данного спецификатора применениядопустим только один сервер назначения. Если ваша конфигурация репликации задает единственный сервер назначения, возможно, связанный с ним спецификатор применениязадан неправильно. Другая возможнаяпричина - ваша конфигурация репликации не допускает обобщения на среду сателлитов.

**Действия пользователя:** Проверите сначала, не

задано ли в конфигурации репликации несколько серверов назначения. Если это так, исправьте конфигурацию репликации, затем попытайтесь выполнить требование обобщения регистрации репликации еще раз. Если в конфигурации репликации не задано несколько серверов назначения, проверьте правильность спецификатора примененияв требовании обобщения регистрации репликации. Затем попробуйте повторить требование.

#### **SAT3049N Задано неправильное имя файла.**

**Объяснение:** Имяфайла недопустимо, поскольку содержит один из символов:\/:\*? ″ <>|

**Действия пользователя:** Удалите из имени файла недопустимые символы. Затем попробуйте повторить требование.

## **SAT3050N У одного или нескольких из выбранных сателлитов нет версии программы.**

**Объяснение:** Нельзяизменить параметры репликации длясателлита, у которого нет версии программы.

**Действия пользователя:** Проверьте, что у каждого из выбранных сателлитов есть версияпрограммы. Затем попробуйте повторить требование.

## **SAT3051N Обобщений регистраций репликации завершилось неудачно. По крайней мере один из сгенерированных сценариев пуст.**

**Объяснение:** По крайней мере один из сгенерированных сценариев пуст.

**Действия пользователя:** Попробуйте повторить обобщение. Если ошибка повторится, обратитесь в центр обслуживания IBM.

## **SAT3052N Алиас или имя базы данных "<имя>" не найдены.**

**Объяснение:** Не удалось найти базу данных с алиасом или именем, заданным в команде. Эта база данных не занесена в каталог баз данных или не существует.

**Действия пользователя:** Проверьте, что имябазы данных есть в системном каталоге баз данных и база данных существует. Затем попробуйте повторить требование.

**SAT3053N Сателлит не смог выполнить требование установить или получить значения извещения. Попробуйте повторить требование.**

- **SAT3054N Значения конфигурации менеджера баз данных на сателлите не удалось получить из-за внутренней ошибки API. Перезапустите экземпляр базы данных и повторите требование.**
- **SAT3055N Файл извещений этого сателлита, "<экземпляр>".nfy, или его резервную копию "<экземпляр>".nfb не удалось записать или прочесть из-за внутренней системной ошибки. Попробуйте повторить требование.**
- **SAT3056N Сателлит обнаружил недопустимое значение извещения. Попробуйте повторить требование.**
- **SAT3057N Не удается выгрузить журналы извещений. Либо произошла системная ошибка, либо файлы извещений отсутствуют или повреждены. Попробуйте повторить требование.**

**SAT4000C "<управляющая\_база\_данных>" не является допустимой управляющей базой данных сателлитов.**

**Объяснение:** Указаннаябаза данных "<управляющая\_база\_данных>" не является допустимой управляющей базой данных сателлитов. Любаябаза данных под названием SATCTLDB изначально считается управляющей базой данных сателлитов. При любом действии по управлении сателлитами, обращающемсяк этой базе данных, сначала проверяется допустимость этой базы данных. Если база данных

сконфигурирована неправильно, выполнить действие невозможно. Если "<управляющая\_база\_данных>" - действительно управляющая база данных сателлитов, ее конфигурация, видимо, была изменена, и использовать базу больше нельзя. Другая возможнаяпричина - имяSATCTLDB было дано посторонней базе данных.

**Действия пользователя:** Чтобы эта база данных более не воспринималась как база данных управлениясателлитами, дайте ей другое имя, отличное от SATCTLDB. Если "<управляющая\_база\_данных>" - действительно

управляющая база данных сателлитов, сверьте ее конфигурацию с исходным определением.

# Глава 12. Сообшения SPM

**SPM0400** Разрешение неоднозначной транзакции с DBALIAS="<алиасбазы-данных>" свидетельствует об эвристическом повреждении - на базе данных решено откатить рабочую единицу, а на координаторе LUNAME="<имя-LU>" - ее принять. Идентификатор транзакции LUWID="<ID-рабочей-единицы>".

Объяснение: DB2 была программным сервером DRDA2 при транзакции с идентификатором LUWID="<ID-рабочей-единицы>". Разрешение с базой данных DB2 показывает, что произошло эвристическое повреждение. Неоднозначная транзакция для базы данных "<алиас-базыданных>" разрешена вручную. Неоднозначная транзакция на базе данных с алиасом "<алиас-базы-данных>", разрешена вручную. На базе данных DB2 на устройстве "<имя-LU>" произведен откат транзакции. Это противоречит решению координатора DRDA2 на "<имя-LU>" о принятии транзакции.

- Прикладной программе было сообщено о принятии транзакции.
- Все ресурсы, измененные у участника, возвращены в исходное состояние.

#### алиас-базы-ланных

Алиас базы данных DB2.

имя-LU Имя LU координатора.

#### **ID-рабочей-единицы**

Идентификатор логической рабочей единицы транзакции.

Связанный с рабочей единицей XID приводится после этого сообщения.

Неоднозначное разрешение с участником завершается.

Действия пользователя: Обратитесь к администратору базы данных.

Действия администратора базы данных: Сообщите

администраторам баз данных COORDINATOR "<имя-LU>" и DATABASE "<алиас-базы-ланных>" о том, что обнаружено эвристическое повреждение при транзакции "<ID-рабочей-единицы>". При транзакции DB2 была программным сервером DRDA2. Координатор программного реквестера DRDA2 на "<имя-LU>" решил принять изменения в базе данных, внесенные "<ID-рабочейединицы>". PARTICIPANT "<алиас-базы-данных>" принял эвристическое решение об откате (ROLL ВАСК) изменений, внесенных "<ID-рабочей-единицы>".

**SPM0401** Разрешение неоднозначной транзакции с DBALIAS="<алиасбазы-данных>" свидетельствует об эвристическом повреждении - на базе данных решено принять изменения, а на координаторе LUNAME="<имя-LU>" - произвести откат. Идентификатор транзакции LUWID="<ID-рабочей-единицы>".

Объяснение: DB2 была программным сервером DRDA2 при транзакции с идентификатором LUWID="<ID-рабочей-единицы>". Разрешение с базой данных DB2 показывает, что произошло эвристическое повреждение. Неоднозначная транзакция для базы данных "<алиас-базыданных>" разрешена вручную. Транзакция для "<алиас-базы-данных>" выполнена. Это противоречит решению координатора DRDA2 на "<имя-LU>" об откате транзакции.

- Прикладной программе было сообщено об откате транзакции.
- Все изменения ресурсов у участника приняты.

#### алиас-базы-ланных

Алиас базы данных DB2.

имя-LU Имя LU координатора.

#### **ID-рабочей-единицы**

Идентификатор логической рабочей единицы транзакции.

Связанный с рабочей единицей XID приводится после этого сообщения.

Неоднозначное разрешение с участником завершается.

**Действия пользователя:** Обратитесь к администратору базы данных.

**Действия администратора базы данных**: Сообщите администраторам баз данных COORDINATOR ″<имя-LU>″ и DATABASE ″<алиас-базы-данных>″ о том, что обнаружено эвристическое повреждение при транзакции ″<ID-рабочей-единицы>″. При транзакции DB2 была программным сервером DRDA2. Программный реквестер DRDA2 на COORDINATOR ″<имя-LU>″ принял решение об откате изменений в базе данных, внесенных ″<ID-рабочей-единицы>″. PARTICIPANT ″<алиас-базы-данных>″ принял эвристическое решение принять изменения, внесенные ″<ID-рабочей-единицы>″.

**SPM0402 Неоднозначное разрешение транзакции с участником с LUNAME=**″**<имя-LU>**″ **и DBALIAS=**″**<алиас-базы-данных>**″ **указывает на эвристическое повреждение - участник принял изменения, а DB2 совершила откат. Идентификатортранзакции LUWID=**″**<ID-рабочей-единицы>**″**.**

**Объяснение:** DB2 обладает ответственностью координатора за транзакцию с идентификатором ″<ID-рабочей-единицы>″. Разрешение с участником указывает на произошедшее эвристическое повреждение. Участник с идентификаторами ″<имя-LU>″ и ″<алиас-базы-данных>″ разрешил неоднозначную транзакцию вручную. Было решено принять транзакции. Это противоречит решению координатора об откате транзакции.

- v Прикладной программе было сообщено об откате рабочей единицы.
- Все изменения ресурсов у участника приняты.

## **алиас-базы-данных**

Алиас базы данных участника.

**имя-LU** ИмяLU участника.

#### **ID-рабочей-единицы**

Идентификатор логической рабочей единицы транзакции.

Связанный с рабочей единицей XID приводится после этого сообщения.

Неоднозначное разрешение с участником завершается.

**Действия пользователя:** Обратитесь к администратору базы данных.

**Действия администратора баз данных**: Сообщите администратору локальной базы данных и администратору баз данных на ″<имя-LU>″, что обнаружено эвристическое повреждение при транзакции ″<ID-рабочей-единицы>″. DB2 была при транзакции координатором и приняла решение об откате изменении в базе данных, сделанных ″<ID-рабочей-единицы>″. На ″<имя-LU>″ было принято эвристическое решение принять сделанные ″<ID-рабочей-единицы>″ изменения.

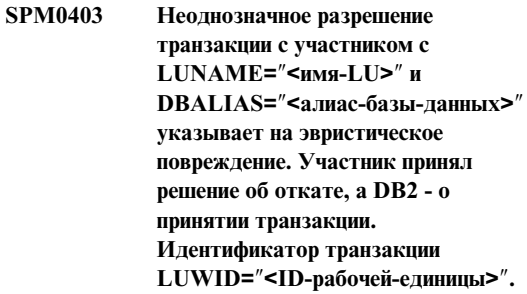

**Объяснение:** DB2 обладает ответственностью координатора за транзакцию с идентификатором ″<ID-рабочей-единицы>″. Разрешение с участником указывает на произошедшее эвристическое повреждение. Участник с идентификаторами ″<имя-LU>″ и ″<алиас-базы-данных>″ разрешил неоднозначную транзакцию вручную. Было решено откатить рабочую единицу. Это противоречит решению координатора о принятии.

- v Прикладной программе было сообщено, что транзакция принята.
- Все ресурсы, измененные у участника, возвращены в исходное состояние.

#### **имя-LU** ИмяLU участника.

#### **алиас-базы-данных**

Алиас базы данных участника.

#### **ID-рабочей-единицы**

Идентификатор логической рабочей единицы транзакции.

Связанный с рабочей единицей XID приводится после этого сообщения.

Неоднозначное разрешение с участником завершается.

**Действия пользователя:** Обратитесь к администратору базы данных.

**Действия администратора баз данных**: Сообщите администратору локальной базы данных и администратору баз данных на ″<имя-LU>″, что обнаружено эвристическое повреждение при транзакции ″<ID-рабочей-единицы>″. DB2 была при транзакции координатором и решила принять измененияв базе данных, внесенные ″<ID-рабочей-единицы>″. На ″<имя-LU>″ было принято эвристическое решение об откате сделанных ″<ID-рабочей-единицы>″ изменений.

**SPM0404 Ошибка протокола при разрешении неоднозначной транзакции с координатором с LUNAME=**″**<имя-LU1>**″ **- у базы данных DB2 с LUNAME=**″**<имя-LU2>**″ **есть неоднозначная транзакция с идентификатором LUWID=**″**<ID-рабочей-единицы>**″**.**

**Объяснение:** DB2 была программным сервером DRDA2 при транзакции с идентификатором LUWID=″<ID-рабочей-единицы>″. Транзакция DB2, относящаяся к базе данных с LUNAME=″<имя-LU2>″, является неоднозначной. При разрешении неоднозначности с координатором ″<имя-LU1>″ произошла ошибка протокола.

#### **имя-LU1**

ИмяLU партнера, действующего как координатор.

#### **имя-LU2**

ИмяLU базы данных, длякоторой транзакциябыла неоднозначной.

#### **ID-рабочей-единицы**

Идентификатор логической рабочей единицы транзакции.

Связанный с рабочей единицей XID приводится после этого сообщения.

Неоднозначная транзакция остается неоднозначной. В информацию трассировки вноситсязапись Resync Protocol Violation.

**Действия пользователя:** Обратитесь к администратору базы данных.

**Действия администратора базы данных**: DB2 не пытаетсяавтоматически разрешить неоднозначную транзакцию. Транзакциядолжна быть разрешена вручную. На координаторе должно быть выбрано решение о принятии или прерывании транзакции, чтобы можно было повторить то же решение и на участнике DB2.

Обратитесь к администратору базы данных на координаторе с ″<имя-LU>″ и ″<алиас-базы-данных>″, чтобы решить, принять транзакцию или прервать ее.

Чтобы разрешить неоднозначную транзакцию, используйте команду LIST INDOUBT TRANSACTIONS для этого алиаса базы данных (участника).

**SPM0405 Транзакция с LUWID=**″**<ID-рабочейединицы>**″ **на базе данных DB2 с LUNAME=**″**<имя-LU1>**″ **является неоднозначной из-за ошибки связи с координатором с LUNAME=**″**<имя-LU2>**″**.**

**Объяснение:** При выполнении двухфазного протокола принятия с координатором на ″<имя-LU2>″ произошел сбой связи. Первая фаза протокола завершена, и транзакция на базе данных с ″<имя-LU1>″ является неоднозначной.

Транзакция помечается как неоднозначная и появляется в отчете LIST DRDA INDOUBTS TRANSACTIONS. Предпринимаются периодические попытки восстановить связь с координатором для автоматического разрешения.

#### имя-LU1

Имя LU базы данных, для которой транзакция была неоднозначной.

#### имя-LU2

Имя LU координатора.

#### **ID-рабочей-единицы**

Идентификатор логической рабочей единицы транзакции.

Связанный с неоднозначной рабочей единицей XID приводится после этого сообщения.

Периодически будут предприниматься попытки автоматически разрешить неоднозначную транзакцию.

Действия пользователя: Определите причину ошибки связи и устраните неисправность. DB2 периодически пытается установить связь для автоматического разрешения. Если автоматическое разрешение не произойдет за разумный промежуток времени, обратитесь к администратору базы данных. Чтобы высвободить блокированные ресурсы, может потребоваться разрешение неоднозначной транзакции вручную.

Действия администратора базы данных: Если необходимо разрешение вручную:

- Узнайте, какое решение (о принятии или о прерывании) принято на координаторе, чтобы можно было повторить то же решение на базе данных DB2. Обратитесь к администратору базы данных на координаторе с "<имя-LU>", чтобы определить, принята или прервана транзакция.
- Чтобы разрешить неоднозначную транзакцию, используйте команду LIST INDOUBT TRANSACTIONS для этого алиаса базы данных (участника).

**SPM0406** Транзакция с LUWID="<ID-рабочейелиницы>" на участнике с LUNAME="<имя-LU>" и DBALIAS="<алиас-базы-ланных>" может быть неоднозначной из-за ошибки связи. DB2 приняла транзакцию.

Объяснение: При выполнении двухфазного протокола принятия с участником на "<имя-LU>" произошел сбой связи. Первая фаза протокола завершена, и транзакция готова к принятию или прерыванию. Решено принять транзакцию, но связи с участником в это время не было. Решение участника неизвестно.

DB2 становится ответственной за разрешение транзакции с участником. Это отмечается в отчете **LIST DRDA INDOURTS TRANSACTION** Периодически предпринимаются попытки восстановления связи с участником для автоматического разрешения.

имя-LU Имя единицы LU участника.

#### алиас-базы-данных

Алиас базы данных участника.

#### **ID-рабочей-елиницы**

Идентификатор логической рабочей единицы транзакции.

Связанный с рабочей единицей XID приводится после этого сообщения.

Периодически будут предприниматься попытки автоматически разрешить неоднозначную транзакцию на участнике.

Действия пользователя: Определите причину ошибки связи и устраните неисправность. DB2 периодически пытается восстановить связь для автоматического разрешения. Если автоматическое разрешение не произойдет за разумный промежуток времени, обратитесь к администратору базы данных. На участнике для высвобождения блокированных ресурсов может потребоваться разрешение транзакции вручную.

Действия администратора базы данных: Если необходимо разрешение вручную, проинформируйте администратора базы данных на участнике о том, что решено принять транзакцию.

**SPM0407** Автоматическое разрешение транзакции с LUWID="<ID-рабочейединицы>" с координатором на LUNAME="<имя-LU>" привело к принятию транзакции. DB2 Universal Database - "<имя-базы-данных>".

Объяснение: Неоднозначная транзакция для базы данных "<имя-базы-данных>" была автоматически разрешена при связи с координатором, идентифицированным посредством "<имени-LU>". Транзакция принята.

#### имя-I J<sub>11</sub>

Имя LU координатора.

#### **ID-рабочей-единицы**

Идентификатор логической рабочей единицы транзакции.

#### имя-LU2

Имя LU базы данных, в которой были слеланы изменения.

Связанный с рабочей единицей XID приводится после этого сообщения.

Работа продолжается нормально.

**SPM0408** При автоматическом разрешении с LUNAME="<имя-LU>" произошел сбой связи. Использованный протокол связи="<протокол>". Использованный интерфейс арі связи="<api>". Функция связи, определяющая ошибку="<функция>". Связанные с протоколом коды ошибок="<rc1>","<rc2>","<rc3>".

Объяснение: На "<имя-LU>" есть одна или несколько неоднозначных транзакций. DB2 попыталась автоматически разрешить неоднозначную транзакцию, но произошел сбой связи.

#### протокол

Использованный протокол связи. Поддерживается только "АРРС".

api Использованный интерфейс арі связи. Могут быть указаны "СМ2 АРРС" или "SNA/6000 OS Subroutines".

#### колы ошибок

Для арі "СМ2 АРРС" rc1, rc2 и rc3 содержат первичный код возврата, вторичный код возврата и, возможно, смысловой код SNA. Для арі "SNA/6000 OS Subroutines" rc1 содержит глобальную переменную errno.

Действия пользователя: Определите причину ошибки связи и устраните неисправность. DB2 периодически пытается восстановить связь для автоматического разрешения. Если автоматическое разрешение не произойдет за разумный промежуток времени, обратитесь к администратору базы данных. На участнике для высвобождения блокированных ресурсов может потребоваться разрешение транзакции вручную.

Действия администратора базы данных: Если необходимо разрешение вручную, проинформируйте администратора базы данных на участнике о том, что решено принять транзакцию.

**SPM0409** Транзакцию с LUWID="<IDрабочей-единицы>" невозможно разрешить из-за холодного перезапуска LUNAME="<имя-LU>". Состояние транзакции DB2="<состояние>". **Ответственность** DB2="<ответственность>".

Объяснение: С партнером на "<имя-LU>" существует неоднозначная транзакция. DB2 не может разрешить неоднозначную транзакцию, поскольку партнер утратил всю информацию о неоднозначной транзакции из-за предшествовавшего холодного перезапуска.

#### **ID-рабочей-единицы**

Идентификатор логической рабочей единицы транзакции.

#### состояние

Состояние принятия транзакции, как он известен на DB2. Состояние принятия

может иметь значения ″неоднозначна″, ″принятие″ или ″откат″.

#### **ответственность**

Ответственность DB2 за транзакцию. DB2 может быть координатором или участником.

**Действия пользователя:** Возможно, данные на координаторе и на участнике противоречат друг другу. Сообщите администратору базы данных о статусе транзакции.

#### **Действия администратора базы данных**:

Необходимо разрешение вручную. Эвристическое решение (т.е. принятие или откат транзакции) должно быть скоординировано со всеми другими участниками и/или с координатором. Наличие других участников определить, вероятно, будет нелегко. Информация об этом может находиться в журнале восстановлениякоординатора, даже если на координаторе был выполнен холодный перезапуск.

Решение о принятии или прерывании транзакции, принятом на основе команды из LIST INDOUBT TRANSACTIONS, передается всем последующим участникам, если они есть.

**SPM0410 Соединение с горячим перезапуском с партнером LUNAME=**″**<имя-LU>**″ **отклонено. Партнер изменил как минимум один из следующих параметров - имя нашего журнала** ″**<oldourname>**″″**<(newourname)>**″**, имя их журнала** ″**<oldtheirname>**″″**<(newtheirname)>**″**, протокол точки синхронизации** ″**<oldpa(newpa)>**″**, посланный байт флага** ″**<oldfb(newfb)>**″**, посланное cclluname** ″**<oldccls(newccls)>**″**, в результате неоднозначная транзакция требует разрешения.**

**Объяснение:** Попытка установить соединение с партнером с горячим перезапуском была отклонена, поскольку партнер указал набор параметров точки согласования, отличный от того, который использовалсяпри потере связи. У DB2 есть сведенияо неоднозначных транзакциях, в которых партнер участвует в роли координатора или участника. Эту ошибку можно исправить, если

партнер сможет перезапуститьсяс первоначальными параметрами точки согласования. Если это невозможно, партнер должен выполнить соединение (с холодным перезапуском) с DB2.

**имя-LU** ИмяLU партнера.

#### **oldourname**

Имяжурнала регистрации дляэтой подсистемы DB2. Этот параметр имеет значение null, если партнер не инициировал изменение имени журнала регистрации.

#### **newourname**

Имяжурнала регистрации дляэтой подсистемы DB2, как его запомнил партнер; посылается нам при попытке соединенияс горячим перезапуском. Этот параметр имеет значение null, если партнер не инициировал изменение имени журнала регистрации.

#### **oldtheirname**

Имяжурнала регистрации, использованное партнером при последнем соединении, как его запомнила D<sub>B2</sub>

#### **newtheirname**

Имяжурнала регистрации, использованное партнером при попытке соединенияс горячим перезапуском.

- **oldpa** Протокол точки согласования, использованный при последнем соединении, как его запомнила DB2 (PA предполагаетсяпрерывание, PN - ничего не предполагается).
- **newpa** Протокол точки согласования, использованный при последнем соединении, как его запомнил партнер (PA - предполагаетсяпрерывание, PN ничего не предполагается).
- **oldfb** Использование байта 2 заголовка PS при последнем соединении, как его запомнила DB2 (F - использовалсякак байт флага, N - не использовалсякак байт флага).

**newfb** Использование байта 2 заголовка PS при последнем соединении, как его запомнил

партнер (F - использовался как байт флага, N - не использовался как байт флага).

- oldccls Было ли имя-LU коррелятора диалога заменено как часть протокола точки согласования при последнем соединении, как его запомнила DB2. (Е - было заменено, N - не было заменено).
- **newccls** Было ли имя-LU коррелятора диалога заменено как часть протокола точки согласования при последнем соединении, как его запомнил партнер (Е - было заменено, N - не было заменено).

Соединение с партнером отвергнуто. Информация на DB2 по-прежнему неоднозначна.

Действия пользователя: Обратитесь к администратору базы данных.

#### Действия администратора базы данных:

Обратитесь к администратору базы данных на партнере "<имя-LU>" и узнайте, может ли партнер выполнить горячий перезапуск с теми же самыми параметрами точки согласования, что и у нас ('oldourname', 'oldtheirname', 'oldpa', 'oldfb', 'oldccls'). Если это возможно, следующая попытка соединения будет удачной.

Если этого нельзя сделать, есть два других возможных решения:

- Партнер "<имя-LU>" должен выполнить соединение с холодным перезапуском с этой системой DB2.
- Проведите следующее соединение с партнером как соединение с холодным перезапуском.

#### **SPM0411** Соединение с холодным перезапуском с координатором LUNAME="<имя-LU>" принято. Неоднозначная транзакция нуждается в разрешении вручную.

Объяснение: DB2 была программным сервером DRDA2 и обладает ответственностью участника за неоднозначные транзакции. Координатор сообщил DB2 о том, что он выполнил операцию холодного перезапуска и утратил все сведения о неоднозначных транзакциях. Неоднозначные транзакции на этой DB2 требуется разрешить

вручную с помощью команды LIST INDOUBT TRANSACTIONS

#### алиас-базы-ланных

Алиас базы данных координатора.

Соединение с партнером принято. Запись занесена в информацию трассировки.

Действия пользователя: Обратитесь к администратору базы данных.

Действия администратора базы данных: DB2 является участником для одной или более неоднозначных транзакций, у которых координатором является "<имя-LU>". Для DBMS на "<имя-LU>" выполнен холодный перезапуск. Участник DB2 полагает, что журнал восстановления координатора был потерян или поврежден, и разрешение неоднозначной транзакции не может быть проведено. На координаторе, вероятно, находятся несогласованные данные.

Эвристическое решение (принять или прервать транзакцию) должно быть согласовано со всеми другими участниками. Наличие других участников определить, вероятно, будет нелегко. Информация об этом может находиться в журнале восстановления координатора, даже если на координаторе был выполнен холодный перезапуск.

Решение о принятии или прерывании транзакции, принятом на основе команды из LIST INDOUBT TRANSACTIONS, передается всем последующим участникам, если они есть.

#### **SPM0412** При связи в точке синхронизации с координатором с LUNAME="<имя-LU1>" обнаружена ошибка протокола. Транзакция с LUWID="<ID-рабочей-единицы>" на базе ланных DB2 с LUNAME="<имя-LU2>" может быть неоднозначной.

Объяснение: DB2 является участником транзакции. Во время обмена в точке синхронизации в SNA с координатором "<имя-LU>" произошла ошибка протокола. Эта ошибка протокола относится к одной из следующих категорий:

- Принят неизвестный заголовок SNA PS.
- Заголовок SNA PS был получен в неверной последовательности.
- Для доставки заголовка SNA PS была использована недопустимая последовательность команд LU6.2.
- От координатора принято сообщение А DEALLOCATE TYPE(ABEND\_SVC), указывающее на то, что координатор обнаружил нарушение протокола в переданных DB<sub>2</sub> заголовках PS.

#### имя-LU1

Имя LU координатора.

#### имя-LU2

Имя LU базы данных, для которой транзакция была неоднозначной.

#### **ID-рабочей-единицы**

Идентификатор логической рабочей елиницы транзакции.

Связанный с рабочей единицей XID приводится после этого сообщения.

Если ошибка протокола была обнаружена перед решением о принятии, транзакция в базе данных с именем LU ="<имя-LU2>" может быть неоднозначной. DB2 не разрешает автоматически неоднозначную транзакцию такого рода из-за ошибки протокола.

Если ошибка протокола была обнаружена после решения о принятии, то или принятие транзакции завершается, или ее обработка прерывается.

В информацию трассировки вносится запись Syncpoint Protocol Violation.

Действия пользователя: Администратору базы данных, возможно, придется разрешить неоднозначную транзакцию вручную.

## Действия администратора базы данных:

Определите, является ли транзакция неоднозначной. Если это так, ее необходимо разрешить вручную, используя команду LIST INDOUBT TRANSACTIONS. Решение о принятии или прерывании на координаторе должно быть повторено и на DB2.

Обратитесь к администратору базы данных на координаторе алиас-базы-данных, чтобы определить, принята или прервана транзакция с LUWID="<ID-рабочей-единицы>".

Если координатором является другая система DB2, последующие шаги для определения, принято ли решение о принятии или о прерывании, надо выполнить на координаторе DB2.

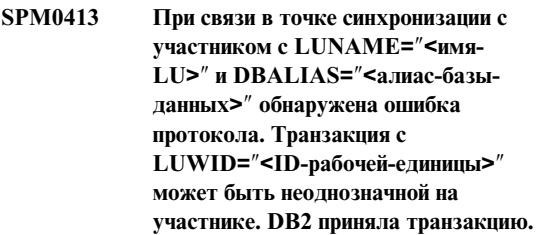

Объяснение: DB2 является координатором транзакции. Во время обмена в точке синхронизации в SNA с участником с "<имя-LU>" и "<алиас-базы-данных>" произошла ошибка протокола. Эта ошибка протокола относится к одной из следующих категорий:

- Принят неизвестный заголовок SNA PS.
- Заголовок SNA PS был получен в неверной последовательности.
- Для доставки заголовка SNA PS была использована недопустимая последовательность команл LU6.2.
- От участника получено сообщение А DEALLOCATE TYPE(ABEND\_SVC), указывающее на то, что участник обнаружил нарушение протокола в переданных DB2 заголовках PS.

#### имя-LU Имя LU участника.

#### алиас-базы-ланных

Алиас базы данных участника.

#### **ID-рабочей-единицы**

Идентификатор логической рабочей единицы транзакции.

Связанный с рабочей единицей XID приводится после этого сообщения.

Если прикладной программе было сообщено, что транзакция выполнена.

На участнике может быть неоднозначная транзакция, которую требуется разрешить вручную. DB2 не разрешает неоднозначную транзакцию автоматически из-за ошибки протокола.

В информацию трассировки вноситсязапись Syncpoint Protocol Violation.

**Действия пользователя:** Обратитесь к администратору базы данных. Участнику может потребоваться разрешить неоднозначную транзакцию вручную.

**SPM0414 Ошибка протокола при разрешении неоднозначной транзакции с участником с LUNAME=**″**<имя-LU>**″ **и DBALIAS=**″**<алиас-базыданных>**″**. Транзакция с LUWID=**″**<ID-рабочей-единицы>**″ **может быть неоднозначной на участнике. На DB2 совершен откат.**

**Объяснение:** DB2 обладает ответственностью координатора за транзакцию, длякоторой совершен откат. При разрешении неоднозначности с участником с ″<имя-LU>″ и

″<алиас-базы-данных>″ произошла ошибка протокола.

Транзакция на участнике остается неоднозначной. DB2 не будет пытатьсяавтоматически разрешить неоднозначную транзакцию из-за нарушения протокола.

**имя-LU** ИмяLU участника.

#### **алиас-базы-данных**

Алиас базы данных участника.

#### **ID-рабочей-единицы**

Идентификатор логической рабочей единицы транзакции.

Связанный с рабочей единицей XID приводится после этого сообщения.

В информацию трассировки вноситсязапись Resync Protocol Violation.

**Действия пользователя:** Обратитесь к администратору базы данных. Участнику может потребоваться разрешить неоднозначную транзакцию вручную.

**Действия администратора базы данных**: Если транзакция на участнике является неоднозначной, ее надо разрешить вручную (эвристически).

**SPM0415 Автоматическое разрешение транзакции с LUWID=**″**<ID-рабочейединицы>**″ **с координатором на LUNAME=**″**<имя-LU>**″ **привело к откату. DB2 Universal Database -** ″**<имя-базы-данных>**″**.**

**Объяснение:** Неоднозначнаятранзакциядлябазы данных ″<имя-базы-данных>″ была автоматически разрешена при связи с координатором, идентифицированным посредством ″<имени-LU>″. Выполнен откат транзакции.

#### **имя-LU1**

ИмяLU координатора.

#### **ID-рабочей-единицы**

Идентификатор логической рабочей единицы транзакции.

#### **имя-LU2**

ИмяLU базы данных, в которой были сделаны изменения.

Связанный с рабочей единицей XID приводится после этого сообщения.

Работа продолжается нормально.

**SPM0416 Соединение с холодным перезапуском отклонено партнером с LUNAME** ″**<имя-LU>**″**.**

**Объяснение:** DB2 попыталась установить соединение с холодным перезапуском с алиасом базы данных партнера. Партнер отклонил эту попытку соединения.

**имя-LU** ИмяLU координатора.

Соединение не было произведено.

**Действия пользователя:** Обратитесь к администратору базы данных.

**Действия администратора базы данных**: DB2 не в состоянии связаться с партнером ″<имя-LU>″ до тех пор, пока партнер ″<имя-LU>″ не разрешит соединение с холодным перезапуском с DB2. Обратитесь к администратору базы данных на партнере ″<имя-LU>″.

За дальнейшей помощью обращайтесь в центр обслуживанияIBM.

**SPM0417 При связи в точке синхронизации с участником с LUNAME=**″**<имя-LU>**″ **и DBALIAS=**″**<алиас-базыданных>**″ **обнаружена ошибка протокола. Транзакция с LUWID=**″**<ID-рабочей-единицы>**″ **может быть неоднозначной на участнике. На DB2 совершен откат.**

**Объяснение:** DB2 является координатором транзакции. Во времяобмена в точке синхронизации в SNA с участником с ″<имя-LU>″ и ″<алиас-базы-данных>″ произошла ошибка протокола. Эта ошибка протокола относитсяк одной из следующих категорий:

- Принят неизвестный заголовок SNA PS.
- Заголовок SNA PS был получен в неверной последовательности.
- Для доставки заголовка SNA PS была использована недопустимаяпоследовательность команд LU6.2.
- v От участника получено сообщение A DEALLOCATE TYPE(ABEND\_SVC), указывающее на то, что участник обнаружил нарушение протокола в переданных DB2 заголовках PS.

**имя-LU** ИмяLU участника.

#### **алиас-базы-данных**

Алиас базы данных участника.

#### **ID-рабочей-единицы**

Идентификатор логической рабочей единицы транзакции.

Связанный с рабочей единицей XID приводится после этого сообщения.

Прикладной программе было сообщено об откате транзакции.

На участнике может быть неоднозначная транзакция, которую требуется разрешить вручную. DB2 не разрешает неоднозначную транзакцию автоматически из-за ошибки протокола.

В информацию трассировки вноситсязапись Syncpoint Protocol Violation.

**Действия пользователя:** Обратитесь к администратору базы данных. Участнику может потребоваться разрешить неоднозначную транзакцию вручную.

## **SPM0420 Соединение с холодным перезапуском принято партнером с LUNAME** ″**<имя-LU>**″**. Возможно повреждение.**

**Объяснение:** DB2 обладает ответственностью координатора за неоднозначные транзакции на участнике и только что связалась с участником, который утратил все сведенияо неоднозначной транзакции из-за предшествовавшего холодного перезапуска. На участнике, возможно, имеется повреждение.

**имя-LU** ИмяLU участника, на котором, возможно, имеетсяповреждение.

Соединение с партнером принято.

**Действия пользователя:** Обратитесь к администратору базы данных.

**Действия администратора базы данных**: DB2 является координатором с ответственностью за разрешение неоднозначных транзакций для одной или нескольких неоднозначных рабочих единиц на ″<имя-LU>″. ДляDBMS на ″<имя-LU>″ выполнен холодный перезапуск. DB2 полагает, что был утерян или поврежден журнал восстановления участника, и разрешение неоднозначной транзакции не может быть выполнено. На участнике, возможно, имеютсяпротиворечивые данные. Как минимум, участник не полностью отражает конечный результат тех транзакций, которые были неоднозначными в момент ошибки.

## **SPM0421 Нарушение протокола SNA XLN партнером с LUNAME=**″**<имя-LU>**″**.**

**Объяснение:** DB2 обнаружила нарушение протокола при обмене SNA Exchange Log Names (XLN) с партнером на указанном ″<имя-LU>″.

**имя-LU** ИмяLU партнера, который послал неправильное сообщение XLN.

Попытка соединенияс удаленным узлом не удалась. В информацию трассировки вносится запись XLN Protocol Violation.

**Действия пользователя:** Обратитесь к системному программисту удаленного узла. Сообщение о неверном XLN записано в информацию трассировки. На удаленном узле надо исправить системную логическую ошибку, котораяпривела к неверному сообщению XLN.

**SPM0422 Соединение с горячим перезапуском с партнером LUNAME=**″**<имя-LU>**″ **отклонено, поскольку партнер неправильно запомнил имя нашего журнала. Имя нашего журнала** ″**<имя1>**″**, а партнер запомнил его как** ″**<имя2>**″**.**

**Объяснение:** Попытка произвести соединение с горячим перезапуском с партнером отвергнута, поскольку партнер указал имянашего журнала как имя2. Имя нашего журнала - имя1, что является именем LU локальной DB2. Эту ошибку можно исправить, если партнер сможет перезапуститьсяс именем нашего журнала имя1. Если это невозможно, партнер должен выполнить соединение (с холодным перезапуском) с DB2.

- **имя-LU** ИмяLU партнера, с которым не удалось установить соединения.
- **name1** Имянашего журнала, как мы его запомнили.
- **name2** Имянашего журнала, как его запомнил и послал нам при попытке соединения с горячим перезапуском партнер.

Соединение с партнером отвергнуто.

**Действия пользователя:** Обратитесь к администратору базы данных.

#### **Действия администратора базы данных**:

Обратитесь к администратору базы данных на партнере ″<имя-LU>″ и выясните, может ли партнер выполнить горячий перезапуск с именем нашего журнала, указанным как имяLU этой DB2. Если это возможно, следующая попытка соединениябудет удачной. В противном случае партнер ″<имя-LU>″ должен произвести соединение с DB2 с холодным перезапуском.

## **SPM0423 Автоматическое разрешение транзакции с LUWID=**″**<ID-рабочейединицы>**″ **с партнером на LUNAME=**″**<имя-LU>**″ **и DBALIAS=**″**<алиас-базы-данных>**″ **привело к ее принятию.**

**Объяснение:** Неоднозначнаярабочаяединица была автоматически разрешена при связи с участником. Участник был извещен о решении о принятии транзакции.

**имя-LU** ИмяLU участника.

#### **алиас-базы-данных**

Алиас базы данных участника.

### **ID-рабочей-единицы**

Идентификатор логической рабочей единицы транзакции.

Связанный с рабочей единицей XID приводится после этого сообщения.

Работа продолжается нормально.

**SPM0424 Автоматическое разрешение транзакции с LUWID=**″**<ID-рабочейединицы>**″ **с участником на LUNAME=**″**<имя-LU>**″ **и DBALIAS=**″**<алиас-базы-данных>**″ **привело к откату.**

**Объяснение:** Неоднозначнаярабочаяединица была автоматически разрешена при связи с участником. Участник был извещен об откате.

**имя-LU** ИмяLU участника.

### **алиас-базы-данных**

Алиас базы данных участника.

#### **ID-рабочей-единицы**

Идентификатор логической рабочей единицы транзакции.

Связанный с рабочей единицей XID приводится после этого сообщения.

Работа продолжается нормально.

**SPM0425 Транзакция с LUWID=**″**<ID-рабочейединицы>**″ **на участнике с LUNAME=**″**<имя-LU>**″ **и DBALIAS=**″**<алиас-базы-данных>**″ **может быть неоднозначной из-за ошибки связи. На DB2 совершен откат.**

**Объяснение:** При выполнении двухфазного протокола принятия с участником на ″<имя-LU>″ произошел сбой связи. Первая фаза протокола завершена, и транзакцияготова к принятию или прерыванию. Было принято решение об откате транзакции, которое не могло быть сообщено участнику в это время. Решение участника неизвестно.

DB2 становится ответственной за разрешение транзакции с участником. Это отмечаетсяв отчете LIST DRDA INDOUBTS TRANSACTION. Периодически предпринимаются попытки восстановлениясвязи с участником для автоматического разрешения.

**имя-LU** Имяединицы LU участника.

#### **алиас-базы-данных**

Алиас базы данных участника.

### **ID-рабочей-единицы**

Идентификатор логической рабочей единицы транзакции.

Связанный с рабочей единицей XID приводится после этого сообщения.

Периодически будут предприниматьсяпопытки автоматически разрешить неоднозначную транзакцию на участнике.

**Действия пользователя:** Определите причину ошибки связи и устраните неисправность. DB2 периодически пытается восстановить связь для автоматического разрешения. Если автоматическое разрешение не произойдет за разумный промежуток времени, обратитесь к администратору базы данных. На участнике для высвобожденияблокированных ресурсов может потребоваться разрешение транзакции вручную.

**Действия администратора базы данных**: Если необходимо разрешение вручную, сообщите администратору базы данных на участнике, что принято решение об откате.

**SPM0426 При разрешении неоднозначной транзакции с участником на LUNAME=**″**<имя-LU>**″ **и DBALIAS=**″**<алиас-базы-данных>**″ **зафиксирована ошибка протокола. Транзакция с LUWID=**″**<ID-рабочейединицы>**″ **может быть неоднозначной на участнике. DB2 приняла транзакцию.**

**Объяснение:** DB2 обладает ответственностью координатора за транзакцию, котораябыла принята. При разрешении неоднозначности с участником с ″<имя-LU>″ и ″<алиас-базыданных>″ произошла ошибка протокола.

Транзакция на участнике остается неоднозначной. DB2 не будет пытатьсяавтоматически разрешить неоднозначную транзакцию из-за нарушения протокола.

**имя-LU** ИмяLU участника.

### **алиас-базы-данных**

Алиас базы данных участника.

#### **ID-рабочей-единицы**

Идентификатор логической рабочей единицы транзакции.

Связанный с рабочей единицей XID приводится после этого сообщения.

В информацию трассировки вноситсязапись Resync Protocol Violation.

**Действия пользователя:** Обратитесь к администратору базы данных. Участнику может потребоваться разрешить неоднозначную транзакцию вручную.

**Действия администратора базы данных**: Если

транзакция на участнике является неоднозначной, ее надо разрешить вручную (эвристически).

## **SPM0434 Менеджерточек синхронизации недоступен - неверный выпуск программы связи.**

**Объяснение:** Выпуск локальной программы связи старше, чем минимальный допустимый или менеджер связи неправильно сконфигурирован для поддержки диалогов APPC SYNCLEVEL(SYNC).

Попытка установить защищенный диалог закончилась неудачей.

**Действия пользователя:** Установите и сконфигурируйте правильный выпуск программы связи, необходимый для поддержки диалогов SYNCLEVEL(SYNC).

## **SPM0438 Журнал восстановления менеджера точек синхронизации поврежден.**

**Объяснение:** Журнал восстановления менеджера точек синхронизации содержит противоречия и его нельзяиспользовать длявыполнения восстановленияпри запуске DB2.

**Действия пользователя:** На серверах прикладных программ DRDA2 могут быть неоднозначные транзакции. Эти неоднозначные транзакции надо разрешить вручную.

Обратитесь к администратору базы данных.

**Действия администратора базы данных**: Для запуска менеджера точек синхронизации сотрите каталог spmlog и запустите DB2. Это заставит DB2 создать новые файлы журнала точки синхронизации и установить соединенияс холодным перезапуском со всеми серверами прикладных программ DRDA2.

## **SPM0439 Неисправимая ошибка менеджера точек синхронизации при попытке записи журнала восстановления SPM.**

**Объяснение:** Журнал менеджера точек синхронизации содержит противоречивые данные и его нельзяиспользовать. В процессе попытки

записать журнал SPM в процессе работы DB2 обнаружена неисправимая ошибка.

**Действия пользователя:** Менеджер точек синхронизации не позволит выполнять новые синхронизируемые (двухфазные) соединения. Введите команду LIST DRDA INDOUBT TRANSACTIONS для определения статуса каких-либо неоднозначных транзакций.

Обратитесь к администратору базы данных.

**Действия администратора базы данных**: Для запуска менеджера точек синхронизации сотрите каталог spmlog и запустите DB2. Это заставит DB2 создать новые файлы журнала точки синхронизации и установить соединенияс холодным перезапуском со всеми серверами прикладных программ DRDA2.

**SPM0440E При попытке запустить поддержку протокола** ″**<протокол>**″ **произошла ошибка. Код возврата из** ″**<функции>**″ **-** ″**<код-возврата>**″**. Вероятная причина ошибки - не запущена SNA. Остановите DB2, запустите SNA и перезапустите DB2.**

**SPM0441 Менеджер точек синхронизации недоступен для логического устройства менеджера точек синхронизации. Логическое устройство менеджера -** ″**<имя-LU>**″**, профиль логического устройства -** ″**<профиль-LU>.**

**Объяснение:** DB2 не смогла запустить поддержку точек синхронизации. Наиболее вероятные причины:

- 1. Неверный уровень связи AIX SNA. Для поддержки точек синхронизации требуется AIX SNA V2 или более поздний.
- 2. ДляAIX SNA V2 не включен диспетчер ресурсов восстановления(RRM). Этот параметр можно найти в системных параметрах SNA по умолчанию. Включите этот параметр, проверьте профиль SNA, затем остановите AIX SNA и DB2 и перезапустите их.
- 3. ДляAIX SNA V3 диспетчер ресурсов восстановления(RRM) не включен сервером длялогического устройства менеджера точек

синхронизации ″<имя-LU>″. Этот параметр можно найти в определении логического устройства ″<имя-LU>″. Включите этот параметр, проверьте профиль SNA, затем остановите AIX SNA и DB2 и перезапустите их.

**Действия пользователя:** Определите причину на основе описанных вариантов. Устраните ее и повторите попытку.

**SPM0442 Менеджерточек синхронизации недоступен. Вероятная причина этой ошибки - отсутствие профиля информации CPIC Side с именем** ″**<имя>**″**.**

**Объяснение:** Дляменеджера точек синхронизации необходим профиль информации CPIC Side с именем "<имя>". Этот профиль либо не найден, либо содержит неверную информацию.

**Действия пользователя:** Исправьте этот профиль, проверьте профиль SNA, остановите DB2 и SNA и перезапустите их. Информацию о конфигурировании поддержки менеджера точек синхронизации смотрите в руководстве DB2 Connect Quick Beginnings.

**SPM0443 Менеджерточек синхронизации недоступен. Вероятная причина этой ошибки - то, что экземпляр, который запускается менеджером точек синхронизации, не принадлежит к списку имен полномочных групп для AIX SNA.**

**Объяснение:** Чтобы менеджер точек синхронизации инициализировалсяпри запуске, экземпляр, где запускается DB2, должен иметь определенные полномочиядлявзаимодействияс поддержкой SNA. AIX SNA требует, чтобы ID пользователей, которые выдают подобные команды, входили в список имен полномочных групп.

**Действия пользователя:** В диалоговом окне системных умолчаний SNA добавьте экземпляр, запускающий менеджер точек синхронизации, к одной из определенных групп, входящих в список имен полномочных групп. Остановите и перезапустите AIX SNA. Выйдите из AIX Term,

снова зарегистрируйтесь с ID экземпляра и перезапустите DB2.

Если после этого вы не можете запустить менеджер точек синхронизации, примените последние PTF дляAIX SNA и повторите описанные выше действия.

**SPM0444 Менеджерточек синхронизации недоступен. Вероятная причина этой ошибки - отсутствие профиля программы транзакций с именем** ″**<имя>**″**.**

**Объяснение:** Дляменеджера точек синхронизации требуетсяпрофиль программы транзакций с именем "<имя>". Этот профиль либо не найден, либо содержит неверную информацию.

**Действия пользователя:** Исправьте этот профиль, проверьте профиль SNA, остановите DB2 и SNA и перезапустите их. Информацию о конфигурировании поддержки менеджера точек синхронизации смотрите в руководстве DB2 Connect Quick Beginnings.

**SPM0445 Программа транзакций** ″**<имя-программы-транзакций>**″ **не будет отслеживаться DB2. Это не является серьезной ошибкой, однако если эта программа транзакций вам нужна, надо убедиться, что она НЕ определена в профиле транзакций конфигурации AIX SNA.**

**Объяснение:** Когда менеджер точек синхронизации инициализируется, он регистрирует программу транзакций, от которой будет ждать сообщений. Чтобы менеджер точек синхронизации ждал сообщений от указанной программы транзакций, необходимо, чтобы в других профилях программ транзакций эта программа транзакций не определялась, иначе между менеджером точек синхронизации и AIX SNA будут возникать конфликты. При таких конфликтах AIX SNA будет реагировать на программу транзакций, а менеджер точек синхронизации - нет.

**Действия пользователя:** Если необходимо, чтобы менеджер точек синхронизации следил за работой указанной программы транзакций, надо, чтобы она не упоминалась в других профилях программ транзакций. Однако менеджер точек синхронизации, несмотряна эту ошибку, запускается успешно.

**SPM0446E Программа транзакций** ″**<имя-программы-транзакций>**″ **не будет отслеживаться DB2. Это серьезная ошибка. Менеджер точек синхронизации не запущена. Вероятная причина - то, что другой экземплярзапустил менеджерточек синхронизации с тем же именем SPM\_NAME в своей конфигурации менеджера баз данных или что шлюз Encina Peer to Peer Gateway находится на этом же компьютере и заданная программа транзакций определена в профиле транзакций AIX SNA.**

**Объяснение:** Менеджер точек синхронизации пыталсязарегистрировать данную программу транзакций, но не смог это сделать.

**Действия пользователя:** Удалите профиль программ транзакций с AIX SNA. Остановите AIX SNA и DB2 и перезапустите их.

**SPM0447E При попытке запустить поддержку протокола** ″**<протокол>**″ **произошла ошибка. Код возврата из** ″**<функции>**″ **-** ″**<код-возврата>**″**. Вероятная причина этой ошибки - то, что LU** ″**<имя-LU>**″ **уже используется для управления точками синхронизации. Обеспечьте, чтобы шлюз Encina Peer to Peer Gateway или другой менеджер точек синхронизации не использовали это LU.**

**Объяснение:** Логическое устройство можно зарегистрировать на AIX SNA, как поддерживающее точки синхронизации по крайней мере дляодной программы. В данном случае запрошенное LU менеджера точек синхронизации уже зарегистрировано. Вероятная причина этого использование данного LU как менеджера точек

синхронизации либо шлюзом Encina Peer to Peer Gateway, либо другим экземпляром DB2.

**Действия пользователя:** Измените параметр SPM\_NAME в конфигурации диспетчера баз данных, чтобы использовалось уникальное LU. Остановите DB2 и перезапустите ее.

**SPM0448E Ошибка при попытке запуска поддержки протокола менеджера точек синхронизации. Менеджер точек синхронизации не смог зарегистрировать имя LU** ″**<имя-LU>**″ **для поддержки точек синхронизации, так как это LU было сконфигурировано для использования клиентом SNA API. Либо выберите другое LU для менеджера точек синхронизации, либо отключите использование клиентом SNA API определения локального LU 6.2 для данного LU.**

**Объяснение:** Эта ошибка происходит, когда пользователь пытаетсязапустить менеджер точек синхронизации при помощи CS/NT V5.01 и при этом использует определение локального LU 6.2, где установлен флаг клиента API SNA.

**Действия пользователя:** Либо выберите другое локальное LU 6.2 (где в конфигурации не указано использование клиента API SNA), либо отключите флаг использования клиентом SNA API в определении локального LU 6.2.

**SPM0449E Попытка соединения завершилась неудачно. Вероятная причина этой ошибки - LU, указанное в профиле информации CPIC Side** ″**<профиль1>**″ **не соответствует LU менеджера точек синхронизации, указанному в профиле информации CPIC** ″**<профиль2>**″**.**

**Объяснение:** Дляправильной связи с системой хоста в любом профиле информации CPIC Side, определенном длясвязи, должно быть указано то же LU, что и в конфигурации менеджера точек синхронизации.

**Действия пользователя:** Исправьте профиль

информации SNA CPIC Side ″<профиль1>″, указав правильное LU, проверьте профиль SNA, остановите и перезапустите и SNA, и DB2, и попробуйте установить связь снова.

#### **SPM0450E Не удалось загрузить библиотеку. Разрешения на доступ не дано.**

**Объяснение:** Вероятная причина ошибки этой ошибки - дефект Windows NT.

**Действия пользователя:** Проверьте, что все сетевые диски в ваших системных и локальных операторах PATH указаны последними. Выберите Start/Settings/Control

Panel/System/Environment/System/Path

(Пуск/Настройка/Панель

управления/Система/Окружение/Система/Путь) и переместите все сетевые диски в конец оператора path. Затем закройте и перезагрузите систему.

## **SPM0451E Сервер MS SNA не запущен.**

**Объяснение:** Сервер SNA не запущен.

**Действия пользователя:** Запустите сервер SNA и перезапустите DB2.

**SPM0452I SPM\_NAME, указанное в конфигурации менеджера баз данных, должно отличаться от имени точки управления "<имя>". Это SPM\_NAME временно заменено на "<временное-имя>".**

**Объяснение:** SPM\_NAME не может совпадать с именем точки управления. Это SPM\_NAME временно заменено на другое имя, однако файл конфигурации менеджера баз данных не изменен.

**Действия пользователя:** Измените SPM\_NAME в файле конфигурации менеджера баз данных. Укажите имя, отличающееся от имени точки управления.

## **SPM0453C Менеджерточек синхронизации не запущен, так как не запущен сервер Microsoft SNA.**

**Объяснение:** В конфигурации этого экземпляра DB2 задан запуск менеджера точек синхронизации. Однако поддерживающий стек SNA - сервер Microsoft SNA - не запущен. Поэтому нельзя запустить поддержку менеджера точек синхронизации.

**Действия пользователя:** Надо запустить сервер Microsoft SNA. Остановите DB2 при помощи команды DB2STOP FORCE. Затем выполните следующие действия:

- 1. Пуск
- 2. Настройка
- 3. Панель управления
- 4. Щелкните дважды по значку Службы
- 5. Выберите SnaServer
- 6. Нажмите Пуск

Когда сервер Microsoft SNA запущен, перезапустите DB2 командой DB2START.

## **SPM0454C Менеджерточек синхронизации не запущен, поскольку он требует монопольного использования логического устройства (LU) с алиасом "<алиас-LU>".**

**Объяснение:** Менеджер точек синхронизации требует монопольного использования логического устройства (LU). Текущее используемое менеджером точек синхронизации LU входит в пул локальных LU APPC по умолчанию. Поэтому оно помечено как доступное длядругих программ. Это LU назначено также дляменеджера точек синхронизации параметром SPM\_NAME конфигурации менеджера баз данных. Поскольку менеджер точек синхронизации требует монопольного использования этого LU, оно не может входить в пул локальных LU APPC по умолчанию.

**Действия пользователя:** Измените определение LU, чтобы оно не входило в пул локальных LU APPC по умолчанию, или же задайте в значении SPM\_NAME такое LU, которое не входит в этот пул. Остановите и перезапустите сервер SNA. Затем остановите и перезапустите DB2.

Посмотрите в руководстве DB2 Connect Quick Beginnings или DB2 Universal Database Quick Beginnings указанияпо определению LU для случая, когда сервер Microsoft SNA используется **SPM0455C Менеджерточек синхронизации не запущен. Логическое устройство (LU) с алиасом "<алиас-LU>" неверно сконфигурировано для использования менеджером точек синхронизации.**

**Объяснение:** Чтобы использовать менеджер точек синхронизации, надо сконфигурировать LU, разрешив для него точки синхронизации.

**Действия пользователя:** Измените определение LU, разрешив для него точки синхронизации и задав имясервера SNA в поле клиента. Перезапустите сервер SNA, затем перезапустите DB2.

Посмотрите в руководстве DB2 Connect Quick Beginnings или DB2 Universal Database Quick Beginnings указанияпо определению LU для случая, когда сервер Microsoft SNA используется менеджером точек синхронизации.

**SPM0456C Менеджерточек синхронизации не запущен. В поле клиента логического устройства (LU) с алиасом "<алиас-LU>" должно стоять имя данного сервера SNA.**

**Объяснение:** Длязапуска менеджера точек синхронизации на LU должны быть разрешены точки синхронизации. Дляэтого переключатель "Разрешить поддержку точек синхронизации" должен быть включен, а в поле клиента должно стоять имя данного сервера SNA.

В данном случае переключатель "Разрешить поддержку точек синхронизации" включен, но поле клиента не заполнено.

**Действия пользователя:** Измените определение LU, разрешив для него точки синхронизации и задав имясервера SNA в поле клиента. Остановите и перезапустите сервер SNA, затем остановите и перезапустите DB2.

Посмотрите в руководстве DB2 Connect Quick Beginnings или DB2 Universal Database Quick Beginnings указанияпо определению LU для случая, когда сервер Microsoft SNA используется

#### менеджером точек синхронизации.

## **SPM0457W Другой экземпляр DB2 уже ожидает сообщений от программы транзакций DB2DRDA. Это не фатальная ошибка. Однако этот экземплярне будет ожидать сообщений от программы транзакций DB2DRDA.**

**Объяснение:** Если менеджер точек синхронизации не включен, только один экземпляр DB2 может ожидать сообщений от программы транзакций DB2DRDA.

**Действия пользователя:** Определите на глобальном уровне значение реестра DB2 DB2SERVICETPINSTANCE, задающее, какой экземпляр будет ожидать сообщений от программы транзакций DB2DRDA. Затем перезапустите все затронутые экземпляры.

Чтобы определить на глобальном уровне значение реестра DB2 DB2SERVICETPINSTANCE, выполните команду:

db2set -g DB2SERVICETPINSTANCE=<имяэкземпляра>

где <имя-экземпляра> - имя нужного экземпляра.

**SPM0458W Другой экземпляр DB2 уже ожидает сообщений от программы транзакций x'07'6DB (шестнадцатеричное 07F6C4C2). Это не фатальная ошибка. Однако данный экземпляр не будет ожидать сообщений от программы транзакций x'07'6DB.**

**Объяснение:** Если менеджер точек синхронизации не включен, только один экземпляр DB2 может ожидать сообщений от программы транзакций x'07'6DB.

**Действия пользователя:** Определите на глобальном уровне значение реестра DB2 DB2SERVICETPINSTANCE, задающее, какой экземпляр будет ожидать сообщений от программы транзакций x'07'6DB (шестнадцатеричное 07F6C4C2). Затем перезапустите все затронутые экземпляры.

Чтобы определить на глобальном уровне значение

реестра DB2 DB2SERVICETPINSTANCE, выполните команду:

db2set-g DB2SERVICETPINSTANCE=<имяэкземпляра>

где <имя-экземпляра> - имя нужного экземпляра.

#### **SPM0459W** Установленная версия SNA несовместима с данной версией DB2.

**Объяснение:** DB2 Connect for AIX и DB2 Universal Database for AIX V6.1 и более новые версии для связи SNA требуют IBM eNetwork Communication Server for AIX версии 5.0.3 или более новой.

Требуемая версия IBM Communication Server не установленная на данной машине.

Действия пользователя: Надо обновить IBM eNetwork Communications Server for AIX до версии 5.0.3. Исправления РТГ можно сгрузить со страницы:

http://service.software.ibm.com/cgibin/support/rs6000.support/downloads.

Выберите AIX General Software Fixes, AIX Fix Distribution Service, AIX Version 4 u Search By PTF Number. Введите строку поиска sna.rte. Выберите Find Fix. Когда в списке появится PTF, выберите PTF, затем Get Fix Package и следуйте дальнейшим указаниям.

#### **SPM0460W** Версия Microsoft SNA Server, установленная на этом компьютере, не поддерживает менеджер точек синхронизации.

Объяснение: Этот экземпляр сконфигурирован на использование менеджера точек синхронизации DB2 SNA с сервером Microsoft SNA Server. Версия Microsoft SNA Server, установленная на этом компьютере, не поддерживает менеджер точек синхронизации.

Действия пользователя: Для поддержки менеджера точек синхронизации в DB2 требуется Microsoft SNA Server V4 Service Pack 3 или более новый.

Для выполнения многоузловых изменений в DB2 Universal Database for OS/390, OS/400 или VM/VSE надо установить Microsoft SNA Server V4 Service

Pack 3 или более новый. Установив нужную версию Microsoft SNA Server, остановите и перезапустите DB2 Connect или DB2 Universal **Database** 

# **Глава 13. Сообщения SQJ**

В этом разделе перечислены сообщениявстроенного языка SQLJ Java DB2 (SQLJ). Сообщенияперечислены в порядке номеров.

## **SQJ0001W Настройка профиля** ″**<имя-профиля>**″**.**

**Объяснение:** Это сообщение выводится на стандартное устройство вывода, когда прекомпилятор начинает свою работу. ″<имя-профиля>″ указывает конкретный настраиваемый профиль.

Обработка продолжается.

**Действия пользователя:** Никаких действий не требуется.

#### **SQJ0100E Указана неверная опция** ″**<опция>**″**.**

**Объяснение:** Заданнаяопциянедопустима.

**Действия пользователя:** Проверьте синтаксис и введите команду снова с правильной опцией и параметром. Формат: -<опция>=<параметр>.

#### **SQJ0101E Неизвестная опция** ″**<опция>**″**.**

**Объяснение:** Эта опциянеизвестна или не поддерживается.

**Действия пользователя:** Выполните команду без опций, чтобы получить справку. Введите команду снова с правильной опцией.

#### **SQJ0102E Опция <опция> не задана.**

**Объяснение:** Опцияотсутствует.

**Действия пользователя:** Повторите команду, указав необходимую опцию.

#### **SQJ0103E Профиль не задан.**

**Объяснение:** Необходимое имяпрофиля отсутствует.

**Действия пользователя:** Повторите команду с именем профиля.

**SQJ0104E Невозможно загрузить профиль** ″**<профиль>**″**.**

**Объяснение:** Заданный профиль не существует или недоступен.

**Действия пользователя:** Убедитесь, что имя профилязадано правильно и этот профиль существует.

### **SQJ0105E Невозможно настроить профиль** ″**<профиль>**″**.**

**Объяснение:** Профиль не может быть настроен из-за системной или внутренней ошибки.

**Действия пользователя:** Обратитесь за помощью к представителю IBM по обслуживанию.

#### **SQJ0106E Неверный синтаксис** ″**<синтаксис-команды>**″**.**

**Объяснение:** Синтаксис заданной опции недопустим.

**Действия пользователя:** Повторите команду с правильным синтаксисом.

#### **SQJ0200E Произошла внутренняя ошибка.**

**Объяснение:** Произошла непредвиденная внутренняя ошибка.

**Действия пользователя:** Включите трассировку и повторите шаги, приведшие к ошибке. Если ошибка произойдет вновь, сохраните информацию трассировки в файле и обратитесь к представителю поддержки IBM со следующей информацией:

• Описание ошибки

- Номер сообщения
- Файл трассировки

### **SQJ0201E При настройке профиля произошла внутренняя ошибка. Код причины** ″**<код-причины>**″**.**

**Объяснение:** При настройке профиляпроизошла непредвиденная внутренняя ошибка.

**Действия пользователя:** Включите трассировку DB2 и CLI и повторите шаги, приведшие к ошибке. Если ошибка произойдет вновь, сохраните информацию трассировки в файле и обратитесь к представителю поддержки IBM со следующей информацией:

- Описание ошибки
- Номер сообщения
- Код причины
- Файл трассировки

## **SQJ0202E При прекомпиляции произошла внутренняя ошибка. Код причины** ″**<код-причины>**″**.**

**Объяснение:** При прекомпиляции произошла непредвиденная внутренняя ошибка.

**Действия пользователя:** Включите трассировку и повторите шаги, приведшие к ошибке. Если ошибка произойдет вновь, сохраните информацию трассировки в файле и обратитесь к представителю поддержки IBM со следующей информацией:

- Описание ошибки
- Номер сообщения
- Код причины
- Файл трассировки

## **SQJ0203E При обработке команды произошла внутренняя ошибка. Код причины** ″**<код-причины>**″**.**

**Объяснение:** При обработке команды произошла непредвиденная внутренняя ошибка.

**Действия пользователя:** Включите трассировку и повторите шаги, приведшие к ошибке. Если ошибка произойдет вновь, сохраните информацию трассировки в файле и обратитесь к

представителю поддержки IBM со следующей информацией:

- Описание ошибки
- Номер сообщения
- Код причины
- Файл трассировки

## **SQJ0204E В операторе SELECT обнаружено условие FOR UPDATE.**

**Объяснение:** В операторе SQL обнаружена синтаксическаяошибка: условие FOR UPDATE стоит в операторе SELECT.

**Действия пользователя:** Исправьте синтаксическую ошибку в операторе SELECT и укажите условие изменениячерез условие объявления итератора.

## **SQJ4011E Недопустимый подоператор SQL в составном операторе SQL.**

**Объяснение:** В составном операторе SQL обнаружен недопустимый подоператор. Допустимые операторы:

- ALTER TABLE
- COMMENT ON
- CREATE INDEX
- CREATE TABLE
- CREATE VIEW
- DELETE с поиском
- $\cdot$  DROP
- $\cdot$  GRANT
- $\cdot$  INSERT
- LOCK TABLE
- REVOKE
- SELECT INTO
- UPDATE с поиском
- СОММІТ (только как последний подоператор).

**Действия пользователя:** Повторите команду без недопустимого подоператора.

## Приложение А. Записи о нарушениях протокола SPM

В этом разделе показаны записи о нарушениях протокола, порождаемые менеджером точек синхронизации. Эти записи помещаются в журнал First Failure Service Log (файл db2diag.log) и сопровождают соответствующие сообщения.

#### Запись нарушения протокола ресинхронизации

```
* SQLCSPM RESYNC PROTOCOL VIOLATION 206 - Ошибка протокола ресинхронизации
                                                                        \star* Эта запись порождается при ошибке протокола в ходе при обмене сравнения
                                                                        \star\star состояний (CS) с удаленным LU. Ниже приведены примеры ошибок протокола
* сравнения состояний SNA:
                                                                        \star* неизвестное состояние (STATE) в сообщении SC SNA
                                                                        \star\star\star* от удаленного узла приняты недопустимые данные
                                                                        \star* обнаружена недопустимая последовательность команд LU6.2
\star\star#define SQLCSPM RPV 206 T "SQLCSPM RESYNC PROTOCOL VIOLATION 206" /*3aголовок*/
typedef struct sqlcspm resync protocol violation 206
\{/*\star/SQLCSPM LUNAME luname;
                             /* Узел, при связи с которым произошла ошибка*/
  SQLCSPM LUWID luwid;
                             /*LUWID единицы работы
                                                                       \star/SQLXA XID
               xid;
                             /*XID потока
                                                                       \star//*Роль DB2 в LUW -- С или Р
  char
               role;
                                                                       \star//* С - координатор
                                                                       \star//* Р - участник
                                                                       \star/char
                           /* Состояние локального потока -- С, А или I
                status:
                                                                      \star//* C - COMMIT\star//* A - ABORT\star//* I - INDOUBT\star/SQLCSPS TRACE
                comm trace; /* Трассировка связи для нарушения
                                                                       \star/SQLCSPM RESYNC PROTOCOL VIOLATION 206;
```
#### Запись нарушения протокола точек синхронизации

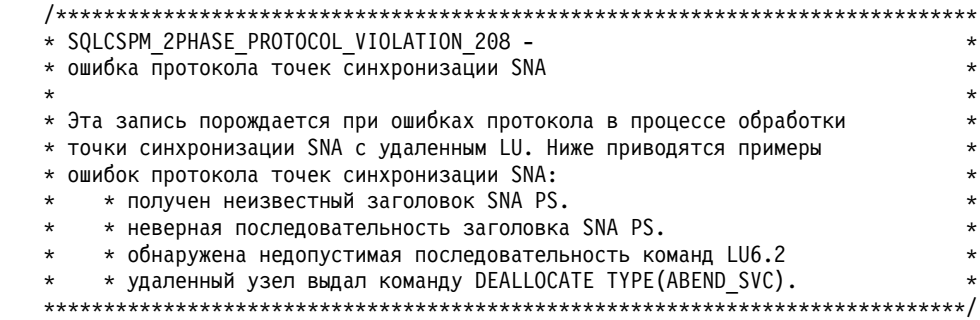

#define SQLCSPM 2PPV 208 T "SQLCSPM 2PHASE PROTOCOL VIOLATION 208" /\*3aголовок\*/ typedef struct sqlcspm 2phase protocol violation 208  $/*$  $\star/$ /\* Узел, при связи с которым произошла ошибка\*/ SQLCSPM LUNAME luname; SOLCSPM LUWID luwid: /\*LUWID единицы работы  $\star/$ SQLXA XID xid; /\*XID потока  $\star/$ /\*Роль DB2 в LUW -- С или Р char role:  $\star/$ /\* С - координатор  $\star/$  $/* P - y$ частник  $\star/$ /\*Состояние локального потока -- С, А или I \*/ char local status:  $/* C - COMMIT$  $\star/$  $/* A - ABORT$  $\star/$  $/* I - INDOUBT$  $\star/$ char partner status; /\*Состояние потока партнера -- С, А или I  $\star/$  $/* C - COMMIT$  $\star/$  $/* A - ABORT$  $\star/$  $/* I - INDOUBT$  $\star/$ SQLCSPS TRACE comm trace; /\* Трассировка связи для нарушения  $\star/$ SQLCSPM 2PHASE PROTOCOL VIOLATION 208;

## Запись нарушения протокола XLN

```
* SQLCSPM XLN PROTOCOL VIOLATION 236 - ошибка протокола XLN SNA
                                                                              \star\star* Эта запись порождается при ошибках протокола в процессе обработки
* точки синхронизации SNA с удаленным LU. Ниже приводятся примеры
                                                                              \star* ошибок протокола точек синхронизации SNA:
                                                                              \star* получен неизвестный заголовок SNA PS.
                                                                              \star\star\star* неверная последовательность заголовка SNA PS.
                                                                              \star\star* обнаружена недопустимая последовательность команд LU6.2
                                                                              \star* удаленный узел выдал команду DEALLOCATE TYPE (ABEND SVC).
                                                                              \star\star#define SQLCSPM XPV 236 T "SQLCSPM XLN PROTOCOL VIOLATION 236" /* 3aroловок */
typedef struct sqlcspm xln protocol violation 236
                                     /\star\star/SQLCSPM_LUNAME luname; /* Узел, при связи с которым произошла ошибка*/<br>SQLCSPX_XLN_INF xln_inf; /* Текущая информация XLN в LUB */*/
  SQLCSPX_XLN_INF txln_inf; /* Временная информация XLN в LUB<br>SQLCSPM_GDSAREA xln; /* Текущий обрабатываемый GDS XLN
                                                                             \star/\star/SQLCSPS TRACE comm trace; /* Трассировка связи для нарушения
                                                                             \star/SQLCSPM XLN PROTOCOL VIOLATION 236;
```
# **Приложение B. Использование библиотеки DB2**

Библиотека DB2 Universal Database состоит из электронной справки, книг (в формате PDF и HTML) и примеров программ в формате HTML. В этом разделе объясняется, какая информация содержится в ней и как ее получить.

Дляоперативного доступа к этой информации можно использовать Информационный центр. Дополнительную информацию смотрите в разделе ["Доступ к информации через Информационный центр" на стр. 510.](#page-517-0) Вы можете просматривать сведения о задачах, книги DB2, информацию по устранению неисправностей, программы примеров и информацию по DB2 в Web.

## **Файлы PDF и печатные книги DB2**

## **Информация DB2**

В следующей таблице книги DB2 разделены на 4 категории:

## **Руководства и справочники по DB2**

В этих книгах содержится информация по DB2, общая для всех платформ.

## **Информация по установке и конфигурированию DB2**

Эти книги применимы к DB2 дляконкретной платформы. Например, есть отдельные книги *Quick Beginnings* дляDB2 на OS/2, Windows и на платформах на основе UNIX.

### **Кроссплатформенные программы примеров в формате HTML**

Эти примеры - HTML-версии программ примеров, которые устанавливаютсяс клиентом разработки программ. Примеры используютсядлясправок и не заменяют самих программ.

#### **Замечания по выпуску**

Эти файлы содержат самую свежую информацию, которую не успели включить в книги по DB2.

Руководства по установке, замечанияпо выпуску и обучающие книги в формате HTML можно просматривать прямо на компакт-диске. Большинство книг доступны в формате HTML на компакт-диске данного продукта (дляпросмотра) и в формате Adobe Acrobat (PDF) на компакт-диске публикаций DB2 (для просмотра и печати). Можно также заказать печатные копии в IBM; смотрите раздел ["Заказ печатных копий" на стр. 506.](#page-513-0) Ниже в таблице перечислены книги, которые можно заказать.

На платформах OS/2 и Windows файлы в формате HTML можно установить в каталог sqllib\doc\html. Информацияо DB2 переведена на различные языки, однако не на каждом языке доступна вся информация. Если информация на конкретном языке недоступна, приводится информация на английском языке.

На платформах UNIX вы можете установить версии файлов в формате HTML на нескольких языках в подкаталоги doc/*%L*/html, где *%L* - обозначение вашей национальной версии. Дополнительную информацию смотрите в соответствующей книге *Quick Beginnings* (Быстрый старт).

Вызвать книги DB2 и обратитьсяк информации в них можно разными способами:

- ["Просмотр информации на экране" на стр. 509](#page-516-0)
- ["Поиск электронной информации" на стр. 514](#page-521-0)
- ["Заказ печатных копий" на стр. 506](#page-513-0)
- ["Печать книг PDF" на стр. 505](#page-512-0)

## *Таблица 1. Информация DB2*

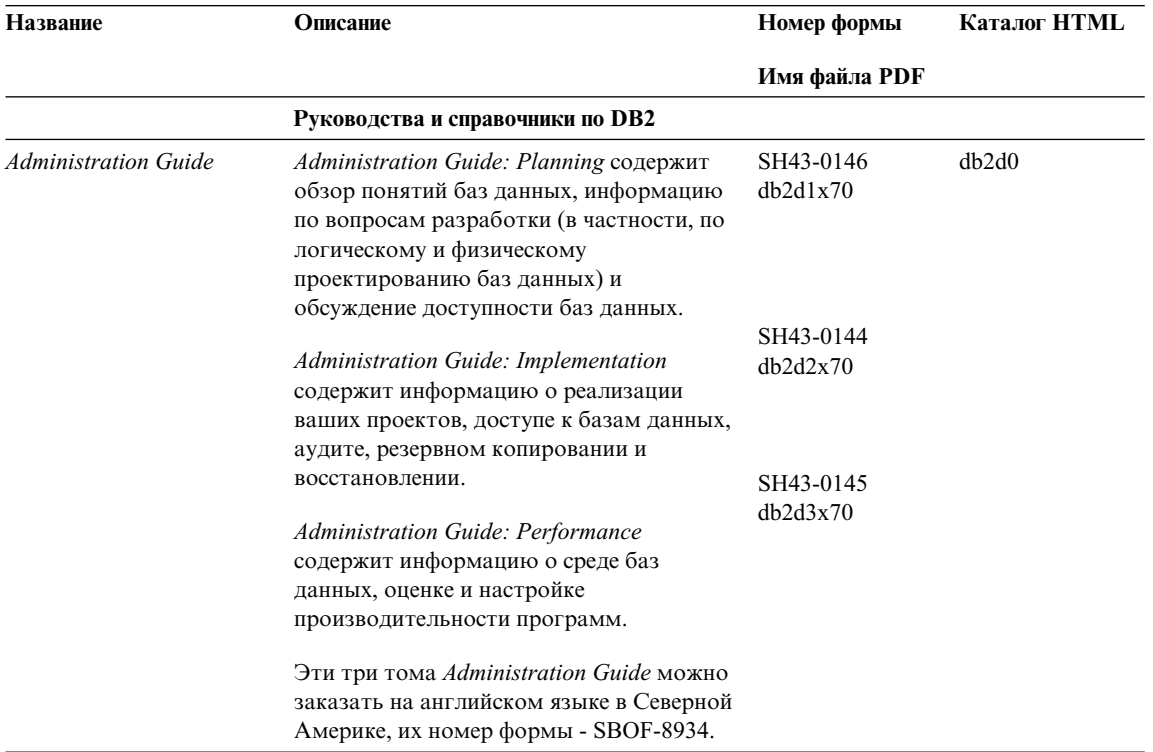
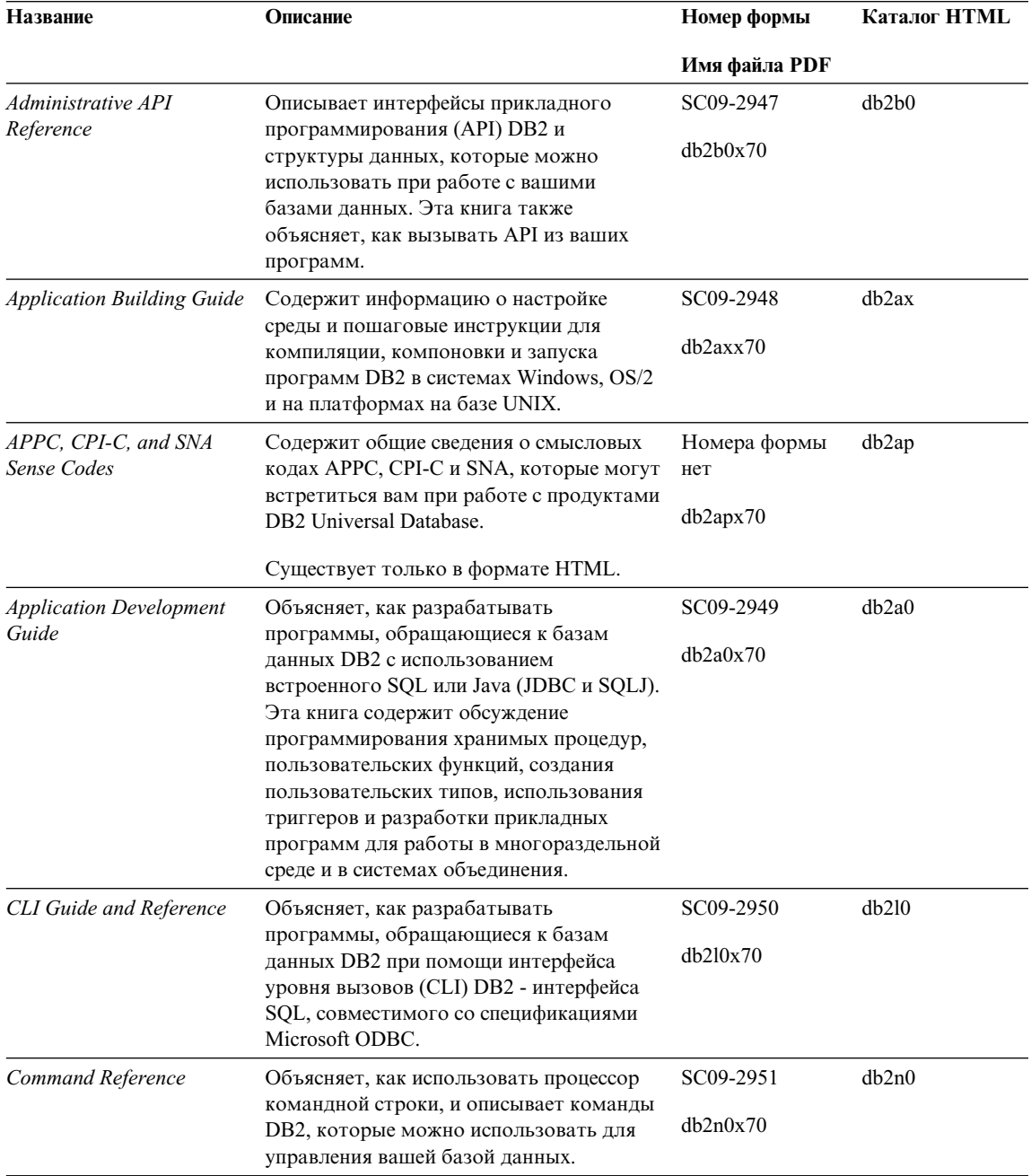

| Название                                                         | Описание                                                                                                    | Номер формы                        | Каталог HTML |
|------------------------------------------------------------------|----------------------------------------------------------------------------------------------------|------------------------------------|--------------|
|                                                                  |                                                                                                    | Имя файла PDF                      |              |
| Дополнение по<br>возможностям<br>соединений                      | Содержит установочную и справочную<br>информацию по использованию DB2 for<br>AS/400, DB2 for OS/390, DB2 for MVS, или<br>DB2 for VM как реквестеров прикладных<br>программ DRDA с серверами DB2<br>Universal Database. В этой книге описано<br>также использование серверов<br>прикладных программ DRDA с<br>реквестерами прикладных программ DB2<br>Connect. | Номера формы<br>нет<br>db2h1x70    | db2h1        |
|                                                                  | Эта книга доступна только в форматах<br><b>НТМL и PDF.</b>                                                                                                    |                                    |              |
| Data Movement Utilities<br>Guide and Reference                   | Объясняет, как использовать утилиты<br>DB2, в частности, import, export, load,<br>AutoLoader и DPROP, которые упрощают<br>перемещение данных.                                                                                                    | SC09-2955<br>db2dmx70              | db2dm        |
| Data Warehouse Center                                            | Содержит сведения о том, как построить                                                                                                    | SC <sub>26</sub> -9993             | db2dd        |
| <b>Administration Guide</b>                                      | и обслуживать хранилище данных при<br>помощи Центра хранилищ данных.                                                                                                    | db2ddx70                           |              |
| Data Warehouse Center<br><b>Application Integration</b><br>Guide | Содержит информацию, которая поможет<br>программистам интегрировать<br>прикладные программы с Центром<br>хранилищ данных и Менеджером<br>каталогов данных.                                                                                                    | SC <sub>26</sub> -9994<br>db2adx70 | db2ad        |
| DB2 Connect. Руководство<br>пользователя                         | Содержит информацию по основным<br>понятиям, программированию и общим<br>вопросам использования продуктов DB2<br>Connect.                                                                                                    | SH43-0130<br>db2c0x70              | db2c0        |
| DB2 Query Patroller<br><b>Administration Guide</b>               | Содержит обзор системы DB2 Query<br>Patroller, информацию по использованию<br>и управлению, а также сведения по<br>выполнению заданий при помощи утилит<br>управления с графическим интерфейсом.                                                                                                    | SC09-2958<br>db2dwx70              | db2dw        |
| DB2 Query Patroller<br>User's Guide                              | Объясняет, как использовать средства и<br>функции DB2 Query Patroller.                                                                                                    | SC09-2960<br>db2wwx70              | db2ww        |
| Глоссарий                                                        | Содержит определения терминов,<br>используемых в DB2 и его компонентах.                                                                                                    | Номера формы<br>нет                | db2t0        |
|                                                                  | Доступен в формате HTML, а также в<br>книге SQL Reference.                                                                                                    | db2t0x70                           |              |

*Таблица 1. Информация DB2 (продолжение)*

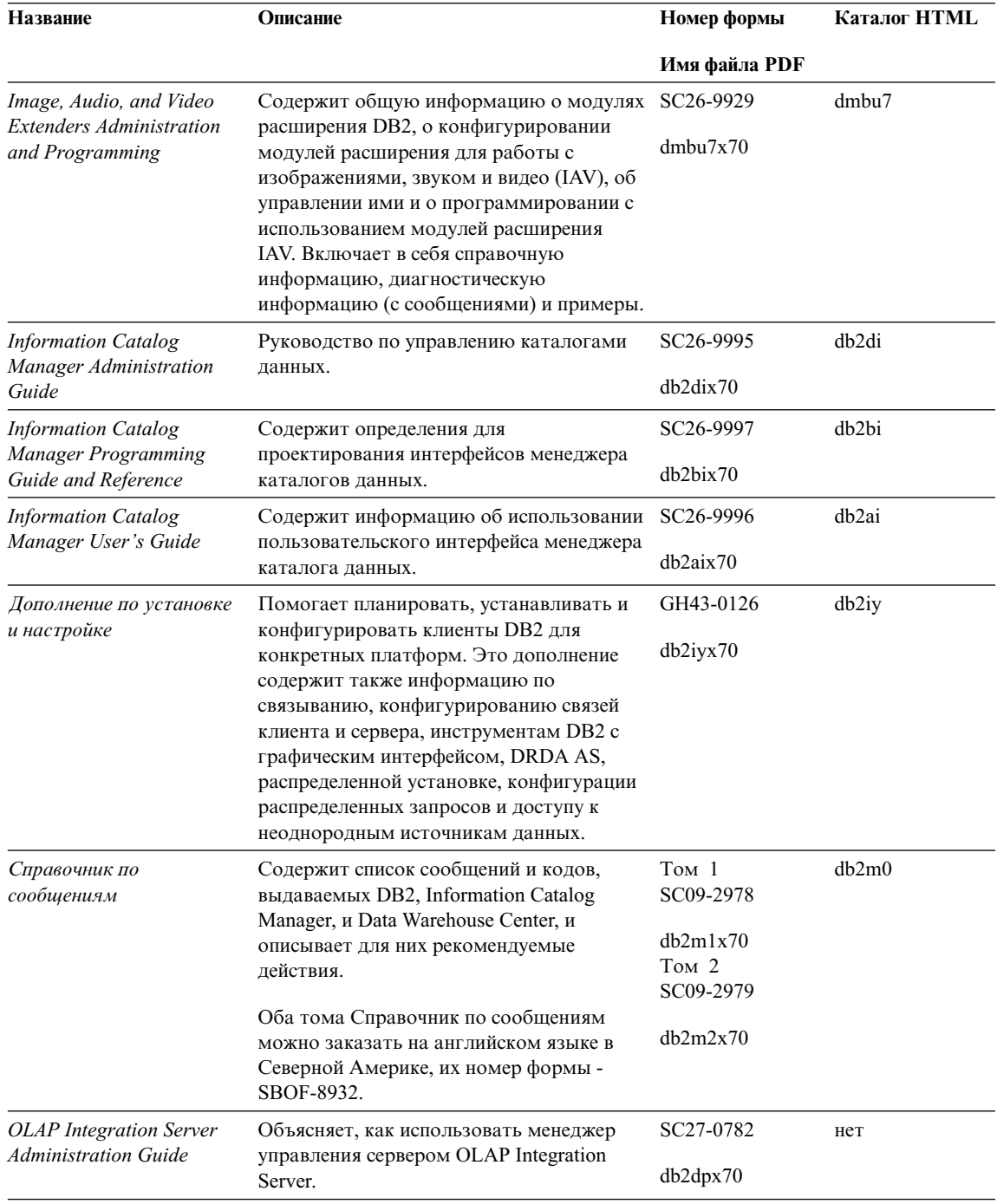

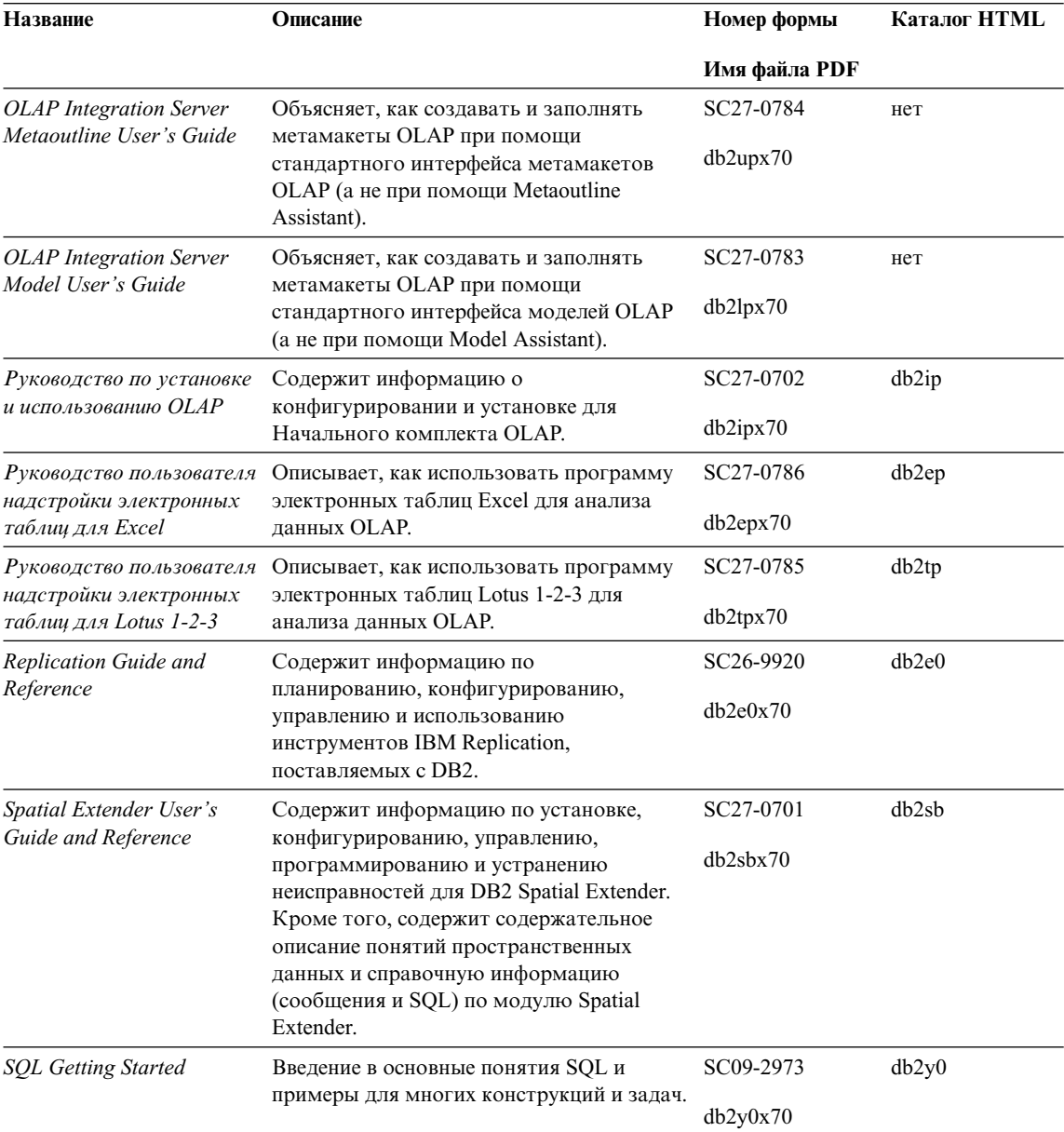

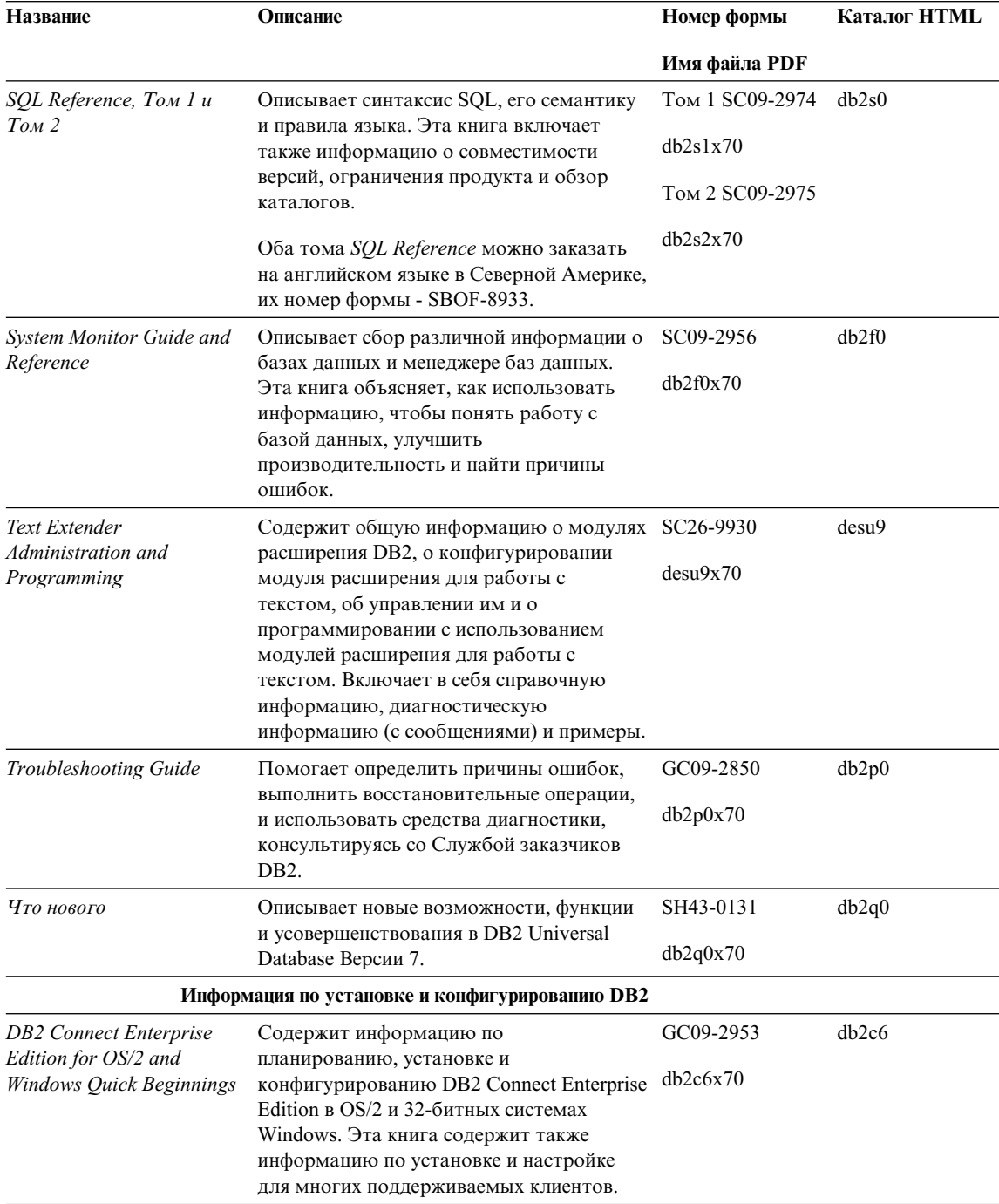

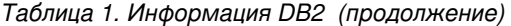

| Название                                                                     | Описание                                                                                                    | Номер формы           | Каталог HTML |
|------------------------------------------------------------------------------|----------------------------------------------------------------------------------------------------|-----------------------|--------------|
|                                                                              |                                                                                                    | Имя файла PDF         |              |
| <b>DB2</b> Connect Enterprise<br>Edition for UNIX Quick<br><b>Beginnings</b> | Содержит информацию по<br>планированию, установке,<br>конфигурированию и выполнению<br>заданий для DB2 Connect Enterprise Edition<br>на платформах на основе UNIX. Эта книга<br>содержит также информацию по<br>установке и настройке для многих<br>поддерживаемых клиентов.  | GC09-2952<br>db2cyx70 | db2cy        |
| <b>DB2</b> Connect Personal<br>Edition Быстрый старт                         | Содержит информацию по<br>планированию, установке,<br>конфигурированию и выполнению<br>заданий для DB2 Connect Personal Edition в<br>OS/2 и 32-битных средах Windows. Эта<br>книга содержит также информацию по<br>установке и настройке для всех<br>поддерживаемых клиентов. | GH43-0127<br>db2c1x70 | db2c1        |
| <b>DB2</b> Connect Personal<br><b>Edition Quick Beginnings</b><br>for Linux  | Содержит информацию по<br>планированию, установке, перенастройке<br>и конфигурированию DB2 Connect<br>Personal Edition во всех поддерживаемых<br>версиях Linux.                                                                                                    | GC09-2962<br>db2c4x70 | db2c4        |
| DB2 Data Links Manager<br>Quick Beginnings                                   | Содержит информацию по<br>планированию, установке и<br>конфигурированию DB2 Data Links<br>Manager в АIX и 32-битных операционных<br>системах Windows.                                                                                                    | GC09-2966<br>db2z6x70 | db2z6        |
| DB2 Enterprise - Extended<br>Edition for UNIX Quick<br><b>Beginnings</b>     | Содержит информацию по<br>планированию, установке и<br>конфигурированию DB2 Enterprise -<br>Extended Edition на платформах на основе<br>UNIX. Эта книга содержит также<br>информацию по установке и настройке<br>для многих поддерживаемых клиентов.                          | GC09-2964<br>db2v3x70 | db2v3        |
| DB2 Enterprise - Extended<br><b>Edition for Windows Quick</b><br>Beginnings  | Содержит информацию по<br>планированию, установке и<br>конфигурированию DB2 Enterprise -<br>Extended Edition в 32-битных системах<br>Windows. Эта книга содержит также<br>информацию по установке и настройке<br>для многих поддерживаемых клиентов.                          | GC09-2963<br>db2v6x70 | db2v6        |

*Таблица 1. Информация DB2 (продолжение)*

<span id="page-510-0"></span>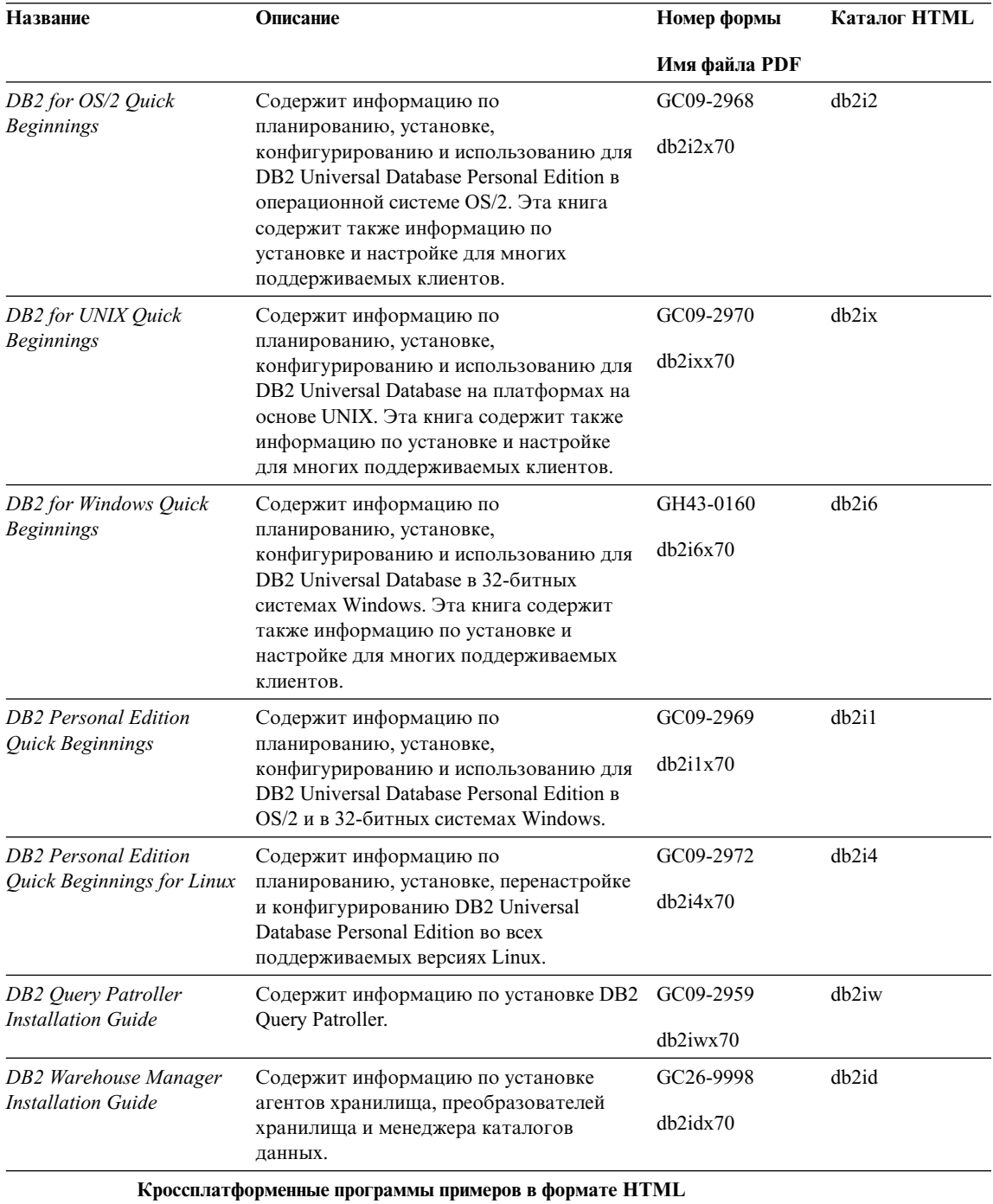

| Название                                   | Описание                                                                                                    | Номер формы                                      | Каталог HTML |
|--------------------------------------------|----------------------------------------------------------------------------------------------------|--------------------------------------------------|--------------|
|                                            |                                                                                                    | Имя файла PDF                                    |              |
| Программы примеров в<br>виде HTML          | Содержит для справок программы<br>примеров в виде HTML для языков<br>программирования на всех платформах,<br>поддерживаемых DB2. Эти программы<br>примеров приводятся только в<br>информационных целях. Не все из них<br>доступны на всех языках<br>программирования. Примеры HTML<br>доступны, только если установлен клиент<br>разработки программ DB2.<br>Дополнительную информацию об этих<br>программах смотрите в книге Application<br><b>Building Guide.</b> | Номера формы<br>нет                              | db2hs        |
|                                            | Замечания по выпуску                                                                                                    |                                                  |              |
| Замечания по выпуску<br><b>DB2</b> Connect | Содержит самую свежую информацию,<br>которую не успели включить в книги по<br>DB2 Connect.                                                                                                    | Смотрите<br>примечание 2.                        | db2cr        |
| Замечания по установке<br>DB2              | Содержит самую свежую информацию по<br>установке, которую не успели включить в<br>книги по DB2.                                                                                                    | Доступна только<br>на компакт-диске<br>продукта. |              |
| Замечания по выпуску<br>DB <sub>2</sub>    | Содержит самую свежую информацию о<br>всех продуктах DB2 и их возможностях,<br>которую не успели включить в книги по<br>DB <sub>2</sub> .                                                                                                    | Смотрите<br>примечание 2.                        | db2ir        |

<span id="page-511-0"></span>Таблица 1. Информация DB2 (продолжение)

#### Примечания:

1. Символ х на шестой позиции в имени файла указывает язык книги. Например, имя файла db2d0e70 говорит о том, что это английская версия книги Administration Guide, а имя файла db2d0f70 соответствует французской версии этой же книги. Для обозначений языков используются на шестой позиции имени файла используются следующие буквы:

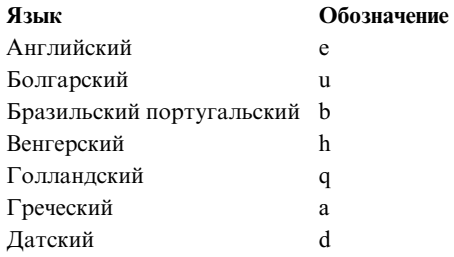

<span id="page-512-0"></span>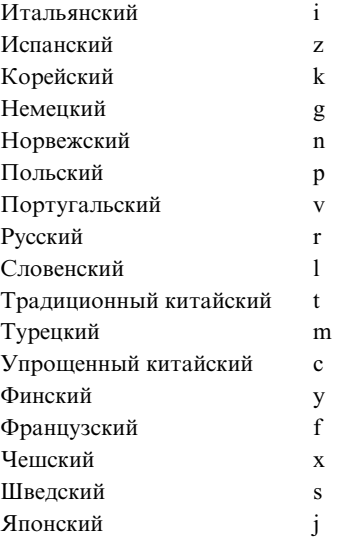

- 2. Последнюю информацию, которую не успели включить в книги по DB2, смотрите в Замечаниях по выпуску в формате HTML и в виде ASCII-файла. HTML-версию можно вызвать через Информационный центр или с компакт-диска продукта. Чтобы посмотреть ASCII-файл:
	- v На платформах на базе UNIX смотрите файл Release.Notes. Он расположен в каталоге DB2DIR/Readme/*%L*, где *%L* - национальнаяверсия, а DB2DIR:
		- $-$ /usr/lpp/db2 07 01 в АIX
		- /opt/IBMdb2/V7.1 в HP-UX, PTX, Solaris, и Silicon Graphics IRIX
		- $-$ /usr/IBMdb2/V7.1 в Linux.
	- На других платформах смотрите файл RELEASE.TXT. Он находится в каталоге, где установлен продукт. На платформах OS/2 можно также дважды щелкнуть по папке **IBM DB2**, а затем дважды щелкнуть по значку **Release Notes**.

### **Печать книг PDF**

Если вы предпочитаете использовать печатные версии книг, можно напечатать файлы .pdf с компакт-диска публикаций по DB2. При помощи Adobe Acrobat Reader можно напечатать книгу целиком или же определенный диапазон страниц. Имена файлов для каждой книги в библиотеке приводятся в [Табл. 1 на](#page-503-0) [стр. 496](#page-503-0).

Последнюю версию Adobe Acrobat Reader можно получить с Web-сайта фирмы Adobe, http://www.adobe.com.

Файлы PDF (расширенияфайлов - .PDF) входят в состав компакт-диска публикаций DB2. Для доступа к этим файлам:

- <span id="page-513-0"></span>1. Вставьте в дисковод компакт-диск с публикациями DB2. На платформах на основе UNIX смонтируйте компакт-диск с публикациями DB2. Процедуру монтированияпосмотрите в книге *Quick Beginnings*.
- 2. Запустите Acrobat Reader.
- 3. Откройте требуемый файл PDF из одного из следующих мест:
	- На платформах OS/2 и Windows:

Из каталога *x*:\doc\*язык*, где *x* - буква компакт-диска, а *язык* двухсимвольный код страны, соответствующий вашему языку (например, RU для русского).

• На платформах на основе UNIX:

Из каталога */cdrom*/doc/*%L* на компакт-диске, где */cdrom* - точка установки компакт-диска, а *%L* - имятребуемой национальной версии.

Можно также скопировать файлы PDF с компакт-диска на локальный или сетевой диск и читать их оттуда.

### **Заказ печатных копий**

Печатные копии книг DB2 можно заказать по отдельности или в комплекте (только в Северной Америке) по номеру SBOF. Чтобы заказать книги, обратитесь к вашему авторизованному дилеру или торговому представителю IBM, или позвоните по телефону 1-800-879-2755 в Соединенных Штатах или 1-800-IBM-4YOU в Канаде. Можно также заказать книги на Web-странице Publications по адресу http://www.elink.ibmlink.ibm.com/pbl/pbl.

Есть два комплекта книг. SBOF-8935 содержит справочную и пользовательскую информацию дляDB2 Warehouse Manager. SBOF-8931 содержит справочную и пользовательскую информацию длявсех остальных продуктов и возможностей DB2 Universal Database. Содержимое каждого комплекта SBOF приводитсяв следующей таблице:

<span id="page-514-0"></span>*Таблица 2. Заказ печатных книг*

| <b>Номер SBOF</b> | Содержит книги                                                                                                    |                                                                                                    |  |
|-------------------|----------------------------------------------------------------------------------------------------|----------------------------------------------------------------------------------------------------|--|
| <b>SBOF-8931</b>  | Руководство администратора:<br>Планирование<br>Руководство администратора:<br>Реализация                                                                                         | • OLAP Integration Server Administration<br>Guide<br>• OLAP Integration Server Metaoutline<br>User's Guide                            |  |
|                   | Руководство администратора:<br>Производительность                                                                                                    | OLAP Integration Server Model User's<br>Guide                                                                                         |  |
|                   | Administrative API Reference<br>• Application Building Guide                                                                                                    | OLAP Integration Server User's Guide<br>٠<br>OLAP Setup and User's Guide<br>٠                                                         |  |
|                   | • Application Development Guide<br>CLI Guide and Reference                                                                                                    | OLAP Spreadsheet Add-in User's Guide for<br>٠<br>Excel                                                                                |  |
|                   | Command Reference<br>Data Movement Utilities Guide and<br>Reference                                                                                                    | • OLAP Spreadsheet Add-in User's Guide for<br>Lotus $1-2-3$<br>Replication Guide and Reference<br>٠                                   |  |
|                   | • Data Warehouse Center Administration<br>Guide                                                                                                    | Spatial Extender Administration and<br>Programming Guide                                                                              |  |
|                   | • Data Warehouse Center Application<br><b>Integration Guide</b>                                                                                                    | <b>SQL Getting Started</b><br>٠<br>SQL Reference, Volumes 1 and 2                                                                     |  |
|                   | DB2 Connect User's Guide<br>Дополнение по установке и настройке<br>• Image, Audio, and Video Extenders<br>Administration and Programming<br>Справочник по сообщениям, Тома 1 и 2 | System Monitor Guide and Reference<br>٠<br>Text Extender Administration and<br>Programming<br>• Troubleshooting Guide<br>• Что нового |  |
| <b>SBOF-8935</b>  | • Information Catalog Manager<br><b>Administration Guide</b><br>• Information Catalog Manager User's Guide<br>Information Catalog Manager Programming<br>Guide and Reference     | Query Patroller Administration Guide<br>٠<br>Query Patroller User's Guide                                                             |  |

# **Электронная документация DB2**

## **Обращение к электронной справке**

Длявсех компонентов DB2 доступна электроннаясправка. Различные типы справки перечислены в следующей таблице.

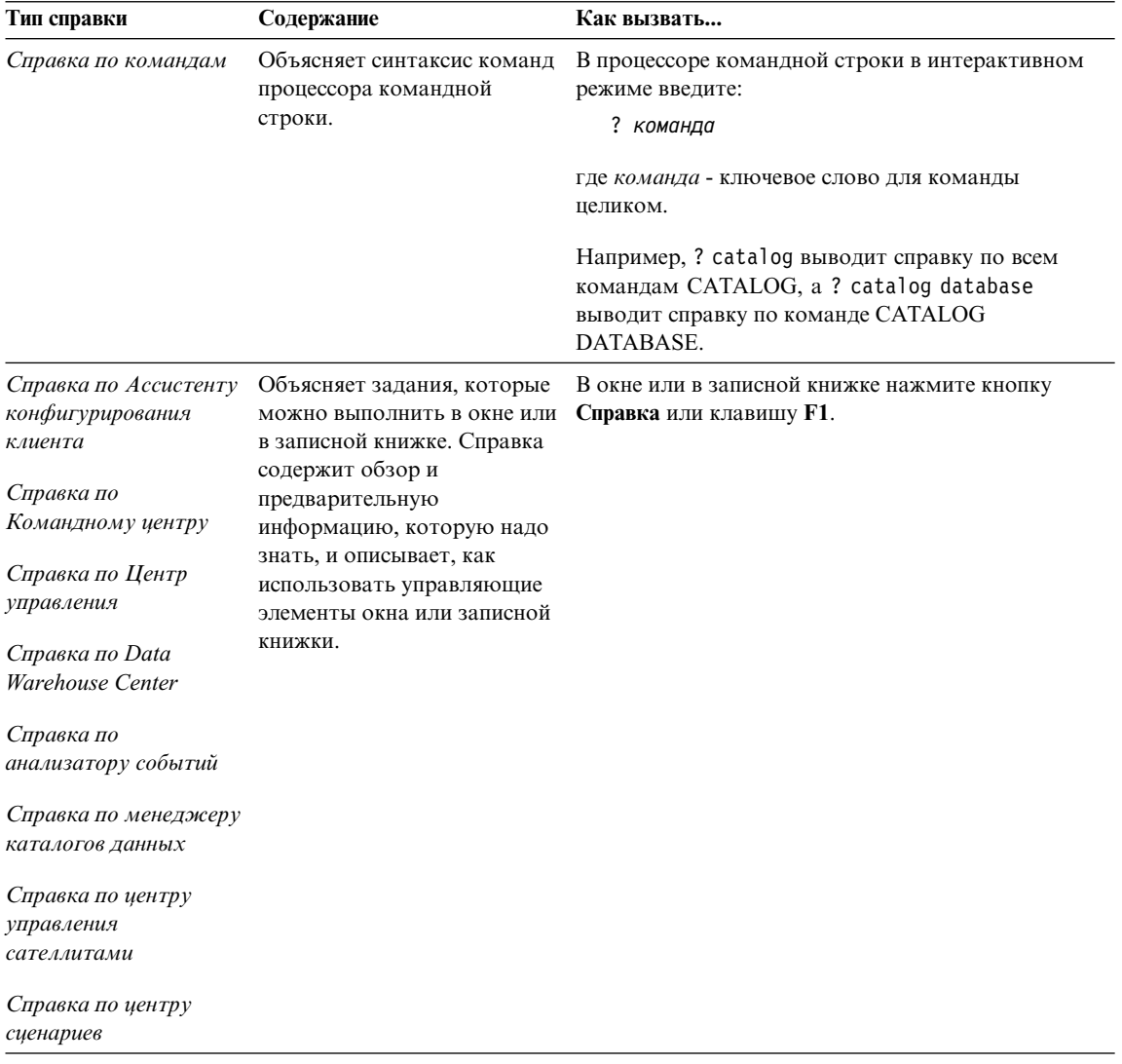

<span id="page-516-0"></span>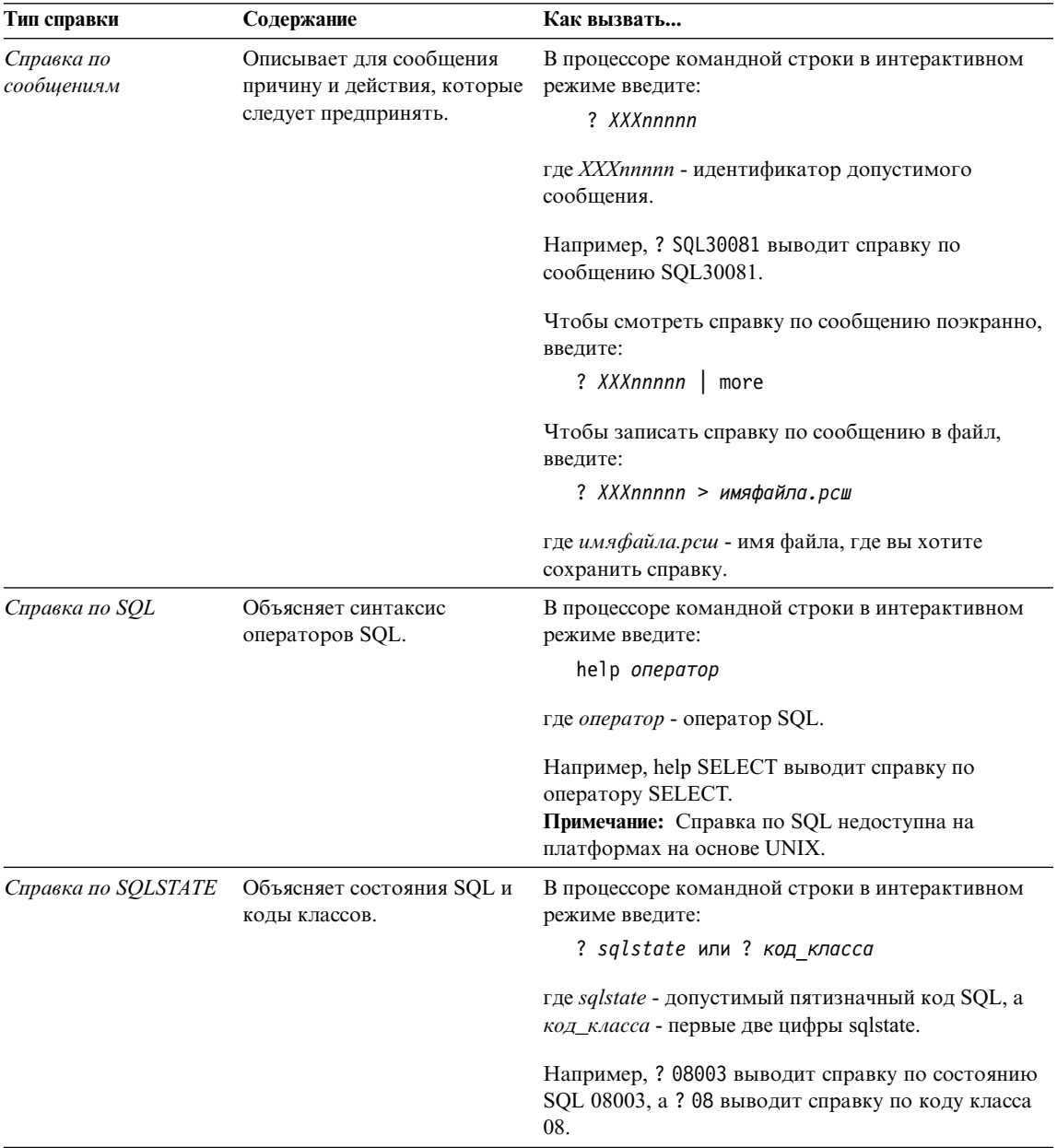

## Просмотр информации на экране

Книги, поставляемые с этим продуктом, записаны в формате HTML. Этот формат позволяет искать и просматривать информацию и поддерживает гипертекстовые ссылки. Он упрощает также совместное использование библиотеки на сайте.

<span id="page-517-0"></span>Электронные книги и примеры программ можно просматривать в любом браузере, который поддерживает спецификации HTML Версии 3.2.

Чтобы просмотреть книги или примеры программ:

- v Если вы работаете с инструментами администратора DB2, используйте Информационный центр.
- v В браузере выберите **Файл —>Открыть страницу**. На открытой странице приводятся описания и ссылки на информацию по DB2:
	- На платформах на базе UNIX откройте страницу: *INSTHOME*/sqllib/doc/*%L*/html/index.htm

где *%L* - имянациональной версии.

– На других платформах откройте страницу: sqllib\doc\html\index.htm

Этот путь расположен на диске, где установлена DB2.

Если вы не установили Информационный центр, эту страницу можно открыть, щелкнув дважды по значку **Информация DB2**. В зависимости от того, в какой системе вы работаете, этот значок может находитьсяв основной папке продукта или в меню Windows Пуск.

### **Установка браузера Netscape**

Если у вас еще не установлен браузер Web, можно установить Netscape с компакт-диска Netscape, включенного в состав продукта. Чтобы получить подробные указанияпо установке, выполните следующие действия:

- 1. Вставьте в дисковод компакт-диск Netscape.
- 2. На платформах на основе UNIX смонтируйте компакт-диск. Процедуру монтированияпосмотрите в книге *Quick Beginnings*.
- 3. Прочтите инструкции по установке в файле CDNAV*nn*.txt, где *nn* двухсимвольный идентификатор языка. Этот файл находится в корневом каталоге компакт-диска.

### **Доступ к информации через Информационный центр**

Информационный центр обеспечивает быстрый доступ к информации о продуктах DB2. Информационный центр доступен на всех платформах, где есть инструменты администратора DB2.

Чтобы открыть Информационный центр, щелкните дважды по значку Информационный центр. В зависимости от того, в какой системе вы работаете, этот значок может находитьсяв основной папке продукта или в меню **Пуск**.

На платформах Windows можно также вызвать Информационный центр через панель задач и через меню **Справка** DB2.

<span id="page-518-0"></span>Информационный центр дает шесть типов информации. Для обращения к информации одного из этих типов выберите соответствующую закладку.

Основные задания, которые вы можете выполнить в DB2. Залания

Справочник Справочная информацию по таким элементам DB2, как ключевые слова, команды и АРІ.

Книги Книги DB2.

#### Устранение неисправностей

Список сообщений об ошибках и рекомендуемых действий по категориям.

### Программы примеров

Программы примеров, поставляемые с клиентом разработки программ DB2. Если вы не установили клиент разработки программ DB2, эта закладка не выводится.

Web Информация по DB2 в WWW. Чтобы посмотреть эту информацию, ваша система должна быть подключена к Web.

Когда вы выбираете пункт в одном из списков, информационный центр запускает программу просмотра для вывода информации. Этой программой может быть программа просмотра системной справки, редактор или браузер Web в зависимости от того, какую информацию вы выбрали.

Информационный центр поддерживает возможность поиска, и вы можете искать определенную тему, не просматривая книги целиком.

Для полнотекстового поиска выберите гипертекстовую ссылку в Информационном центре и откройте поисковую форму Поиск электронной информации DB2.

Обычно сервер поиска HTML запускается автоматически. Если поиск информации HTML не работает, вам, возможно надо запустить сервер поиска одним из следующих способов:

### **B** Windows

Выберите Пуск, затем Программы > IBM DB2 -> Информация -> Запустить сервер поиска HTML.

**B OS/2** Щелкните дважды по папке **DB2 for OS/2**, а затем щелкните дважды по значку Запустить сервер поиска HTML.

Если у вас есть проблемы с использованием поиска информации HTML, посмотрите замечания по выпуску.

Примечание: Функция поиска недоступна в средах Linux, PTX и Silicon Graphics IRIX.

## <span id="page-519-0"></span>**Использование мастеров DB2**

Мастера помогают вам выполнять конкретные задачи управления, ведя последовательно по шагам необходимых действий. Мастера доступны в Центре управления и в Ассистенте конфигурирования клиента. Список мастеров с соответствующими задачами приведен в следующей таблице.

**Примечание:** Мастера по созданию баз данных, индексов, конфигурированию многоузлового изменения и производительности доступны в среде многораздельных баз данных.

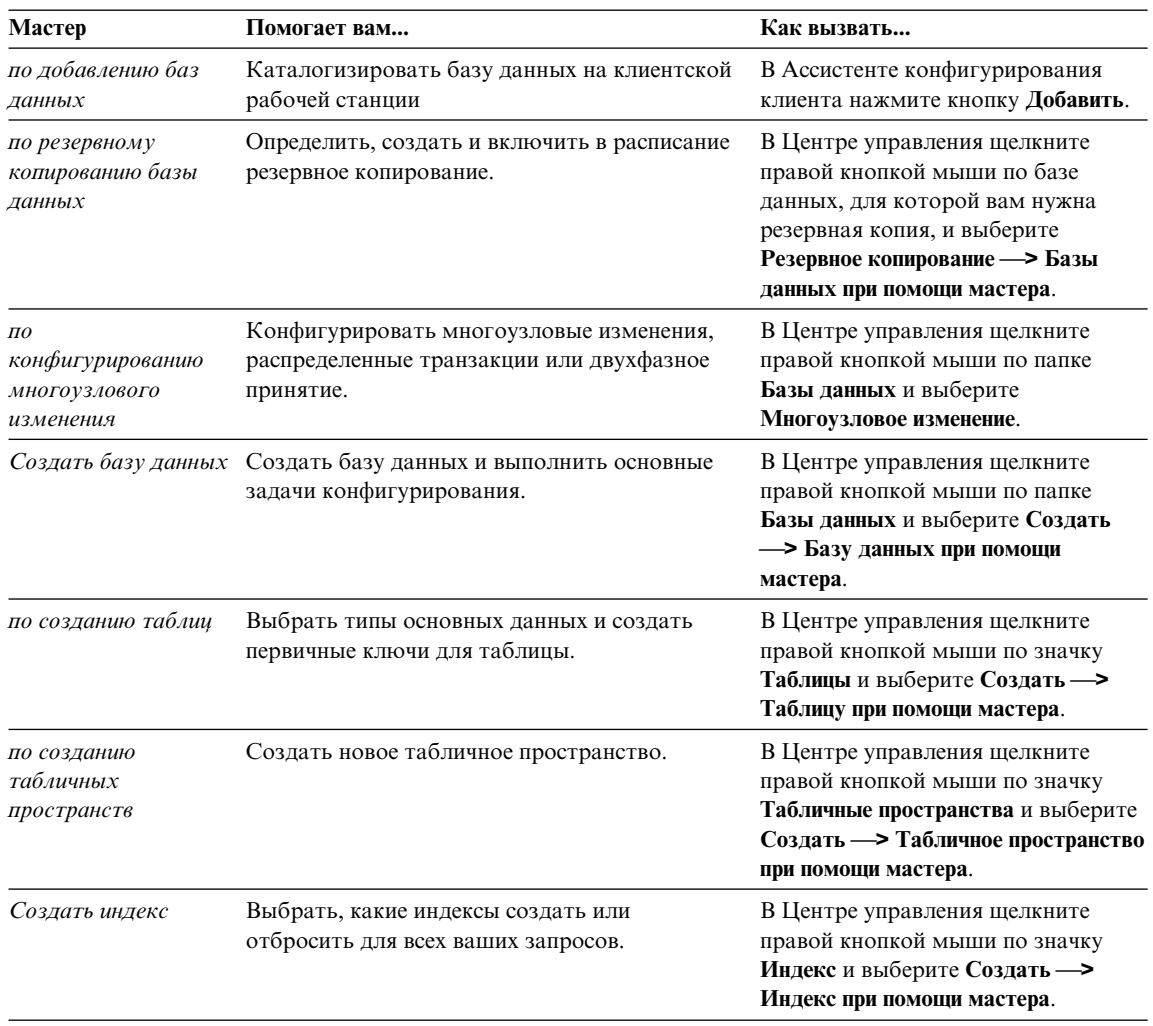

<span id="page-520-0"></span>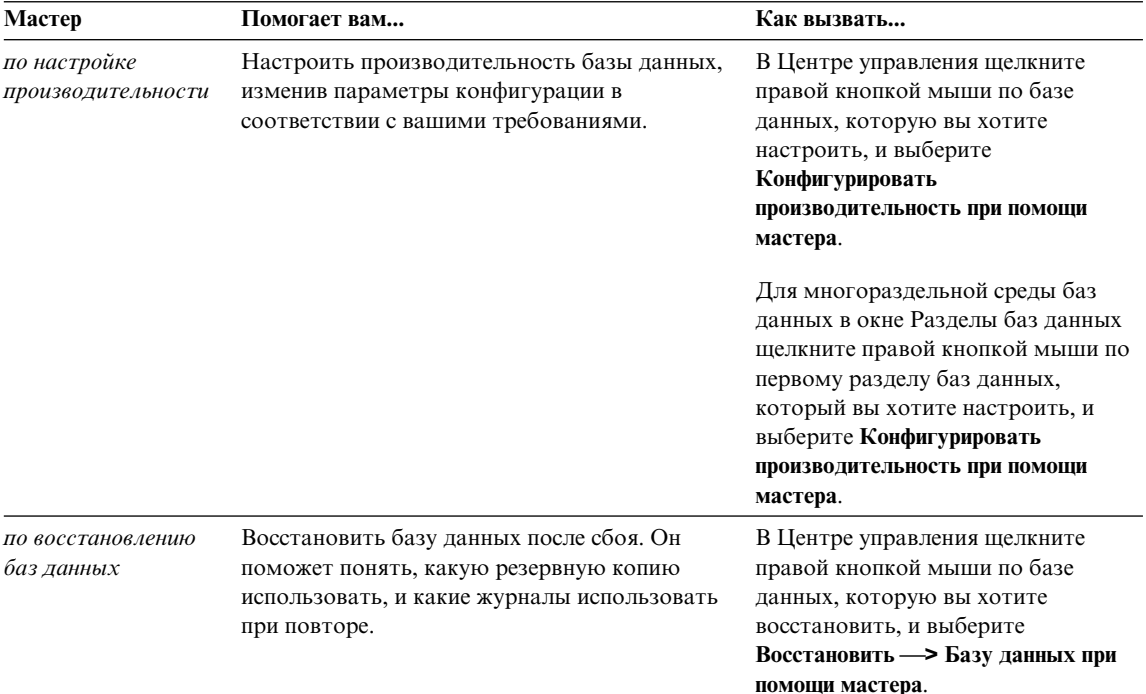

## Установка сервера документации

По умолчанию информация по DB2 устанавливается в вашей локальной системе. Это значит, что каждый, кому требуется доступ к информации по DB2, должен устанавливать одни и те же файлы. Чтобы держать информацию по DB2 в едином месте, выполните следующие действия:

- 1. Скопируйте все файлы и подкаталоги каталога \sqllib\doc\html вашей локальной системы на сервер Web. Каждая книга находится в своем собственном подкаталоге, где записаны все необходимые для нее файлы HTML и GIF. Структура подкаталогов должна остаться без изменений.
- 2. Сконфигурируйте сервер Web на поиск файлов на новом месте. Дополнительную информацию смотрите в приложении NetOuestion руководства Дополнение по установке и настройке.
- 3. Если вы используете Java-версию Информационного центра, можно задать базовый URL для всех файлов HTML. Этот URL надо использовать для списка книг
- 4. Когда вы сможете просматривать файлы книг, можно пометить закладками часто используемые темы. Вероятно, вы захотите пометить закладками следующие страницы:
	- Список книг
	- Содержания часто используемых книг
- <span id="page-521-0"></span>• Часто требуемые статьи, например, тему ALTER TABLE
- Форму поиска

Информацию о том, как работать с файлами электронной документации на центральном компьютере, смотрите в приложении NetQuestion руководства *Дополнение по установке и настройке*.

### **Поиск электронной информации**

Дляпоиска информации в файлах HTML используйте один из следующих способов:

- v Нажмите кнопку **Поиск** в верхнем фрейме. При помощи формы поиска найдите нужную тему. Эта функциянедоступна в средах Linux, PTX и Silicon Graphics IRIX.
- v Нажмите кнопку **Индекс** в верхнем фрейме. При помощи индекса найдите в книге нужную тему.
- v Выведите содержание или индекс справки или книги HTML, затем при помощи функции поиска браузера Web найдите в книге нужную тему.
- При помощи функции закладок браузера Web можно быстро вернуться к определенной теме.
- Используйте для поиска определенных тем функцию поиска информационного центра. Подробности смотрите в разделе ["Доступ к](#page-517-0) [информации через Информационный центр" на стр. 510.](#page-517-0)

# Приложение С. Замечания

IBM может предлагать описанные продукты, услуги и возможности не во всех странах. Сведения о продуктах и услугах, доступных в настоящее время в вашей стране, можно получить в местном представительстве IBM. Любые ссылки на продукты, программы или услуги IBM не означают явным или неявным образом. что можно использовать только продукты, программы или услуги ІВМ. Разрешается использовать любые функционально эквивалентные продукты, программы или услуги, если при этом не нарушаются права IBM на интеллектуальную собственность. Однако ответственность за оценку и проверку работы любых продуктов, программ и услуг других фирм лежит на пользователе.

Фирма IBM может располагать патентами или рассматриваемыми заявками на патенты, относящимися к предмету данного документа. Получение этого документа не означает предоставления каких-либо лицензий на эти патенты. Запросы по поводу лицензий следует направлять в письменной форме по адресу:

**IBM** Director of Licensing **IBM** Corporation North Castle Drive Armonk, NY 10504-1785  $IISA$ 

По поводу лицензий, связанных с использованием наборов двухбайтных символов (DBCS), обращайтесь в отдел интеллектуальной собственности IBM в вашей стране или направьте запрос в письменной форме по адресу:

IBM World Trade Asia Corporation Licensing 2-31 Roppongi 3-chome, Minato-ku Tokyo 106, Japan

Следующий абзац не применяется в Великобритании или в любой другой стране, где подобные заявления противоречат местным законам: КОРПОРАЦИЯ INTERNATIONAL BUSINESS MACHINES ПРЕДСТАВЛЯЕТ ДАННУЮ ПУБЛИКАЦИЮ "КАК ЕСТЬ" БЕЗ КАКИХ-ЛИБО ГАРАНТИЙ. ЯВНЫХ ИЛИ ПОДРАЗУМЕВАЕМЫХ, ВКЛЮЧАЯ ПРЕДПОЛАГАЕМЫЕ ГАРАНТИИ СОВМЕСТИМОСТИ, РЫНОЧНОЙ ПРИГОДНОСТИ И СООТВЕТСТВИЯ ОПРЕДЕЛЕННОЙ ЦЕЛИ, НО НЕ ОГРАНИЧИВАЯСЬ ИМИ. В некоторых странах для определенных сделок подобные оговорки не допускаются, таким образом, это утверждение может не относиться к вам.

Данная информация может содержать технические неточности и типографские опечатки. Периодически в информацию вносятся изменения, они будут включены в новые издания этой публикации. Фирма IBM может в любое время без уведомления вносить изменения и усовершенствования в продукты и программы, описанные в этой публикации.

Любые ссылки в данной информации на Web-сайты, не принадлежащие IBM, приводятся только для удобства и никоим образом не означают поддержки IBM этих Web-сайтов. Материалы этих Web-сайтов не являются частью данного продукта IBM и вы можете использовать их только на собственную ОТВЕТСТВЕННОСТЬ.

ІВМ может использовать или распространять присланную вами информацию любым способом, как фирма сочтет нужным, без каких-либо обязательств перед вами.

Если обладателю лицензии на данную программу понадобятся сведения о возможности: (і) обмена данными между независимо разработанными программами и другими программами (включая данную) и (ii) совместного использования таких данных, он может обратиться по адресу:

**IBM Canada Limited** Office of the Lab Director 1150 Eglinton Ave. East North York, Ontario **M3C 1H7 CANADA** 

Такая информация может быть предоставлена на определенных условиях (в некоторых случаях к таким условиям может относиться оплата).

Лицензированная программа, описанная в данной публикации, и все лицензированные материалы, доступные с ней, предоставляются IBM на условиях IBM Customer Agreement (Соглашения IBM с заказчиком), Международного соглашения о лицензиях на программы IBM или эквивалентного соглашения.

Приведенные данные о производительности измерены в контролируемой среде. Таким образом, результаты, полученные в других операционных средах, могут существенно отличаться от них. Некоторые показатели измерены в системах разработки и нет никаких гарантий, что в общедоступных системах эти показатели будут теми же. Более того, некоторые результаты могут быть получены путем экстраполяции. Реальные результаты могут отличаться от них. Пользователи должны проверить данные для своих конкретных сред.

Информация о продуктах других фирм получена от поставщиков этих продуктов, из их опубликованных объявлений или из других общедоступных источников. Фирма IBM не проверяла эти продукты и не может подтвердить точность измерений, совместимость или прочие утверждения о продуктах других фирм. Вопросы о возможностях продуктов других фирм следует направлять поставщикам этих продуктов.

Все утверждения о будущих планах и намерениях IBM могут быть изменены или отменены без уведомлений, и описывают исключительно цели фирмы.

Эта информация может содержать примеры данных и отчетов, иллюстрирующие типичные деловые операции. Чтобы эти примеры были правдоподобны, в них включены имена лиц, названия компаний и товаров. Все эти имена и названия вымышлены и любое их сходство с реальными именами и адресами полностью случайно.

### ЛИЦЕНЗИЯ НА КОПИРОВАНИЕ:

Эта информация может содержать примеры прикладных программ на языках программирования, иллюстрирующих приемы программирования для различных операционных платформ. Разрешается копировать, изменять и распространять эти примеры программ в любой форме без оплаты фирме IBM для целей разработки, использования, сбыта или распространения прикладных программ, соответствующих интерфейсу прикладного программирования операционных платформ, для которых эти примера программ написаны. Эти примеры не были всесторонне проверены во всех возможных условиях. Поэтому IBM не может гарантировать их надежность, пригодность и функционирование.

Каждая копия программ примеров или программ, созданных на их основе, должна содержать следующее замечание об авторских правах:

© (название вашей фирмы) (год). Части этого кода построены на основе примеров программ IBM Corp. © Copyright IBM Corp. \_ введите год или годы\_. Все права защищены.

## **Товарные знаки**

Следующие термины (они могут быть помечены звездочкой - \*) являются товарными знаками корпорации International Business Machines в Соединенных Штатах и/или в других странах:

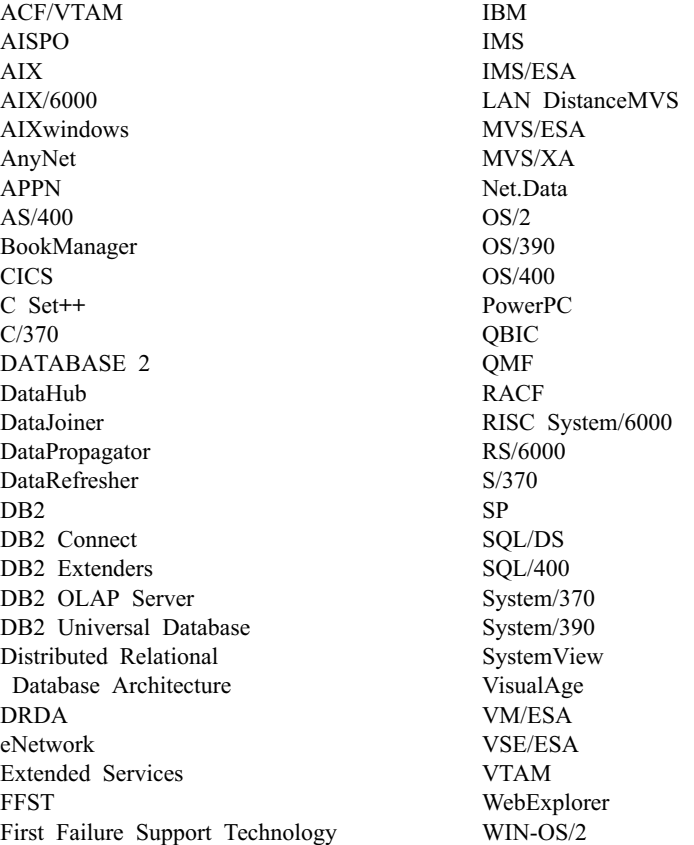

Следующие термины являются товарными знаками или зарегистрированными товарными знаками других компаний:

Microsoft, Windows и Windows NT - товарные знаки или зарегистрированные товарные знаки Microsoft Corporation.

Java, все товарные знаки и логотипы на основе Java и Solaris - товарные знаки Sun Microsystems, Inc. в Соединенных Штатах и/или в других странах.

Tivoli и NetView - товарные знаки Tivoli Systems Inc. в Соединенных Штатах и/или других странах.

UNIX - зарегистрированный товарный знак в Соединенных Штатах и в других странах, его использование лицензируется исключительно фирмой X/Open Company Limited.

Названиядругих компаний, продуктов и услуг (они могут быть отмечены двойной звездочкой - \*\*) могут быть товарными знаками или марками сервиса других фирм.

# Индекс

# н

**HTML** программы примеров 503

## P

PDF 505

## S

**SmartGuides** мастера 512

# Б

библиотека DB2 заказ печатных копий 506 идентификаторы языков для книг 504 Информационный центр 510 книги 495 мастера 512 печать книг PDF 505 поиск электронной информации 514 последняя информация 505 просмотр информации на экране 509 структура 495 установка сервера документации 513 электронная справка 507 браузер Netscape установка 510

# В

введение в описание сообщений 1 вызов справки 1

# Ц

другие источники сообщений 3

## 3

замечания по выпуску 505

# И

идентификатор языка книги 504 Информационный центр 510

## к

книги 495, 506

# M

мастер восстановление баз ланных 513 мастер по восстановлению 513 мастер по добавлению баз данных 512, 513 мастер по индексам 512 мастер по конфигурирование многоузлового изменения 512 мастер по настройке производительности 512 мастер по резервному копированию баз данных 512 мастер по созданию баз данных 512 мастер по созданию таблиц 512 мастер по созданию табличных пространств 512 мастера выполнение заланий 512 добавление баз данных 512, 513 индекс 512 конфигурирование многоузлового изменения 512 настройка производительности 512 резервное копирование баз данных 512 создание базы данных 512 создать таблицу 512 создать табличное пространство 512

# п

печать книг PDF 505 поиск электронная информация 511, 514 последняя информация 505 программа Apply 21 программа Capture 5 программные ошибки 5 программы примеров HTML 503 межплатформенные 503 просмотр электронная информация 509 процессор командной строки 175

# C

Сообщения 1 ASN<sub>5</sub>  $AUD$  3  $CCA$  37  $CLI$  45 DB2 175 DBA 59 DBI 121 DIA 3  $GOV<sub>3</sub>$ GSE 445 SAT 461 SPM 473 SOLJ 491 программа Apply 21 программа Capture 5 репликация 5 сообщения ASN 5 сообщения AUD 3 Сообщения ССА 37 Сообщения CLI 45 Сообщения DB2 175 сообщения DBA 59 Сообщения DBI 121 сообщения DIA 3 сообщения GOV 3 сообщения GSE 445 сообщения SAT 461 сообщения SPM 473 Сообщения SQLJ 491 сообщения репликации 5 сообщения управляющего базами данных 59 сообщения установки базы данных 121 сообщения утилиты администратора базы ланных 59 сообщения, введение 1 Справка 1

# У

установка браузер Netscape 510 установка сервера документации 513

# **Э**

электронная информация [поиск 514](#page-521-0) [просмотр 509](#page-516-0) [электроннаясправка 1](#page-8-0)[, 507](#page-514-0)

# Как связаться с IBM

Если у вас имеется техническая проблема, пожалуйста, перед обращением к службе поддержки пользователей DB2 просмотрите еще раз и выполните действия, рекомендуемые в руководстве Troubleshooting Guide. В этом руководстве описано, какую информацию надо собрать, чтобы служба поддержки пользователей DB2 могла лучше помочь вам.

Чтобы получить информацию или заказать любой из продуктов DB2 Universal Database, обратитесь к представителю IBM в местном отделении или к авторизованному продавцу программных продуктов IBM.

Если вы находитесь в США, позвоните по одному из следующих номеров:

- 1-800-237-5511, чтобы обратиться в службу поддержки
- 1-888-426-4343, чтобы узнать о доступных формах обслуживания.

### Информация о продукте

Если вы находитесь в США, позвоните по одному из следующих номеров:

- 1-800-IBM-CALL (1-800-426-2255) или 1-800-3IBM-OS2 (1-800-342-6672), чтобы заказать продукты или получить общую информацию.
- 1-800-879-2755, чтобы заказать публикации.

#### http://www.ibm.com/software/data/

На страницах DB2 в WWW содержится текущая информация DB2: новости, описания продуктов, учебные планы и т.д.

#### http://www.ibm.com/software/data/db2/library/

DB2 Product and Service Technical Library содержит ответы на часто задаваемые вопросы, исправления, книги и свежую техническую информацию по DB2.

Примечание: Эта информация может быть только в английском варианте.

#### http://www.elink.ibmlink.ibm.com/pbl/pbl/

На сайте заказов International Publications приводится информация о том, как заказывать книги.

#### http://www.ibm.com/education/certify/

На этом сайте представлена программа Professional Certification Program ІВМ и приводится информация о сертификационных испытаниях для многих продуктов IBM, в том числе DB2.

### ftp.software.ibm.com

Зарегистрируйтесь как аноним. В каталоге /ps/products/db2 можно найти демо-версии, исправления, информацию и инструменты для DB2 и многих других продуктов.

### comp.databases.ibm-db2, bit.listserv.db2-l

В этих группах новостей пользователи обмениваются опытом работы с продуктами DB2.

### **B Compuserve: GO IBMDB2**

Введите эту команду, чтобы попасть на форумы IBM DB2 Family. Через эти форумы поддерживаются все продукты DB2.

Информацию о том, как связаться с IBM из других стран, смотрите в Приложении А книги IBM Software Support Handbook. Этот документ можно найти в Web, обратившись по адресу: http://www.ibm.com/support/ и выбрав ссылку на IBM Software Support Handbook у нижнего края страницы.

Примечание: В некоторых странах авторизованные дилеры IBM должны обращаться не в центр поддержки IBM, а в структуры поддержки дилеров.

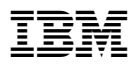

Напечатано в Дании

GH43-0128-01

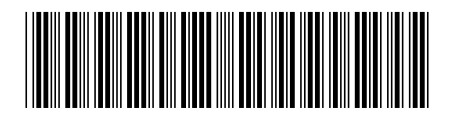